# Oracle Fusion Cloud SCM

Using Supply Chain Cost Management

**24A** 

Oracle Fusion Cloud SCM Using Supply Chain Cost Management

24A

F88816-02

Copyright © 2011, 2023, Oracle and/or its affiliates.

Author: Venkat lyer

# Contents

|   | Get Help                                                           | i   |
|---|--------------------------------------------------------------------|-----|
| 1 | Introduction                                                       | 1   |
|   | Overview of Cost Management                                        | 1   |
|   | Supported Cost Methods                                             | 1   |
|   | Time Zones and Dates                                               | 2   |
|   | Overview of Importing Cost Data                                    | 7   |
|   | Web Services You Can Use to Integrate Cost Management              | 8   |
| 2 | Receipt Accounting                                                 | 11  |
|   | Overview of Receipt Accounting                                     | 11  |
|   | Receipt Accounting Infolets                                        | 12  |
|   | Considerations for Accrual Settings                                | 13  |
|   | Receipt Accounting Tasks and Accounting Events                     | 13  |
|   | Receipt Accrual, Reconciliation, and Clearing                      | 16  |
|   | Receipt Accrual Clearing Rules                                     | 17  |
|   | Receipt Accounting Cutoff Dates                                    | 22  |
|   | Overview of Accrual Reversal                                       | 23  |
|   | Period End Uninvoiced Receipt Accrual                              | 24  |
|   | How You Close a Receipt Accounting Period                          | 31  |
|   | Cost Management for Internal Material Transfers                    | 34  |
|   | Receipt Accounting for Outside Processing                          | 35  |
|   | Receipt Accounting for Manual Procurement of Items for Work Orders | 35  |
|   | Receipt Accounting for Drop Shipments                              | 36  |
|   | Global Procurement                                                 | 37  |
|   | Receipt Accounting Examples                                        | 43  |
|   | Reports and Analytics for Receipt Accounting                       | 122 |
|   | FAQ for Receipt Accounting Reports                                 | 124 |
|   | FAQs for Receipt Accounting                                        | 125 |
| 3 | Cost Planning                                                      | 129 |
|   | Cost Planning Process                                              | 129 |

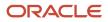

| Supply Chain Cost Rollup | 129 |
|--------------------------|-----|
| Cost Scenario            | 134 |
| Standard Costs           | 144 |
| Resource Rates           | 148 |
| Overhead Rates           | 149 |
| Roll Up Costs            | 151 |
| Cost Rollup Examples     | 153 |
| Cost Analysis            | 170 |
| Publish Costs            | 171 |
| FAQs for Cost Planning   | 173 |
|                          |     |

177

### 4 Cost Accounting

| Overview of Cost Accounting                     | 177 |
|-------------------------------------------------|-----|
| Cost Accounting Infolets                        | 178 |
| Scheduled Processes for Cost Accounting         | 179 |
| Cost Accounting Process                         | 181 |
| Cost Accounting Periods                         | 187 |
| Cost Processing                                 | 192 |
| Internal Material Transfers                     | 229 |
| Lot Transactions                                | 241 |
| Cost of Goods Sold and Gross Margin             | 247 |
| Global Procurement                              | 254 |
| Cost Accounting Examples                        | 273 |
| Cost Management for Project Driven Supply Chain | 350 |
| Reports and Analytics for Cost Accounting       | 365 |
| FAQs for Cost Accounting Reports                | 372 |
| Review Inventory Valuation                      | 374 |
| FAQs for Cost Accounting                        | 377 |

| 5 Landed Cost Management           | 387 |
|------------------------------------|-----|
| Overview of Landed Cost Management | 387 |
| Landed Cost Management Tasks       | 388 |
| Trade Operations                   | 389 |
| Landed Cost Charge Lines           | 392 |
| Trade Operation Statuses           | 394 |
| Trade Operation Templates          | 395 |
| Create Estimate Landed Costs       | 395 |
|                                    |     |

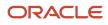

| How You Enable an Invoice for Landed Cost Processing | 396 |
|------------------------------------------------------|-----|
| Create Actual Landed Costs                           | 397 |
| Charge Invoice Association Status                    | 398 |
| Upload Trade Operation Charges in a Spreadsheet      | 399 |
| Analyze Landed Costs                                 | 399 |
| FAQs for Landed Cost Management                      | 400 |
|                                                      |     |

# 6Appendix: Events and Cost Accounting Distributions403Overview of Cost Accounting Distributions403Inventory Transaction Events403Purchasing Events424

| Sales Events              | 435 |
|---------------------------|-----|
| Work in Process Events    | 436 |
| Cost Adjustment Events    | 440 |
| Consigned Material Events | 442 |

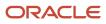

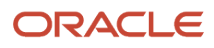

# Get Help

There are a number of ways to learn more about your product and interact with Oracle and other users.

## Get Help in the Applications

Use help icons O to access help in the application. If you don't see any help icons on your page, click your user image or name in the global header and select Show Help Icons.

### Get Support

You can get support at My Oracle Support. For accessible support, visit Oracle Accessibility Learning and Support.

### Get Training

Increase your knowledge of Oracle Cloud by taking courses at Oracle University.

### Join Our Community

Use *Cloud Customer Connect* to get information from industry experts at Oracle and in the partner community. You can join forums to connect with other customers, post questions, suggest *ideas* for product enhancements, and watch events.

### Learn About Accessibility

For information about Oracle's commitment to accessibility, visit the Oracle Accessibility Program. Videos included in this guide are provided as a media alternative for text-based topics also available in this guide.

### Share Your Feedback

We welcome your feedback about Oracle Applications user assistance. If you need clarification, find an error, or just want to tell us what you found helpful, we'd like to hear from you.

You can email your feedback to *oracle\_fusion\_applications\_help\_ww\_grp@oracle.com*.

Thanks for helping us improve our user assistance!

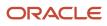

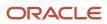

# **1** Introduction

# **Overview of Cost Management**

Cost Management is a cost accounting solution that helps companies to effectively manage their product costing, manufacturing, and inventory accounting business flows. The solution enables companies to maintain multiple cost books and financial ledgers to better meet external regulatory reporting and internal management reporting needs. It reduces manual cost maintenance tasks by providing automated rules-based engines and efficient cost processors tuned for high volume transaction environments.

Cost Management and related features are covered in the documentation listed in the following table.

| Functional Area                                                                                            | Documentation                                                                                                    |
|----------------------------------------------------------------------------------------------------|----------------------------------------------------------------------------------------------------|
| Cost accounting                                                                                            | See the Cost Accounting chapter of the Using Supply Chain Cost Management guide.                                                            |
| Receipt accounting                                                                                         | See the Receipt Accounting chapter of the Using Supply Chain Cost Management guide.                                                         |
| Landed cost management       See the Landed Costs chapter of the Using Supply Chain Cost Management guide. |                                                                                                    |
| Intercompany transactions and See the Using Supply Chain Financial Orchestration guide.                    |                                                                                                    |
| Subledger accounting for the French market                                                                 | See the Implementing Subledger Accounting for France chapter of the Implementing Manufacturing and Supply Chain Materials Management guide. |
| Fiscal document capture for the Brazilian market                                                           | See the Using Fiscal Document Capture guide.                                                                                                |
| Reports and analytics                                                                                      | See the Creating and Administering Analytics and Reports for SCM guide.                                                                     |

**Related Topics** 

- Overview of Cost Accounting
- Overview of Subledger Accounting for France

# Supported Cost Methods

The cost methods used to cost your transactions are configured using the Manage Cost Profiles task in the Setup and Maintenance work area. You can use multiple cost methods in your cost profiles.

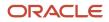

#### This table describes the supported cost methods.

| Cost Method       | Description                                                                                                    |  |
|-------------------|----------------------------------------------------------------------------------------------------|--|
| Standard          | Inventory is valued at a predetermined standard value. You track variances for the difference between the standard cost and the actual transaction cost, and you periodically update the standard cost to bring it in line with actual costs.                                                                                             |  |
| Actual            | Tracks the actual cost of each receipt into inventory. When depleting inventory, the processor ide the receipts that are consumed to satisfy the depletion, and assigns the associated receipt costs depletion.                                                                                                    |  |
| Perpetual Average | The average cost of an item, derived by continually averaging its valuation after each incoming transaction. The average cost of an item is the sum of the debits and credits in the inventory general ledger balance, divided by the on-hand quantity.                                                                                   |  |
| Periodic Average  | The periodic average cost method values inventory by including all the expenses and invoices for a period and other adjustments that are known only at the end of the period. The periodic average cost of an item is the average cost for the item in a given period for a cost organization, cost book, and valuation unit combination. |  |

# Time Zones and Dates

## **Time Zone Settings**

The application takes into consideration these time zones:

- Server time zone: The time zone configured on the application server. In the case of cloud servers, this time zone is set as Coordinated Universal Time (UTC).
- Legal entity time zone: The time zone in which the organization's legal entity exists. This is defined as part of the legal address linked to the legal entity. If you want the transactions to be accounted for in this time zone, you must select the legal entity time zone check box in the legal entity definition.
- User preferred time zone: The time zone defined in the user preferences. This is the user's preferred time zone for entering dates on UI and for displaying dates on the UI and reports. If not configured, this time zone defaults to the server time zone.

**Note:** The user preferred time zone is only considered for entering and displaying dates on the UI and reports. This time zone isn't used for determining the various accounting dates.

The transaction date of inventory and manufacturing transactions is one of the key inputs in determining the accounting date and the period in which the transactions are recorded. The various accounting dates are defined or derived in the application depending on the time zones enabled and configured. By default, the server time zone is used. However, if the legal entity time zone is enabled, then this has an impact on how the dates are recorded and how the various accounting dates are determined.

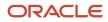

Set Up Legal Entity Time Zones

## Impact of Legal Entity Time Zone on Accounting Dates

As mentioned earlier, the server time zone is used by default to record and derive the various accounting dates. However, when the legal entity time zone is enabled, it plays an important role in how the accounting dates are recorded and derived.

The table here lists time zone used for recording and deriving the accounting dates depending on whether the legal entity time zone is disabled or enabled.

| Date                                   | Legal Entity Time Zone Enabled                                                                                                    |
|----------------------------------------|----------------------------------------------------------------------------------------------------|
| Cost date                              | The cost date is derived from the transaction date. The transaction date is converted into the legal entity time zone.                                                                   |
| Accounting date or general ledger date | This date is derived from the cost date. As the cost date is already in the legal entity time zone it ensures that the transactions are accounted in the correct general ledger periods. |
| Cost cutoff date                       | The date entered by the user is in the legal entity time zone.                                                                                                    |
| Cost adjustment date                   | The date entered by the user is in the legal entity time zone.                                                                                                    |
| Transaction overhead effective date    | The date entered by the user is in the legal entity time zone.                                                                                                    |
| Cost scenario effective date           | The date entered by the user is in the legal entity time zone. It's the effective start date for standard costs, resource rates, and overhead rates after publishing the scenario.       |
| Cost roll up date                      | For regular items, the work definition effective dates are converted into the legal entity time zone.                                                                                    |
|                                        | For configured items, the work order start dates are converted into the legal entity time zone.                                                                                          |
| Currency conversion                    | This uses the transaction date. The transaction date is converted into the legal entity time zone.                                                                                       |
| Period end validations                 | The transaction dates are converted into the legal entity time zone to determine if they should be considered for period end validations.                                                |

#### **Related Topics**

- Cost Cutoff Dates
- Cost Accounting Period Statuses and Transaction Accounting
- Is the accounting date of a transaction always the same as the costing date?

# Example of How Transactions are Costed in the Legal Entity Time Zone

Let's consider that these time zones are configured:

- Server time zone: UTC
- Legal entity time zone: PDT (UTC -7:00)
- User preferred time zone: IST (UTC +5:30)

#### Scenario

These transactions are entered in the application. The user entered date in this table is in the user preferred time zone, which is IST (UTC +5:30). However, the dates are stored in the application in the server time zone, which is UTC.

| Transaction | totion Type User Entered Date |                     | Stored Date         | Quantity |  |
|-------------|-------------------------------|---------------------|---------------------|----------|--|
| Tx #1       | Misc Receipt                  | 8/1/16 10:30:00 AM  | 8/1/16 5:00:00 AM   | 100 EA   |  |
| Tx #2       | Misc Issue                    | 8/15/16 11:00:00 AM | 8/15/16 5:30:00 AM  | - 20 EA  |  |
| Tx #3       | Shipment                      | 8/30/16 05:00:00 PM | 8/30/16 11:30:00 AM | - 30 EA  |  |
| Tx #4       | PO Receipt                    | 9/1/16 08:00:00 AM  | 9/1/16 2:30 AM      | 70 EA    |  |
| Tx #5       | Misc Issue                    | 9/3/16 11:00:00 AM  | 9/3/16 5:30:00 AM   | - 10 EA  |  |

Also, consider the standard costs as listed here.

| Start Date | End Date | Unit Cost |
|------------|----------|-----------|
| 7/1/16     | 7/31/16  | \$1.00    |
| 8/1/16     | 8/31/16  | \$3.00    |
| 9/1/16     | 9/30/16  | \$2.00    |

#### Analysis

If we consider the cost cutoff as 8/31/2016 11:59:59 PM (PDT), the transactions are costed as listed here. Here, the transaction date is stored in the application in the server time zone, which is UTC, as also shown in the earlier table. The cost date or general ledger date is in the legal entity time zone, which is PDT (UTC -7:00).

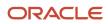

| Transaction  | Stored Date            | Cost Date/GL<br>Date  | Quantity | Cost            | Inventory Value | GL Period |
|--------------|------------------------|-----------------------|----------|-----------------|-----------------|-----------|
| Tx #1        | 8/1/16 5:00:00 AM      | 7/31/16 9:00:00<br>PM | 100 EA   | \$1.00          | \$100.00        | July-16   |
| Cost Revalue | 8/1/16 00:00:00<br>AM  | 8/1/16 00:00:00<br>AM | 100 EA   | \$(3.00 - 1.00) | \$200.00        | August-16 |
| Tx #2        | 8/15/16 5:30:00<br>AM  | 8/14/16 9:30:00<br>PM | - 20 EA  | \$3.00          | - \$60.00       | August-16 |
| Tx #3        | 8/30/16 11:30:00<br>AM | 8/30/16 3:30:00<br>AM | - 30 EA  | \$3.00          | - \$90.00       | August-16 |
| Tx #4        | 9/1/16 2:30 AM         | 8/31/16 6:30 PM       | 70 EA    | \$3.00          | \$210.00        | August-16 |
| Tx #5        | 9/3/16 5:30:00 AM      | 9/2/16 9:30:00 PM     | - 10 EA  | -               | -               | -         |

As you can see, the last transaction isn't accounted for because the cost date is beyond the cost cutoff date in the legal entity time zone.

The inventory value is as listed here.

| Period       | Date    | Quantity | Value    |
|--------------|---------|----------|----------|
| July-16      | 7/31/16 | 100      | \$100.00 |
| August-16    | 8/31/16 | 120      | \$360.00 |
| September-16 | 9/30/16 |          |          |

## Date Display in Cost and Receipt Accounting UI

The user preferred time zone is used to display the date and time on the application UI. However, the application displays some dates and times in the server time zone and some in the legal entity time zone, if enabled.

This table lists the various dates and the corresponding time zone in which they're displayed across the UI screens in the cost planning functional area, when the legal entity time zone is enabled.

| UI Screen             | Date           | Time Zone              |
|-----------------------|----------------|------------------------|
| Manage Cost Scenarios | Effective Date | Legal entity time zone |

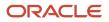

| UI Screen                | Date                                     | Time Zone              |
|--------------------------|------------------------------------------|------------------------|
| Manage Standard Costs    | Effective Start Date, Effective End Date | Legal entity time zone |
| Manage Resource Rates    | Effective Start Date, Effective End Date | Legal entity time zone |
| Manage Overhead Rates    | Effective Start Date, Effective End Date | Legal entity time zone |
| View Rolled-Up Costs     | Effective Date                           | Legal entity time zone |
| View Scenario Exceptions | Effective Date                           | Legal entity time zone |
| Compare Standard Costs   | Effective Start Date                     | Legal entity time zone |

This table lists the various dates and the corresponding time zone in which they're displayed across the UI screens in the cost accounting functional area, when the legal entity time zone is enabled.

| UI Screen                                | Date                                        | Time Zone                |
|------------------------------------------|---------------------------------------------|--------------------------|
| Review Item Costs                        | Cost As-of Date                             | Legal entity time zone   |
| Review Item Costs                        | Transaction Date                            | User preferred time zone |
| Analyze Standard Purchase Cost Variances | From Date, To Date                          | Server time zone         |
| Manage Accounting Overhead Rules         | Start Date, End Date                        | Legal entity time zone   |
| Manage Cost Adjustment                   | Adjustment Date, Cost Date                  | Legal entity time zone   |
| Manage Cost Adjustment                   | Transaction Date                            | User preferred time zone |
| Create Cost Accounting Distributions     | Cutoff Date                                 | Legal entity time zone   |
| Create Cost Accounting Distributions     | Last Run Date                               | User preferred time zone |
| Manage Cost Accounting Periods           | From Date, To Date                          | Legal entity time zone   |
| Review Cost Accounting Processes         | Transaction Date                            | User preferred time zone |
| Review Work Order Costs                  | Released Date, Completion Date, Closed Date | Legal entity time zone   |
| Review Cost Accounting Distributions     | Transaction Date                            | User preferred time zone |

| UI Screen                            | Date        | Time Zone              |
|--------------------------------------|-------------|------------------------|
| Review Cost Accounting Distributions | Costed Date | Legal entity time zone |
| Review Inventory Valuation           | Cost Date   | Legal entity time zone |
| Create Accounting                    | End Date    | Legal entity time zone |

The transaction dates for these transactions in cost accounting are recorded in the legal entity time zone. The user preferred time zone is ignored and the transaction dates are displayed time zone is the legal entity time zone.

- Standard cost revaluation transaction
- WIP revaluation transaction
- Resource rate revaluation transaction
- Cost adjustment transaction

This table lists the various dates and the corresponding time zone in which they're displayed across the UI screens in the receipt accounting functional area, when the legal entity time zone is enabled.

| UI Screen                               | Date               | Time Zone                |
|-----------------------------------------|--------------------|--------------------------|
| Adjust Receipt Accrual Balances         | Last Activity Date | Legal entity time zone   |
| Match Receipt Accruals                  | From Date, To Date | Legal entity time zone   |
| Audit Receipt Accrual Clearing Balances | Transaction Date   | User preferred time zone |
| Create Accounting                       | End Date           | Legal entity time zone   |

The transaction dates for these transactions in receipt accounting are recorded in the legal entity time zone. The user preferred time zone is ignored and the transaction dates are displayed time zone is the legal entity time zone.

- AP invoices (transaction date is based on the accounting date on the invoice)
- Manual accrual clearing
- Accrual reversal
- Expense adjustment (due to accrual clearing, reversal)

# **Overview of Importing Cost Data**

You can use file-based data import to integrate Cost Management with external systems. Use the Standard Costs filebased data import template to import standard costs from external sources into the Cost Accounting work area. You can view the imported cost data on the Manage Standard Costs page. For more information on file-based data import, see the chapter on Standard Costs Import in the File Based Data Import guide for Oracle Fusion Cloud SCM.

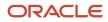

#### **Related Topics**

Import Standard Costs Using File-Based Data Import

# Web Services You Can Use to Integrate Cost Management

Oracle Fusion Cloud SCM provides REST web services you can use to access data stored in Oracle Cloud SCM and to construct integrations to other systems. The following table describes some of the REST web services provided for Cost Management integration tasks.

| Task                                      | Description                                                                                                    | REST Service Name                  |
|-------------------------------------------|----------------------------------------------------------------------------------------------------|------------------------------------|
| Retrieve receipt transaction costs        | Retrieve item cost details of purchase order and<br>internal receipt transactions, by calling a REST<br>web service. The retrieved receipt transaction<br>cost details can be used in conjunction with<br>cloud or third-party applications to create<br>analytical reports, or as inputs for other REST<br>web services, such as the Cost Adjustments<br>REST web service.                                                                                                    | Receipt Costs                      |
| Manage cost accounting overhead rules     | Create, update, or delete Cost Accounting<br>overhead rules by calling a REST web service.<br>You can create a new overhead rule, or update<br>an existing overhead rule, by specifying rule<br>details such as rule name, transaction type,<br>item category, effectivity date, and overhead<br>rate.                                                                                                    | Overhead Rules for Cost Accounting |
| Create receipt and layer cost adjustments | Create receipt cost adjustments and cost<br>layer adjustments using a REST web service.<br>This capability is useful when you need to<br>create cost adjustments for a large number of<br>previously received items. You can, for example,<br>adjust the receipt cost of items to factor in the<br>rebated amounts of supplier rebates. Using<br>this REST service you can adjust receipt costs,<br>receipts with zero cost, and receipt layer costs. It<br>can be used in conjunction with other services,<br>such as the Receipt Costs REST service. | Cost Adjustments                   |
| Manage landed cost trade operations       | Create, update, or delete landed cost trade<br>operations and associated charges using a<br>REST web service. Automatically create trade<br>operations when integrating with an external<br>system or when dealing with a high volume of<br>trade operations or a high volume of charges.                                                                                                    | Landed Cost Trade Operations       |

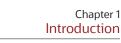

For the full list of REST web services available for Cost Management, see the guide REST API for Oracle Fusion Cloud SCM.

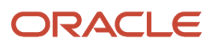

# **2** Receipt Accounting

# **Overview of Receipt Accounting**

Oracle Receipt Accounting is used to create, manage, review, and audit purchase accruals. It includes the following features:

- Create Receipt Accounting Distributions. Create accounting distributions for receipts of accrue at receipt purchase orders.
- Review Receipt Accounting Distributions. Review the accrual accounting distributions created by receipt accounting for purchase order transactions, such as receipts, returns, corrections, and matches of uninvoiced receipts to purchase orders. You can also review the accounting distributions created by receipt accounting for deliveries that are expensed rather than stored as inventory.
- Manage Accrual Clearing Rules. Define business rules for the automatic clearing of balances in the purchase order accrual accounts, set the conditions for each rule, and set the order in which rules must be applied.
- Match Receipt Accruals. Match purchase order receipt accruals with invoices from the payables application.
- Clear Receipt Accrual Balances. Automatic clearing of accrual balances based on predefined rules.
- Review Receipt Accrual Clearing Balances. Review the General Ledger accounted accrual balances on a periodic basis.
- Adjust Accrual Clearing Balances. Review uncleared accrual balances and perform adjustments. Manually
  adjust or clear accrual balances to inventory valuation for accounts not covered by automatic clearing rules, or
  reverse such clearing adjustments.
- Run reports and analytics for Receipt Accounting. The reports available include the following:
  - Accrual Clearing
  - Accrual Reconciliation
  - Uninvoiced Receipt Accrual
  - Receipt Accounting Period Close
  - Landed Costs

**Note:** You can run the Create Receipt Accounting Distributions, Match Receipt Accruals, and Match Receipt Accruals process jobs for either all your business units or for a selected business unit. If you want to trigger these jobs using the ERP integration service, ESS web service, or job sets then use the following job definitions:

| Job Name                                | ESS Job Definition                   |
|-----------------------------------------|--------------------------------------|
| Create Receipt Accounting Distributions | ReceiptAccrualProcessMasterEssJobDef |
| Match Receipt Accrual                   | MatchReceiptAccrualMasterEssJobDef   |
| Clear Receipt Accruals                  | AccrualClearRulesMasterEssJobDef     |

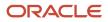

#### **Related Topics**

- Receipt Accrual, Reconciliation, and Clearing
- Accrual Reversals

# **Receipt Accounting Infolets**

The Overview page of the Receipt Accounting work area displays some infolets. These infolets are visible by default. You can configure which infolets should be displayed on the page from My Infolets.

You can set the View By option on the page to view the information for a specific business unit or for all the business units that you have access to. Also, if you have access to more than one business unit, then you can flip the infolet to view the corresponding information for all the business units you have access to.

The table lists the infolets available in the Receipt Accounting work area.

| Infolet                          | Description                                                                                                    |
|----------------------------------|----------------------------------------------------------------------------------------------------|
| Accrual Write Off                | The accrual amount that has been written off in the last seven days.                                                                                                    |
| Charge Line Status               | The count and status of trade operation charge lines for all the open trade operations. It provides a quick actionable view to take necessary actions on the charge lines.                                                                                 |
| Cost of Receipts                 | The material cost from purchase orders, tax, landed cost charges, and payables variance for receipts in the last seven days.                                                                                                    |
| Exceptions                       | The number of exceptions logged by the Receipt Accounting processor.                                                                                                    |
| Open Charge Invoice Associations | The count and status of the landed cost charge invoices that aren't fully associated to a trade operation charge line.                                                                                                    |
| Recent Processes                 | The recent processes run and their corresponding status. You can view the information for the last 25 processes that were run.                                                                                                    |
| Trade Operations                 | The count of open trade operations.                                                                                                    |
| Unmatched Accrual Balances       | The open accrual balance for receipts corresponding to purchase order schedules set to accrue on receipt. The infolet shows the accounted accrual balance as per Payables and Receipt Accounting allowing you to monitor for any differences between them. |

You can choose to not list and display one or more of the infolets on the Overview page by setting the profile option code ora\_CMR\_HIDE\_INFOLETS on the Manage Receipt Accounting Profile Options page in the Setup and Maintenance work area.

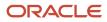

Manage Cost Accounting Profile Options

# **Considerations for Accrual Settings**

The key policy decision that you need to make for receipt accounting is whether or not you want to accrue at receipt. This table outlines the points to consider for each accrual option.

| Accrual Setting      | Points to Consider                                                                                                    |  |
|----------------------|----------------------------------------------------------------------------------------------------|--|
| Accrue at Receipt    | <ul> <li>Purchases are accrued at receipt. An accrued liability account is credited when the goods are received.</li> <li>Optional for expense destination purchases, and mandatory for inventory purchases.</li> <li>More accounting and more reconciliation than when accruing at period end. The receipt accounting application provides tools to help reconcile the accrued liability clearing account.</li> <li>Accounting is more timely than when accruing at period end.</li> </ul> |  |
| Accrue at Period End | <ul> <li>The accounts payable account is credited when the supplier invoice is processed in accounts payable. Receipt accounting has a function to accrue uninvoiced receipts at period end.</li> <li>Less accounting and less reconciliation than when accruing at receipt.</li> <li>Accounting may be less timely than when accrued at receipt, but will be accrued by period end.</li> </ul>                                                                                             |  |

The accrual options are configured in the Procurement offering. For more information on configuring the accrual options, see the related topics section.

#### Related Topics

- Receipt Accrual, Reconciliation, and Clearing
- Guidelines for Common Options for Payables and Procurement
- How Purchase Order Schedule Defaults Work

# Receipt Accounting Tasks and Accounting Events

Use Receipt Accounting to:

- Create accruals for purchase order receipts that are expensed or shipped to inventory.
- Create accruals for intercompany trade flows.
- Create receipt inspection accounting for purchase order and interorganization receipt flows.
- Support budgetary control and encumbrance accounting

Receipt Accounting also has tools to help you reconcile the accrual clearing accounts as the accruals are offset by the accounts payable accounting when invoices are processed.

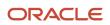

### Receipt Accounting Tasks and Accounting Events

The following table describes the Receipt Accounting tasks and processes to support receipt, inventory, and manufacturing accounting, and the sequence in which the tasks should be executed.

| Task                                                                                           | Navigation                                                                                                   | Resulting Events                                                                                                    |
|------------------------------------------------------------------------------------------------|----------------------------------------------------------------------------------------------------|----------------------------------------------------------------------------------------------------|
| Transfer receipt transactions and tax<br>determinants from Receiving to Receipt<br>Accounting. | Scheduled Processes work area > Schedule New<br>Process > Transfer Transactions from Receiving<br>to Costing | <ul> <li>All receiving transactions are transferred<br/>from the Receiving application to the<br/>Receipt Accounting application, along<br/>with the tax determinants and related<br/>information that's present on receipts.</li> </ul>                      |
|                                                                                                |                                                                                                    | <ul> <li>Receipt transactions are then ready in the<br/>Receipt Accounting application for further<br/>processing.</li> </ul>                                                                                                    |
| Transfer accounts payable transactions from Payables to Receipt Accounting.                    | Scheduled Processes work area > Schedule New<br>Process > Transfer Costs to Cost Management                  | <ul> <li>All payable invoices that are accounted<br/>are transferred from the Accounts Payable<br/>application to the Receipt Accounting<br/>application.</li> </ul>                                                                                          |
|                                                                                                |                                                                                                    | <ul> <li>Payable Invoices are then ready in the<br/>Receipt Accounting application for further<br/>processing.</li> </ul>                                                                                                    |
| Create accounting distributions for receipts of                                                | Receipt Accounting Work Area > Create Receipt                                                                | Accruals for all types of purchases                                                                                                    |
| accrue at receipt purchase orders.                                                             | Accounting Distributions                                                                                     | <ul> <li>Accrual accounting distributions at the<br/>time of receipt or return of goods and<br/>services</li> </ul>                                                                                                    |
|                                                                                                |                                                                                                    | <ul> <li>Trade accrual distributions for global<br/>procurement, interorganization transfers,<br/>and cross-business unit shipments to<br/>customers</li> </ul>                                                                                               |
|                                                                                                |                                                                                                    | <ul> <li>Accounting distributions for expense<br/>destination deliveries of purchases<br/>marked for accrual at receipt. These<br/>purchases are typically for services<br/>procurement, one-time item purchases,<br/>and expense usage purchases.</li> </ul> |
|                                                                                                |                                                                                                    | <ul> <li>Accounting distributions for invoice<br/>variances for IPV, ERV, TRV, TERV, and<br/>TIPV</li> </ul>                                                                                                    |
|                                                                                                |                                                                                                    | <ul> <li>Staging of variances into receiving<br/>inspection for subsequent wash by<br/>the inventory and expense revaluation<br/>processes</li> </ul>                                                                                                    |
|                                                                                                |                                                                                                    | <ul> <li>Accounting distributions for inventory and<br/>expense revaluations</li> </ul>                                                                                                    |
|                                                                                                |                                                                                                    | <ul> <li>Tax amounts are recalculated for<br/>all receipt transactions. Taxes are<br/>calculated by calling the Tax application<br/>programming interface.</li> </ul>                                                                                         |
|                                                                                                |                                                                                                    | Tax accounting distributions                                                                                                    |
|                                                                                                |                                                                                                    | <ul> <li>Budgetary control and encumbrance<br/>accounting. You can enable and perform</li> </ul>                                                                                                    |

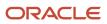

| Task                                                               | Navigation                                                                                                    | Resulting Events                                                                                                    |
|--------------------------------------------------------------------|----------------------------------------------------------------------------------------------------|----------------------------------------------------------------------------------------------------|
|                                                                    |                                                                                                    | budgetary control, encumbrance<br>accounting, or both. Budgetary control<br>and encumbrance accounting are optional<br>tasks, and are enabled in Financials.                                                                                                    |
| Create period end uninvoiced receipt accruals.                     | Receipt Accounting work area > Create<br>Uninvoiced Receipt Accruals                                                                                                    | <ul> <li>Provisional expense accruals for<br/>purchases not marked for accrual at<br/>receipt</li> </ul>                                                                                                    |
| Create subledger accounting.                                       | Receipt Accounting work area > Create<br>Accounting                                                                                                    | <ul> <li>Journal entries for receipt accounting<br/>distributions</li> </ul>                                                                                                    |
| Review accrual distributions and tax calculations.                 | Receipt Accounting work area > Review Receipt<br>Accounting Distributions                                                                                                   | <ul> <li>Review accrual distributions and tax calculations.</li> </ul>                                                                                                    |
| Clear receipt accruals.                                            | Receipt Accounting work area > Clear Receipt<br>Accrual Balances                                                                                                    | <ul> <li>Automatic clearing of accrual balances<br/>based on predefined rules</li> <li>Staging of information for revaluation<br/>of inventory and expenses by cost<br/>accounting and receipt accounting<br/>processes</li> </ul>                                                                   |
| Generate and view reconciliation reports.                          | Scheduled Processes work area > Schedule New<br>Process > Accrual Reconciliation report<br>Scheduled Processes work area > Scheduled<br>Processes > Accrual Clearing report | <ul> <li>Accrual Reconciliation report</li> <li>Accrual Clearing report</li> </ul>                                                                                                    |
| Create receipt accounting distributions.                           | Receipt Accounting work area > Create Receipt<br>Accounting Distributions                                                                                                   | <ul> <li>Accounting distributions for cleared accrual balances</li> <li>Revaluation and expense adjustment entries for invoice variances or accrual clearing events that modify acquisition costs for purchases</li> </ul>                                                                           |
| Review uncleared accrual balances and perform adjustments.         | Receipt Accounting work area > Adjust Receipt<br>Accrual Balances                                                                                                    | <ul> <li>Staging for manual intervention for<br/>exceptions of high material value</li> <li>Manual accrual clearing</li> <li>Manual adjustments and reversals of prior<br/>accrual clearing adjustments</li> <li>Automatic creation of accounting<br/>distributions for these adjustments</li> </ul> |
| Match purchase order receipt accruals with invoices from payables. | Receipt Accounting work area > Match Receipt<br>Accruals                                                                                                    | <ul> <li>Manual reconciliation of accrual balances</li> <li>Review and audit accrual balances that<br/>were final accounted.</li> </ul>                                                                                                    |
| Review accrual clearing balances.                                  | Receipt Accounting work area > Audit Receipt<br>Accrual Clearing Balances                                                                                                   | <ul> <li>Audit the General Ledger accounted<br/>accrual balances on a periodic basis.</li> </ul>                                                                                                    |

#### **Related Topics**

- Receipt Accrual, Reconciliation, and Clearing
- What is the recommended sequence for scheduling of receipt accounting processes?
- Accrual Reversals

# Receipt Accrual, Reconciliation, and Clearing

When goods are interfaced from Oracle Receiving to Oracle Receipt Accounting, Receipt Accounting recognizes the liability to the supplier, and creates accruals for receipts destined for inventory or expense. For consigned purchases, the supplier accrual is booked upon change of ownership.

Receipt Accounting then reconciles these accrual balances against the corresponding invoices from accounts payable and clears them to inventory valuation.

The following discusses receipt accruals, their reconciliation, and clearing.

### **Receipt Accrual Creation**

When goods are received and delivered to inventory or expense destinations, the receipt accounting application creates accrued liability balances for the estimated cost of purchase order receipts. The application creates accruals for:

- · Inventory destination receipts, which are always accrued on receipt
- Expense destination receipts, which are accrued on receipt, or at period end if the supplier invoice hasn't yet been processed

When it processes the supplier invoice, Accounts Payable creates the actual supplier liability and offsets the accrual balances. The accrued liability account typically has high volumes of entries going through it, and may have remaining balances that must be justified if the account payable invoice hasn't yet been processed; or if the Account Payable invoice has been processed, any remaining balance must be resolved and cleared. Receipt Accounting provides tools to help with this reconciliation.

### Receipt Accrual Reconciliation and Clearing

Some of the remaining balance in the accrued liability account can be automatically cleared by Receipt Accounting and Cost Accounting to the appropriate purchase expense or asset account, based on your predefined clearing rules. However, some of this balance will represent uninvoiced quantities, or other discrepancies which you will want to resolve and clear manually.

You can manually clear receipt accrual balances from the Adjust Receipt Accrual Balances page for purchases without receipts but with invoices matched to the order:

- You've matched an invoice incorrectly to a wrong PO distribution for which receipt didn't get created in the period.
- You've open invoices for a receipt that was corrected or returned and the PO is closed.

This helps you to reconcile and clear out old accrual accounts in accounts payable for orders that are closed or no further activity is expected in the period.

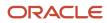

#### Note:

- You can clear out old accruals in accounts payables without any receipts for orders that are matched to order only.
- Use Accrual Clearing Reason as the accounting source to derive the relevant account for the Receiving Inspection account.
- If the accrual balance is cleared assuming no further receipts, and subsequently if receipts are recorded, you must manually reverse the accrual clearing for the accrual account to reconcile.

Example 1: Assume that the purchase order receipt is for 100 units at \$5 each; the application creates a credit to the accrued liability account in the amount of \$500. When the corresponding invoice arrives from the supplier, it reflects 100 units at \$6 each; the application debits the accrued liability account in the amount of \$600. The difference of \$100 automatically clears and flows to inventory valuation.

Example 2: Assume that the quantity received is 99.4, and the quantity on the supplier invoice is 100. The processor doesn't always know if that's the final invoice or if more invoices are pending for the uninvoiced quantity. If small variations are normal, you can set up rules to automatically clear small variations, while large variations are verified manually. If there is a predefined rule for the treatment of such a discrepancy, the application automatically clears the difference to inventory valuation. However if no such rule exists, then you must clear it manually.

### Audit Receipt Accrual Clearing Balances

After accrual balances are cleared to the appropriate expense or asset account, you can review and audit the final accounting distributions generated by Receipt Accounting.

# **Receipt Accrual Clearing Rules**

Define accrual clearing rules to clear accrual balances automatically. Accrual balances are often of unknown origin and unpredictable. With accrual clearing rules you can specify when accrual balances should be cleared and written off.

The Clear Receipt Accrual Balances process scans for applicable rules on the transactions, and clears the balances when rule criteria are met. The following discusses the creation of accrual clearing rules using predefined attributes, and illustrates the results with an example.

**Note:** You must ensure that the corresponding general ledger period is open before running the Clear Receipt Accrual Balances process. If the period is closed, then the accrual clearing is moved to the next open period. If no other period is open, then the event will fail with error. Before closing the general ledger period, you must ensure that all the events in Receipt Accounting are fully accounted.

### **Predefined Attributes**

The following table describes the attributes that are available in the Accrual Line tree in the Conditions browser:

| Attribute Name                         | Description                                                                                                    |
|----------------------------------------|----------------------------------------------------------------------------------------------------|
| Purchase Order Distribution Identifier | Purchase order structure is based on the hierarchy of <b>purchase order header &gt; purchase order</b><br>line > purchase order schedule > purchase order distribution. The accounting for purchase order |

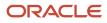

| Attribute Name               | Description                                                                                                    |
|------------------------------|----------------------------------------------------------------------------------------------------|
|                              | transaction is at the lowest level of purchase order distribution. The accrual and charge account codes are defined at this level. Invoices are matched and accrual is offset at the PO distribution level.                                             |
|                              | This attribute represents the PO distribution ID on the PO document.                                                                                                    |
| Percentage Over-Invoiced     | At each purchase order distribution level, receipt accounting tracks the original ordered quantity, total received quantity, and total invoiced quantity.                                                                                               |
|                              | Percentage Over-Invoiced Quantity represents the condition: IF (Net Rct qty - Invoice Qty) < 0 then ABS(NetRecptQty - InvoiceQty) / NetRecptQty                                                                                                    |
| Percentage Uninvoiced        | At each purchase order distribution level, receipt accounting tracks the original ordered quantity, total received quantity, and total invoiced quantity.                                                                                               |
|                              | Percentage Uninvoiced Quantity represents the condition: IF (Net Rct qty - Invoice Qty) > 0 then ABS (NetRecptQty - InvoiceQty) / NetRecptQty                                                                                                    |
| PO Status                    | Status of the purchase order document. If the PO status is Finally closed, then it's treated as Closed.<br>You can define the accrual clearing rules based on the PO Status.                                                                            |
| PO Match Option              | Invoice match option defined on the purchase order schedule. It can be PO or Receipt.                                                                                                    |
| Invoice Age                  | Days or time since the latest invoice was recorded for a purchase order distribution.                                                                                                    |
| Receipt Age                  | Days or time since the latest receipt was recorded for a purchase order distribution.                                                                                                    |
| Over-Invoiced Quantity       | When the invoiced quantity is greater than the ordered quantity, it represents the difference between the two: IF (Net Rct qty - Invoice Qty) < 0 then Over Invoiced Quantity = ABS (InvoiceQty - NetRecptQty)                                          |
| Under-Invoiced Quantity      | When the invoiced quantity is less than the ordered quantity, it represents the difference between the two: IF (Net Rct qty - Invoice Qty) > 0 then Under Invoiced Quantity = ABS (NetRecptQty - InvoiceQty)                                            |
| Percentage PO Accrual Amount | The balance in the accrual account for a PO distribution divided by the accrual value for the ordered quantity: Sum (accruals in CMR and AP)/PO amount                                                                                                  |
|                              | PO amount = Net Order Qty * PO Price                                                                                                    |
| Accrual Clear Amount         | Value of balance in an accrual account for a PO distribution. Net of accrual amount credited in Receipt Accounting and that debited in Accounts Payable. To clear debit balance enter a positive number and for credit balance enter a negative number. |
| Total Invoice Accrual Amount | Absolute value of balance (net of invoices and debit memos) in an accrual account in Payables<br>Subledger for a PO distribution.                                                                                                    |
| Total Receipt Accrual Amount | Absolute value of balance (net of receipts, corrections and returns) in an accrual account in Receipt<br>Accounting Subledger for a PO distribution.                                                                                                    |

| Attribute Name                       | Description                                                                                                    |
|--------------------------------------|----------------------------------------------------------------------------------------------------|
| PO Distribution Number               | This attribute represents the PO distribution number on the PO document, such as 1, 2, and so on, and is different from the Purchase Order Distribution Identifier. |
| Supplier                             | Supplier name on the purchase order document.                                                                                                    |
| Supplier Site                        | Supplier site code on the purchase order document.                                                                                                    |
| ltem                                 | Item on the purchase order line.                                                                                                    |
| Item Category                        | Item category on the purchase order line.                                                                                                    |
| Accrual Amount Difference            | Difference in accrual amount credited in Receipt Accounting and that debited in Accounts Payable.                                                                   |
| Purchase Order Schedule Identifier   | The identifier of the PO Schedule that uniquely identifies a PO Schedule number of PO.                                                                              |
| Invoice Accrual Amount               | Accrual amount debited on invoice in Accounts Payable for the item price.                                                                                           |
| Invoice Nonrecoverable Tax Amount    | Accrual amount debited on invoice in Accounts Payable for the nonrecoverable tax.                                                                                   |
| PO Line Number                       | Line number on the Purchase Order Line.                                                                                                    |
| Nonrecoverable Tax Amount Difference | Difference in the nonrecoverable tax amounts booked in Receipt Accounting and Accounts Payable for a PO Distribution.                                               |
| Inventory Organization Code          | Code that uniquely identifies a Inventory Organization.                                                                                                    |
| PO Total Amount                      | Total amount on the Purchase Order.                                                                                                    |
| PO Number                            | Unique identifier for the Purchase Order.                                                                                                    |
| PO Quantity                          | Quantity ordered from the Purchase Order.                                                                                                    |
| Purchase Basis                       | The basis on which the purchase is done.                                                                                                    |
| Received Accrual Amount              | Amount received for PO distribution.                                                                                                    |
| Received Nonrecoverable Tax Amount   | Nonrecoverable tax in the amount received for PO distribution.                                                                                                    |
| PO Shipment Number                   | Schedule in purchase order indicating place of delivery.                                                                                                    |
| Invoice Quantity                     | Quantity invoiced for PO Distribution.                                                                                                    |

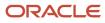

| Attribute Name                       | Description                                                                             |
|--------------------------------------|-----------------------------------------------------------------------------------------|
| Invoice Recoverable Tax Amount       | Recoverable tax amount on the invoice for a PO distribution.                            |
| Received Quantity                    | Quantity received for a PO distribution.                                                |
| Received Recoverable Tax Amount      | Recoverable tax amount on the receipt for a PO distribution.                            |
| Procurement Business Unit            | Business unit performing procurement business function.                                 |
| Purchase Order - Deliver to Location | Delivery location on the purchase order schedule indicating place of delivery.          |
| Profit Center Business Unit          | Indicates the business unit which serves as the profit center.                          |
| PO Destination Type                  | Destination type on the PO which can be inventory, expense, manufacturing or drop ship. |
| Item Description                     | Description of the item on the purchase order line.                                     |

### Example

This example illustrates the distributions for a purchase order with associated receipts and invoices.

The following table describes the purchase order details:

| PO Header | Supplier                 | Supplier Site | Status                 |
|-----------|--------------------------|---------------|------------------------|
| PO#1234   | Advanced Network Devices | New York      | Open/Close/Final Close |

The following table describes the purchase order lines:

| Item    | Item Category | PO Price | Ordered Quantity |
|---------|---------------|----------|------------------|
| AS54888 | Raw Materials | 100 USD  | 100 EA           |

The following table describes the purchase order schedules:

| Schedule | Order Quantity | Match Option     | Status |
|----------|----------------|------------------|--------|
| 1        | 100 EA         | Order or Receipt | Open   |

The following table describes the receipts and invoices:

| Receipts  | Ordered Quantity | Received Quantity | Invoiced Quantity | Accrual Account | Status |
|-----------|------------------|-------------------|-------------------|-----------------|--------|
| Receipt 1 | 60               | 58                | 55                | 01-2210         | Open   |
| Receipt 2 | 40               | 40                | 45                | 01-2220         | Open   |

The following table describes the purchase order distributions and accrual balances:

| PO<br>Distribution | CMR Accrual<br>Amount (A) | AP Accrual<br>Account (B) | Accrual Clear<br>Amount (C) =<br>(A-B) | Under-<br>Invoiced<br>Quantity | Over-<br>Invoiced<br>Quantity | Percentage<br>Under-<br>Invoiced | Percentage<br>Over-<br>Invoiced | Percentage<br>PO Accrual<br>Amount (C)/<br>Ordered<br>Quantity*PO<br>Price |
|--------------------|---------------------------|---------------------------|----------------------------------------|--------------------------------|-------------------------------|----------------------------------|---------------------------------|----------------------------------------------------------------------------|
| Distribution 1     | 58*100 USD =<br>5800 USD  | 55*100 USD =<br>5500 USD  | 300 USD                                | 60 - 55 = 5                    | Not Applicable                | 5/58*100 =<br>8.62%              | Not Applicable                  | 300<br>USD/60*100<br>= 5%                                                  |
| Distribution 2     | 40*100 USD =<br>4000 USD  | 45*100 USD =<br>4500 USD  | (500) USD                              | Not Applicable                 | 45-40 = 5                     | Not Applicable                   | 5/40*100 =<br>12.50 %           | 500<br>USD/40*100 =<br>12.50 %                                             |

The following table describes the Rule 1:

| Attribute                 | Operator  | Value | Conditions     |
|---------------------------|-----------|-------|----------------|
| PO Status                 | =         | OPEN  | And            |
| Percentage Under-Invoiced | Less Than | 10%   | Not Applicable |

Results: The PO Status and the Percentage Under-Invoiced values meet the criteria of Rule 1; therefore the accrual balance of 300 USD is automatically cleared.

The following table describes the Accrual Amounts Cleared Based on Rule 1:

| PO<br>Distribution | CMR Accrual<br>Amount (A) | AP Accrual<br>Account (B) | Accrual Clear<br>Amount (C) =<br>(A-B) | Under-<br>Invoiced<br>Quantity | Over-<br>Invoiced<br>Quantity | Percentage<br>Under-<br>Invoiced | Percentage<br>Over-<br>Invoiced | Percentage<br>PO Accrual<br>Amount (C)/<br>Ordered<br>Quantity*PO<br>Price |
|--------------------|---------------------------|---------------------------|----------------------------------------|--------------------------------|-------------------------------|----------------------------------|---------------------------------|----------------------------------------------------------------------------|
| Distribution 1     | 58*100 USD =<br>5800 USD  | 55*100 USD =<br>5500 USD  | 300 USD                                | 60 - 55 = 5                    | Not Applicable                | 5/58*100 =<br>8.62%              | Not Applicable                  | 300<br>USD/60*100<br>= 5%                                                  |

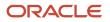

#### The following table describes the Rule 2:

| Attribute                 | Operator  | Value               | Conditions     |
|---------------------------|-----------|---------------------|----------------|
| PO Status                 | =         | OPEN                | And            |
| Accrual Clear Amount      | Less Than | Absolute (1000) USD | Or             |
| Percentage Under-Invoiced | Less Than | 10%                 | Or             |
| Percentage Over-Invoiced  | Less Than | 10%                 | Not Applicable |

Results: The PO Status, Percentage Under-Invoiced, and Accrual Clear Amount Absolute values meet the criteria of Rule 2; therefore the accrual balances of 300 USD and (500) USD are automatically cleared.

The following table describes the Accrual Amounts Cleared Based on Rule 2:

| PO<br>Distribution | CMR Accrual<br>Amount (A) | AP Accrual<br>Account (B) | Accrual Clear<br>Amount (C) =<br>(A-B) | Under-<br>Invoiced<br>Quantity | Over-<br>Invoiced<br>Quantity | Percentage<br>Under-<br>Invoiced | Percentage<br>Over-<br>Invoiced | Percentage<br>PO Accrual<br>Amount (C)/<br>Ordered<br>Quantity*PO<br>Price |
|--------------------|---------------------------|---------------------------|----------------------------------------|--------------------------------|-------------------------------|----------------------------------|---------------------------------|----------------------------------------------------------------------------|
| Distribution 1     | 58*100 USD =<br>5800 USD  | 55*100 USD =<br>5500 USD  | 300 USD                                | 60 - 55 = 5                    | Not Applicable                | 5/58*100 =<br>8.62%              | Not Applicable                  | 300<br>USD/60*100<br>= 5%                                                  |
| Distribution 2     | 40*100 USD =<br>4000 USD  | 45*100 USD =<br>4500 USD  | (500) USD                              | Not Applicable                 | 45-40 = 5                     | Not Applicable                   | 5/40*100 =<br>12.50 %           | 500<br>USD/40*100 =<br>12.50 %                                             |

# **Receipt Accounting Cutoff Dates**

The accrual cutoff date enables you to control when backdated receipts are accounted.

The following describes how Receipt Accounting uses offset days to determine the accrual cutoff date for processing backdated receipts.

### Using Offset Days

Offset days define the grace period for processing backdated transactions in the prior GL period. You can indicate the number of offset days for a business unit in the Receipt Accounting work area, on the Manage Accrual Clearing Rules page, Manage Accrual Cutoff Rules tab. Receipt Accounting uses the offset days to calculate the accrual cutoff date.

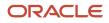

For example, assume the number of offset days is 3, then the accrual cutoff date for processing receipts in the October GL period is November 3:

- A receipt that is backdated to October 31 but is processed on November 3 is accounted in October
- A receipt that is backdated to October 31 but is processed on November 4 is accounted in the November GL period

If the offset days are not defined, then the backdated receipts are processed in the prior GL period until the period is closed.

#### Note:

- This is applicable only for Accrue at Receipt purchase orders.
- For Accrue at Period End purchase orders, use the Period End Accrual Cutoff and Accounting Date parameter to set the appropriate cuttoff date when running the Create Uninvoiced Receipt Accrual process.

#### **Related Topics**

- Receipt Accounting Tasks and Accounting Events
- Create Uninvoiced Receipt Accrual

# **Overview of Accrual Reversal**

Use the Create Accrual Reversal Accounting process in the Scheduled Processes work area to reverse accrual journal entries. You can schedule this process to run automatically at predefined intervals, or run it on demand.

You can define how and when accrual reversals are automatically performed by:

- Indicating that an accounting event is eligible for accrual reversal.
- Determining when the accrual is reversed.
- Scheduling the Create Accrual Reversal Accounting process to generate the reversal entries.

For more information on accrual reversal, prerequisites, and step-by-step instructions, see the links in the Related Topics section.

**Related Topics** 

- Accrual Reversals
- How You Submit the Create Accrual Reversal Accounting Process
- Submit Scheduled Processes and Process Sets

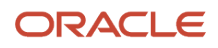

# Period End Uninvoiced Receipt Accrual

### Receipt Accounting for Purchase Orders Set to Accrue at Period End

You can run the Create Uninvoiced Receipt Accruals process to create accrual accounting for purchase orders that are set to accrue at period end. This process creates accruals for purchase orders based on these conditions:

- Although the receipts have been received, accounting hasn't been created because the Accrue at Receipt option isn't selected in the purchase order.
- Receipts haven't been invoiced or the invoiced quantity is less than the quantity received on the purchase order.

You must run this process after closing the Accounts Payable period and transferring all the Accounts Payable invoices to Cost Management, and before you close the General Ledger period. Also, you can run this process as many times or as frequently as required during the accounting period to have the latest expense and accrual information in your books of accounts.

The image here shows the various processes and the sequence in which you must run them to create accruals for the uninvoiced receipts. It also shows the work areas from where you can run these processes.

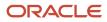

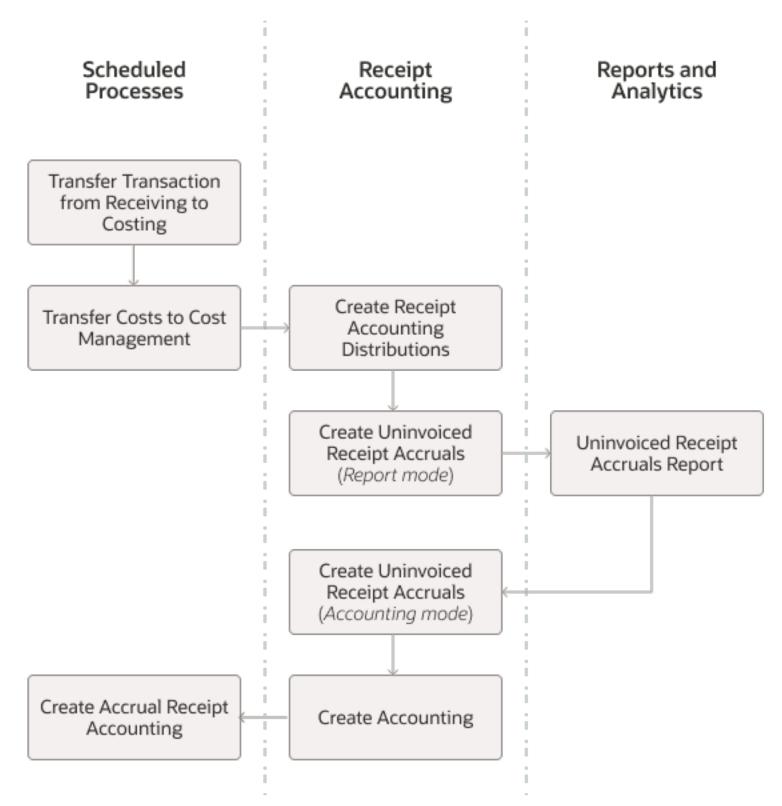

You start by running processes to transfer the receipt and invoice information to Cost Management. Then you run the Create Receipt Accounting Distributions process so that the appropriate data is populated when you generate the

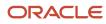

Uninvoiced Receipt Accruals Report. Before you generate the report, you must also run the Create Uninvoiced Receipts Accruals process in the Report accrual run mode.

The report helps you to understand the details about the uninvoiced purchase order receipts for which accruals will be created. After reviewing the report, you can perform additional actions:

- Exclude receipt accruals from the report by accounting the corresponding invoices.
- Exclude receipt accruals from the report by setting purchase order schedule status to Finally Closed.

When you run the Create Uninvoiced Receipt Accruals process in the Accounting accrual run mode, the corresponding distributions are created. Next, you run Create Accounting to transfer the distributions to SLA and General Ledger. And lastly, you run the Create Accrual Reversal Accounting process, which creates a new journal entry on the first date of the next open general ledger period.

The integration with General Ledger ensures that the period end accruals and also the reversals are automatically created in General Ledger. By automatically creating the reversals, double booking doesn't occur when the invoices are eventually received.

#### Before You Begin

Before you start creating the accruals for uninvoiced receipts at period end, make sure that you have completed all the upstream processes, which include creation of receipts and the final accounting of invoices wherever possible.

Next, run these processes from the Scheduled Processes work area:

- Transfer Transactions from Receiving to Costing This process transfers receipt information to Receipt Accounting.
- Transfer Costs to Cost Management This process transfers invoice information to Receipt Accounting.

Review the status of the processes to make sure that they have completed successfully.

After you transfer the receipt and invoice information to Receipt Accounting, run the Create Receipt Accounting Distributions process from the Receipt Accounting work area. You then run the Create Uninvoiced Receipt Accrual process in the Report accrual run mode followed by generating the Uninvoiced Receipt Accruals Report. You can also run these processes from the Scheduled Processes work area.

**Related Topics** 

- How You Submit Accounting Process
- Accrual Reversals
- How You Submit the Create Accrual Reversal Accounting Process
- · Post Subledger Transactions to the General Ledger

### Create Uninvoiced Receipt Accrual

The Create Uninvoiced Receipt Accrual process creates pairs of debit and credit accounting entries to accrue for receipts of purchase orders that are set to accrue at period end.

You can monitor the uninvoiced receipt accrual amounts in preparation for period end by running the process in the **Report** accrual run mode. However, you must run the process in the **Accounting** accrual run mode to create the final accrual distributions, preferably after you have closed accounts payable for the period ensuring the period end accruals accounted are for the same value that you've reviewed.

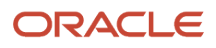

Each time you run the Create Uninvoiced Receipt Accruals process, data is created for reporting that you can review by running the Uninvoiced Receipt Accrual Report.

**Note:** For a selected period, if you run the process in the Accounting mode, you can't run the process again in the Report mode. The subsequent runs of the process for the selected period must be in the Accounting mode.

- 1. In the Receipt Accounting work area, select the Create Uninvoiced Receipt Accruals task.
- 2. Enter appropriate values for the parameters listed in the table.

| Parameter                                     | Description                                                                                                    |
|-----------------------------------------------|----------------------------------------------------------------------------------------------------|
| Bill to Business Unit                         | You can run the process for a specific Bill to Business Unit. Only the data for the profit centre business units of the Bill to Business Unit to which you have data access and have pending transactions will be processed. If you don't have data access to the selected Bill to Business Unit, the process ends with Warning status. |
| Accrual Run Mode                              | You can run the process in the <b>Report</b> or <b>Accounting</b> mode. When you run the process in the <b>Accounting</b> mode, the final accrual distributions are created and ready to be posted to the General Ledger.                                                                                                    |
| Accounting Period                             | The accounting period for which you want to run the process.                                                                                                    |
| Period End Accrual Cutoff and Accounting Date | Enter the period end accrual and accounting cutoff date. If you don't select any date, the last date of the accounting period is considered as the cutoff and accounting date.                                                                                                    |
| Commit Limit                                  | Enter a commit limit to fine tune the size of processing sets.                                                                                                    |
| Include Purchase Order Status                 | Select the purchase order status to filter the purchase orders that must be considered for creating the period end accrual amounts.                                                                                                    |

#### 3. Click Submit.

The process creates the accounting distributions, which can be reviewed on the Review Receipt Accounting Distributions page. On the Review Receipt Accounting Distributions page, search for transactions with the transaction type Period End Accrual. You can scroll down on the page and select the Distributions and Journal Entries tabs to view the accounting details.

**Related Topics** 

Create Uninvoiced Receipt Accrual

## Run Uninvoiced Receipt Accruals Report

You can run the Uninvoiced Receipt Accruals Report from the Reports and Analytics work area. This report helps you to review the uninvoiced purchase order receipts due for accrual or already accrued for a given period.

After you run the Create Uninvoiced Receipt Accruals process in the Report accrual run mode, you can generate the Uninvoiced Receipt Accruals Report. This ensures that the report shows the data based on the selection criteria with which the Create Uninvoiced Receipt Accruals process was run, and thereby ensuring you know exactly what you accrue and for what amount.

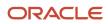

#### You can set these parameters when running the report.

| Parameters                              | Description                                                                                                    |
|-----------------------------------------|----------------------------------------------------------------------------------------------------|
| Business Unit                           | The business unit for which you want to generate the report.                                                                                                    |
| Accounting Period                       | The accounting period for which you want to generate the report. You can select only one accounting period at a time.                                                                                                    |
| From Item and To Item                   | Set these parameters if you want to generate the report for a specific item.                                                                                                    |
| From Item Category and To Item Category | Set these parameters if you want to generate the report for a specific item category.                                                                                                    |
| Accrual Tolerance Amount                | You can optionally specify an accrual tolerance amount and a comparison operator.<br>For example, if Accrual Tolerance Amount > 0 means the received amount is greater than the invoiced<br>amount. If Accrual Tolerance Amount = 0 means invoiced and received amounts are same. If Accrual<br>Tolerance Amount < 0 means invoiced amount is greater than received amount. |
| Supplier and Supplier Site              | Set these parameters if you want to generate the report for a specific supplier or supplier site.                                                                                                    |

After you have reviewed the Uninvoiced Receipt Accruals Report and taken any necessary actions, you must run the Create Uninvoiced Receipt Accruals process in the Accounting accrual run mode before running the Create Accounting process.

If the accruals amounts listed in the report differ from the actual distributions created by the Create Uninvoiced Receipt Accruals process, it could be due to any of the listed reasons:

- You have received and processed invoices between running the process and the report.
- You have returned the goods.

### **Create Accounting**

Create Accounting transfers the distributions from Receipt Accounting to SLA and also to General Ledger.

You must run the Create Accounting process after you run the Create Uninvoiced Receipt Accruals process in the Accounting accrual run mode. The Create Uninvoiced Receipt Accruals process creates the corresponding distributions that you transfer to SLA and General Ledger by running the Create Accounting process.

- 1. In the Receipt Accounting work area, select the Create Accounting task.
- **2.** Enter the values for these fields.

| Field                 | Value and Description           |  |
|-----------------------|---------------------------------|--|
| Subledger Application | Select Receipt Accounting.      |  |
| Ledger                | Select the required ledger.     |  |
| Process Category      | Select Period End Transactions. |  |

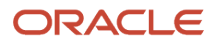

| Field                      | Value and Description                                                                                                    |
|----------------------------|----------------------------------------------------------------------------------------------------|
| End Date                   | Set the date till which the transactions must be accounted.                                                                                                    |
|                            | If the End Date is same as or earlier than the period end<br>date, you must run Create Accrual Reversal Accounting<br>after you run Create Accounting.                                                                                                    |
| Accounting Mode            | If you want to review the results, set the accounting mode as Draft, else set it as Final.                                                                                                    |
| Process Events             | Select All.                                                                                                    |
| Report Style               | <ul> <li>The style of report to be generated.</li> <li>Summary - Select this option if you want to review the results.</li> <li>Detail - Select this option if you want to know the details of which transactions are accounted and which aren't.</li> </ul> |
|                            | <ul> <li>No report - Select this option if you don't want to generate the<br/>report.</li> </ul>                                                                                                    |
| Transfer to General Ledger | <b>Yes</b><br>This ensures that the period end accruals and reversals<br>are automatically created in General Ledger.                                                                                                    |
| Post in General Ledger     | <b>Yes</b><br>This is mandatory to complete the accounting by<br>posting to General Ledger. Ensure that you've the<br>necessary privileges to access this option.                                                                                            |

#### 3. Click Submit.

#### Note:

- If you set Transfer to General Ledger and Post in General Ledger to No, then to complete the accounting by transferring the records from SLA to General Ledger and posting them, you must run the Post Subledger Journal Entries process from the Scheduled Process work area.
- The End Date determines whether you must run the Create Accrual Reversal Accounting process. This process creates a new journal entry on the first date of the next open general ledger period. You must make sure that the next general ledger period is in the open status before running the process, else the reversals entries will be unaccounted. If the End Date is later than the period end date, you don't need to run the Create Accrual Reversal Accounting process.

#### What to do next

You must run the Create Accrual Reversal Accounting process, which creates a new journal entry on the first date of the next open general ledger period. The integration with General Ledger ensures that the period end accruals and also the reversals are automatically created in General Ledger.

#### **Related Topics**

Post Subledger Transactions to the General Ledger

## FAQs for Period End Uninvoiced Receipt Accrual

## What accounting date is used for the accrual journal?

For period end uninvoiced receipt accrual, the accounted date will be the Period End Accrual Cutoff and Accounting Date specified when running the Create Uninvoiced Receipt Accruals process. If this date isn't specified then the accounting date is the last date of the selected period.

## What accounting date is used for creating the accrual reversal journal?

Depending on the setting for Accrual Reversal Accounting Date Source under journal entry rule set for period end accrual, the accounting date on the accrual reversal journal will be the first date or last date of the next open general ledger period.

## Why do the distributions created by the Create Uninvoiced Receipt Accruals process differ from the entries in the Uninvoiced Receipt Accruals Report?

If you run Uninvoiced Receipt Accruals Report and the Create Uninvoiced Receipt Accruals process at different times, you might notice a difference between the entries in the report and the distributions created. This could be due to any of these reasons:

- You have received and processed invoices between running the report and the process.
- · You have returned the goods.
- Nonrecoverable taxes calculated on the purchase orders and the invoices are different.

You can resolve the first two discrepancies by regenerating the Uninvoiced Receipt Accruals Report after running the Create Uninvoiced Receipt Accruals process.

## Can I use General Ledger reversal functionality for period end accruals created from Receipt Accounting?

No. To create the reversals in General Ledger for period end uninvoiced receipt accruals, you must run the Create Accrual Reversal Accounting process.

## Do I need to manually create reversals in General Ledger for the period end accruals created from Receipt Accounting?

No. When you run the Create Accounting process, set the Transfer to General Ledger and Post in General Ledger options to Yes. Also, if you set the End Date for the process to be same as or earlier than the period end date, then you must run the Create Accrual Reversal Accounting process after you run the Create Accounting process. You must make sure that the next general ledger period is in the open status before running the process, else the reversals entries won't be accounted.

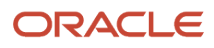

## How do I ensure that all the processes required for period end uninvoiced receipt accrual are run and in the correct order?

You can create a process set for period end uninvoiced receipt accrual. Include these processes in the specified order in the process set:

- 1. Transfer Transactions from Receiving to Costing
- 2. Transfer Costs to Cost Management
- 3. Create Receipt Accounting Distributions
- **4.** Create Uninvoiced Receipt Accruals
- 5. Create Accounting
- 6. Create Accrual Reversal Accounting

The processes must be run in a serial manner, which means only after a process is completed the next process must start.

**Related Topics** 

- Process Sets
- Submit Scheduled Processes and Process Sets

## Why is the uninvoiced receipt accrual reversal journal in the Invalid status?

When running the Create Accounting process, you've set the End Date to be same as or earlier than the period end date. You must run the Create Accrual Reversal Accounting process for the next accounting period to resolve this issue.

## Before closing the General Ledger period are any additional actions required for uninvoiced receipt accrual?

You must check the Subledger Period End Exceptions Report for are any period end accrual or reversal events that are in not posted, incomplete, or invalid status. You must resolve such exceptions before closing the period.

If reversal events are in incomplete or invalid status, you must run the Create Accrual Reversal Accounting process to resolve these exceptions. You can also use the general ledger feature to hard restrict general ledger period close when there are incomplete, invalid, or unposted journals.

## Does Receipt Accounting create encumbrance accounting for period end uninvoiced receipt accruals?

Yes. Receipt Accounting creates encumbrance accounting for period end uninvoiced receipt accruals.

## Are period end uninvoiced receipt accruals budgetary controlled?

No. The period end uninvoiced receipt accruals aren't budgetary controlled.

## How You Close a Receipt Accounting Period

This procedure shows you how to process receipt accruals in preparation for the closing of a receipt accounting period. You can schedule Receipt Accounting to automatically process receipts that are set to be accrued on receipt.

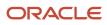

If receipts aren't marked for automatic accrual on receipt, you can run the Create Uninvoiced Receipt Accruals process. This will accrue all receipts that aren't yet invoiced in Accounts Payable.

You can access the following Receipt Accounting processes in the Scheduled Processes work area:

- Transfer Costs to Cost Management
- Transfer Transactions from Receiving to Costing
- Accrual Clearing Report
- Accrual Reconciliation Report
- Create Accrual Reversal Accounting

You can access the following Receipt Accounting processes in the Receipt Accounting work area:

- Create Receipt Accounting Distributions
- Clear Receipt Accrual Balances
- Create Uninvoiced Receipt Accruals
- Create Entries for Receipt Accounting
- Match Receipt Accruals

You can schedule the processes, or you can run them on demand.

This procedure covers the following tasks:

- Transferring Cost Data to Receipt Accounting
- Creating Receipt Accounting Distributions
- Creating Uninvoiced Receipt Accruals

## Transferring Cost Data to Receipt Accounting

This task covers processes that should be run in the Scheduled Processes work area before closing a receipt accounting period.

To transfer cost data to Receipt Accounting, complete the following steps.

- 1. From the Navigator menu, select Scheduled Processes.
- 2. Select the processes that you want to run or schedule. The following receipt accounting processes should be completed before closing a receipt accounting period:
  - Transfer Costs to Cost Management. This process transfers invoice information to Receipt Accounting.
  - Transfer Transactions from Receiving to Costing. This process transfers receipt information to Receipt Accounting.
- **3.** Review the Status column to confirm that the processes have completed successfully.

## **Creating Receipt Accounting Distributions**

This task creates receipt accounting distributions in preparation for the closing of a receipt accounting period. You can schedule this process, or run it on demand.

To create receipt accounting distributions, complete the following steps.

1. Navigate to the Receipt Accounting work area, and select the Create Receipt Accounting Distributions task.

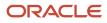

2. To run the receipt accounting processes for all the business units that you have access to, leave the Bill-to Business Unit empty. However, if you want to run them only for a particular business unit, select it from the Bill-to Business Unit drop-down list.

**Note:** When you run this process, the application creates one parent job and a child job for each of the profit center BU that's associated with the Bill to Business Unit.

- 3. Click on the Schedule tab, and select the option Run Using a Schedule.
- **4.** Complete the Frequency, Start Date, and End Date fields, and click Submit.
- 5. From the tasks menu, select the Review Receipt Accounting Distributions task to view the receipt accounting distributions that were created.
- 6. On the Review Receipt Accounting Distributions page, search for transactions that have a Transaction Status of Final Accounted and a Transaction Type of Receipt into Receiving Inspection.
- 7. Click on the Distributions tab, and click the Detach button to view the details on a new page.
- 8. Click on the Journal Entries tab to view the journal entries for the accounting distributions. Click the Detach button to view the details on a new page.

## Creating Uninvoiced Receipt Accruals

If receipts aren't marked for automatic accrual on receipt, you can run the Create Uninvoiced Receipt Accruals process. This will accrue all receipts that aren't yet invoiced in Accounts Payable. You can run this job more than once during the period close process. At a minimum it should be run after the Accounts Payable period is closed and all the Accounts Payable invoices are interfaced to Cost Management, and before the General Ledger period is closed. For period end accrual, the accounted date always falls on the last date of the period selected.

You can specify a cutoff date within the accounting period for accounting purposes. Then, period end accrual for uninvoiced receipts is created on the cutoff date. This enables you to ensure that when you have multiple ledgers with different calendar period end dates, the period end accrual is booked in the same period that they're accrued.

When you have a primary general ledger and multiple secondary ledgers with different calendar periods, do the following:

- If there are two ledgers running on different calendar period end dates, choose the lesser period end date as the cutoff date. For example, if the secondary ledger ends on the 27th day of the month and the fiscal ledger ends on the 30th day, choose the 27th day as the cutoff date.
- If you're specifying a cutoff date, ensure that it's set to a date that's before the period end date. Else, you will get
  errors.
- If you have configured the application to automatically reverse and post in general ledgers, the reversal accounting entries are automatically posted to the journals. However, if you haven't opted for automatic reversal, you must manually reverse the period-end accrual that was already booked and post it in the next period. For more information about configuring automatic reversal in general ledgers, see the Oracle Fusion Cloud Financials Using General Ledger guide on the Oracle Help Center.
- Once the accounting period is closed, in all ledgers, move the cutoff date to a date that's in the next period.

To create uninvoiced receipt accruals, complete the following steps.

- 1. Navigate to the Receipt Accounting work area, and select the Create Uninvoiced Receipt Accruals task.
- 2. On the Create Uninvoiced Receipt Accruals page, complete the Bill-to Business Unit and Accounting Period fields.
- **3.** Select a Period End Accrual Cutoff and Accounting Date. If you don't select any date, the last date of the accounting period is taken as the cutoff and accounting date.
- 4. Click Submit.

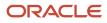

- 5. On the Review Receipt Accounting Distributions page, search for transactions with a Transaction Type of Period End Accrual.
- 6. Scroll down and select the Distributions and Journal Entries tabs to view the accounting details.

**Related Topics** 

- Receipt Accrual, Reconciliation, and Clearing
- Receipt Accounting Cutoff Dates
- Accrual Reversals
- Oracle Fusion Subledger Accounting Predefined Reports

## Cost Management for Internal Material Transfers

Cost Management supports receipt accounting and cost accounting for requisition based internal transfers for items going to either an expense or an inventory destination, with or without a receipt at the destination.

Oracle Self-Service Procurement, Oracle Supply Chain Financial Orchestration, and Oracle Cost Accounting have been integrated to provide an estimated transfer price based on the internal cost of the items on the requisition. A transfer price is required on the internal material transfer requisition line for approval, budgetary control, and encumbrance accounting.

Cost Management supports requisition-sourced transfer orders going to expense destinations with multiple distributions and different expense accounts. Based on the account defined at the distribution level, Cost Management will book the expense for the appropriate account. In the case of transfers to expense destinations where a receipt is not required, new logical receipt and delivery transactions are created in Cost Management, similar to the physical events created with receipt expense destination transfers when a receipt is required. Budgetary control and encumbrance accounting are supported for expense destination internal transfer orders.

## **Budgetary Control**

You can ensure that budget funds are available before a requisition for an internal transfer is submitted for approval. Depending on your budgetary control configuration, the funds will be reserved either at the time the requisition is submitted for approval, or when the requisition is approved. Insufficient funds override rules and approvers can be configured as part of budgetary control setup. Cost Management liquidates the commitment and books an expenditure at the time of delivery when a receipt is required, or at the time of shipment by creating a virtual receipt when the receipt is not requisition for Internal Material Transfer transaction subtype has been added to enable budgetary control of requisitions for internal material transfers.

## **Encumbrance Accounting**

Encumbrance accounting entries are created for transactions subject to budgetary control and encumbrance accounting when the Create Accounting process is run. Cost Management liquidates the reserve for the encumbrance account and creates journal entries for the actual expense value.

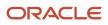

## **Receipt Accounting for Outside Processing**

Receipt Accounting supports manufacturing outside processing, where one or more work order operations are outsourced to a supplier who provides specialized manufacturing services. Outside processing transactions are accounted in Receipt Accounting under the Destination Type of Manufacturing.

## Accounting Distributions Created for Outside Processing

Cost Accounting supports the Purchase Order Receipt into Manufacturing transaction type for the costing of outside processing items delivered to Manufacturing. The transaction processing depends on the cost method, as follows.

- Actual or Average cost method. The purchase price multiplied by the number of items received is added to the work in process valuation.
- Standard cost method. The standard cost multiplied by the number of items received is added to the work in process valuation. The difference between the purchase price and the purchase order is accounted as a purchase price variance.

Related Topics

- How Outside Processing Costs are Planned, Accounted, and Reviewed
- How Items Are Set Up for Outside Processing

## Receipt Accounting for Manual Procurement of Items for Work Orders

Receipt Accounting supports creating accruals and processing of purchase order receipts for items directly procured from a maintenance or manufacturing work order and are received against the Work Order destination type.

## Accounting Distributions for Manual Procurement of Items for Work Orders

For all purchase orders with the Work Order destination type, these accounting entries are created for the Receipt transaction.

| Accounting Line Type | Transaction Type |
|----------------------|------------------|
| Receiving Inspection | Debit            |
| Accruals             | Credit           |

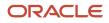

## **Receipt Accounting for Drop Shipments**

Global drop shipment is an order fulfillment strategy where the seller does not keep products in the inventory. The seller relies on suppliers or contract manufacturers to build, store, and ship orders to the customers.

When a customer places an order for a drop shipped product, the seller issues a purchase order for the item. The seller also provides instructions to the suppliers to ship directly to the customer. The supply chain financial orchestration process routes the orchestration flow of drop shipments through one or more business units within the corporation. These business units can belong to the same legal entity or may occur across legal entities.

The financial flow starts when the supplier sends the advanced shipment notice, or when the supplier matches the invoice with the purchase order for the drop shipment. The flow creates cost accounting distributions and intercompany invoices for the ownership transfers that occur between parties, including supplier, one or more organizations, and the customer. Supply Chain Financial Orchestration sends a request to the receiving system to create a drop ship receipt on the supplier invoice that references the purchase order. Receiving creates a logical receipt, and then notifies Order Management to start customer billing. This automation helps to reduce billing cycle time.

## **Receipt Accounting Distributions for Drop Shipments**

You can review the receipt accounting distributions for drop shipments on the Review Receipt Accounting Distributions page. The following accounting line types are created for single busnisess unit drop shipment events.

| Event              | Transaction      | Subledger          | Accounting Line      | Dr/Cr  |
|--------------------|------------------|--------------------|----------------------|--------|
| Invoice Validation | Supplier Invoice | Accounts Payable   | Accrual              | Debit  |
| Invoice Validation | Supplier Invoice | Accounts Payable   | Liability            | Credit |
| Drop Ship Receipt  | Receipt          | Receipt Accounting | Receiving Inspection | Debit  |
| Drop Ship Receipt  | Receipt          | Receipt Accounting | Accrual              | Credit |

For the corresponding cost accounting distribution, see *Cost Accounting for Drop Shipments*.

# Receipt Accounting Distributions for Drop Shipment Invoice Cancellation or Correction

For customer drop ship with payables invoice as the ownership change event, sometimes you may need to cancel the supplier invoice. For example, when an incorrect purchase order is matched to the invoice or when the supplier has sent an incorrect invoice. When the invoice is cancelled, the Oracle Supply Chain Financial Orchestration sends trade sales return as a reversal to the trade sale issue created on invoice matching.

You can review the receipt accounting distributions for invoice cancellation or correction on the Review Receipt Accounting Distributions page. The following accounting line types are created:

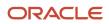

| Event                           | Transaction        | Subledger          | Accounting Line      | Dr/Cr  |
|---------------------------------|--------------------|--------------------|----------------------|--------|
| Invoice Cancellation            | Supplier Invoice   | Accounts Payable   | Liability            | Debit  |
| Invoice Cancellation            | Supplier Invoice   | Accounts Payable   | Accrual              | Credit |
| Drop Ship Receipt<br>Correction | Receipt Correction | Receipt Accounting | Accrual              | Debit  |
| Drop Ship Receipt<br>Correction | Receipt Correction | Receipt Accounting | Receiving Inspection | Credit |

For the corresponding cost accounting distribution, see *Cost Accounting for Drop Shipments*.

## **Global Procurement**

## **Overview of Global Procurement Trade Accounting**

Companies often design their legal structure for financial efficiency as well as efficiency in the physical flow of goods through the supply chain. Typically, the most optimal financial movement of goods is different from the most optimal physical movement of goods.

For example, the purchase requisitions from a group of subsidiary companies could be routed through a single international purchasing company who deals with the suppliers. As a result, the legal owners of the purchasing organizations will be different from the legal owners of the receiving organizations. This form of purchasing is known as global procurement.

The following discusses:

- Global procurement trade flows
- Trade agreements and accounting rule sets
- · Agreements converted to purchase orders
- Commonly used terms

### Global Procurement Trade Flows

This figure illustrates a typical global procurement trade flow, in this case between a US corporation and its China supplier. The US corporation has a central procurement business unit which creates trade agreements and purchase orders on behalf of its subsidiaries.

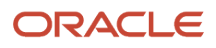

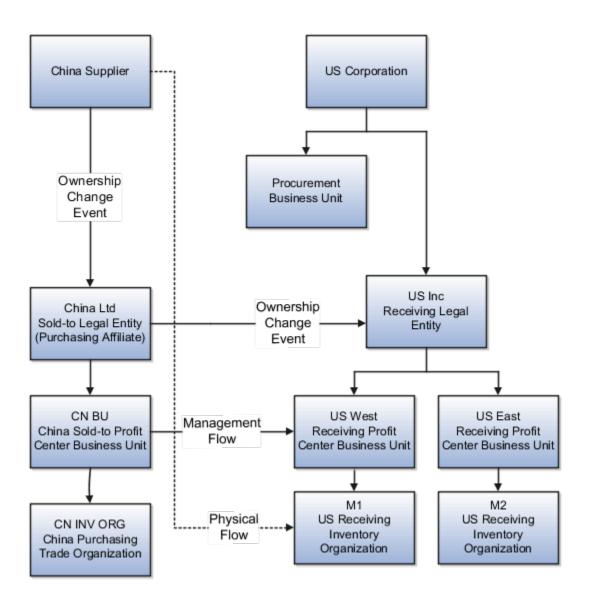

The China supplier drop ships the goods directly to the US receiving inventory organization M1. However for legal and accounting purposes, the trade flows from the China supplier through the China sold-to legal entity (China Ltd), to the US receiving legal entity (US Inc). For management and profit tracking purposes, the trade flows from the China sold-to profit center business unit CN BU to the US receiving profit center business unit US West.

## Financial Trade Agreements and Accounting Rule Sets

A trade agreement defines the parties in the trade relationship. In this example the trade agreement is between the US corporation and the China supplier, and it defines the buying, selling, sold-to, and receiving legal entities, profit center business units, inventory organizations, and trade organizations.

The accounting rule sets define source documents and accounting that is required in the legal and financial flow, also known as the ownership change event flow. A rule set is associated with a financial route, and financial routes can have different accounting rule sets.

The following illustrates a trade agreement setup for the US corporation:

- Agreement #: GP001
- Type: Procurement
- Supplier Ownership Change: ASN (Advance Shipment Notice)
- Primary Trade Relationship #: PTR1
- Sold-to Legal Entity: China Ltd.
- Sold-to Business Unit: CN BU
- Deliver-to Legal Entity: US Inc.
- Deliver-to Business Unit: US West
- Financial Trade Relationship #: FTR1
- From Legal Entity: China Ltd.
- From Business Unit: CN BU
- From Organization: CN INV ORG
- To Legal Entity: US Inc.
- To Business Unit: US West
- To Organization: M1
- Profit Tracking: Yes
- Invoicing: Yes
- Obligation Currency: CNY
- Rate Type: Corporate
- Transfer Pricing: Purchase Order 10%
- Purchase Order/Sales Order: No

## Trade Agreement Converted to Purchase Orders

The trade agreement is used to create purchase orders. The following illustrates a purchase order created under the US Corporation trade agreement # GP001:

- Document Type: Purchase Order
- Document #: PO-GP001
- Document Line #:1
- Document Line Detail: 1.1
- Document Line Distribution #: 1.1.1
- Item: SFO-CST\_ASSET
- Quantity: 100
- UOM: Each
- Currency: CNY
- Price: 650

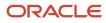

- Sold-to Legal Entity: China Ltd.
- Trade Organization: CN INV ORG
- Deliver-to Organization: M1
- Primary Trade Relationship #: PTR1

### **Global Procurement Common Terms**

The following table describes the terms commonly used in global procurement trading:

| Terms                        | Definitions and Rules                                                                                                    |
|------------------------------|----------------------------------------------------------------------------------------------------|
| buy-sell relationship        | Relationship between two business units where one acts as a buyer and the other as a seller of goods or services. The seller records the revenue, cost of sale, and receivables. The buyer records the payables and inventory or expense. A buy-sell trade between internal business units is settled through the transfer price. |
| asset item                   | Inventory item where the cost of acquisition is valued as an asset on the balance sheet. The inventory cost is expensed when it is consumed or sold.                                                                                                    |
| expense item                 | Inventory item whose cost of acquisition is booked as an expense.                                                                                                    |
| transfer price               | The unit price that one business unit charges another for goods or services traded within the enterprise. The transfer price is typically based on the price list, cost plus or minus, or purchase price plus or minus.                                                                                                    |
| financial route              | Designates how financial transactions are settled, can be different from the physical route, and may involve one or more intermediary nodes. The intermediary nodes are internal business units that are not part of the physical supply chain transaction but are part of the financial route.                                   |
| Incoterms                    | A series of sales terms in international trade, used to define the rights and obligations of the trade partners with respect to the delivery of goods sold. Incoterms are used to divide transaction costs and responsibilities between buyer and seller, and to reflect transportation practices.                                |
| intercompany profit and loss | The internal profit or loss arising out of trade among business units in the enterprise. These internal profits and losses are used for internal management but are typically eliminated when producing the enterprise consolidated financial statements for external stakeholders.                                               |
| intercompany trade           | The trade of goods and services between organizations belonging to different legal entities within a conglomerate.                                                                                                    |
| intracompany trade           | The trade of goods or services between two internal organizations within a legal entity.                                                                                                    |
| ownership change event       | The transfer of title of goods and services from one party to another. This results in accounting and the creation of financial documents such as Accounts Receivable and Accounts Payable invoices.                                                                                                    |
| price list                   | Contains the basic list information and pricing attributes for items or product groups.                                                                                                    |
| pricing option               | A method to compute the transfer price based on cost, source document price, or price list.                                                                                                    |

| Terms                                          | Definitions and Rules                                                                                                    |
|------------------------------------------------|----------------------------------------------------------------------------------------------------|
| profit center                                  | A business unit that operates with its own income statement and reports to the legal entity.                                                                                                    |
| purchasing trade organization                  | The inventory organization reporting to the sold-to legal entity identified in the purchase order. This organization is used for cost accounting the transactions in the sold-to legal entity.              |
| qualifiers                                     | Business attributes of a supply chain document or transaction that determine the applicability of the trade agreement.                                                                                      |
| supply chain financial orchestration agreement | An agreement between the legal entities, business units, and trade organizations of a corporate group.<br>The agreement defines the parties in the trade relationship and the financial settlement process. |
| trade distributions                            | Subledger entries created by Oracle Receipt Accounting and Oracle Cost Accounting for Oracle Supply Chain Financial Orchestration trade transactions.                                                       |
| procurement business unit                      | Has central responsibility for the creation of trade agreements and purchase orders on behalf of legal entities and business units under the holding company.                                               |

**Related Topics** 

- Example of Accounting of Global Procurement Trade Transactions into Inventory
- Example of Accounting of Global Procurement Trade Transactions into Expense
- Profit Center Business Units and Bill-to Business Units

## Profit Center Business Units and Bill-to Business Units

Oracle Receipt Accounting and Oracle Cost Accounting create accounting distributions for trade transactions in the supply chain. These accounting distributions are associated with two kinds of business units: profit center business units and bill-to business units.

The following explains the different business units associated with trade transactions and the assumptions used to derive them.

## Profit Center Business Unit

A profit center business unit reports to a single legal entity and is responsible for measuring the profitability of inventory organizations under that legal entity. All trade transactions are associated with a profit center business unit which, in turn, is derived from the inventory organization that owns the trade transaction. Cost Accounting uses the profit center business unit to process all inventory transactions.

### Bill-to Business Unit

A bill-to business unit is used to process receipt accruals in a trade transaction, and is the same business unit that processes the invoice in Accounts Payable. For supplier accruals, the bill-to business unit is derived from the purchase order. For intercompany accruals, the bill-to business unit is derived from the profit center business unit.

#### **Related Topics**

How Cost Organizations, Inventory Organizations, and Cost Books Fit Together

# Review Item Cost and Global Procurement Trade Transaction Accounting

Oracle Receipt Accounting and Oracle Cost Accounting process and create accounting distributions for trade transactions in the supply chain.

You must first run the Create Receipt Accounting Distributions process and the Create Cost Accounting Distributions process for the supplier facing organization and associated primary cost book. You must then run these processes for the receiving organization. The transactions of the supplier facing organization and primary cost book must be costed before costing the transactions of the receiving organization.

The following explains how to review the results of global procurement trade transactions processed by Receipt Accounting and Cost Accounting.

#### **Receipt Accounting Results**

In the Receipt Accounting work area, access the Review Receipt Accounting Distributions page. On this page you can view accounting details by Source Document Number and Source Document Line Number. Source documents are purchase order schedules, transfer orders, and sales orders.

### Cost Accounting Results

In the Cost Accounting work area:

- Access the Review Item Costs page. On this page you can view a breakdown of the cost of items, cost comparisons of items across organizations, and cost trends over time.
- Access the Review Cost Accounting Distributions page. On this page you can view accounting details of trade transactions by Reference Document Number.

**Related Topics** 

- Receipt Accounting Tasks and Accounting Events
- Review Item Costs

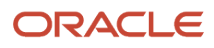

## **Receipt Accounting Examples**

# Example of Consigned Inventory Accounting in a Simple Purchase Order

When an organization receives a shipment of goods under a consignment purchase order, the ownership of the goods remains with the supplier even after they are in the custody of the buyer. Ownership passes from the supplier to the buyer when the inventory is consumed.

When the inventory is consumed, two events occur: First there is a transfer of ownership to the buyer and the consigned goods become owned inventory for a brief period of time, then the owned inventory is depleted.

The following example illustrates:

- The physical and financial flow of consigned inventory under a consigned purchase order (PO).
- The transaction that flows from Oracle Inventory Management into Oracle Cost Accounting and Oracle Receipt Accounting.
- Accounting entries that Cost Accounting and Receipt Accounting generate for the forward flow.
- Accounting entries that Cost Accounting and Receipt Accounting generate for the return flow.

#### Scenario

Supplier Advanced Network Devices (AND-Fresno) ships the goods under a consigned purchase order to inventory organization M1-Seattle.

The following diagram illustrates the flow of consigned inventory:

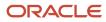

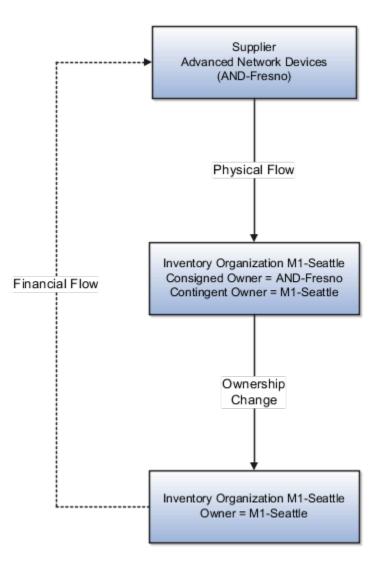

## Transaction from Inventory Management

Cost Accounting and Receipt Accounting receive the following transaction from Inventory Management:

- Supplier Advanced Network Devices (AND-Fresno).
- Consignment Purchase Order #1000.
- Purchase Order price USD 100.
- Ship-to organization is M1-Seattle which is the contingent owner. Contingent owner assumes ownership from the supplier when inventory is consumed.
- Receipt and put away transactions performed in M1-Seattle inventory organization in consigned status.

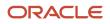

 When the goods are consumed ownership changes from supplier AND-Fresno to inventory organization M1-Seattle.

## Analysis

Receipt Accounting and Cost Accounting create accounting distributions for the forward and return shipment of goods.

## Accounting Entries

The following diagram illustrates the accounting entries for the forward flow from supplier AND-Fresno to inventory organization M1-Seattle.

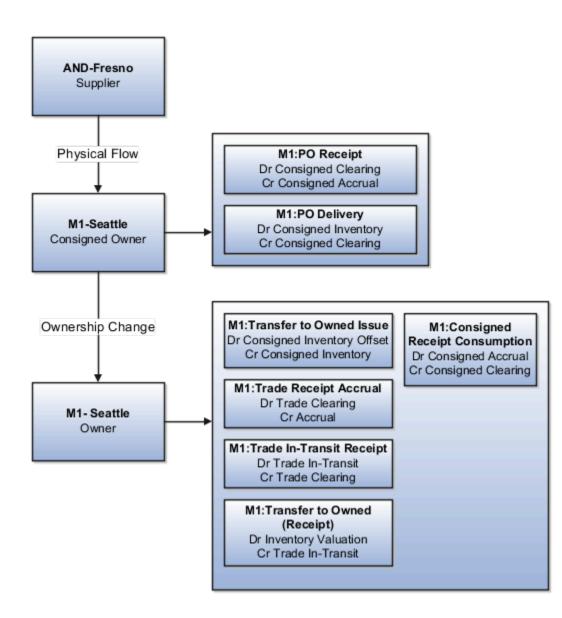

Receipt Accounting and Cost Accounting generate accounting entries under inventory organization M1-Seattle for the receipt of goods.

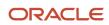

The following table describes those accounting entries:

| Subledger          | Event Type  | Accounting Line<br>Type | Transaction Type | Amount in<br>Functional<br>Currency | Functional<br>Currency | Basis of Amount |
|--------------------|-------------|-------------------------|------------------|-------------------------------------|------------------------|-----------------|
| Receipt Accounting | PO Receipt  | Consigned<br>Clearing   | Debit            | 100                                 | USD                    | PO Price        |
| Receipt Accounting | PO Receipt  | Consigned Accrual       | Credit           | 100                                 | USD                    | PO Price        |
| Cost Accounting    | PO Delivery | Consigned<br>Inventory  | Debit            | 100                                 | USD                    | PO Price        |
| Cost Accounting    | PO Delivery | Consigned<br>Clearing   | Credit           | 100                                 | USD                    | PO Price        |

Receipt Accounting and Cost Accounting generate accounting entries under inventory organization M1-Seattle for the change of ownership from supplier AND-Fresno to M1-Seattle.

The following table describes those accounting entries:

| Subledger             | Event Type                          | Accounting<br>Line Type       | Transaction<br>Type | Amount in<br>Functional<br>Currency | Functional<br>Currency | Cost Element   | Basis of<br>Amount |
|-----------------------|-------------------------------------|-------------------------------|---------------------|-------------------------------------|------------------------|----------------|--------------------|
| Cost Accounting       | Transfer to<br>Owned Issue          | Consigned<br>Inventory Offset | Debit               | 100                                 | USD                    | Material       | PO Price           |
| Cost Accounting       | Transfer to<br>Owned Issue          | Consigned<br>Inventory        | Credit              | 100                                 | USD                    | Material       | PO Price           |
| Receipt<br>Accounting | Consigned<br>Receipt<br>Consumption | Consigned<br>Accrual          | Debit               | 100                                 | USD                    | Not applicable | PO Price           |
| Receipt<br>Accounting | Consigned<br>Receipt<br>Consumption | Consigned<br>Clearing         | Credit              | 100                                 | USD                    | Not applicable | PO Price           |
| Receipt<br>Accounting | Trade Receipt<br>Accrual            | Trade Clearing                | Debit               | 100                                 | USD                    | Not applicable | PO Price           |
| Receipt<br>Accounting | Trade Receipt<br>Accrual            | Accrual                       | Credit              | 100                                 | USD                    | Not applicable | PO Price           |
| Cost Accounting       | Trade In-Transit<br>Receipt         | Trade In-Transit              | Debit               | 100                                 | USD                    | Material       | PO Price           |

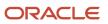

| Subledger       | Event Type                     | Accounting<br>Line Type | Transaction<br>Type | Amount in<br>Functional<br>Currency | Functional<br>Currency | Cost Element | Basis of<br>Amount |
|-----------------|--------------------------------|-------------------------|---------------------|-------------------------------------|------------------------|--------------|--------------------|
| Cost Accounting | Trade In-Transit<br>Receipt    | Trade Clearing          | Credit              | 100                                 | USD                    | Material     | PO Price           |
| Cost Accounting | Transfer to<br>Owned (Receipt) | Inventory<br>Valuation  | Debit               | 100                                 | USD                    | Material     | PO Price           |
| Cost Accounting | Transfer to<br>Owned (Receipt) | Trade In-Transit        | Credit              | 100                                 | USD                    | Material     | PO Price           |

Organization M1-Seattle returns goods to supplier AND-Fresno.

This figure illustrates the accounting entries for the return flow from M1-Seattle to AND-Fresno.

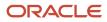

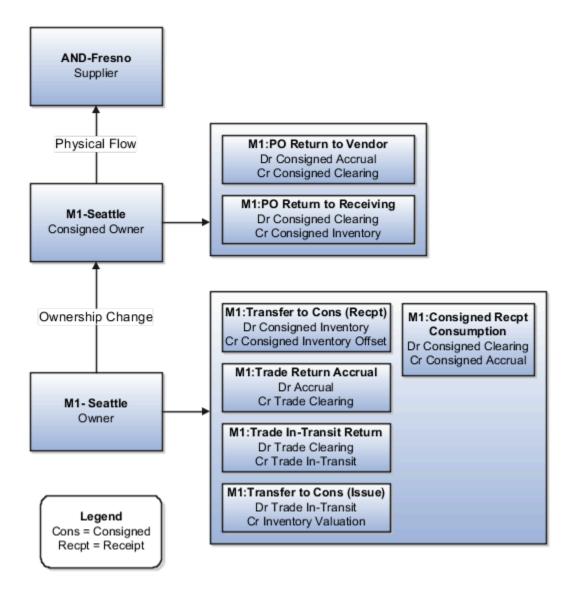

Receipt Accounting and Cost Accounting generate accounting entries under inventory organization M1-Seattle for the change of ownership from M1-Seattle to supplier AND-Fresno.

The following table describes the accounting entries for the change in ownership.

| Subledger       | Event Type                            | Accounting<br>Line Type | Transaction<br>Type | Amount in<br>Functional<br>Currency | Functional<br>Currency | Cost Element | Basis of<br>Amount |
|-----------------|---------------------------------------|-------------------------|---------------------|-------------------------------------|------------------------|--------------|--------------------|
| Cost Accounting | Transfer to<br>Consigned<br>(Receipt) | Consigned<br>Inventory  | Debit               | 100                                 | USD                    | Material     | PO Price           |

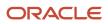

| Subledger             | Event Type                            | Accounting<br>Line Type       | Transaction<br>Type | Amount in<br>Functional<br>Currency | Functional<br>Currency | Cost Element   | Basis of<br>Amount                                                                                                    |
|-----------------------|---------------------------------------|-------------------------------|---------------------|-------------------------------------|------------------------|----------------|----------------------------------------------------------------------------------------------------|
| Cost Accounting       | Transfer to<br>Consigned<br>(Receipt) | Consigned<br>Inventory Offset | Credit              | 100                                 | USD                    | Material       | PO Price                                                                                                    |
| Receipt<br>Accounting | Consigned<br>Receipt<br>Consumption   | Consigned<br>Clearing         | Debit               | 100                                 | USD                    | Not applicable | PO Price                                                                                                    |
| Receipt<br>Accounting | Consigned<br>Receipt<br>Consumption   | Consigned<br>Accrual          | Credit              | 100                                 | USD                    | Not applicable | PO Price                                                                                                    |
| Receipt<br>Accounting | Trade Return<br>Accrual               | Accrual                       | Debit               | 100                                 | USD                    | Not applicable | PO Price                                                                                                    |
| Receipt<br>Accounting | Trade Return<br>Accrual               | Trade Clearing                | Credit              | 100                                 | USD                    | Not applicable | PO Price                                                                                                    |
| Receipt<br>Accounting | Trade In-Transit<br>Return            | Trade Clearing                | Debit               | 100                                 | USD                    | Not applicable | PO Price                                                                                                    |
| Receipt<br>Accounting | Trade In-Transit<br>Return            | Trade In-Transit              | Credit              | 100                                 | USD                    | Not applicable | PO Price                                                                                                    |
| Cost Accounting       | Transfer to<br>Consigned Issue        | Trade In-Transit              | Debit               | 100                                 | USD                    | Material       | PO Price                                                                                                    |
| Cost Accounting       | Transfer to<br>Consigned Issue        | Cost Variance*                | Debit               | 5                                   | USD                    | Not applicable | Inventory is<br>received at<br>the current<br>cost, and the<br>difference<br>between<br>transfer price<br>and cost is<br>booked as cost<br>variance. |
| Cost Accounting       | Transfer to<br>Consigned Issue        | Inventory<br>Valuation        | Credit              | 105                                 | USD                    | Material       | Current Cost                                                                                                    |

\* Inventory is received at the current cost, and the difference between transfer price and cost is booked as cost variance.

Receipt Accounting generates accounting entries under inventory organization M1-Seattle for the return of consigned goods from M1-Seattle to AND-Fresno.

The following table describes those accounting entries:

| Subledger          | Event Type                | Accounting Line Type | Amount in Functional<br>Currency +Dr/-Cr | Functional Currency | Basis of Amount |
|--------------------|---------------------------|----------------------|------------------------------------------|---------------------|-----------------|
| Receipt Accounting | PO Return to Supplier     | Consigned Accrual    | 100                                      | USD                 | PO Price        |
| Receipt Accounting | PO Return to Supplier     | Consigned Clearing   | -100                                     | USD                 | PO Price        |
| Receipt Accounting | PO Return to<br>Receiving | Consigned Clearing   | 100                                      | USD                 | PO Price        |
| Receipt Accounting | PO Return to<br>Receiving | Consigned Inventory  | -100                                     | USD                 | PO Price        |

**Related Topics** 

- What are the accounting distribution basis options for consigned inventory transactions?
- Cost Profiles, Default Cost Profiles, and Item Cost Profiles
- Consigned Inventory Lifecycle
- Consigned Inventory

# Example of Consigned Inventory Accounting of an Interorganization Transfer Across Business Units

An interorganization transfer is a trade transaction involving the movement of goods or services between organizations in the supply chain.

The following is an example of accounting performed by Oracle Cost Accounting and Oracle Receipt Accounting in a simple purchase order with an interorganization transfer of goods across profit center business units. The goods remain in consigned status until ownership changes in the receiving organization. This example illustrates:

- Transactions captured in Oracle Inventory Management and interfaced to Cost Accounting and Receipt Accounting.
- Transactions captured in Oracle Supply Chain Financial Orchestration and interfaced to Cost Accounting and Receipt Accounting.
- Accounting entries that Cost Accounting and Receipt Accounting generate for the forward flow.
- Accounting entries that Cost Accounting and Receipt Accounting generate for the return flow.

#### Scenario

Supplier Advanced Network Devices (AND-Fresno) ships the goods in consigned status to inventory organization M1-Seattle, who in turn transfers the consigned goods to inventory organization M2-LA. Inventory organizations, M1-Seattle and M2-LA, are in different business units.

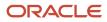

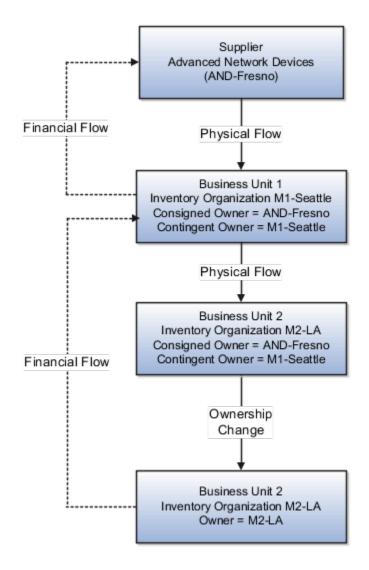

## Interfaced Transactions

Inventory Management sends the following transactions to Receipt Accounting and Cost Accounting:

- Supplier Advanced Network Devices (AND-Fresno).
- Consignment Purchase Order #1000.
- Purchase Order price USD 100.
- Ship-to organization is M1-Seattle which is the contingent owner. Contingent owner assumes ownership from the supplier when inventory is consumed.
- Receipt and put away transactions performed in M1-Seattle inventory organization in consigned status.
- Goods transferred in consigned status from inventory organization M1-Seattle to M2-LA.

#### ORACLE

• When the goods are consumed ownership changes from supplier AND-Fresno to inventory organization M2-LA through M1-Seattle.

Supply Chain Financial Orchestration sets up the trade agreement, accounting rule sets, and associated purchase orders, and the information flows into Receipt Accounting and Cost Accounting. The transfer from M1-Seattle to M2-LA is based on trade agreement SFO #123 which has the following terms:

- Intercompany transfer price is USD 120.
- Intercompany invoicing is set to Yes.
- Profit tracking is set to Yes.

#### Analysis

Receipt Accounting and Cost Accounting create accounting distributions for the forward and return shipment of goods.

### Accounting Entries

The following are accounting entries for the forward flow.

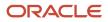

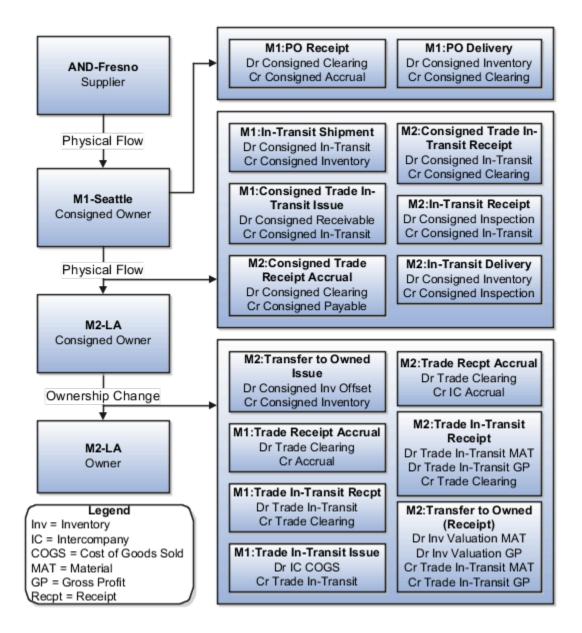

Receipt Accounting generates distributions under inventory organization M1-Seattle for the shipment from supplier AND-Fresno to M1-Seattle.

| Subledger          | Event Type  | Accounting Line Type | Amount in Functional<br>Currency +Dr/-Cr | Functional Currency | Basis of Amount |
|--------------------|-------------|----------------------|------------------------------------------|---------------------|-----------------|
| Receipt Accounting | PO Receipt  | Consigned Clearing   | 100                                      | USD                 | PO Price        |
| Receipt Accounting | PO Receipt  | Consigned Accrual    | -100                                     | USD                 | PO Price        |
| Receipt Accounting | PO Delivery | Consigned Inventory  | 100                                      | USD                 | PO Price        |

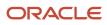

| Subledger          | Event Type  | Accounting Line Type | Amount in Functional<br>Currency +Dr/-Cr | Functional Currency | Basis of Amount |
|--------------------|-------------|----------------------|------------------------------------------|---------------------|-----------------|
| Receipt Accounting | PO Delivery | Consigned Clearing   | -100                                     | USD                 | PO Price        |

Cost Accounting generates distributions under inventory organization M1-Seattle for the interorganization transfer from M1-Seattle to M2-LA.

| Subledger       | Event Type                           | Accounting Line Type | Amount in Functional<br>Currency +Dr/-Cr | Functional Currency | Basis of Amount |
|-----------------|--------------------------------------|----------------------|------------------------------------------|---------------------|-----------------|
| Cost Accounting | In-Transit Shipment                  | Consigned In-Transit | 100                                      | USD                 | PO Price        |
| Cost Accounting | In-Transit Shipment                  | Consigned Inventory  | -100                                     | USD                 | PO Price        |
| Cost Accounting | Consigned Trade In-<br>Transit Issue | Consigned Receivable | 100                                      | USD                 | PO Price        |
| Cost Accounting | Consigned Trade In-<br>Transit Issue | Consigned In-Transit | -100                                     | USD                 | PO Price        |

Receipt Accounting and Cost Accounting generate distributions under inventory organization M2-LA for the interorganization transfer from M1-Seattle to M2-LA.

| Subledger          | Event Type                             | Accounting Line Type | Amount in Functional<br>Currency +Dr/-Cr | Functional Currency | Basis of Amount |
|--------------------|----------------------------------------|----------------------|------------------------------------------|---------------------|-----------------|
| Receipt Accounting | Consigned Trade<br>Receipt Accrual     | Trade Clearing       | 100                                      | USD                 | PO Price        |
| Receipt Accounting | Consigned Trade<br>Receipt Accrual     | Consigned In-Transit | -100                                     | USD                 | PO Price        |
| Receipt Accounting | Consigned Trade In-<br>Transit Receipt | Consigned Clearing   | 100                                      | USD                 | PO Price        |
| Receipt Accounting | Consigned Receipt<br>Consumption       | Trade Clearing       | -100                                     | USD                 | PO Price        |
| Cost Accounting    | In-Transit Receipt                     | Consigned Inspection | 100                                      | USD                 | PO Price        |
| Cost Accounting    | In-Transit Receipt                     | Consigned In-Transit | -100                                     | USD                 | PO Price        |
| Cost Accounting    | In-Transit Delivery                    | Consigned Inventory  | 100                                      | USD                 | PO Price        |
| Cost Accounting    | In-Transit Delivery                    | Consigned Inspection | -100                                     | USD                 | PO Price        |

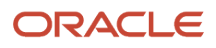

| Subledger | Event Type | Accounting Line Type | Amount in Functional<br>Currency +Dr/-Cr | Functional Currency | Basis of Amount |
|-----------|------------|----------------------|------------------------------------------|---------------------|-----------------|
|           |            |                      |                                          |                     |                 |

Receipt Accounting and Cost Accounting generate distributions under inventory organization M1-Seattle for the change of ownership from supplier AND-Fresno to M1-Seattle.

| Subledger          | Event Type                  | Accounting Line<br>Type            | Amount in<br>Functional<br>Currency +Dr/-Cr | Functional<br>Currency | Cost Element   | Basis of Amount |
|--------------------|-----------------------------|------------------------------------|---------------------------------------------|------------------------|----------------|-----------------|
| Receipt Accounting | Trade Receipt<br>Accrual    | Trade Clearing                     | 100                                         | USD                    | Not applicable | PO Price        |
| Receipt Accounting | Trade Receipt<br>Accrual    | Accrual                            | -100                                        | USD                    | Not applicable | PO Price        |
| Cost Accounting    | Trade In-Transit<br>Receipt | Trade In-Transit                   | 100                                         | USD                    | Material       | PO Price        |
| Cost Accounting    | Trade In-Transit<br>Receipt | Trade Clearing                     | -100                                        | USD                    | Material       | PO Price        |
| Cost Accounting    | Trade In-Transit<br>Issue   | Intercompany Cost<br>of Goods Sold | 100                                         | USD                    | Material       | PO Price        |
| Cost Accounting    | Trade In-Transit<br>Issue   | Trade In-Transit                   | -100                                        | USD                    | Material       | PO Price        |

Receipt Accounting and Cost Accounting generate distributions under inventory organization M1-Seattle for the change of ownership from M1-Seattle to M2-LA.

| Subledger          | Event Type                  | Accounting Line<br>Type | Amount in<br>Functional<br>Currency +Dr/-Cr | Functional<br>Currency | Cost Element   | Basis of Amount |
|--------------------|-----------------------------|-------------------------|---------------------------------------------|------------------------|----------------|-----------------|
| Receipt Accounting | Trade Receipt<br>Accrual    | Trade Clearing          | 100                                         | USD                    | Not applicable | PO Price        |
| Receipt Accounting | Trade Receipt<br>Accrual    | Accrual                 | -100                                        | USD                    | Not applicable | PO Price        |
| Cost Accounting    | Trade In-Transit<br>Receipt | Trade In-Transit        | 100                                         | USD                    | Material       | PO Price        |
| Cost Accounting    | Trade In-Transit<br>Receipt | Trade Clearing          | -100                                        | USD                    | Material       | PO Price        |

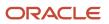

| Subledger       | Event Type                | Accounting Line<br>Type            | Amount in<br>Functional<br>Currency +Dr/-Cr | Functional<br>Currency | Cost Element | Basis of Amount |
|-----------------|---------------------------|------------------------------------|---------------------------------------------|------------------------|--------------|-----------------|
| Cost Accounting | Trade In-Transit<br>Issue | Intercompany Cost<br>of Goods Sold | 100                                         | USD                    | Material     | PO Price        |
| Cost Accounting | Trade In-Transit<br>Issue | Trade In-Transit                   | -100                                        | USD                    | Material     | PO Price        |

Receipt Accounting and Cost Accounting generate distributions under inventory organization M2-LA for the change of ownership from M1-Seattle to M2-LA.

| Subledger          | Event Type                     | Accounting Line<br>Type       | Amount in<br>Functional<br>Currency +Dr/-Cr | Functional<br>Currency | Cost Element        | Basis of Amount |
|--------------------|--------------------------------|-------------------------------|---------------------------------------------|------------------------|---------------------|-----------------|
| Cost Accounting    | Transfer to Owned<br>Issue     | Consigned<br>Inventory Offset | 100                                         | USD                    | Material            | PO Price        |
| Cost Accounting    | Transfer to Owned<br>Issue     | Consigned<br>Inventory        | -100                                        | USD                    | Material            | PO Price        |
| Receipt Accounting | Trade Receipt<br>Accrual       | Trade Clearing                | 120                                         | USD                    | Not applicable      | Transfer Price  |
| Receipt Accounting | Trade Receipt<br>Accrual       | Intercompany<br>Accrual       | -120                                        | USD                    | Not applicable      | Transfer Price  |
| Cost Accounting    | Trade In-Transit<br>Receipt    | Trade In-Transit              | 100                                         | USD                    | Material            | PO Price        |
| Cost Accounting    | Trade In-Transit<br>Receipt    | Trade In-Transit              | 20                                          | USD                    | Profit in Inventory | Internal Markup |
| Cost Accounting    | Trade In-Transit<br>Receipt    | Trade Clearing                | -120                                        | USD                    | Material            | Transfer Price  |
| Cost Accounting    | Transfer to Owned<br>(Receipt) | Inventory<br>Valuation        | 100                                         | USD                    | Material            | PO Price        |
| Cost Accounting    | Transfer to Owned<br>(Receipt) | Inventory<br>Valuation        | 20                                          | USD                    | Profit in Inventory | Internal Markup |
| Cost Accounting    | Transfer to Owned<br>(Receipt) | Trade In-Transit              | -100                                        | USD                    | Material            | PO Price        |
| Cost Accounting    | Transfer to Owned<br>(Receipt) | Trade In-Transit              | -20                                         | USD                    | Profit in Inventory | Internal Markup |

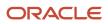

| Subledger | Event Type | Accounting Line<br>Type | Amount in<br>Functional<br>Currency +Dr/-Cr | Functional<br>Currency | Cost Element | Basis of Amount |
|-----------|------------|-------------------------|---------------------------------------------|------------------------|--------------|-----------------|
|           |            |                         |                                             |                        |              |                 |

Inventory organization M2-LA returns the goods to supplier AND-Fresno. The return of the consignment is executed in two parts:

- An interorganization transfer from M2-LA to M1-Seattle. The accounting is the same as simple purchase order return transactions.
- A consignment return from M1-Seattle to the supplier. The accounting is the same as regular return to supplier transactions.

#### Related Topics

- Example of Consigned Inventory Accounting in a Simple Purchase Order
- Example of Consigned Inventory Accounting of an Interorganization Transfer Within the Same Business Unit
- What are the accounting distribution basis options for consigned inventory transactions?
- Consigned Inventory Lifecycle
- Consigned Inventory

# Example of Consigned Inventory Accounting of an Interorganization Transfer Within the Same Business Unit

An intraorganization transfer is a trade transaction involving the movement of goods or services between organizations in the supply chain. The following is an example of accounting performed by Oracle Cost Accounting and Oracle Receipt Accounting for an interorganization transfer of goods within the same profit center business unit.

This example illustrates:

- Transactions captured in Oracle Inventory Management and interfaced to Cost Accounting and Receipt Accounting.
- Accounting entries that Cost Accounting and Receipt Accounting generate for the forward flow.
- Accounting entries that Cost Accounting and Receipt Accounting generate for the return flow.

#### Scenario

Supplier Advanced Network Devices (AND-Fresno) ships the goods in consigned status to inventory organization M3-NY, who in turn transfers the goods to inventory organization M4-NJ. Inventory organizations, M3-NY and M4-NJ, are within the same business unit.

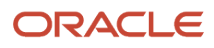

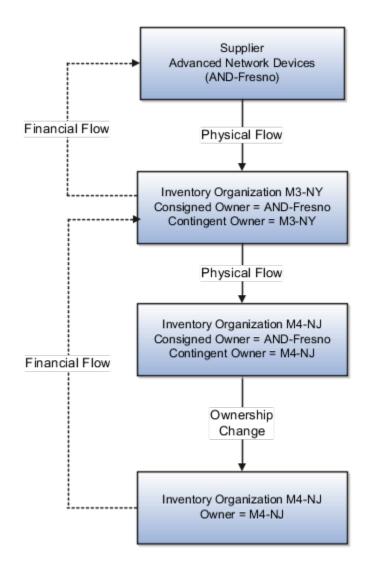

## Interfaced Transactions

Cost Accounting and Receipt Accounting receive the following transaction from Inventory Management:

- Consignment Purchase Order (PO) #1000.
- Purchase Order price USD 100.
- Ship-to organization is M3-NY which is also the contingent owner. Contingent owner assumes ownership from the supplier when inventory is consumed.
- Receipt and put away transactions are performed in M3-NY in consigned status.
- Goods are transferred in consigned status from M3-NY to M4-NJ.
- Ownership changes from supplier to M4-NJ through M3-NY when the goods are consumed.

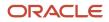

Cost Accounting generates transactions for:

- Ownership changes from supplier AND-Fresno to inventory organization M3-NY and from M3-NY to M4-NJ.
- Transfer of goods from M3-NY to M4-NJ. The transfer is at cost because the organizations are within the same profit center business unit.

#### Analysis

Receipt Accounting and Cost Accounting create accounting distributions for the forward and return shipment of goods.

## Accounting Entries

The following are accounting entries for the forward flow.

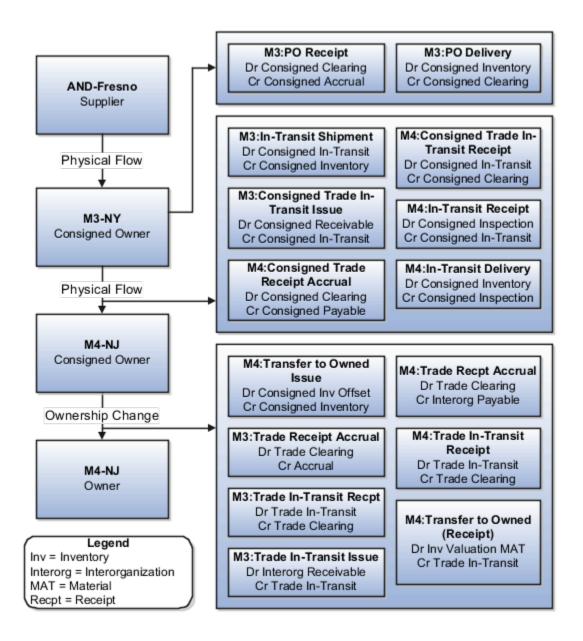

The following table lists the distributions that Receipt Accounting generates under inventory organization M3-NY for the shipment from supplier AND-Fresno to M3-NY.

| Subledger          | Event Type  | Accounting Line Type | Amount in Functional<br>Currency +Dr/-Cr | Functional Currency | Basis of Amount |
|--------------------|-------------|----------------------|------------------------------------------|---------------------|-----------------|
| Receipt Accounting | PO Receipt  | Consigned Clearing   | 100                                      | USD                 | PO Price        |
| Receipt Accounting | PO Receipt  | Consigned Accrual    | -100                                     | USD                 | PO Price        |
| Receipt Accounting | PO Delivery | Consigned Inventory  | 100                                      | USD                 | PO Price        |
| Receipt Accounting | PO Delivery | Consigned Clearing   | -100                                     | USD                 | PO Price        |

The following table lists the distributions generated by Cost Accounting under inventory organization M3-NY for the interorganization transfer from M3-NY to organization M4-NJ.

| Subledger       | Event Type                           | Accounting Line Type | Amount in Functional<br>Currency +Dr/-Cr | Functional Currency | Basis of Amount |
|-----------------|--------------------------------------|----------------------|------------------------------------------|---------------------|-----------------|
| Cost Accounting | In-Transit Shipment                  | Consigned In-Transit | 100                                      | USD                 | PO Price        |
| Cost Accounting | In-Transit Shipment                  | Consigned Inventory  | -100                                     | USD                 | PO Price        |
| Cost Accounting | Consigned Trade In-<br>Transit Issue | Consigned Receivable | 100                                      | USD                 | PO Price        |
| Cost Accounting | Consigned Trade In-<br>Transit Issue | Consigned In-Transit | -100                                     | USD                 | PO Price        |

Cost Accounting generates distributions under inventory organization M4-NJ for the interorganization transfer from M3-NY to M4-NJ.

| Subledger       | Event Type                             | Accounting Line Type | Amount in Functional<br>Currency +Dr/-Cr | Functional Currency | Basis of Amount |
|-----------------|----------------------------------------|----------------------|------------------------------------------|---------------------|-----------------|
| Cost Accounting | Consigned Trade<br>Receipt Accrual     | Consigned Clearing   | 100                                      | USD                 | PO Price        |
| Cost Accounting | Consigned Trade<br>Receipt Accrual     | Consigned Payable    | -100                                     | USD                 | PO Price        |
| Cost Accounting | Consigned Trade In-<br>Transit Receipt | Consigned In-Transit | 100                                      | USD                 | PO Price        |

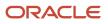

| Subledger       | Event Type                             | Accounting Line Type | Amount in Functional<br>Currency +Dr/-Cr | Functional Currency | Basis of Amount |
|-----------------|----------------------------------------|----------------------|------------------------------------------|---------------------|-----------------|
| Cost Accounting | Consigned Trade In-<br>Transit Receipt | Consigned Clearing   | -100                                     | USD                 | PO Price        |
| Cost Accounting | In-Transit Receipt                     | Consigned Inspection | 100                                      | USD                 | PO Price        |
| Cost Accounting | In-Transit Receipt                     | Consigned In-Transit | -100                                     | USD                 | PO Price        |
| Cost Accounting | In-Transit Delivery                    | Consigned Inventory  | 100                                      | USD                 | PO Price        |
| Cost Accounting | In-Transit Delivery                    | Consigned Inspection | -100                                     | USD                 | PO Price        |

Receipt Accounting and Cost Accounting generate distributions under inventory organization M3-NY for the change of ownership from supplier AND-Fresno to M3-NY.

| Subledger          | Event Type                  | Accounting Line<br>Type         | Amount in<br>Functional<br>Currency +Dr/-Cr | Functional<br>Currency | Cost Element   | Basis of Amount |
|--------------------|-----------------------------|---------------------------------|---------------------------------------------|------------------------|----------------|-----------------|
| Receipt Accounting | Trade Receipt<br>Accrual    | Trade Clearing                  | 100                                         | USD                    | Not applicable | PO Price        |
| Receipt Accounting | Trade Receipt<br>Accrual    | Accrual                         | -100                                        | USD                    | Not applicable | PO Price        |
| Cost Accounting    | Trade In-Transit<br>Receipt | Trade In-Transit                | 100                                         | USD                    | Material       | PO Price        |
| Cost Accounting    | Trade In-Transit<br>Receipt | Trade Clearing                  | -100                                        | USD                    | Material       | PO Price        |
| Cost Accounting    | Trade In-Transit<br>Issue   | Interorganization<br>Receivable | 100                                         | USD                    | Material       | PO Price        |
| Cost Accounting    | Trade In-Transit<br>Issue   | Trade In-Transit                | -100                                        | USD                    | Material       | PO Price        |

Receipt Accounting and Cost Accounting generate distributions under inventory organization M4-NJ for the change of ownership from M3-NY to M4-NJ.

| Subledger          | Event Type                     | Accounting Line<br>Type       | Amount in<br>Functional<br>Currency +Dr/-Cr | Functional<br>Currency | Cost Element   | Basis of Amount |
|--------------------|--------------------------------|-------------------------------|---------------------------------------------|------------------------|----------------|-----------------|
| Cost Accounting    | Transfer to Owned<br>Issue     | Consigned<br>Inventory Offset | 100                                         | USD                    | Material       | PO Price        |
| Cost Accounting    | Transfer to Owned<br>Issue     | Consigned<br>Inventory        | -100                                        | USD                    | Material       | PO Price        |
| Receipt Accounting | Trade Receipt<br>Accrual       | Trade Clearing                | 100                                         | USD                    | Not applicable | Transfer Price  |
| Receipt Accounting | Trade Receipt<br>Accrual       | Interorganization<br>Payable  | -100                                        | USD                    | Not applicable | Transfer Price  |
| Cost Accounting    | Trade In-Transit<br>Receipt    | Trade In-Transit              | 100                                         | USD                    | Material       | PO Price        |
| Cost Accounting    | Trade In-Transit<br>Receipt    | Trade Clearing                | -100                                        | USD                    | Material       | PO Price        |
| Cost Accounting    | Transfer to Owned<br>(Receipt) | Inventory<br>Valuation        | 100                                         | USD                    | Material       | PO Price        |
| Cost Accounting    | Transfer to Owned<br>(Receipt) | Trade In-Transit              | -100                                        | USD                    | Material       | PO Price        |

Inventory organization M4-NJ returns goods to supplier AND-Fresno. The return of the consignment is executed in two parts:

- An interorganization transfer from M4-NJ to M3-NY. The accounting is the same as simple purchase order return transactions.
- A consignment return from M3-NY to the supplier. The accounting is the same as regular return to supplier transactions.

**Related Topics** 

- Example of Consigned Inventory Accounting of an Interorganization Transfer Across Business Units
- What are the accounting distribution basis options for consigned inventory transactions?
- Consigned Inventory Lifecycle
- Consigned Inventory

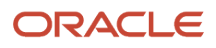

# Example of Consigned Inventory Accounting in a Global Purchase Order

Most large enterprises use a global procurement approach to their purchasing needs, where a central buying organization buys goods from suppliers on behalf of the internal organizations. This includes trade transactions involving consigned inventory executed under a global purchase order.

Oracle Receipt Accounting and Oracle Cost Accounting process these consigned inventory transactions and generate subledger journal entries. The following example illustrates:

- The physical and financial flow of consigned inventory in a global purchase order.
- Transactions that flow from Oracle Inventory Management into Cost Accounting and Receipt Accounting.
- Transactions that flow from Oracle Supply Chain Financial Orchestration into Cost Accounting and Receipt Accounting.
- Accounting entries that Cost Accounting and Receipt Accounting generate for the forward flow.
- Accounting entries that Cost Accounting and Receipt Accounting generate for the return flow.

#### Scenario

The supplier AND-Fresno ships the goods in consigned status to inventory organization M2-LA, through the purchasing trade organization M1-Seattle.

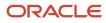

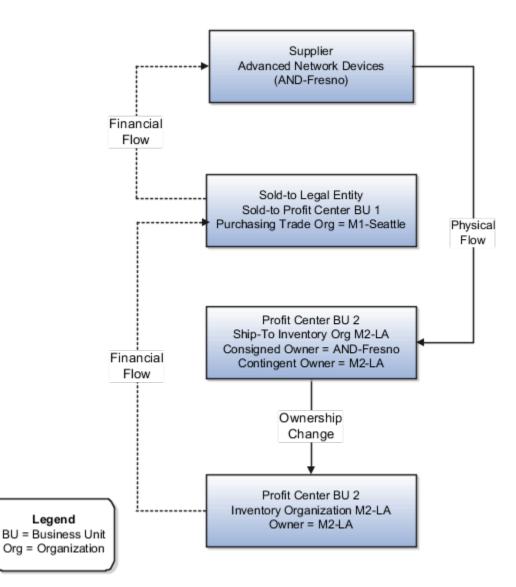

## Interfaced Transactions

Cost Accounting and Receipt Accounting receive the following transaction from Inventory Management:

- Consignment Purchase Order (PO) #1000.
- Purchase Order price USD 100.
- Sold-to Legal Entity is LE1.
- Ship-to organization is M2-LA which is also the contingent owner. Contingent owner assumes ownership from the supplier when inventory is consumed.
- Receipt and put away transactions performed in M2-LA in consigned status.
- Ownership changes from supplier AND-Fresno to M2-LA through M1-Seattle when the goods are consumed.

### ORACLE

The trade agreement, accounting rule sets, and associated purchase orders are set up in Supply Chain Financial Orchestration, and the transactions flow into Receipt Accounting and Cost Accounting. The shipment from supplier to inventory organization M2-LA is based on trade agreement GP #123 which has the following terms:

- Intercompany transfer price is USD 120.
- Intercompany invoicing is set to Yes.
- Profit tracking is set to Yes.

#### Analysis

Receipt Accounting and Cost Accounting create accounting distributions for the forward and return shipment of goods.

### **Accounting Entries**

The following are accounting entries for the forward flow.

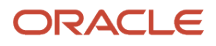

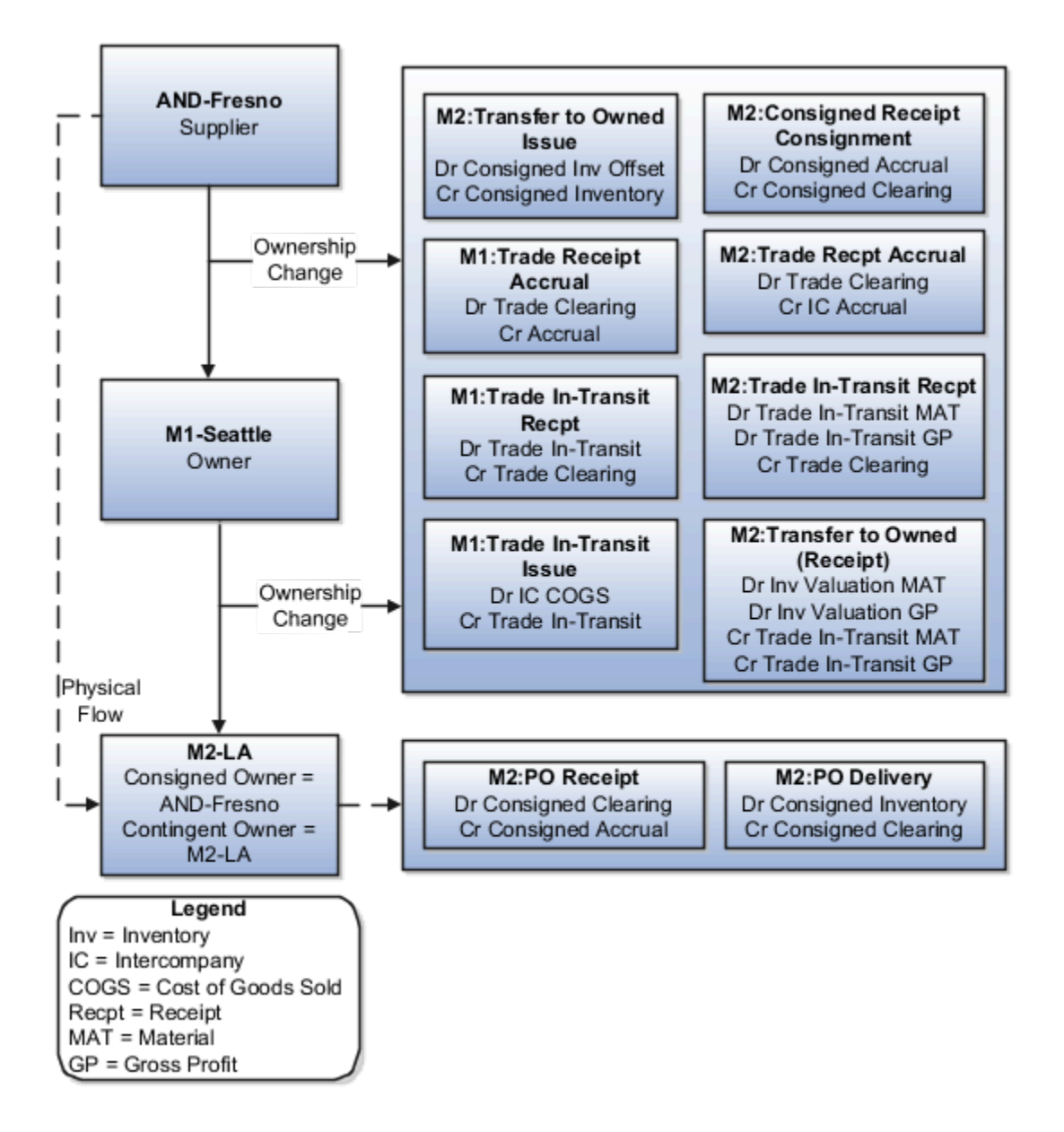

Receipt Accounting generates distributions under inventory organization M2-LA for the consigned shipment from supplier AND-Fresno to M2-LA.

| Subledger          | Event Type  | Accounting Line Type | Amount in Functional<br>Currency +Dr/-Cr | Functional Currency | Basis of Amount |
|--------------------|-------------|----------------------|------------------------------------------|---------------------|-----------------|
| Receipt Accounting | PO Receipt  | Consigned Clearing   | 100                                      | USD                 | PO Price        |
| Receipt Accounting | PO Receipt  | Consigned Accrual    | -100                                     | USD                 | PO Price        |
| Receipt Accounting | PO Delivery | Consigned Inventory  | 100                                      | USD                 | PO Price        |

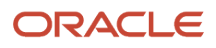

| Subledger          | Event Type  | Accounting Line Type | Amount in Functional<br>Currency +Dr/-Cr | Functional Currency | Basis of Amount |
|--------------------|-------------|----------------------|------------------------------------------|---------------------|-----------------|
| Receipt Accounting | PO Delivery | Consigned Clearing   | -100                                     | USD                 | PO Price        |

## Receipt Accounting and Cost Accounting generate distributions under inventory organization M1-Seattle for the change of ownership from supplier AND-Fresno to M1-Seattle.

| Subledger          | Event Type                  | Accounting Line<br>Type            | Amount in<br>Functional<br>Currency +Dr/-Cr | Functional<br>Currency | Cost Element   | Basis of Amount |
|--------------------|-----------------------------|------------------------------------|---------------------------------------------|------------------------|----------------|-----------------|
| Receipt Accounting | Trade Receipt<br>Accrual    | Trade Clearing                     | 100                                         | USD                    | Not applicable | PO Price        |
| Receipt Accounting | Trade Receipt<br>Accrual    | Accrual                            | -100                                        | USD                    | Not applicable | PO Price        |
| Receipt Accounting | Trade In-Transit<br>Receipt | Trade In-Transit                   | 100                                         | USD                    | Not applicable | PO Price        |
| Receipt Accounting | Trade In-Transit<br>Receipt | Trade clearing                     | -100                                        | USD                    | Not applicable | PO Price        |
| Cost Accounting    | Trade In-Transit<br>Issue   | Intercompany Cost<br>of Goods Sold | 100                                         | USD                    | Material       | PO Price        |
| Cost Accounting    | Trade In-Transit<br>Issue   | Trade In-Transit                   | -100                                        | USD                    | Material       | PO Price        |

Receipt Accounting and Cost Accounting generate distributions under inventory organization M2-LA for the change of ownership from M1-Seattle to M2-LA.

| Subledger          | Event Type                       | Accounting Line<br>Type       | Amount in<br>Functional<br>Currency +Dr/-Cr | Functional<br>Currency | Cost Element   | Basis of Amount |
|--------------------|----------------------------------|-------------------------------|---------------------------------------------|------------------------|----------------|-----------------|
| Cost Accounting    | Transfer to Owned<br>Issue       | Consigned<br>Inventory Offset | 100                                         | USD                    | Material       | PO Price        |
| Cost Accounting    | Transfer to Owned<br>Issue       | Consigned<br>Inventory        | -100                                        | USD                    | Material       | PO Price        |
| Receipt Accounting | Consigned Receipt<br>Consumption | Consigned Accrual             | 100                                         | USD                    | Not applicable | PO Price        |
| Receipt Accounting | Consigned Receipt<br>Consumption | Consigned<br>Clearing         | -100                                        | USD                    | Not applicable | PO Price        |

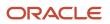

| Subledger          | Event Type                     | Accounting Line<br>Type | Amount in<br>Functional<br>Currency +Dr/-Cr | Functional<br>Currency | Cost Element        | Basis of Amount |
|--------------------|--------------------------------|-------------------------|---------------------------------------------|------------------------|---------------------|-----------------|
|                    |                                |                         |                                             |                        |                     |                 |
| Receipt Accounting | Trade Receipt<br>Accrual       | Trade Clearing          | 120                                         | USD                    | Not applicable      | Transfer Price  |
| Receipt Accounting | Trade Receipt<br>Accrual       | Intercompany<br>Accrual | -120                                        | USD                    | Not applicable      | Transfer Price  |
| Cost Accounting    | Trade In-Transit<br>Receipt    | Trade In-Transit        | 100                                         | USD                    | Material            | PO Price        |
| Cost Accounting    | Trade In-Transit<br>Receipt    | Trade In-Transit        | 20                                          | USD                    | Profit in Inventory | Internal Markup |
| Cost Accounting    | Trade In-Transit<br>Receipt    | Trade Clearing          | -120                                        | USD                    | Material            | Transfer Price  |
| Cost Accounting    | Transfer to Owned<br>(Receipt) | Inventory<br>Valuation  | 100                                         | USD                    | Material            | PO Price        |
| Cost Accounting    | Transfer to Owned<br>(Receipt) | Inventory<br>Valuation  | 20                                          | USD                    | Profit in Inventory | Internal Markup |
| Cost Accounting    | Transfer to Owned<br>(Receipt) | Trade In-Transit        | -100                                        | USD                    | Material            | PO Price        |
| Cost Accounting    | Transfer to Owned<br>(Receipt) | Trade In-Transit        | -20                                         | USD                    | Profit in Inventory | Internal Markup |

Organization M2-LA returns goods to supplier AND-Fresno. The following are accounting entries for the return flow.

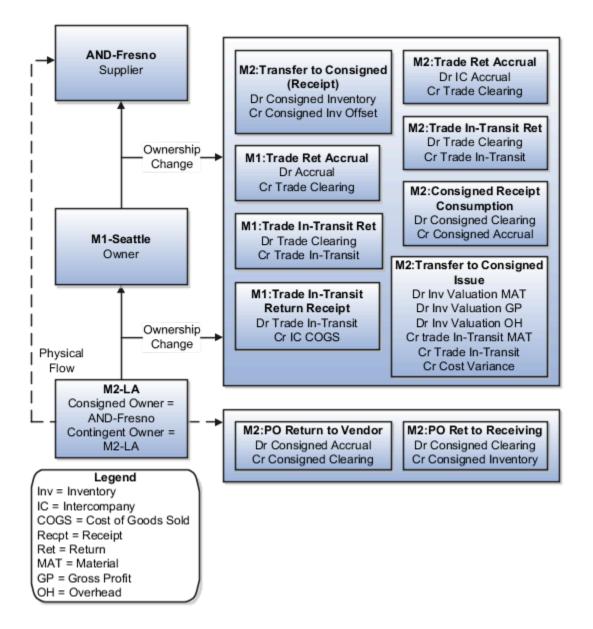

Receipt Accounting and Cost Accounting generate distributions under inventory organization M2-LA for the change of ownership from M2-LA to M1-Seattle:

| Subledger       | Event Type                       | Accounting Line<br>Type       | Amount in<br>Functional<br>Currency +Dr/-Cr | Functional<br>Currency | Cost Element | Basis of Amount |
|-----------------|----------------------------------|-------------------------------|---------------------------------------------|------------------------|--------------|-----------------|
| Cost Accounting | Transfer to<br>Consigned Receipt | Consigned<br>Inventory        | 100                                         | USD                    | Material     | PO Price        |
| Cost Accounting | Transfer to<br>Consigned Receipt | Consigned<br>Inventory Offset | -100                                        | USD                    | Material     | PO Price        |

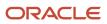

| Subledger          | Event Type                       | Accounting Line<br>Type | Amount in<br>Functional<br>Currency +Dr/-Cr | Functional<br>Currency | Cost Element        | Basis of Amount |
|--------------------|----------------------------------|-------------------------|---------------------------------------------|------------------------|---------------------|-----------------|
| Receipt Accounting | Trade Return<br>Accrual          | Intercompany<br>Accrual | 120                                         | USD                    | Not applicable      | Transfer Price  |
| Receipt Accounting | Trade Return<br>Accrual          | Trade Clearing          | -120                                        | USD                    | Not applicable      | Transfer Price  |
| Cost Accounting    | Trade In-Transit<br>Return       | Trade Clearing          | 120                                         | USD                    | Material            | Transfer Price  |
| Cost Accounting    | Trade In-Transit<br>Return       | Trade In-Transit        | -100                                        | USD                    | Material            | PO Price        |
| Cost Accounting    | Trade In-Transit<br>Return       | Trade In-Transit        | -20                                         | USD                    | Profit in Inventory | Internal Markup |
| Cost Accounting    | Consigned Receipt<br>Consumption | Consigned<br>Clearing   | 100                                         | USD                    | Material            | PO Price        |
| Cost Accounting    | Consigned Receipt<br>Consumption | Consigned Accrual       | -100                                        | USD                    | Material            | PO Price        |
| Cost Accounting    | Transfer to<br>Consigned Issue   | Inventory<br>Valuation  | 100                                         | USD                    | Material            | PO Price        |
| Cost Accounting    | Transfer to<br>Consigned Issue   | Inventory<br>Valuation  | 20                                          | USD                    | Profit in Inventory | Internal Markup |
| Cost Accounting    | Transfer to<br>Consigned Issue   | Inventory<br>Valuation  | 10                                          | USD                    | Overhead            | Not applicable  |
| Cost Accounting    | Transfer to<br>Consigned Issue   | Trade In-Transit        | -100                                        | USD                    | Material            | PO Price        |
| Cost Accounting    | Transfer to<br>Consigned Issue   | Trade In-Transit        | -20                                         | USD                    | Profit in Inventory | Internal Markup |
| Cost Accounting    | Transfer to<br>Consigned Issue   | Cost Variance*          | -10                                         | USD                    | Material            | Not applicable  |

\*Inventory is depleted at the current cost, and the difference between transfer price and cost is booked as cost variance.

Receipt Accounting and Cost Accounting generate distributions under inventory organization M1-LA for the change of ownership from M1-LA to supplier AND-Fresno:

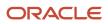

| Subledger          | Event Type                         | Accounting Line<br>Type            | Amount in<br>Functional<br>Currency +Dr/-Cr | Functional<br>Currency | Cost Element   | Basis of Amount |
|--------------------|------------------------------------|------------------------------------|---------------------------------------------|------------------------|----------------|-----------------|
| Receipt Accounting | Trade Return<br>Accrual            | Accrual                            | 100                                         | USD                    | Not applicable | PO Price        |
| Receipt Accounting | Trade Return<br>Accrual            | Trade Clearing                     | -100                                        | USD                    | Not applicable | PO Price        |
| Cost Accounting    | Trade In-Transit<br>Return         | Trade Clearing                     | 100                                         | USD                    | Material       | PO Price        |
| Cost Accounting    | Trade In-Transit<br>Return         | Trade In-Transit                   | -100                                        | USD                    | Material       | PO Price        |
| Cost Accounting    | Trade In-Transit<br>Return Receipt | Trade In-Transit                   | 100                                         | USD                    | Material       | PO Price        |
| Cost Accounting    | Trade In-Transit<br>Return Receipt | Intercompany Cost<br>of Goods Sold | -100                                        | USD                    | Material       | PO Price        |

Receipt Accounting generates distributions under inventory organization M2-LA for the return shipment from M2-LA to supplier AND-Fresno:

| Subledger          | Event Type                | Accounting Line Type | Amount in Functional<br>Currency +Dr/-Cr | Functional Currency | Basis of Amount |
|--------------------|---------------------------|----------------------|------------------------------------------|---------------------|-----------------|
| Receipt Accounting | PO Return to Supplier     | Consigned Accrual    | 100                                      | USD                 | PO Price        |
| Receipt Accounting | PO Return to Supplier     | Consigned Clearing   | -100                                     | USD                 | PO Price        |
| Receipt Accounting | PO Return to<br>Receiving | Consigned Clearing   | 100                                      | USD                 | PO Price        |
| Receipt Accounting | PO Return to<br>Receiving | Consigned Inventory  | -100                                     | USD                 | PO Price        |

**Related Topics** 

- Overview of Global Procurement Trade Accounting
- What are the accounting distribution basis options for consigned inventory transactions?
- Consigned Inventory Lifecycle
- Consigned Inventory

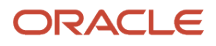

# Example of Accounting of Global Procurement Trade Transactions into Inventory

Most large enterprises use a global procurement approach to their purchasing needs, wherein a central buying organization buys goods from suppliers on behalf of the internal organizations.

Oracle Receipt Accounting and Oracle Cost Accounting process transactions for these global procurement trade events and generate subledger journal entries.

The following is an example of accounting performed by Cost Accounting and Receipt Accounting for a global procurement flow into inventory. It illustrates:

- Transactions that are captured in Oracle Supply Chain Financial Orchestration and interfaced to Receipt Accounting and Cost Accounting.
- Accounting entries that Receipt Accounting and Cost Accounting generate for the forward flow of a shipment from the supplier, through the intermediary distributor, to the final receiving organization.
- Accounting entries that Receipt Accounting and Cost Accounting generate for the return flow from the receiving organization to the supplier.

## Scenario

China Supplier ships the goods to US Inc. through the intermediary distributor, China Ltd.

### Transactions from Supply Chain Financial Orchestration

The global procurement trade agreement, accounting rule sets, and associated purchase orders are set up in Supply Chain Financial Orchestration, and the transactions flow into Receipt Accounting and Cost Accounting based on this setup:

- Purchase Order (PO) price from China Supplier to China Ltd. is USD 50.
- Intercompany transfer price from China Ltd. to US Inc. is USD 100.
- Intercompany invoicing is set to Yes.
- Profit tracking is set to Yes.
- Overhead rule is configured in Cost Accounting for transaction type Trade in-Transit Receipt in Cost Organization CO1.
- China Ltd books a profit of USD 40 (USD 100 transfer price USD 50 PO price USD 10 overhead).

#### Analysis

Receipt Accounting and Cost Accounting create accounting distributions for the forward and return shipment of goods.

### Accounting Entries

The following figure illustrates accounting entries for the forward flow from legal entity China Ltd. to legal entity US Inc.

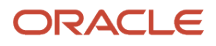

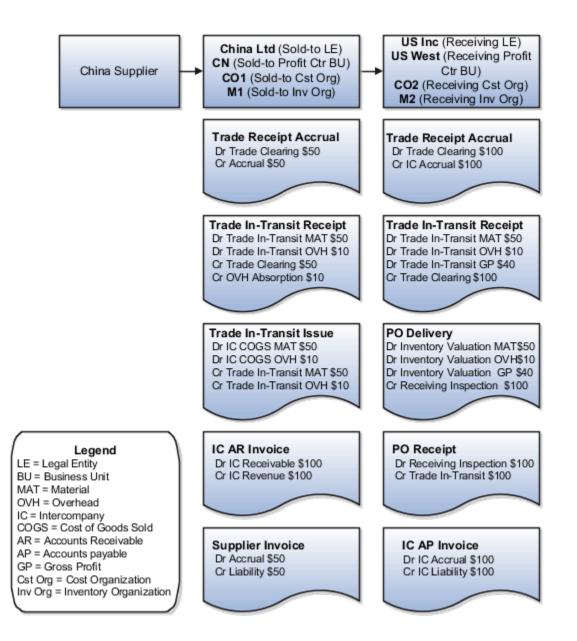

Receipt Accounting generates distributions under business unit CN and inventory organization M1. Cost Accounting generates distributions under cost organization CO1 and inventory organization M1.

The following table describes those distributions.

| Subledger          | Event Type               | Accounting Line<br>Type | Amount in<br>Functional<br>Currency +Dr/-Cr | Functional<br>Currency | Cost Element   | Basis of Amount |
|--------------------|--------------------------|-------------------------|---------------------------------------------|------------------------|----------------|-----------------|
| Receipt Accounting | Trade Receipt<br>Accrual | Trade Clearing          | 50                                          | USD                    | Not Applicable | PO Price        |

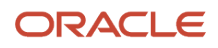

| Subledger              | Event Type                                     | Accounting Line<br>Type    | Amount in<br>Functional<br>Currency +Dr/-Cr | Functional<br>Currency | Cost Element   | Basis of Amount |
|------------------------|------------------------------------------------|----------------------------|---------------------------------------------|------------------------|----------------|-----------------|
| Receipt Accounting     | Trade Receipt<br>Accrual                       | Accrual                    | -50                                         | USD                    | Not Applicable | PO Price        |
| Cost Accounting        | Trade In-Transit<br>Receipt                    | Trade In-Transit           | 50                                          | USD                    | Material       | PO Price        |
| Cost Accounting        | Trade In-Transit<br>Receipt                    | Trade Clearing             | -50                                         | USD                    | Material       | PO Price        |
| Cost Accounting        | Trade In-Transit<br>Receipt                    | Expense                    | 10                                          | USD                    | Overhead       | Overhead Rate   |
| Cost Accounting        | Trade In-Transit<br>Receipt                    | Overhead<br>Absorption     | -10                                         | USD                    | Overhead       | Overhead Rate   |
| Cost Accounting        | Trade In-Transit<br>Issue                      | Intercompany<br>COGS       | 50                                          | USD                    | Material       | PO Price        |
| Cost Accounting        | Trade In-Transit<br>Issue                      | Trade In-Transit           | -50                                         | USD                    | Material       | PO Price        |
| Accounts<br>Receivable | Intercompany<br>Accounts<br>Receivable Invoice | Intercompany<br>Receivable | 100                                         | USD                    | Not Applicable | Transfer Price  |
| Accounts<br>Receivable | Intercompany<br>Accounts<br>Receivable Invoice | Intercompany<br>Revenue    | -100                                        | USD                    | Not Applicable | Transfer Price  |
| Receipt Accounting     | Supplier Invoice                               | Accrual                    | 50                                          | USD                    | Not Applicable | PO Price        |
| Receipt Accounting     | Supplier Invoice                               | Liability                  | -50                                         | USD                    | Not Applicable | PO Price        |

Receipt Accounting generates distributions under business unit US West and inventory organization M2. Cost Accounting generates distributions under cost organization CO2 and inventory organization M2.

The following table describes those distributions.

| Subledger          | Event Type               | Accounting Line<br>Type | Amount in<br>Functional<br>Currency +Dr/-Cr | Functional<br>Currency | Cost Element   | Basis of Amount |
|--------------------|--------------------------|-------------------------|---------------------------------------------|------------------------|----------------|-----------------|
| Receipt Accounting | Trade Receipt<br>Accrual | Trade Clearing          | 100                                         | USD                    | Not Applicable | Transfer Price  |

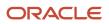

| Subledger          | Event Type                                  | Accounting Line<br>Type   | Amount in<br>Functional<br>Currency +Dr/-Cr | Functional<br>Currency | Cost Element        | Basis of Amount              |
|--------------------|---------------------------------------------|---------------------------|---------------------------------------------|------------------------|---------------------|------------------------------|
| Receipt Accounting | Trade Receipt<br>Accrual                    | Intercompany<br>Accrual   | -100                                        | USD                    | Not Applicable      | Transfer Price               |
| Cost Accounting    | Trade In-Transit<br>Receipt                 | Trade In-Transit          | 50                                          | USD                    | Material            | Sending<br>Organization Cost |
| Cost Accounting    | Trade In-Transit<br>Receipt                 | Trade In-Transit          | 10                                          | USD                    | Overhead            | Sending<br>Organization Cost |
| Cost Accounting    | Trade In-Transit<br>Receipt                 | Trade In-Transit          | 40                                          | USD                    | Profit in Inventory | Internal Markup              |
| Cost Accounting    | Trade In-Transit<br>Receipt                 | Trade Clearing            | -100                                        | USD                    | Material            | Transfer Price               |
| Accounts Payable   | Intercompany<br>Accounts Payable<br>Invoice | Intercompany<br>Accrual   | 100                                         | USD                    | Not Applicable      | Transfer Price               |
| Accounts Payable   | Intercompany<br>Accounts Payable<br>Invoice | Intercompany<br>Liability | -100                                        | USD                    | Not Applicable      | Transfer Price               |
| Receipt Accounting | PO Receipt                                  | Receiving<br>Inspection   | 100                                         | USD                    | Not Applicable      | Transfer Price               |
| Receipt Accounting | PO Receipt                                  | Trade In-Transit          | -100                                        | USD                    | Not Applicable      | Transfer Price               |
| Cost Accounting    | PO Delivery                                 | Inventory<br>Valuation    | 50                                          | USD                    | Material            | Sending<br>Organization Cost |
| Cost Accounting    | PO Delivery                                 | Inventory<br>Valuation    | 10                                          | USD                    | Overhead            | Sending<br>Organization Cost |
| Cost Accounting    | PO Delivery                                 | Inventory<br>Valuation    | 40                                          | USD                    | Profit in Inventory | Internal Markup              |
| Cost Accounting    | PO Delivery                                 | Receiving<br>Inspection   | -100                                        | USD                    | Not Applicable      | Transfer Price               |

US Inc returns goods directly to China Supplier.

The following figure illustrates accounting entries for the return flow from legal entity US Inc to legal entity China Ltd.

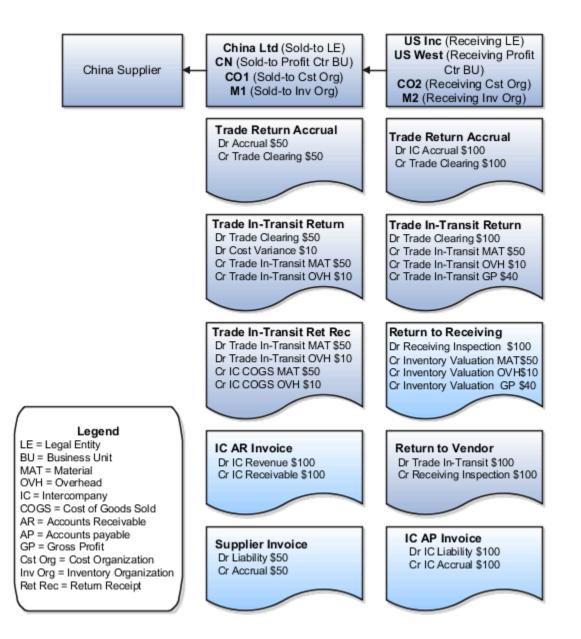

Receipt Accounting generates distributions under business unit US West and inventory organization M2. Cost Accounting generates distributions under cost organization CO2 and inventory organization M2.

The following table describes those distributions.

| Subledger          | Event Type              | Accounting Line<br>Type | Amount in<br>Functional<br>Currency +Dr/-Cr | Functional<br>Currency | Cost Element   | Basis of Amount |
|--------------------|-------------------------|-------------------------|---------------------------------------------|------------------------|----------------|-----------------|
| Receipt Accounting | Trade Return<br>Accrual | Intercompany<br>Accrual | 100                                         | USD                    | Not Applicable | Transfer Price  |

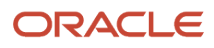

| Subledger          | Event Type                 | Accounting Line<br>Type   | Amount in<br>Functional<br>Currency +Dr/-Cr | Functional<br>Currency | Cost Element                                      | Basis of Amount              |
|--------------------|----------------------------|---------------------------|---------------------------------------------|------------------------|---------------------------------------------------|------------------------------|
| Receipt Accounting | Trade Return<br>Accrual    | Trade Clearing            | -100                                        | USD                    | Not Applicable                                    | Transfer Price               |
| Cost Accounting    | Trade In-Transit<br>Return | Trade Clearing            | 100                                         | USD                    | Material                                          | Transfer Price               |
| Cost Accounting    | Trade In-Transit<br>Return | Trade In-Transit          | -50                                         | USD                    | Material                                          | Sending<br>Organization Cost |
| Cost Accounting    | Trade In-Transit<br>Return | Trade In-Transit          | -10                                         | USD                    | Overhead                                          | Sending<br>Organization Cost |
| Cost Accounting    | Trade In-Transit<br>Return | Trade In-Transit          | -40                                         | USD                    | Profit in Inventory                               | Internal Markup              |
| Cost Accounting    | Return to<br>Receiving     | Receiving<br>Inspection   | 100                                         | USD                    | Material,<br>Overhead, and<br>Profit in Inventory | Transfer Price               |
| Cost Accounting    | Return to<br>Receiving     | Inventory<br>Valuation    | -50                                         | USD                    | Material                                          | Sending<br>Organization Cost |
| Cost Accounting    | Return to<br>Receiving     | Inventory<br>Valuation    | -10                                         | USD                    | Overhead                                          | Sending<br>Organization Cost |
| Cost Accounting    | Return to<br>Receiving     | Inventory<br>Valuation    | -40                                         | USD                    | Profit in Inventory                               | Internal Markup              |
| Receipt Accounting | Return to Supplier         | Trade In-Transit          | 100                                         | USD                    | Not Applicable                                    | Transfer Price               |
| Receipt Accounting | Return to Supplier         | Receiving<br>Inspection   | -100                                        | USD                    | Not Applicable                                    | Transfer Price               |
| Receipt Accounting | Intercompany AP<br>Invoice | Intercompany<br>Liability | 100                                         | USD                    | Not Applicable                                    | Transfer Price               |
| Receipt Accounting | Intercompany AP<br>Invoice | Intercompany<br>Accrual   | -100                                        | USD                    | Not Applicable                                    | Transfer Price               |

Receipt Accounting generates distributions under business unit CN and inventory organization M1. Cost Accounting generates distributions under cost organization CO1 and inventory organization M1.

The following table describes those distributions.

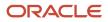

| Subledger              | Event Type                                     | Accounting Line<br>Type    | Amount in<br>Functional<br>Currency +Dr/-Cr | Functional<br>Currency | Cost Element   | Basis of Amount                                                                                                    |
|------------------------|------------------------------------------------|----------------------------|---------------------------------------------|------------------------|----------------|----------------------------------------------------------------------------------------------------|
| Receipt Accounting     | Trade Return<br>Accrual                        | Accrual                    | 50                                          | USD                    | Not Applicable | PO Price                                                                                                    |
| Receipt Accounting     | Trade Return<br>Accrual                        | Trade Clearing             | -50                                         | USD                    | Not Applicable | PO Price                                                                                                    |
| Cost Accounting        | Trade In-Transit<br>Return                     | Trade Clearing             | 50                                          | USD                    | Material       | PO Price                                                                                                    |
| Cost Accounting        | Trade In-Transit<br>Return                     | Cost Variance*             | 10                                          | USD                    | Not Applicable | Inventory is<br>depleted at the<br>current cost, and<br>the difference<br>between transfer<br>price and cost is<br>booked as cost<br>variance |
| Cost Accounting        | Trade In-Transit<br>Return                     | Trade In-Transit           | -50                                         | USD                    | Material       | PO Price                                                                                                    |
| Cost Accounting        | Trade In-Transit<br>Return                     | Trade In-Transit           | -10                                         | USD                    | Overhead       | Overhead Rate                                                                                                    |
| Cost Accounting        | Trade In-Transit<br>Return Receipt             | Trade In-Transit           | 50                                          | USD                    | Material       | PO Price                                                                                                    |
| Cost Accounting        | Trade In-Transit<br>Return Receipt             | Trade In-Transit           | 10                                          | USD                    | Overhead       | Overhead Rate                                                                                                    |
| Cost Accounting        | Trade In-Transit<br>Return Receipt             | Intercompany<br>COGS       | -50                                         | USD                    | Material       | PO Price                                                                                                    |
| Cost Accounting        | Trade In-Transit<br>Return Receipt             | Intercompany<br>COGS       | -10                                         | USD                    | Overhead       | Overhead Rate                                                                                                    |
| Accounts<br>Receivable | Intercompany<br>Accounts<br>Receivable Invoice | Intercompany<br>Revenue    | 100                                         | USD                    | Not Applicable | Transfer Price                                                                                                    |
| Accounts<br>Receivable | Intercompany<br>Accounts<br>Receivable Invoice | Intercompany<br>Receivable | -100                                        | USD                    | Not Applicable | Transfer Price                                                                                                    |
| Receipt Accounting     | Supplier Invoice                               | Liability                  | 50                                          | USD                    | Not Applicable | PO Price                                                                                                    |
| Receipt Accounting     | Supplier Invoice                               | Accrual                    | -50                                         | USD                    | Not Applicable | PO Price                                                                                                    |

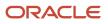

| Subledger | Event Type | Accounting Line<br>Type | Amount in<br>Functional<br>Currency +Dr/-Cr | Functional<br>Currency | Cost Element | Basis of Amount |
|-----------|------------|-------------------------|---------------------------------------------|------------------------|--------------|-----------------|
|           |            |                         |                                             |                        |              |                 |

\*Inventory is depleted at the current cost, and the difference between transfer price and cost is booked as cost variance.

Related Topics

- Overview of Global Procurement Trade Accounting
- Example of Accounting of Global Procurement Trade Transactions into Expense
- Review Item Cost and Global Procurement Trade Transaction Accounting

## Example of Accounting of Interorganization Transfers Across Business Units

This example illustrates:

- Transactions that are captured in Oracle Supply Chain Financial Orchestration and interfaced to Oracle Receipt Accounting and Oracle Cost Accounting.
- Accounting entries that Receipt Accounting and Cost Accounting generate for the transfer of goods across
  profit center business units.

#### Scenario

China Ltd. ships the goods to US Inc. The organizations are in two different profit center business units.

## Transactions from Supply Chain Financial Orchestration

The trade agreement, accounting rule sets, and associated purchase orders are set up in Supply Chain Financial Orchestration, and the transactions flow into Receipt Accounting and Cost Accounting based on this setup:

- China Ltd. acquires goods locally at the cost of USD 50, plus USD 10 overhead on the receipt of goods.
- Intercompany transfer price from China Ltd. to US Inc. is USD 100.
- Intercompany invoicing is set to No.
- Profit tracking is set to Yes.
- Overhead rule is configured in Cost Accounting for transaction type Trade in-Transit Receipt in Cost Organization CO1.
- China Ltd. books a profit of USD 40 (USD 100 transfer price USD 50 acquisition cost USD 10 overhead).

### Analysis

Receipt Accounting and Cost Accounting create accounting distributions for the transfer of goods.

#### Accounting Entries

The following figure illustrates accounting entries for the shipment from legal entity China Ltd. to legal entity US Inc.

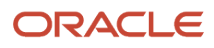

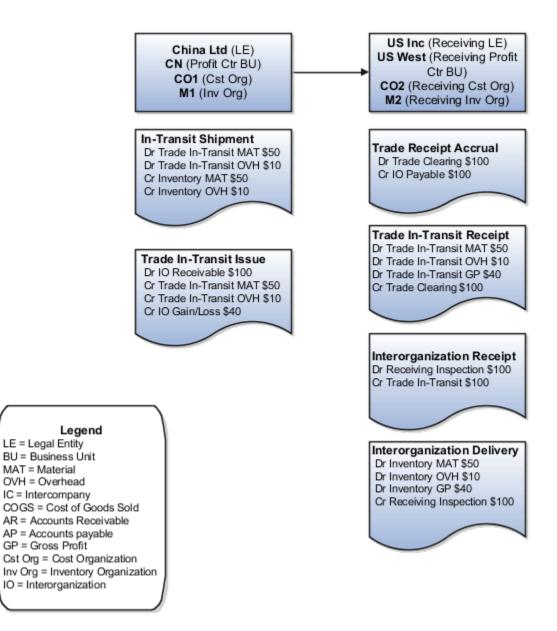

Cost Accounting generates distributions under cost organization CO1 and inventory organization M1.

The following table describes the distributions:

| Subledger       | Event Type             | Accounting Line<br>Type | Amount in<br>Functional<br>Currency +Dr/-Cr | Functional<br>Currency | Cost Element | Basis of Amount |
|-----------------|------------------------|-------------------------|---------------------------------------------|------------------------|--------------|-----------------|
| Cost Accounting | In-Transit<br>Shipment | Trade In-Transit        | 50                                          | USD                    | Material     | Current Cost    |
| Cost Accounting | In-Transit<br>Shipment | Trade In-Transit        | 10                                          | USD                    | Overhead     | Current Cost    |

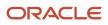

| Subledger       | Event Type                | Accounting Line<br>Type         | Amount in<br>Functional<br>Currency +Dr/-Cr | Functional<br>Currency | Cost Element       | Basis of Amount                                              |
|-----------------|---------------------------|---------------------------------|---------------------------------------------|------------------------|--------------------|--------------------------------------------------------------|
|                 |                           |                                 |                                             |                        |                    |                                                              |
| Cost Accounting | In-Transit<br>Shipment    | Inventory                       | -50                                         | USD                    | Material           | Current Cost                                                 |
| Cost Accounting | ln-Transit<br>Shipment    | Inventory                       | -10                                         | USD                    | Overhead           | Current Cost                                                 |
| Cost Accounting | Trade In-Transit<br>Issue | Interorganization<br>Receivable | 100                                         | USD                    | Material, Overhead | Transfer Price                                               |
| Cost Accounting | Trade In-Transit<br>Issue | Trade In-Transit                | -50                                         | USD                    | Material           | Current Cost                                                 |
| Cost Accounting | Trade In-Transit<br>Issue | Trade In-Transit                | -10                                         | USD                    | Not applicable     | Internal Markup<br>(Transfer Price<br>minus Current<br>Cost) |
| Cost Accounting | Trade In-Transit<br>Issue | Interorganization<br>Gain/Loss  | -40                                         | USD                    | Not applicable     | Internal Markup                                              |

Receipt Accounting generates distributions under business unit US West and inventory organization M2. Cost Accounting generates distributions under cost organization CO2 and inventory organization M2.

The following table describes those distributions.

| Subledger          | Event Type                  | Accounting Line<br>Type      | Amount in<br>Functional<br>Currency +Dr/-Cr | Functional<br>Currency | Cost Element        | Basis of Amount              |
|--------------------|-----------------------------|------------------------------|---------------------------------------------|------------------------|---------------------|------------------------------|
| Receipt Accounting | Trade Receipt<br>Accrual    | Trade Clearing               | 100                                         | USD                    | Not applicable      | Transfer Price               |
| Receipt Accounting | Trade Receipt<br>Accrual    | Interorganization<br>Payable | -100                                        | USD                    | Not applicable      | Transfer Price               |
| Cost Accounting    | Trade In-Transit<br>Receipt | Trade In-Transit             | 50                                          | USD                    | Material            | Sending<br>Organization Cost |
| Cost Accounting    | Trade In-Transit<br>Receipt | Trade In-Transit             | 10                                          | USD                    | Overhead            | Sending<br>Organization Cost |
| Cost Accounting    | Trade In-Transit<br>Receipt | Trade In-Transit             | 40                                          | USD                    | Profit in Inventory | Internal Markup              |

| Subledger          | Event Type                    | Accounting Line<br>Type | Amount in<br>Functional<br>Currency +Dr/-Cr | Functional<br>Currency | Cost Element                                      | Basis of Amount              |
|--------------------|-------------------------------|-------------------------|---------------------------------------------|------------------------|---------------------------------------------------|------------------------------|
| Cost Accounting    | Trade In-Transit<br>Receipt   | Trade Clearing          | -100                                        | USD                    | Material,<br>Overhead, and<br>Profit in Inventory | Transfer Price               |
| Receipt Accounting | Interorganization<br>Receipt  | Receiving<br>Inspection | 100                                         | USD                    | Not applicable                                    | Transfer Price               |
| Receipt Accounting | Interorganization<br>Receipt  | Trade In-Transit        | -100                                        | USD                    | Not applicable                                    | Transfer Price               |
| Cost Accounting    | Interorganization<br>Delivery | Inventory               | 50                                          | USD                    | Material                                          | Sending<br>Organization Cost |
| Cost Accounting    | Interorganization<br>Delivery | Inventory               | 10                                          | USD                    | Overhead                                          | Sending<br>Organization Cost |
| Cost Accounting    | Interorganization<br>Delivery | Inventory               | 40                                          | USD                    | Profit in Inventory                               | Internal Markup              |
| Cost Accounting    | Interorganization<br>Delivery | Receiving<br>Inspection | -100                                        | USD                    | Material,<br>Overhead, and<br>Profit in Inventory | Transfer Price               |

**Related Topics** 

- Example of Accounting of Interorganization Transfers Within the Same Business Unit
- Review Item Cost and Global Procurement Trade Transaction Accounting

# Example of Accounting of Trade Transactions in Internal Drop Shipments

An internal drop shipment is a trade transaction involving the movement of goods from an inventory organization directly to a customer, yet the business unit that sells the goods to the customer is different from the business unit to which the inventory organization belongs.

From the financial standpoint, the business unit to which the inventory organization belongs sells the goods to the other business unit who, in turn, sells the goods to the customer.

The following is an example of accounting performed by Oracle Cost Accounting and Oracle Receipt Accounting for an internal drop shipment. It illustrates:

• Transactions that are captured in Oracle Supply Chain Financial Orchestration and interfaced to Receipt Accounting and Cost Accounting.

- Accounting entries that Receipt Accounting and Cost Accounting generate for the drop shipment flow from the selling organization to the customer of the buying organization.
- Accounting entries that Receipt Accounting and Cost Accounting generate for the return flow from the customer to the seller.

## Scenario

China Ltd. drop ships the goods to the customer of US Inc.

## Transactions from Supply Chain Financial Orchestration

The trade agreement, accounting rule sets, and associated purchase orders are set up in Supply Chain Financial Orchestration, and the transactions flow into Receipt Accounting and Cost Accounting based on this setup:

- China Ltd. acquires goods locally at the cost of USD 50, plus USD 10 overhead on the receipt of goods.
- Intercompany transfer price from China Ltd. to US Inc. is USD 100.
- Intercompany invoicing is set to Yes.
- Overhead rule is configured in Cost Accounting for transaction type Trade in-Transit Receipt in Cost Organization CO1.
- US Inc. books a profit of USD 40 (USD 100 transfer price USD 50 PO price USD 10 overhead).

#### Analysis

Receipt Accounting and Cost Accounting create accounting distributions for the transfer of goods.

### Accounting Entries

The following figure illustrates accounting entries for the shipment from legal entity China Ltd. to legal entity US Inc.

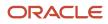

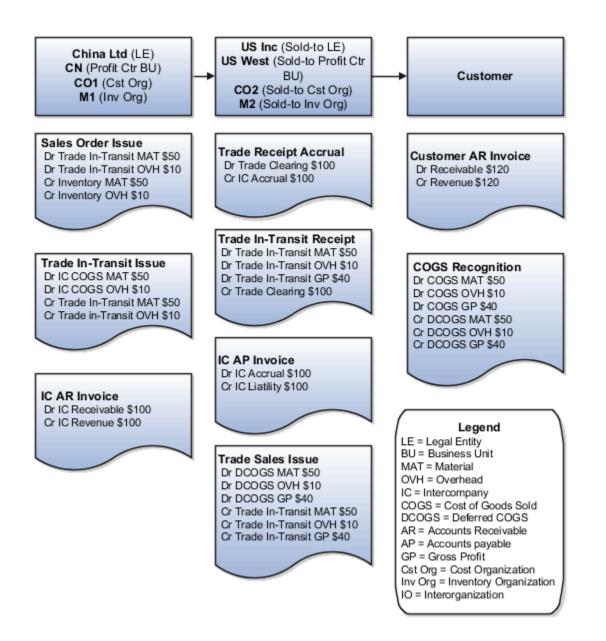

Cost Accounting generates distributions under cost organization CO1 and inventory organization M1.

The following table describes the cost accounting entries.

| Subledger       | Event Type        | Accounting Line<br>Type | Amount in<br>Functional<br>Currency +Dr/-Cr | Functional<br>Currency | Cost Element | Basis of Amount |
|-----------------|-------------------|-------------------------|---------------------------------------------|------------------------|--------------|-----------------|
| Cost Accounting | Sales Order Issue | Trade In-Transit        | 50                                          | USD                    | Material     | Current Cost    |
| Cost Accounting | Sales Order Issue | Trade In-Transit        | 10                                          | USD                    | Overhead     | Current Cost    |

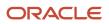

| Subledger              | Event Type                                     | Accounting Line<br>Type            | Amount in<br>Functional<br>Currency +Dr/-Cr | Functional<br>Currency | Cost Element   | Basis of Amount |
|------------------------|------------------------------------------------|------------------------------------|---------------------------------------------|------------------------|----------------|-----------------|
| Cost Accounting        | Sales Order Issue                              | Inventory                          | -50                                         | USD                    | Material       | Current Cost    |
| Cost Accounting        | Sales Order Issue                              | Inventory                          | -10                                         | USD                    | Overhead       | Current Cost    |
| Cost Accounting        | Trade In-Transit<br>Issue                      | Intercompany Cost<br>of Goods Sold | 50                                          | USD                    | Material       | Current Cost    |
| Cost Accounting        | Trade In-Transit<br>Issue                      | Intercompany Cost<br>of Goods Sold | 10                                          | USD                    | Overhead       | Current Cost    |
| Cost Accounting        | Trade In-Transit<br>Issue                      | Trade In-Transit                   | -50                                         | USD                    | Material       | Current Cost    |
| Cost Accounting        | Trade In-Transit<br>Issue                      | Trade In-Transit                   | -10                                         | USD                    | Overhead       | Current Cost    |
| Accounts<br>Receivable | Intercompany<br>Accounts<br>Receivable Invoice | Intercompany<br>Receivable         | 100                                         | USD                    | Not Applicable | Transfer Price  |
| Accounts<br>Receivable | Intercompany<br>Accounts<br>Receivable Invoice | Intercompany<br>Revenue            | -100                                        | USD                    | Not Applicable | Transfer Price  |

Receipt Accounting generates distributions under business unit US West and inventory organization M2. Cost Accounting generates distributions under cost organization CO2 and inventory organization M2.

The following table describes the receipt and cost accounting entries.

| Subledger          | Event Type                  | Accounting Line<br>Type | Amount in<br>Functional<br>Currency +Dr/-Cr | Functional<br>Currency | Cost Element   | Basis of Amount              |
|--------------------|-----------------------------|-------------------------|---------------------------------------------|------------------------|----------------|------------------------------|
| Receipt Accounting | Trade Receipt<br>Accrual    | Trade Clearing          | 100                                         | USD                    | Not Applicable | Transfer Price               |
| Receipt Accounting | Trade Receipt<br>Accrual    | Intercompany<br>Accrual | -100                                        | USD                    | Not Applicable | Transfer Price               |
| Cost Accounting    | Trade In-Transit<br>Receipt | Trade In-Transit        | 50                                          | USD                    | Material       | Sending<br>Organization Cost |
| Cost Accounting    | Trade In-Transit<br>Receipt | Trade In-Transit        | 10                                          | USD                    | Overhead       | Sending<br>Organization Cost |

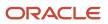

| Subledger        | Event Type                                  | Accounting Line<br>Type        | Amount in<br>Functional<br>Currency +Dr/-Cr | Functional<br>Currency | Cost Element                                      | Basis of Amount              |
|------------------|---------------------------------------------|--------------------------------|---------------------------------------------|------------------------|---------------------------------------------------|------------------------------|
| Cost Accounting  | Trade In-Transit<br>Receipt                 | Trade In-Transit               | 40                                          | USD                    | Profit in Inventory                               | Internal Markup              |
| Cost Accounting  | Trade In-Transit<br>Receipt                 | Trade Clearing                 | -100                                        | USD                    | Material,<br>Overhead, and<br>Profit in Inventory | Transfer Price               |
| Accounts Payable | Intercompany<br>Accounts Payable<br>Invoice | Intercompany<br>Accrual        | 100                                         | USD                    | Not Applicable                                    | Transfer Price               |
| Accounts Payable | Intercompany<br>Accounts Payable<br>Invoice | Intercompany<br>Liability      | -100                                        | USD                    | Not Applicable                                    | Transfer Price               |
| Cost Accounting  | Trade Sales Issue                           | Deferred Cost of<br>Goods Sold | 50                                          | USD                    | Material                                          | Sending<br>Organization Cost |
| Cost Accounting  | Trade Sales Issue                           | Deferred Cost of<br>Goods Sold | 10                                          | USD                    | Overhead                                          | Sending<br>Organization Cost |
| Cost Accounting  | Trade Sales Issue                           | Deferred Cost of<br>Goods Sold | 40                                          | USD                    | Profit in Inventory                               | Internal Markup              |
| Cost Accounting  | Trade Sales Issue                           | Trade In-Transit               | -50                                         | USD                    | Material                                          | Sending<br>Organization Cost |
| Cost Accounting  | Trade Sales Issue                           | Trade In-Transit               | -10                                         | USD                    | Overhead                                          | Sending<br>Organization Cost |
| Cost Accounting  | Trade Sales Issue                           | Trade In-Transit               | -40                                         | USD                    | Profit in Inventory                               | Internal Markup              |

The customer returns goods directly to China Ltd.

The following figure illustrates accounting entries for the return flow from US Inc (Sold-to Legal Entity) to China Ltd (Legal Entity).

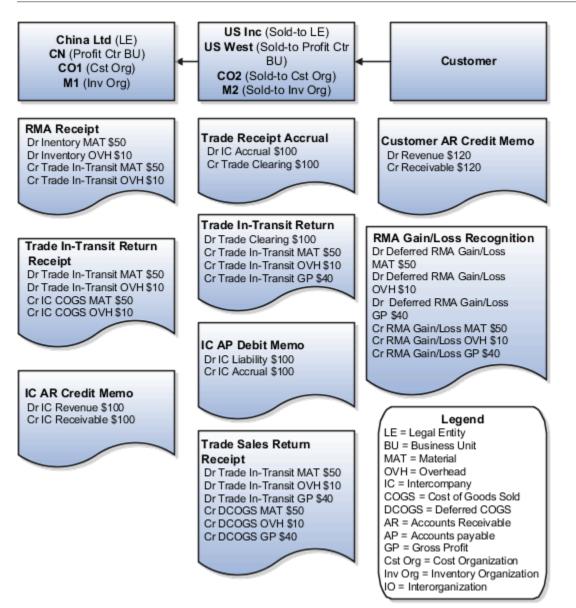

Receipt Accounting generates distributions under business unit US West and inventory organization M2. Cost Accounting generates distributions under cost organization CO2 and inventory organization M2.

The following table describes those receipt and cost accounting entries.

| Subledger          | Event Type              | Accounting Line<br>Type | Amount in<br>Functional<br>Currency +Dr/-Cr | Functional<br>Currency | Cost Element   | Basis of Amount |
|--------------------|-------------------------|-------------------------|---------------------------------------------|------------------------|----------------|-----------------|
| Receipt Accounting | Trade Return<br>Accrual | Intercompany<br>Accrual | 100                                         | USD                    | Not Applicable | Transfer Price  |
| Receipt Accounting | Trade Return<br>Accrual | Trade Clearing          | -100                                        | USD                    | Not Applicable | Transfer Price  |

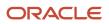

| Subledger        | Event Type                                     | Accounting Line<br>Type   | Amount in<br>Functional<br>Currency +Dr/-Cr | Functional<br>Currency | Cost Element                                                                  | Basis of Amount              |
|------------------|------------------------------------------------|---------------------------|---------------------------------------------|------------------------|-------------------------------------------------------------------------------|------------------------------|
| Cost Accounting  | Trade In-Transit<br>Return                     | Trade Clearing            | 100                                         | USD                    | Split into three<br>lines (Material,<br>Overhead, and<br>Profit in Inventory) | Transfer Price               |
| Cost Accounting  | Trade In-Transit<br>Return                     | Trade In-Transit          | -50                                         | USD                    | Material                                                                      | Sending<br>Organization Cost |
| Cost Accounting  | Trade In-Transit<br>Return                     | Trade In-Transit          | -10                                         | USD                    | Overhead                                                                      | Sending<br>Organization Cost |
| Cost Accounting  | Trade In-Transit<br>Return                     | Trade In-Transit          | -40                                         | USD                    | Profit in Inventory                                                           | Internal Markup              |
| Accounts Payable | Intercompany<br>Accounts Payable<br>Debit Memo | Intercompany<br>Liability | 100                                         | USD                    | Not Applicable                                                                | Transfer Price               |
| Accounts Payable | Intercompany<br>Accounts Payable<br>Debit Memo | Intercompany<br>Accrual   | -100                                        | USD                    | Not Applicable                                                                | Transfer Price               |
| Cost Accounting  | Trade Sales Return<br>Receipt                  | Trade In-Transit          | 50                                          | USD                    | Material                                                                      | Sending<br>Organization Cost |
| Cost Accounting  | Trade Sales Return<br>Receipt                  | Trade In-Transit          | 10                                          | USD                    | Overhead                                                                      | Sending<br>Organization Cost |
| Cost Accounting  | Trade Sales Return<br>Receipt                  | Trade In-Transit          | 40                                          | USD                    | Profit in Inventory                                                           | Internal Markup              |
| Cost Accounting  | Trade Sales Return<br>Receipt                  | Deferred RMA<br>Gain/Loss | -50                                         | USD                    | Material                                                                      | Sending<br>Organization Cost |
| Cost Accounting  | Trade Sales Return<br>Receipt                  | Deferred RMA<br>Gain/Loss | -10                                         | USD                    | Overhead                                                                      | Sending<br>Organization Cost |
| Cost Accounting  | Trade Sales Return<br>Receipt                  | Deferred RMA<br>Gain/Loss | -40                                         | USD                    | Profit in Inventory                                                           | Internal Markup              |

Receipt Accounting generates distributions under business unit CN and inventory organization M1. Cost Accounting generates distributions under cost organization CO1 and inventory organization M1.

The following table describes those accounting entries.

| Subledger              | Event Type                                            | Accounting Line<br>Type            | Amount in<br>Functional<br>Currency +Dr/-Cr | Functional<br>Currency | Cost Element   | Basis of Amount |
|------------------------|-------------------------------------------------------|------------------------------------|---------------------------------------------|------------------------|----------------|-----------------|
| Cost Accounting        | RMA Receipt                                           | Inventory*                         | 50                                          | USD                    | Material       | Current Cost    |
| Cost Accounting        | RMA Receipt                                           | Inventory                          | 10                                          | USD                    | Overhead       | Current Cost    |
| Cost Accounting        | RMA Receipt                                           | Trade In-Transit                   | -50                                         | USD                    | Material       | Current Cost    |
| Cost Accounting        | RMA Receipt                                           | Trade In-Transit                   | -10                                         | USD                    | Overhead       | Current Cost    |
| Cost Accounting        | Trade In-Transit<br>Return Receipt                    | Trade In-Transit                   | 50                                          | USD                    | Material       | Current Cost    |
| Cost Accounting        | Trade In-Transit<br>Return Receipt                    | Trade In-Transit                   | 10                                          | USD                    | Overhead       | Current Cost    |
| Cost Accounting        | Trade In-Transit<br>Return Receipt                    | Intercompany Cost<br>of Goods Sold | -50                                         | USD                    | Material       | Current Cost    |
| Cost Accounting        | Trade In-Transit<br>Return Receipt                    | Intercompany Cost<br>of Goods Sold | -10                                         | USD                    | Overhead       | Current Cost    |
| Accounts<br>Receivable | Intercompany<br>Accounts<br>Receivable Credit<br>Memo | Intercompany<br>Revenue            | 100                                         | USD                    | Not Applicable | Transfer Price  |
| Accounts<br>Receivable | Intercompany<br>Accounts<br>Receivable Credit<br>Memo | Intercompany<br>Receivable         | -100                                        | USD                    | Not Applicable | Transfer Price  |

\* Inventory is received at the current cost, and the difference between transfer price and cost is booked as cost variance.

**Related Topics** 

- Overview of Global Procurement Trade Accounting
- Review Item Cost and Global Procurement Trade Transaction Accounting
- Example of Accounting of Global Procurement Trade Transactions into Inventory
- Promise Sales Orders in Your Drop Ship Flow

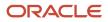

# Example of Accounting of Global Procurement Trade Transactions into Expense

Oracle Receipt Accounting and Oracle Cost Accounting process transactions and create distributions for global procurement purchases that are received into expense destinations rather than inventory, and for services that are expensed.

The following is an example of accounting performed by Cost Accounting and Receipt Accounting for a global procurement flow into expense. It illustrates:

- Transactions that are captured in Oracle Supply Chain Financial Orchestration and interfaced to Receipt Accounting and Cost Accounting.
- Accounting entries that Receipt Accounting and Cost Accounting generate for the forward flow of goods or services from the supplier, through the intermediary distributor, to the final receiving organization.
- Accounting entries that Receipt Accounting and Cost Accounting generate for the return flow from the receiving organization to the supplier.

### Scenario

China Supplier ships the goods to US Inc. and the goods flow through an intermediary distributor, China Ltd.

## Transactions from Supply Chain Financial Orchestration

The global procurement trade agreement, accounting rule sets, and associated purchase orders are set up in Supply Chain Financial Orchestration, and the transactions flow into Receipt Accounting and Cost Accounting based on this setup:

- Purchase Order (PO) price from China Supplier to China Ltd is USD 50.
- Intercompany transfer price from China Ltd to US Inc is USD 100.
- Intercompany invoicing is set to Yes.
- Profit tracking is set to Yes.
- Overhead rule is configured in Cost Accounting for transaction type Trade in-Transit Receipt in cost organization CO1.

#### Analysis

Receipt Accounting and Cost Accounting create accounting distributions for the forward and return shipment of goods.

## Accounting Entries

The following figure illustrates the accounting entries for the forward flow from China Ltd (sold-to legal entity) to US Inc (receiving legal entity).

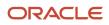

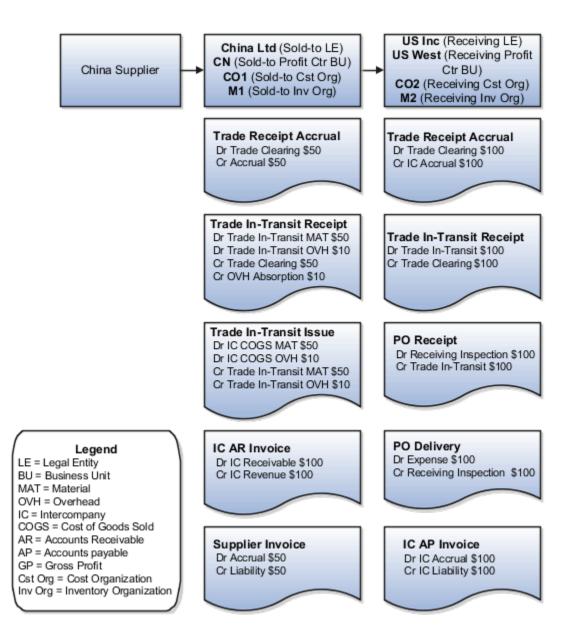

Receipt Accounting generates distributions under business unit CN and inventory organization M1. Cost Accounting generates distributions under cost organization CO1 and inventory organization M1.

The following table describes those receipt and cost accounting entries.

| Subledger          | Event Type               | Accounting Line<br>Type | Amount in<br>Functional<br>Currency +Dr/-Cr | Functional<br>Currency | Cost Element   | Basis of Amount |
|--------------------|--------------------------|-------------------------|---------------------------------------------|------------------------|----------------|-----------------|
| Receipt Accounting | Trade Receipt<br>Accrual | Trade Clearing          | 50                                          | USD                    | Not Applicable | PO Price        |

| Subledger              | Event Type                                     | Accounting Line<br>Type    | Amount in<br>Functional<br>Currency +Dr/-Cr | Functional<br>Currency | Cost Element   | Basis of Amount |
|------------------------|------------------------------------------------|----------------------------|---------------------------------------------|------------------------|----------------|-----------------|
| Receipt Accounting     | Trade Receipt<br>Accrual                       | Accrual                    | -50                                         | USD                    | Not Applicable | PO Price        |
| Cost Accounting        | Trade In-Transit<br>Receipt                    | Trade In-Transit           | 50                                          | USD                    | Material       | PO Price        |
| Cost Accounting        | Trade In-Transit<br>Receipt                    | Trade Clearing             | -50                                         | USD                    | Material       | PO Price        |
| Cost Accounting        | Trade In-Transit<br>Receipt                    | Trade In-Transit           | 10                                          | USD                    | Overhead       | Overhead Rate   |
| Cost Accounting        | Trade In-Transit<br>Receipt                    | Overhead<br>Absorption     | -10                                         | USD                    | Overhead       | Overhead Rate   |
| Cost Accounting        | Trade In-Transit<br>Issue                      | Intercompany<br>COGS       | 50                                          | USD                    | Material       | PO Price        |
| Cost Accounting        | Trade In-Transit<br>Issue                      | Trade In-Transit           | -50                                         | USD                    | Material       | PO Price        |
| Cost Accounting        | Trade In-Transit<br>Issue                      | Intercompany<br>COGS       | 10                                          | USD                    | Overhead       | Overhead Rate   |
| Cost Accounting        | Trade In-Transit<br>Issue                      | Trade In-Transit           | -10                                         | USD                    | Overhead       | Overhead Rate   |
| Accounts<br>Receivable | Intercompany<br>Accounts<br>Receivable Invoice | Intercompany<br>Receivable | 100                                         | USD                    | Not Applicable | Transfer Price  |
| Accounts<br>Receivable | Intercompany<br>Accounts<br>Receivable Invoice | Intercompany<br>Revenue    | -100                                        | USD                    | Not Applicable | Transfer Price  |
| Receipt Accounting     | Supplier Invoice                               | Accrual                    | 50                                          | USD                    | Not Applicable | PO Price        |
| Receipt Accounting     | Supplier Invoice                               | Liability                  | -50                                         | USD                    | Not Applicable | PO Price        |

Receipt Accounting generates distributions under business unit US West and inventory organization M2. Cost Accounting generates distributions under cost organization CO2 and inventory organization M2.

The following table describes those receipt and cost accounting entries.

| Subledger          | Event Type                                  | Accounting Line<br>Type   | Amount in<br>Functional<br>Currency +Dr/-Cr | Functional<br>Currency | Cost Element   | Basis of Amount |
|--------------------|---------------------------------------------|---------------------------|---------------------------------------------|------------------------|----------------|-----------------|
| Receipt Accounting | Trade Receipt<br>Accrual                    | Trade Clearing            | 100                                         | USD                    | Not Applicable | Transfer Price  |
| Receipt Accounting | Trade Receipt<br>Accrual                    | Intercompany<br>Accrual   | -100                                        | USD                    | Not Applicable | Transfer Price  |
| Cost Accounting    | Trade In-Transit<br>Receipt                 | Trade In-Transit          | 100                                         | USD                    | Material       | Transfer Price  |
| Cost Accounting    | Trade In-Transit<br>Receipt                 | Trade Clearing            | -100                                        | USD                    | Material       | Transfer Price  |
| Accounts Payable   | Intercompany<br>Accounts Payable<br>Invoice | Intercompany<br>Accrual   | 100                                         | USD                    | Not Applicable | Transfer Price  |
| Accounts Payable   | Intercompany<br>Accounts Payable<br>Invoice | Intercompany<br>Liability | -100                                        | USD                    | Not Applicable | Transfer Price  |
| Receipt Accounting | PO Receipt                                  | Receiving<br>Inspection   | 100                                         | USD                    | Not Applicable | Transfer Price  |
| Receipt Accounting | PO Receipt                                  | Trade In-Transit          | -100                                        | USD                    | Not Applicable | Transfer Price  |
| Receipt Accounting | PO Delivery                                 | Expense                   | 100                                         | USD                    | Not Applicable | Transfer Price  |
| Receipt Accounting | PO Delivery                                 | Receiving<br>Inspection   | -100                                        | USD                    | Not Applicable | Transfer Price  |

US Inc. returns goods directly to China Supplier.

The following figure illustrates the accounting entries for the return flow from legal entity US Inc. to legal entity China Ltd .

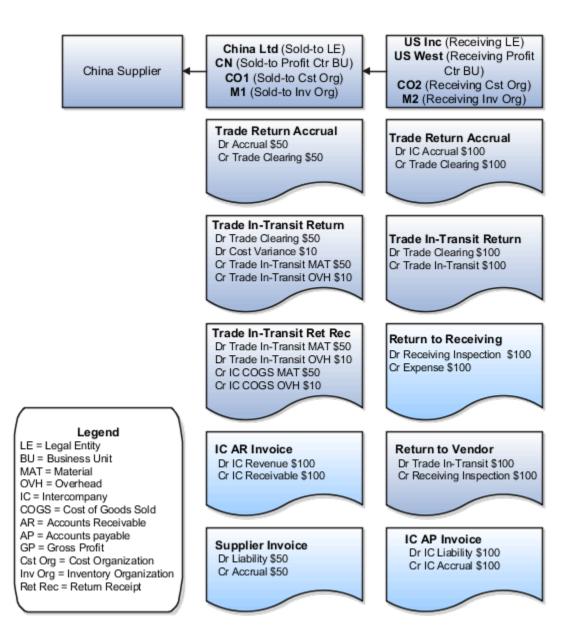

Receipt Accounting generates distributions under business unit US West and inventory organization M2. Cost Accounting generates distributions under cost organization CO2 and inventory organization M2.

The following table describes those receipt and cost accounting entries.

| Subledger          | Event Type              | Accounting Line<br>Type | Amount in<br>Functional<br>Currency +Dr/-Cr | Functional<br>Currency | Cost Element   | Basis of Amount |
|--------------------|-------------------------|-------------------------|---------------------------------------------|------------------------|----------------|-----------------|
| Receipt Accounting | Trade Return<br>Accrual | Intercompany<br>Accrual | 100                                         | USD                    | Not Applicable | Transfer Price  |

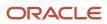

| Subledger          | Event Type                                  | Accounting Line<br>Type   | Amount in<br>Functional<br>Currency +Dr/-Cr | Functional<br>Currency | Cost Element   | Basis of Amount |
|--------------------|---------------------------------------------|---------------------------|---------------------------------------------|------------------------|----------------|-----------------|
| Receipt Accounting | Trade Return<br>Accrual                     | Trade Clearing            | -100                                        | USD                    | Not Applicable | Transfer Price  |
| Cost Accounting    | Trade In-Transit<br>Return                  | Trade Clearing            | 100                                         | USD                    | Material       | Transfer Price  |
| Cost Accounting    | Trade In-Transit<br>Return                  | Trade In-Transit          | -100                                        | USD                    | Material       | Transfer Price  |
| Receipt Accounting | Return to<br>Receiving                      | Receiving<br>Inspection   | 100                                         | USD                    | Not Applicable | Transfer Price  |
| Receipt Accounting | Return to<br>Receiving                      | Expense                   | -100                                        | USD                    | Not Applicable | Transfer Price  |
| Receipt Accounting | Return to Supplier                          | Trade In-Transit          | 100                                         | USD                    | Not Applicable | Transfer Price  |
| Receipt Accounting | Return to Supplier                          | Receiving<br>Inspection   | -100                                        | USD                    | Not Applicable | Transfer Price  |
| Accounts Payable   | Intercompany<br>Accounts Payable<br>Invoice | Intercompany<br>Liability | 100                                         | USD                    | Not Applicable | Transfer Price  |
| Accounts Payable   | Intercompany<br>Accounts Payable<br>Invoice | Intercompany<br>Accrual   | -100                                        | USD                    | Not Applicable | Transfer Price  |

Receipt Accounting generates distributions under business unit CN and inventory organization M1. Cost Accounting generates distributions under cost organization CO1 and inventory organization M1.

The following table describes those receipt and cost accounting entries.

| Subledger          | Event Type                 | Accounting Line<br>Type | Amount in<br>Functional<br>Currency +Dr/-Cr | Functional<br>Currency | Cost Element   | Basis of Amount |
|--------------------|----------------------------|-------------------------|---------------------------------------------|------------------------|----------------|-----------------|
| Receipt Accounting | Trade Return<br>Accrual    | Intercompany<br>Accrual | 50                                          | USD                    | Not Applicable | PO Price        |
| Receipt Accounting | Trade Return<br>Accrual    | Trade Clearing          | -50                                         | USD                    | Not Applicable | PO Price        |
| Cost Accounting    | Trade In-Transit<br>Return | Trade Clearing          | 50                                          | USD                    | Material       | PO Price        |

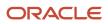

| Subledger              | Event Type                                     | Accounting Line<br>Type            | Amount in<br>Functional<br>Currency +Dr/-Cr | Functional<br>Currency | Cost Element   | Basis of Amount |
|------------------------|------------------------------------------------|------------------------------------|---------------------------------------------|------------------------|----------------|-----------------|
| Cost Accounting        | Trade In-Transit<br>Return                     | Cost Variance*                     | 10                                          | USD                    | Overhead       | Overhead Rate   |
| Cost Accounting        | Trade In-Transit<br>Return                     | Trade In-Transit                   | -50                                         | USD                    | Material       | PO Price        |
| Cost Accounting        | Trade In-Transit<br>Return                     | Trade Clearing                     | -10                                         | USD                    | Overhead       | Overhead Rate   |
| Cost Accounting        | Trade In-Transit<br>Return Receipt             | Trade In-Transit                   | 50                                          | USD                    | Material       | PO Price        |
| Cost Accounting        | Trade In-Transit<br>Return Receipt             | Trade In-Transit                   | 10                                          | USD                    | Overhead       | Overhead Rate   |
| Cost Accounting        | Trade In-Transit<br>Return Receipt             | Intercompany Cost<br>of Goods Sold | -50                                         | USD                    | Material       | PO Price        |
| Cost Accounting        | Trade In-Transit<br>Return Receipt             | Intercompany Cost<br>of Goods Sold | -10                                         | USD                    | Overhead       | Overhead Rate   |
| Accounts<br>Receivable | Intercompany<br>Accounts<br>Receivable Invoice | Intercompany<br>Revenue            | 100                                         | USD                    | Not Applicable | Transfer Price  |
| Accounts<br>Receivable | Intercompany<br>Accounts<br>Receivable Invoice | Intercompany<br>Receivables        | -100                                        | USD                    | Not Applicable | Transfer Price  |
| Receipt Accounting     | Supplier Invoice                               | Liability                          | 50                                          | USD                    | Not Applicable | PO Price        |
| Receipt Accounting     | Supplier Invoice                               | Accrual                            | -50                                         | USD                    | Not Applicable | PO Price        |

\*Inventory is depleted at the current cost, and the difference between transfer price and cost is booked as cost variance.

Related Topics

- Example of Accounting of Global Procurement Trade Transactions into Inventory
- Overview of Global Procurement Trade Accounting
- Review Item Cost and Global Procurement Trade Transaction Accounting

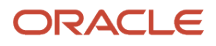

# Example of Accounting of Interorganization Transfers Within the Same Business Unit

An interorganization transfer is a trade transaction involving the movement of goods or services between organizations in the supply chain. When the transfer occurs between organizations within the same profit center business unit, the transfer is always at cost and there is no intercompany invoicing.

Oracle Cost Accounting creates the trade events and they do not flow through Oracle Supply Chain Financial Orchestration.

The following is an example of accounting performed by Oracle Receipt Accounting and Cost Accounting for an interorganization transfer of goods between inventory organizations within the same profit center business unit.

## Scenario

Inventory organization M1 makes a transfer of goods to inventory organization M2. Both inventory organizations are under the profit center business unit US West, which is under the legal entity US Inc.

## Interorganization Transfer

The cost of goods transferred from M1 to M2 is USD 50 plus overhead of USD 10.

### Analysis

Receipt Accounting and Cost Accounting create accounting entries for the transfer of goods.

The following figure illustrates those accounting entries.

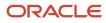

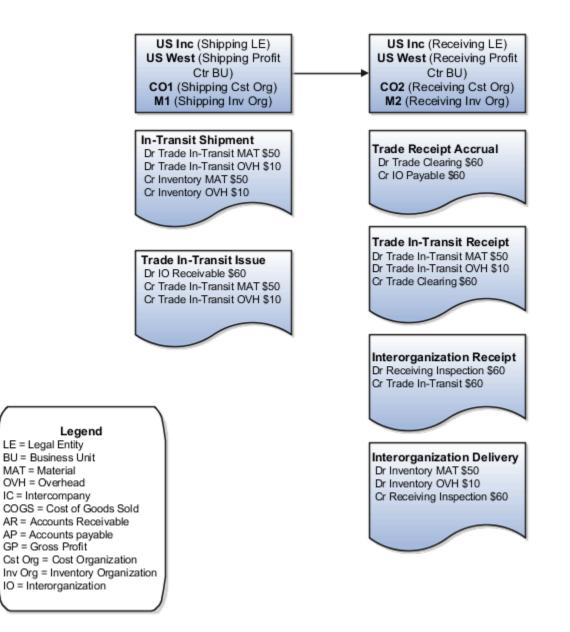

## Accounting Entries

Receipt Accounting generates distributions under business unit US West and inventory organization M1. Cost Accounting generates distributions under cost organization CO1 and inventory organization M1.

The following table describes the cost accounting entries.

| Subledger       | Event Type             | Accounting Line<br>Type | Amount in<br>Functional<br>Currency +Dr/-Cr | Functional<br>Currency | Cost Element | Basis of Amount |
|-----------------|------------------------|-------------------------|---------------------------------------------|------------------------|--------------|-----------------|
| Cost Accounting | In-Transit<br>Shipment | Trade In-Transit        | 50                                          | USD                    | Material     | Current Cost    |

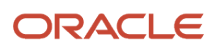

| Subledger       | Event Type                | Accounting Line<br>Type         | Amount in<br>Functional<br>Currency +Dr/-Cr | Functional<br>Currency | Cost Element           | Basis of Amount |
|-----------------|---------------------------|---------------------------------|---------------------------------------------|------------------------|------------------------|-----------------|
| Cost Accounting | In-Transit<br>Shipment    | Trade In-Transit                | 10                                          | USD                    | Overhead               | Current Cost    |
| Cost Accounting | In-Transit<br>Shipment    | Inventory                       | -50                                         | USD                    | Material               | Current Cost    |
| Cost Accounting | In-Transit<br>Shipment    | Inventory                       | -10                                         | USD                    | Overhead               | Current Cost    |
| Cost Accounting | Trade In-Transit<br>Issue | Interorganization<br>Receivable | 60                                          | USD                    | Material +<br>Overhead | Current Cost    |
| Cost Accounting | Trade In-Transit<br>Issue | Trade In-Transit                | -50                                         | USD                    | Material               | Current Cost    |
| Cost Accounting | Trade In-Transit<br>Issue | Trade In-Transit                | -10                                         | USD                    | Overhead               | Current Cost    |

Receipt Accounting generates distributions under business unit US West and inventory organization M2. Cost Accounting generates distributions under cost organization CO2 and inventory organization M2.

The following table describes the receipt and cost accounting entries.

| Subledger          | Event Type                   | Accounting Line<br>Type      | Amount in<br>Functional<br>Currency +Dr/-Cr | Functional<br>Currency | Cost Element           | Basis of Amount              |
|--------------------|------------------------------|------------------------------|---------------------------------------------|------------------------|------------------------|------------------------------|
| Receipt Accounting | Trade Receipt<br>Accrual     | Trade Clearing               | 60                                          | USD                    | Not Applicable         | Sending<br>Organization Cost |
| Receipt Accounting | Trade Receipt<br>Accrual     | Interorganization<br>Payable | -60                                         | USD                    | Not Applicable         | Sending<br>Organization Cost |
| Cost Accounting    | Trade In-Transit<br>Receipt  | Trade In-Transit             | 50                                          | USD                    | Material               | Sending<br>Organization Cost |
| Cost Accounting    | Trade In-Transit<br>Receipt  | Trade In-Transit             | 10                                          | USD                    | Overhead               | Sending<br>Organization Cost |
| Cost Accounting    | Trade In-Transit<br>Receipt  | Trade Clearing               | -60                                         | USD                    | Material +<br>Overhead | Sending<br>Organization Cost |
| Receipt Accounting | Interorganization<br>Receipt | Receiving<br>Inspection      | 60                                          | USD                    | Not Applicable         | Sending<br>Organization Cost |

| Subledger          | Event Type                    | Accounting Line<br>Type | Amount in<br>Functional<br>Currency +Dr/-Cr | Functional<br>Currency | Cost Element           | Basis of Amount              |
|--------------------|-------------------------------|-------------------------|---------------------------------------------|------------------------|------------------------|------------------------------|
|                    |                               |                         |                                             |                        |                        |                              |
| Receipt Accounting | Interorganization<br>Receipt  | Trade In-Transit        | -60                                         | USD                    | Not Applicable         | Sending<br>Organization Cost |
| Cost Accounting    | Interorganization<br>Delivery | Inventory               | 50                                          | USD                    | Material               | Sending<br>Organization Cost |
| Cost Accounting    | Interorganization<br>Delivery | Inventory               | 10                                          | USD                    | Overhead               | Sending<br>Organization Cost |
| Cost Accounting    | Interorganization<br>Delivery | Receiving<br>Inspection | -60                                         | USD                    | Material +<br>Overhead | Sending<br>Organization Cost |

#### **Related Topics**

• Example of Accounting of Interorganization Transfers Across Business Units

## Tax Accounting for Receipt Transactions

To comply with tax regulations, calculate taxes and generate tax distributions for all receipt transactions. You can capture item prices, inclusive and exclusive taxes on your purchases. Receipt costs are adjusted to account inclusive taxes that were included in the item purchase price. Inclusive taxes are booked to a tax liability or recovery account.

You configure the tax point basis and tax point date in Oracle Fusion Cloud Financials. Based on this configuration, taxes are calculated either on delivery or invoice generation. For more information about configuring and calculating taxes, see the Oracle Fusion Cloud Financials Using Tax guide available on the Oracle Help Center.

#### Prerequisites

You must assigned a role with the privileges listed here:

Create Tax Processing Options (ZX\_CREATE\_TAX\_PROCESSING\_OPTIONS\_PRIV)

This allows creation of configuration owner tax options to differentiate setup from the predefined event class setup.

Update Tax Processing Options (ZX\_UPDATE\_TAX\_PROCESSING\_OPTIONS\_PRIV)

This allows update of configuration owner tax options to differentiate setup from the predefined event class setup.

Verify Tax Configuration (ZX\_VERIFY\_TAX\_CONFIGURATION\_PRIV)

This allows verification of tax configuration for taxes that are enabled for transactions or for simulation by simulating real-time transactions.

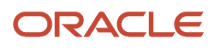

Configure the following to automatically calculate and account taxes.

- In the Offerings work area, enable the Tax Calculation on Receipt Accounting Distributions feature at the Financials offering level.
- Enable delivery-based tax calculation for invoices:
  - a. In the Setup and Maintenance work area, go to the following:
    - Offering: Financials
    - Functional Area: Transaction Tax
    - Task: Manage Configuration Owner Tax
  - **b.** From the **Configuration Owner** drop-down list, select the relevant business unit.
  - c. From the Application Name drop-down list, select Payables.
  - d. From the Event Class drop-down list, select Standard Invoices.
  - e. From the Tax Point Basis drop-down list, select Invoice.
  - f. From the Tax Point Date drop-down list, select Receipt Date.

For more information about configuring and calculating taxes, see the Oracle Fusion Cloud Financials Using Tax guide available on the Oracle Help Center.

- Configure the application to automatically calculate taxes for trade receipt accrual:
  - a. In the Setup and Maintenance work area, go to the following:
    - Offering: Manufacturing and Supply Chain Materials Management
    - Functional Area: Supply Chain Financial Flows
    - Task: Manage Supply Chain Financial Orchestration System Options
  - **b.** Select Calculate tax for trade receipt accrual.
- Configure the application to automatically calculate and account nonrecoverable taxes on intercompany invoices:
  - a. Navigate to the Financial Orchestration work area.
  - b. In the Tasks pane, click Manage Documentation and Accounting Rules.
  - c. Click the required documentation and accounting rule.
  - d. Under Required Tasks, select Intercompany Invoices.

#### How Taxes are Calculated and Accounted

Here's how taxes are calculated and accounted for different combinations of tax point basis and tax point dates:

| Tax Point Basis | Tax Point Date | Tax Calculation                       | Tax Accounting                                                                  | Variance Calculation and<br>Accounting |
|-----------------|----------------|---------------------------------------|---------------------------------------------------------------------------------|----------------------------------------|
| Delivery        | Receipt Date   | Taxes are calculated on goods receipt | Recoverable and<br>nonrecoverable taxes are<br>accounted on goods receipt       | Not Applicable                         |
| Invoice         | Receipt Date   | Taxes are calculated on goods receipt | <ul> <li>Nonrecoverable taxes<br/>are accounted on<br/>goods receipt</li> </ul> | Not Applicable                         |

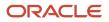

| Tax Point Basis | Tax Point Date | Tax Calculation                                                                   | Calculation Tax Accounting                                                        |                                                                                                    |
|-----------------|----------------|-----------------------------------------------------------------------------------|-----------------------------------------------------------------------------------|----------------------------------------------------------------------------------------------------|
|                 |                | <ul> <li>Recoverable taxes are<br/>accounted on invoice<br/>generation</li> </ul> |                                                                                   |                                                                                                    |
| Invoice         | Invoice Date   | Taxes are calculated on invoice generation                                        | Recoverable and<br>nonrecoverable taxes<br>are accounted on invoice<br>generation | Tax variance is calculated<br>and accounted for<br>difference in the taxes<br>estimated on purchase<br>order and final tax<br>calculated on invoice |

Oracle Receipt Accounting receives transactions and related tax determinants from outside sources such as Oracle Receiving, Oracle Inventory Inventory, and Oracle Accounts Payable. The following discusses:

- · Import of tax determinants into Receipt Accounting
- Tax distributions created by Receipt Accounting
- Tax distributions by Oracle Cost Accounting
- Review of tax distributions

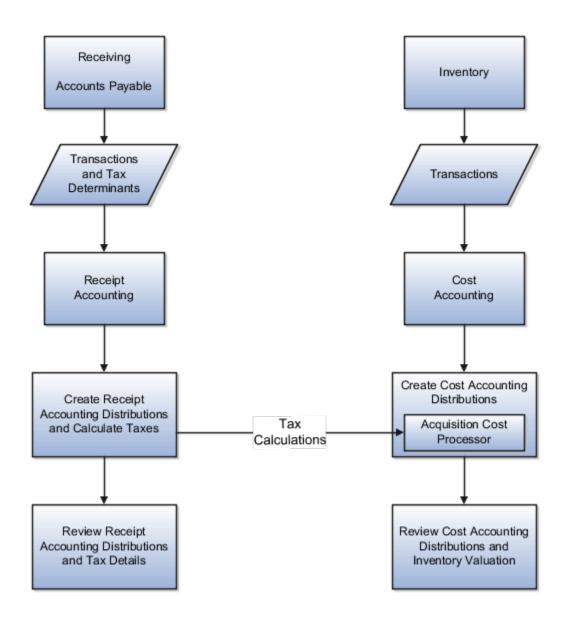

### Import Tax Determinants

Here's how you can import transactions and related tax determinants from outside sources on the Scheduled Processes page in the Scheduled Processes work area.

- Select the Transfer Transactions from Receiving to Receipt Accounting process to import receipt transactions into Receipt Accounting.
- Select the Transfer Costs to Cost Management process to import accounts payable transactions into Receipt Accounting and Cost Accounting.

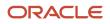

### Tax Distributions by Receipt Accounting

The Receipt Accounting Processor calls the Tax Application Programming Interface to calculate transaction taxes based on imported tax determinants. The processor also generates tax distributions for receipt transactions.

Run the Receipt Accounting Processor on the Create Receipt Accounting Distributions page in the Receipt Accounting work area.

### Tax Distributions by Cost Accounting

The Cost Accounting Processor uses tax results generated by Receipt Accounting to calculate inventory acquisition costs including nonrecoverable taxes.

Run the Cost Accounting Processor on the Create Cost Accounting Distributions page in the Cost Accounting work area.

### **Review Tax Distributions**

On the Review Receipt Accounting Distributions page in the Receipt Accounting work area view results of the Receipt Accounting Processor:

- Distributions and journal entries for receipt transactions
- Tax determinants accessed by clicking the links in the Tax Determinants column
- Transaction taxes accessed by clicking the Transaction Unit Cost links in the Cost Information tab

On the Review Cost Accounting Distributions page in the Cost Accounting work area view results of the Cost Accounting Processor:

- Distributions and journal entries for inventory transactions
- Inventory unit costs including taxes in the Cost Information tab

**Related Topics** 

- Example of Tax Accounting for a Simple Procurement Transaction
- Example of Tax Accounting for a Consigned Inventory Transaction
- Example of Tax Accounting for a Purchase Order Retroactive Price Change
- Example of Tax Accounting for Interorganization Transfers Across Business Units
- Example of Tax Accounting for Internal Drop Shipments

## Example of Tax Accounting for a Simple Procurement Transaction

This example illustrates tax accounting performed by Oracle Receipt Accounting and Oracle Cost Accounting for a simple procurement transaction that uses a tax point basis of delivery, that is, taxes are accounted at receipt of the goods.

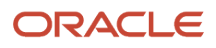

### Scenario

The supplier makes a shipment to the inventory organization based on a purchase order (PO) for USD 1,000, with the following tax details:

- Tax A delivery basis = 10%. Recoverable and nonrecoverable portions are both 50%
- Tax B invoice basis = 20%. Recoverable and nonrecoverable portions are both 50%

### Tax Details at Receipt and Invoice

Tax details at the time of receipt of goods are:

- Tax A delivery basis = 15%, which is changed from 10% estimated at the time of purchase order. Recoverable and nonrecoverable portions are both 50%, which is equal to USD 75 (that is, USD 1,000 \* 15% \* 50%).
- Tax B invoice basis = 25%, which is changed from 20% estimated at the time of PO. Recoverable and nonrecoverable portions are both 50%, which is equal to USD 125 (that is, USD 1,000 \* 25% \* 50%).

Tax details at the time of invoice are:

- Tax A delivery basis = 20%, which is changed from 15% reported and accounted on receipt. Recoverable and nonrecoverable portions are both 50%, however taxes are not recalculated because this transaction uses a tax point basis of delivery.
- Tax B invoice basis = 30%, which is changed from 25% estimated on receipt. Recoverable and nonrecoverable portions are both 50%, which is equal to USD 150.

### Analysis

Receipt Accounting and Cost Accounting create accounting distributions when the goods are received and when the invoice is accounted.

### Tax Accounting Entries

Receipt Accounting and Cost Accounting generate the following accounting entries at the time of receipt:

| Subledger          | Event Type | Accounting Line<br>Type | Amount in<br>Functional<br>Currency +Dr/-Cr | Functional<br>Currency | Cost Element | Basis of Amount                                                         |
|--------------------|------------|-------------------------|---------------------------------------------|------------------------|--------------|-------------------------------------------------------------------------|
| Receipt Accounting | PO Receipt | Receiving<br>Inspection | 1,000                                       | USD                    | Material     | PO Price                                                                |
| Receipt Accounting | PO Receipt | Receiving<br>Inspection | 75                                          | USD                    | Tax          | Tax A Delivery-<br>Based<br>Nonrecoverable:<br>USD 1,000 * 15% *<br>50% |
| Receipt Accounting | PO Receipt | Tax Recoverable         | 75                                          | USD                    | Tax          | Tax A Delivery-<br>Based Recoverable:<br>USD 1,000 * 15% *<br>50%       |

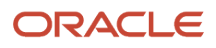

| Subledger          | Event Type  | Accounting Line<br>Type | Amount in<br>Functional<br>Currency +Dr/-Cr | Functional<br>Currency | Cost Element   | Basis of Amount                                                        |
|--------------------|-------------|-------------------------|---------------------------------------------|------------------------|----------------|------------------------------------------------------------------------|
| Receipt Accounting | PO Receipt  | Receiving<br>Inspection | 125                                         | USD                    | Tax            | Tax B Invoice-<br>Based<br>Nonrecoverable:<br>USD 1,000 * 25% *<br>50% |
| Receipt Accounting | PO Receipt  | Supplier Accrual        | -1,275                                      | USD                    | Not applicable | Not applicable                                                         |
| Cost Accounting    | PO Delivery | Inventory<br>Valuation  | 1,200*                                      | USD                    | Not applicable | Not applicable                                                         |
| Cost Accounting    | PO Delivery | Receiving<br>Inspection | -1,200*                                     | USD                    | Not applicable | Not applicable                                                         |

\*PO price plus nonrecoverable taxes A and B.

Accounts Payable generates the following accounting entries for the supplier when invoice is created:

| Subledger        | Event Type | Accounting Line<br>Type | Amount in<br>Functional<br>Currency +Dr/-Cr | Functional<br>Currency | Cost Element   | Basis of Amount                                                               |
|------------------|------------|-------------------------|---------------------------------------------|------------------------|----------------|-------------------------------------------------------------------------------|
| Accounts Payable | Invoice    | Supplier Accrual        | 1,275                                       | USD                    | Not applicable | Not applicable                                                                |
| Accounts Payable | Invoice    | Tax Recoverable         | 150                                         | USD                    | Tax            | Tax B Invoice-<br>Based Recoverable:<br>USD 1,000 * 30% *<br>50%              |
| Accounts Payable | Invoice    | Tax B Rate<br>Variance* | 25                                          | USD                    | Not applicable | Difference between<br>tax estimated at<br>25% and actual<br>calculated at 30% |
| Accounts Payable | Invoice    | Supplier Liability      | -1,450                                      | USD                    | Not applicable | Not applicable                                                                |

\*Tax variance due to the difference between rates at time of delivery versus invoice.

Receipt Accounting and Cost Accounting generate the following accounting entries when invoice is accounted:

| Subledger          | Event Type               | Accounting Line Type | Amount in Functional<br>Currency +Dr/-Cr | Functional Currency |
|--------------------|--------------------------|----------------------|------------------------------------------|---------------------|
| Receipt Accounting | Invoice Price            | Receiving Inspection | 25                                       | USD                 |
| Receipt Accounting | Invoice Price Adjustment | Tax B Rate Variance* | -25                                      | USD                 |

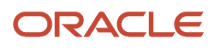

| Subledger       | Event Type                     | Accounting Line Type  | Amount in Functional<br>Currency +Dr/-Cr | Functional Currency |
|-----------------|--------------------------------|-----------------------|------------------------------------------|---------------------|
|                 |                                |                       |                                          |                     |
| Cost Accounting | Acquisition Cost<br>Adjustment | Inventory Valuation** | 25                                       | USD                 |
| Cost Accounting | Acquisition Cost<br>Adjustment | Receiving Inspection  | -25                                      | USD                 |

\*Tax variance due to the difference between tax rates at time of delivery versus invoice.

\*\*Inventory acquisition cost adjustment for nonrecoverable tax B.

**Related Topics** 

- Tax Accounting for Receipt Transactions
- What's a tax point basis?
- What's a tax point date?
- When are nonrecoverable taxes calculated on Intercompany transactions?

## Example of Tax Accounting for a Consigned Inventory Transaction

This example illustrates tax accounting performed by Oracle Receipt Accounting and Oracle Cost Accounting for a consigned inventory transaction in the supply chain. This transaction uses a tax point basis of delivery, that is, taxes are accounted at receipt of the goods.

#### Scenario

The supplier makes a consigned shipment to the inventory organization based on a consigned purchase order (PO) for USD 1,000 with the following tax details:

- Tax A delivery basis = 10%. Recoverable and nonrecoverable portions are both 50%
- Tax B invoice basis = 20%. Recoverable and nonrecoverable portions are both 50%

### Tax Details at Receipt and Invoice

Tax details at the consigned receipt of goods are:

- Item value = USD 1,000
- Tax A delivery basis = 15%, which is changed from 10% estimated at the time of PO. Recoverable and nonrecoverable portions are both 50%, or USD 75, that is, USD 1,000 \* 15% \* 50%.
- Tax B invoice basis = 25%, which is changed from 20% estimated at the time of PO. Recoverable and nonrecoverable portions are both 50%, or USD 125, that is, USD 1,000 \* 25% \* 50%.

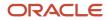

Tax details at the time of invoice are:

- Item value = USD 1,000
- Tax A delivery basis = 20%. Recoverable and nonrecoverable portions are both both 50%, however taxes are not recalculated because this transaction uses a tax point basis of delivery.
- Tax B invoice basis = 30%, which is changed from 25% estimated at the time of receipt. Recoverable and nonrecoverable portions are both 50%, or USD 150.

### Analysis

Receipt Accounting and Cost Accounting create accounting distributions when the consigned good are received, when the status changes from consigned to owned, and when the invoice is accounted.

### Tax Accounting Entries

Receipt Accounting and Cost Accounting generate the following accounting entries at the time of receipt of consigned goods:

| Subledger          | Event Type               | Accounting Line<br>Type | Amount in<br>Functional<br>Currency +Dr/-Cr | Functional<br>Currency | Cost Element   | Basis of Amount                                                         |
|--------------------|--------------------------|-------------------------|---------------------------------------------|------------------------|----------------|-------------------------------------------------------------------------|
| Receipt Accounting | Consigned PO<br>Receipt  | Consigned<br>Clearing   | 1,000                                       | USD                    | Material       | PO Price                                                                |
| Receipt Accounting | Consigned PO<br>Receipt  | Consigned<br>Clearing   | 75                                          | USD                    | Tax            | Tax A Delivery-<br>Based<br>Nonrecoverable:<br>USD 1,000 * 15% *<br>50% |
| Receipt Accounting | Consigned PO<br>Receipt  | Consigned<br>Clearing   | 125                                         | USD                    | Tax            | Tax B Invoice-<br>Based<br>Nonrecoverable:<br>USD 1,000 * 25% *<br>50%  |
| Receipt Accounting | Consigned PO<br>Receipt  | Consigned Accrual       | -1,200                                      | USD                    | Not applicable | Not applicable                                                          |
| Cost Accounting    | Consigned PO<br>Delivery | Consigned<br>Inventory* | 1,200                                       | USD                    | Not applicable | Not applicable                                                          |
| Receipt Accounting | Consigned PO<br>Delivery | Consigned<br>Clearing   | -1,200                                      | USD                    | Not applicable | Not applicable                                                          |

\*PO price plus nonrecoverable taxes A and B.

Receipt Accounting and Cost Accounting generate the following accounting entries at the time of change of status from consigned to owned stock:

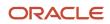

| Subledger          | Event Type                       | Accounting Line<br>Type       | Amount in<br>Functional<br>Currency +Dr/-Cr | Functional<br>Currency | Cost Element          | Basis of Amount                                                         |
|--------------------|----------------------------------|-------------------------------|---------------------------------------------|------------------------|-----------------------|-------------------------------------------------------------------------|
| Receipt Accounting | Consigned Receipt<br>Consumption | Consigned Accrual             | 1,000                                       | USD                    | Material              | PO Price                                                                |
| Receipt Accounting | Consigned Receipt<br>Consumption | Consigned Accrual             | 75                                          | USD                    | Not applicable        | Tax A Delivery-<br>Based<br>Nonrecoverable:<br>USD 1,000 * 15% *<br>50% |
| Receipt Accounting | Consigned Receipt<br>Consumption | Consigned Accrual             | 125                                         | USD                    | Not applicable        | Tax B Invoice-<br>Based<br>Nonrecoverable:<br>USD 1,000 * 15% *<br>50%  |
| Receipt Accounting | Consigned Receipt<br>Consumption | Consigned<br>Clearing         | -1,200                                      | USD                    | Not applicable        | Not applicable                                                          |
| Cost Accounting    | Transfer to Owned<br>Issue       | Consigned<br>Inventory Offset | 1,000                                       | USD                    | Material              | PO Price                                                                |
| Cost Accounting    | Transfer to Owned<br>Issue       | Consigned<br>Inventory Offset | 75                                          | USD                    | Nonrecoverable<br>Tax | Tax A Delivery-<br>Based<br>Nonrecoverable                              |
| Cost Accounting    | Transfer to Owned<br>Issue       | Consigned<br>Inventory Offset | 125                                         | USD                    | Nonrecoverable<br>Tax | Tax B Invoice-<br>Based<br>Nonrecoverable                               |
| Cost Accounting    | Transfer to Owned<br>Issue       | Consigned<br>Inventory        | -1,200                                      | USD                    | Not applicable        | PO Price                                                                |
| Receipt Accounting | Trade Receipt<br>Accrual         | Trade Clearing                | 1,000                                       | USD                    | Not applicable        | PO Price                                                                |
| Receipt Accounting | Trade Receipt<br>Accrual         | Trade Clearing                | 75                                          | USD                    | Not applicable        | Tax A Delivery-<br>Based<br>Nonrecoverable                              |
| Receipt Accounting | Trade Receipt<br>Accrual         | Trade Clearing                | 125                                         | USD                    | Not applicable        | Tax B Invoice-<br>Based<br>Nonrecoverable                               |
| Receipt Accounting | Trade Receipt<br>Accrual         | Tax Recoverable*              | 75                                          | USD                    | Not applicable        | Tax A Delivery-<br>Based Recoverable                                    |
| Receipt Accounting | Trade Receipt<br>Accrual         | Supplier Accrual              | -1,275                                      | USD                    | Not applicable        | Not applicable                                                          |

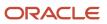

| Subledger       | Event Type                     | Accounting Line<br>Type | Amount in<br>Functional<br>Currency +Dr/-Cr | Functional<br>Currency | Cost Element          | Basis of Amount                            |
|-----------------|--------------------------------|-------------------------|---------------------------------------------|------------------------|-----------------------|--------------------------------------------|
|                 |                                |                         |                                             |                        |                       |                                            |
| Cost Accounting | Trade In-Transit<br>Receipt    | Trade In-Transit        | 1,000                                       | USD                    | Not applicable        | PO Price                                   |
| Cost Accounting | Trade In-Transit<br>Receipt    | Trade In-Transit        | 75                                          | USD                    | Not applicable        | Tax A Delivery-<br>Based<br>Nonrecoverable |
| Cost Accounting | Trade In-Transit<br>Receipt    | Trade In-Transit        | 125                                         | USD                    | Not applicable        | Tax B Invoice-<br>Based<br>Nonrecoverable  |
| Cost Accounting | Trade In-Transit<br>Receipt    | Trade Clearing          | -1,200                                      | USD                    | Not applicable        | Not applicable                             |
| Cost Accounting | Transfer to Owned<br>(Receipt) | Inventory<br>Valuation  | 1,000                                       | USD                    | Material              | PO Price                                   |
| Cost Accounting | Transfer to Owned<br>(Receipt) | Inventory<br>Valuation  | 75                                          | USD                    | Nonrecoverable<br>Tax | Tax A Delivery-<br>Based<br>Nonrecoverable |
| Cost Accounting | Transfer to Owned<br>(Receipt) | Inventory<br>Valuation  | 125                                         | USD                    | Nonrecoverable<br>Tax | Tax B Invoice-<br>Based<br>Nonrecoverable  |
| Cost Accounting | Transfer to Owned<br>(Receipt) | Trade In-Transit        | -1,200                                      | USD                    | Not applicable        | Not applicable                             |

\*Delivery-based recoverable tax A is calculated on consigned receipt but will be accounted after ownership change event.

Accounts Payable generates the following accounting entries when the invoice is created:

| Subledger        | Event Type | Accounting Line Type | Amount in Functional<br>Currency +Dr/-Cr | Functional Currency | Basis of Amount                    |
|------------------|------------|----------------------|------------------------------------------|---------------------|------------------------------------|
| Accounts Payable | Invoice    | Supplier Accrual     | 1,275                                    | USD                 | Not applicable                     |
| Accounts Payable | Invoice    | Tax B Recovery       | 150                                      | USD                 | Tax B Invoice-Based<br>Recoverable |
| Accounts Payable | Invoice    | Tax B Rate Variance* | 25                                       | USD                 | Not applicable                     |
| Accounts payable | Invoice    | Supplier Liability   | -1,450                                   | USD                 | Not applicable                     |

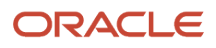

| Subledger | Event Type | Accounting Line Type | Amount in Functional<br>Currency +Dr/-Cr | Functional Currency | Basis of Amount |
|-----------|------------|----------------------|------------------------------------------|---------------------|-----------------|
|           |            |                      |                                          |                     |                 |

\*Tax variance due to the difference between tax rates at time of delivery versus invoice.

Receipt Accounting and Cost Accounting generate the following accounting entries when invoice is accounted:

| Subledger          | Event Type                     | Accounting Line Type  | Amount in Functional<br>Currency +Dr/-Cr | Functional Currency |
|--------------------|--------------------------------|-----------------------|------------------------------------------|---------------------|
| Receipt Accounting | Invoice Price Adjustment       | Trade Clearing        | 25                                       | USD                 |
| Receipt Accounting | Invoice Price Adjustment       | Tax B Rate Variance*  | -25                                      | USD                 |
| Cost Accounting    | Acquisition Cost<br>Adjustment | Inventory Valuation** | 25                                       | USD                 |
| Cost Accounting    | Acquisition Cost<br>Adjustment | Trade Clearing        | -25                                      | USD                 |

\*Tax variance due to the difference between tax rates at time of delivery versus invoice.

\*\*Inventory acquisition cost adjustment for nonrecoverable tax B.

**Related Topics** 

- Tax Accounting for Receipt Transactions
- What's a tax point basis?
- What's a tax point date?

# Example of Tax Accounting for a Purchase Order Retroactive Price Change

This example illustrates tax accounting performed by Oracle Receipt Accounting and Oracle Cost Accounting for a retroactive price change on a purchase order (PO) receipt that is partially invoiced.

### Scenario

The supplier makes a shipment to the inventory organization based on a purchase order for 10 units, at a per unit price of USD 100. After receipt of the goods, a partial invoice is created for 2 units at USD 100 per unit.

The purchase order price changes retroactively from USD 100 to USD 120. The remaining balance of 8 units is invoiced at USD 120 per unit.

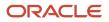

### Tax Details

This transaction uses a tax point basis of delivery, that is, taxes are accounted at the time of receipt of goods.

Taxes details are the same after the retroactive price change on the PO:

- Tax A delivery basis = 20%. Recoverable and nonrecoverable portions are both 50%.
- Tax B invoice basis = 30%. Recoverable and nonrecoverable portions are both 50%.

### Analysis

Receipt Accounting and Cost Accounting create accounting distributions at the time of receipt of goods, after the retroactive purchase order price change, and for the differential invoice.

## Tax Accounting Entries

Receipt Accounting and Cost Accounting generate the following accounting entries at the time of receipt of goods:

| Subledger          | Event Type  | Accounting Line<br>Type    | Amount in<br>Functional<br>Currency +Dr/-Cr | Functional<br>Currency | Cost Element   | Basis of Amount                                                         |
|--------------------|-------------|----------------------------|---------------------------------------------|------------------------|----------------|-------------------------------------------------------------------------|
| Receipt Accounting | PO Receipt  | Receiving<br>Inspection    | 1,000                                       | USD                    | Material       | PO Price                                                                |
| Receipt Accounting | PO Receipt  | Receiving<br>Inspection    | 100                                         | USD                    | Tax            | Tax A Delivery-<br>Based<br>Nonrecoverable:<br>USD 1,000 * 20% *<br>50% |
| Receipt Accounting | PO Receipt  | Tax Recoverable<br>(Tax A) | 100                                         | USD                    | Tax            | Tax A Delivery-<br>Based Recoverable:<br>USD 1,000 * 20% *<br>50%       |
| Receipt Accounting | PO Receipt  | Receiving<br>Inspection    | 150                                         | USD                    | Tax            | Tax B Invoice-<br>Based<br>Nonrecoverable:<br>USD 1,000 * 30% *<br>50%  |
| Receipt Accounting | PO Receipt  | Supplier Accrual           | -1,350                                      | USD                    | Material       | Not applicable                                                          |
| Cost Accounting    | PO Delivery | Inventory<br>Valuation     | 1,250*                                      | USD                    | Not applicable | Not applicable                                                          |
| Cost Accounting    | PO Delivery | Receiving<br>Inspection    | -1,250*                                     | USD                    | Not applicable | Not applicable                                                          |

\*PO price plus nonrecoverable taxes A and B.

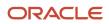

#### Accounts Payable generates the following accounting entries for the supplier when partial invoice is accounted:

| Subledger        | Event Type | Accounting Line<br>Type | Amount in<br>Functional<br>Currency +Dr/-Cr | Functional<br>Currency | Cost Element   | Basis of Amount                                                                          |
|------------------|------------|-------------------------|---------------------------------------------|------------------------|----------------|------------------------------------------------------------------------------------------|
| Accounts Payable | Invoice    | Supplier Accrual        | 270*                                        | USD                    | Not applicable | Item Price plus<br>Nonrecoverable<br>Taxes A and B for<br>2 units = USD 1,<br>350/10 * 2 |
| Accounts Payable | Invoice    | Tax Recoverable         | 30                                          | USD                    | Tax            | Tax B Invoice-<br>Based Recoverable:<br>USD 200 * 30% *<br>50%                           |
| Accounts Payable | Invoice    | Supplier Liability      | -300                                        | USD                    | Not applicable | Not applicable                                                                           |

\*Accrual is debited to the extent quantity is invoiced, which is 2 units.

Receipt Accounting and Cost Accounting generate the following accounting entries after the retroactive purchase order price change:

| Subledger          | Event Type                      | Accounting Line<br>Type    | Amount in<br>Functional<br>Currency +Dr/-Cr | Functional<br>Currency | Cost Element | Basis of Amount                                                       |
|--------------------|---------------------------------|----------------------------|---------------------------------------------|------------------------|--------------|-----------------------------------------------------------------------|
| Receipt Accounting | Retroactive Price<br>Adjustment | Receiving<br>Inspection    | 160*                                        | USD                    | Material     | USD 120 - USD<br>100 * uninvoiced<br>quantity of 8 units              |
| Receipt Accounting | Retroactive Price<br>Adjustment | Receiving<br>Inspection    | 16                                          | USD                    | Tax          | Tax A Delivery-<br>Based<br>Nonrecoverable:<br>USD 160 * 20% *<br>50% |
| Receipt Accounting | Retroactive Price<br>Adjustment | Tax Recoverable<br>(Tax A) | 16                                          | USD                    | Tax          | Tax A Delivery-<br>Based Recoverable:<br>USD 160 * 20% *<br>50%       |
| Receipt Accounting | Retroactive Price<br>Adjustment | Receiving<br>Inspection    | 24                                          | USD                    | Tax          | Tax B Invoice-<br>Based<br>Nonrecoverable:<br>USD 160 * 20% *<br>50%  |
| Receipt Accounting | Retroactive Price<br>Adjustment | Supplier Accrual           | -216                                        | USD                    | Material     | Not applicable                                                        |

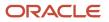

| Subledger       | Event Type                     | Accounting Line<br>Type | Amount in<br>Functional<br>Currency +Dr/-Cr | Functional<br>Currency | Cost Element   | Basis of Amount |
|-----------------|--------------------------------|-------------------------|---------------------------------------------|------------------------|----------------|-----------------|
| Cost Accounting | Acquisition Cost<br>Adjustment | Inventory<br>Valuation  | 200**                                       | USD                    | Not applicable | Not applicable  |
| Cost Accounting | Acquisition Cost<br>Adjustment | Receiving<br>Inspection | -200                                        | USD                    | Not applicable | Not applicable  |

\*Retroactive price adjustment accounted only for the uninvoiced quantity, that is, 10 units received minus 2 units invoiced = 8 units uninvoiced.

\*\* Retroactive PO price change plus nonrecoverable taxes A and B.

Accounts Payable generates the following accounting entries for the balance of 8 units:

| Subledger        | Event Type | Accounting Line Type | Amount in Functional<br>Currency +Dr/-Cr | Functional Currency | Basis of Amount                                                    |
|------------------|------------|----------------------|------------------------------------------|---------------------|--------------------------------------------------------------------|
| Accounts Payable | Invoice    | Supplier Accrual     | 960                                      | USD                 | Item Price USD 120 * 8                                             |
| Accounts Payable | Invoice    | Supplier Accrual     | 96                                       | USD                 | Tax A Delivery-Based<br>Nonrecoverable: USD<br>120 * 8 * 20% * 50% |
| Accounts Payable | Invoice    | Supplier Accrual     | 96                                       | USD                 | Tax A Delivery-Based<br>Recoverable: USD 120<br>* 8 * 20% * 50%    |
| Accounts Payable | Invoice    | Supplier Accrual     | 144                                      | USD                 | Tax B Invoice-Based<br>Nonrecoverable: USD<br>120 * 8 * 30% * 50%  |
| Accounts Payable | Invoice    | Recoverable Tax B    | 144                                      | USD                 | Tax B Invoice-Based<br>Recoverable: USD 120<br>* 8 * 30% * 50%     |
| Accounts Payable | Invoice    | Supplier Liability   | -1,440                                   | USD                 | Not applicable                                                     |

Accounts Payable generates the following accounting entries for the original invoice quantity of 2 units at the revised PO price:

| Subledger        | Event Type | Accounting Line Type   | Amount in Functional<br>Currency +Dr/-Cr | Functional Currency | Basis of Amount                           |
|------------------|------------|------------------------|------------------------------------------|---------------------|-------------------------------------------|
| Accounts Payable | Invoice    | Invoice Price Variance | 40                                       | USD                 | Difference in PO Item<br>Price USD 20 * 2 |

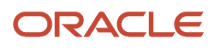

| Subledger        | Event Type | Accounting Line Type                | Amount in Functional<br>Currency +Dr/-Cr | Functional Currency | Basis of Amount                        |
|------------------|------------|-------------------------------------|------------------------------------------|---------------------|----------------------------------------|
| Accounts Payable | Invoice    | Tax Invoice Price<br>Variance Tax A | 4                                        | USD                 | Tax A Delivery-Based<br>Nonrecoverable |
| Accounts Payable | Invoice    | Tax Invoice Price<br>Variance Tax B | 6                                        | USD                 | Tax B Invoice-Based<br>Nonrecoverable  |
| Accounts Payable | Invoice    | Recoverable Tax A                   | 4                                        | USD                 | Tax A Delivery-Based<br>Recoverable    |
| Accounts Payable | Invoice    | Recoverable Tax B                   | 6                                        | USD                 | Tax B Invoice-Based<br>Recoverable     |
| Accounts Payable | Invoice    | Supplier Liability                  | -60                                      | USD                 | Not applicable                         |

Cost Accounting and Receipt Accounting generate the following accounting entries for the differential invoice:

| Subledger          | Event Type                     | Accounting Line Type            | Amount in Functional<br>Currency +Dr/-Cr | Functional Currency |
|--------------------|--------------------------------|---------------------------------|------------------------------------------|---------------------|
| Receipt Accounting | Invoice Price Adjustment       | Receiving Inspection            | 50                                       | USD                 |
| Receipt Accounting | Invoice Price Adjustment       | Invoice Price Adjustment        | -40                                      | USD                 |
| Receipt Accounting | Invoice Price Adjustment       | Tax Invoice Price<br>Adjustment | -10*                                     | USD                 |
| Cost Accounting    | Acquisition Cost<br>Adjustment | Inventory Valuation             | 50**                                     | USD                 |
| Cost Accounting    | Acquisition Cost<br>Adjustment | Receiving Inspection            | -50                                      | USD                 |

\*Nonrecoverable taxes A and B on the differential invoice price.

\*\*Difference between invoice price and nonrecoverable taxes A and B.

**Related Topics** 

- Tax Accounting for Receipt Transactions
- What's a tax point basis?
- What's a tax point date?

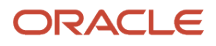

## Example of Tax Accounting for Interorganization Transfers Across Business Units

This example illustrates tax accounting performed by Oracle Receipt Accounting and Oracle Cost Accounting for interorganization transfers across business units.

### Scenario

Vision Operations ships the goods to Singapore Operations. The organizations are in two different profit center business units.

### Transactions from Oracle Supply Chain Financial Orchestration

The trade agreement, accounting rule sets, and associated purchase orders are set up in Supply Chain Financial Orchestration, and the transactions flow into Receipt Accounting and Cost Accounting based on this setup:

- Vision Operations acquires goods locally at the cost of USD 12.
- Intercompany transfer price from Vision Operations to Singapore Operations is USD 15, with the following tax details:
  - Exclusive Tax A = 1.5 USD.
  - Recoverable and nonrecoverable portions are both same, that is, 50%.
- Order is for 1 unit.
- Profit tracking is set to Yes.
- Intercompany Invoicing is set to Yes.
- Vision Operations books a profit of USD 3 (USD 15 transfer price USD 12 acquisition cost).

### Analysis

Receipt Accounting and Cost Accounting create accounting distributions for the transfer of goods.

### Accounting Entries

Accounting entries are created for shipment of goods from the legal entity Vision Operations to the other legal entity Singapore Operations.

The following table describes the accounting entries for the shipping organization, that is, for Vision Operations:

| Subledger       | Event Type              | Account Line Type   | Cost Element | Amount in Functional<br>Currency +Dr/-Cr |
|-----------------|-------------------------|---------------------|--------------|------------------------------------------|
| Cost Accounting | Transfer Order Shipment | Trade In-Transit    | Item Cost    | 12                                       |
| Cost Accounting | Transfer Order Shipment | Inventory Valuation | Item Cost    | -12                                      |

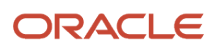

| Subledger           | Event Type                                  | Account Line Type                  | Cost Element   | Amount in Functional<br>Currency +Dr/-Cr |
|---------------------|---------------------------------------------|------------------------------------|----------------|------------------------------------------|
| Cost Accounting     | Trade In-Transit Issue                      | Intercompany Cost of<br>Goods Sold | Item Cost      | 12                                       |
| Cost Accounting     | Trade In-Transit Issue                      | Trade In-Transit                   | Item Cost      | -12                                      |
| Accounts Receivable | Intercompany Accounts<br>Receivable Invoice | Intercompany Receivable            | Transfer Price | 15                                       |
| Accounts Receivable | Intercompany Accounts<br>Receivable Invoice | Intercompany Revenue               | Transfer Price | -15                                      |
| Accounts Receivable | Intercompany Accounts<br>Receivable Invoice | Intercompany Receivable            | Total Tax      | 1.5                                      |
| Accounts Receivable | Intercompany Accounts<br>Receivable Invoice | Tax Liability                      | Total Tax      | -1.5                                     |

The following table describes the accounting entries for the receiving organization, that is, for Singapore Operations:

| Event              | Event Type               | Account Line Type    | Cost Element       | Amount in Functional<br>Currency +Dr/-Cr |
|--------------------|--------------------------|----------------------|--------------------|------------------------------------------|
| Receipt Accounting | Trade Receipt Accrual    | Trade Clearing       | Transfer Price     | 15                                       |
| Receipt Accounting | Trade Receipt Accrual    | Trade Clearing       | Nonrecoverable Tax | 0.75                                     |
| Receipt Accounting | Trade Receipt Accrual    | Intercompany Accrual | Transfer Price     | -15                                      |
| Receipt Accounting | Trade Receipt Accrual    | Intercompany Accrual | Nonrecoverable Tax | -0.75                                    |
| Receipt Accounting | Transfer Order Receipt   | Receiving Inspection | Transfer Price     | 15                                       |
| Receipt Accounting | Transfer Order Receipt   | Receiving Inspection | Nonrecoverable Tax | 0.75                                     |
| Receipt Accounting | Transfer Order Receipt   | Trade In-Transit     | Transfer Price     | -15                                      |
| Receipt Accounting | Transfer Order Receipt   | Trade In-Transit     | Nonrecoverable Tax | -0.75                                    |
| Cost Accounting    | Trade In-Transit Receipt | Trade In-Transit     | Item Cost          | 12                                       |
| Cost Accounting    | Trade In-Transit Receipt | Trade Clearing       | Item Cost          | -12                                      |

| Event            | Event Type                               | Account Line Type      | Cost Element        | Amount in Functional<br>Currency +Dr/-Cr |
|------------------|------------------------------------------|------------------------|---------------------|------------------------------------------|
| Cost Accounting  | Trade In-Transit Receipt                 | Trade In-Transit       | Nonrecoverable Tax  | 0.75                                     |
| Cost Accounting  | Trade In-Transit Receipt                 | Trade Clearing         | Nonrecoverable Tax  | -0.75                                    |
| Cost Accounting  | Trade In-Transit Receipt                 | Trade In-Transit       | Profit In Inventory | 3                                        |
| Cost Accounting  | Trade In-Transit Receipt                 | Trade Clearing         | Profit In Inventory | -3                                       |
| Cost Accounting  | Transfer Order Receipt                   | Inventory Valuation    | Item Cost           | 12                                       |
| Cost Accounting  | Transfer Order Receipt                   | Receiving Inspection   | Item Cost           | -12                                      |
| Cost Accounting  | Transfer Order Receipt                   | Inventory Valuation    | Nonrecoverable Tax  | 0.75                                     |
| Cost Accounting  | Transfer Order Receipt                   | Receiving Inspection   | Nonrecoverable Tax  | -0.75                                    |
| Cost Accounting  | Transfer Order Receipt                   | Inventory Valuation    | Profit In Inventory | 3                                        |
| Cost Accounting  | Transfer Order Receipt                   | Receiving Inspection   | Profit In Inventory | -3                                       |
| Accounts Payable | Intercompany Accounts<br>Payable Invoice | Intercompany Accrual   | Transfer Price      | 15                                       |
| Accounts Payable | Intercompany Accounts<br>Payable Invoice | Intercompany Liability | Transfer Price      | -15                                      |
| Accounts Payable | Intercompany Accounts<br>Payable Invoice | Intercompany Accrual   | Nonrecoverable Tax  | 0.75                                     |
| Accounts Payable | Intercompany Accounts<br>Payable Invoice | Intercompany Liability | Nonrecoverable Tax  | -0.75                                    |
| Accounts Payable | Intercompany Accounts<br>Payable Invoice | Tax Recoverable        | Recoverable Tax     | 0.75                                     |
| Accounts Payable | Intercompany Accounts<br>Payable Invoice | Intercompany Liability | Recoverable Tax     | -0.75                                    |

#### Related Topics

- Tax Accounting for Receipt Transactions
- What's a tax point basis?
- What's a tax point date?

## Example of Tax Accounting for Internal Drop Shipments

This example illustrates tax accounting performed by Oracle Receipt Accounting and Oracle Cost Accounting for internal drop shipment.

### Scenario

Vision Operations drop ships the goods to the customer of Singapore Operations.

### Transactions from Oracle Supply Chain Financial Orchestration

The trade agreement, accounting rule sets, and associated purchase orders are set up in Supply Chain Financial Orchestration, and the transactions flow into Receipt Accounting and Cost Accounting based on this setup:

- Vision Operations acquires goods locally at the cost of USD 12.
- Intercompany transfer price from Vision Operations to Singapore Operations is USD 15, with the following tax details:
  - Exclusive Tax A = 1.5 USD.
  - Recoverable and nonrecoverable portions are both same, that is, 50%.
- Order is for 1 unit.
- Profit tracking is set to Yes.
- Intercompany Invoicing is set to Yes.
- Vision Operations books a profit of USD 3 (USD 15 transfer price USD 12 PO price).

### Analysis

Receipt Accounting and Cost Accounting create accounting distributions for the transfer of goods.

### Accounting Entries

Accounting entries are created for shipment of goods from the legal entity Vision Operations to the other legal entity Singapore Operations.

The following table describes the accounting entries for the shipping organization, that is, for Vision Operations:

| Subledger       | Event Type           | Account Line Type | Cost Element | Amount in Functional<br>Currency +Dr/-Cr |
|-----------------|----------------------|-------------------|--------------|------------------------------------------|
| Cost Accounting | Sales Order Shipment | Trade In Transit  | Item Cost    | 12                                       |

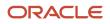

| Subledger           | Event Type                                  | Account Line Type                  | Cost Element   | Amount in Functional<br>Currency +Dr/-Cr |
|---------------------|---------------------------------------------|------------------------------------|----------------|------------------------------------------|
| Cost Accounting     | Sales Order Shipment                        | Inventory Valuation                | Item Cost      | -12                                      |
| Cost Accounting     | Trade In Transit Issue                      | Intercompany Cost of<br>Goods Sold | Item Cost      | 12                                       |
| Cost Accounting     | Trade In Transit Issue                      | Trade In Transit                   | Item Cost      | -12                                      |
| Accounts Receivable | Intercompany Accounts<br>Receivable Invoice | Intercompany Receivable            | Transfer Price | 15                                       |
| Accounts Receivable | Intercompany Accounts<br>Receivable Invoice | Intercompany Revenue               | Transfer Price | -15                                      |
| Accounts Receivable | Intercompany Accounts<br>Receivable Invoice | Intercompany Receivable            | Total Tax      | 1.5                                      |
| Accounts Receivable | Intercompany Accounts<br>Receivable Invoice | Tax Liability                      | Total Tax      | -1.5                                     |

The following table describes the accounting entries for the receiving organization, that is, for Singapore Operations:

| Subledger          | Event Type               | Account Line Type    | Cost Element        | Amount in Functional<br>Currency +Dr/-Cr |
|--------------------|--------------------------|----------------------|---------------------|------------------------------------------|
| Receipt Accounting | Trade Receipt Accrual    | Trade Clearing       | Transfer Price      | 15                                       |
| Receipt Accounting | Trade Receipt Accrual    | Trade Clearing       | Nonrecoverable Tax  | 0.75                                     |
| Receipt Accounting | Trade Receipt Accrual    | Intercompany Accrual | Transfer Price      | -15                                      |
| Receipt Accounting | Trade Receipt Accrual    | Intercompany Accrual | Nonrecoverable Tax  | -0.75                                    |
| Cost Accounting    | Trade In Transit Receipt | Trade In Transit     | Item Cost           | 12                                       |
| Cost Accounting    | Trade In Transit Receipt | Trade Clearing       | Item Cost           | -12                                      |
| Cost Accounting    | Trade In Transit Receipt | Trade In Transit     | Nonrecoverable Tax  | 0.75                                     |
| Cost Accounting    | Trade In Transit Receipt | Trade Clearing       | Nonrecoverable Tax  | -0.75                                    |
| Cost Accounting    | Trade In Transit Receipt | Trade In Transit     | Profit In Inventory | 3                                        |

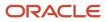

| Subledger        | Event Type                               | Account Line Type              | Cost Element        | Amount in Functional<br>Currency +Dr/-Cr |
|------------------|------------------------------------------|--------------------------------|---------------------|------------------------------------------|
| Cost Accounting  | Trade In Transit Receipt                 | Trade Clearing                 | Profit In Inventory | -3                                       |
| Cost Accounting  | Trade Sales Issue                        | Deferred Cost of Goods<br>Sold | Item Cost           | 12                                       |
| Cost Accounting  | Trade Sales Issue                        | Trade In Transit               | Item Cost           | -12                                      |
| Cost Accounting  | Trade Sales Issue                        | Deferred Cost of Goods<br>Sold | Nonrecoverable Tax  | 0.75                                     |
| Cost Accounting  | Trade Sales Issue                        | Trade In Transit               | Nonrecoverable Tax  | -0.75                                    |
| Cost Accounting  | Trade Sales Issue                        | Deferred Cost of Goods<br>Sold | Profit In Inventory | 3                                        |
| Cost Accounting  | Trade Sales Issue                        | Trade In Transit               | Profit In Inventory | -3                                       |
| Cost Accounting  | Cost of Goods Sold<br>Recognition        | Cost of Goods Sold             | Item Cost           | 12                                       |
| Cost Accounting  | Cost of Goods Sold<br>Recognition        | Deferred Cost of Goods<br>Sold | Item Cost           | 12                                       |
| Cost Accounting  | Cost of Goods Sold<br>Recognition        | Cost of Goods Sold             | Nonrecoverable Tax  | 0.75                                     |
| Cost Accounting  | Cost of Goods Sold<br>Recognition        | Deferred Cost of Goods<br>Sold | Nonrecoverable Tax  | -0.75                                    |
| Cost Accounting  | Cost of Goods Sold<br>Recognition        | Cost of Goods Sold             | Profit In Inventory | 3                                        |
| Cost Accounting  | Cost of Goods Sold<br>Recognition        | Deferred Cost of Goods<br>Sold | Profit In Inventory | -3                                       |
| Accounts Payable | Intercompany Accounts<br>Payable Invoice | Intercompany Accrual           | Transfer Price      | 15                                       |
| Accounts Payable | Intercompany Accounts<br>Payable Invoice | Intercompany Liability         | Transfer Price      | -15                                      |
| Accounts Payable | Intercompany Accounts<br>Payable Invoice | Intercompany Accrual           | Nonrecoverable Tax  | 0.75                                     |

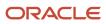

| Subledger        | Event Type                               | Account Line Type      | Cost Element       | Amount in Functional<br>Currency +Dr/-Cr |
|------------------|------------------------------------------|------------------------|--------------------|------------------------------------------|
| Accounts Payable | Intercompany Accounts<br>Payable Invoice | Intercompany Liability | Nonrecoverable Tax | -0.75                                    |
| Accounts Payable | Intercompany Accounts<br>Payable Invoice | Tax Recoverable        | Recoverable Tax    | 0.75                                     |
| Accounts Payable | Intercompany Accounts<br>Payable Invoice | Intercompany Liability | Recoverable Tax    | -0.75                                    |

**Note:** Inventory is received at the current cost, and the difference between transfer price and cost is booked as cost variance.

**Related Topics** 

- Tax Accounting for Receipt Transactions
- What's a tax point basis?
- What's a tax point date?

## Reports and Analytics for Receipt Accounting

You can use the Reports and Analytics work area to access predefined reports and analytics that are related to your role.

The reports available for Receipt Accounting are listed here. You can generate these reports for a specific business unit. You can optionally specify an item range or item category range, supplier, and supplier site to filter the information in the reports.

Accrual Clearing Report

The Accrual Clearing Report provides a list of accrual clearing transactions, for a purchase order and accrual account, that have been automatically or manually cleared. As a cost accountant, you would typically use this report during period end to review the accruals cleared. You must specify a date range within which the transactions occurred will be considered for generating the report. You can optionally specify the accrual account for which the report must be generated.

Accrual Reconciliation Report

The Accrual Reconciliation Report provides information for reviewing and reconciling accrual balances. You can manage the balance of accrued supplier liabilities for a business unit. As a cost accountant, you would typically use this report during period end to review balances in the accrual account.

You must specify a date range within which the transactions occurred will be considered for generating the report. You can optionally specify the accrual account for which the report must be generated.

You can also opt to specify an accrual tolerance amount and a comparison operator. For example, if Accrual Tolerance Amount > 0 means the received amount is greater than the invoiced amount. If Accrual Tolerance

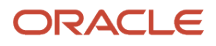

Amount = 0 means invoiced and received amounts are same. If Accrual Tolerance Amount < 0 means invoiced amount is greater than received amount.

You can either generate a Detail report or a Summary report by specifying the layout during report generation.

Uninvoiced Receipt Accrual Report

The Uninvoiced Receipt Accrual Report provides information for reviewing uninvoiced purchase order receipts due for accrual or already accrued in a business unit for a given period. As a cost accountant, you would typically use this report during period end to review the receipt accruals.

You must specify the accounting period for which you want to generate the report. You can also opt to specify an accrual tolerance amount and a comparison operator. For example, if Accrual Tolerance Amount > 0 means the received amount is greater than the invoiced amount. If Accrual Tolerance Amount = 0 means invoiced and received amounts are same. If Accrual Tolerance Amount < 0 means invoiced amount is greater than received amount.

You can either generate a Detail report or a Summary report by specifying the layout during report generation.

As a best practice, you must run this report before you can run the Create Uninvoiced Receipt Accruals process to create accrual accounting for purchase orders that are set to accrue at period end.

You can also manually generate these reports or schedule automatic generation of these reports from the Scheduled Processes work area.

## Predefined OTBI Reports

You can also use the various predefined OTBI reports to generate, review, and analyze the relevant information. These reports, which you can modify as per your requirements, can be accessed from **Shared Folders/Supply Chain Management/Cost Management/Transactional Analysis Samples**.

- Goods Received Not Invoiced: This dashboard is available under the Receipt Accounting Distributions subfolder.
- Receipt Accounting Period End Validation Error Transactions: This dashboard is available under the **Period End** subfolder.
- Receipt Accounting Period End Validation Summary: This dashboard is available under the **Period End** subfolder.

## **OTBI Subject Areas**

In addition to the predefined reports, you can generate custom reports and analytics by using the subject areas listed here:

- Receipt Accounting Real Time
- Receipt Accounting Period Close Real Time
- Landed Costs Real Time

For more information on accessing and modifying reports and analytics, refer to the guide Creating and Administering Analytics and Reports.

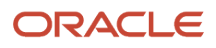

#### **Related Topics**

- Overview of Creation and Administration of SCM Analytics and Reports
- Oracle Supply Chain Management Cloud: View Supply Chain Management Reports and Analyses
- Business Intelligence Catalog
- SCM Subject Areas in Oracle Transactional Business Intelligence

## FAQ for Receipt Accounting Reports

# Why is the Accrual Reconciliation Report not populated with any data?

To ensure that the report is populated with the appropriate data, you must perform these tasks:

- 1. Receive purchase order lines.
- 2. Run the processes listed here from the Scheduled Processes work area:
  - o Transfer from Receiving to Cost Management
  - Transfer from Inventory to Cost Management
  - Transfer Cost to Cost Management (ensure that the invoices are final accounted)
- **3.** Run the Create Receipt Accounting Distributions process for the business unit.
- **4.** Run the Create Accounting process with the Subledger Application set to **Receipt Accounting** and Accounting Mode set to **Final**.
- 5. Run the Match Receipt Accruals process.
- 6. Generate the Accrual Reconciliation Report.

Also, ensure that you generate the report for a requisition business unit.

# Why aren't some of the purchase orders not appearing in the Accrual Reconciliation Report?

The Accrual Reconciliation Report lists only purchase orders that are set to accrue at receipt.

To review information about purchase orders that are set to accrue at period end, you can perform one of these tasks:

- Run the Uninvoiced Receipt Accruals Report from the Reports and Analytics work area. This report helps you to review the uninvoiced purchase order receipts due for accrual for a given period.
- Run the Create Uninvoiced Receipt Accruals process to create the accounting distributions that can be reviewed on the Review Receipt Accounting Distributions page. On the Review Receipt Accounting Distributions page, search for transactions with the transaction type Period End Accrual. You can scroll down on the page and select the Distributions and Journal Entries tabs to view the accounting details.

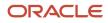

# Does the Accrual Reconciliation Report provide all the accrual information?

No. The Accrual Reconciliation Report provides accrual information for only purchase orders that are set to accrue at receipt. This report doesn't contain information for purchase orders that are set to accrue at period end, intercompany accruals, and consigned accruals.

# Can I use the Receipt Accounting Real Time subject area for accrue at receipt and accrue at period end purchases?

Yes. You can use the Receipt Accounting Real Time subject area to analyze purchases that accrue at receipt and purchases that accrue at period end. You can also use the subject area for intercompany and consigned purchases.

## FAQs for Receipt Accounting

# What is the recommended sequence for scheduling of receipt accounting processes?

The recommended sequence for scheduling the receipt accounting processes is:

- 1. Incoming transactions:
  - Transfer Transactions from Receiving to Receipt Accounting process. Interfaces receipt transactions.
  - Transfer Costs from Payables to Cost Management process. Interfaces accounts payable transactions.
- 2. Receipt accounting:
  - Receipt Accounting Distribution process.
  - Clear Receipt Accrual Balances process. Executes only if you have predefined accrual clearing rules. Marks purchase orders for automatic clearing.
  - Receipt Accounting Distribution process. Creates distributions for cleared accrual balances.
- 3. Subledger accounting:
  - Create Accounting process.
- 4. Reconciliation and reporting:
  - Match Receipt Accruals process. Matches purchase order receipt accruals with invoices from the payables application. Perform at period close or as needed for internal reporting and reconciliation.

**Note:** You can also perform this step before running the subledger accounting process to know the approximate accrual amount for reconciliation.

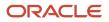

• Audit Receipt Accrual Clearing Balances process. Audit the General Ledger accounted accrual balances.

#### Related Topics

Receipt Accounting Tasks and Accounting Events

# What are the accounting distribution basis options for consigned inventory transactions?

You can perform cost accounting of consigned inventory transactions using zero value or actual cost. Typically, the valuation on the balance sheet for supplier-owned consigned inventory is zero. But you may sometimes want to perform accounting using actual cost.

In either case, the inventory valuation reports always display the pro forma value of consigned goods. Select the accounting distribution basis for consigned inventory on the Manage Cost Profiles page in the Setup and Maintenance work area.

## How do I set up accounts for different receipt accounting events?

You can define account rules to assign general ledger accounts to accounting events. Also, you can create mapping sets to define a segment or account combination value for one or more transaction or reference attribute values.

#### **Related Topics**

- Set Up User-Defined Account Rules
- Mapping Sets
- Use Predefined Mapping Sets

## Why do I see a receipt inspection balance for the purchase orders?

If you're using dual units of measure and the delivered quantity of the purchase order item is more that the received quantity, this will create a receipt inspection balance. You must put away the received quantity so that a receiving inspection imbalance isn't created.

To change the quantity after you put away the received quantity, perform a miscellaneous inventory transaction.

## What's a tax point basis?

A point in the receipt transaction process where taxes are accounted and reported to the tax authorities. These can be classified into two categories: delivery-based and invoice-based tax points.

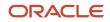

Delivery-based taxes are accounted and reported on the receipt transaction. Invoice-based taxes are accounted and reported when the supplier invoice is created, accounted, or paid.

## What's a tax point date?

Tax point date is the date on which the tax is calculated. Tax point date can be either the receipt date or invoice date. Tax rate as on the tax point date is considered for tax calculation.

Tax point date is used in conjunction with tax point basis. For more information about configuring and calculating taxes, see the Oracle Financials Cloud Using Tax guide available on the Oracle Help Center.

# When are nonrecoverable taxes calculated on Intercompany transactions?

When trade receipt accrual occurs in the receiving organization, the receipt accounting distributions are created for:

- internal material transfers
- internal drop shipments
- intercompany returns

When creating receipt accounting distributions, both recoverable and nonrecoverable taxes are calculated and accounted. The item cost includes both transfer price and nonrecoverable exclusive tax accrued in the receiving organization.

For material return transactions, tax is calculated only if the referenced transaction has taxes on it.

# What's the difference between inclusive basis and exclusive basis in tax calculations?

Inclusive taxes are included in the assessable value or purchase price. For example:

- PO amount: USD 100
- Inclusive tax rate: 10%
- Tax: 100/1.10 = USD 9.09 (distribution amount divided by (1 + tax rate))

Exclusive taxes are added to the purchase price or assessable value. For example:

- PO amount: USD 100
- Exclusive tax rate: 10%
- Tax: 100\*0.10 = USD 10.00 (distribution amount multiplied by tax rate)

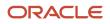

# How can I create subledger account rules and subledger journal entry rule sets for receipt accounting?

Create your subledger account rules on the Manage Account Rules page. It is recommended that you highlight the account rules predefined by Oracle, copy, and modify them as needed.

Create your subledger journal entry rule sets on the **Manage Subledger Journal Entry Rule Sets** page. It is recommended that you highlight the journal entry rule sets predefined by Oracle, copy, and modify them as needed. For each journal line rule specify the copied account combination rule.

In the Setup and Maintenance work area, you can access both the Manage Account Rules task and the Manage Subledger Journal Entry Rule Sets task in the Manufacturing and Supply Chain Materials Management offering.

**Note:** You must configure the account rules and journal entry rule sets before proceeding with the setup of subledger accounting rules for receipt accounting.

# Is the currency conversion rate on receipt required for foreign currency purchases that are matched to receipt?

If the Match Option is set to Receipt, the conversion rate is derived at the time of receipt creation. However, if the conversion rate isn't available when the receipt is created, then Receipt Accounting considers the rate from General Ledger while the invoice uses the conversion rate in the purchase order.

This can create an imbalance in accounting with open accruals in Receipt Accounting after processing the variances. These open accruals must be manually adjusted in Receipt Accounting.

# Is there a separate transfer price for the transfer in secondary ledger?

Transfer price is calculated for the primary ledger and the same is used be for the secondary ledger. Any mismatch between the primary and secondary ledgers must be managed through manual adjustments in the secondary ledger.

## **3** Cost Planning

## **Cost Planning Process**

Cost Management provides robust support for planning, costing, and analysis of manufacturing costs. You can determine which work definitions to use in costing, efficiently enter and import material, resource, and overhead costs using spreadsheet, and perform cost rollup.

You can simultaneously use multiple costs; for example, one for official external reporting and one for internal simulations. By creating cost profiles, you can define flexible account defaulting rules and valuation policies. In terms of cost analysis, you can view costs by work order, operation, cost element, and variances.

You start cost planning by creating a cost scenario and then defining the various standard costs for items, the resource rates, and the overhead rates. Next, you roll up these costs for a cost scenario to generate the unit cost for assemblies. By creating multiple costs scenarios, you can compare and analyze the costs before you publish the costs. After you're satisfied with the generated costs, you publish the costs so that they can be used for costing the corresponding transactions.

## Configuring Item Attributes to Enable Costing

You must configure these costing prerequisite settings on the Manage Items page of the Product Information Management work area:

- Costing Enabled Set this attribute to Yes to ensure that item costs are reported, valued, and accounted.
- Include in Rollup Set this attribute to Yes to ensure that items are included in the cost rollup. If this attribute isn't set, the Roll up Costs process defaults it to Yes. To ensure that an item cost isn't considered for cost rollup, you must explicitly set this attribute to No.

For more information on configuring Product Information Management settings for Cost Planning, see the guide Using Product Master Data Management.

**Related Topics** 

- Create a Cost Scenario for Regular Items
- Manage Standard Costs in a Spreadsheet
- Cost Analysis

## Supply Chain Cost Rollup

## Supply Chain Cost Rollup

Supply chain cost rollup supports multi-level item structure where items at different levels might be manufactured in or procured from different organizations.

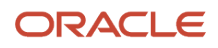

You can perform supply chain cost rollup for all manufactured products across multiple organizations, whether you use discrete manufacturing, process manufacturing, or mixed mode manufacturing. However, you can't perform the cost rollup for configured products.

This is useful when:

- You have a multi-level BOM structure spanning across manufacturing organizations where a subassembly is manufactured one plant and then transferred to another plant to manufacture the finished good and both the plants belong to different business units.
- You source the components from multiple sources, say 50% make and 50% buy in an organization. Or you could be doing a 60% buy and 40% transfer from another organization. You can include the blended cost of components for calculating the cost of finished goods.

Supply chain cost rollup considers the sourcing rules to determine whether an item or subassembly is:

- procured from the supplier
- transferred from an internal organization
- manufactured in the current organization

This sourcing rule with rank 1 is used in determining the cost of the item. The sourcing rules can be blended for determining the weighted average cost of an item in the organization, in case there are multiple sourcing rules with a percent allocation.

#### Note:

- Sourcing rules for items with the supply type set to Phantom are ignored.
- Sourcing rules for items yielded as by-products from process manufacturing work definitions are ignored. The costs of these items would be rolled up using their process manufacturing work definitions.
- For output items that are by-products in the process manufacturing work definitions, costs are calculated assuming 100% make sourcing rule. Any other sourcing rule type is disregarded for these items.

### Prerequisites for Supply Chain Cost Rollup

You need to complete the pre-requisites listed here:

- Create active sourcing rules for your items based on your sourcing decisions.
- Assign the sourcing rules to the assignment set.
- Run the Extract Supply Sources process for the assignment set. The sourcing rules in this assignment set can now be used to roll up the costs.

After the sourcing rules are extracted, you can create cost scenarios that are enabled for running supply chain cost rollup. In a supply chain cost rollup enabled scenario, you can select a cost rollup group to specify the organizations in which you want to roll up the costs. You can also select the assignment set that includes your sourcing rules and these rules would be used for calculating the product costs. In addition, if you want to incur transportation charges when your items are transferred across organizations, you can include the transfer charge rule set. Supply chain cost rollup will use the sourcing rule for a combination of item, inventory organization, assignment set, and effective date.

### How the Costs are Rolled Up

All products with active work definitions will be rolled up by the supply chain cost rollup process. The standard cost for these products is equal to their rolled-up costs from the work definitions.

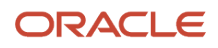

The cost rollup process starts by determining if the first level subassembly or components have sourcing rules defined. If not defined, it expects a cost to be set up in the organization associated with the cost scenario. If a sourcing rule is available for the component item, it may be a make item or a buy item in the source organization.

- If the component is a buy item in the source organization, the sourcing rules for the item in the source organization is used.
- In case of a make item, the cost to use is determined based on whether the rollup option is single-level or full
  cost rollup.
  - For single-level rollup, the latest cost of the item is used. In the case of actual cost, where multiple layers with different costs are available, the average of the layers is used.
  - For full cost rollup, the cost of the subassembly is first rolled up.

When multiple sourcing rules (rank = 1) are defined:

Standard cost of product = (User entered buy cost \* Buy sourcing rule allocation) + (Rolled-up cost from work definition \* Make sourcing rule allocation) + (Transfer cost \* Transfer sourcing rule allocation)

**Related Topics** 

- Create a Cost Scenario for Supply Chain Cost Rollup
- Roll Up Costs

## Manage Cost Rollup Groups

A cost rollup group encompasses multiple combinations of cost organization and cost book enabling you to roll up the costs of your products across organizations using a cost scenario.

You need to define a cost rollup group with the cost organization and cost book combinations for which you want to roll up the costs. A cost organization can be used only once in a rollup group. That's to say you can't have a cost organization with two different cost books added to the cost rollup group. Also, you can only add cost organizations that you have access to.

You can create multiple cost rollup groups based on your business needs. A cost rollup group can be used across multiple cost scenarios. After you add a cost rollup group to a cost scenario you can't delete it.

To create a cost rollup group, perform these steps:

- 1. In the Cost Accounting work area, click the **Manage Cost Rollup Groups** task.
- 2. Click **Create** on the Cost Rollup Groups page.
- 3. Enter a name and description for the rollup group and then click Add.
- **4.** Select the required cost organization and cost book.

Repeat steps 3 and 4 for each cost organization and cost book combination that you want to add to the cost rollup group.

#### 5. Click Create.

You can also use the REST APIs to create the cost rollup groups with cost organization and cost book combinations.

After you create a cost rollup group you edit or delete it. However, you can't delete a cost rollup group after it's used to create a cost scenario. You can delete such a rollup group only after it's disassociated from the cost scenario.

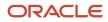

To edit a cost rollup group, click the edit icon corresponding to the group in the Actions column on the Cost Rollup Groups page. You can add or remove cost organization and cost book combinations when editing a cost rollup group. A cost rollup group must contain at least one cost organization and cost book combination.

## Manage Transfer Charge Rules and Rule Sets

Transfer charge rules let you define the charges for transferring an item from one organization to another.

Transfer charge rules are defined within a rule set. A transfer charge rule set can be used across multiple scenarios. You can define multiple transfer charge rule sets for different business requirements or for simulation purposes.

Within a rule set, you can define multiple transfer charge rules. A rule must be unique for a given source organization, destination organization, and effective date. You can end date a rule and create a new rule with revised charges in a rule set. You can't edit a transfer charge rule after it has been used by the Roll up Costs process to calculate transfer costs of items.

You can only calculate transfer charges as a percentage of the standard cost of the item in the source organization. All cost elements at all levels participate in calculating the transfer charge.

Standard cost of item in destination organization = Standard cost of item in source organization + Transfer charges.

**Note:** The standard cost of the item in destination organization won't carry over the expense pool associated with the standard cost of the item in source organization.

To create a transfer charge rule set, perform these steps:

- 1. In the Cost Accounting work area, click the **Manage Transfer Charge Rule Sets** task.
- 2. Click Create on the Transfer Charge Rule Sets page.
- 3. Enter a name and description for the rule set and click the save icon.

After you create a rule set, you can add transfer charge rules to it. To create a transfer charge rule, perform these steps:

- 1. In the Cost Accounting work area, click the Manage Transfer Charge Rules task.
- 2. Click **Create** on the Transfer Charge Rules page.
- 3. Select the transfer charge rule set to which you want to add the transfer charge rule.
- 4. Select the source and destination organizations.
- 5. Set the effective start and end date for the rule.
- 6. Click Add.
- 7. Select the cost element and expense pool and set the charge value.

The charge value is a percentage of the standard cost of the item. Define the transfer charges for all the required cost elements by repeating steps 6 and 7.

8. Click **Create** to save the transfer charge rule.

You can also use the REST API to create the transfer charge rule sets and rules.

Transfer charge rules are required if you want to apply markup on the costs of materials when they are transferred across organizations. You can select the transfer charge rule set in your supply chain cost rollup enabled cost scenario. The rollup process would use the transfer charge rules which are effective as of the scenario effective date in the rule set.

Let's consider an example of transfer charge rule set. The source organization is Vision Operations and the destination organization in Seattle.

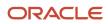

| Cost Element | Expense Pool | Charge Type | Value |
|--------------|--------------|-------------|-------|
| Freight      | Transfer EP  | Percentage  | 1.0%  |

Here's the source assignment for item ABC:

| Planning Organization | Sourcing Rule Type | Rule Allocation | Source Organization |
|-----------------------|--------------------|-----------------|---------------------|
| Seattle               | Transfer From      | 100%            | Vision Operations   |

The standard cost ABC in Vision Operations is \$3.00 as summed up in this table.

| Cost Element    | Expense Pool | Unit Cost |
|-----------------|--------------|-----------|
| ZCST-Material   |              | \$1.00    |
| ZCST-Electrical | MFG Exp Pool | \$1.50    |
| ZCST-Rent       | MFG Exp Pool | \$0.50    |

With the transfer charge applied, standard cost of item ABC in Seattle as calculated by the Roll up Costs process is listed in the table.

| Cost Element | Expense Pool | Unit Cost |
|--------------|--------------|-----------|
| Material     |              | \$1.00    |
| Electrical   |              | \$1.50    |
| Rent         |              | \$0.50    |
| Freight      | Transfer EP  | \$0.03    |

The standard cost for ABC is \$3.03 in Seattle.

Standard cost of item in destination organization = Standard cost of item in source organization + transfer charges

## Make Sourcing Variance

If you've defined multiple sourcing rules for a manufactured item, after costing the work order close event for such an item, you'll see Make sourcing variance reported by the application.

Make sourcing variance = (Latest rolled-up cost from work definition - Weighted average cost used for product completion and product return transactions reported during work order execution) \* Total completion quantity

A simple example to calculate the make sourcing variance would be as follows:

Assume that the rolled-up cost of your item using its work definition is \$15.00. You have manufactured 10 units of this item and the standard cost used to revalue inventory was \$10.00. Also, 2 units of the item were returned subsequently, and the standard cost of the item was recalculated as \$12.00.

Here, weighted average cost = (\$10.00\*10.0 + \$12.00\*2.0)/(10.0+2.0) = \$124.00/12.0 = \$10.33

Therefore, the make sourcing variance = (\$15.00 - \$10.33) \* 8 = \$37.36

You can view the variances on the Variance Amounts tab in the Work Order Detailed Balances page. You can access this page from the Review Work Order Costs page.

## Cost Scenario

## Cost Rollup Scope

Cost rollup is the process of adding the material, resource, and overhead costs to obtain the total manufacturing cost per unit. When creating a cost scenario, you can set one of these cost rollup scopes that the Roll up Costs process must consider.

- All Items The process rolls up costs of all the items with an active work definition in the production plant. This rollup scope is only applicable in the case of cost scenarios for regular items.
- Unprocessed Purchase Orders and Work Orders The process rolls up costs of manufactured configured items and procured configured items if new work orders and purchase orders are generated, respectively. This rollup scope is only applicable in the case of cost scenarios for configured items.

With this rollup scope you can also define a date from which work orders and purchase orders must be considered for cost rollup. Only work orders with a start date on or after the defined date and purchase orders with an approval date on or after the defined date will be considered for cost rollup.

- Selected Items The process rolls up costs of only the selected items. In the case of cost scenarios for configured items, if you select a base model, the costs of all configured items associated with the base model get rolled up.
- · Selected Item Categories The process rolls up costs of the items from the selected category.
- Where Used The process rolls up costs of only those manufactured items that have changes in the component costs or resource rates. This is especially useful when you want to avoid changing standard costs of items that aren't impacted by component cost changes. In the case of cost scenarios for configured items, you can select the items and resources to ensure that only configured items which consume the selected items and resources are considered for cost rollup.

This rollup scope is also helpful for simulations that help you understand the impact of component costs change on the costs of the manufactured items, while keeping the costs unaffected by manufacturing work definition changes.

Additionally, in the case of cost scenarios for regular items, you can define whether the cost rollup is for a single level or not. If you choose single-level rollup, the process rolls up the cost of only the first level of the item structure for selected items. This helps in calculating the cost of specific items without recalculating cost of its sub-assemblies. When creating a cost scenario, if you don't select single level rollup, the process rolls up the costs of the selected items and all the corresponding subassembly.

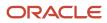

**Note:** Rollup applies only to work definitions of type Standard. Work definitions of type Rework and Transform won't be rolled up.

## Use Latest Work Definitions for Cost Rollup

When defining a cost scenario, you can specify whether the latest or active work definitions must be used to calculate the costs by the Roll up Costs process.

In a cost scenario, you can select the **Use Latest Work Definitions** options to indicate that the Roll up Costs process must consider the current active work definition from Manufacturing to calculate the costs. In the case of configured items, the process uses the latest configuration options based on the active work definition of the base models.

If this option isn't selected, the Roll up Costs process uses the work definition structure used to calculate the current standard cost of the regular items. For configured items, the process uses the configuration options used to calculate the current standard cost.

In the case of a cost scenario for regular items, this option is applicable only if the cost rollup scope is set to All Item, Selected Items, or Selected Item Categories. In the case of a cost scenario for configured items, this option is applicable only if the cost rollup scope is set to Selected Items, Selected Item Categories, or Where Used.

The table here lists the impact of selecting or not selecting this option in the case of cost scenarios for configured items.

| Rollup Scope             | Use Latest Work Definitions Selected                                                                                                    | Use Latest Work Definitions Not Selected                                                                                                    |
|--------------------------|----------------------------------------------------------------------------------------------------|----------------------------------------------------------------------------------------------------|
| Selected Items           | Costs of manufactured configured items are<br>rolled up based on the latest configuration<br>options and active work definitions of base<br>models.               | Costs of manufactured and procured<br>configured items are rolled up with the<br>configuration options used in the prior cost<br>scenarios to rollup the current standard costs.                                                  |
| Selected Item Categories | Costs of manufactured configured items are rolled up based on the latest configuration options and active work definitions of base models.                        | Costs of manufactured and procured<br>configured items are rolled up with the<br>configuration options used in the prior cost<br>scenarios to rollup the current standard costs.                                                  |
| Where Used               | Costs of manufactured configured items are<br>rolled up when the active work definitions<br>of the base models include the specified<br>components and resources. | Costs of manufactured and procured<br>configured items are rolled up when the<br>configuration options used in the prior cost<br>scenarios to rollup the current standard costs<br>include the specified component and resources. |

## Effective Date

The effective date of a cost scenario is the date when the estimated standard costs for materials, resources, and overheads are effective as published frozen standard costs.

The effective date is usually a future date, but can also be the current date or a past date. Multiple cost scenarios can have the same effective date.

To process a work definition, the work definition must be active in the manufacturing organization and the effective date of the cost scenario must be same as or later than that of the work definition date.

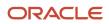

In the case of cost scenario for configured items, to process a new work order, the planned start date of the work order must be same as or later than that of the scenario effective date. The material costs and resource rates rolled up for the configured items are the published costs as of the scenario effective date. Similarly, to process a new purchase order, the approval date of the purchase order must be same as or later than that of the scenario effective date.

If you schedule the Roll up Costs process to run on a recurring basis for a cost scenario of type configured items, then the scenario effective date gets defaulted to the system date when the process in run.

## Create a Cost Scenario for Regular Items

You can define the cost scope for cost organization and cost book combinations by using a cost scenario. While planning costs, you can define separate cost scenarios for regular items and configured items.

If you're using a periodic average cost enabled cost book, then you can define only one cost scenario for a cost organization, cost book, and period combination.

- 1. In the Cost Accounting work area, click the Manage Cost Scenarios task.
- 2. Click on the Add icon.
- **3.** On the Create Cost Scenario page, enter a name for the cost scenario and select the appropriate **Cost Organization** and **Cost Book**.

If you select a periodic average cost enabled cost book, then you can save the cost scenario after performing this step. Tasks mentioned from step 4 onwards aren't applicable for a periodic average cost enabled cost book.

a. Select the **Period** for which you're creating the cost scenario.

You can select only a period that's in the open, pending close, or never opened status. The effective date for the cost scenario is automatically set to the first day of the selected period and the scenario type is set to Regular Items.

- **b.** Click Save and Close.
- 4. Select the **Effective Date** for the cost scenario.
- 5. Select **Regular items** as the **Scenario Type**.
- 6. Select the cost rollup scope to identify the items for cost rollup.

If you set the rollup scope as **Selected Items** or **Selected Item Categories**, then click the Add icon to search and select the required items from the Select and Add: Items dialog or the Select and Add: Item Categories dialog respectively.

If you set the rollup scope as Where Used, then the Use Latest Work Definitions parameter is ignored.

7. Specify whether the cost rollup is for a single level or not.

## The **Single-level Cost Rollup** parameter is available only when you set the **Rollup Scope** as **Selected Items** or **Selected Item Categories**.

8. Define the criteria to select the work definitions for the cost rollup by using these parameters.

| Field                       | Description                                                                                                    |
|-----------------------------|----------------------------------------------------------------------------------------------------|
| Use Latest Work Definitions | Select this check box to ensure that the Roll Up Costs process checks for the latest work definition changes from Manufacturing. |

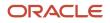

| Field                    | Description                                                                                                    |
|--------------------------|----------------------------------------------------------------------------------------------------|
|                          | If not selected, the process uses the work definitions used to calculate the cost of make items in<br>the prior published scenarios, instead of using the latest work definitions that are active on the<br>scenario effective date.         |
| Work Definition Priority | The priority determines which work definition must be used to calculate the costs when multiple work definitions exist for a make assembly. Define the priority for selecting the work definition by using any combination of these options: |
|                          | $_{\circ}$ Top production priority                                                                                                    |
|                          | $_{\circ}$ Top costing priority                                                                                                    |
|                          | $_{\circ}$ Work definition name                                                                                                    |
|                          | When you select multiple options, you can reorder them using the up and down arrow buttons.                                                                                                    |
| Work Definition          | If you selected <b>Work definition name</b> for the Work Definition Priority parameter, select the work definition that the Roll up Costs process must use.                                                                                  |

#### 9. Click Save and Close.

After you create a cost scenario, you can define the material, resource, and overhead rates in the cost scenario. Then, you can manually run the processes such as Roll up Costs and Update Standard Costs from the cost scenario.

If you want to make changes to the published costs, you can run the Undo Cost Update process after you have published the costs. The costs can be unpublished and changed only if they haven't been used for costing transactions.

**Note:** For a periodic average cost enabled cost book, you cannot update the cost scenario:

- If the corresponding period status is closed or permanently closed.
- After you've published it. Also, such a published cost scenario can't be unpublished. However, for a published
  cost scenario, you can add or update standard costs and resource rates, as long as the corresponding period is
  in the open or pending close status. You can't delete published standard costs and resource rates.

**Related Topics** 

- Cost Planning Process
- Cost Rollup Scope
- Use Latest Work Definitions for Cost Rollup
- Manage Standard Costs in a Spreadsheet

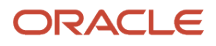

# Create a Cost Scenario for Configured Items

You can define the cost scope for cost organization and cost book combinations by using a cost scenario. While planning costs, you can define separate cost scenarios for regular items and configured items.

- 1. In the Cost Accounting work area, click the Manage Cost Scenarios task.
- 2. Click on the Add icon.
- **3.** On the Create Cost Scenario page, enter a name for the cost scenario and select the appropriate **Cost Organization** and **Cost Book**.
- 4. Select the **Effective Date** for the cost scenario.
- 5. Select **Configured items** as the **Scenario Type**.
- 6. Select the cost rollup scope to identify the items for cost rollup.

If you set the rollup scope as **Selected Items** or **Selected Item Categories**, then click the Add icon to search and select the required items from the Select and Add: Items dialog or the Select and Add: Item Categories dialog respectively.

If you set the rollup scope as **Where Used**, then click the Add icon to search and select the required items and resources from the Select and Add: Items and Resources dialog. Only the configured items that consume the selected items and resources will be considered for cost rollup.

7. If you set the rollup scope as Unprocessed Purchase Orders and Work Orders, you must set the Include Orders From date.

This date determines the purchase orders and work orders that will be considered for cost rollup. Only work orders with a start date on or after the set date and purchase orders with an approval date on or after the set date will be considered for cost rollup. The default date is 30 days prior to the scenario effective date. You can change this date as per your business needs.

8. Select Use Latest Work Definitions to ensure that the Roll Up Costs process checks for the latest work definition changes from Manufacturing.

If not selected, the process uses the work definitions used to calculate the cost of make items in the prior published scenarios, instead of using the latest work definitions that are active on the scenario effective date. This option isn't applicable if the rollup scope is set to **Unprocessed Purchase Orders and Work Orders**.

9. Click Save and Close.

After you create a cost scenario, you can define the material, resource, and overhead rates in the cost scenario. Then, you can manually run the processes such as Roll up Costs and Update Standard Costs from the cost scenario. Alternatively, you can schedule these processes to run at periodic intervals.

If you want to make changes to the published costs, you can run the Undo Cost Update process after you have published the costs. The costs can be unpublished and changed only if they haven't been used for costing transactions.

**Note:** You can't use a periodic average cost enabled cost book with cost scenarios for configured items.

**Related Topics** 

- Cost Planning Process
- Cost Rollup Scope
- Use Latest Work Definitions for Cost Rollup
- Manage Standard Costs in a Spreadsheet

# Create a Cost Scenario for Supply Chain Cost Rollup

You can define cost scenario to perform standard cost rollup of all manufactured products across multiple organizations, whether you use discrete manufacturing, process manufacturing, or mixed mode manufacturing. This is available only if you have opted in to this feature.

If you're using a periodic average cost enabled cost book, then you can define only one cost scenario for a cost organization, cost book, and period combination.

- 1. In the Cost Accounting work area, click the Manage Cost Scenarios task.
- 2. Click on the Add icon.
- 3. On the Create Cost Scenario page, enter a name for the cost scenario.
- 4. Select Enable Supply Chain Cost Rollup.

The supply chain cost rollup can be used only for regular items. The Scenario Type will default to Regular items when this option is selected.

- 5. Set the organization context to specify whether the cost rollup would be for a cost organization and cost book combination or for a group of cost organization and cost book combinations.
- 6. If you've set the Organization Context as Group then select the **Cost Rollup Group** else select the appropriate **Cost Organization** and **Cost Book**.

You can't select a periodic average cost book.

- 7. Select the **Effective Date** for the cost scenario.
- 8. Select the Assignment Set Name and Transfer Charge Rule Set.

Assignment Set Name is mandatory for the scenario. You need to run the Extract Supply Sources process for the assignment set before running the Roll up Costs process.

Transfer Charge Rule Set is optional. You can use this configuration when you want to apply transfer charges to material costs when materials get transferred across organizations. To apply a transfer charge rule, the cost scenario effective date should be between the effective start date and effective end date of the transfer charge rule.

9. Select the cost rollup scope to identify the items for cost rollup.

If you set the rollup scope as **Selected Items** or **Selected Item Categories**, then click the Add icon to search and select the required items from the Select and Add: Items dialog or the Select and Add: Item Categories dialog respectively.

**10.** Define the criteria to select the work definitions for the cost rollup by using these parameters.

| Field                       | Description                                                                                                    |
|-----------------------------|----------------------------------------------------------------------------------------------------|
| Use Latest Work Definitions | Select this check box to ensure that the Roll Up Costs process checks for the latest work definition changes from Manufacturing.                                                                                               |
|                             | If not selected, the process uses the work definitions used to calculate the cost of make items in the prior published scenarios, instead of using the latest work definitions that are active on the scenario effective date. |

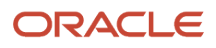

| Field                    | Description                                                                                                    |  |  |  |  |
|--------------------------|----------------------------------------------------------------------------------------------------|--|--|--|--|
| Work Definition Priority | The priority determines which work definition must be used to calculate the costs when multiple work definitions exist for a make assembly. Define the priority for selecting the work definition by using any combination of these options: |  |  |  |  |
|                          | $_{\circ}$ Top production priority                                                                                                    |  |  |  |  |
|                          | o Top costing priority                                                                                                    |  |  |  |  |
|                          | o Work definition name                                                                                                    |  |  |  |  |
|                          | When you select multiple options, you can reorder them using the up and down arrow buttons.                                                                                                    |  |  |  |  |
| Work Definition          | If you selected <b>Work definition name</b> for the Work Definition Priority parameter, select the work definition that the Roll up Costs process must use.                                                                                  |  |  |  |  |

#### 11. Click Save and Close.

After you create a cost scenario, you can define the material, resource, and overhead rates in the cost scenario. Then, you can manually run the processes such as Roll up Costs and Update Standard Costs from the cost scenario.

If you want to make changes to the published costs, you can run the Undo Cost Update process after you have published the costs. The costs can be unpublished and changed only if they haven't been used for costing transactions.

**Related Topics** 

- Supply Chain Cost Rollup
- Manage Cost Rollup Groups
- Manage Transfer Charge Rules and Rule Sets

## State and Status of Cost Scenario

After a cost scenario is created, the state of the cost scenario determines the actions that you can perform on the costs scenario.

The image here illustrates the various states that a cost scenario goes through and the tasks that you can perform on the cost scenario in each state. However, for cost scenarios created using periodic average cost enabled cost books, not all the states are applicable and what tasks you can perform in each state differs. These differences are mentioned in the text following the image

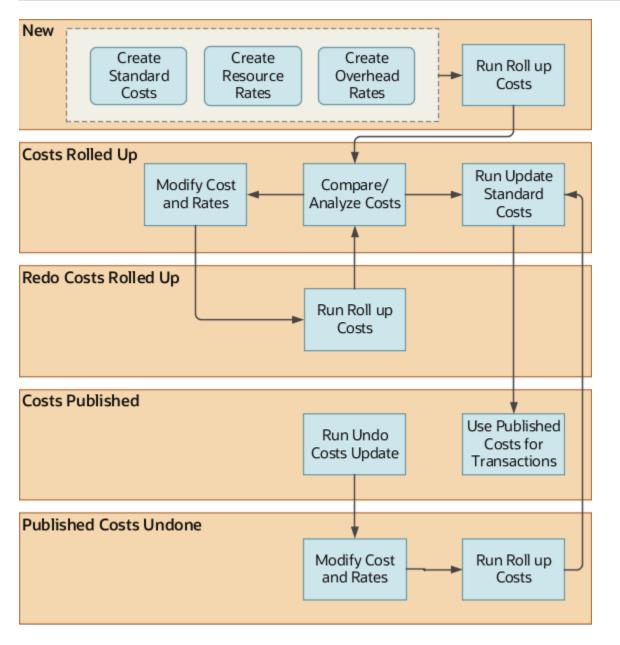

The cost scenario can be in one of these states:

- New When a cost scenario is created it's in the New state. You can define standard costs, resource rates, and overhead rates when the cost scenario is in this state. In the case of cost scenarios created using periodic average cost enabled cost books, you can define standard costs and resource rates. You then run Update Standard Costs to publish the scenario. For such cost scenarios, creating overhead rates and running Roll up Costs aren't applicable.
- Costs Rolled Up After you run the Roll up Costs process for a cost scenario, the state changes to Costs Rolled Up. In this state, you can analyze and compare the costs. If you're satisfied with the costs generated by the Roll up Costs process, you can run the Update Standard Costs process for a cost scenario that's in this state. This state isn't applicable for cost scenarios created using periodic average cost enabled cost books.
- Redo Costs Rolled Up If you update the standard costs for a cost scenario that's in the Costs Rolled Up state, the state is updated to Redo Costs Rolled Up. You must run the Roll up Costs process for such a cost scenario

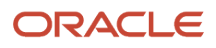

to change the state back to Costs Rolled Up. This state isn't applicable for cost scenarios created using periodic average cost enabled cost books.

- Costs Published When you run the Update Standard Costs process, the cost scenario state is changed to Costs Published. The published standard costs are now available to cost the transactions in Cost Accounting based on the effective date of the cost scenario.
- Published Costs Undone If some unintended costs are published for a cost scenario, you can run the Undo Costs Update process. After you run the process, the cost scenario is in the Published Costs Undone state. You can now update the costs and run the Roll up Costs process again. This state isn't applicable for cost scenarios created using periodic average cost enabled cost books.
- Redo Update Costs Required This is applicable only for cost scenarios created using periodic average cost enabled cost books. For an already published cost scenario, if you add any new standard costs and resource rates, you must run Update Standard Costs to republish the cost scenario. You don't need to republish a cost scenario after updating existing standard costs and resource rates. Updated standard costs and resource rates for a published cost scenario are automatically processed by the cost processor as long as the period is in the open or pending close status.

The status of the cost scenario indicates whether you have ran any processes on the cost scenario and if they completed successfully or not. Status can take one of these values:

- New When the cost scenario is in the New state, the status is also New.
- Completed Successfully After you run the Roll up Costs process or the Update Standard Costs process for a cost scenario, the status is changed to Completed Successfully if the process completes without any exceptions.
- Completed with Warnings If you run a process and it encounters exceptions, then the status for the cost scenario is changed to Completed with Warnings. You can review the messages in View Scenario Exceptions page and take corrective actions before running the process again.
- In Error If the process encounters an error, the status is updated to In Error. You must review the exceptions logged by the process and take necessary actions.

## Cost Scenario for Periodic Average Cost Enabled Cost Book

You can define cost scenarios using periodic average cost enabled cost books. However, you can create only one cost scenario for such a cost book, cost organization, and period combination.

The period must be in the open, pending close, or never opened status. You can't create cost scenarios for closed or permanently closed periods.

You can define standard costs and resource rates for the cost scenario. Overheard rates aren't applicable for such a cost scenario.

For cost scenarios using periodic average cost enabled cost books, you can't set the work definition related parameters, and, therefore, roll up costs isn't applicable for such cost scenarios. After you have defined the standard costs and resource rates you can publish the cost scenario by running the Update Standard Costs process. You can only publish a cost scenario if the corresponding period is in the open or pending close status.

A published cost scenario can't be unpublished. But you can update and delete existing standard costs and resource rates for a published cost scenario. You can also add new standard costs and resource rates for a published cost scenario. You need to run the Update Standard Costs process to republish cost scenarios for the new standard costs and resource rates to be considered by the cost processor.

If you want to update the standard costs and resource rates for a cost organization and cost book combination but for a different period, you must first create a new cost scenario for the cost organization, cost book, and new period

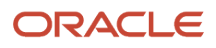

combination. You can then define the new standard costs and resource rates and publish the cost scenario. This will end date the existing standard costs and resource rates based on the effective start date of the new cost scenario.

The table here lists the actions that you can perform for an unpublished cost scenario based on the period status.

| Action                                                             | Never Opened | Open | Pending Close | Closed | Permanently Closed |
|--------------------------------------------------------------------|--------------|------|---------------|--------|--------------------|
| Create cost<br>scenario                                            | Yes          | Yes  | Yes           | No     | No                 |
| Update<br>unpublished cost<br>scenario                             | Yes          | Yes  | Yes           | No     | No                 |
| Create, edit, and<br>delete standard<br>costs                      | Yes          | Yes  | Yes           | No     | No                 |
| Create, edit, and<br>delete resource<br>rates                      | Yes          | Yes  | Yes           | No     | No                 |
| Run Update<br>Standard Costs<br>process (publish<br>cost scenario) | No           | Yes  | Yes           | No     | No                 |

The table here lists the actions that you can perform for a published cost scenario based on the period status. You can't publish a cost scenario if the corresponding period is in the never opened status. Therefore, the never opened period status is not applicable for this table.

| Action                                                            | Open | Pending Close | Closed | Permanently Closed |
|-------------------------------------------------------------------|------|---------------|--------|--------------------|
| Unpublish cost scenario                                           | No   | No            | No     | No                 |
| Update cost scenario                                              | No   | No            | No     | No                 |
| Edit and delete published standard costs                          | Yes  | Yes           | No     | No                 |
| Create standard costs                                             | Yes  | Yes           | No     | No                 |
| Edit and delete published resource rates                          | Yes  | Yes           | No     | No                 |
| Create resource rates                                             | Yes  | Yes           | No     | No                 |
| Run Update Standard Costs<br>process (republish cost<br>scenario) | Yes  | Yes           | No     | No                 |

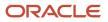

# **Standard Costs**

# **Estimating Standard Costs**

You can use the Manage Standard Costs task in the Cost Accounting work area to create estimated standard costs for all purchased items. The standard costs are created for a scenario that's already mapped to a cost organization and cost book.

The cost estimation process includes these functionality:

- Cost estimates for purchased items can be shared across all of the inventory organizations mapped to the cost organization and pointing to the same valuation unit.
- Estimated costs for purchased items can be entered directly in the UI or imported using a spreadsheet.
- · You can enter estimates that include one or more cost elements.
- If you enter a cost estimate for an overhead cost element, you must specify an expense pool.
- If you want to absorb costs against multiple expense pools, you can enter multiple rows for overhead costs.
- Standard cost material overheads can be defined for CTO model work definitions. The CTO model overhead is
  applied to configured items created from the model's work definition.
- The logical receipt for a drop shipped standard costed item is costed at its effective standard cost. The valuation of logical receipts is aligned with the valuation of physical purchase order receipts.
- Estimated costs for purchased items can have effective dates that are in the past, current, or future.
- Cost estimates for purchased items can be revised using the mass edit functionality and can be increased or decreased by a percentage or a specific value.
- You can calculate standard costs for configurations on purchase order approval and use these costs to calculate variances at purchase receipt.
- You can initiate and run multiple simultaneous standard cost roll ups. You can submit a request and run a cost roll up for a cost organization even if a prior cost roll up for that organization hasn't yet completed.
- In the case of supply chain cost rollup, you can define the actual buy costs for procured items if the buy sourcing rules exists for the item.

### Estimating Standard Costs for Assemblies

The cost scenario is used to estimate the rolled-up cost of the manufactured items based on the selected work definitions. You can perform incremental cost rollups to estimate manufactured item costs, and incorporate mid-period corrections and rolling forecasts into estimates. You can use the Roll up Costs task on the Manage Cost Scenario page to calculate the total product costs.

**Note:** If Cost Allocation is set to Fixed for an output item in the manufacturing work definition operation, you must define a standard cost for this item. The standard cost method is used to cost all work order operation outputs that have Cost Allocation set to Fixed, irrespective of the cost method set on the item cost profile. If a standard cost isn't defined for such an item, when processing the transactions, the cost processor will give an error stating the standard cost is missing. Also, the Cost Allocation attribute is used only for process manufacturing.

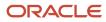

## Standard Cost for Procured Items

In the case of supply chain cost rollup, you can define the actual buy costs for procured items when defining the standard costs using the Buy Cost attribute in the Create Standard Costs page and the Import Standard Costs FBDI or desktop spreadsheet. The buy cost will be used by the Roll up Costs process only if the cost scenario is enabled for supply chain cost rollup and a buy sourcing rule exists for the item in the sourcing assignment. The process calculates the standard cost of the item based on the sourcing rule and its allocation percentage.

If an item is sourced using 100% Buy From sourcing rule, its standard cost is equal to the buy cost. The standard cost is used in cost accounting to process transactions. When you enter a buy cost, the status of the record is **In process within cost scenario** and is available within that cost scenario to calculate the standard cost of the item and roll up the costs of higher assemblies. When a buy cost is published using the Update Standard Costs process, it is used to roll up the item cost in the subsequent cost scenarios. An item with the Buy From sourcing rule should have the buy cost defined in the system, else the system would report an error.

# **Create Standard Costs**

You can define standard costs for items and also define the associated valuation unit, cost element, and expense pool. You must associate the standard cost with a cost scenario.

- 1. In the Cost Accounting work area, click the Manage Standard Costs task.
- **2.** Click the Add icon.
- 3. On the Create Standard Cost page, select the cost scenario that you want to associate this standard cost with.
- **4.** If your cost scenario has a cost rollup group, you need to select the cost organization and cost book combination in the cost rollup group for which you want to enter the cost.

**Note:** If you use any of the bulk interfaces like FBDI or the desktop spreadsheet interface to enter these standard costs, the cost organization and cost book must be specified for the incoming cost records.

5. Select the item and valuation unit for which you're defining the standard cost.

The item must be defined in the inventory organization before you can enter a cost for that item and valuation unit.

6. Select Buy Cost if you're defining the cost for procured materials.

The buy cost will be used by the Roll up Costs process to calculate the standard cost of the item only if the cost scenario is enabled for supply chain cost rollup and a buy sourcing rule exists for the item in the sourcing assignment.

The buy cost is never used to cost inventory transactions in cost accounting.

- 7. In the Standard Cost Details region, click the Add Row icon.
- 8. Enter the values for Cost Element, Cost Element Type, Unit Cost, and Expense Pool (if applicable).
- 9. Click Save and Close.

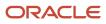

#### Note:

- When you publish a cost scenario, the buy cost gets published. However, this published buy cost isn't used to cost transactions. Instead, it's used by the Roll up Costs process in the subsequent scenarios. Only the published standard cost is used to value the inventory and cost transactions.
- For a periodic average cost enabled cost book, you can update or delete existing standard costs only if the corresponding period for the cost scenario is in the Open, Pending Close, or Never Opened status and the cost scenario is unpublished. After you publish a cost scenario, you can update the existing standard costs but can't delete them.

#### Related Topics

• Estimating Standard Costs

# Manage Standard Costs in a Spreadsheet

If you need to work offline, then manage your standard costs using a Microsoft Excel spreadsheet. You can mass create and update the material standard costs by using the Oracle Application Development Framework Desktop Integration (ADFdi).

Here's how the ADFdi feature benefits you:

- After you download the standard costs to a spreadsheet, you can modify it even when you're disconnected from the application.
- You can perform bulk entry and update of data with ease through a spreadsheet.
- You can upload the data and review the errors when you're online and connected to the costing application.

To manage standard costs in spreadsheet, you must first download and run the ADFdi Installer:

- 1. Click Navigator > Tools > Download Desktop Integration Installer.
- 2. Click Save File to download the desktop integration installer.
- 3. Double-click the executable file to install the ADF Desktop Integration Installer.
- 4. Click Install to proceed with the installation process.
- 5. Click Close to complete the installation process.

Then, download the standard costs data:

- 1. In the Cost Accounting work area, click the Manage Cost Scenarios task.
- **2.** Search for and open the required cost scenario.
- 3. Select Manage Standard Costs from the Actions menu.
- 4. Click Manage in Spreadsheet to download the standard cost definitions spreadsheet.
- 5. Select the Open with option to open the standard cost definitions Excel file.

The file contains two worksheets, Create Standard Costs and Import Standard Costs.

- 6. Click **Yes** to connect to the application.
- 7. Login with your credentials and start working.

To upload a small batch of standard costs, up to 20 records, use the Create Standard Costs worksheet and to upload higher volumes of standard costs, use the Import Standard Costs worksheet. Here's how you manage the standard costs in a spreadsheet:

• To modify existing data, update the appropriate cells in each row that you want to update.

• To add new standard costs, add rows in the worksheet and enter the values in the respective cells. Or, you can copy and paste existing populated rows into the worksheet and then modify the necessary cells.

**Note:** You can only modify the values in the Item, Valuation Unit, Cost Element, Expense Pool, and Unit Cost columns. All editable columns are mandatory, except Expense Pool.

When you update the information in a row, the Changed column of that row is automatically updated with a change indicator icon. The inactive cells are read only fields and aren't included in the upload process.

After you have updated the worksheet, click Upload to synchronize the data in Cost Accounting. When you click **Upload**, the **Interface Standard Cost** process in submitted. You can check the status of the process on the Scheduled Processes page.

The **Row Status** column in the worksheet is updated with a success or error message for each changed row. In case of errors, you can either rectify the rows that have errors and again upload the data, or delete the erroneous information from the application by running the **Delete Standard Costs from Interface** process.

Related Topics

- Create a Cost Scenario for Regular Items
- Cost Planning Process

# Import Standard Costs Using File-Based Data Import

You can use the Standard Costs Import Open Interface to import standard costs from external sources into Cost Management. Once loaded, view the data in the Cost Accounting work area, on the Manage Standard Cost Import Exceptions page.

Click Import Standard Costs to validate the data using the Interface Standard Costs process. You can view any errors resulting from the validation process on the Manage Standard Cost Import Exceptions page. If there are any errors, take the necessary corrective actions and rerun the Interface Standard Costs process.

After validation is complete, the data is loaded to the Standard Costs Interface table, and to the Manage Standard Costs page in Cost Accounting.

For more information on file-based data import, see the chapter on Standard Costs Import in the File Based Data Import guide for Oracle Supply Chain Management Cloud.

Complete these tasks before importing data using file-based data import:

- Set up the Default Cost Profile for Cost Accounting in the Setup and Maintenance work area, and set the New Item Profile Creation option to Automatic.
- Set up a valuation unit using the Manage Valuation Units task in the Setup and Maintenance work area. Make a note of the Valuation Unit Code, which is required for the CSV file.
- Set up overhead cost elements for Cost Accounting in the Setup and Maintenance work area using the Manage Cost Elements task.

### To Import Standard Costs Using File-Based Data Import

To import standard costs using File-Based Data Import, complete these steps.

1. In the Cost Accounting work area, click the Manage Cost Scenarios task.

ORACLE

2. Click the Add icon and create a cost scenario.

Make a note of the scenario number, which is required for the CSV file.

- 3. Open the Standard Costs Import file-based data import template.
- 4. Complete the Standard Cost Headers and Standard Cost Details tabs using the instructions in the spreadsheet.
- 5. On the CSV Generation tab, click Generate CSV File.
- **6.** From the Scheduled Processes work area, run the Interface Standard Costs process.

The process validates the data, creates the required cost profiles, and imports the costs into the Manage Standard Costs page.

7. Review the imported data in the Cost Accounting work area, on the Manage Standard Cost Import Exceptions page.

Correct any costs that have the status as Error, and then click **Import Standard Costs**.

8. Publish the cost scenarios to make the costs available for costing transactions.

**Related Topics** 

Standard Cost Method

# **Resource Rates**

# Managing Resource Rates

You can enter resource rates when a resource is created in Manufacturing or enter them on the Manage Resource Rates page in Cost Accounting.

Resources are set up in Manufacturing. To estimate resource rates in Cost Accounting, the costed option in the resource definition must be selected in Manufacturing.

Any pool of expenses can be absorbed by resource rates. You can define hourly rates for labor and for equipment. A resource can have one or many rates, each absorbing a share of a pool of expenses. You can enter multiple rows of resource rates to absorb multiple pools of expenses.

# **Create Resource Rates**

When creating resource rates, you can define the associated plant, resource, cost element, expense pool, and rate. You must associate the resource rate with a cost scenario.

- 1. In the Cost Accounting work area, click the **Manage Resource Rates** task.
- 2. Click the Add icon.
- 3. On the Create Resource Rate page, select the cost scenario that you want to associate this resource rate with.
- **4.** Select the corresponding inventory organization and the resource for which you want to define the rate.
- 5. In the Details region, click the Add Row icon.
- 6. Enter the values for Cost Element, Cost Element Type, Rate, and Expense Pool.
- 7. Click Save and Close.

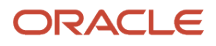

**Note:** For a periodic average cost enabled cost book, you can update or delete existing resource rates only if the corresponding period for the cost scenario is in the open, pending close, or never opened status and the cost scenario is unpublished. After you publish a cost scenario, you can update the existing resource rates but can't delete them.

## Manage Resource Rates in a Spreadsheet

If you need to work offline, then manage your resource rates using a Microsoft Excel spreadsheet. You can mass create and update the resource rates by using the Oracle Application Development Framework Desktop Integration (ADFdi).

Before you start managing resource rates in a spreadsheet, you must download and install ADFdi.

To download the resource rates data:

- 1. In the Cost Accounting work area, click the Manage Cost Scenarios task.
- 2. Search for and open the required cost scenario.
- 3. Select Manage Resource Rates from the Actions menu.
- 4. Click Manage in Spreadsheet to download the resource rates spreadsheet.
- 5. Select the Open with option to open the resource rates Excel file.
- 6. Click Yes to connect to the application.
- 7. Login with your credentials and start working.

Here's how you manage the resource rates in a spreadsheet:

- To modify existing data, update the appropriate cells in each row that you want to update. You can search for existing resource rates by using different parameters in the search panel of the spreadsheet.
- To add new resource rates, add rows in the worksheet and enter the values in the respective cells. Or, you can copy and paste existing populated rows into the worksheet and then modify the necessary cells.

When you update the information in a row, the Changed column of that row is automatically updated with a change indicator icon. The inactive cells are read only fields and aren't included in the upload process.

After you have updated the worksheet, click Upload to synchronize the data in Cost Accounting.

# **Overhead Rates**

## Managing Overhead Rates

You can define plant overheads and work center overheads. When defining work center overheads, you can specify the resource type as equipment or labor.

Plant overheads, such as lighting and cooling, can be absorbed on the basis of the material cost. They can be of a fixed or percentage value, with different absorption types available. Work center overheads, such as security, are absorbed by the finished goods on the basis of a fixed rate or a percentage of resource cost incurred in the work center.

You can use any combination of resource rates and overhead rates to absorb factory costs into the work in process and finished goods inventory value. When you use overhead rates to absorb factory expenses, you can define rates as a percentage of material or hourly work center rates.

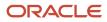

Overhead absorption rates are date-effective, enabling you to set different absorption rates for each quarter. You can have one or many rates at different levels, such as at inventory organization, item category, or item level. Each level absorbs a share of the pool of expenses. These rates are used in cost roll up of an item and are published with the rolled-up item cost. All the indirect costs modeled as overhead are absorbed by work in process product completion when Cost Accounting uses the standard costs to process work execution transactions.

**Note:** Overhead rates will be applied only if the finished product is rolled up.

# **Overhead Absorption Type**

When defining the overheads, you must mention the absorption type for the overheads. Depending on the overhead type, plant overhead or work center overhead, the available absorption types are listed in this table.

| Absorption Type                                           | Plant Overhead                                                                                                 | Work Center Overhead                                                             |
|-----------------------------------------------------------|----------------------------------------------------------------------------------------------------|----------------------------------------------------------------------------------|
| Fixed                                                     | A fixed overhead value is applied to the unit cost.                                                            | A fixed overhead value is applied to the unit cost.                              |
| Percentage                                                | Overhead is calculated using the specified percentage of the material costs of the buy items at this level.    | The overhead is calculated using the specified percentage of the resource costs. |
| Percentage of material cost at all levels                 | Overhead is calculated using the specified percentage of the material costs of buy items and sub-assemblies.   | Not applicable.                                                                  |
| Percentage of total cost excluding overhead at this level | Overhead is calculated using the specified percentage of the total cost minus the overheads at this level.     | Not applicable.                                                                  |
| Percentage of total cost including overhead at all levels | Overhead is calculated using the specified percentage of the total cost including the overheads at all levels. | Not applicable.                                                                  |

# **Create Overhead Rates**

When you create an overhead rate, you can specify the corresponding overhead rate type and absorption type. You must associate the overhead rate with a cost scenario.

Overhead rates aren't applicable for cost scenarios created using periodic average cost enabled cost books.

- 1. In the Cost Accounting work area, click the Manage Overhead Rates task.
- 2. Click the Add icon.
- **3.** On the Create Overhead Rate page, select the cost scenario that you want to associate this overhead rate with.
- **4.** Select the corresponding inventory organization and specify whether you're defining a plant overheard or work center overhead.

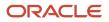

5. For a plant overhead, select the required Item Category and Item.

If you're defining a work center overhead, then select the required Work Center and Resource Type.

- 6. In the Details region, click the Add Row icon.
- 7. Select the appropriate Cost Element, Expense Pool, and Absorption Type.
- 8. Depending on the selected Absorption Type, enter the Rate for percentage values or the Value for a fixed overhead absorption.
- 9. Click Save and Close.

## Manage Overhead Rates in a Spreadsheet

You can manage the overhead rates using a Microsoft Excel spreadsheet. You can mass create and update the overhead rates by using the Oracle Application Development Framework Desktop Integration (ADFdi).

Before you start managing overhead rates in a spreadsheet, you must download and install ADFdi.

To download the overhead rates data:

- 1. In the Cost Accounting work area, click the Manage Cost Scenarios task.
- **2.** Search for and open the required cost scenario.
- 3. Select Manage Overhead Rates from the Actions menu.
- 4. Click Manage in Spreadsheet to download the overhead rates spreadsheet.
- 5. Select the Open with option to open the overhead rates Excel file.
- 6. Click Yes to connect to the application.
- 7. Login with your credentials and start working.

Here's how you manage the overhead rates in a spreadsheet:

- To modify existing data, update the appropriate cells in each row that you want to update. You can search for existing overhead rates by using different parameters in the search panel of the spreadsheet.
- To add new overhead rates, add rows in the worksheet and enter the values in the respective cells. Or, you can copy and paste existing populated rows into the worksheet and then modify the necessary cells.

When you update the information in a row, the Changed column of that row is automatically updated with a change indicator icon. The inactive cells are read only fields and aren't included in the upload process.

After you have updated the worksheet, click Upload to synchronize the data in Cost Accounting.

# Roll Up Costs

After you're ready with your cost estimates for materials, direct labor, and indirect labor, you can run the Roll up Costs process to calculate the standard costs of your make items.

The process uses your cost estimates and manufacturing work definitions, calculates overheads incurred as part of the manufacturing processes, and generates the unit cost of the make items. The Roll up Costs process first calculates the total cost as the fixed cost operations plus the variable costs (the unit resource cost multiplied by the quantity consumed). Next, it calculates the per-unit cost as the total cost divided by the scaled quantity.

The cost roll-up experience is designed to facilitate an interactive cost estimation process. You can review errors reported, review the work definitions being used for cost roll-up, change your work definition selection criteria, and modify component purchase prices and the resource rate as many times as required.

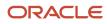

When calculating the cost of make items, the process doesn't include the costs consumed in optional operations for manufacturing work definitions. This is true for operations that are executed conditionally, for example, a rework step based on inspection results in the previous operation. Similarly, output items yielded from optional operations in process manufacturing are also not included in the cost rollup.

After you run the process, you can review the costs on the View Rolled-up Costs page. The page lists the calculated unit cost of the make items, along with the costs of the individual components, resource rates, and overhead rates. You can also review additional details like the work definition name, process name, operations, and other output items yielded, in the case of process manufacturing.

**Note:** If you have set the profile value to **No** for the profile option code **ORA\_CST\_REBUILD\_ROLLEDUP\_COSTS**, then you must run the Restore Rolled-up Costs process for a cost scenario after running the Roll up Costs process to view the costs in the View Rolled-up Costs page.

The cost of a make item is rolled up only if the respective costs and rates are set in the cost scenario. You can review all the exceptions encountered by the process on the View Scenario Exceptions page. In case of exceptions, to generate the costs of make items, take the necessary corrective actions to resolve the errors and re-run the Roll up Costs process.

**Note:** The Roll up Costs process isn't applicable for cost scenarios created using periodic average cost enabled cost books. After you define standard costs and resource rates for such a cost scenario, you run the Update Standard Costs process to publish the cost scenario.

## Cost Rollup for Process Manufacturing

Standard cost rollup supports process manufacturing work definitions with multiple outputs, where the production method requires ways to manage variability that's inherent in materials and processes. This is useful if you require a hybrid of discrete and process manufacturing capabilities. You can specify the costing batch size to determine the standard cost of production batches and allocate costs based on a fixed cost or a percentage of the total cost, for the primary product, co-products, and by-products. The Roll up Costs process calculates the costs of output items with active work definitions, based on the cost allocation defined on the work definition operations. When output items are setup with fixed cost allocation, the system expects you to enter the costs of these items manually using the Standard Costs page or bulk interfaces. The entered costs are used to process product completion transactions.

## Cost Rollup for Configured Items

For configured items, you can run the Roll up Costs process as and when the business needs, that's to say you can run the process on-demand, allowing you to calculate and publish the latest costs for manufactured and procured items. You can also calculate the costs of manufactured configured items before the transactions occur to plan for the costs. That's to say, you can plan the costs for manufactured configured items without a work order.

Additionally, if you've set the rollup scope to Unprocessed Purchase Orders and Work Orders, you can schedule the Roll up Costs process for configured items. This ensures that whenever a purchase order for a procured configured item is approved or a work order for a manufactured configured item is issued, the process rolls up the costs of that item for the new purchase order or work order, using the effective component costs, resource rates, and overhead rates.

## Supply Chain Cost Rollup

After you run the Roll up Costs process, you can validate the product costs using the View Rolled-up Costs page. On this page, you can also verify the sourcing rules that were used to calculate the costs. Each sourcing rule node would have the cost breakdown to validate the rolled-up costs.

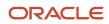

#### When multiple sourcing rules (rank = 1) are defined:

Standard cost of product = (User entered buy cost \* Buy sourcing rule allocation) + (Rolled-up cost from work definition \* Make sourcing rule allocation) + (Transfer cost \* Transfer sourcing rule allocation)

#### **Related Topics**

Supply Chain Cost Rollup

# **Cost Rollup Examples**

# Example of Cost Rollup

This example illustrates how the unit cost of a make item is calculated by the Roll up Costs process after the standard costs, resource rates, and overhead rates are defined in the cost scenario.

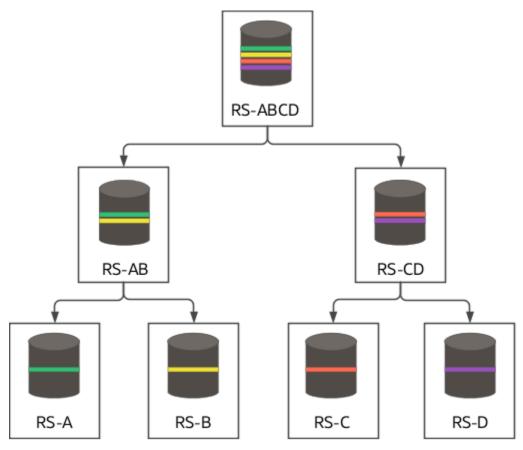

## Scenario

Your organization is manufacturing an item RS-ABCD that has a structure as shown in the image here. To make this item, you first need to make RS-AB and RS-CD. RS-AB is made using the materials RS-A and RS-B. RS-CD is made using the materials RS-C and RS-D. Apart from these materials, you also require various other resources to manufacture this item.

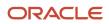

#### For this item, you create these work definitions.

| Item    | Work Definition Name | Version | Start Date |
|---------|----------------------|---------|------------|
| RS-AB   | Main                 | 1       | 9/1/2020   |
| RS-CD   | Main                 | 1       | 9/1/2020   |
| RS-ABCD | Main                 | 1       | 9/1/2020   |

Let's assume that the batch size of the work definition output is 1 each (primary UOM of these items).

## Standard Costs, Resource Rates, and Overhead Rates

Now, to calculate the unit cost of RS-ABCD, you start by creating a cost scenario. You must make sure that the effective start date of the cost scenario is same as or later than the work definition start date. So, set the effective start date as 9/1/2020.

Next, you must define the standard costs for the materials used, the rates for the various resources used when manufacturing the item, and the overheads incurred. Define the standard costs, resource rates, and overhead rates for this cost scenario as listed in these tables.

#### **Standard Costs**

| Item | Cost Element    | Cost Element Type | Expense Pool | Unit Cost |
|------|-----------------|-------------------|--------------|-----------|
| RS-A |                 |                   |              |           |
|      | CML Material    | Material          |              | 1.00      |
|      | CML Overhead    | Overhead          | CML Exp Pool | 0.50      |
|      |                 |                   |              | 1.50      |
| RS-B | OSPMatElement   | Material          |              | 2.00      |
| RS-C | 0554-MatElement | Material          |              | 3.00      |
| RS-D | P2P-Material-CE | Material          |              | 4.00      |

#### **Resource Rates**

| Resource         | Cost Element | Cost Element Type | Expense Pool     | Unit Cost |  |
|------------------|--------------|-------------------|------------------|-----------|--|
| Machine Operator | Direct Labor | Resource          | MFG_Resources_EP | 1.00      |  |

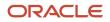

| Resource             | Cost Element     | Cost Element Type | Expense Pool | Unit Cost |
|----------------------|------------------|-------------------|--------------|-----------|
|                      |                  |                   |              |           |
| Fabrication Engineer |                  |                   |              |           |
|                      | 0554-ResElement  | Resource          | P2P_Res_Pool | 1.50      |
|                      | ZCST-Electrical  | Overhead          | P2P_Exp_Pool | 0.50      |
|                      |                  |                   |              | 2.00      |
| Electrician          | Direct Labor     | Resource          |              | 3.00      |
| Inspector            | RS-Resource      | Resource          |              | 4.00      |
| Welding Torch        | Direct Equipment | Resource          |              | 5.00      |

#### **Overhead Rates**

| Overhead Rate<br>Type | Item Category | ltem    | Cost Element               | Expense Pool         | Absorption Type                | Rate |
|-----------------------|---------------|---------|----------------------------|----------------------|--------------------------------|------|
| Plant Overhead        |               | RS-ABCD | Manufacturing<br>Overheads | MFG_Resources_<br>EP | Percentage of<br>Material Cost | 1%   |

Note: The overhead rate defined is only for the assembly of the item RS-ABCD.

### Analysis

I

After you define the cost scenario and the corresponding standard costs, resource rates, overhead rates, run the Roll up Costs process for the cost scenario.

### **Rolled Up Costs**

Let's start with identifying the costs for the items RS-AB and RS-CD. To fabricate RS-AB, you need couple of machine operators and fabrication engineers. The item cost calculation for RS-AB is as shown here.

| Number     | Operation<br>Sequence | ltem        | Item Description | Unit Cost | Quantity | Extended Cost |
|------------|-----------------------|-------------|------------------|-----------|----------|---------------|
| Main (#V1) |                       | RS-AB       | RS-AB            | 9.50      | 1        | 9.50          |
|            |                       |             |                  |           |          |               |
|            | 10                    | Fabrication |                  |           |          | 9.50          |

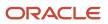

| Number | Operation<br>Sequence | ltem                    | Item Description | Unit Cost | Quantity | Extended Cost |
|--------|-----------------------|-------------------------|------------------|-----------|----------|---------------|
|        |                       |                         |                  |           |          |               |
|        |                       | RS-A                    | RS-A             | 1.50      | 1        | 1.50          |
|        |                       | RS-B                    | RS-B             | 2.00      | 1        | 2.00          |
|        |                       | Machine Operator        |                  | 1.00      | 2        | 2.00          |
|        |                       | Fabrication<br>Engineer |                  | 2.00      | 2        | 4.00          |

To make RS-CD, you need an electrician and the work must be inspected by an inspector. This is the item cost calculation for RS-CD.

| Number     | Operation<br>Sequence | ltem        | Item Description | Unit Cost | Quantity | Extended Cost |
|------------|-----------------------|-------------|------------------|-----------|----------|---------------|
| Main (#V1) |                       | RS-CD       | RS-CD            | 14.00     | 1        | 14.00         |
|            |                       |             |                  |           |          |               |
|            | 10                    | Electrical  |                  |           |          | 10.00         |
|            |                       | RS-C        | RS-C             | 3.00      | 1        | 3.00          |
|            |                       | RS-D        | RS-D             | 4.00      | 1        | 4.00          |
|            |                       | Electrician |                  | 3.00      | 1        | 3.00          |
|            |                       |             |                  |           |          |               |
|            | 20                    | Inspection  |                  |           |          | 4.00          |
|            |                       | Inspector   |                  | 4.00      | 1        | 4.00          |

RS-ABCD is made by using RS-AC and RS-CD. You need welding torches and the work must be inspected by an inspector. This is the item cost calculation for RS-ABCD.

| Number     | Operation<br>Sequence | ltem    | Item Description | Unit Cost | Quantity | Extended Cost |
|------------|-----------------------|---------|------------------|-----------|----------|---------------|
| Main (#V1) |                       | RS-ABCD | RS-ABCD          | 37.60     | 1        | 37.60         |

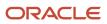

| Number | Operation<br>Sequence | ltem           | Item Description | Unit Cost | Quantity | Extended Cost |
|--------|-----------------------|----------------|------------------|-----------|----------|---------------|
|        |                       |                |                  |           |          |               |
|        | 10                    | Frame Assembly |                  |           |          | 33.50         |
|        |                       | RS-AB          | RS-AB            | 9.50      | 1        | 9.50          |
|        |                       | RS-CD          | RS-CD            | 14.00     | 1        | 14.00         |
|        |                       | Electrician    |                  | 5.00      | 2        | 10.00         |
|        |                       |                |                  |           |          |               |
|        | 20                    | Inspection     |                  |           |          | 4.00          |
|        |                       | Inspector      |                  | 4.00      | 1        | 4.00          |
|        |                       |                |                  |           |          |               |
|        |                       | Plant Overhead |                  |           |          | 0.10          |

**Note:** The plant overhead is defined as 1% of the total material costs, which is the sum of the material costs for RS-A, RS-B, RS-C, and RS-D. The overhead for RS-A defined in the standard cost is excluded.

Cost details of the materials, resources, and overheads for the item RS-ABCD are summarized here.

| Cost Element    | Cost Element Type | Expense Pool | Cost Level  | Unit Cost |
|-----------------|-------------------|--------------|-------------|-----------|
| ZCST-Electrical | Overhead          |              | Lower Level | 1.00      |
| ZCST-Electrical | Overhead          |              | This Level  | 0.00      |
| CML Material    | Material          |              | Lower Level | 1.00      |
| CML Overhead    | Overhead          |              | Lower Level | 0.50      |
| CML Overhead    | Overhead          |              | This Level  | 0.00      |
| OSPMatElement   | Material          |              | Lower Level | 2.00      |
| OSPMatElement   | Material          |              | This Level  | 0.00      |
| RS-Resource     | Resource          |              | Lower Level | 4.00      |

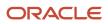

| Cost Element            | Cost Element Type | Expense Pool     | Cost Level  | Unit Cost |
|-------------------------|-------------------|------------------|-------------|-----------|
| RS-Resource             | Resource          |                  | This Level  | 4.00      |
| P2P-Material-CE         | Material          |                  | Lower Level | 4.00      |
| P2P-Material-CE         | Material          |                  | This Level  | 0.00      |
| 0554-MatElement         | Material          |                  | Lower Level | 3.00      |
| 0554-MatElement         | Material          |                  | This Level  | 0.00      |
| 0554-ResElement         | Resource          |                  | Lower Level | 3.00      |
| 0554-ResElement         | Resource          |                  | This Level  | 0.00      |
| Direct Labor            | Resource          |                  | Lower Level | 5.00      |
| Direct Labor            | Resource          |                  | This Level  | 0.00      |
| Direct Equipment        | Resource          |                  | This Level  | 10.00     |
| Manufacturing Overheads | Overhead          | MFG_Resources_EP | This Level  | 0.10      |
|                         |                   |                  |             | 37.60     |

Note: The expense pool for overheads incurred while manufacturing the assembly at this level is retained.

# Example of Cost Rollup with Different Overhead Absorption Types

This example extends the previous example and illustrates how the unit cost of a make item is calculated by the Roll up Costs process when overhead rates with different absorption types are defined in the cost scenario.

### Scenario

You're defining a new plant overhead at the plant level that's absorbed by all the assemblies manufactured. Work definitions, standard costs, and resource rates are same as defined earlier.

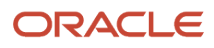

## **Revised Overhead Rates**

These are the overhead rates defined in the cost scenario.

| Overhead Rate<br>Type | Item Category | Item    | Cost Element               | Expense Pool         | Absorption Type                | Rate |
|-----------------------|---------------|---------|----------------------------|----------------------|--------------------------------|------|
| Plant Overhead        |               | RS-ABCD | Manufacturing<br>Overheads | MFG_Resources_<br>EP | Percentage of<br>Material Cost | 1%   |
| Plant Overhead        |               |         | P2P-Overhead-CE            | P2P_Exp_Pool         | Percentage of Total<br>Cost    | 2%   |

**Note:** The first overhead rate defined is only for the assembly of the item RS-ABCD. The second one is defined at the plant level and will apply to all assemblies.

### Analysis

After you define the cost scenario and the corresponding standard costs, resource rates, overhead rates, run the Roll up Costs process for the cost scenario.

## Rolled Up Costs

Let's start with identifying the revised costs for the items RS-AB and RS-CD after including the new plant overhead, which is defined as 2% of the total cost.

To fabricate RS-AB, you need couple of machine operators and fabrication engineers. This is the item cost calculation for RS-AB.

| Number     | Operation<br>Sequence | ltem                    | Item Description | Unit Cost | Quantity | Extended Cost |
|------------|-----------------------|-------------------------|------------------|-----------|----------|---------------|
| Main (#V1) |                       | RS-AB                   | RS-AB            | 9.66      | 1        | 9.66          |
|            |                       |                         |                  |           |          |               |
|            | 10                    | Fabrication             |                  |           |          | 9.50          |
|            |                       | RS-A                    | RS-A             | 1.50      | 1        | 1.50          |
|            |                       | RS-B                    | RS-B             | 2.00      | 1        | 2.00          |
|            |                       | Machine Operator        |                  | 1.00      | 2        | 2.00          |
|            |                       | Fabrication<br>Engineer |                  | 2.00      | 2        | 4.00          |

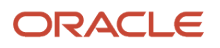

| Number | Operation<br>Sequence | ltem           | Item Description | Unit Cost | Quantity | Extended Cost |
|--------|-----------------------|----------------|------------------|-----------|----------|---------------|
|        |                       |                |                  |           |          |               |
|        |                       | Plant Overhead |                  |           |          | 0.16          |

The plant overhead is 2% of the total cost, excluding the overheads for material RS-A and the fabrication engineer. Therefore, the plant overhead is calculated as shown here:

0.02 x [Total material cost of (RS-A + RS-B) + Total resource rate of (Machine Operator + Fabrication Engineer)]

0.02 x [(1.00 + 2.00) + 2 x (1.00 + 1.50)] = 0.16

**Note:** The resource rate is multiplied by 2 because two machine operators and two fabrication engineers are required to fabricate RS-AB.

To make RS-CD, you need an electrician and the work must be inspected by an inspector. This is the item cost calculation for RS-CD.

| Number     | Operation<br>Sequence | ltem           | Item Description | Unit Cost | Quantity | Extended Cost |
|------------|-----------------------|----------------|------------------|-----------|----------|---------------|
| Main (#V1) |                       | RS-CD          | RS-CD            | 14.28     | 1        | 14.28         |
|            |                       |                |                  |           |          |               |
|            | 10                    | Electrical     |                  |           |          | 10.00         |
|            |                       | RS-C           | RS-C             | 3.00      | 1        | 3.00          |
|            |                       | RS-D           | RS-D             | 4.00      | 1        | 4.00          |
|            |                       | Electrician    |                  | 3.00      | 1        | 3.00          |
|            |                       |                |                  |           |          |               |
|            | 20                    | Inspection     |                  |           |          | 4.00          |
|            |                       | Inspector      |                  | 4.00      | 1        | 4.00          |
|            |                       |                |                  |           |          |               |
|            |                       | Plant Overhead |                  |           |          | 0.28          |

RS-ABCD is made by using RS-AC and RS-CD. You need welding torches and the work must be inspected by an inspector. This is the item cost calculation for RS-ABCD.

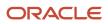

| Number     | Operation<br>Sequence | ltem           | Item Description | Unit Cost | Quantity | Extended Cost |
|------------|-----------------------|----------------|------------------|-----------|----------|---------------|
| Main (#V1) |                       | RS-ABCD        | RS-ABCD          | 38.80     | 1        | 38.80         |
|            | 10                    | Frame Assembly |                  |           |          | 33.94         |
|            |                       | RS-AB          | RS-AB            | 9.66      | 1        | 9.66          |
|            |                       | RS-CD          | RS-CD            | 14.28     | 1        | 14.28         |
|            |                       | Electrician    |                  | 5.00      | 2        | 10.00         |
|            | 20                    | Inspection     |                  |           | _        | 4.00          |
|            |                       | Inspector      |                  | 4.00      | 1        | 4.00          |
|            |                       |                |                  |           |          |               |
|            |                       | Plant Overhead |                  |           |          | 0.10          |
|            |                       | Plant Overhead |                  |           |          | 0.76          |

The first plant overhead is defined as 1% of the total material costs, which is the sum of the material costs for RS-A, RS-B, RS-C, and RS-D. The overhead for RS-A defined in the standard cost is excluded.

The second plant overhead is defined as 2% of the total cost. When calculating this overhead, the overhead for material RS-A, the overhead for fabrication engineer, and the plant overhead calculated for RS-AB and RS-CD are considered.

Cost details of the materials, resources, and overheads for the item RS-ABCD are summarized here.

| Cost Element    | Cost Element Type | Expense Pool | Cost Level  | Unit Cost |
|-----------------|-------------------|--------------|-------------|-----------|
| ZCST-Electrical | Overhead          |              | Lower Level | 1.00      |
| CML Material    | Material          |              | Lower Level | 1.00      |
| CML Overhead    | Overhead          |              | Lower Level | 0.50      |
| OSPMatElement   | Material          |              | Lower Level | 2.00      |
| RS-Resource     | Resource          |              | Lower Level | 4.00      |

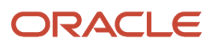

| Cost Element            | Cost Element Type | Expense Pool     | Cost Level  | Unit Cost |
|-------------------------|-------------------|------------------|-------------|-----------|
| RS-Resource             | Resource          |                  | This Level  | 4.00      |
| P2P-Overhead-CE         | Overhead          | P2P_Exp_Pool     | This Level  | 0.76      |
| P2P-Overhead-CE         | Overhead          |                  | Lower Level | 0.44      |
| P2P-Material-CE         | Material          |                  | Lower Level | 4.00      |
| 0554-MatElement         | Material          |                  | Lower Level | 3.00      |
| 0554-ResElement         | Resource          |                  | Lower Level | 3.00      |
| Direct Labor            | Resource          |                  | Lower Level | 5.00      |
| Direct Equipment        | Resource          |                  | This Level  | 10.00     |
| Manufacturing Overheads | Overhead          | MFG_Resources_EP | This Level  | 0.10      |
|                         |                   |                  |             | 38.80     |

**Note:** The expense pool for overheads incurred while manufacturing the assembly at this level is retained.

# Example of Single Level Cost Rollup

This example extends the previous example and illustrates how the unit cost of a make item is calculated by the Roll up Costs process when single level cost rollup is selected in the cost scenario.

## Scenario

Your organization is now manufacturing an item RS-ABCDE that has a structure as shown in the image here. To make this item, you need the item RS-ABCD and the material RS-E. You've published the cost for RS-ABCD (as calculated in the earlier example) and it's available for cost planning.

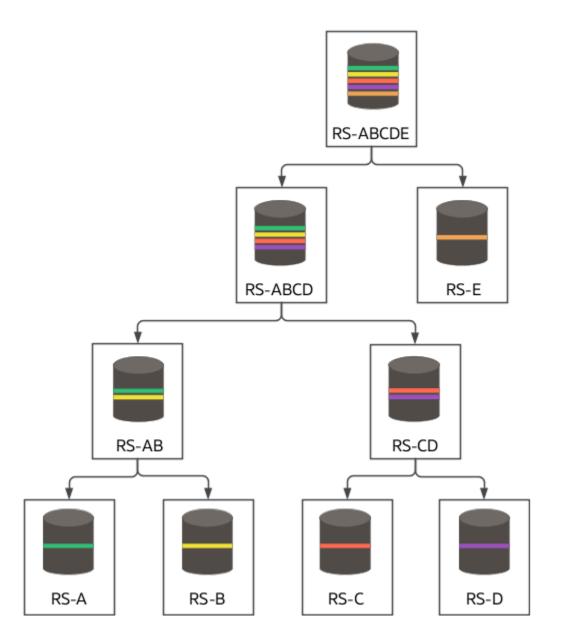

The start date of work definition is same as defined earlier.

## Cost Scenario

Create a cost scenario with the rollup scope as Selected Items and also select the Single-level Cost Rollup option. You want to use the already published costs for RS-ABCD and, therefore, you must select the Single-level Cost Rollup option. If you don't select this option, the Roll up Costs process will recalculate the costs for RS-AB, RS-CD, and RS-ABCD.

Define the standard costs, resource rates, and overhead rates as mentioned in the previous examples. Additionally, define this standard cost for the new material RS-E.

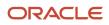

| ltem | Cost Element | Cost Element Type | Expense Pool | Unit Cost |
|------|--------------|-------------------|--------------|-----------|
| RS-E | CML-Material | Material          |              | 1.00      |

### Analysis

After you define the cost scenario and the corresponding standard costs, resource rates, overhead rates, run the Roll up Costs process for the cost scenario.

## Rolled Up Costs

RS-ABCDE is made by using the item RS-ABCD and the material RS-E. You need welding torches and the work must be inspected by an inspector. The item cost calculation for RS-ABCDE is shown in this table.

| Number     | Operation<br>Sequence | ltem           | Item Description | Unit Cost | Quantity | Extended Cost |
|------------|-----------------------|----------------|------------------|-----------|----------|---------------|
| Main (#V1) |                       | RS-ABCDE       | RS-ABCDE         | 54.876    | 1        | 54.876        |
|            |                       |                |                  |           |          |               |
|            | 10                    | Frame Assembly |                  |           |          | 49.80         |
|            |                       | RS-ABCD        | RS-ABCD          | 38.80     | 1        | 38.80         |
|            |                       | RS-E           | RS-E             | 1.00      | 1        | 1.00          |
|            |                       | Welding Torch  |                  | 5.00      | 2        | 10.00         |
|            |                       |                |                  |           |          |               |
|            | 20                    | Inspection     |                  |           |          | 4.00          |
|            |                       | Inspector      |                  | 4.00      | 1        | 4.00          |
|            |                       |                |                  |           |          |               |
|            |                       | Plant Overhead |                  |           |          | 1.076         |

# Example of Supply Chain Cost Rollup for Discrete Manufacturing

This example illustrates how the unit cost of an item in discrete manufacturing is calculated by the Roll up Costs process when using supply chain cost rollup.

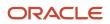

## Scenario

Organization ZQD is manufacturing the item SC\_FP01. To manufacture this item, you need various other items. The items, their sourcing rules, and quantities are listed in this table:

| ltem           | Organization | Sourcing Rule | Source Organization | Allocation | Quantity |
|----------------|--------------|---------------|---------------------|------------|----------|
| SC_FP01        | ZQD          | Make          | N/A                 | 100%       | 1        |
| SC_F1          | ZQD          | Buy           | N/A                 | 100%       | 10       |
| SC_SubPhantom1 | ZQD          | Make          | N/A                 | 100%       | 5        |
| SC_Ph1         | ZQD          | Buy           | N/A                 | 100%       | 25       |
| SC_Ph2         | ZQD          | Buy           | N/A                 | 100%       | 25       |
| SC_SubAsmb1    | ZQD          | Transfer      | M1                  | 100%       | 1        |

The item SC\_SubAsmb1 in the above table is made in the organization M1. The corresponding sourcing rules are listed in this table:

| Item        | Organization | Sourcing Rule | Source Organization | Allocation | Quantity |
|-------------|--------------|---------------|---------------------|------------|----------|
| SC_SubAsmb1 | M1           | Make          | N/A                 | 100%       | 1        |
| SC_A1       | M1           | Buy           | N/A                 | 100%       | 5        |
| SC_A2       | M1           | Buy           | N/A                 | 100%       | 5        |

As you can gather from the tables, the organization ZQD requires the items listed here to manufacture the finished item SC\_FP01:

- SC\_F1 ZQD buys this item and a standard or buy cost must be defined for this item.
- SC\_SubPhantom1 ZQD makes this item and needs these items:
  - <sup>o</sup> SC\_Ph1 ZQD buys this item and a standard or buy cost must be defined for this item.
  - SC\_Ph2 ZQD buys this item and a standard or buy cost must be defined for this item.
- SC\_SubAsmb1 ZQD sources this from M1, which manufactures it with these items:
  - SC\_A1 M1 buys this item and a standard or buy cost must be defined for this item.
  - <sup>o</sup> SC\_A2 M1 buys this item and a standard or buy cost must be defined for this item.

Apart from these materials, you also require various other resources to manufacture this item. For this item, you create the work definitions.

| Item    | Work Definition Name | Version | Date      |
|---------|----------------------|---------|-----------|
| SC_FP01 | ZQD_Final            | 1       | 11/1/2023 |

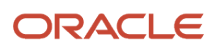

| Item        | Work Definition Name | Version | Date      |
|-------------|----------------------|---------|-----------|
| SC_SubAsmb1 | Main                 | 1       | 11/1/2023 |

Let's assume that the batch size of the work definition output is 1 each (primary UOM of these items).

**Note:** We haven't defined a work definition for the phantom subassembly SC\_SubPhantom1. Only for phantom subassemblies, the logic will roll up the cost without a work definition, using the item structure of the phantom. However, if you create a work definition for the phantom, it takes precedence for cost rollup.

### Cost Scenario, Standard Costs, Resource Rates, and Overhead Rates

Now, to calculate the unit cost of SC\_FP01, you start by creating a cost scenario. You must make sure that the effective start date of the cost scenario is same as or later than the work definition start date. Also, ensure that the settings listed here are made in the cost scenario:

- Enable Supply Chain Cost Rollup Select this option.
- Organization Context Group
- Cost Rollup Group Select a cost rollup group that you've created with the cost organization and cost book combinations for the ZQD and M1 organizations respectively.
- Effective Date 11/1/2023
- Assignment Set Name Select the assignment set in which you have set the sourcing type for all the items. Also, ensure that you've defined the various sourcing rules. The sourcing rules must be planning enabled and linked to the assignment set. Also, check whether active supply sourcing rules with total allocation of 100% exist as of the scenario effective date.

**Note:** You must run the Extract Supply Sources process for the assignment set before running the Roll up Costs process.

- Transfer Charge Rule Set Select the rule set with the transfer charge rule for transfer from M1 to ZQD. Let's assume you've defined a 2% transfer charge rule.
- Rollup Scope Select Items. Add the items listed here:
  - o SC\_SubAsmb1
  - SC\_SubPhantom1
  - SC\_FP01
- Use Latest Work Definitions Select this option to use the latest version of active work definition in the manufacturing organization.

Next, you must define the standard costs for the materials used, the rates for the various resources used when manufacturing the item, and the overheads incurred.

#### **Standard Costs**

| Item  | Valuation Unit | Buy Cost | Cost Element | Cost Element<br>Type | Expense Pool | Unit Cost (\$) |
|-------|----------------|----------|--------------|----------------------|--------------|----------------|
| SC_F1 | ZQD-Org1       | Yes      |              |                      |              |                |

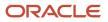

| Item   | Valuation Unit | Buy Cost | Cost Element | Cost Element<br>Type | Expense Pool | Unit Cost (\$) |
|--------|----------------|----------|--------------|----------------------|--------------|----------------|
|        |                |          | P2P-Material | Material             |              | 9.80           |
|        |                |          | P2P-OH       | Overhead             | P2P_Exp_Pool | 1.43           |
|        |                |          |              |                      |              | 11.23          |
| SC_Ph1 | ZQD-Org1       | No       |              |                      |              |                |
|        |                |          | P2P-Material | Material             |              | 10.00          |
|        |                |          | P2P-OH       | Overhead             | P2P_Exp_Pool | 2.15           |
|        |                |          |              |                      |              | 12.15          |
| SC_Ph2 | ZQD-Org1       | Yes      |              |                      |              |                |
|        |                |          | P2P-Material | Material             |              | 5.35           |
|        |                |          | P2P-OH       | Overhead             | P2P_Exp_Pool | 1.45           |
|        |                |          |              |                      |              | 6.80           |
| SC_A1  | M1-Org1        | Yes      |              |                      |              |                |
|        |                |          | P2P-Material | Material             |              | 2.65           |
|        |                |          | P2P-OH       | Overhead             | P2P_Exp_Pool | 0.75           |
|        |                |          |              |                      |              | 3.40           |
| SC_A2  | M1-Org1        | Yes      |              |                      |              |                |
|        |                |          | P2P-Material | Material             |              | 20.00          |
|        |                |          | P2P-OH       | Overhead             | P2P_Exp_Pool | 2.00           |
|        |                |          |              |                      |              | 22.00          |

#### Note:

- For SC\_Ph1, Buy Cost isn't selected. You are defining a standard cost for this item that can be used to cost
  inventory transactions in cost accounting. When you select Buy Cost, the buy cost will be used by the Roll up
  Costs process to calculate the standard cost of the item only if the cost scenario is enabled for supply chain
  cost rollup and a buy sourcing rule exists for the item in the sourcing assignment. The buy cost is never used
  to cost inventory transactions in cost accounting.
- Ensure that you select the appropriate cost organization and cost book combination for the items made or used by the ZQD and M1 organizations respectively.

#### **Resource Rates**

| Resource    | Plant   | Cost Element | Cost Element Type | Expense Pool | Unit Cost (\$) |
|-------------|---------|--------------|-------------------|--------------|----------------|
| SC_ZQD_Res1 | ZQD-Mfg |              |                   |              |                |

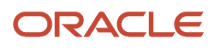

| Resource   | Plant  | Cost Element | Cost Element Type | Expense Pool | Unit Cost (\$) |
|------------|--------|--------------|-------------------|--------------|----------------|
|            |        | P2P-Resource | Resource          | P2P_Res_Pool | 7.00           |
|            |        | Res-OH-2     | Overhead          | RS_OH_Exp    | 2.99           |
|            |        |              |                   |              | 9.99           |
| SC_M1_Res1 | M1-Mfg |              |                   |              |                |
|            |        | P2P-Resource | Resource          | P2P_Res_Pool | 5.00           |
|            |        | Res-OH-2     | Overhead          | RS_OH_Exp    | 0.35           |
|            |        |              |                   |              | 5.35           |

#### **Overhead Rates**

| Plant   | Overhead Rate<br>Type   | Item        | Cost Element | Expense Pool | Absorption Type | Rate    |
|---------|-------------------------|-------------|--------------|--------------|-----------------|---------|
| M1-Mfg  | Work center<br>overhead | SC_SubAsmb1 | Res-overhead | WC-OH        | Percentage      | 10%     |
| ZQD-Mfg | Plant overhead          | N/A         | Plant_OH     | P1-OH        | Fixed           | \$50.00 |
| ZQD-Mfg | Plant overhead          | N/A         | Plant_OH     | P1-OH        | Percentage      | 20%     |

### Analysis

After you define the cost scenario and the corresponding standard costs, resource rates, overhead rates, run the Roll up Costs process for the cost scenario.

### Rolled Up Costs

Let's start with identifying the costs for the items SC\_SubAsmb1, SC\_SubPhantom1, and SC\_FP01.

The item cost calculation for SC\_SubAsmb1 is as shown here.

| Operation Sequence | Component/<br>Resource | Cost Element Type | Unit Cost | Quantity | Amount |
|--------------------|------------------------|-------------------|-----------|----------|--------|
|                    | SC_SubAsmb1            |                   | 138.70    | 1        | 138.70 |
| 10                 | 56.41                  | Matavial          | 245       |          | 17.05  |
| 10                 | SC_A1                  | Material          | 2.65      | 5        | 13.25  |
|                    |                        | Overhead          | 0.75      | 5        | 3.75   |
| 10                 | SC_A2                  | Material          | 20.00     | 5        | 100.00 |
|                    |                        | Overhead          | 2.00      | 5        | 10.00  |
| 10                 | SC_M1_Res1             | Resource          | 5.00      | 2        | 10.00  |
|                    |                        | Overhead          | 0.35      | 2        | 0.70   |

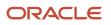

| Operation Sequence | Component/<br>Resource | Cost Element Type | Unit Cost | Quantity | Amount |
|--------------------|------------------------|-------------------|-----------|----------|--------|
| 10                 | Work center overhead   | Overhead          | 1.00      | 1        | 1.00   |

The item cost calculation for SC\_SubPhantom1 is as shown here.

| Operation Sequence | Component/<br>Resource | Cost Element Type        | Unit Cost | Quantity | Amount |
|--------------------|------------------------|--------------------------|-----------|----------|--------|
|                    | SC_SubPhantom1         |                          | 160.10    | 1        | 160.10 |
|                    |                        |                          |           |          |        |
| 10                 | SC_Ph1                 | Material                 | 10.00     | 5        | 50.00  |
|                    |                        | Overhead                 | 2.15      | 5        | 10.75  |
| 10                 | SC_Ph2                 | Material                 | 5.35      | 5        | 26.75  |
|                    |                        | Overhead                 | 1.45      | 5        | 7.25   |
| 10                 | Plant overhead         | Overhead (Fixed)         | 50.00     | 1        | 50.00  |
| 10                 | Plant overhead         | Overhead<br>(Percentage) | 15.35     | 1        | 15.35  |

The percentage plant overhead in the table is defined at 20%. That's 20% of the material cost. The material cost equates to sum of the material cost multiplied by the quantity.

Overhead = 0.2 \* [5 \* (10.00 + 5.35)]

Overhead = 0.2 \* [76.75] = 15.35

The item cost calculation for the final product SC\_FP01 is as shown here.

| Operation Sequence | Component/<br>Resource | Cost Element Type                                        | Unit Cost | Quantity | Amount |
|--------------------|------------------------|----------------------------------------------------------|-----------|----------|--------|
|                    | SC_FP01                |                                                          | 817.10    | 1        | 817.10 |
| 10                 | SC_F1                  | Material                                                 | 9.80      | 10       | 98.00  |
|                    |                        | Overhead                                                 | 1.43      | 10       | 14.30  |
| 10                 | SC_Ph1                 | Total cost from phantom                                  | 60.75     | 5        | 303.75 |
| 10                 | SC_Ph2                 | Total cost from phantom                                  | 34.00     | 5        | 170.00 |
| 10                 | SC_SubAsmb1            | Total cost from<br>subassembly +<br>transfer charge rule | 141.47    | 1        | 141.47 |
| 10                 | SC_ZQD_Res1            | Resource                                                 | 7.00      | 2        | 14.00  |
|                    |                        | Overhead                                                 | 2.99      | 2        | 5.98   |

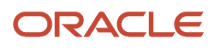

| Operation Sequence | Component/<br>Resource | Cost Element Type        | Unit Cost | Quantity | Amount |
|--------------------|------------------------|--------------------------|-----------|----------|--------|
| 10                 | Plant overhead         | Overhead (Fixed)         | 50.00     | 1        | 50.00  |
| 10                 | Plant overhead         | Overhead<br>(Percentage) | 19.65     | 1        | 19.60  |

The percentage plant overhead in the table is defined at 20%. That's 20% of the material cost. The material cost equates to sum of the material cost multiplied by the quantity.

Overhead = 0.2 \* [10 \* (9.8)]

Overhead = 0.2 \* [98] = 19.60

Also, the cost for the item SC\_SubAsmb1 must include the 2% transfer charge. So the item cost is,

1.02 \* 138.70 = 141.47

When you view the rolled up cost for the product, you'll notice that the phantom subassembly isn't shown directly, instead the phantom is expanded to show its components as if they're going into the higher-level assembly.

# Cost Analysis

Cost simulation tools help you with detailed analysis of the rolled-up costs. You can compare costs across scenarios or compare scenario costs with the current published costs, to review the differences in cost and inventory value adjustments.

You can view the rolled-up costs for your items by using the tree view or by using the graphical hierarchical view on the View Rolled-up Costs page. Both views allow you to drill down into the details used for the item costs calculation. By creating different scenarios to represent different manufacturing and cost variables, you can compare the results. After you're satisfied with the cost calculations, you can publish the scenario so that the costs are available for cost accounting.

Some of the information available on this page include:

- The operation sequence number is prefixed to the operation name in the operation nodes.
- The materials, resources, and overheads will show the respective costs and rates in the node description.
  - For materials used in discrete work definitions, Material + Resource + Overhead = Entered Unit Cost
  - For materials used in process work definitions, Material + Resource + Overhead = Entered Unit Cost \* Cost Allocation Factor of the output.
  - For products, Material + Resource + Overhead = Per Unit Cost.
- The Entered Unit Cost attribute is available and populated when user has entered the cost manually. This clearly
  distinguishes from the Per Unit Cost attribute which is the system calculated unit cost. Note that all item costs
  are reported in the context of the unit of measure specified for costing in the cost profile setup.
- For operation nodes, the material, resource, and overhead costs are sum of all material costs, sum of all
  resource costs, and sum of all overhead costs incurred in that operation, respectively. An exception to this
  would be an operation in process manufacturing work definition which doesn't yield the output. Such an
  operation won't display the breakdown of material, resource, and overhead costs.

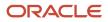

In the case of supply chain cost rollup, you can validate the product costs and verify the sourcing rules that were used to calculate the costs. Each sourcing rule node has the cost breakdown to validate the rolled-up costs. The View Rolled-up Costs page shows this additional information for the sourcing rule nodes:

- Source Allocated Material Material cost breakdown from the sourcing rule
- Source Allocated Resource Resource cost breakdown from the sourcing rule
- Source Allocated Overhead Overhead cost breakdown from the sourcing rule
- Source Allocated Unit Cost Unit cost from the sourcing rule

When multiple sourcing rules (rank = 1) are defined:

Standard cost of product = (User entered buy cost \* Buy sourcing rule allocation) + (Rolled-up cost from work definition \* Make sourcing rule allocation) + (Transfer cost \* Transfer sourcing rule allocation)

Per Unit Cost of the product = SUM (Source allocated unit cost from sourcing rule nodes)

Source Allocated Unit Cost = Unit cost calculated using the sourcing rule \* Sourcing rule allocation

If you're interested in analytics for cost planning, you can use the Rolled-up Costs Real Time Subject Area in OTBI if you don't use supply chain cost rollup. You can also use these seeded reports in OTBI for your business:

- Costed BOM Report
- Costed BOM (Cost Details) Report
- Scenario Exceptions Report
- Where Used Report

#### **Related Topics**

- Create a Cost Scenario for Regular Items
- Create a Cost Scenario for Supply Chain Cost Rollup
- Supply Chain Cost Rollup
- Manage Standard Costs in a Spreadsheet

# Publish Costs

After you're satisfied with the results of the cost calculations and analysis, you can publish the costs by running the Update Standard Costs task from the Manage Cost Scenarios page.

The cost update process automatically implements the new standard costs defined in the cost scenario on the date set as the effective date of the cost scenario. You can perform standard cost updates for any date, including a past or future date.

- 1. In the Cost Accounting work area, click the **Manage Cost Scenario** task.
- 2. Search for and select the cost scenario that you want to publish costs for.

If you select a cost scenario with a periodic average cost enabled cost book, then steps 3 through 5 are not applicable. You can directly perform step 6.

- 3. On the View Cost Scenario page, select **Roll up Costs** from the Actions menu.
- 4. On the Roll up Costs dialog box, select the **Notify me when this process ends** option and click **Submit**.

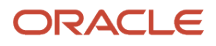

#### 5. Click Done.

- 6. After the Roll up Costs process is successfully completed, run the **Update Standard Costs** process from the Actions menu.
- 7. On the Update Standard Costs dialog box, select the **Notify me when this process ends** option and click **Submit**.

Additionally, you can schedule this process for configured items. This ensures that whenever there's a rolled-up cost for a configured item, the process publishes its cost to be used for processing the transactions.

#### Note:

- For a new item that doesn't have a prior published cost, the first published cost for the item and valuation unit combination will be effective as of 01-Jan-1900. This is to ensure that all transactions for the item prior to the cost scenario effective date are costed.
- You can use the Undo Cost Update task to reverse the effects of any unintended cost updates. This isn't applicable for cost scenarios created using periodic average cost enabled cost books.
- You can't unpublish the cost scenario or delete the standard costs after they have been used in any transactions. If you want to change the standard cost for an item, you must create and publish a new costs scenario with the appropriate dates.
- You can't unpublish cost scenarios created using periodic average cost enabled cost books.
- You can't delete published standard costs and resource rates for periodic average cost enabled cost books.
- If you add any new standard costs and resource rates to a published cost scenario created using a periodic average cost enabled cost book, the scenario state changes to Redo Update Costs Required. You must run Update Standard Costs to republish the cost scenario. You don't need to republish a cost scenario after updating existing standard costs and resource rates. Updated standard costs and resource rates for a published cost scenario are automatically processed by the cost processor as long as the period is in the open or pending close status.
- In the case of a supply chain cost rollup enabled cost scenario, when a buy cost is published using the Update Standard Costs process, it will be used to roll up the item cost in the subsequent cost scenarios.
- In the case of a supply chain cost rollup enabled cost scenario, the Update Standard Costs process will publish
  the costs and rates to multiple cost organization and cost books, if the cost scenario references a cost rollup
  group.

## FAQs for Cost Planning

## Does a standard cost include overhead costs?

Yes. When you define standard costs you can include overhead cost components. The overhead cost components are processed as part of the total standard cost, at the time of transaction costing.

# Why is the valuation unit not listed on the Create Standard Cost page?

The Create Standard Cost page will list the valuation unit only if the conditions listed here are satisfied:

- The item is assigned to the cost organization related to the inventory organization.
- On the Manage Item Cost Profile page, either the item cost profile is created or the default cost profile is enabled.

## Why are the costs for my make items not getting rolled up?

Check the effective dates in Oracle Manufacturing and Oracle Cost Accounting. For the work definition costs to be processed, the start date of a work definition must be the same as or prior to the effective date of the cost scenario.

# Why are standard costs not being created for my make items, after the costs are rolled up?

You have set the rollup scope as All Items in the cost scenario and the costs for your existing make items are rolled up.

However, some of these items don't get a standard cost because the cost planning process is optimized to prevent generating standard cost records when the rolled-up cost is the same as the last published cost of the item. This optimization reduces cluttering of the application with redundant standard costs and also prevents unnecessary standard cost adjustments.

## Can I roll up costs for a make item with work definition of type Rework?

No. The standard cost rollup process includes only work definitions of type Standard. Work definitions of types Rework and Transform are considered to be one-time activities and, therefore, are outside the scope of standard cost planning.

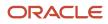

## How do I set up a standard cost that's effective from a past date?

You can create a cost scenario with an effective date in the past and create standard costs for this scenario.

You can then roll up the costs and publish them, as long as the newly published costs don't conflict with any already published costs for the corresponding items.

**Note:** When you publish the cost of an item for the first time in costing, the effective start date is 01-01-1900, irrespective of the effective date of cost scenario. This ensures that you don't have to manually backdate the cost to process any transactions.

## What does the status of a standard cost signify?

The status of a standard cost signifies the scope for which the standard cost is available. Status can take one of these values:

- In Process The cost isn't yet published and can be used within the cost scenario for planning.
- Published The cost is published with an effective start date and will be used to process costing transactions based on this date.
- Excluded from Publish The cost can't be published because it conflicts with an already published cost for the item.
- Rejected The published cost was rejected during processing in Cost Accounting. You can rectify this error by either defining the cost or rolling up the cost for this item in a different cost scenario with appropriate effective date.

# Why am I getting standard cost exists error although the FBDI upload is successful?

You would be getting this error if records exist for the import combination of cost organization, cost book, item, valuation unit, and effective start date in the Manage Standard Costs page.

On the Manage Standard Cost Import Exceptions page, look for the impacted data to fetch the record. Click the Error link to view the exceptions for the import process. Delete the existing values from the Manage Standard Costs Import Exceptions page and then reload the item costs.

# Why is the valuation unit invalid message shown when uploading standard costs?

While uploading standard costs, you must confirm that the correct valuation unit is associated with the item and the valuation unit belongs to the cost organization for which you are defining the standard costs.

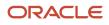

Else, on the Manage Standard Cost Import Exceptions page you will see the message "The valuation unit is invalid."

# How do I view the cost adjustments resulting from a standard cost update?

You can review the cost adjustments for a standard cost update on the Review Cost Accounting Distributions page.

## Can I update, deactivate, or delete a standard cost?

Yes. You can update, deactivate, or delete a standard cost created in a cost scenario as long as it hasn't yet been used to cost transactions.

## Can I delete a cost scenario?

You can delete a cost scenario if the scenario was created for simulation purposes and you don't intend to publish the underlying costs.

# Why are the rolled up costs for some of the older cost scenarios not getting displayed in the View Rolled-up Costs page?

The View Rolled-up Costs page might not list the rolled up costs for some of the older cost scenarios, even though you have successfully rolled up the costs and published them.

In this case, you must run the Restore Rolled-up Costs process for such cost scenarios. This one-time task ensures that you can view the rolled-up costs for these cost scenarios on the View Rolled-up Costs page.

## Why is the Roll up Costs process not including the resource cost while rolling up the cost of the item

If the cost of the resource isn't considered by the Roll up Costs process, check whether costing is enabled for the resource.

Also, check whether the product is a phantom item. For phantom items, set the Phantom Operation Inheritance parameter to Materials and Resources in the Manage Plant Parameters task from the Setup and Maintenance work area.

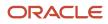

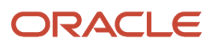

## **4** Cost Accounting

## **Overview of Cost Accounting**

The Manage Cost Accounting business process is used by cost accountants to calculate inventory transaction costs, maintain inventory valuation, generate accounting distributions for inventory transactions, analyze product costs, analyze usage of working capital for inventory, and analyze gross margins.

The following image lists the Cost Accounting tasks.

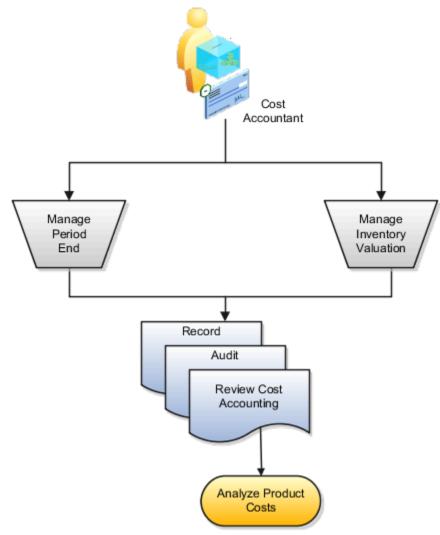

- Manage Period End. Manage the timing of transaction processing, and perform validations in preparation for accounting period close.
- Manage Inventory Valuation. Adjust the cost of items to address inventory obsolescence, price changes, and other variances.

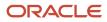

- Record, Audit, and Review Cost Accounting. Create cost accounting distributions for transaction data that's received from external sources, view and address any processing exceptions, and review results.
- Analyze Product Costs: View the perpetual average cost, actual cost, and standard cost details of an item, chart its cost trend, compare costs across items, analyze usage of working capital and gross margins.

## **Cost Accounting Infolets**

The Overview page of the Cost Accounting work area displays some infolets. These infolets are visible by default. You can configure which infolets should be displayed on the page from My Infolets.

You can set the View By option on the page to view the information for a specific cost organization or for all the cost organizations that you have access to. Only the data corresponding to the primary cost book is used to populate the infolets.

The table lists the infolets available in the Cost Accounting work area.

**Note:** The Asset Inventory Valuation and Consigned Inventory Valuation infolets are available only if you opt-in for the Use Enhanced Period Inventory Valuation and Gross Margin Reporting feature. These infolets replace the Inventory Valuation infolet.

| Infolet                       | Description                                                                                                    |
|-------------------------------|----------------------------------------------------------------------------------------------------|
| Asset Inventory Valuation     | The list of asset inventory valuation for the current period for each cost organization and primary cost<br>book that you have access to. When viewing the information for a specific cost organization, the infolet<br>shows the trend for last three months, if data is available. |
| Consigned Inventory Valuation | The list of consigned inventory valuation for the current period for each cost organization and primary cost book that you have access to. When viewing the information for a specific cost organization, the infolet shows the trend for last three months, if data is available.   |
| Gross Margin                  | The details of the recognized revenue, cost of goods sold, and gross margin for the selected cost organization over the last seven days.                                                                                                    |
| Inventory Valuation           | The total inventory valuation and a break up by valuation structure type. If you have access to more than one cost organization, you can flip the infolet to view the list of inventory value by valuation structure type for all the cost organizations that you have access to.    |
| Last Cost Rollup              | The results of the last Roll up Costs process for the selected cost organization. It includes the count of rolled up and not rolled up items and is restricted to sub-assemblies and finished products.                                                                              |
| Purchase Price Variance       | The details of the purchase price variances logged for the selected cost organization over the last seven days.                                                                                                    |
| Recent Exceptions             | The errors reported by the last run of the Create Cost Accounting Distributions process.                                                                                                    |
| Recent Processes              | The information about the recent cost accounting process that were run for the selected cost organizations. This includes the process ID and the corresponding status such as success, warning, error, and so on.                                                                    |

| Infolet                  | Description                                                                                                    |
|--------------------------|----------------------------------------------------------------------------------------------------|
|                          |                                                                                                    |
| Transaction Status       | The details of transactions that have errors or need your attention for the selected cost organizations.                                                                                                    |
| Work in Process Balances | The total Work in Process balances for all plants and the Work in Process balances based on the work order statuses Completed, Released, and On Hold. If you have access to more than one cost organization, you can flip the infolet to view the details for all the cost organizations that you have access to. |
| Work Order Costs         | Summarized view of the metrics for work order costs, such as scrap and variances, over the last seven days for all the plants that are mapped to the selected cost organizations.                                                                                                    |

You can choose to not list and display one or more of the infolets on the Overview page by setting the profile option code ora\_cst\_hide\_infolets on the Manage Cost Accounting Profile Options page in the Setup and Maintenance work area.

**Related Topics** 

- Manage Cost Accounting Profile Options
- Hide Cost Accounting Infolets

## Scheduled Processes for Cost Accounting

You can use the Scheduled Processes Overview page in the Tools work area to run the scheduled processes that you have access to. You can schedule these processes to run automatically at predefined frequencies, or to run on request.

This table describes the scheduled processes for Oracle Cost Accounting.

| Task                                             | Description                                                                                                    |
|--------------------------------------------------|----------------------------------------------------------------------------------------------------|
| Transfer Transactions from Inventory to Costing  | Transfers transaction data from Inventory to Cost Accounting. You must transfer the transaction from Inventory so that they're costed and accounted as a prerequisite for the Create Cost Accounting Distributions scheduled process.                                                                                                    |
|                                                  | You must have data access to the appropriate cost organization and the inventory organization must<br>be assigned to the cost organization to successfully run this scheduled process. If you don't have<br>access to the selected cost organization for the process, the process ends with a Warning status.<br>If you've scheduled the process without selecting a cost organization, the process transfers data<br>for only those cost organizations to which you have data access. It logs error messages for cost<br>organizations that you don't have access to. |
| Transfer Transactions from Production to Costing | Transfers work order transactions and events such as resource usage, scrap, work order completion,<br>and close transactions to costing as a prerequisite for the Create Cost Accounting Distributions<br>scheduled process                                                                                                    |
| Transfer Costs to Cost Management                | Transfers Accounts Payable invoice information to Cost Management as a prerequisite for the Create Cost Accounting Distributions scheduled process. Accounts Payable invoice information is input into Receipt Accounting for reconciling receipt accrual amounts, determining uninvoiced receipt quantity,                                                                                                    |

| Task                                            | Description                                                                                                    |
|-------------------------------------------------|----------------------------------------------------------------------------------------------------|
|                                                 | reconcile estimated landed cost amounts with actuals, and to adjust the cost of receipts. Accounts Payable invoice information is also input into Cost Accounting for inventory value adjustments.                                                                                                    |
| Transfer Transactions from Receiving to Costing | Transfers purchase order and transfer order receipt information to Cost Management as a prerequisite for the Create Cost Accounting Distributions scheduled process. Receipt information is input into Receipt Accounting for reconciling receipt accrual amounts, determining uninvoiced receipt quantity or amount (service purchases) and receipt accrual accounting.                                                                   |
| Create and Update Cost Accounting Events        | Use the process only for your periodic average cost books when the draft periodic average cost accounting distributions are ready to be finalized for the period and posted through subledger accounting into general ledger.                                                                                                    |
|                                                 | The periodic average costs can only be finalized at the end of a period. However, the solution is designed to let you create, view, and report on draft periodic cost accounting distributions during a period.                                                                                                    |
| Create Cost Accounting Distributions            | Costs and creates distributions for the transactions interfaced from other applications. The process to create pairs of debit and credit accounting entries for inventory and manufacturing transactions.                                                                                                    |
| Delete Standard Costs from Interface            | Use the process to periodically delete temporary interface data that has been uploaded via the ADFdi spreadsheet but set aside with error.                                                                                                    |
| Export Standard Costs                           | Exports standard costs for a cost scenario in the XML format to the Cost Management directory on the Oracle WebCenter Content server. The Cost Management WebCenter Content output directory is <b>scm/standardCost/export</b> .                                                                                                    |
| Import Revenue Lines                            | Transfers the final accounted revenue lines from Receivables to Cost Accounting. This synchronizes posting of cost of goods sold with revenue posting to the General Ledger.                                                                                                    |
|                                                 | You must specify the business unit for which you want to import the information and select the number of workers, the import as of date, and the start date. Revenue lines with accounting date between the start date and the import as of date, including both dates, are transferred.                                                                                                    |
|                                                 | If you don't set the import as of date, it defaults to the system date. If you don't set the start date, then<br>the revenue lines with accounting date between the start of the previous or current open period and<br>the import as of date are transferred.                                                                                                    |
| Purge Prior Cost Accounting Process<br>Errors   | When you run the Create Cost Accounting Distributions process or the Validate and Update Cost Accounting Periods process, the Purge Prior Cost Accounting Process Errors process runs automatically after the respective process ends to clear cost processing errors and validation errors from prior runs.                                                                                                    |
| Roll up Costs                                   | Calculates the costs of output items with active work definitions, based on the cost allocation defined on the work definition operations.                                                                                                    |
| Undo Cost Update                                | Use the process to revert the published standard costs that haven't been used to process any transactions. When you publish standard costs to Cost Accounting, these new costs will automatically be updated on the effective date of the cost scenario. Until this effective date, you can use this process to undo the cost update. Also, you can undo the standard cost update only if it hasn't been used to process any transactions. |
| Update Standard Costs                           | Use the process to update item and resource costs for cost accounting.                                                                                                    |

| Task                                           | Description                                                                                                    |
|------------------------------------------------|----------------------------------------------------------------------------------------------------|
| Validate and Update Cost Accounting<br>Periods | Use the process to perform period end validations and close periods for multiple cost organization and cost book combinations simultaneously by using run controls. |

For detailed information about each of these scheduled processes, see the Scheduled Processes for SCM guide.

#### **Related Topics**

- Submit Scheduled Processes and Process Sets
- View Status and Other Details for Scheduled Processes

## **Cost Accounting Process**

### **Cost Accounting Process Flow**

Oracle Cost Accounting creates distributions for transactions related to the physical movement of goods or services through the supply chain and tracks the corresponding financial changes in ownership.

The transaction data for physical shipments is interfaced to Cost Accounting from Oracle Inventory Management, and the trade events are interfaced from Oracle Supply Chain Financial Orchestration.

This figure illustrates the flow of transaction data through the cost processors.

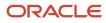

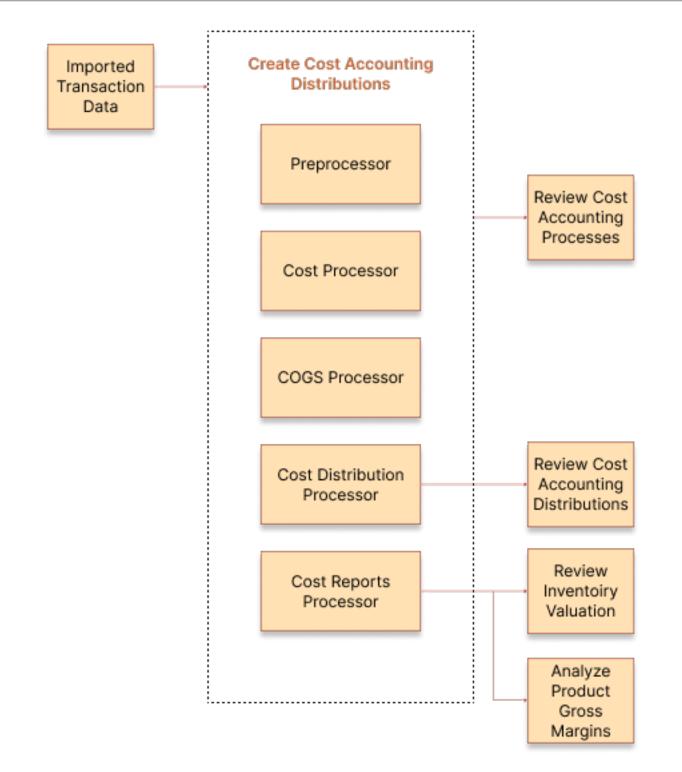

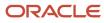

## **Create Cost Accounting Distributions**

In the Cost Accounting work area, access the Create Cost Accounting Distributions page to process imported transaction data. On this page define the run controls by specifying the cost organization books and cost processors that you want to execute.

The processors that you can include in the run control are listed here:

- Preprocessor prepares all interfaced data for cost processing:
  - Checks for invalid or missing data.
  - Propagates the information to cost organization books and deriving their associated units of measure, currencies, valuation units, and cost profiles. Note that the preprocessor runs for all cost books in the cost organization.
  - Maps incoming cost components to cost elements, based on user-defined mappings.
- Cost Processor processes:
  - Physical inventory transactions
    - Calculates costs for pre-processed transactions using the perpetual average cost method, actual cost method, or standard cost method.
    - Processes user-entered cost adjustments and applies overhead costs based on user-defined overhead rules.
    - Calculates the variance of standard costs from actual transaction costs.
    - Calls the Acquisition Cost Processor to calculate inventory valuation including the tax component where applicable.
  - Trade transactions
    - Uses the Trade Accounting Processor to process all in-transit transactions.
- COGS Recognition Processor calculates the cost of goods sold and maintains consistency with the revenue recognized in accounts receivable.
- Cost Distribution uses the Intercompany Trade Accounting processor, Cost Processor, and COGS Recognition Processor results to create distributions for transaction costs.
- Cost Reports Processor: Generates inventory valuation, item cost, and gross margin data and is the source of truth for reports generated by Oracle Fusion Transactional Business Intelligence and Oracle Analytics Publisher. This process builds the data required to report inventory valuation at various levels:
  - Valuation unit level
  - Inventory control attribute levels (inventory organization, subinventory, locator, project, task, and country of origin)
  - Receipt layer level

The enhanced cost reports processor perfoms an incremental data update instead of a full data refresh. This ensures that you can view prior period data even when the current period data if being processed.

You must run the cost reports processor regularly to ensure that the latest cost accounting information is reflecting in UI and the reports. You can create a separate run control for the cost reports processor and

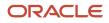

schedule it to run on a periodic basis. If the runtime for the cost reports processor isn't too long you can also include it with the Create Cost Accounting Distributions process to reflect real-time data in the reports.

After the Create Cost Accounting Distribution process is run, the cost processer clears the cost processing errors from prior runs. Only the errors for the most recent run of the Create Cost Accounting Distributions process are retained.

#### Run Control

To run the Create Cost Accounting Distributions process, you must create a run control. A run control is a container to perform centralized cost processing across multiple cost organizations and cost book. When you define a run control, you specify the processors that run as part of the run control, the commit limit, the cost organization and cost book combinations that must be processed, and the cutoff dates.

Depending on the number and complexity of the transactions to be processed and the commit limit defined in the run control, the Cost Processor will process the transactions in batches. When the commit limit is reached, the records processed in the batch are committed to the database and the processor will start another iteration of transaction processing. The Cost Processor will perform multiple iterations to process all the transactions. Each such iteration is knows as the commit limit loop.

Within a commit limit loop, the Cost Processor performs various steps. The processor might have to perform multiple iteration of these steps for a commit limit loop. This iteration of steps is known as the inner loop.

To create a run control, perform these steps:

- 1. In the Cost Accounting work area, select **Create Cost Accounting Distributions** from the Tasks menu.
- 2. Click Add Row.
- 3. Enter a name for the run control and select the processors that must run as part of the run control.

You can optionally set the **Commit Limit** and **Collect Statistics** parameters.

- 4. In the Details sections, click Add Row.
- 5. Select the cost organization and cost book for which the process must run.

You can also set the cutoff date.

For a periodic average cost enabled cost book, you must select the **Period** for which you want to run the process. The cutoff date is automatically set. You can also specify whether to update the period on the run control automatically. If you enable this, when the current period is closed, the period for this run control is automatically updated to the next open period.

You can add multiple rows to include different cost organization and cost book combinations, including periodic average cost enabled cost books, as part of the run control.

6. Click Save.

You can run the process for this run control by clicking **Schedule Process**. You can run the process on demand or you can schedule it to run periodically. You can also run and schedule the process for this run control from the Scheduled Processes work area.

When the process is running, you can view the status of the process on the Scheduled Processes page. When you select the process, the details section provides a completion text that lets you know which processor is running, the commit limit loop count, inner loop count (applicable only for the Cost Processor), the step and the corresponding start time.

On the Create Cost Accounting Distributions page, select the run control and click **View Status** to track the progress of the process and obtain detailed timing information.

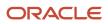

**Related Topics** 

- Cost Cutoff Dates
- Cost Adjustments and Cost Distributions
- Receipt Accounting Tasks and Accounting Events
- Create Cost Accounting Distributions
- Manage Cost Accounting Profile Options

## Track Processing Progress and Review Results

After you run the Create Cost Accounting Distributions process, you can view the status of the process. On the Create Costs Accounting Distributions page, search for the run control and click View Status.

The status for a run control provides the overall status of the Create Cost Accounting Distributions process, the process start time, the process end time if the process has completed, and the process duration.

The status page includes this information for each of the processors:

- The current status of the processor. The applicable values are Not started, Processing, Completed, and Not scheduled. If a processor isn't selected for the run control, then the corresponding status will be Not scheduled.
- The commit limit loop count. This is applicable only for the Cost Processor, COGS Recognition, and Cost Distribution processors.
- If the processor is running, the start date and time in your preferred time zone.
- If the processor has completed, the end date and time in your preferred time zone.
- The duration for which the processor ran.
- The inner loop count. This is applicable only for the Cost Processor.
- The current step, total steps, and the duration for which the current step has been running.

When the process is running, the status page also displays a ticker that lets you know when the last SQL commit was completed and for how long the current SQL has been running.

The amount of time the process takes to complete depends on the number and complexity of transactions to be processed. If you run the process infrequently and have a large number of transactions, the process would require more time to complete than if you run the process often or have less transactions to process.

Also, the commit limit and the number of transactions to be processed by the run control determine the number of commit limit loops required to complete the process. If you're processing a large number of transactions, multiple commit limit loops may be required. In the case of processing transactions that include transfer orders or work orders, the Cost Processor may have multiple inner loops within a commit loop before moving to the next processor. Also, the processors that run as part of the Create Cost Accounting Distributions process contain multiple steps.

By frequently reviewing the detailed status of each process run, you can get a better understanding of the number of commit limit loops required to complete the process and the overall time required to complete the process.

#### View Detailed Timings

When the processor runs for multiple commit limit loops, the View Status shows the information for the current commit limit loop. You can download the data for the prior commit limit loops in a spreadsheet format by clicking View Detailed Timings. The spreadsheet provides detailed step timings.

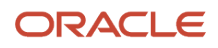

The spreadsheet contains the date and time when the report was generated, the run control name, process ID, commit limit, number of commit limit loops, process start and end time, process status, and process duration.

It also includes this summarized information for each processor:

- Commit limit loop count, except for Preprocessor
- Current step / Total steps
- Start Time of the processor
- End time of the processor
- Duration
- Inner loop count for Cost Processor

The Details part of the timing spreadsheet, provides this information:

- The start time, end time, and duration of each step in the processor, for all the processors selected as part of the run control.
- For the Cost Processor, COGS Recognition, and Cost Distribution processors, this detailed step-level timing information is provided for each commit loop.
- For the Cost Processor this detailed step-level timing information is also provided for each inner loop within a commit loop.

You can also view the status and get the detailed timings spreadsheet for completed run controls.

#### **Review Process Results**

After running the cost processors, check processing results in the Cost Accounting work area:

- View warning and error messages on the Review Cost Accounting Processes page.
- See additional warning and error messages specific to each transaction on the Transaction Errors tab of the Review Cost Accounting Distributions page.

#### Purge Prior Cost Accounting Process Errors

If a run control not in use for 60 or more days, the Purge Prior Cost Accounting Process Errors automatically deletes the corresponding cost processing error summary and details, resulting in improved page and process performance.

## **Review Cost Accounting Distributions**

A single inventory transaction can generate multiple cost transactions, for which Cost Accounting creates accounting data.

In the Cost Accounting work area use the Review Cost Accounting Distributions page to see cost information and distributions related to each transaction, as well as receipt layers for receipt transactions, and depletion layers for issue transactions.

On the Review Cost Accounting Distributions page, you can search for transactions by entering your search criteria. The search parameters available differ based on the **Search By** option. The search by options available to define your search criteria are listed here:

• Classic Search: This is the default search by option and allows you to search for all transactions.

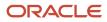

- Reference Number: Search for transactions based on a reference number such as purchase order, transfer order, sales order, work order, and transaction reference.
- Item Number: Search for transactions in a period for a particular item.
- Costing Status: Search for transactions based on their status. This search by option is particularly useful to identify transactions that haven't been costed or are in the error status.
- Transaction Type: Search for transactions within a specified date range and further filter them by transaction type.

**Note:** When searching for transactions based on the status, using the fully costed status could result in almost all transactions for the specified period and duration and unlikely to be helpful.

When you perform a classic search, all the relevant transactions are listed in a table on the page. For each transaction all the relevant transaction details and costing details are listed. For more information about a transaction, you can select the transaction and click **View Details**. On the Details pop-up window, you can see the receipt layers or the issue layers depending on the transaction type. Also, all the cost information, cost distributions, transaction errors, and journal entries are listed on the respective tabs in the window.

For all other search by option, the search results are segregated across the Cost Transactions, Cost Adjustments, COGS Transactions, and Work Order Transaction tabs on the page. A color-filled circle next to the tab name is shown indicating that the tab contains search results. Similar to the classic search, for each transaction all the relevant transaction details and costing details are listed. Also, for more information about a transaction, you can select the transaction and click **View Details**.

#### Run Cost Distribution Details Report

From the Review Cost Accounting Distributions page, you can run the Cost Distribution Details Report. This report can be generated for all the search by options, except classic search.

For the search criteria that you enter, the report provides a list of cost distributions and accounting information such as accounting line type, account, and accounted amount along with basic transaction information in a spreadsheet-friendly format.

You can also run this report from the Scheduled Processes work area.

## **Cost Accounting Periods**

## **Cost Accounting Periods**

Cost accounting periods enable you to monitor the timing of transaction processing, and to perform validations in preparation for period close.

Cost periods are associated with combinations of cost organizations and cost books. When you associate a cost organization with a cost book, you also define the cost accounting period calendar and other attributes.

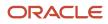

### Cost Period Calendar and Attributes

The cost period calendar is based on the ledger that's attached to the cost organization and cost book combination. For cost books that don't have an associated ledger, you can set the calendar and cost periods manually on the Manage Cost Organization Relationships page, Cost Books tab. On this page, you also define these cost period attributes:

- First opened period. Establishes the period when transaction accounting begins. Any transactions that precede the first opened period, are accounted in the first opened period.
- Maximum open periods. Specifies the maximum number of concurrent periods that can be open. If the number
  of periods is maximized, then no additional period can be opened until one of the open periods changes to
  Closed, Permanently Closed, or Pending Close status.

### Prevent General Ledger Period Close if Cost Accounting Subledger Period is Open

You can set up General Ledger to prevent closing general ledger periods if the corresponding subledger periods in Cost Management are open. A warning message is displayed when you try to open a costing period that isn't open or is closed and the corresponding general ledger period is closed. You can efficiently sequence your period end close so that the Cost Management subledger journal entries are transferred to General Ledger before the general ledger period can be closed.

**Related Topics** 

- Cost Accounting Period Statuses and Transaction Accounting
- Cost Cutoff Dates
- Cost Accounting Period Validations
- How Cost Organizations, Inventory Organizations, and Cost Books Fit Together
- How to Prevent a General Ledger Period from Closing When Open Subledger Periods Exist

## Cost Cutoff Dates

The run control parameters you define for the cost processors include the cost cutoff date and the cutoff date for the cost organization books being processed. The cost cutoff date sets the last transaction date processed for an accounting period.

This enables you to continue normal business operations with no interruptions from one period to the next, using the cost cutoff date to define accounting period boundaries for these transactions.

The following discusses the cost cutoff date option, backdated transactions, and the costing date of transactions.

### Cost Cutoff Date Option

In the Cost Accounting work area, access the Create Cost Accounting Distributions page to set the cutoff date option to User-Defined or Auto. The User-Defined option requires you to specify the cutoff date, while the Auto option saves you the effort of redefining the cutoff date which is automatically moved forward by the cost processor.

When you select the Auto option, the cost processor moves the cutoff date forward to the last date of the earliest open cost period and then it stops, until the costing period is closed. After the period is closed, the cost processor advances the cutoff date into the next open period, and so on. However, for a transaction, if preprocess is successful after the cutoff date, then the cutoff date for that cost organization book moves forward to the date of the last transaction for

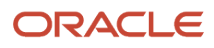

which the preprocess was successful. This could happen, for example, if you originally set the cutoff date option to User-Defined and subsequently changed it to Auto.

#### **Backdated Transactions**

One of the purposes of the cost cutoff date is to allow backdating of transactions in an orderly fashion. For example, if you set the cost cutoff date to October 31, you can still process October transactions that were entered in November but meant for the period ending October 31 by backdating them to October 31 or earlier. However, when the cost cutoff date advances forward to a date past October 31 and other transactions are processed beyond October 31, then the backdated transactions can no longer be processed as October transactions.

If you set a cost cutoff date at October 31, the cost processor will queue up but not process any transactions with a date after October 31. If you subsequently need to backdate transactions to a date before October 31, you can still process those backdated transactions as long as you don't process any transactions beyond October 31. You can also backdate transactions to any date after October 31, with the assurance that these transactions will be processed in the correct order when the cost cutoff date moves forward.

**Note:** If you've opted-in for the Use Enhanced Period Inventory Valuation and Gross Margin Reporting feature, then a transaction can be backdated only to period with open or pending close status. If the transaction is backdated to a date that falls in a period which is in closed or final close status, then the the cost date of the transaction is set to the 1st day of the next open period. If no open period is available, then the transaction processing fails with an error.

#### Costing Date of Transactions

The costing date of transactions is normally the same as the transaction date, or the cost adjustment date, except for backdated transactions.

**Note:** If you've opted-in for the Use Enhanced Period Inventory Valuation and Gross Margin Reporting feature, then:

- Cost date for a transaction is only derived when a cost is available to successfully cost the transaction.
- Cost date for a transaction is always derived in a period that's in the open or pending close status. If the period is closed, the cost date for the transaction is moved to the next open period.

The cost date for backdated transactions inherits the greater of the backdated transaction date and the date of the last processed transaction.

**Note:** The cost cutoff date affects the costed date of the transaction and the inventory value that's reported as of a given accounting date. It doesn't affect the inventory transaction date.

**Related Topics** 

- Examples of Backdating of Transactions
- Cost Accounting Process Flow

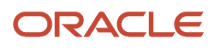

## **Cost Accounting Period Validations**

You can use the Manage Cost Accounting Periods task in the Cost Accounting work area to perform validations to ensure that all transactions are complete and accounted for on an ongoing basis and before closing the accounting period.

You can execute the validations one at a time, or all at once. Correct any resulting transaction errors, and rerun validations as needed.

#### Validations

Perform cost accounting validations for periods that are in status Open, Pending Closed, or Closed. The validations check for the following:

- Completed work orders not closed
- · Pending revenue recognition events import
- Pending Interface
- Pending cost processing
- Pending preprocessing
- Pending preprocessing for manufacturing transactions
- · Pending create accounting in final mode
- Pending accounting event creation
- Pending accounting overhead rates absorption
- Pending resource rates and standard costs absorption
- Pending preprocessing of trade events
- Pending processing of trade events
- Pending DCOGS transactions

Note: Not all period validations are applicable for all the period statuses.

#### Purge Prior Validation Errors

The Purge Prior Cost Accounting Process Errors process automatically deletes the validation errors for prior runs of the Validate and Update Cost Accounting Periods and the Create Cost Accounting Distributions processes, resulting in improved page and process performance. The exception details for period end validations are retained only for the most recent run and are subsequently deleted when you close the period. Summary counts against each validation type are available for each period.

**Related Topics** 

- Cost Accounting Periods
- Cost Accounting Period Statuses and Transaction Accounting
- Cost Cutoff Dates

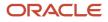

## Cost Accounting Period Statuses and Transaction Accounting

Cost period statuses enable you to manage the timing for processing and accounting of transactions.

The following describes rules that apply under each cost period status, and how transactions are slotted into cost accounting periods.

### Cost Accounting Period Statuses

The cost period statuses are as follows:

- Never Opened. Default status for new periods assigned to a cost organization and cost book. This status does not allow creation of distributions for transactions. You can change the status to Open, but you cannot change it to Closed, or Permanently Closed.
- Open. A period status can be changed to Open only if the corresponding general ledger accounting period is open. You can open several periods at a time, so long as they are contiguous. However, for a periodic average cost enabled cost book, you have only one Open period. You cannot change the current period to Open if the prior period status is Never Opened. When a period status is Open, inventory transactions can be accounted in that period; when the period is not open, inventory transactions cannot be accounted in that period, but they will be accounted in the next open period. Both costing and general ledger periods must be open for a transaction to be accounted; if the costing period is open but the corresponding general ledger period is closed, the transaction cannot be accounted and is held pending further user action. You can change an Open period status to Closed or Pending Close.
- Pending Close. Use to stop transactions from being accounted in this period. Any new transactions entered with a transaction date that falls in a period that is in Pending Close status will be held pending further user action. You can set the Pending Close status back to Open status and then process the transactions, so that those which fall into the period will be staged for accounting in that period; or you can set the status of the period to Permanently Close and set the next period to Open, in which case the transactions will be accounted in the next open period.
- Closed. You can change this status to Permanently Closed or you can revert it to Open. When you set a period status to Closed, you have the option of configuring the processor to allow closing even if all validations do not pass; this enables you to decide when discrepancies are not material enough to delay period close. You can also configure the processor to prevent closing a period until all selected validations pass. You set your preferences for period close validations when you associate cost books with cost organizations, on the Manage Cost Organization Relationships page, Cost Books tab.
- Permanently Closed. Closes the period for all types of transactions irreversibly. You cannot change the period status to Permanently Closed without first changing the prior period status to Closed.

#### Transaction Accounting Dates

The costing application is designed to set the proper accounting date for inventory transactions, even when they are not entered into the application promptly or in the correct order. It does this by enabling backdating of transactions that are entered on a date later than the physical transaction date. For example, suppose the physical transaction date is November 30, and the transaction is entered into the costing application on December 2. In this case, you can backdate the transaction and, under certain conditions, the application will post that transaction into the prior period.

The application orders your transactions by setting the cost date. To preserve the integrity of previous calculations and to ensure that inventory balances tie with general ledger balances, the cost date cannot be set to a date prior to transactions that are already processed. The cost processor parameters that you define include a cost cutoff date, which lets you control the transactions that you want to process, including backdated transactions. In this example, as long

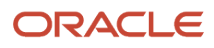

as you have not processed any transactions after November 30, the processor will set the cost date to November 30 for transactions entered after November 30 with a backdated transaction date that is in November.

Once the cost date is established, the processor performs cost accounting calculations for the transaction, creates accounting distributions, and sets the accounting date based on the following logic:

- If the cost date falls in a Never Opened period, the accounting date becomes the same as the cost date when that period status is Open. In the rare case where the transaction date is in a period that precedes the first period used in the application, the accounting date is set to a date in the first subsequent period that is Open.
- If the cost date falls in a Pending Close or Closed period, you are alerted by an error message. You can reopen the period and the processor will attempt to set the accounting date to a date in that period; or you can permanently close the period to let the transaction accounting date move into the next Open period.
- If the cost date falls in a period that is Permanently Closed and the next period is not Open, an error message warns you that the transaction will remain unaccounted until a subsequent period is opened. Once the subsequent period is Open, the accounting date of the transaction will move into that Open period.

When accounting distributions are staged within the costing subledger, the accounting distribution accounting date in the costing subledger becomes the proposed accounting date for posting into the general ledger through the subledger. If the general ledger application accepts the proposed accounting date, the transaction is posted with that date. If the proposed accounting date is not accepted (for example if the general ledger period has already closed), then the general ledger application returns an error and the cost processor sets the proposed accounting date to a date in the next open general ledger period.

#### **Related Topics**

- Examples of Backdating of Transactions
- Cost Accounting Period Validations
- Cost Cutoff Dates
- Cost Accounting Periods

## **Cost Processing**

## Actual Cost Method

The actual cost method tracks the cost of each receipt into inventory. When depleting inventory, the processor logically identifies the receipts that are consumed to satisfy the depletion, and assigns the associated receipt costs to the depletion.

The actual cost method uses receipt layers for transaction costing and inventory depletion.

#### **Receipt Layers**

A receipt layer is created for each put away or delivery of an item into a cost organization. The item is assigned a cost profile that specifies the valuation structure of the item, and the valuation structure, in turn, specifies the valuation unit of the item. The receipt layer falls within the valuation unit. Under the actual cost method, the cost processor identifies the receipt that is used to satisfy the depletion, and applies the quantity depletion method that is defined in the cost profile. The accounting application currently uses the first in, first out (FIFO) depletion method.

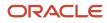

The FIFO accounting method assumes that the goods received first are consumed first. This logic does not require that the inventory be physically moved in FIFO order. In reality, the inventory may be moving out in an unknown or random fashion, especially when the goods are fungible.

Inventory controls the physical flow of inventory, and the actual cost method can be configured to conform to the level of physical tracking maintained for inventory. For example, if the inventory is tracking at the lot level, the costs can also be tracked at that level. If there is more than one receipt for a given lot, the FIFO accounting method assumes that the receipts in the lot are consumed in FIFO order.

Receipt layers can be identified by combinations of any of the following: cost organization, inventory organization, subinventory, locator, lot, serial and grade.

The following table illustrates the process of creating receipt layers for an item within a valuation unit.

| Transaction Date | Transaction Type      | Quantity | Unit Cost | Receipt Layer Created |
|------------------|-----------------------|----------|-----------|-----------------------|
| 01-Jan-2011      | PO Receipt            | 100      | 120 USD   | Receipt #1            |
| 02-Jan-2011      | PO Receipt            | 80       | 100 USD   | Receipt #2            |
| 03-Jan-2011      | Miscellaneous Receipt | 20       | 105 USD   | Receipt #3            |

#### **Inventory Depletion**

This table illustrates the process of depleting the item inventory based on the created receipt layers using FIFO logic:

| Transaction Date | Transaction Type      | Quantity | Unit Cost | Receipt Layer<br>Created | Receipt Layer Used for Depletion |
|------------------|-----------------------|----------|-----------|--------------------------|----------------------------------|
| 01-Jan-2011      | PO Receipt            | 100      | 120 USD   | Receipt #1               | Not applicable                   |
| 02-Jan-2011      | PO Receipt            | 80       | 100 USD   | Receipt #2               | Not applicable                   |
| 03-Jan-2011      | Miscellaneous Receipt | 20       | 105 USD   | Receipt #3               | Not applicable                   |
| 04-Jan-2011      | Miscellaneous Issue   | -40      | 120 USD   | Not applicable           | Receipt #1                       |
| 05-Jan-2011      | Miscellaneous Issue   | -60      | 120 USD   | Not applicable           | Receipt #1                       |
| 06-Jan-2011      | Miscellaneous Issue   | -15      | 100 USD   | Not applicable           | Receipt #2                       |

**Related Topics** 

- Example of Using the Actual Cost Method
- Purchase Order Return and Sales Return Flows

## Standard Cost Method

Use standard costs for inventory valuation to simplify your transaction accounting. For items that use other cost methods for transaction accounting (such as the perpetual average cost method), you can still use standard costs for simulation and planning purposes.

#### Configuring Item Attributes to Enable Costing

The following Costing prerequisite settings should be configured on the Manage Items page of the Product Information Management work area:

- Costing Enabled. Set this attribute to Yes to report, value, and account for item costs.
- Include in Rollup. Set this attribute to Yes to include an item in the cost rollup.

For more information on configuring Product Information Management settings for Cost Planning, see the guide Using Product Master Data Management.

### Setting Up and Updating Standard Costs

Define the standard cost for a new item based on purchase information such as quotes from vendors, purchase contracts, or bill of material. Periodically review the variance between actual transaction costs and the standard cost of an item, and update the standard cost to ensure that it is close to actual costs.

#### Inventory Value Adjustments Based on Standard Cost

When you implement a new standard cost for an item, the standard cost processor automatically creates accounting adjustments to update inventory value. The adjustment is based on the revaluation of on-hand inventory as of the effective start date for the current standard cost. The adjustment amount is calculated as follows:

Cost Adjustment = (New Standard Cost minus Current Standard Cost) multiplied by Quantity on Hand

**Related Topics** 

• How do I view the cost adjustments resulting from a standard cost update?

## **Standard Cost Definition Process**

You can create standard costs by:

- · Importing them from external sources and legacy applications
- Defining them manually in the costing application

#### Importing Standard Costs

To import standard cost data from external sources, you must load it into the Standard Cost Interface Table using the application interface or spreadsheet. Once loaded, view the data in the Cost Accounting work area, on the Manage Standard Cost Import Exceptions page, and validate the data by running the Import Standard Costs process. On this page you can also view any errors resulting from the validation process, fix the errors, and rerun the Import Standard Costs process. After validation is complete, the data are loaded into the Standard Costs Interface Table.

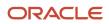

### **Defining Standard Costs**

In the Cost Accounting work area, use the Manage Standard Cost Definitions page to view imported standard costs that have been validated, and standard costs that are published from standard cost planning, and also to create new standard costs.

#### Related Topics

- Cost Planning Process
- Can I update, deactivate, or delete a standard cost?

## Periodic Average Cost Method

The periodic average cost method values inventory by including all the period expenses, invoices, and other adjustments that are known only at the end of the period. It helps you to value the inventory on a periodic basis.

The principal objectives of the periodic average cost method are:

- Capture actual acquisition costs based on supplier invoiced amounts plus other direct procurement charges required by national legislation or company policy.
- Capture actual transaction costs using fully absorbed resource and overhead rates.
- Average the inventory costs over a prescribed period, rather than on a transactional basis.

Some of the key benefits of using the periodic average cost method include:

- Address regulatory and organization requirements to support full absorption costing.
- Helps to smooth the impact of significant price changes within a period, due to currency or other external factors.

Unlike the other cost methods, a cost book must be enabled for periodic average cost for the cost processor to calculate and use the periodic average cost for all the items associated with the cost book.

The periodic average cost of an item is the average cost for the item in a given period for a cost organization, cost book, and valuation unit combination. This is the formula to calculate the periodic average cost:

Periodic Average Cost = [(prior period average cost \* prior period ending balance) + SUM (transaction cost \* transaction quantity) + overheads + adjustments] / (prior period ending balance + transaction quantity for this period)

Let's take a simple example to understand this cost calculation. The inventory at the end of March for the item AS1000 is listed in this table. Here, cost is the calculated periodic average cost of AS1000 for the month of March.

| Item   | Quantity | Cost    | Value    |
|--------|----------|---------|----------|
| AS1000 | 50       | \$10.00 | \$500.00 |

For the month of April, the receipt transactions for this item are listed in this table.

| Transaction | Quantity | Cost    | Value    |
|-------------|----------|---------|----------|
| T1          | 50       | \$10.00 | \$500.00 |
| Т5          | 100      | \$9.95  | \$995.00 |
| Т9          | 50       | \$10.10 | \$505.00 |

Also, for the month of April, you had an adjustment of \$25.00 and no overheads. Based on this, let's calculate the periodic average cost for the month of April.

Prior period average cost = \$10.00

Prior period ending balance = 50

Adjustment = \$25.00

Total receipt quantity for April = 200

Periodic Average Cost = {  $(10*50) + [(10*50) + (9.95*100) + (10.10*50)] + 25 \} / (50+200)$ 

Periodic Average Cost = {(500) + [(500) + (995) + (505)] + 25}/250

```
Periodic Average Cost = {2525}/250 = 10.10
```

So, the periodic average cost for AS1000 for the month of April in \$10.10. After this cost is calculated, the same would be used to cost all the cost derived transactions for that period.

When using the periodic average cost method, for a cost organization and cost book combination, all receipts are processed at the actual receipt costs. However, the issues are costed with a single cost that is the periodic average cost, which is calculated as a single composite cost of all the cost owned transactions.

Here are a few terms that you must understand before you start using the periodic average cost method:

- Cost owned transactions: Transactions where the costs are defined. The transaction cost for such transactions are included when calculating the periodic average cost. Cost owned transactions include:
  - Purchase order receipts
  - All kinds of adjustments
  - WIP completion / returns transactions
  - Resource or overhead transactions
  - Reversal of resource charges
  - o RMA referenced to original sales order
  - Return to vendor
  - Miscellaneous receipt and issue transactions with a cost
  - o Inter-organization transfers that cross valuation unit
  - Intransit transfers (within and across valuation units)

**Note:** For inter-organization transfers that cross valuation unit and intransit transfers the prior period average cost is used.

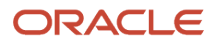

- Cost derived transactions: Transactions that are costed using the calculated periodic average cost. Cost derived transactions include:
  - Miscellaneous transactions without cost
  - Negative material issue
  - Component issues to WIP
  - Component returns from WIP
  - All direct transfers within the same valuation unit
  - RMA not referenced to the original sales order, or RMA within the same period
- Prior period average cost: This is the final periodic average cost calculated for the prior period, when that period was closed. The prior period average cost can also be an adjustment that you enter to override an existing cost. There are scenarios where a prior period cost might not be available:
  - The first opened period for a cost book.
  - A new item is transacted and there aren't any transactions for this item in the prior periods.

You need to create an opening balance in these scenarios, else the prior period cost is set to 0. You can enter a prior period cost by creating an opening cost override.

• Prior period ending balance: The inventory balance at the end of the prior period, if available. This can also be considered as the opening balance at the start of a new period. If an item is being transacted for the first time, then the prior period ending balance will be 0.

To ensure that items have a cost at most times, the periodic average cost for an item is carried forward from one period to next period even if the on-hand quantity in those periods is 0.

For example, the item AS2000 was received in January and completely depleted in February. The periodic average cost for this item is carried forward to March. This ensures that the item has a cost when transacted in a future period.

| Period   | Period End Quantity | Periodic Average Cost |
|----------|---------------------|-----------------------|
| January  | 100                 | \$10.00               |
| February | 0                   | \$10.00               |
| March    | 0                   | \$10.00               |

Let's look at how this periodic average cost would be used in a future period.

If there is only one receipt (R1) for AS2000 in April for 10 units without any cost specified and there aren't any other cost owned transactions for this item, then the receipt will be costed at \$10.

If there is another receipt which is cost owned (R2) for 10 units at \$15 in April, then receipt R1 will be costed at \$15.

## Periodic Average Costing Process

When using a periodic average cost enabled cost book, as a cost accountant you need to know the tasks you can perform during the period and the tasks you must perform at period end, for costing and accounting the transactions.

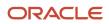

The image here illustrates the periodic average costing process for a period. Its shows the tasks and the sequence in which you can perform them during a period before you set the period status to Pending Close.

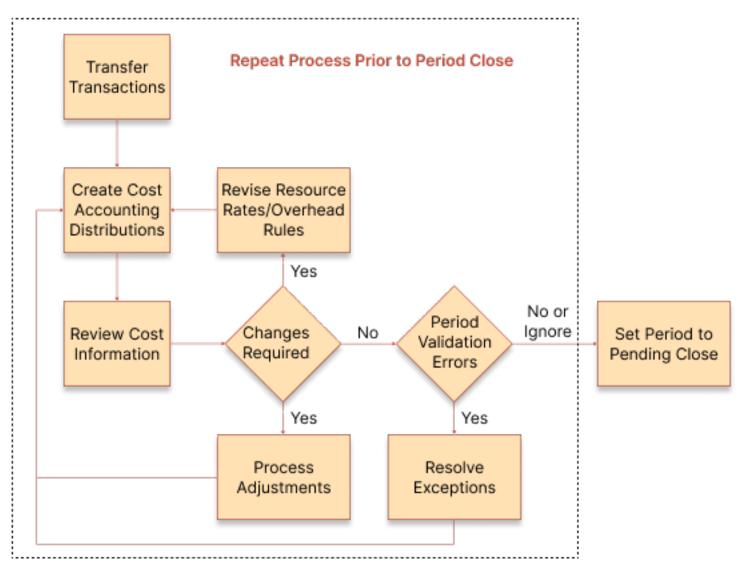

In an open period, you can run the various processes to transfer transactions from upstream application to costing. After the transactions are transferred to costing, you run the Create Cost Accounting Distribution process. Unlike other cost methods, when you run this process for a periodic average cost enabled cost book, the distributions created aren't final. You can run the create cost accounting distributions process multiple times in an open or pending close period. Only after the period is closed, the accounting distributions are frozen.

You can schedule this process to run on a periodic basis and review the distributions created on the Review Cost Accounting Distributions page. If you need to correct the distributions, you can create adjustments by using the Manage Periodic Average Cost Adjustments task in the Cost Accounting work area. You can also revise the resource rates, create and modify overhead rules, and then run the Create Cost Accounting Distribution process again.

As a best practice, you must run the period validations regularly from the Manage Cost Accounting Periods page. You need to review and check for unprocessed transactions, adjustments, under or over absorption on expense pools, processing errors, and so on. Resolving errors and issues, if any, would reduce surprises during period end and make the period end processes smoother.

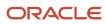

The image illustrates the tasks specifically to be performed at period end to cost and account the transactions for the period.

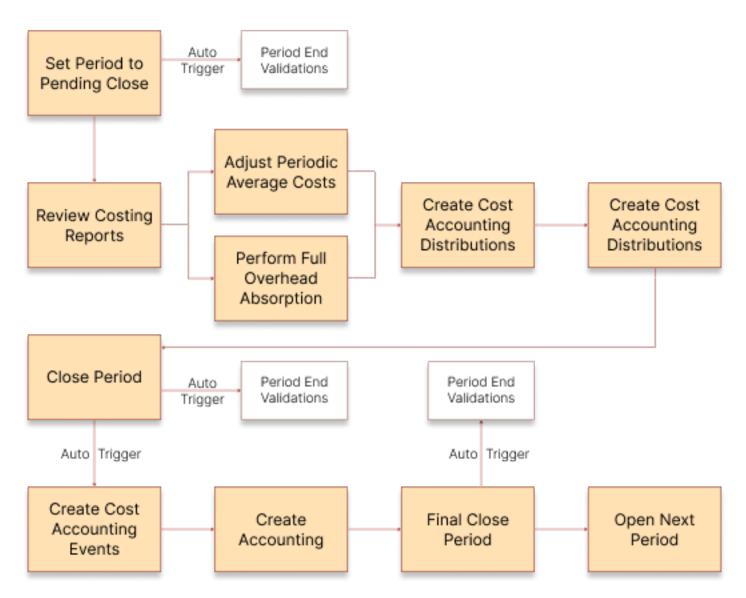

At the end of the period, you first set the period status to Pending Close. This ensures that no new transactions are transferred in to costing and a final periodic average cost can be calculated. The period validations for the Pending Close status are automatically run. You must review the exceptions and take necessary corrective measures. You can also review the costing reports for the periodic average cost, inventory value, gross margins, overhead absorption, and resource rate absorption.

Although you can't transfer new transactions in to costing after you set the period status to Pending Close, you can adjust the costs and process the transactions that are already in costing. You can check the overhead absorption and modify the overhead accounting rules.

You then run the Create Cost Accounting Distributions process. After the distributions are created, you can review the various costing reports like Inventory Valuation and COGS & Gross Margin.

You can now close the period. When you close the period, the period end validations for the Close status are automatically run. Also, the Create Cost Accounting Events process is automatically initiated. Review the validation exceptions and take corrective measure, where necessary.

Run the Create Accounting process in the Final mode to account the transactions and publish them to General Ledger. Set the period status to Permanently Closed. This will automatically run the corresponding period validations. You need to manually open the next period.

## **Review Item Costs**

On the Review Item Costs page view the perpetual average cost, actual cost, or standard cost details of items, chart cost trends, and compare cost records.

The options available for analyzing item costs are:

- Cost details
- Transaction costs
- Cost comparisons

#### Cost Details

View the perpetual average cost, actual cost, or standard cost of an item for combinations of a cost organization, cost book, and valuation unit. View these costs for a current date or any date in the past.

The Cost Details page displays additional information on:

- Cost breakdown: the item cost details for a receipt record. The breakdown is available by cost element, cost element type, and analysis group.
- Cost history: the cost trend of an item over a period of time.
- Depletions: the layer consumption for issues out of a receipt record.
- Cost information: the cost details from the source transaction for a receipt record.

#### **Transaction Costs**

Select a time frame to view the perpetual average cost, actual cost, or standard cost history of an item, or specify the number of days for the moving average cost calculation.

For each transaction contributing to the item cost history, you can view the cost elements, transaction source, document number, quantity on hand prior to the transaction, transaction date, and transaction quantity.

#### Cost Comparisons

Compare the cost details for up to six records of:

- Several items
- · One item across several cost organizations or cost books
- One item over a period of time

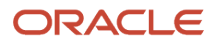

#### **Related Topics**

- Cost Adjustments and Cost Distributions
- Manage Cost Elements and Analysis Groups
- How Cost Components, Cost Elements, and Cost Component Groups Work Together

## Cost Adjustments and Cost Distributions

You can adjust the cost of items to manage obsolescence, or to mark down inventory to address "lower of cost or market requirements", price changes, and variances.

You can make adjustments to the perpetual average cost of items, purchase order and miscellaneous receipt costs, and layer inventory cost.

This figure illustrates the process for making cost adjustments, processing them, and viewing results.

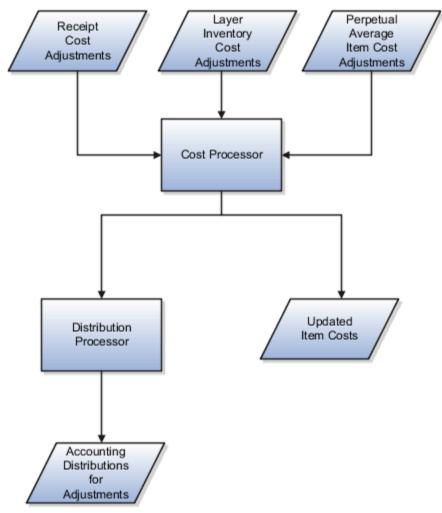

The costing application enables you to adjust costs, process them, and create the corresponding cost accounting distributions.

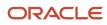

#### Entering Cost Adjustments

Adjust the cost of items on the Create Cost Adjustments page. You can make three kinds of adjustments for combinations of a cost organization, cost book, valuation unit, and cost element.

If you want to track the adjustment through the supply chain, use a cost element of type **Adjustment**:

- Perpetual average item cost. Enter the new average unit cost. The processor will automatically adjust the overall average cost for the quantity on hand.
- Receipt cost. The receipt cost is adjusted by an update from purchasing or accounts payable, or you can
  manually enter new receipt costs, PO receipts, interorganization receipts, miscellaneous receipts, or RMA
  receipts. The processor will automatically adjust the cost of the remaining receipt quantity.
- Layer inventory cost. You can adjust the unit cost of items that use the actual cost method. The processor will automatically adjust the value of the on-hand receipt layer quantity.

You can bundle multiple records, such as multiple receipts or valuation units, into a single adjustment transaction, and when submitted, they are assigned an adjustment number. Optionally, you can also specify a reason code.

Save the adjustment and review the impact to inventory valuations based on the quantity on hand at the time of adjustment. Do this prior to final submission for cost processing, so that you can revise as necessary. After final review and submission, you can still void the adjustment, provided it is not yet processed by the cost processor. However, the adjustment cannot be reversed once processed. Accordingly, the adjustment status code is automatically set to: **S** for submitted, **C** for voided, or **P** for pending processing.

#### **Processing Adjustments**

When you review and submit a cost adjustment, the cost processor creates a new adjustment transaction:

• For a perpetual average item cost adjustment, the processor updates the perpetual average cost of the item in that combination of cost organization, cost book, item, and valuation unit. The processor then applies the perpetual average item cost adjustment against inventory valuation at the rate of quantity on hand times the change in cost.

If you create multiple perpetual average cost adjustments with the same cost organization, cost book, item, valuation unit, and adjustment date combination, then the cost processor will only process the adjustment with the maximum adjustment number. The cost processor will ignore the remaining adjustments and mark them as excluded.

- For a receipt cost adjustment, the processor updates the receipt cost for the portion of the receipt that is part of the current on-hand balance. The portion of the adjustment attributable to what is no longer part of the on-hand balance will be accounted for with a write off distribution. However, if the cost profile of the item has cost propagation enabled, the processor revalues the issue transactions that were consumed out of the receipt.
- For a layer inventory cost adjustment, the processor updates the unit cost of the item in that combination of cost organization, cost book and valuation unit. The processor then updates inventory valuation at the rate of quantity on hand times the change in cost.

Example 1: Assume a receipt of 8 units, all of which are currently on hand. The valuation unit has a total of 10 units on hand. You adjust the cost of the receipt from \$10 to \$11 per unit. The processor adjusts the average cost by \$0.80 (that is, 8/ (Division symbol) 10 \* (Multiplication symbol) \$1).

Example 2: Assume a receipt of 8 units, of which 6 units are currently on hand, and 2 units have been depleted. The valuation unit has a total of 10 units on hand. You manually adjust the cost of the receipt from \$10 to \$11 per unit.

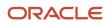

The processor adjusts the receipt cost by \$6 (that is, 6 \*(Multiplication symbol) \$1), and creates a write off accounting distribution of \$2 (that is, 2 \* (Multiplication symbol) \$1).

Example 3: Assume a valuation unit has a total of 7 units on hand, valued at \$10 per unit. You manually adjust the unit cost to \$12 per unit. The processor adjusts inventory value by \$14 (that is, 7 \* (Multiplication symbol) \$2).

#### Reviewing Cost Adjustment Results

After running the cost processors, check processing results, including warning and error messages, on the Review Cost Accounting Processes page.

Review the accounting entries resulting from the cost adjustments on the Review Cost Distributions page.

Review the updated perpetual average cost or actual cost of items on the Review Item Costs page.

#### Related Topics

- Review Item Costs
- Examples of Making Cost Adjustments
- What happens if an item in a cost organization book has both a perpetual average item cost adjustment and a receipt cost adjustment pending?
- Receipt Cost Adjustment and Propagation
- Example of Receipt Cost Adjustment

## Receipt Cost Adjustment and Propagation

You might adjust cost of a processed receipt for reasons such as invoice price variances, retroactive purchase order price changes, or prior adjustments. If you're using the actual cost method, you can propagate such adjustments to downstream inventory consumption transactions.

In the case of an interorganization transfer, you can propagate the receipt cost adjustment to the destination inventory organization.

#### **Receipt Cost Adjustments**

Enter receipt cost adjustments on the Create Cost Adjustments page. Because these adjustments could distort the view of costs and margins downstream in the supply chain, you have the option of tracking them separately by using cost elements of type **Adjustment**.

If you're not tracking cost adjustments separately, you can use cost elements of type **Material**, **Overhead**, or **Profit in Inventory**.

#### Propagation of Receipt Cost Adjustments

You can propagate cost adjustments through the supply chain only if you're using the actual cost method for transaction costing. To do this you must enable propagation in the cost profile setup on the Create Cost Profile page.

When propagation is enabled, the cost processor:

 Propagates receipt cost adjustments to downstream transactions by revaluing the transactions to the extent of quantity consumed.

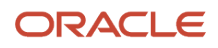

• Revalues any remaining inventory.

The cost processor adjusts receipt costs for interorganization transfers by recording the propagated cost as profit in inventory in the destination organization and all organizations in between, only if propagation is enabled in all of them and the profit in inventory tracking is enabled on the transfer agreement. However, if the profit in inventory tracking is disabled on the transfer agreement or if the transfers are cost-based transfers, the difference is booked as inter organization gain or loss in the shipping node. On the other hand, propagation stops if an inventory organization is associated with a cost profile that doesn't use the actual cost method or doesn't have propagation enabled.

The processor always propagates cost adjustments through logical inventory organization nodes in the flow, regardless of propagation enablement.

If propagation isn't enabled, then the receipt cost adjustment is written off as an expense for all inventory that's consumed.

**Related Topics** 

- Cost Adjustments and Cost Distributions
- Example of Receipt Cost Adjustment
- Cost Profiles, Default Cost Profiles, and Item Cost Profiles

## Cost Accounting for Purchase Orders

#### Purchase Order Receipts

All purchase order receipt transactions are processed, costed, and accounted at their latest true acquisition costs.

When the invoice isn't available, the latest acquisition costs are the purchase order price and estimated landed cost charges. However, when invoice is available, the latest acquisition costs are the invoice price and actual landed cost charges.

The inventory is valued based on the cost method of the item:

- Actual Cost and Perpetual Average Cost: Items are costed at the latest acquisition cost for the receipt.
- Standard Cost: Any difference between the acquisition cost and the standard cost is booked as purchase price variance.
- Periodic Average Cost: Acquisition cost is considered as value adjustment and added to the inventory value for the period.

Acquisition cost adjustments are propagated to issue transactions if the cost method is actual cost and propagation is enabled on the cost profile.

#### Acquisition Cost for Procure to Pay Cycle Events

Cost Accounting creates a separate set of transactions and distributions for each applicable event in the procure to pay cycle.

The table here lists the source documents for various events in the procure to pay cycle and the corresponding cost components and acquisition cost logic.

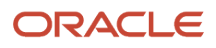

| Source Document                                                                 | Cost Components                           | Acquisition Cost Logic - Match to Purchase<br>Order/Receipt                                                                                   |
|---------------------------------------------------------------------------------|-------------------------------------------|----------------------------------------------------------------------------------------------------|
| Goods Purchase Order Receipt Line                                               | Purchase order price, Nonrecoverable Tax  | Purchase order receipt is valued at purchase order price plus nonrecoverable tax                                                              |
| Trade Operation (estimated landed costs)                                        | Landed cost charges                       | Separate acquisition cost adjustments created for each landed cost charge                                                                     |
| Change Order (retro price adjustment)                                           | Purchase order price, Nonrecoverable Tax  | Acquisition cost adjustment created for delta retro price adjustment                                                                          |
| Goods Invoice from Accounts Payable                                             | IPV, TIPV, TPV, ERV                       | Separate acquisition cost adjustment created for each invoice with variances                                                                  |
| Trade Operation (actual landed costs from Accounts Payable third-party invoice) | Landed cost charges                       | Acquisition cost adjustment created for any<br>delta between estimated and actual landed cost<br>charges with cost date always in open period |
| Canceled Invoice, Credit or Debit Memo                                          | Purchase order price, IPV, TIPV, TPV, ERV | Acquisition cost adjustment created for each canceled invoice, credit and debit memo, where applicable                                        |
| Accrual Clearing                                                                | Accrual line                              | Acquisition cost adjustment created by<br>prorating total invoice costs over delivered<br>quantity                                            |

#### Acquisition Cost Adjustment

Oracle Cost Accounting provides an ability to value your inventory at the true acquisition costs. During receipt into inventory, inventory is valued at either purchase order price, including tax and any landed cost charges, or standard.

Any differences between the standard cost and the purchase order price are expensed as a purchase price variance.

Subsequently, any additional costs that are imported from Payables, such as invoice price variance, exchange rate variance and tax rate variance, are used to true up the inventory cost by applying them as acquisition cost adjustments. The true up of inventory cost is carried out based on the cost method.

- Actual cost (FIFO): acquisition cost adjustments apply to on-hand inventory as well as any consumption transactions such as sales order issues, work order issues, and transfers.
- Average cost: acquisition cost adjustments apply only to the extent of on-hand inventory and any adjustments pertaining to inventory that's consumed are expensed out into cost variance.
- Standard Cost: acquisition cost adjustments are always expensed out as a purchase price variance up to the extent of quantity delivered.

#### Variance Absorption

The Match Option selected on the purchase order schedule is used to calculate the variances. If the option is set to Order, the invoice is matched to the purchase order, and if set to Receipt, the invoice is matched to the receipt.

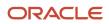

Difference between the invoice and the purchase order or receipt amounts is the invoice price variance. If the invoice is in a currency different from the ledger currency, the exchange rate fluctuations can cause a change in the Payables liability in the ledger currency. This variance is known as the exchange rate variance.

Depending on the match option, the exchange rate variance is calculated as:

- If the option is set to Order, the currency conversion rate on the purchase order is used to calculate the exchange rate differences.
- If the option is set to Receipt, the currency conversion rate on the receipt is used to calculate the exchange rate differences.

The variance is recorded in the accounted currency (ledger currency). The currency amount entered remains the same if the vendor sends the invoice for the same amount.

If the match option is set to Order, then all the invoices apply to all the receipts for a corresponding purchase order and the variances are fully absorbed. If the match option is set to Receipt, the invoice applies to specific receipt for a corresponding purchase order.

#### Acquisition Cost with Enhanced Cost Processing

After you opt in to the Calculate Acquisition Cost for Purchase Order Transactions with Enhanced Cost Processing feature, the acquisition costs for purchase order transactions are calculated using the new processing logic.

With the new processing logic:

- Acquisition cost is computed every time a new document information is available.
- If the match option is set to Order, invoice variance amount is considered for the entire purchase order quantity and prorated to the delivered quantity.
- If the match option is set to Receipt, invoice for each receipt can be determined and the invoice variance amount is applied to the receipt quantity for receipt matched with the invoice.
- New acquisition cost is compared with the old acquisition cost to generate delta acquisition cost adjustments.
- Accrual clearing triggers an acquisition cost adjustment and the invoice amount is considered as the final amount for prorating to delivered quantity.

The benefits of using this new processing logic include:

- Reconcile the Receiving Inspection account across Cost Accounting and Receipt Accounting with the enhanced logic.
- For the purchase order related transactions, the processor uses transaction dates instead of the cost accounting process date for more accurate currency translation calculations.
- Invoice price variance adjustment events in Cost Accounting are posted to the General Ledger period that is same as the period used by Accounts Payable.
- Absorb the entire invoice amount over the net delivered quantity rather than the ordered quantity on the purchase order.
- Granular tracking, easier reconciliation and processing of each purchase order price events, and eliminate commingling of events.

Let's look at an example of transactions and the corresponding accounting dates for the Jan-23 period which is in the Open status.

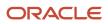

| Transaction Date | Costed Date | Event          | Quantity | Unit Price | Total Amount | Accounted Date |
|------------------|-------------|----------------|----------|------------|--------------|----------------|
| 1/17/2023        | 1/17/2023   | Purchase Order | 2000     | 900        | 1,800,000.00 |                |
| 1/18/2023        | 1/18/2023   | Receipt        | 1500     | 900        | 1,350,000.00 | 1/18/2023      |
| 1/18/2023        | 1/18/2023   | Deliver        | 1500     | 900        | 1,350,000.00 | 1/18/2023      |
| 1/31/2023        | 2/01/2023   | Invoice        | 1500     | 1000       | 1,500,000.00 | 2/01/2023      |

The transactions and the corresponding distributions are accounted as per the accounted date in the table. The invoice is accounted on 2/01/2023 in General Ledger. This date is used as the accounted date in Receipt Accounting and Cost Accounting.

Let's say the invoice is accounted on 1/31/2023 in General Ledger but the Jan-23 period is closed in Cost Accounting, then the accounted date in Receipt Accounting will be 1/31/2023 and the costed date and accounted date in Cost Accounting will be 2/01/2023, if the Feb-23 period is open.

#### Example of Acquisition Cost Adjustment With Match Option Set to Order

This example illustrates the accounting entries for an acquisition cost adjustment when the match option is set to Order in the purchase order schedule.

Let's consider a purchase order with partial receipt and a corresponding invoice with price variance. The table here lists the transactions.

| Transaction Date | Document        | Quantity | Unit Price | Total Amount |
|------------------|-----------------|----------|------------|--------------|
| 1/17/2023        | PO 01           | 2000     | 900        | 1,800,000.00 |
| 1/18/2023        | RC 01           | 1500     | 900        | 1,350,000.00 |
| 1/18/2023        | Deliver - RC 01 | 1500     | 900        | 1,350,000.00 |
| 1/31/2023        | INV 01          | 1500     | 1000       | 1,500,000.00 |

Also, you've opted in to the Calculate Acquisition Cost for Purchase Order Transactions with Enhanced Cost Processing feature.

After you run the cost processor, these entries are created in Receipt Accounting.

| Transaction Type         | Accounting Line Type     | Document | Dr.          | Cr.          |
|--------------------------|--------------------------|----------|--------------|--------------|
| Receipt                  | Receiving Inspection     | RC 01    | 1,350,000.00 |              |
| Receipt                  | Accrual                  | RC 01    |              | 1,350,000.00 |
| Invoice Price Adjustment | Receiving Inspection     | INV 01   | 150,000.00   |              |
| Invoice Price Adjustment | Invoice Price Adjustment | IINV 01  |              | 150,000.00   |

These entries are created in Cost Accounting.

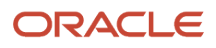

| Transaction Type | Accounting Line Type | Document | Dr.          | Cr.          |
|------------------|----------------------|----------|--------------|--------------|
| Delivery         | Inventory Valuation  | RC 01    | 1,350,000.00 |              |
| Delivery         | Receiving Inspection | RC 01    |              | 1,350,000.00 |
| Delivery         | Inventory Valuation  | INV 01   | 150,000.00   |              |
| Delivery         | Receiving Inspection | INV 01   |              | 150,000.00   |

As you can see, the entire invoice amount is absorbed over the net delivered quantity rather than the ordered quantity on the purchase order.

Let's consider few more transactions to fully receive the remaining purchase order quantity. This time the invoice doesn't include any price variance.

| Transaction Date | Document        | Quantity | Unit Price | Total Amount |
|------------------|-----------------|----------|------------|--------------|
| 2/05/2023        | RC 02           | 500      | 900        | 450,000.00   |
| 2/05/2023        | Deliver - RC 02 | 500      | 900        | 450,000.00   |
| 2/07/2023        | INV 02          | 500      | 900        | 450,000.00   |

After you run the cost processor, these entries are created in Receipt Accounting.

| Transaction Type | Accounting Line Type | Document | Dr.        | Cr.        |
|------------------|----------------------|----------|------------|------------|
| Receipt          | Receiving Inspection | RC 02    | 450,000.00 |            |
| Receipt          | Accrual              | RC 02    |            | 450,000.00 |

These entries are created in Cost Accounting.

| Transaction Type               | Accounting Line Type | Document | Dr.        | Cr.        |
|--------------------------------|----------------------|----------|------------|------------|
| Acquisition Cost<br>Adjustment | Receiving Inspection | INV 01   | 37,500.00  |            |
| Acquisition Cost<br>Adjustment | Inventory Valuation  | INV 01   |            | 37,500.00  |
| Delivery                       | Inventory Valuation  | RC 02    | 450,000.00 |            |
| Delivery                       | Receiving Inspection | RC 02    |            | 450,000.00 |
| Delivery                       | Inventory Valuation  | INV 02   | 37,500.00  |            |
| Delivery                       | Receiving Inspection | INV 02   |            | 37,500.00  |

As you can see, the following has happened:

• The receipt quantity and invoice quantity remains same so we see no change in the acquisition cost as we have already booked inventory for both the receipts.

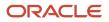

- The difference in invoice price variance is moved out of inventory in relation to the first receipt.
- Inventory value is updated based on the receipt quantity at purchase order price and the invoice price variance.

On the Review Transaction Costs page, you can track each purchase order price events.

## Example of Acquisition Cost Adjustment With Match Option Set to Receipt

This example illustrates the accounting entries for an acquisition cost adjustment when the match option is set to Receipt in the purchase order schedule.

Let's consider a purchase order with partial receipt and a corresponding invoice. The table here lists the transactions.

| Transaction Date | Document        | Quantity | Unit Price | Total Amount |
|------------------|-----------------|----------|------------|--------------|
| 1/17/2023        | PO 01           | 2000     | 1000       | 2,000,000.00 |
| 1/18/2023        | RC 01           | 1000     | 1000       | 1,000,000.00 |
| 1/18/2023        | Deliver - RC 01 | 1000     | 1000       | 1,000,000.00 |
| 1/31/2023        | INV 01          | 800      | 1200       | 960,000.00   |

Also, you've opted in to the Calculate Acquisition Cost for Purchase Order Transactions with Enhanced Cost Processing feature.

After you run the cost processor, these entries are created in Receipt Accounting.

| Transaction Type         | Accounting Line Type     | Document | Dr.          | Cr.          |
|--------------------------|--------------------------|----------|--------------|--------------|
| Receipt                  | Receiving Inspection     | RC 01    | 1,000,000.00 |              |
| Receipt                  | Accrual                  | RC 01    |              | 1,000,000.00 |
| Invoice Price Adjustment | Receiving Inspection     | INV 01   | 160,000.00   |              |
| Invoice Price Adjustment | Invoice Price Adjustment | INV 01   |              | 160,000.00   |

These entries are created in Cost Accounting.

| Transaction Type | Accounting Line Type | Document | Dr.          | Cr.          |
|------------------|----------------------|----------|--------------|--------------|
| Delivery         | Inventory Valuation  | RC 01    | 1,000,000.00 |              |
| Delivery         | Receiving Inspection | RC 01    |              | 1,000,000.00 |
| Delivery         | Inventory Valuation  | INV 01   | 160,000.00   |              |
| Delivery         | Receiving Inspection | INV 01   |              | 160,000.00   |

As you can see, the entire invoice amount is absorbed over the net delivered quantity rather than the ordered quantity on the purchase order.

Let's consider few more transactions to fully receive the remaining purchase order quantity.

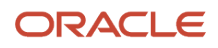

| Transaction Date | Document        | Quantity | Unit Price | Total Amount |
|------------------|-----------------|----------|------------|--------------|
| 2/05/2023        | RC 02           | 1000     | 1000       | 1,000,000.00 |
| 2/05/2023        | Deliver - RC 02 | 1000     | 1000       | 1,000,000.00 |
| 2/07/2023        | INV 02          | 1200     | 1200       | 1,440,000.00 |

After you run the cost processor, these entries are created in Receipt Accounting.

| Transaction Type         | Accounting Line Type     | Document | Dr.          | Cr.          |
|--------------------------|--------------------------|----------|--------------|--------------|
| Receipt                  | Receiving Inspection     | RC 02    | 1,000,000.00 |              |
| Receipt                  | Accrual                  | RC 02    |              | 1,000,000.00 |
| Invoice Price Adjustment | Receiving Inspection     | INV 02   | 240,000.00   |              |
| Invoice Price Adjustment | Invoice Price Adjustment | INV 02   |              | 240,000.00   |

These entries are created in Cost Accounting.

| Transaction Type | Accounting Line Type | Document | Dr.          | Cr.          |
|------------------|----------------------|----------|--------------|--------------|
| Delivery         | Inventory Valuation  | RC 02    | 1,000,000.00 |              |
| Delivery         | Receiving Inspection | RC 02    |              | 1,000,000.00 |
| Delivery         | Inventory Valuation  | INV 02   | 240,000.00   |              |
| Delivery         | Receiving Inspection | INV 02   |              | 240,000.00   |

On the Review Transaction Costs page, you can track each purchase order price events.

## Ignore Invoice Variances for Inventory Destination Purchase Orders

You can exclude payables invoice cost variances from inventory valuation for inventory and work order destination purchase orders. Use this if you don't want to apply invoice cost variances as acquisition cost adjustments to item cost and inventory value.

Enable the exclude invoice cost variances feature by using the costing profile options. The profile option code for this feature is <code>ora\_cmr\_ignore\_ap\_inv\_var\_all</code>. The corresponding profile name is 'Ignore Invoice Variances for Inventory Destination Purchase Orders'. This profile option must be set at the Site level.

When you set the profile value to Yes, unprocessed invoices in costing for both uninvoiced and partially invoiced PO distributions aren't used for creating additional receipt accounting distributions. The invoice variance amounts, if any, aren't considered for true up of inventory valuation or Purchase price variance. When the profile option is enabled the variances aren't accounted in Receipt Accounting and Cost Accounting.

When you change the profile value to No, unprocessed invoices in costing for both uninvoiced and partially invoiced PO distributions are used for creating additional receipt and cost accounting distributions for acquisition cost adjustment based on existing logic.

#### **Related Topics**

Manage Cost Accounting Profile Options

## Periodic Average Cost Adjustments

## Periodic Average Cost Adjustments

Value adjustment and opening cost override are the periodic average cost adjustments that you can create using the Manage Periodic Average Cost Adjustments task.

The periodic average cost can be adjusted by user created adjustments or automatically based on business events, such as invoice price changes. You can create the periodic average cost adjustments listed here:

- Value Adjustment: You can adjust the inventory value by specifying an amount as the adjustment. This
  adjustment value is then used to calculate the periodic average cost. An example of value adjustment could be
  a rebate that you received and need to be apply on all the inventory quantities.
- Opening Cost Override: You can define a new cost for the opening balance of the period. If you don't want to
  use the prior period cost, you define an opening cost override that the cost processor must use to calculate the
  periodic average cost for the period. This is also useful when you want to define a cost for a newly transacted
  item. When defining the opening cost override, you can select the cost elements that you would like to change
  and specify the new cost for each cost element. A use case where you would want to define an opening cost
  override is that the prior period cost was defaulted to 0 due to negative inventory. You aren't comfortable using
  0 as the prior period cost and want to use a new cost.

If you have defined an opening cost override and value adjustments for a cost organization, cost book, item, valuation unit, and period combination, then the formula to calculate the periodic average cost for the item will be:

```
Periodic Average Cost = [(opening cost override * prior period ending balance) + SUM (transaction cost * transaction quantity) + overheads + value adjustments] / (prior period ending balance + transaction quantity for this period)
```

You can create, update, and delete adjustments only if the corresponding period is in the Open or Pending close status. Also, you can't update or delete an opening cost override after it has been processed, even if the corresponding period is in the Open or Pending close status.

After you create and process the adjustments by running the Create Cost Accounting Distributions process, you can check the processing results, including any warning or error messages, on the Review Cost Accounting Process page. You can view the corresponding accounting entries on the Review Cost Distributions page. Also, you can check the updated periodic average cost of the item on the Review Item Costs page.

The automatic adjustments include:

- Acquisition cost adjustments due to invoice price variance, landed costs, purchase order price changes, and so on.
- Variance adjustments are created when either the inventory value is negative or the total quantity is less than or equal to 0.

| Total Quantity | Total Inventory Value | Variance Calculation | Periodic Average Cost |
|----------------|-----------------------|----------------------|-----------------------|
| > 0            | > 0                   | No variance          | > 0                   |

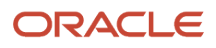

| Total Quantity | Total Inventory Value | Variance Calculation                        | Periodic Average Cost |
|----------------|-----------------------|---------------------------------------------|-----------------------|
| < 0            | < 0                   | No variance                                 | > 0                   |
| > 0            | < 0                   | Variance gain to bring inventory value to 0 | = 0                   |
| < 0            | > 0                   | Variance loss to bring inventory value to 0 | = 0                   |
| = 0            | > 0                   | Variance loss to bring inventory value to 0 | = 0                   |
| = 0            | < 0                   | Variance gain to bring inventory value to 0 | = 0                   |

In the table, based on the period average cost calculation formula,

Total Quantity = (prior period ending balance + transaction quantity for this period)

Total Inventory Value = [(prior period average cost \* prior period ending balance) + SUM (transaction cost \* transaction quantity) + overheads + adjustments]

## Periodic Average Cost Adjustment Status

The status of the periodic average cost adjustment specifies what actions you can perform on the adjustment.

The table summarizes the various status that a periodic average cost adjustment can be in.

| Status      | Description                                                                                                    |
|-------------|----------------------------------------------------------------------------------------------------|
| Submitted   | When you create or edit an adjustment, it's in the Submitted status. Only adjustments that are in this status will be processed by the cost processor. You can edit or delete adjustments that are in this status.                                                                                                  |
| Processed   | When you run the Create Cost Accounting Distribution process, the adjustments in the Submitted status are processed and corresponding distributions are created. These adjustments are then set to the Processed status.                                                                                            |
|             | You can edit a value adjustment that's in the Processed status if the corresponding period is not closed.<br>The edited adjustment is then reset to the Submitted status.                                                                                                    |
| Discrepancy | If a processed adjustment is edited and the corresponding period is closed without reprocessing the adjustment, then the adjustment status is set to Discrepancy. You can't edit such an adjustment.                                                                                                    |
| Obsolete    | If an adjustment isn't processed during the period and was in the Submitted status when the corresponding period was closed, then the adjustment status is set to Obsolete. You can't edit such an adjustment.                                                                                                    |
| Failed      | When you create an adjustment without the cost details through REST API, the adjustment won't be processed successfully and the status is set to Failed. You must add the cost details for such an adjustment from the UI. The cost details can be added only if the period is in the Open or Pending close status. |

## Create a Value Adjustment

When you want to modify the inventory value for a period, you would create a value adjustment. For example, you received a rebate and want to apply it on the inventory.

- 1. In the Cost Accounting work area, click Manage Periodic Average Cost Adjustment on the tasks menu.
- 2. On the Periodic Average Cost Adjustments page, click **Create Value Adjustment**.
- 3. Select the cost organization, cost book, item, and valuation unit.
- 4. Select the period.

You can define an adjustment only for the current open period of the cost book.

- **5.** Select a reason code.
- **6.** You can optionally associate an adjustment account, if the cost book is a primary cost book.
- 7. Click Add to include cost details for the adjustment.
- 8. Select the cost element and enter the adjustment value.

Repeat step 7 and 8 for each cost element that you want to add to the adjustment.

9. Click Submit.

After you create a value adjustment, you can update it only if the corresponding period is in the Open or Pending close status. You can update the reason code and account. You can modify the value for the cost elements, add new cost elements, and delete existing cost elements.

## Create an Opening Cost Override

You can define a new cost for the opening inventory balance for a period by creating an opening cost override. For example, the prior period cost was defaulted to 0 due to negative inventory and you don't want to use this cost.

You can define only one opening cost override for a cost organization, cost book, item, valuation unit, and period combination.

- 1. In the Cost Accounting work area, click Manage Periodic Average Cost Adjustment on the tasks menu.
- 2. On the Periodic Average Cost Adjustments page, click Create Opening Cost Override.
- 3. Select the cost organization, cost book, item, and valuation unit.
- **4.** Select the period.

You can define an adjustment only for the current open period of the cost book.

- **5.** Select a reason code.
- **6.** You can optionally associate an adjustment account, if the cost book is a primary cost book.
- 7. Click **Add** to include cost details for the adjustment.
- 8. Select the cost element and enter the adjustment value.

Repeat step 7 and 8 for each cost element that you want to add to the adjustment.

9. Click Submit.

After you create an opening cost override, you can update it only if the corresponding period is in the Open or Pending close status and the adjustment isn't processed by the cost processor. You can update the reason code and account. You can modify the new unit cost for the cost elements, add new cost elements, and delete existing cost elements.

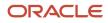

## Costing Subinventory Material Staged for Production

Costing can account material movement from warehouse or a common stock subinventory to a shop floor supply subinventory for work orders that are scheduled for production in the near future.

This supply subinventory is commonly marked as not available-to-promise to prevent the production material from being used for other purposes, while enabling cost accountants to report on the value of the material that's staged for production but not yet issued to work orders.

## Prerequisites

The following tasks must be completed in order to enable the costing of subinventory material staged for production:

- Enable the following Subledger Accounting Journal Entry Rule Set: Work in Process Pick
- Run the following process: Transfer Transactions from Inventory to Costing

#### Accounting Distributions

The following accounting distributions are created on the Review Cost Accounting Distributions page for the subinventory material issue:

| Accounting Line Type | Transaction Type |
|----------------------|------------------|
| Offset               | Debit            |
| Inventory Valuation  | Credit           |

The following accounting distributions are created on the Review Cost Accounting Distributions page for the receipt:

| Accounting Line Type | Transaction Type |
|----------------------|------------------|
| Inventory Valuation  | Debit            |
| Offset               | Credit           |

## Cost Accounting for Outside Processing

Oracle Cost Accounting provides costing and accounting features for manufacturing outside processing, where one or more work order operations are outsourced to a supplier who provides specialized manufacturing services.

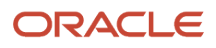

## Costing of Outside Processing Work Orders

An outside processing work order is costed and processed as follows.

- The outside processing service is modeled as an Item in cost planning, and is attached to a supplier operation.
- You can define a standard cost and overheads for the outside processing item.
- The outside processing item cost is included in the finished product's rolled up cost.

## Transaction Processing for Outside Processing

Cost Accounting supports the Purchase Order Receipt into Manufacturing transaction type for the costing of outside processing items delivered to Manufacturing. The transaction processing depends on the cost method, as follows.

- Actual or Average cost method. The purchase price multiplied by the number of items received is added to the work in process valuation.
- Standard cost method. The standard cost multiplied by the number of items received is added to the work in process valuation. The difference between the purchase price and the purchase order is accounted as a purchase price variance.

## Accounting Distributions Created for Outside Processing

You can review the distributions created for outside processing in the Cost Accounting work area on the Review Cost Accounting Distributions page. Cost Accounting creates the following distributions for the delivery of the outside processing service item to Manufacturing.

| Accounting Line Type      | Transaction Type |
|---------------------------|------------------|
| Work In Process Valuation | Debit            |
| Receiving Inspection      | Credit           |

**Related Topics** 

- How Outside Processing Costs are Planned, Accounted, and Reviewed
- How Items Are Set Up for Outside Processing

## Cost Accounting for Manual Procurement of Items for Work Orders

Oracle Cost Accounting provides costing and accounting features for items that are directly procured from a work order and are received against that work order and operation.

## Costing of Manual Procurement of Items for Work Orders

Cost Accounting supports the Direct Delivery to Work Order transaction type for the costing of items delivered to Manufacturing.

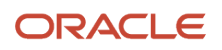

The transaction processing depends on the cost method:

- Actual or Average cost method The purchase price multiplied by the number of items received is added to the work in process valuation. This is also applicable for description-based and amount-based items.
- Standard cost method The standard cost multiplied by the number of items received is added to the work in process valuation. The difference between the purchase price and the purchase order is accounted as a purchase price variance.

## Accounting Distributions for Manual Procurement of Items for Work Orders

You can review the distributions created for the Direct Delivery to Work Order transactions in the Cost Accounting work area on the Review Cost Accounting Distributions page.

This table lists the accounting distributions for manufacturing work orders.

| Accounting Line Type      | Transaction Type |  |  |
|---------------------------|------------------|--|--|
| Work In Process Valuation | Debit            |  |  |
| Receiving Inspection      | Credit           |  |  |

This table lists the accounting distributions for maintenance work orders.

| Accounting Line Type | Transaction Type |  |  |  |
|----------------------|------------------|--|--|--|
| Expense              | Debit            |  |  |  |
| Receiving Inspection | Credit           |  |  |  |

## Cost Accounting for Rework and Transformation Work Orders

Oracle Cost Accounting provides costing and accounting functionality for the following manufacturing work order types:

- Rework Work Orders. A work order of type Rework is created for finished products with defects that need to be repaired and reworked. For example, a product may need to have a defective component removed and replaced with a new component.
- Transform Work Orders. A work order of type Transform is created when you want to refurbish a product and transform it into a different product, for example, by upgrading one of the product components.

## Transactions Types for Rework and Transform Work Orders

The following transaction types have been added for rework and transform work orders:

• Material Negative Issue. If the quantity is negative and the transaction type is Issue, then a Material Negative Issue transaction is used.

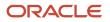

• Material Negative Return. If the quantity is negative and the transaction type is Return, then a Material Negative Return transaction is used.

Related Topics

- Review Work Order Costs
- Overview of Work Orders

## Cost Accounting for Manufacturing Work Orders

Oracle Cost Accounting provides costing and accounting functionality for these manufacturing work order types:

- · Process and discrete manufacturing work orders
- Standard and non-standard work orders
- Orderless manufacturing

After a work order is released in manufacturing execution, it can be interfaced to cost accounting. These transactions reported for the work orders get interfaced to costing and are processed by costing:

- Component issues and returns
- Resource charging and reversals
- Product completions and returns
- Scrap transactions
- Work order close
- Work in Process Cost Adjustments

#### **Component Issues and Returns**

The component transactions are costed based on the cost method of the component.

| Cost Method       | Component Cost                                                                                 |
|-------------------|------------------------------------------------------------------------------------------------|
| Standard Cost     | Uses current standard cost of the component.                                                   |
| Perpetual Average | Uses current perpetual average cost of the component.                                          |
| Actual Cost       | Uses the cost of the specific layer from which the component was issued by the cost processor. |

## Resource Charging and Reversals

Resource transactions are costed based on the resource cost set up in Manage Resource Costs and published to cost accounting. For all cost methods, you need to define the resource rates in a cost scenario. You need to first create a cost scenario for your cost organization and cost book combination. You then define the resource rates in the cost scenario and publish the cost scenario so that the resource rates are used for accounting.

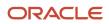

## Product Completions and Returns

All product completions are costed with an estimated cost as provisional completions and their actual cost is calculated when the work order is closed. The estimated cost used for the product completion is based on the cost method and the corresponding provisional completions option set in the item cost profile of the product.

| Cost Method       | Provisional Completions Options                                                                                                    |  |  |
|-------------------|----------------------------------------------------------------------------------------------------|--|--|
| Standard Cost     | Value at standard cost                                                                                                    |  |  |
| Perpetual Average | <ul> <li>Value at last actual cost</li> <li>Value at perpetual average cost</li> <li>Value at standard cost</li> <li>Value at work order close</li> <li>Value using accumulated work in process balances</li> </ul> |  |  |
| Actual Cost       | <ul> <li>Value at last actual cost</li> <li>Value at standard cost</li> <li>Value at work order close</li> <li>Value using accumulated work in process balances</li> </ul>                                          |  |  |

#### Note:

- Even if you're using the Actual Cost or Perpetual Average cost method, you can create a standard cost for any item.
- If you set value at work order close, product completions are costed with the actual cost incurred for the work order when the work order close is processed. The product completion transactions won't be processed until work order is closed and will remain uncosted.

## Scrap Transactions

The cost of scrap reported against a work order is calculated based on the actual cost incurred till the operation where the scrap has been reported. The scrap accounting is based on these parameters that are setup in the item cost profile.

- The operation scrap valuation option is used to decide when the scrap transactions are processed.
  - Value at work order close: Bunches all the scrap transactions together and processes them at work order close.
  - Value immediately and at work order close: The scrap transaction is processed as soon as the cost processor encounters it and then corrects the value at work order close, if necessary. This option leads to more transactions than the previous option.
  - Value at cost cutoff date and at work order close: This option is used for long running batches. The scrap transaction is processed on the cost cutoff date, which is usually the month end, and is corrected at work order close, if necessary.
- The operation scrap accounting option indicates how to account for the scrap transactions.

- Include in inventory: The cost of the scrap is included in the inventory value. In essence, the cost of the scrap is spread over the good products produced in the work order. The scrap transaction is ignored by the cost processor and the distribution processor and is marked accordingly.
- $_{\circ}$   $\,$  Expense: The cost of the scrap is expensed out from the work order.

## Work Order Close

When the work order is closed, costing ensures that all the transactions reported for the work order are successfully costed. After successfully processing all transactions, these events are created in costing.

- If the product is costed using actual cost or perpetual average, product cost adjustment transactions are created. After the work order is closed, cost processor calculates the actual cost for the product based on all the material and resource transactions reported for the work order. If there is a difference between this actual cost and the estimated cost used for the provisional completions, product cost adjustments are created.
- The scrap costs are recalculated and necessary adjustments are created if the costs are different from the ones that were considered earlier.
- If the product is costed using standard cost, then the cost processor compares the components and resources used for the work order with the work definition used to roll up the product and creates these variances.

| Variance                       | Description                                                                                                    |
|--------------------------------|----------------------------------------------------------------------------------------------------|
| Material Rate Variance         | The difference in cost when the rate used for the component during cost rollup is different from the rate used while costing the component issue transaction.                         |
| Material Substitution Variance | The difference in cost when an item in the work definition isn't used in the work order or when an item that isn't in the work definition is used in the work order.                  |
| Material Usage Variance        | The difference in cost when the quantity used in the work order is different from the quantity specified in the work definition.                                                      |
| Resource Rate Variance         | The difference in cost when the rate used for the resource during cost rollup is different from the rate used while costing the resource charging transaction.                        |
| Resource Substitution Variance | The difference in cost when a resource specified in the work definition isn't used in the work order or when a resource that isn't in the work definition is used in the work order.  |
| Resource Efficiency Variance   | The difference in cost when the actual usage of resource is different from the one that's specified in the work definition.                                                           |
| Batch Size Variance            | The difference in cost for items and resources that have a usage basis of "fixed" and the quantity used in the work order is different.                                               |
| Job Close Variance             | This is used to accommodate any variances that the cost processor can't identify as one of those defined earlier. Also, if the standard cost of the product is manually setup and not |

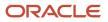

| Variance | Description                                                                                                    |
|----------|----------------------------------------------------------------------------------------------------|
|          | through the cost rollup process, then the entire cost of components and resources is marked as job close variance. |

**Note:** If a closed work order is reopened and closed again in manufacturing execution, these transactions will be recreated to identify if any new resource or material transaction is reported since the last time the work order was reopened.

## Work in Process Cost Adjustments

These are the work order cost adjustments.

- Work in Process Material Standard Cost Adjustment Captures the change in the standard cost of components for work orders that are in the Released and Completed status.
- Work in Process Resource Cost Adjustment Captures the change in cost of resources for work orders that are in the Released and Completed status.
- Work in Process Product Cost Adjustment The cost of product completions is estimated based on the
  provisional completions options set in the cost profile. After the work order is closed, the cost of the work order
  is recalculated and compared against the earlier estimated cost. The difference, if any, is accounted as cost
  adjustment. This cost adjustment is applicable only if the products are costed using the Actual or Perpetual
  Average cost methods.
- Work in Process Scrap Cost Adjustment Scrap can be accounted each time it's reported or at the end of the work order based on the scrap valuation option set in the cost profile. If scrap is accounted as soon as it's reported, then the actual cost accumulated in the operation till that point of time is considered. Scrap is recalculated at the work order close and if the value is different, then this cost adjustment is created.

**Note:** The Review Cost Accounting Distributions page doesn't lists the scrap cost adjustment transaction as a separate transaction, instead it's logged as a layer against the original scrap transaction.

#### **Related Topics**

- Create a Cost Scenario for Regular Items
- Create Resource Rates
- Publish Costs
- Include Supplier Supplied Items in Work Order Costs

## Review Work Order Costs

You can review work order costs for process manufacturing and discrete manufacturing on the Review Work Order Costs page. The accounting transactions for work in process balances are displayed, including costs of inputs, outputs, scrap, and standard cost variances.

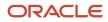

To review work order costs, perform the following steps.

- 1. From the Navigator menu, select Cost Accounting.
- 2. From the Tasks panel, select Review Work Order Costs.
- **3.** Search for the work order records by Cost Organization. You can also filter by Cost Book, Plant, Output Item, Work Order Number, and Work Order Status. The fields are described in the following table.

| Field                         | Description                                                                                                    |  |  |  |  |
|-------------------------------|----------------------------------------------------------------------------------------------------|--|--|--|--|
| WIP Balance                   | The work in process balance is equal to the sum of input and resource costs, minus completions and scrap costs.                                                                                                    |  |  |  |  |
| Variance Percentage           | The difference between actual and standard cost as a percentage of output cost.                                                                                                    |  |  |  |  |
| Scrap Percentage              | The scrap cost as a percentage of total work order cost. The processing of scrap valuation and scrap accounting is determined by the Cost Profile settings for your organization. For more information, see the guide Implementing Manufacturing and Supply Chain Materials Management.                                                                                                    |  |  |  |  |
|                               | The scrap costs are calculated using the following formula:                                                                                                    |  |  |  |  |
|                               | Scrap costs = (The total costs accumulated through this operation) multiplied by the (Scrap Quantity divided by the Batch Quantity)                                                                                                    |  |  |  |  |
| Amount in Cost Book Currency  | The value of input and resources at operation and cost element levels.                                                                                                    |  |  |  |  |
| Operation Completion Quantity | The total quantity of completions and returns.                                                                                                    |  |  |  |  |
| Cost Allocation Factor        | The product costs for process manufacturing transactions are calculated based on the cost allocation factor defined in the work definition for the primary product, co-products, and by-products. All product completions processed before a work order is closed use an estimated cost based on the Provisional Completion setting defined for the item's Cost Profile. Once a work order is closed, the cost allocation factor is used to calculate the actual product costs. The cost allocation factor settings are as follows: |  |  |  |  |
|                               | • Fixed. The standard cost of the item is used to cost the provisional completions. You must create a standard cost for the output item when you set the cost allocation factor to Fixed.                                                                                                    |  |  |  |  |
|                               | <ul> <li>Percentage. The following formula is used for products that have the cost allocation factor set to<br/>Percentage:</li> </ul>                                                                                                    |  |  |  |  |
|                               | Percentage = (The total costs accumulated through this operation minus Scrap Reported in this operation) multiplied by the Cost Allocation Factor), divided by the Quantity Produced.                                                                                                    |  |  |  |  |

You can view the variance details on the Variance Amounts tab. Information is displayed for the following variance types:

- Material rate variance
- Yield variance
- Job close variance
- Batch size variance
- Usage variance
- Efficiency variance

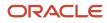

Yield Variance is used for process manufacturing work orders. The formula for calculating the yield variance is as follows:

Yield Variance = (The actual reported quantity minus the planned scaled quantity) multiplied by the standard cost of the product

**Related Topics** 

- Overview of Work Orders
- How Cost Organizations, Inventory Organizations, and Cost Books Fit Together

## Review Maintenance Work Order Costs

Reviewing maintenance work orders help you track costs incurred for the materials and resources used for maintenance activities. These activities include preventive maintenance, break down maintenance, and so on, which can be performed in-house or outside as outsourced jobs.

#### Prerequisites

The two prerequisites are:

1. The following table lists the processes to be run. These processes must be run in the same sequence. They can be either scheduled or manually run.

| Process                                            | Run By                   | Navigation                                                                                                    |
|----------------------------------------------------|--------------------------|----------------------------------------------------------------------------------------------------|
| Transfer Transactions from Maintenance to Costing  | Manufacturing Supervisor | Tasks panel of Maintenance Management ><br>Transfer Transactions from Maintenance to<br>Costing.              |
| Transfer Transactions from Inventory to<br>Costing | Cost Accountant          | Scheduled Processes work area > Schedule<br>New Process > Transfer Transactions from<br>Inventory to Costing. |
| Create Cost Accounting Distributions               | Cost Accountant          | Cost Accounting Work area > Create Cost<br>Accounting Distributions.                                          |
| Create Accounting to create Accounting in SLA      | Cost Accountant          | Cost Accounting Work area > Create<br>Accounting.                                                             |

- 2. The maintenance work order is in any status other than the unreleased status. That is, the work order is in any of the following statuses.
  - Released
  - On Hold
  - Canceled

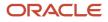

- Completed
- Closed

## Viewing Costs of a Maintenance Work Order

You can review the material and resource costs incurred for a maintenance work order on the Maintenance Work Order Costs page. You can review the cost details and their distributions, separately.

• Details: View the summary of cost details, that is, the total cost, material costs, and the resource costs.

You can further drill down and view detailed information about the material and resource costs incurred for each operation and work center in that work order.

• Distributions: View the summary of costs distribution.

Distributions provide accounting information for all the transactions reported against the maintenance work order that is being analyzed. The summary page shows the processing status of the transactions, that is, Not Processed, Partially Costed, and so on.

To review maintenance work order costs, do the following:

- **1.** Click Navigator > Cost Accounting.
- 2. From the Tasks panel, under Cost Processing, select Review Maintenance Work Order Costs.
- **3.** Search for the work order records using the search filers: Cost Organization, Cost Book, Plant, Output Item, Work Order Number, and Work Order Status.
- 4. Select the required work order from the search results and click View Costs.

**Note:** You can also navigate to this page by clicking View Costs on the Edit Maintenance Work Orders page.

## Reviewing Distributions of a Maintenance Work Order

Review distributions for all transactions reported against a maintenance work order or for a specific transaction. The transaction and costing details give you the accounting information of all the resources and materials used for each item.

To review distribution of maintenance work order costs, on the Maintenance Work Order Costs page:

- **1.** Select the required work order.
- 2. Click Review Distributions.

## Purchase Order Return and Sales Return Flows

The cost processor uses FIFO logic to cost purchase order (PO) returns. For sales returns that reference an RMA, the cost processor uses the original sales order cost.

For sales returns that don't reference an RMA, it uses the Unreferenced RMA Receipt Cost option set in the cost profile associated with the item cost profile.

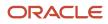

## Purchase Order Returns

For PO returns, the cost processor uses the FIFO receipt layer cost to deplete inventory, while it offsets receiving inspection at the acquisition PO price. The difference between the PO price and the FIFO receipt layer cost is booked as cost variance.

This table illustrates several receipts and issues of an item in an inventory organization, followed by a PO return for the same item:

| Reference  | Transaction Date | Transaction Type      | Quantity | Unit Cost | Receipt Layer<br>Reference |
|------------|------------------|-----------------------|----------|-----------|----------------------------|
| Receipt #1 | 01-Jan-2011      | PO Receipt            | 100      | \$120     | Not applicable             |
| Receipt #2 | 02-Jan-2011      | PO Receipt            | 80       | \$100     | Not applicable             |
| Receipt #3 | 03-Jan-2011      | Miscellaneous Receipt | 20       | \$105     | Not applicable             |
| lssue #1   | 04-Jan-2011      | Miscellaneous Issue   | -40      | \$120     | Receipt #1                 |
| lssue #2   | 05-Jan-2011      | Miscellaneous Issue   | -60      | \$120     | Receipt #1                 |
| lssue #2   | 05-Jan-2011      | Miscellaneous Issue   | -15      | \$100     | Receipt #2                 |
| Receipt #1 | 06-Jan-2011      | PO Return             | -10      | \$100     | Receipt #2                 |

The cost distribution processor creates the following accounting entries for the PO return:

- Dr Receiving Inspection \$100\*10 / Cr Inventory \$100\*10
- Dr Receiving Inspection \$20\*10 / Cr Cost Variance \$20\*10

## Sales Returns

A sales return is costed using the Referenced RMA or Unreferenced RMA option defined in the cost profile associated with the item cost profile.

Any sales return classified as unreferenced in Order Management is costed using the Unreferenced RMA Cost option set in the cost profile. For sales returns classified as referenced in Order Management, they're costed as listed in this table. Here, CO1 and CO2 are cost organizations, IO1 and IO2 are inventory organizations, and BU1 and BU2 are business units.

| Sales Order Type   | Ship From       | Return To       | RMA Cost Option |
|--------------------|-----------------|-----------------|-----------------|
| Simple Sales Order | CO1 - IO1 - BU1 | CO1 - IO1 - BU1 | Referenced      |
| Simple Sales Order | CO1 - IO1 - BU1 | CO1 - IO2 - BU1 | Referenced      |
| Simple Sales Order | CO1 - IO1 - BU1 | CO2 - IO2 - BU1 | Unreferenced    |

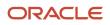

| Sales Order Type | Ship From       | Return To       | RMA Cost Option |  |
|------------------|-----------------|-----------------|-----------------|--|
|                  |                 |                 |                 |  |
| Drop Ship        | CO1 - IO1 - BU1 | CO1 - IO1 - BU1 | Referenced      |  |
| Drop Ship        | CO1 - IO1 - BU1 | CO1 - IO2 - BU1 | Referenced      |  |
| Drop Ship        | CO1 - IO1 - BU1 | CO2 - IO2 - BU1 | Unreferenced    |  |
| Drop Ship        | CO1 - IO1 - BU1 | CO2 - IO2 - BU2 | Unreferenced    |  |

**Note:** In the case of customer drop shipments, the ship from is where the logical shipment is processed.

When you define the cost profile for an item, you can select these options for costing a sales return:

- Referenced RMA: Sales returns are costed using the original sales order issue cost.
- Un-referenced RMA: Sales returns are costed based on the value set for the Unreferenced RMA Receipt Cost option set in the cost profile associated with the item cost profile.
  - Existing Item Cost: The RMA receipt is costed using the existing item cost. In the case where a current cost is unavailable, the item is costed with zero cost, if you've setup a default cost element.
  - Price on RMA Order: The RMA receipt is costed using the price entered on the RMA order excluding taxes and recurring charges.

Let's consider an example to understand how the sales returns are costed based on these settings. This table illustrates several receipts and issues of an item in an inventory organization.

| Reference  | Transaction<br>Date | Transaction<br>Type      | Quantity | Unit Cost | Receipt Layer<br>Reference | Average Cost | Standard Cost |
|------------|---------------------|--------------------------|----------|-----------|----------------------------|--------------|---------------|
| Receipt #1 | 01-Jan-2011         | PO Receipt               | 100      | \$120.00  | Not applicable             | \$120.00     | \$110.00      |
| Receipt #2 | 02-Jan-2011         | PO Receipt               | 80       | \$100.00  | Not applicable             | \$110.00     | \$110.00      |
| lssue #1   | 13-Jan-2011         | Sales Order<br>Issue     | -40      | \$120     | Receipt #1                 | \$110.00     | \$110.00      |
| Receipt #3 | 05-Feb-2011         | Miscellaneous<br>Receipt | 20       | \$140.00  | Not applicable             | \$113.00     | \$115.00      |
| lssue #2   | 15-Feb-2011         | Sales Order<br>Issue     | -60      | \$100.00  | Receipt #2                 | \$113.00     | \$115.00      |
| lssue #3   | 05-Mar-2011         | Sales Order<br>Issue     | -15      | \$140     | Receipt #3                 | \$113.00     | \$120.00      |

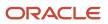

#### A sales return for the item is initiated and the price on the RMA order is listed in this table.

| Price Component     | Per Unit Amount |
|---------------------|-----------------|
| Basic onetime price | \$90.00         |
| Recurring charges   | \$15.00         |
| Taxes               | \$5.00          |
| Total               | \$110.00        |

Based on the settings, let's see how the item is costed on RMA order for different cost methods.

| Reference                                       | Transaction Date | Transaction Type | Quantity | Unit Cost Actual<br>Costing | Unit Cost Average<br>Costing | Unit Cost<br>Standard Costing |
|-------------------------------------------------|------------------|------------------|----------|-----------------------------|------------------------------|-------------------------------|
| Referenced RMA of<br>Issue#2                    | 20-Feb-2011      | RMA Receipt      | 60       | \$100.00                    | \$113.00                     | \$115.00                      |
| Unreferenced RMA<br>Cost: Price on RMA<br>Order | 10-Mar-2011      | RMA Receipt      | 5        | \$90.00                     | \$90.00                      | \$90.00                       |
| Unreferenced RMA<br>Cost: Existing Item<br>Cost | 13-May-2011      | RMA Receipt      | 4        | \$140.00                    | \$113.00                     | \$120.00                      |

**Note:** When the Unreferenced RMA Cost option is set to Existing Item Cost, for the Actual cost method, the item is costed based in the setting for the Receipt Without Cost option in the cost profile. In our example here, we have considered that this option is set to last receipt layer.

#### **Related Topics**

- Actual Cost Method
- Set Up a Cost Profile

## Cost Accounting for Drop Shipments

Global drop shipment is an order fulfillment strategy where the seller does not keep products in the inventory. The seller relies on suppliers or contract manufacturers to build, store, and ship orders to the customers.

When a customer places an order for a drop shipped product, the seller issues a purchase order for the item. The seller also provides instructions to the suppliers to ship directly to the customer.

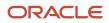

The supply chain financial orchestration process routes the orchestration flow of drop shipments through one or more business units within the corporation. These business units can belong to the same legal entity or may occur across legal entities.

The financial flow starts when the supplier sends the advanced shipment notice, or when the supplier matches the invoice with the purchase order for the drop shipment. The flow creates cost accounting distributions and intercompany invoices for the ownership transfers that occur between parties, including supplier, one or more organizations, and the customer. Oracle Supply Chain Financial Orchestration sends a request to the receiving system to create a drop ship receipt on the supplier invoice that references the purchase order. Oracle Receiving creates a logical receipt, and then notifies Oracle Order Management to start customer billing. This automation helps to reduce billing cycle time.

## Cost Accounting Distributions for Drop Shipments

You can review the cost accounting distributions for drop shipments on the Review Cost Accounting Distributions page. The following accounting line types are created for single busnisess unit drop shipment events.

| Event              | Transaction        | Subledger        | Accounting Line                | Dr/Cr  |
|--------------------|--------------------|------------------|--------------------------------|--------|
| Invoice Validation | Supplier Invoice   | Accounts Payable | Accrual                        | Debit  |
| Invoice Validation | Supplier Invoice   | Accounts Payable | Liability                      | Credit |
| Drop Ship Delivery | Putaway            | Cost Accounting  | Drop Ship Inventory            | Debit  |
| Drop Ship Delivery | Putaway            | Cost Accounting  | Receiving Inspection           | Credit |
| Trade Sale Issue   | Logical Sale Issue | Cost Accounting  | Deferred Cost of Goods<br>Sold | Debit  |
| Trade Sale Issue   | Logical Sale Issue | Cost Accounting  | Drop Ship Inventory            | Credit |

For the corresponding receipt accounting distribution, see *Receipt Accounting for Drop Shipments*.

## Cost Accounting Distributions for Drop Shipment Invoice Cancellation or Correction

For customer drop ship with payables invoice as the ownership change event, sometimes you may need to cancel the supplier invoice. For example, when an incorrect purchase order is matched to the invoice or when the supplier has sent an incorrect invoice. When the invoice is cancelled, the Oracle Supply Chain Financial Orchestration sends trade sales return as a reversal to the trade sale issue created on invoice matching.

Oracle Cost Management creates cost accounting distributions for receipt corrections and trade sales returns. This reverses the accounting recorded on the invoice approval and ensuring that no balance is accumulated in the receiving inspection account. The automatic reconciliation of the receiving inspection account avoids manual adjustments and provides accurate accounting for the drop ship correction flow, when ownership change event is invoice.

You can review the cost accounting distributions for invoice cancellation or correction on the Review Cost Accounting Distributions page. The following accounting line types are created:

| Event                           | Transaction                 | Subledger        | Accounting Line                | Dr/Cr  |
|---------------------------------|-----------------------------|------------------|--------------------------------|--------|
| Invoice Cancellation            | Supplier Invoice            | Accounts Payable | Liability                      | Debit  |
| Invoice Cancellation            | Supplier Invoice            | Accounts Payable | Accrual                        | Credit |
| Drop Ship Receipt<br>Adjustment | Putaway Correction          | Cost Accounting  | Receiving Inspection           | Debit  |
| Drop Ship Receipt<br>Adjustment | Putaway Correction          | Cost Accounting  | Drop Ship Inventory            | Credit |
| Trade Sale Return               | Logical Sale Issue Reversal | Cost Accounting  | Drop Ship Inventory            | Debit  |
| Trade Sale Return               | Logical Sale Issue Reversal | Cost Accounting  | Deferred Cost of Goods<br>Sold | Credit |

For the corresponding receipt accounting distribution, see *Receipt Accounting for Drop Shipments*.

#### Note:

- Drop ship correction events are processed for single BU customer drop ship flow.
- If AP invoice is cancelled avoid creation of AR invoice and cost of goods recognition (COGS) for the initial events. The correction events on cancellation won't reverse the cost of goods till AR invoice revenue recognition is reversed and order line is reopened. The balance in COGS account can be manually adjusted.
- Review the accounting setup for mapping sets and account rules for the Drop Ship Delivery Adjustment, Trade Sales Return events to ensure it reverses the accounts booked on Drop Ship Delivery and Trade Sale Issue.

## Cost Management for Inclusive Taxes

To comply with country-specific regulatory requirements, you can capture item prices and all calculated exclusive and inclusive taxes in your purchases, with receipt costs adjusted to account for amounts of inclusive taxes that were incorporated in the item purchase price.

The amounts of inclusive taxes are booked to a tax liability or recovery account. Procurement flows for both delivery and non-delivery inclusive taxes are supported, as follows.

- Tax Point Basis Set to Receipt. In the case of delivery based taxes, where the Tax Point Basis is set to Receipt, the tax call is made during the receipt transaction, and inclusive taxes are calculated. Based on the recoverable percentage defined, inclusive tax can have recoverable and nonrecoverable amounts. On the purchase order line, the total amount calculation incorporates the receipt quantity. During invoicing, the receipt values are copied to the invoice, therefore cost variance is not applicable.
- Tax Point Basis Set to Invoice. In the case of non-delivery based taxes, where the Tax Point Basis is set to Invoice, recoverable and nonrecoverable inclusive taxes on the purchase order are copied during the receipt

transaction. Any difference between the amounts on the receipt and the invoice are considered as variances, and are applied to the item cost.

Cost Management supports the following cost adjustments and accounting events for inclusive taxes:

| Cost Adjustments and Accounting<br>Events                                                          | Description                                                                                                    |
|----------------------------------------------------------------------------------------------------|----------------------------------------------------------------------------------------------------|
| Adjust Receipt and Inventory Cost for Inclusive Taxes on Purchase Orders.                          | Segregate and account for recoverable and nonrecoverable inclusive tax. When the item price on a purchase order line includes taxes, Receipt Accounting separates the item price into basic item price, inclusive recoverable tax, and inclusive nonrecoverable tax. This lets you account for nonrecoverable tax in the item cost when the price on the purchase order line contains inclusive tax.                                                                                                    |
| Adjust Receipt and Inventory Cost for<br>Inclusive Taxes on Global Procurement<br>Purchase Orders. | Segregate and account for recoverable and nonrecoverable inclusive tax. When the item price on a global procurement purchase order line includes taxes, Receipt Accounting separates the item price into basic item price, inclusive recoverable tax, and inclusive nonrecoverable tax. Inclusive tax adjustments are now performed on logical transactions in the supplier-facing inventory organization when you physically receive the items in an inventory organization that is associated with a different business unit. |
| Adjust Receipt and Inventory Cost for<br>Inclusive Taxes on Consignment Purchase<br>Orders         | Segregate and account for recoverable and nonrecoverable inclusive tax. When the item price on a consignment purchase order line includes taxes, Receipt Accounting separates the item price into basic item price, inclusive recoverable tax, and inclusive nonrecoverable tax. This lets you account for nonrecoverable tax in the consigned item cost when the price on a purchase order line contains inclusive tax.                                                                                                    |

# **Internal Material Transfers**

## Cost Management for Internal Material Transfers

Cost Management supports receipt accounting and cost accounting for requisition based internal transfers for items going to either an expense or an inventory destination, with or without a receipt at the destination.

Oracle Self-Service Procurement, Oracle Supply Chain Financial Orchestration, and Oracle Cost Accounting have been integrated to provide an estimated transfer price based on the internal cost of the items on the requisition. A transfer price is required on the internal material transfer requisition line for approval, budgetary control, and encumbrance accounting.

Cost Management supports requisition-sourced transfer orders going to expense destinations with multiple distributions and different expense accounts. Based on the account defined at the distribution level, Cost Management will book the expense for the appropriate account. In the case of transfers to expense destinations where a receipt is not required, new logical receipt and delivery transactions are created in Cost Management, similar to the physical events created with receipt expense destination transfers when a receipt is required. Budgetary control and encumbrance accounting are supported for expense destination internal transfer orders.

## Budgetary Control

You can ensure that budget funds are available before a requisition for an internal transfer is submitted for approval. Depending on your budgetary control configuration, the funds will be reserved either at the time the requisition is submitted for approval, or when the requisition is approved. Insufficient funds override rules and approvers can be

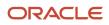

configured as part of budgetary control setup. Cost Management liquidates the commitment and books an expenditure at the time of delivery when a receipt is required, or at the time of shipment by creating a virtual receipt when the receipt is not required. The Requisition for Internal Material Transfer transaction subtype has been added to enable budgetary control of requisitions for internal material transfers.

## **Encumbrance Accounting**

Encumbrance accounting entries are created for transactions subject to budgetary control and encumbrance accounting when the Create Accounting process is run. Cost Management liquidates the reserve for the encumbrance account and creates journal entries for the actual expense value.

# Example of Accounting of Interorganization Transfers

This example illustrates:

- Material moment transactions that are captured in Oracle Inventory Management and interfaced to Oracle Receipt Accounting and Oracle Cost Accounting.
- Supply chain financial transactions that are captured in Oracle Supply Chain Financial Orchestration and interfaced to Receipt Accounting and Cost Accounting.
- Accounting entries that Receipt Accounting and Cost Accounting generate for the transfer of goods across profit center business units.

#### Scenario

A transfer order is issued from an asset or expense inventory to an expense destination, where the sending organization and receiving organization are in different profit center business units. A trade agreement setup in Supply Chain Financial Orchestration to create the financial ownership trade events. Let's consider the sending organization is M1 and the receiving organization is M2. The quantity of goods transferred is 10 units and the transfer price is \$15.00 per unit, where \$12.00 is the cost and \$3.00 is the internal markup.

These parameters defined on the agreement drive how the accounting for these trade events is recorded in cost accounting and receipt accounting.

- Intercompany Invoicing: If intercompany invoicing is set to Yes, then for the Trade In Transit Issue event, Inter Company Cost of Goods Sold is created at cost, else Cost Accounting will book Interorganization Receivable at the transfer price.
- Profit Tracking: If profit tracking is set to Yes, then the internal markup is tracked separately in the destination node as a separate cost element Profit in Inventory. If set to No, then the markup is included in the material cost.

In this example, Intercompany Invoicing and Profit Tracking are set to Yes.

## Accounting Events

For this transfer to expense destination, the corresponding events along with the transaction creating system and subledger are summarized in this table.

| Event                | Transaction Creating System | Subledger       |
|----------------------|-----------------------------|-----------------|
| Transfer Order Issue | Inventory                   | Cost Accounting |

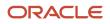

| Event                             | Transaction Creating System              | Subledger          |
|-----------------------------------|------------------------------------------|--------------------|
|                                   |                                          |                    |
| Trade in Transit Issue            | Financial Orchestration/ Cost Accounting | Cost Accounting    |
| Trade Receipt Accrual             | Financial Orchestration/ Cost Accounting | Receipt Accounting |
| Trade in Transit Receipt          | Financial Orchestration/ Cost Accounting | Cost Accounting    |
| Transfer Order Receipt            | Receiving                                | Receipt Accounting |
| Transfer Order Deliver to Expense | Receiving                                | Receipt Accounting |

In the case where the transfer is without a manual receipt at destination, the events Transfer Order Logical Receipt and Transfer Order Logical Deliver to Expense will replace Transfer Order Receipt and Transfer Order Deliver to Expense respectively.

**Note:** In this example, the transfer is across different profit center business units. Therefore, the Trade in Transit Issue, Trade Receipt Accrual, and Trade in Transit Receipt events are generated by Financial Orchestration. In the case of a transfer within a profit center business unit, these events are generated by Cost Accounting.

## Analysis

Receipt Accounting and Cost Accounting create accounting entries for the transfer of goods.

## Accounting Entries

This table describes the receipt and cost accounting entries for the transfer order with manual receipt at expense destination.

| Subledger          | Event                    | Inventory Org/VU | Accounting Line                    | Cost Element | Amount in USD<br>(+Dr/-Cr) | Basis of Amount              |
|--------------------|--------------------------|------------------|------------------------------------|--------------|----------------------------|------------------------------|
| Cost Accounting    | Transfer Order<br>Issue  | M1               | Trade in Transit                   | Material     | + 120.00                   | Current Item Cost            |
| Cost Accounting    | Transfer Order<br>Issue  | M1               | Inventory                          | Material     | - 120.00                   | Current Item Cost            |
| Cost Accounting    | Trade in Transit         | M1               | Intercompany Cost<br>of Goods Sold | Material     | + 120.00                   | Transfer Order<br>Issue Cost |
| Cost Accounting    | Trade in Transit         | M1               | Trade in Transit                   | Material     | - 120.00                   | Transfer Order<br>Issue Cost |
| Receipt Accounting | Trade Receipt<br>Accrual | M2               | Trade Clearing                     |              | + 150.00                   | Transfer Price               |

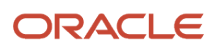

| Subledger          | Event                                | Inventory Org/VU | Accounting Line         | Cost Element        | Amount in USD<br>(+Dr/-Cr) | Basis of Amount          |
|--------------------|--------------------------------------|------------------|-------------------------|---------------------|----------------------------|--------------------------|
| Receipt Accounting | Trade Receipt<br>Accrual             | M2               | Intercompany<br>Accrual |                     | - 150.00                   | Transfer Price           |
| Cost Accounting    | Trade in Transit<br>Receipt          | M2               | Trade in Transit        | Material            | + 120.00                   | Cost of Shipment         |
| Cost Accounting    | Trade in Transit<br>Receipt          | M2               | Trade in Clearing       | Material            | - 120.00                   | Cost of Shipment         |
| Cost Accounting    | Trade in Transit<br>Receipt          | M2               | Trade in Transit        | Profit in Inventory | + 30.00                    | Transfer Price -<br>Cost |
| Cost Accounting    | Trade in Transit<br>Receipt          | M2               | Trade in Clearing       | Profit in Inventory | - 30.00                    | Transfer Price -<br>Cost |
| Receipt Accounting | Transfer Order<br>Receipt            | M2               | Receiving<br>Inspection |                     | + 150.00                   | Transfer Price           |
| Receipt Accounting | Transfer Order<br>Receipt            | M2               | Trade in Transit        |                     | - 150.00                   | Transfer Price           |
| Receipt Accounting | Transfer Order<br>Deliver to Expense | M2               | Expense                 |                     | + 150.00                   | Transfer Price           |
| Receipt Accounting | Transfer Order<br>Deliver to Expense | M2               | Receiving<br>Inspection |                     | - 150.00                   | Transfer Price           |

**Note:** In the case of a transfer within a profit center business unit, the Transfer Price and Cost of Shipment will be same as the Current Item Cost as there won't be any markup on the cost. Therefore, the accounting lines corresponding to the Profit in Inventory cost element won't be included in the accounting entries in such cases.

# Example of Accounting of Interorganization Transfers with Cost Propagation

This example illustrates:

- Material moment transactions that are captured in Oracle Inventory Management and interfaced to Oracle Receipt Accounting and Oracle Cost Accounting.
- Supply chain financial transactions that are captured in Oracle Supply Chain Financial Orchestration and interfaced to Receipt Accounting and Cost Accounting.
- Accounting entries that Receipt Accounting and Cost Accounting generate for the transfer of goods across organizations.

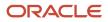

## Scenario

A transfer order is issued from an asset or expense inventory to an expense destination, where the sending organization and receiving organization are in different profit center business units. A trade agreement is set up in Supply Chain Financial Orchestration to create the financial ownership trade events.

Let's consider the sending organization is M1 and the receiving organization is M2. The quantity of goods transferred is 10 units and the cost per unit is \$12.00. The transfer price is \$15.00. M1 then makes a cost adjustment of \$4.50 per unit.

## Accounting Events

For this transfer to expense destination, the corresponding events along with the transaction creating system and subledger are summarized in this table.

| Event                             | Transaction Creating System              | Subledger          |
|-----------------------------------|------------------------------------------|--------------------|
| Miscellaneous                     | Inventory                                | Cost Accounting    |
| Transfer Order Issue              | Inventory                                | Cost Accounting    |
| Trade in Transit Issue            | Financial Orchestration/ Cost Accounting | Cost Accounting    |
| Trade Receipt Accrual             | Financial Orchestration/ Cost Accounting | Receipt Accounting |
| Trade in Transit Receipt          | Financial Orchestration/ Cost Accounting | Cost Accounting    |
| Transfer Order Receipt            | Receiving                                | Receipt Accounting |
| Transfer Order Deliver to Expense | Receiving                                | Receipt Accounting |
| Receipt Cost Adjustment           | Cost Accounting                          | Cost Accounting    |

In the case where the transfer is without a manual receipt at destination, the events Transfer Order Logical Receipt and Transfer Order Logical Deliver to Expense will replace Transfer Order Receipt and Transfer Order Deliver to Expense respectively.

## Analysis

Receipt Accounting and Cost Accounting create accounting entries for the transfer of goods.

## Accounting Entries

This table describes the receipt and cost accounting entries for the transfer order with manual receipt at expense destination.

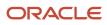

#### Oracle Fusion Cloud SCM Using Supply Chain Cost Management

| Subledger          | Event                                | Inventory Org/VU | Accounting Line                 | Cost Element | Amount in USD<br>(+Dr/-Cr) | Basis of Amount              |
|--------------------|--------------------------------------|------------------|---------------------------------|--------------|----------------------------|------------------------------|
| Cost Accounting    | Miscellaneous<br>Receipt             | M1               | Inventory                       | Material     | + 120.00                   | Transaction Cost             |
| Cost Accounting    | Miscellaneous<br>Receipt             | M1               | Offset                          | Material     | - 120.00                   | Transaction Cost             |
| Cost Accounting    | Transfer Order<br>Issue              | M1               | Trade in Transit                | Material     | + 120.00                   | Current Item Cost            |
| Cost Accounting    | Transfer Order<br>Issue              | M1               | Inventory                       | Material     | - 120.00                   | Current Item Cost            |
| Cost Accounting    | Trade in Transit<br>Issue            | M1               | Interorganization<br>Receivable | Material     | + 150.00                   | Transfer Price               |
| Cost Accounting    | Trade in Transit<br>Issue            | M1               | Trade in Transit                | Material     | - 120.00                   | Transfer Order<br>Issue Cost |
| Cost Accounting    | Trade in Transit<br>Issue            | M1               | Interorganization<br>Gain/Loss  | Material     | - 30.00                    | Transfer Price -<br>Cost     |
| Receipt Accounting | Trade Receipt<br>Accrual             | M2               | Trade Clearing                  |              | + 150.00                   | Transfer Price               |
| Receipt Accounting | Trade Receipt<br>Accrual             | M2               | Interorganization<br>Payable    |              | - 150.00                   | Transfer Price               |
| Cost Accounting    | Trade in Transit<br>Receipt          | M2               | Trade in Transit                | Material     | + 150.00                   | Transfer Price               |
| Cost Accounting    | Trade in Transit<br>Receipt          | M2               | Trade in Clearing               | Material     | - 150.00                   | Transfer Price               |
| Receipt Accounting | Transfer Order<br>Receipt            | M2               | Receiving<br>Inspection         |              | + 150.00                   | Transfer Price               |
| Receipt Accounting | Transfer Order<br>Receipt            | M2               | Trade in Transit                |              | - 150.00                   | Transfer Price               |
| Receipt Accounting | Transfer Order<br>Deliver to Expense | M2               | Expense                         |              | + 150.00                   | Transfer Price               |
| Receipt Accounting | Transfer Order<br>Deliver to Expense | M2               | Receiving<br>Inspection         |              | - 150.00                   | Transfer Price               |

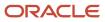

| Subledger       | Event                      | Inventory Org/VU | Accounting Line                 | Cost Element | Amount in USD<br>(+Dr/-Cr) | Basis of Amount                              |
|-----------------|----------------------------|------------------|---------------------------------|--------------|----------------------------|----------------------------------------------|
| Cost Accounting | Receipt Cost<br>Adjustment | M1               | Inventory                       | Material     | + 45.00                    | Cost Adjustment                              |
| Cost Accounting | Receipt Cost<br>Adjustment | M1               | Offset                          | Material     | - 45.00                    | Cost Adjustment                              |
| Cost Accounting | Transfer Order<br>Issue    | M1               | Trade in Transit                | Material     | + 45.00                    | Propagated Cost<br>Adjustment                |
| Cost Accounting | Transfer Order<br>Issue    | M1               | Inventory                       | Material     | - 45.00                    | Propagated Cost<br>Adjustment                |
| Cost Accounting | Trade in Transit           | M1               | Interorganization<br>Receivable | Material     | + 45.00                    | Propagated Cost<br>Absorbed to Gain/<br>Loss |
| Cost Accounting | Trade in Transit           | M1               | Trade in Transit                | Material     | - 45.00                    | Propagated Cost<br>Absorbed to Gain/<br>Loss |
| Cost Accounting | Trade in Transit           | M1               | Interorganization<br>Gain/Loss  | Material     | + 45.00                    | Propagated Cost<br>Absorbed to Gain/<br>Loss |
| Cost Accounting | Trade in Transit           | M1               | Interorganization<br>Receivable | Material     | - 45.00                    | Propagated Cost<br>Absorbed to Gain/<br>Loss |

Transfer price once established doesn't get updated. Therefore, the propagated cost adjustment gets recorded against the interorganization gain/loss.

|                         | Transfer Price | Cost of Shipment        | Interorganization Gain/Loss |
|-------------------------|----------------|-------------------------|-----------------------------|
| Before Cost Propagation | 150.00         | 120.00                  | 30.00                       |
| After Cost Propagation  | 150.00         | 165.00 (120.00 + 45.00) | - 15.00 (30.00 - 45.00)     |

# Example of Accounting of Intraorganization Transfers with Cost Propagation

This example illustrates:

- Material moment transactions that are captured in Oracle Inventory Management and interfaced to Oracle Receipt Accounting and Oracle Cost Accounting.
- Accounting entries that Receipt Accounting and Cost Accounting generate for the transfer of goods within an organization.

## Scenario

A transfer order is issued from an inventory to an expense destination within an organization. The quantity of goods transferred is 10 units and the cost per unit is \$12.00. There's a subsequent cost adjustment of \$3.00 per unit. The Actual cost method is used and Cost Propagation is enabled in the cost profile.

## Accounting Events

For this transfer to expense destination, the corresponding events along with the transaction creating system and subledger are summarized in this table.

| Event                             | Transaction Creating System | Subledger          |
|-----------------------------------|-----------------------------|--------------------|
| Miscellaneous Receipt             | Inventory                   | Cost Accounting    |
| Transfer Order Issue              | Inventory                   | Cost Accounting    |
| Transfer Order Receipt            | Receiving                   | Receipt Accounting |
| Transfer Order Deliver to Expense | Receiving                   | Receipt Accounting |
| Receipt Cost Adjustment           | Cost Accounting             | Cost Accounting    |
| Transfer Order Expense Adjustment | Cost Accounting             | Receipt Accounting |

In the case where the transfer is without a manual receipt at destination, the events Transfer Order Logical Receipt and Transfer Order Logical Deliver to Expense will replace Transfer Order Receipt and Transfer Order Deliver to Expense respectively.

## Analysis

Receipt Accounting and Cost Accounting create accounting entries for the transfer of goods.

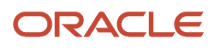

## Accounting Entries

This table describes the receipt and cost accounting entries for the transfer order with manual receipt at expense destination.

| Subledger          | Event                                   | Inventory Org/VU       | Accounting Line         | Cost Element | Amount in USD<br>(+Dr/-Cr) | Basis of Amount               |
|--------------------|-----------------------------------------|------------------------|-------------------------|--------------|----------------------------|-------------------------------|
| Cost Accounting    | Miscellaneous<br>Receipt                | Subinventory 1         | Inventory               | Material     | + 120.00                   | Transaction Cost              |
| Cost Accounting    | Miscellaneous<br>Receipt                | Subinventory 1         | Offset                  | Material     | - 120.00                   | Transaction Cost              |
| Cost Accounting    | Transfer Order<br>Issue                 | Subinventory 1         | Trade in Transit        | Material     | + 120.00                   | Current Item Cost             |
| Cost Accounting    | Transfer Order<br>Issue                 | Subinventory 1         | Inventory               | Material     | - 120.00                   | Current Item Cost             |
| Receipt Accounting | Transfer Order<br>Receipt               | Expense<br>Destination | Receiving<br>Inspection |              | + 120.00                   | Transfer Price                |
| Receipt Accounting | Transfer Order<br>Receipt               | Expense<br>Destination | Trade in Transit        |              | - 120.00                   | Transfer Price                |
| Receipt Accounting | Transfer Order<br>Deliver to Expense    | Expense<br>Destination | Expense                 |              | + 120.00                   | Transfer Price                |
| Receipt Accounting | Transfer Order<br>Deliver to Expense    | Expense<br>Destination | Receiving<br>Inspection |              | - 120.00                   | Transfer Price                |
| Cost Accounting    | Receipt Cost<br>Adjustment              | Subinventory 1         | Inventory               | Material     | + 30.00                    | Cost Adjustment               |
| Cost Accounting    | Receipt Cost<br>Adjustment              | Subinventory 1         | Offset                  | Material     | - 30.00                    | Cost Adjustment               |
| Cost Accounting    | Transfer Order<br>Issue                 | Subinventory 1         | Trade in Transit        | Material     | + 30.00                    | Propagated Cost<br>Adjustment |
| Cost Accounting    | Transfer Order<br>Issue                 | Subinventory 1         | Inventory               | Material     | - 30.00                    | Propagated Cost<br>Adjustment |
| Receipt Accounting | Transfer Order<br>Expense<br>Adjustment | Expense<br>Destination | Expense                 |              | + 30.00                    | Propagated Cost<br>Adjustment |

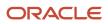

| Subledger          | Event                                   | Inventory Org/VU       | Accounting Line  | Cost Element | Amount in USD<br>(+Dr/-Cr) | Basis of Amount               |
|--------------------|-----------------------------------------|------------------------|------------------|--------------|----------------------------|-------------------------------|
| Receipt Accounting | Transfer Order<br>Expense<br>Adjustment | Expense<br>Destination | Trade in Transit |              | - 30.00                    | Propagated Cost<br>Adjustment |

**Note:** If Cost Propagation is disabled in the cost profile or the Average cost method is used, then the Receipt Cost Adjustment event books the change in the cost to Inventory Write Off/Cost Variance because the inventory is no longer on-hand.

# Example of Accounting of Direct Transfer Order to Inventory Destination

This example illustrates:

- Material moment transactions that are captured in Oracle Inventory Management and interfaced to Oracle Receipt Accounting and Oracle Cost Accounting.
- Accounting entries that Receipt Accounting and Cost Accounting generate for a direct transfer order from inventory to an inventory destination.

#### Scenario

Let's consider a direct transfer order from an inventory to an inventory destination within an organization. The quantity of goods transferred is 10 units and the cost per unit is \$12.00.

## Accounting Events

For this direct transfer to inventory destination, the corresponding events along with the transaction creating system and subledger are summarized in this table.

| Event                            | Transaction Creating System | Subledger       |
|----------------------------------|-----------------------------|-----------------|
| Miscellaneous Receipt            | Inventory                   | Cost Accounting |
| Transfer Order IntraOrg Transfer | Inventory                   | Cost Accounting |

## Analysis

Receipt Accounting and Cost Accounting create accounting entries for the transfer of goods.

## Accounting Entries

This table describes the receipt and cost accounting entries for the direct transfer order to inventory destination.

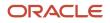

| Subledger       | Event                               | Inventory Org/VU | Accounting Line | Cost Element | Amount in USD<br>(+Dr/-Cr) | Basis of Amount   |
|-----------------|-------------------------------------|------------------|-----------------|--------------|----------------------------|-------------------|
| Cost Accounting | Miscellaneous<br>Receipt            | Subinventory 1   | Inventory       | Material     | + 120.00                   | Transaction Cost  |
| Cost Accounting | Miscellaneous<br>Receipt            | Subinventory 1   | Offset          | Material     | - 120.00                   | Transaction Cost  |
| Cost Accounting | Transfer Order<br>IntraOrg Transfer | Subinventory 1   | Offset          | Material     | + 120.00                   | Current Item Cost |
| Cost Accounting | Transfer Order<br>IntraOrg Transfer | Subinventory 1   | Inventory       | Material     | - 120.00                   | Current Item Cost |
| Cost Accounting | Transfer Order<br>IntraOrg Transfer | Subinventory 2   | Inventory       |              | + 120.00                   | Transfer Price    |
| Cost Accounting | Transfer Order<br>IntraOrg Transfer | Subinventory 2   | Offset          |              | - 120.00                   | Transfer Price    |

# Example of Accounting of In Transit Transfer Order Shipment with Cost Propagation

This example illustrates:

- Material moment transactions that are captured in Oracle Inventory Management and interfaced to Oracle Receipt Accounting and Oracle Cost Accounting.
- Accounting entries that Receipt Accounting and Cost Accounting generate for an in transit transfer order shipment to an inventory destination with manual receipt.

#### Scenario

Let's consider an in transit transfer order shipment from an inventory to an inventory destination within an organization. The quantity of goods transferred is 10 units and the cost per unit is \$12.00. There's a subsequent cost adjustment of \$3.00 per unit. The Actual cost method is used and Cost Propagation is enabled in the cost profile.

## Accounting Events

For this in transit transfer to inventory destination, the corresponding events along with the transaction creating system and subledger are summarized in this table.

| Event                            | Transaction Creating System | Subledger       |
|----------------------------------|-----------------------------|-----------------|
| Miscellaneous Receipt            | Inventory                   | Cost Accounting |
| Transfer Order IntraOrg Shipment | Inventory                   | Cost Accounting |

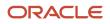

| Event                           | Transaction Creating System | Subledger          |
|---------------------------------|-----------------------------|--------------------|
|                                 |                             |                    |
| Transfer Order Receipt          | Receiving                   | Receipt Accounting |
| Transfer Order IntraOrg Receipt | Receiving                   | Receipt Accounting |
| Receipt Cost Adjustment         | Cost Accounting             | Cost Accounting    |
| Propagation Cost Adjustment     | Cost Accounting             | Cost Accounting    |

## Analysis

Receipt Accounting and Cost Accounting create accounting entries for the transfer of goods.

## Accounting Entries

This table describes the receipt and cost accounting entries for the in transit transfer order.

| Subledger          | Event                               | Inventory Org/VU | Accounting Line         | Cost Element | Amount in USD<br>(+Dr/-Cr) | Basis of Amount   |
|--------------------|-------------------------------------|------------------|-------------------------|--------------|----------------------------|-------------------|
| Cost Accounting    | Miscellaneous<br>Receipt            | Subinventory 1   | Inventory               | Material     | + 120.00                   | Transaction Cost  |
| Cost Accounting    | Miscellaneous<br>Receipt            | Subinventory 1   | Offset                  | Material     | - 120.00                   | Transaction Cost  |
| Cost Accounting    | Transfer Order<br>IntraOrg Shipment | Subinventory 1   | Trade in Transit        | Material     | + 120.00                   | Current Item Cost |
| Cost Accounting    | Transfer Order<br>IntraOrg Shipment | Subinventory 1   | Inventory               | Material     | - 120.00                   | Current Item Cost |
| Receipt Accounting | Transfer Order<br>Receipt           | Subinventory 2   | Receiving<br>Inspection |              | + 120.00                   | Transfer Price    |
| Receipt Accounting | Transfer Order<br>Receipt           | Subinventory 2   | Trade in Transit        |              | - 120.00                   | Transfer Price    |
| Cost Accounting    | Transfer Order<br>IntraOrg Receipt  | Subinventory 2   | Inventory               |              | + 120.00                   | Transfer Price    |
| Cost Accounting    | Transfer Order<br>IntraOrg Receipt  | Subinventory 2   | Receiving<br>Inspection |              | - 120.00                   | Transfer Price    |
| Cost Accounting    | Receipt Cost<br>Adjustment          | Subinventory 1   | Inventory               | Material     | + 30.00                    | Cost Adjustment   |

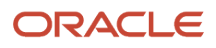

| Subledger       | Event                               | Inventory Org/VU | Accounting Line  | Cost Element | Amount in USD<br>(+Dr/-Cr) | Basis of Amount               |
|-----------------|-------------------------------------|------------------|------------------|--------------|----------------------------|-------------------------------|
|                 |                                     |                  |                  |              |                            |                               |
| Cost Accounting | Receipt Cost<br>Adjustment          | Subinventory 1   | Offset           | Material     | - 30.00                    | Cost Adjustment               |
| Cost Accounting | Transfer Order<br>IntraOrg Shipment | Subinventory 1   | Trade in Transit | Material     | + 30.00                    | Propagated Cost<br>Adjustment |
| Cost Accounting | Transfer Order<br>IntraOrg Shipment | Subinventory 1   | Inventory        | Material     | - 30.00                    | Propagated Cost<br>Adjustment |
| Cost Accounting | Transfer Order<br>IntraOrg Shipment | Subinventory 1   | Offset           | Material     | + 30.00                    | Propagated Cost<br>Adjustment |
| Cost Accounting | Transfer Order<br>IntraOrg Shipment | Subinventory 1   | Trade in Transit | Material     | - 30.00                    | Propagated Cost<br>Adjustment |
| Cost Accounting | Propagation Cost<br>Adjustment      | Subinventory 2   | Inventory        |              | + 30.00                    | Propagated Cost<br>Adjustment |
| Cost Accounting | Propagation Cost<br>Adjustment      | Subinventory 2   | Offset           |              | - 30.00                    | Propagated Cost<br>Adjustment |

**Note:** If Cost Propagation is disabled in the cost profile or the Average cost method is used, then the Receipt Cost Adjustment event books the change in the cost to Inventory Write Off/Cost Variance because the inventory is no longer on-hand.

# Lot Transactions

## Cost Accounting for Lot Transactions

You can create lot split, merge, or translate transactions in inventory to record events that require you to break, combine, or transform some or all of the goods in a specific lot.

After you transfer these transactions to Cost Management and run the Create Cost Accounting Distributions process, the cost distribution processor creates distributions to record the movement of the inventory value from one lot and subinventory to another lot and subinventory.

Lot split, merge, and translate result in two or more transactions being created. Before we understand how the lot transactions are costed and accounted, let's learn a little bit about these transactions.

• Lot Split: A source lot is split into two or more lots. Here, a transaction is created for the source lot where the quantity and the corresponding inventory value are issued out from the lot. Also transactions are created for

each of the resultant lots where the quantity and the corresponding inventory value are received into the new lots.

- Lot Merge: Two or more source lots are merged into a resultant lot. Here, transactions are created for each
  source lot where the quantity and corresponding the inventory value are issued from the lot. Also, a transaction
  is created for the resultant lot where the quantity and corresponding inventory value are received.
- Lot Translate: A source lot is translated into a resultant lot. Here, a transaction is created for the source lot from which the quantity and corresponding inventory value are issued and another transaction is created for the resultant lot where the quantity and corresponding inventory value are received.

## Costing of Lot Split, Merge, and Translate Transactions

When lot transactions are interfaced to costing, transactions for the source lots are costed based on the cost method.

- Average Cost: The average cost at the item valuation unit level as on the cost date.
- Actual Cost: The cost of the layer being depleted.
- Standard Cost: The standard cost of the item at the inventory organization level.

The transactions for the resultant lots are costed as listed in this table.

| Lot Transaction | Cost Derivation                                |  |
|-----------------|------------------------------------------------|--|
| Lot Split       | Same as the cost for the source lot            |  |
| Lot Merge       | Weighted average cost of the lots being merged |  |
| Lot Translate   | Same as the cost for the source lot            |  |

When you run the Create Cost Accounting Distributions process, the distributions are created and can be reviewed on the Review Cost Accounting Distributions page.

**Note:** Cost Accounting creates distributions for the lot split, merge and translate transactions even when the Account Intravaluation Unit Transfers option is set to no in the cost profile.

The table lists the distribution created for transactions corresponding to the source lots.

| Accounting Line Type         | Transaction Type |
|------------------------------|------------------|
| Offset                       | Debit            |
| Inventory Valuation          | Credit           |
| Expense                      | Debit            |
| Material Overhead Absorption | Credit           |

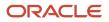

**Note:** Expense and Material Overhead Absorption distributions are created only when the accounting overhead rules are defined for the issue leg of the transactions or the rules are defined for the receipt leg of the transaction with Absorption Type set to Expense.

The table lists the distribution created for transactions corresponding to the resultant lots.

| Accounting Line Type         | Transaction Type |
|------------------------------|------------------|
| Inventory Valuation          | Debit            |
| Offset                       | Credit           |
| Inventory Valuation          | Debit            |
| Material Overhead Absorption | Credit           |

**Note:** Inventory Valuation (for overhead) and Material Overhead Absorption distributions are created only when the accounting overhead rules are defined for the receipt leg of the transactions.

## Accounting of Lot Split, Merge, and Translate Transactions

To support accounting of the lot transactions, new accounting events are introduced:

- Lot Split
- Lot Merge
- Lot Translate

Based on your accounting requirements, review and modify the subledger journal entry rule sets to account for these transactions. You can either copy an existing journal entry rule set or use the seeded rule sets to set up account rules for the new accounting events.

## Tips and Considerations

You should make a note of these consideration with reference to the costing and accounting of lot transactions:

- The Summarize Lot Transactions option in the cost profile is effective and summarizes lot transactions only when the valuation unit on the cost profile for the item is higher than the lot level. Transactions for Lot Serial items can't be summarized.
- On the Manage Accounting Overhead Rules page, you can define accounting overhead rules for lot transactions. Overheads for the issue leg of the transaction can only be expensed. However, overheads defined for the receipt leg of the transaction can be included in inventory or expensed.
- You can create receipt cost adjustments for the receipt leg of the lot transactions from the Manage Cost Adjustments page.

**Related Topics** 

Overview of Subledger Journal Entry Rule Set

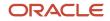

# Example of Accounting of Lot Split Transactions

This example illustrates the accounting entries for a lot split transaction.

## Scenario

The lot Lot1 of Item-A with 10 units each and priced at \$100 per item is split into two lots, Lot2 and Lot3, within the same subinventory. The valuation unit set up in the cost profile is at the lot level.

| Item   | Lot Number | Transaction Type    | Quantity | Amount   |
|--------|------------|---------------------|----------|----------|
| Item-A | Lot1       | Inventory Lot Split | - 10     | (\$1000) |
| ltem-A | Lot2       | Inventory Lot Split | 8        | \$800    |
| Item-A | Lot3       | Inventory Lot Split | 2        | \$200    |

## Analysis

Cost accounting creates these distributions for the transaction corresponding to the source lot, Lot1.

| Accounting Event | Valuation Unit     | Accounting Line Type | Cost Element | Amount in USD (+Dr/-Cr) |
|------------------|--------------------|----------------------|--------------|-------------------------|
| Lot Split        | Subinventory1-Lot1 | Offset               | Material     | + 1000.00               |
| Lot Split        | Subinventory1-Lot1 | Inventory Valuation  | Material     | - 1000.00               |

For the resultant transactions of the lot split, these distributions are created.

| Accounting Event | Valuation Unit     | Accounting Line Type | Cost Element | Amount in USD (+Dr/-Cr) |
|------------------|--------------------|----------------------|--------------|-------------------------|
| Lot Split        | Subinventory1-Lot2 | Inventory Valuation  | Material     | + 800.00                |
| Lot Split        | Subinventory1-Lot2 | Offset               | Material     | - 800.00                |
| Lot Split        | Subinventory1-Lot3 | Inventory Valuation  | Material     | + 200.00                |
| Lot Split        | Subinventory1-Lot3 | Offset               | Material     | - 200.00                |

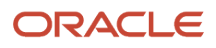

# Example of Accounting of Lot Merge Transactions

This example illustrates the accounting entries for a lot merge transaction.

# Scenario

Let's consider two lots, Lot11 and Lot12, of Item-A with 4 and 6 units each. The items are costed using the actual cost method. Lot12 of 6 units has two receipts of 2 and 4 units with a unit cost of \$15 and \$7.50 respectively. These two lots are merged into a lot in another subinventory as listed in this table.

| Item   | Subinventory  | Lot Number | Depletion<br>Receipt<br>Number | Transaction<br>Type    | Quantity | Unit Cost | Amount |
|--------|---------------|------------|--------------------------------|------------------------|----------|-----------|--------|
| ltem-A | Subinventory1 | Lot11      | 1                              | Inventory Lot<br>Merge | - 4      | \$10      | (\$40) |
| ltem-A | Subinventory1 | Lot12      | 2                              | Inventory Lot<br>Merge | - 2      | \$15      | (\$60) |
| ltem-A | Subinventory1 | Lot12      | 3                              | Inventory Lot<br>Merge | - 4      | \$7.50    | (\$60) |
| ltem-A | Subinventory2 | Lot13      |                                | Inventory Lot<br>Merge | 10       | \$10      | \$100  |

**Note:** The unit cost of the quantity received in Lot13 as part of the merge transaction is equal to the weighted average cost of the lots being merged, Lot11 and Lot12. For the actual cost method, this weighted average cost is derived based on the cost of each of the individual receipts which are depleted to cost the lot merge issue transaction.

# Analysis

Cost accounting creates these distributions for the transactions corresponding to the source lots, Lot11 and Lot12.

| Accounting Event | Valuation Unit      | Accounting Line Type | Cost Element | Amount in USD (+Dr/-Cr) |
|------------------|---------------------|----------------------|--------------|-------------------------|
| Lot Merge        | Subinventory1-Lot11 | Offset               | Material     | + 40.00                 |
| Lot Merge        | Subinventory1-Lot11 | Inventory Valuation  | Material     | - 40.00                 |
| Lot Merge        | Subinventory1-Lot12 | Offset               | Material     | + 60.00                 |
| Lot Merge        | Subinventory1-Lot12 | Inventory Valuation  | Material     | - 60.00                 |

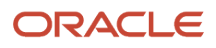

#### For the resultant transaction of the lot merge, these distributions are created.

| Accounting Event | Valuation Unit      | Accounting Line Type | Cost Element | Amount in USD (+Dr/-Cr) |
|------------------|---------------------|----------------------|--------------|-------------------------|
| Lot Merge        | Subinventory2-Lot13 | Inventory Valuation  | Material     | + 100.00                |
| Lot Merge        | Subinventory2-Lot13 | Offset               | Material     | - 100.00                |

# Example of Accounting of Lot Translate Transactions

This example illustrates the accounting entries for a lot merge transaction.

## Scenario

A lot, Lot10, of Item-A with 10 units each and priced at \$20 per item is translated into a another lot, Lot20, and in a different subinventory. The valuation unit set up in the cost profile is at the subinventory level.

| Item   | Subinventory  | Transaction Type        | Quantity | Amount  |
|--------|---------------|-------------------------|----------|---------|
| Item-A | Subinventory1 | Inventory Lot Translate | - 10     | (\$200) |
| Item-A | Subinventory2 | Inventory Lot Translate | 10       | \$200   |

# Analysis

Cost accounting creates these distributions for the transaction corresponding to the source lots, Lot10.

| Accounting Event | Valuation Unit | Accounting Line Type | Cost Element | Amount in USD (+Dr/-Cr) |
|------------------|----------------|----------------------|--------------|-------------------------|
| Lot Translate    | Subinventory1  | Offset               | Material     | + 200.00                |
| Lot Translate    | Subinventory1  | Inventory Valuation  | Material     | - 200.00                |

For the resultant transaction of the lot translate, these distributions are created.

| Accounting Event | Valuation Unit | Accounting Line Type | Cost Element | Amount in USD (+Dr/-Cr) |
|------------------|----------------|----------------------|--------------|-------------------------|
| Lot Translate    | Subinventory2  | Inventory Valuation  | Material     | + 200.00                |
| Lot Translate    | Subinventory2  | Offset               | Material     | - 200.00                |

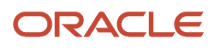

# Cost of Goods Sold and Gross Margin

# Sales Order Issue

When you receive a shipment confirmation, a sales order issue transaction is created in Inventory. To cost this transaction and create accounting distributions, run these processes.

- Transfer Transactions from Inventory to Costing
- Create Cost Accounting Distributions

The transaction is costed based on the cost profile associated with the inventory item.

**Note:** When running the Create Cost Accounting Distributions process, you must select the Cost of Goods Sold processor option and also set the cost cut-off date.

# Cost of Goods Sold Recognition

You can recognize the associated cost of goods sold in proportion to the revenue recognized in Oracle Fusion Receivables or Oracle Fusion Revenue Management. The Analyze Product Gross Margins page shows the recognized and unrecognized revenue and cost of goods sold.

To transfer the revenue recognition from Receivables, perform these steps.

• Run the Import Revenue Lines process for the business unit from the Scheduled Processes work area.

This transfers the final accounted revenue lines from Receivables. Ensure that you select the number of workers, the import as of date, and the start date. Revenue lines with accounting date between the start date and the import as of date, including both dates, are transferred.

If you don't set the import as of date, it defaults to the system date. If you don't set the start date, then the revenue lines with accounting date between the start of the previous or current open period and the import as of date are transferred.

• Run the Create Cost Accounting Distributions process with the Cost of Goods Sold processor option checked.

The percentage of revenue recognized is identifies by matching the revenue lines to the shipment lines. This percentage is used to recognize the cost of goods sold for the same proportion.

Revenue Recognition % = Recognized Revenue / Total Revenue

The transaction date of the cost of goods sold recognition is the accounting date of the revenue line. The accounting date is either the transaction date or the cost date of the original sales order issue, whichever is later.

For ship-only sales orders, the transaction date of the cost of goods sold recognition is the shipment date. However, if you want to use the order line closed date as the transaction date for cost of goods sold recognition, then you can add the **Use Order Line Close Date for Cost of Goods Sold Recognition** profile option in the Manage Profile Options page and then set this option in the Manage Costing Profile Options page from the Setup and Maintenance work area.

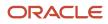

To avoid accounting date discrepancies between revenue and cost of goods recognition, first close the period in Receivables, then the period in Cost Management, and lastly the General Ledger period. However, if the transaction date of the cost of goods sold recognition falls in a period that's already closed, the cost of goods sold recognition is automatically posted in the next open period.

The cost of goods sold recognition differs based on the type of sales order. This table summarizes the costs of goods sold recognition for the different sales order types.

| Sales Order Type           | Cost of Goods Sold Recognition                                                                                                    |
|----------------------------|----------------------------------------------------------------------------------------------------|
| Ship-only sales orders     | Ship-only sales orders aren't invoiced. Therefore, the cost of goods sold recognition is always at 100% and occurs at sales order issue.                                                          |
| Ship and bill sales orders | Cost of goods sold recognition is created for the item or items that are shipped. The percentage of recognition is derived from the invoice revenue lines that are matched to the shipment lines. |
| Bill-only sales orders     | In this case, there are no shipments but the Analyze Product Gross Margin page displays the revenue information.                                                                                  |
| Internal drop ship         | Cost of goods sold recognition is created for the Trade Sales Issue in the customer-facing business unit.                                                                                         |

**Note:** The Review Cost Accounting Distributions page shows details such as the recognition percentage, reference type, reference number, and costed date for the COGS Recognition transactions. However, to view the relevant cost information, search for the Sales Order Issue transaction with the corresponding reference number.

#### **Related Topics**

Manage Cost Accounting Profile Options

# Oracle Fusion Cloud Revenue Management Integration

The integration with Oracle Fusion Cloud Revenue Management enables you to identify revenue contracts as sales order documents are submitted. In compliance with IFRS 15 and ASC 606, Oracle Revenue Management automatically identifies accounting contracts, performance obligations, and their valuations at inception.

This provides you with insight into the expected consideration from the sale of goods and services to customers as soon as the orders are booked. This integration enables Oracle Revenue Management to process fulfillment data from Oracle Fusion Cloud Order Management and recognize revenue when performance obligations are satisfied.

When a revenue satisfaction event is accounted in Oracle Revenue Management, the associated cost of goods sold is accurately recognized in the same period and the same proportion to the revenue recognized. The revenue and the cost of goods sold information is available for you to perform detailed gross margin analysis.

When you set up integration with Oracle Revenue Management, Oracle Receivables isn't used as the revenue source and, therefore, running the Import Revenue Lines process isn't necessary.

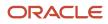

These steps help recognize the cost of goods sold if Oracle Revenue Management is used for revenue recognition.

- After sales orders are transferred from Oracle Order Management to Oracle Revenue Management, contracts are created and revenue satisfaction events are accounted by the Revenue Management Create Accounting process. The process automatically transfers the revenue accounting events to Cost Management.
- Run the Create Cost Accounting Distributions process with the Cost of Goods Sold processor option selected.

The revenue lines are matched to the shipment lines and the accounting distributions are created to recognize the cost of goods sold to the extent of revenue recognition.

The cost of goods sold recognition differs based on the type of sales order. This table summarizes the costs of goods sold recognition for the different sales order types.

| Sales Order Type           | Cost of Goods Sold Recognition                                                                                                    |
|----------------------------|----------------------------------------------------------------------------------------------------|
| Ship-only sales orders     | Oracle Revenue Management creates the revenue lines as per the ASC606 standard. The cost of goods sold recognition isn't based on the revenue recognition. The cost of goods sold recognition is always at 100% and occurs at sales order issue. |
| Ship and bill sales orders | Cost of goods sold recognition happens for item or items that are shipped. The percentage of recognition is derived from the invoice revenue lines that are matched to the shipment lines.                                                       |
| Bill-only sales orders     | In this case, there are no shipments but the Analyze Product Gross Margin page displays the revenue information.                                                                                                    |

**Note:** For internal inter-business unit transfer transactions, the revenue recognition data continue to be transferred from Receivables.

# Sales Returns

If a sales return is referenced to a sales order, the cost at which the shipment occurred is used to offset the recognized cost of goods sold.

In the case of a sales return without reference to the original sales order, either the current cost of the item or the price on the RMA order is used to offset the cost of goods sold. This depends on the Unreferenced RMA Receipt Cost option set in the cost profile associated with the item cost profile.

On RMA receipt, Cost Management creates distributions with the accounting line type as RMA Gain/Loss. You can set the same account as that used for the cost of goods sold to ensure that the recognized cost of goods sold is offset on sales return.

For sales return that reference to a sales order, an RMA receipt is costed using the original sales issue cost and, therefore, the cost of goods sold on the forward flow can be completely offset on sales return. However, in the case of an unreferenced RMA, cost of goods sold might not be completely offset on sales return because the original sales issue isn't identifiable.

Related Topics

• Purchase Order Return and Sales Return Flows

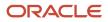

# Adjustment Propagation

If you're using the Actual cost method, you have an option to propagate adjustments, such as price changes, through the supply chain.

For example, an acquisition cost adjustment transaction created for an invoice price variance can trigger the reopening of a closed work order if the corresponding receipt was used in a work order. After the cost of the work order is recalculated, if the item is available in stock, then the inventory valuation is adjusted. If the item has been shipped, then the cost of goods sold is adjusted.

**Note:** The propagation of cost adjustment is applicable only if the item is costed using the Actual cost method. Also, the Propagate Cost Adjustment option must be selected in the cost profile associated with the item.

# Example of Cost of Goods Sold Recognition

This example illustrates the method of revenue recognition in Oracle Receivables and Oracle Fusion Cloud Revenue Management and the corresponding impact to cost of goods sold.

## Scenario

Let's consider these sales orders.

Sales Order # 520917

| Item                   | UOM  | Quantity | Unit Selling Price | Selling Amount |
|------------------------|------|----------|--------------------|----------------|
| Network Gateway Switch | Each | 2        | 105.00             | 210.00         |
|                        |      |          | Total              | 210.00         |

#### Sales Order # 520919

| Item                                  | UOM  | Quantity | Unit Selling Price | Selling Amount |
|---------------------------------------|------|----------|--------------------|----------------|
| Oracle Database Enterprise<br>Edition | Each | 10       | 165.00             | 1650.00        |
| Extended Warranty 2 years             | Each | 10       | 45.00              | 450.00         |
|                                       |      |          | Total              | 2100.00        |

Also, these invoices are created in Receivables.

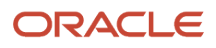

#### Receivables Invoice # 127017

| ltem                      | UOM  | Quantity | Unit Selling Price | Bill Amount | Revenue |
|---------------------------|------|----------|--------------------|-------------|---------|
| Network Gateway<br>Switch | Each | 2        | 105.00             | 210.00      | 210.00  |
|                           |      |          |                    | Total       | 210.00  |

#### Receivables Invoice # 127018

| Item                                  | UOM  | Quantity | Unit Selling Price | Selling Amount | Revenue |
|---------------------------------------|------|----------|--------------------|----------------|---------|
| Oracle Database<br>Enterprise Edition | Each | 10       | 165.00             | 1650.00        | 1650.00 |
| Extended Warranty 2<br>years          | Each | 10       | 45.00              | 450.00         | 450.00  |
|                                       |      |          |                    | Total          | 2100.00 |

In the case of Revenue Management, let's consider this contract is created.

#### Revenue Contract # 14011

| Item                                     | иом  | Quantity | Unit Selling<br>Price | Selling Amount | Unit<br>Standalone<br>Selling Price | Extended<br>Standalone<br>Selling Price | New Revenue |
|------------------------------------------|------|----------|-----------------------|----------------|-------------------------------------|-----------------------------------------|-------------|
| Network<br>Gateway Switch                | Each | 2        | 105.00                | 210.00         | 98.00                               | 196.00                                  | 134.51      |
| Oracle Database<br>Enterprise<br>Edition | Each | 10       | 165.00                | 1650.00        | 123.00                              | 1230.00                                 | 844.12      |
| Extended<br>Warranty 2 years             | Each | 10       | 45.00                 | 450.00         | 97.00                               | 970.00                                  | 1331.37     |
|                                          |      |          |                       |                |                                     | Total                                   | 2310.00     |

## Analysis

Let's start with the revenue and cost of goods sold recognition when using Oracle Receivables in our example.

After the shipping transaction is interfaced from Inventory to Costing, the Sales Order Issue transaction gets processed.

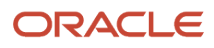

#### Sales Order Issue

| Order # | Shipment # | ltem                                  | Unit Cost | Quantity | Deferred Cost of<br>Goods Sold | Inventory |
|---------|------------|---------------------------------------|-----------|----------|--------------------------------|-----------|
| 520917  | 45027      | Network Gateway<br>Switch             | 50.00     | 2        | 100.00                         | - 100.00  |
| 520919  | 45031      | Oracle Database<br>Enterprise Edition | 75.00     | 10       | 750.00                         | - 750.00  |

In this example, the entire 100% of the revenue is recognized in Oracle Receivables and the information is interfaced to costing, based on which the COGS Recognition transactions are costed and accounted.

Cost of Goods Sold Recognition

| Order # | Invoice # | Item                                  | Unit Cost | Quantity | Cost of Goods<br>Sold | Deferred Cost of<br>Goods Sold |
|---------|-----------|---------------------------------------|-----------|----------|-----------------------|--------------------------------|
| 520917  | 127017    | Network Gateway<br>Switch             | 50.00     | 2        | 100.00                | - 100.00                       |
| 520919  | 127018    | Oracle Database<br>Enterprise Edition | 75.00     | 10       | 750.00                | - 750.00                       |

The Analyze Product Gross Margin page uses this information to display the consolidated and order level gross margins.

| Order # | Invoice # | ltem                                        | Unit Cost | Quantity | Total  | Revenue | Gross Margin | Gross Margin<br>% |
|---------|-----------|---------------------------------------------|-----------|----------|--------|---------|--------------|-------------------|
| 520917  | 127017    | Network<br>Gateway<br>Switch                | 50.00     | 2        | 100.00 | 210.00  | 110.00       | 52.38             |
| 520919  | 127018    | Oracle<br>Database<br>Enterprise<br>Edition | 75.00     | 10       | 750.00 | 1650.00 | 900.00       | 54.54             |
|         |           |                                             |           | Total    | 850.00 | 1860.00 | 1010.00      |                   |

# Cost of Goods Sold and Gross Margin Using Revenue Management

The Sales Order Issue and the Cost of Goods Sold Recognition gets created exactly as shown earlier, the only difference is the revenue information that's interfaced from Oracle Revenue Management. In this example, the entire 100% of the revenue is recognized in Oracle Revenue Management and the information is interfaced to Oracle Cost Accounting, based on which the gross margin is calculated.

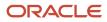

| Order # | Contract # | ltem                                        | Unit Cost | Quantity | Total  | Revenue | Gross Margin | Gross Margin<br>% |
|---------|------------|---------------------------------------------|-----------|----------|--------|---------|--------------|-------------------|
| 520917  | 14011      | Network<br>Gateway<br>Switch                | 50.00     | 2        | 100.00 | 134.51  | 34.51        | 25.66             |
| 520919  | 14011      | Oracle<br>Database<br>Enterprise<br>Edition | 75.00     | 10       | 750.00 | 844.12  | 94.12        | 11.15             |
|         |            |                                             |           | Total    | 850.00 | 978.63  | 128.63       |                   |

# Example of Return Material Authorization Recognition for Sales Returns

This example illustrates the accounting of sales returns and the corresponding return material authorization (RMA) recognition.

# Scenario

Let's assume that there's a return of the item from the previous example. Out of the two network gateway switches shipped, the customer wants to return one of them. Oracle Order Management orchestrates the return information to Oracle Receivables or Oracle Fusion Cloud Revenue Management, depending on which application is being used, and the information is interfaced to Oracle Cost Accounting through the same process that's followed for forward flows. After the revenue reversal information is available, the cost of goods sold processor creates the distribution for the RMA recognition event based on the revenue reversal information.

# Analysis

Similar to the forward flow, two transactions are created for sales returns. The Return Material Authorization sales order is first created and the goods are returned through a Return Material Authorization in Receiving. Once the transaction is interfaced to costing, these distributions are created.

**RMA** Receipt

| RMA Order # | Receipt # | ltem                      | Unit Cost | Quantity | Deferred RMA<br>Gain/Loss | Inventory |
|-------------|-----------|---------------------------|-----------|----------|---------------------------|-----------|
| 520951      | 34578     | Network Gateway<br>Switch | 50.00     | 1        | - 50.00                   | 50.00     |

In this example, the entire 100% of the revenue is recognized in Receivables and the information is interfaced to costing, based on which the cost of goods sold recognition transactions are costed and accounted.

**RMA** Recognition

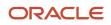

| RMA Order # | Invoice # | ltem                      | Unit Cost | Quantity | Deferred RMA<br>Gain/Loss | RMA Gain/Loss |
|-------------|-----------|---------------------------|-----------|----------|---------------------------|---------------|
| 520951      | 127074    | Network Gateway<br>Switch | 50.00     | 1        | 50.00                     | - 50.00       |

# FAQ for Cost of Goods Sold and Gross Margin

# Why is the COGS recognition accounting entry missing or not created for sales order issue or RMA receipt?

If the automatically created invoice corresponding to a sales order isn't available and you've replaced it with a manual invoice referencing the sales order, then Cost Accounting wouldn't be able to match the sales order to the revenue lines.

As a result, the COGS Recognition accounting entry isn't created and you must manually create the journal entry for this. This is also applicable in the case of an RMA receipt if the credit invoice is similarly manually created.

# **Global Procurement**

# **Overview of Global Procurement Trade Accounting**

Companies often design their legal structure for financial efficiency as well as efficiency in the physical flow of goods through the supply chain. Typically, the most optimal financial movement of goods is different from the most optimal physical movement of goods.

For example, the purchase requisitions from a group of subsidiary companies could be routed through a single international purchasing company who deals with the suppliers. As a result, the legal owners of the purchasing organizations will be different from the legal owners of the receiving organizations. This form of purchasing is known as global procurement.

The following discusses:

- Global procurement trade flows
- Trade agreements and accounting rule sets
- · Agreements converted to purchase orders
- Commonly used terms

# **Global Procurement Trade Flows**

This figure illustrates a typical global procurement trade flow, in this case between a US corporation and its China supplier. The US corporation has a central procurement business unit which creates trade agreements and purchase orders on behalf of its subsidiaries.

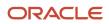

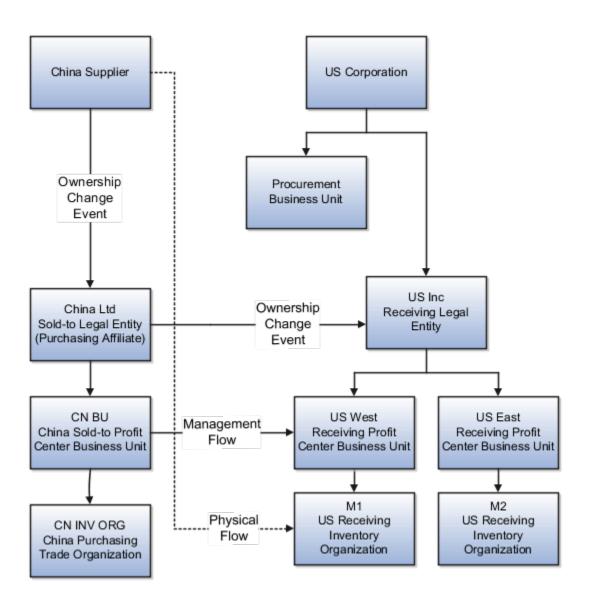

The China supplier drop ships the goods directly to the US receiving inventory organization M1. However for legal and accounting purposes, the trade flows from the China supplier through the China sold-to legal entity (China Ltd), to the US receiving legal entity (US Inc). For management and profit tracking purposes, the trade flows from the China sold-to profit center business unit CN BU to the US receiving profit center business unit US West.

# Financial Trade Agreements and Accounting Rule Sets

A trade agreement defines the parties in the trade relationship. In this example the trade agreement is between the US corporation and the China supplier, and it defines the buying, selling, sold-to, and receiving legal entities, profit center business units, inventory organizations, and trade organizations.

The accounting rule sets define source documents and accounting that is required in the legal and financial flow, also known as the ownership change event flow. A rule set is associated with a financial route, and financial routes can have different accounting rule sets.

The following illustrates a trade agreement setup for the US corporation:

- Agreement #: GP001
- Type: Procurement
- Supplier Ownership Change: ASN (Advance Shipment Notice)
- Primary Trade Relationship #: PTR1
- Sold-to Legal Entity: China Ltd.
- Sold-to Business Unit: CN BU
- Deliver-to Legal Entity: US Inc.
- Deliver-to Business Unit: US West
- Financial Trade Relationship #: FTR1
- From Legal Entity: China Ltd.
- From Business Unit: CN BU
- From Organization: CN INV ORG
- To Legal Entity: US Inc.
- To Business Unit: US West
- To Organization: M1
- Profit Tracking: Yes
- Invoicing: Yes
- Obligation Currency: CNY
- Rate Type: Corporate
- Transfer Pricing: Purchase Order 10%
- Purchase Order/Sales Order: No

# Trade Agreement Converted to Purchase Orders

The trade agreement is used to create purchase orders. The following illustrates a purchase order created under the US Corporation trade agreement # GP001:

- Document Type: Purchase Order
- Document #: PO-GP001
- Document Line #:1
- Document Line Detail: 1.1
- Document Line Distribution #: 1.1.1
- Item: SFO-CST\_ASSET
- Quantity: 100
- UOM: Each
- Currency: CNY
- Price: 650

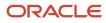

- Sold-to Legal Entity: China Ltd.
- Trade Organization: CN INV ORG
- Deliver-to Organization: M1
- Primary Trade Relationship #: PTR1

# **Global Procurement Common Terms**

The following table describes the terms commonly used in global procurement trading:

| Terms                        | Definitions and Rules                                                                                                    |
|------------------------------|----------------------------------------------------------------------------------------------------|
| buy-sell relationship        | Relationship between two business units where one acts as a buyer and the other as a seller of goods or services. The seller records the revenue, cost of sale, and receivables. The buyer records the payables and inventory or expense. A buy-sell trade between internal business units is settled through the transfer price. |
| asset item                   | Inventory item where the cost of acquisition is valued as an asset on the balance sheet. The inventory cost is expensed when it is consumed or sold.                                                                                                    |
| expense item                 | Inventory item whose cost of acquisition is booked as an expense.                                                                                                    |
| transfer price               | The unit price that one business unit charges another for goods or services traded within the enterprise. The transfer price is typically based on the price list, cost plus or minus, or purchase price plus or minus.                                                                                                    |
| financial route              | Designates how financial transactions are settled, can be different from the physical route, and may involve one or more intermediary nodes. The intermediary nodes are internal business units that are not part of the physical supply chain transaction but are part of the financial route.                                   |
| Incoterms                    | A series of sales terms in international trade, used to define the rights and obligations of the trade partners with respect to the delivery of goods sold. Incoterms are used to divide transaction costs and responsibilities between buyer and seller, and to reflect transportation practices.                                |
| intercompany profit and loss | The internal profit or loss arising out of trade among business units in the enterprise. These internal profits and losses are used for internal management but are typically eliminated when producing the enterprise consolidated financial statements for external stakeholders.                                               |
| intercompany trade           | The trade of goods and services between organizations belonging to different legal entities within a conglomerate.                                                                                                    |
| intracompany trade           | The trade of goods or services between two internal organizations within a legal entity.                                                                                                    |
| ownership change event       | The transfer of title of goods and services from one party to another. This results in accounting and the creation of financial documents such as Accounts Receivable and Accounts Payable invoices.                                                                                                    |
| price list                   | Contains the basic list information and pricing attributes for items or product groups.                                                                                                    |
| pricing option               | A method to compute the transfer price based on cost, source document price, or price list.                                                                                                    |

| Terms                                          | Definitions and Rules                                                                                                    |
|------------------------------------------------|----------------------------------------------------------------------------------------------------|
| profit center                                  | A business unit that operates with its own income statement and reports to the legal entity.                                                                                                    |
| purchasing trade organization                  | The inventory organization reporting to the sold-to legal entity identified in the purchase order. This organization is used for cost accounting the transactions in the sold-to legal entity.              |
| qualifiers                                     | Business attributes of a supply chain document or transaction that determine the applicability of the trade agreement.                                                                                      |
| supply chain financial orchestration agreement | An agreement between the legal entities, business units, and trade organizations of a corporate group.<br>The agreement defines the parties in the trade relationship and the financial settlement process. |
| trade distributions                            | Subledger entries created by Oracle Receipt Accounting and Oracle Cost Accounting for Oracle Supply Chain Financial Orchestration trade transactions.                                                       |
| procurement business unit                      | Has central responsibility for the creation of trade agreements and purchase orders on behalf of legal entities and business units under the holding company.                                               |

#### **Related Topics**

- Example of Accounting of Global Procurement Trade Transactions into Inventory
- Example of Accounting of Global Procurement Trade Transactions into Expense
- Profit Center Business Units and Bill-to Business Units

# Profit Center Business Units and Bill-to Business Units

Oracle Receipt Accounting and Oracle Cost Accounting create accounting distributions for trade transactions in the supply chain. These accounting distributions are associated with two kinds of business units: profit center business units and bill-to business units.

The following explains the different business units associated with trade transactions and the assumptions used to derive them.

# Profit Center Business Unit

A profit center business unit reports to a single legal entity and is responsible for measuring the profitability of inventory organizations under that legal entity. All trade transactions are associated with a profit center business unit which, in turn, is derived from the inventory organization that owns the trade transaction. Cost Accounting uses the profit center business unit to process all inventory transactions.

## Bill-to Business Unit

A bill-to business unit is used to process receipt accruals in a trade transaction, and is the same business unit that processes the invoice in Accounts Payable. For supplier accruals, the bill-to business unit is derived from the purchase order. For intercompany accruals, the bill-to business unit is derived from the profit center business unit.

#### **Related Topics**

How Cost Organizations, Inventory Organizations, and Cost Books Fit Together

# Example of Accounting of Global Procurement Trade Transactions into Inventory

Most large enterprises use a global procurement approach to their purchasing needs, wherein a central buying organization buys goods from suppliers on behalf of the internal organizations.

Oracle Receipt Accounting and Oracle Cost Accounting process transactions for these global procurement trade events and generate subledger journal entries.

The following is an example of accounting performed by Cost Accounting and Receipt Accounting for a global procurement flow into inventory. It illustrates:

- Transactions that are captured in Oracle Supply Chain Financial Orchestration and interfaced to Receipt Accounting and Cost Accounting.
- Accounting entries that Receipt Accounting and Cost Accounting generate for the forward flow of a shipment from the supplier, through the intermediary distributor, to the final receiving organization.
- Accounting entries that Receipt Accounting and Cost Accounting generate for the return flow from the receiving organization to the supplier.

### Scenario

China Supplier ships the goods to US Inc. through the intermediary distributor, China Ltd.

# Transactions from Supply Chain Financial Orchestration

The global procurement trade agreement, accounting rule sets, and associated purchase orders are set up in Supply Chain Financial Orchestration, and the transactions flow into Receipt Accounting and Cost Accounting based on this setup:

- Purchase Order (PO) price from China Supplier to China Ltd. is USD 50.
- Intercompany transfer price from China Ltd. to US Inc. is USD 100.
- Intercompany invoicing is set to Yes.
- Profit tracking is set to Yes.
- Overhead rule is configured in Cost Accounting for transaction type Trade in-Transit Receipt in Cost Organization CO1.
- China Ltd books a profit of USD 40 (USD 100 transfer price USD 50 PO price USD 10 overhead).

## Analysis

Receipt Accounting and Cost Accounting create accounting distributions for the forward and return shipment of goods.

## Accounting Entries

The following figure illustrates accounting entries for the forward flow from legal entity China Ltd. to legal entity US Inc.

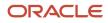

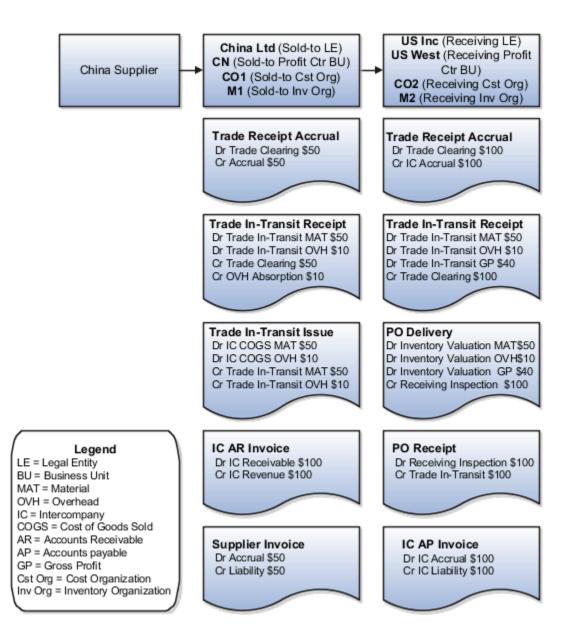

Receipt Accounting generates distributions under business unit CN and inventory organization M1. Cost Accounting generates distributions under cost organization CO1 and inventory organization M1.

The following table describes those distributions.

| Subledger          | Event Type               | Accounting Line<br>Type | Amount in<br>Functional<br>Currency +Dr/-Cr | Functional<br>Currency | Cost Element   | Basis of Amount |
|--------------------|--------------------------|-------------------------|---------------------------------------------|------------------------|----------------|-----------------|
| Receipt Accounting | Trade Receipt<br>Accrual | Trade Clearing          | 50                                          | USD                    | Not Applicable | PO Price        |

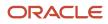

#### Oracle Fusion Cloud SCM Using Supply Chain Cost Management

| Subledger              | Event Type                                     | Accounting Line<br>Type    | Amount in<br>Functional<br>Currency +Dr/-Cr | Functional<br>Currency | Cost Element   | Basis of Amount |
|------------------------|------------------------------------------------|----------------------------|---------------------------------------------|------------------------|----------------|-----------------|
| Receipt Accounting     | Trade Receipt<br>Accrual                       | Accrual                    | -50                                         | USD                    | Not Applicable | PO Price        |
| Cost Accounting        | Trade In-Transit<br>Receipt                    | Trade In-Transit           | 50                                          | USD                    | Material       | PO Price        |
| Cost Accounting        | Trade In-Transit<br>Receipt                    | Trade Clearing             | -50                                         | USD                    | Material       | PO Price        |
| Cost Accounting        | Trade In-Transit<br>Receipt                    | Expense                    | 10                                          | USD                    | Overhead       | Overhead Rate   |
| Cost Accounting        | Trade In-Transit<br>Receipt                    | Overhead<br>Absorption     | -10                                         | USD                    | Overhead       | Overhead Rate   |
| Cost Accounting        | Trade In-Transit<br>Issue                      | Intercompany<br>COGS       | 50                                          | USD                    | Material       | PO Price        |
| Cost Accounting        | Trade In-Transit<br>Issue                      | Trade In-Transit           | -50                                         | USD                    | Material       | PO Price        |
| Accounts<br>Receivable | Intercompany<br>Accounts<br>Receivable Invoice | Intercompany<br>Receivable | 100                                         | USD                    | Not Applicable | Transfer Price  |
| Accounts<br>Receivable | Intercompany<br>Accounts<br>Receivable Invoice | Intercompany<br>Revenue    | -100                                        | USD                    | Not Applicable | Transfer Price  |
| Receipt Accounting     | Supplier Invoice                               | Accrual                    | 50                                          | USD                    | Not Applicable | PO Price        |
| Receipt Accounting     | Supplier Invoice                               | Liability                  | -50                                         | USD                    | Not Applicable | PO Price        |

Receipt Accounting generates distributions under business unit US West and inventory organization M2. Cost Accounting generates distributions under cost organization CO2 and inventory organization M2.

The following table describes those distributions.

| Subledger          | Event Type               | Accounting Line<br>Type | Amount in<br>Functional<br>Currency +Dr/-Cr | Functional<br>Currency | Cost Element   | Basis of Amount |
|--------------------|--------------------------|-------------------------|---------------------------------------------|------------------------|----------------|-----------------|
| Receipt Accounting | Trade Receipt<br>Accrual | Trade Clearing          | 100                                         | USD                    | Not Applicable | Transfer Price  |

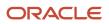

#### Oracle Fusion Cloud SCM Using Supply Chain Cost Management

| Subledger          | Event Type                                  | Accounting Line<br>Type   | Amount in<br>Functional<br>Currency +Dr/-Cr | Functional<br>Currency | Cost Element        | Basis of Amount              |
|--------------------|---------------------------------------------|---------------------------|---------------------------------------------|------------------------|---------------------|------------------------------|
| Receipt Accounting | Trade Receipt<br>Accrual                    | Intercompany<br>Accrual   | -100                                        | USD                    | Not Applicable      | Transfer Price               |
| Cost Accounting    | Trade In-Transit<br>Receipt                 | Trade In-Transit          | 50                                          | USD                    | Material            | Sending<br>Organization Cost |
| Cost Accounting    | Trade In-Transit<br>Receipt                 | Trade In-Transit          | 10                                          | USD                    | Overhead            | Sending<br>Organization Cost |
| Cost Accounting    | Trade In-Transit<br>Receipt                 | Trade In-Transit          | 40                                          | USD                    | Profit in Inventory | Internal Markup              |
| Cost Accounting    | Trade In-Transit<br>Receipt                 | Trade Clearing            | -100                                        | USD                    | Material            | Transfer Price               |
| Accounts Payable   | Intercompany<br>Accounts Payable<br>Invoice | Intercompany<br>Accrual   | 100                                         | USD                    | Not Applicable      | Transfer Price               |
| Accounts Payable   | Intercompany<br>Accounts Payable<br>Invoice | Intercompany<br>Liability | -100                                        | USD                    | Not Applicable      | Transfer Price               |
| Receipt Accounting | PO Receipt                                  | Receiving<br>Inspection   | 100                                         | USD                    | Not Applicable      | Transfer Price               |
| Receipt Accounting | PO Receipt                                  | Trade In-Transit          | -100                                        | USD                    | Not Applicable      | Transfer Price               |
| Cost Accounting    | PO Delivery                                 | Inventory<br>Valuation    | 50                                          | USD                    | Material            | Sending<br>Organization Cost |
| Cost Accounting    | PO Delivery                                 | Inventory<br>Valuation    | 10                                          | USD                    | Overhead            | Sending<br>Organization Cost |
| Cost Accounting    | PO Delivery                                 | Inventory<br>Valuation    | 40                                          | USD                    | Profit in Inventory | Internal Markup              |
| Cost Accounting    | PO Delivery                                 | Receiving<br>Inspection   | -100                                        | USD                    | Not Applicable      | Transfer Price               |

US Inc returns goods directly to China Supplier.

The following figure illustrates accounting entries for the return flow from legal entity US Inc to legal entity China Ltd.

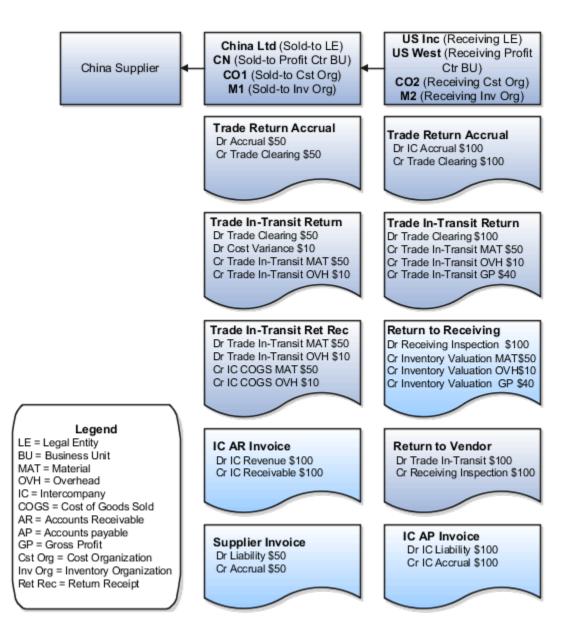

Receipt Accounting generates distributions under business unit US West and inventory organization M2. Cost Accounting generates distributions under cost organization CO2 and inventory organization M2.

The following table describes those distributions.

| Subledger          | Event Type              | Accounting Line<br>Type | Amount in<br>Functional<br>Currency +Dr/-Cr | Functional<br>Currency | Cost Element   | Basis of Amount |
|--------------------|-------------------------|-------------------------|---------------------------------------------|------------------------|----------------|-----------------|
| Receipt Accounting | Trade Return<br>Accrual | Intercompany<br>Accrual | 100                                         | USD                    | Not Applicable | Transfer Price  |

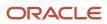

#### Oracle Fusion Cloud SCM Using Supply Chain Cost Management

| Subledger          | Event Type                 | Accounting Line<br>Type   | Amount in<br>Functional<br>Currency +Dr/-Cr | Functional<br>Currency | Cost Element                                      | Basis of Amount              |
|--------------------|----------------------------|---------------------------|---------------------------------------------|------------------------|---------------------------------------------------|------------------------------|
| Receipt Accounting | Trade Return<br>Accrual    | Trade Clearing            | -100                                        | USD                    | Not Applicable                                    | Transfer Price               |
| Cost Accounting    | Trade In-Transit<br>Return | Trade Clearing            | 100                                         | USD                    | Material                                          | Transfer Price               |
| Cost Accounting    | Trade In-Transit<br>Return | Trade In-Transit          | -50                                         | USD                    | Material                                          | Sending<br>Organization Cost |
| Cost Accounting    | Trade In-Transit<br>Return | Trade In-Transit          | -10                                         | USD                    | Overhead                                          | Sending<br>Organization Cost |
| Cost Accounting    | Trade In-Transit<br>Return | Trade In-Transit          | -40                                         | USD                    | Profit in Inventory                               | Internal Markup              |
| Cost Accounting    | Return to<br>Receiving     | Receiving<br>Inspection   | 100                                         | USD                    | Material,<br>Overhead, and<br>Profit in Inventory | Transfer Price               |
| Cost Accounting    | Return to<br>Receiving     | Inventory<br>Valuation    | -50                                         | USD                    | Material                                          | Sending<br>Organization Cost |
| Cost Accounting    | Return to<br>Receiving     | Inventory<br>Valuation    | -10                                         | USD                    | Overhead                                          | Sending<br>Organization Cost |
| Cost Accounting    | Return to<br>Receiving     | Inventory<br>Valuation    | -40                                         | USD                    | Profit in Inventory                               | Internal Markup              |
| Receipt Accounting | Return to Supplier         | Trade In-Transit          | 100                                         | USD                    | Not Applicable                                    | Transfer Price               |
| Receipt Accounting | Return to Supplier         | Receiving<br>Inspection   | -100                                        | USD                    | Not Applicable                                    | Transfer Price               |
| Receipt Accounting | Intercompany AP<br>Invoice | Intercompany<br>Liability | 100                                         | USD                    | Not Applicable                                    | Transfer Price               |
| Receipt Accounting | Intercompany AP<br>Invoice | Intercompany<br>Accrual   | -100                                        | USD                    | Not Applicable                                    | Transfer Price               |

Receipt Accounting generates distributions under business unit CN and inventory organization M1. Cost Accounting generates distributions under cost organization CO1 and inventory organization M1.

The following table describes those distributions.

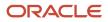

#### Oracle Fusion Cloud SCM Using Supply Chain Cost Management

| Subledger              | Event Type                                     | Accounting Line<br>Type    | Amount in<br>Functional<br>Currency +Dr/-Cr | Functional<br>Currency | Cost Element   | Basis of Amount                                                                                                    |
|------------------------|------------------------------------------------|----------------------------|---------------------------------------------|------------------------|----------------|----------------------------------------------------------------------------------------------------|
| Receipt Accounting     | Trade Return<br>Accrual                        | Accrual                    | 50                                          | USD                    | Not Applicable | PO Price                                                                                                    |
| Receipt Accounting     | Trade Return<br>Accrual                        | Trade Clearing             | -50                                         | USD                    | Not Applicable | PO Price                                                                                                    |
| Cost Accounting        | Trade In-Transit<br>Return                     | Trade Clearing             | 50                                          | USD                    | Material       | PO Price                                                                                                    |
| Cost Accounting        | Trade In-Transit<br>Return                     | Cost Variance*             | 10                                          | USD                    | Not Applicable | Inventory is<br>depleted at the<br>current cost, and<br>the difference<br>between transfer<br>price and cost is<br>booked as cost<br>variance |
| Cost Accounting        | Trade In-Transit<br>Return                     | Trade In-Transit           | -50                                         | USD                    | Material       | PO Price                                                                                                    |
| Cost Accounting        | Trade In-Transit<br>Return                     | Trade In-Transit           | -10                                         | USD                    | Overhead       | Overhead Rate                                                                                                    |
| Cost Accounting        | Trade In-Transit<br>Return Receipt             | Trade In-Transit           | 50                                          | USD                    | Material       | PO Price                                                                                                    |
| Cost Accounting        | Trade In-Transit<br>Return Receipt             | Trade In-Transit           | 10                                          | USD                    | Overhead       | Overhead Rate                                                                                                    |
| Cost Accounting        | Trade In-Transit<br>Return Receipt             | Intercompany<br>COGS       | -50                                         | USD                    | Material       | PO Price                                                                                                    |
| Cost Accounting        | Trade In-Transit<br>Return Receipt             | Intercompany<br>COGS       | -10                                         | USD                    | Overhead       | Overhead Rate                                                                                                    |
| Accounts<br>Receivable | Intercompany<br>Accounts<br>Receivable Invoice | Intercompany<br>Revenue    | 100                                         | USD                    | Not Applicable | Transfer Price                                                                                                    |
| Accounts<br>Receivable | Intercompany<br>Accounts<br>Receivable Invoice | Intercompany<br>Receivable | -100                                        | USD                    | Not Applicable | Transfer Price                                                                                                    |
| Receipt Accounting     | Supplier Invoice                               | Liability                  | 50                                          | USD                    | Not Applicable | PO Price                                                                                                    |
| Receipt Accounting     | Supplier Invoice                               | Accrual                    | -50                                         | USD                    | Not Applicable | PO Price                                                                                                    |

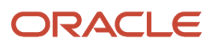

| Subledger | Event Type | Accounting Line<br>Type | Amount in<br>Functional<br>Currency +Dr/-Cr | Functional<br>Currency | Cost Element | Basis of Amount |
|-----------|------------|-------------------------|---------------------------------------------|------------------------|--------------|-----------------|
|           |            |                         |                                             |                        |              |                 |

\*Inventory is depleted at the current cost, and the difference between transfer price and cost is booked as cost variance.

Related Topics

- Overview of Global Procurement Trade Accounting
- Example of Accounting of Global Procurement Trade Transactions into Expense
- Review Item Cost and Global Procurement Trade Transaction Accounting

# Example of Accounting of Global Procurement Trade Transactions into Expense

Oracle Receipt Accounting and Oracle Cost Accounting process transactions and create distributions for global procurement purchases that are received into expense destinations rather than inventory, and for services that are expensed.

The following is an example of accounting performed by Cost Accounting and Receipt Accounting for a global procurement flow into expense. It illustrates:

- Transactions that are captured in Oracle Supply Chain Financial Orchestration and interfaced to Receipt Accounting and Cost Accounting.
- Accounting entries that Receipt Accounting and Cost Accounting generate for the forward flow of goods or services from the supplier, through the intermediary distributor, to the final receiving organization.
- Accounting entries that Receipt Accounting and Cost Accounting generate for the return flow from the receiving organization to the supplier.

## Scenario

China Supplier ships the goods to US Inc. and the goods flow through an intermediary distributor, China Ltd.

# Transactions from Supply Chain Financial Orchestration

The global procurement trade agreement, accounting rule sets, and associated purchase orders are set up in Supply Chain Financial Orchestration, and the transactions flow into Receipt Accounting and Cost Accounting based on this setup:

- Purchase Order (PO) price from China Supplier to China Ltd is USD 50.
- Intercompany transfer price from China Ltd to US Inc is USD 100.
- Intercompany invoicing is set to Yes.
- Profit tracking is set to Yes.
- Overhead rule is configured in Cost Accounting for transaction type Trade in-Transit Receipt in cost organization CO1.

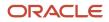

# Analysis

Receipt Accounting and Cost Accounting create accounting distributions for the forward and return shipment of goods.

# Accounting Entries

The following figure illustrates the accounting entries for the forward flow from China Ltd (sold-to legal entity) to US Inc (receiving legal entity).

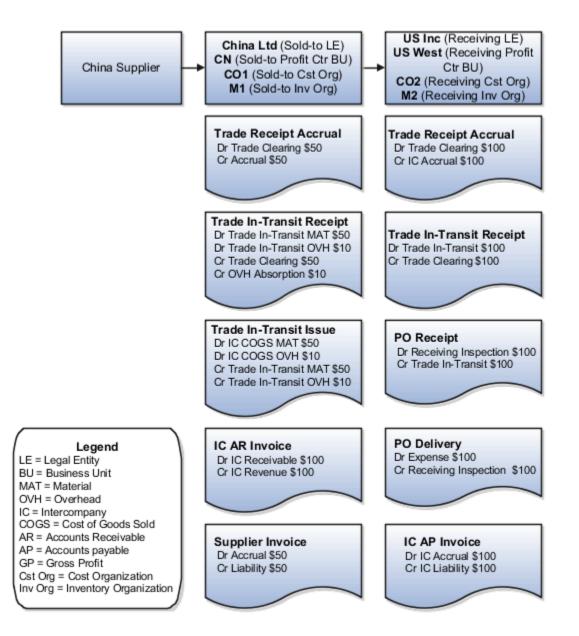

Receipt Accounting generates distributions under business unit CN and inventory organization M1. Cost Accounting generates distributions under cost organization CO1 and inventory organization M1.

The following table describes those receipt and cost accounting entries.

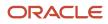

#### Oracle Fusion Cloud SCM Using Supply Chain Cost Management

| Subledger              | Event Type                                     | Accounting Line<br>Type    | Amount in<br>Functional<br>Currency +Dr/-Cr | Functional<br>Currency | Cost Element   | Basis of Amount |
|------------------------|------------------------------------------------|----------------------------|---------------------------------------------|------------------------|----------------|-----------------|
| Receipt Accounting     | Trade Receipt<br>Accrual                       | Trade Clearing             | 50                                          | USD                    | Not Applicable | PO Price        |
| Receipt Accounting     | Trade Receipt<br>Accrual                       | Accrual                    | -50                                         | USD                    | Not Applicable | PO Price        |
| Cost Accounting        | Trade In-Transit<br>Receipt                    | Trade In-Transit           | 50                                          | USD                    | Material       | PO Price        |
| Cost Accounting        | Trade In-Transit<br>Receipt                    | Trade Clearing             | -50                                         | USD                    | Material       | PO Price        |
| Cost Accounting        | Trade In-Transit<br>Receipt                    | Trade In-Transit           | 10                                          | USD                    | Overhead       | Overhead Rate   |
| Cost Accounting        | Trade In-Transit<br>Receipt                    | Overhead<br>Absorption     | -10                                         | USD                    | Overhead       | Overhead Rate   |
| Cost Accounting        | Trade In-Transit<br>Issue                      | Intercompany<br>COGS       | 50                                          | USD                    | Material       | PO Price        |
| Cost Accounting        | Trade In-Transit<br>Issue                      | Trade In-Transit           | -50                                         | USD                    | Material       | PO Price        |
| Cost Accounting        | Trade In-Transit<br>Issue                      | Intercompany<br>COGS       | 10                                          | USD                    | Overhead       | Overhead Rate   |
| Cost Accounting        | Trade In-Transit<br>Issue                      | Trade In-Transit           | -10                                         | USD                    | Overhead       | Overhead Rate   |
| Accounts<br>Receivable | Intercompany<br>Accounts<br>Receivable Invoice | Intercompany<br>Receivable | 100                                         | USD                    | Not Applicable | Transfer Price  |
| Accounts<br>Receivable | Intercompany<br>Accounts<br>Receivable Invoice | Intercompany<br>Revenue    | -100                                        | USD                    | Not Applicable | Transfer Price  |
| Receipt Accounting     | Supplier Invoice                               | Accrual                    | 50                                          | USD                    | Not Applicable | PO Price        |
| Receipt Accounting     | Supplier Invoice                               | Liability                  | -50                                         | USD                    | Not Applicable | PO Price        |

Receipt Accounting generates distributions under business unit US West and inventory organization M2. Cost Accounting generates distributions under cost organization CO2 and inventory organization M2.

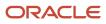

#### The following table describes those receipt and cost accounting entries.

| Subledger          | Event Type                                  | Accounting Line<br>Type   | Amount in<br>Functional<br>Currency +Dr/-Cr | Functional<br>Currency | Cost Element   | Basis of Amount |
|--------------------|---------------------------------------------|---------------------------|---------------------------------------------|------------------------|----------------|-----------------|
| Receipt Accounting | Trade Receipt<br>Accrual                    | Trade Clearing            | 100                                         | USD                    | Not Applicable | Transfer Price  |
| Receipt Accounting | Trade Receipt<br>Accrual                    | Intercompany<br>Accrual   | -100                                        | USD                    | Not Applicable | Transfer Price  |
| Cost Accounting    | Trade In-Transit<br>Receipt                 | Trade In-Transit          | 100                                         | USD                    | Material       | Transfer Price  |
| Cost Accounting    | Trade In-Transit<br>Receipt                 | Trade Clearing            | -100                                        | USD                    | Material       | Transfer Price  |
| Accounts Payable   | Intercompany<br>Accounts Payable<br>Invoice | Intercompany<br>Accrual   | 100                                         | USD                    | Not Applicable | Transfer Price  |
| Accounts Payable   | Intercompany<br>Accounts Payable<br>Invoice | Intercompany<br>Liability | -100                                        | USD                    | Not Applicable | Transfer Price  |
| Receipt Accounting | PO Receipt                                  | Receiving<br>Inspection   | 100                                         | USD                    | Not Applicable | Transfer Price  |
| Receipt Accounting | PO Receipt                                  | Trade In-Transit          | -100                                        | USD                    | Not Applicable | Transfer Price  |
| Receipt Accounting | PO Delivery                                 | Expense                   | 100                                         | USD                    | Not Applicable | Transfer Price  |
| Receipt Accounting | PO Delivery                                 | Receiving<br>Inspection   | -100                                        | USD                    | Not Applicable | Transfer Price  |

US Inc. returns goods directly to China Supplier.

The following figure illustrates the accounting entries for the return flow from legal entity US Inc. to legal entity China Ltd .

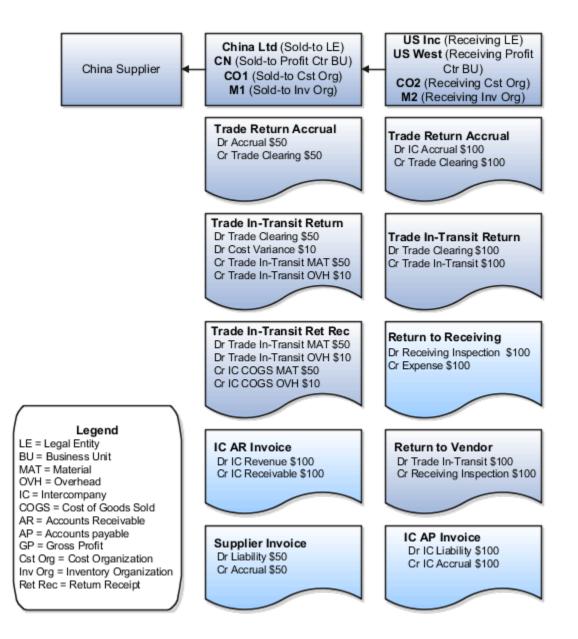

Receipt Accounting generates distributions under business unit US West and inventory organization M2. Cost Accounting generates distributions under cost organization CO2 and inventory organization M2.

The following table describes those receipt and cost accounting entries.

| Subledger          | Event Type              | Accounting Line<br>Type | Amount in<br>Functional<br>Currency +Dr/-Cr | Functional<br>Currency | Cost Element   | Basis of Amount |
|--------------------|-------------------------|-------------------------|---------------------------------------------|------------------------|----------------|-----------------|
| Receipt Accounting | Trade Return<br>Accrual | Intercompany<br>Accrual | 100                                         | USD                    | Not Applicable | Transfer Price  |

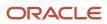

#### Oracle Fusion Cloud SCM Using Supply Chain Cost Management

| Subledger          | Event Type                                  | Accounting Line<br>Type   | Amount in<br>Functional<br>Currency +Dr/-Cr | Functional<br>Currency | Cost Element   | Basis of Amount |
|--------------------|---------------------------------------------|---------------------------|---------------------------------------------|------------------------|----------------|-----------------|
| Receipt Accounting | Trade Return<br>Accrual                     | Trade Clearing            | -100                                        | USD                    | Not Applicable | Transfer Price  |
| Cost Accounting    | Trade In-Transit<br>Return                  | Trade Clearing            | 100                                         | USD                    | Material       | Transfer Price  |
| Cost Accounting    | Trade In-Transit<br>Return                  | Trade In-Transit          | -100                                        | USD                    | Material       | Transfer Price  |
| Receipt Accounting | Return to<br>Receiving                      | Receiving<br>Inspection   | 100                                         | USD                    | Not Applicable | Transfer Price  |
| Receipt Accounting | Return to<br>Receiving                      | Expense                   | -100                                        | USD                    | Not Applicable | Transfer Price  |
| Receipt Accounting | Return to Supplier                          | Trade In-Transit          | 100                                         | USD                    | Not Applicable | Transfer Price  |
| Receipt Accounting | Return to Supplier                          | Receiving<br>Inspection   | -100                                        | USD                    | Not Applicable | Transfer Price  |
| Accounts Payable   | Intercompany<br>Accounts Payable<br>Invoice | Intercompany<br>Liability | 100                                         | USD                    | Not Applicable | Transfer Price  |
| Accounts Payable   | Intercompany<br>Accounts Payable<br>Invoice | Intercompany<br>Accrual   | -100                                        | USD                    | Not Applicable | Transfer Price  |

Receipt Accounting generates distributions under business unit CN and inventory organization M1. Cost Accounting generates distributions under cost organization CO1 and inventory organization M1.

The following table describes those receipt and cost accounting entries.

| Subledger          | Event Type                 | Accounting Line<br>Type | Amount in<br>Functional<br>Currency +Dr/-Cr | Functional<br>Currency | Cost Element   | Basis of Amount |
|--------------------|----------------------------|-------------------------|---------------------------------------------|------------------------|----------------|-----------------|
| Receipt Accounting | Trade Return<br>Accrual    | Intercompany<br>Accrual | 50                                          | USD                    | Not Applicable | PO Price        |
| Receipt Accounting | Trade Return<br>Accrual    | Trade Clearing          | -50                                         | USD                    | Not Applicable | PO Price        |
| Cost Accounting    | Trade In-Transit<br>Return | Trade Clearing          | 50                                          | USD                    | Material       | PO Price        |

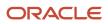

| Subledger              | Event Type                                     | Accounting Line<br>Type            | Amount in<br>Functional<br>Currency +Dr/-Cr | Functional<br>Currency | Cost Element   | Basis of Amount |
|------------------------|------------------------------------------------|------------------------------------|---------------------------------------------|------------------------|----------------|-----------------|
| Cost Accounting        | Trade In-Transit<br>Return                     | Cost Variance*                     | 10                                          | USD                    | Overhead       | Overhead Rate   |
| Cost Accounting        | Trade In-Transit<br>Return                     | Trade In-Transit                   | -50                                         | USD                    | Material       | PO Price        |
| Cost Accounting        | Trade In-Transit<br>Return                     | Trade Clearing                     | -10                                         | USD                    | Overhead       | Overhead Rate   |
| Cost Accounting        | Trade In-Transit<br>Return Receipt             | Trade In-Transit                   | 50                                          | USD                    | Material       | PO Price        |
| Cost Accounting        | Trade In-Transit<br>Return Receipt             | Trade In-Transit                   | 10                                          | USD                    | Overhead       | Overhead Rate   |
| Cost Accounting        | Trade In-Transit<br>Return Receipt             | Intercompany Cost<br>of Goods Sold | -50                                         | USD                    | Material       | PO Price        |
| Cost Accounting        | Trade In-Transit<br>Return Receipt             | Intercompany Cost<br>of Goods Sold | -10                                         | USD                    | Overhead       | Overhead Rate   |
| Accounts<br>Receivable | Intercompany<br>Accounts<br>Receivable Invoice | Intercompany<br>Revenue            | 100                                         | USD                    | Not Applicable | Transfer Price  |
| Accounts<br>Receivable | Intercompany<br>Accounts<br>Receivable Invoice | Intercompany<br>Receivables        | -100                                        | USD                    | Not Applicable | Transfer Price  |
| Receipt Accounting     | Supplier Invoice                               | Liability                          | 50                                          | USD                    | Not Applicable | PO Price        |
| Receipt Accounting     | Supplier Invoice                               | Accrual                            | -50                                         | USD                    | Not Applicable | PO Price        |

\*Inventory is depleted at the current cost, and the difference between transfer price and cost is booked as cost variance.

Related Topics

- Example of Accounting of Global Procurement Trade Transactions into Inventory
- Overview of Global Procurement Trade Accounting
- Review Item Cost and Global Procurement Trade Transaction Accounting

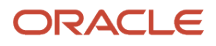

# Review Item Cost and Global Procurement Trade Transaction Accounting

Oracle Receipt Accounting and Oracle Cost Accounting process and create accounting distributions for trade transactions in the supply chain.

You must first run the Create Receipt Accounting Distributions process and the Create Cost Accounting Distributions process for the supplier facing organization and associated primary cost book. You must then run these processes for the receiving organization. The transactions of the supplier facing organization and primary cost book must be costed before costing the transactions of the receiving organization.

The following explains how to review the results of global procurement trade transactions processed by Receipt Accounting and Cost Accounting.

# **Receipt Accounting Results**

In the Receipt Accounting work area, access the Review Receipt Accounting Distributions page. On this page you can view accounting details by Source Document Number and Source Document Line Number. Source documents are purchase order schedules, transfer orders, and sales orders.

# Cost Accounting Results

In the Cost Accounting work area:

- Access the Review Item Costs page. On this page you can view a breakdown of the cost of items, cost comparisons of items across organizations, and cost trends over time.
- Access the Review Cost Accounting Distributions page. On this page you can view accounting details of trade transactions by Reference Document Number.

#### Related Topics

- Receipt Accounting Tasks and Accounting Events
- Review Item Costs

# **Cost Accounting Examples**

# Example of Using the Actual Cost Method

This example illustrates how the cost processor uses the actual cost method to cost: inventory receipts, cost of goods sold, and the value of beginning and ending inventory.

## Scenario

A restaurant business receives two shipments of raw material for a total of 25 units, and a sales order of 12 units. The unit is defined as a sandwich, and the raw material is defined as sandwich food ingredients.

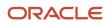

# **Transaction Details**

The business needs to calculate:

- Overhead absorption on the two receipts.
- The value of beginning and ending inventory, including raw materials and overhead absorption.
- Cost of good sold.

## Analysis

Following are the details for two receipts of raw materials:

| Receipt ID | Inventory Value   |
|------------|-------------------|
| Receipt #1 | 10 * \$10 = \$100 |
| Receipt #2 | 15 * \$12 = \$180 |

The cost processor calculates overhead absorption for the two receipts as follows:

| Receipt ID | Overhead Absorption         |
|------------|-----------------------------|
| Receipt #1 | Labor: \$5<br>Facility: \$3 |
| Receipt #2 | Labor: \$8<br>Facility: \$7 |

# **Resulting Accounting Distributions**

The distribution processor generates the following accounting entries:

| Event                             | Accounting Entry                                                                  |
|-----------------------------------|-----------------------------------------------------------------------------------|
| Receipt #1: 10 units raw material | Dr Inventory-Raw Material \$100<br>Cr Receiving \$100                             |
| Receipt #1: overhead              | Dr Inventory-Labor \$5<br>Dr Inventory-Facility \$3<br>Cr Overhead Absorption \$8 |
| Receipt #2: 15 units raw material | Dr Inventory-Raw Material \$180                                                   |

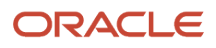

| Event                                                 | Accounting Entry                                                                   |
|-------------------------------------------------------|------------------------------------------------------------------------------------|
|                                                       | Cr Receiving \$180                                                                 |
| Receipt #2: overhead                                  | Dr Inventory-Labor \$8<br>Dr Inventory-Facility \$7<br>Dr Overhead Absorption \$15 |
| COGS for 12 units (10 * \$108/10) + (2 *<br>\$195/15) | Dr COGS \$134<br>Cr Inventory \$134                                                |

The beginning inventory is 25 units valued at: 10 \* \$10.8 + 15 \* \$13 = \$303.

The ending inventory is 13 units valued at: 13 \* \$13 = \$169.

#### Related Topics

Actual Cost Method

# Examples of Making Cost Adjustments

Adjust the cost of an item to reflect fluctuating market costs, or to reflect other changes, such as increased overhead costs.

The following are examples of cost adjustments.

## Adjustment at Item Cost Level

Assume the average cost of an item increases from \$5 to \$6, and the quantity on hand is 100 each. The distribution processor creates the following accounting entry to adjust the item cost.

| Accounting Line Type | Debit          | Credit         |  |
|----------------------|----------------|----------------|--|
| Inventory Valuation  | \$100          | Not applicable |  |
| Offset               | Not applicable | \$100          |  |

# Adjustment at Cost Element Level

Assume that an item has the following cost structure.

| Cost Element | Amount |
|--------------|--------|
| Material     | \$4.00 |

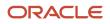

| Cost Element | Amount |
|--------------|--------|
| Freight      | \$1.00 |
| Tax          | \$0.50 |
| Utilities    | \$0.50 |

If the quantity on hand is 100 each, and you want to increase utilities cost from \$0.50 to \$1.00, the distribution processor creates the following accounting entry to adjust the item cost.

| Accounting Line Type            | Debit          | Credit         |
|---------------------------------|----------------|----------------|
| Inventory Valuation - Utilities | \$50           | Not applicable |
| Offset                          | Not applicable | \$50           |

# Layer Inventory Cost Adjustment

Assume that you adjust the cost of an item from \$9 to \$11, and the remaining receipt layer quantity is 60 units. The distribution processor creates the following accounting entry to update inventory valuation.

| Accounting Line Type | Debit          | Credit         |  |
|----------------------|----------------|----------------|--|
| Inventory Valuation  | \$120          | Not applicable |  |
| Offset               | Not applicable | \$120          |  |

# Example of Receipt Cost Adjustment

This example illustrates the accounting entries resulting from a receipt cost adjustment for an invoice price variance, the revaluation of inventory, and propagation of the cost adjustment to interorganization transfers and sales issues.

# Scenario

Organization A has a purchase order receipt, for which it subsequently processes an invoice price variance adjustment. Organization A fills a sales order, and transfers some of its inventory to Organization B, who fills another sales order.

# **Transaction Details**

Organization A has a PO receipt of 100 units at \$100 per unit, of which it sells 30 units, and transfers 20 units to Organization B at a transfer price of \$125. Organization B in turn sells 6 units. The IPV for the initial PO receipt is \$20 per unit.

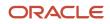

# Analysis

Run the cost processor to cost the initial PO receipt, the interorganization transfer, and the sales issues from Organization A and Organization B. After entering the receipt cost adjustment for the IPV of \$20 per unit, rerun the cost processor to update the value of remaining inventory, and to propagate the IPV adjustment to the interorganization transfer, and the sales issues from Organization A and Organization B.

# **Resulting Accounting Entries**

The cost distribution processor creates accounting entries for the PO receipt, interorganization transfer to Organization B, and sales issues from Organization A and Organization B. The following table describes those accounting entries:

| Event                                                                              | Accounting Entries                                                                                                    |  |  |  |
|------------------------------------------------------------------------------------|----------------------------------------------------------------------------------------------------|--|--|--|
| Organization A PO receipt: 100 units at<br>\$100                                   | Dr Inventory (Material) \$100*100<br>Cr Receiving Inspection \$100*100                                                                               |  |  |  |
| Sales issue from Organization A: 30 units at \$100 per unit                        | Dr DCOGS \$100*30<br>Cr Inventory \$100*30                                                                                                    |  |  |  |
| 100 percent COGS recognition for sales issue                                       | Dr COGS \$100*30<br>Cr DCOGS \$100*30                                                                                                    |  |  |  |
| Transfer from Organization A to<br>Organization B: 20 units at \$125 per unit      | Dr Interorganization Receivable \$125*20<br>Cr Inventory (Material) \$100*20<br>Cr Interorganization (Gain/Loss) \$25*20                             |  |  |  |
| Interorganization receipt by Organization B from Organization A: 20 units at \$125 | Dr Inventory (Material) \$100*20<br>Dr Inventory (Profit in Inventory) \$25*20<br>Cr Interorganization Payable \$125*20                              |  |  |  |
| Sales issue from Organization B: 6 units at<br>\$125 per unit                      | Dr DCOGS (Material) \$100*6<br>Dr DCOGS (Profit in Inventory) \$25*6<br>Cr Inventory (Material) \$100*6<br>Cr Inventory (Profit in Inventory) \$25*6 |  |  |  |
| 100 percent COGS recognition for sales issue                                       | Dr COGS (Material) \$100*6<br>Cr DCOGS (Material) \$100*6<br>Dr COGS (Profit in Inventory) \$25*6<br>Cr DCOGS (Profit in Inventory) \$25*6           |  |  |  |

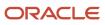

The cost distribution processor creates accounting entries for the IPV adjustment to inventory value, and to propagate the IPV adjustment to the interorganization transfer, and to the sales issues from Organization A and Organization B. The following table describes those accounting entries :

| Event                                                                                                    | Accounting Entries                                                                                                    |  |  |  |
|----------------------------------------------------------------------------------------------------|----------------------------------------------------------------------------------------------------|--|--|--|
| Organization A Inventory cost adjustment:<br>100 at \$20                                                                                                    | Dr Inventory (Material) \$20*100<br>Cr Receiving Inspection \$20*100                                                                               |  |  |  |
| Propagate adjustment to interorganization<br>transfer from Organization A to<br>Organization B: 20 units at \$20<br>Because the transfer price remains the<br>same, we revalue the interorganization<br>gain/loss. | Dr Interorganization Gain/Loss \$20*20<br>Cr Inventory (Material) \$20*20                                                                          |  |  |  |
| Propagate adjustment to interorganization<br>receipt by Organization B from<br>Organization A: 20 units at \$20                                                                                                    | Dr Inventory (Material) \$20*20<br>Cr Offset Account \$20*20<br>Dr Offset Account \$20*20<br>Cr Inventory (Profit in Inventory) \$20*20            |  |  |  |
| Propagate adjustment to sales issue from<br>Organization A: 30 units at \$20                                                                                                    | Dr COGS \$20*30<br>Cr Inventory (Material) \$20*30                                                                                                 |  |  |  |
| Propagate adjustment to sales issue from<br>Organization A: 30 units at \$20                                                                                                    | Dr DCOGS (Material) \$20*30<br>Cr Inventory (Material) \$20*30                                                                                     |  |  |  |
| Propagate adjustment to COGS recognition                                                                                                    | Dr COGS (Material) \$20*30<br>Dr DCOGS (Material) \$20*30                                                                                          |  |  |  |
| Propagate adjustment to sales issue from<br>Organization B: 6 units at \$20                                                                                                    | Dr DCOGS (Material) \$20*6<br>Cr Inventory (Material) \$20*6<br>Dr Inventory (Profit in Inventory) \$20*6<br>Cr DCOGS (Profit in Inventory) \$20*6 |  |  |  |
| Propagate adjustment to COGS recognition                                                                                                    | Cr COGS (Profit in Inventory) \$20*6<br>Dr DCOGS (Profit in Inventory) \$20*6<br>Dr COGS (Material) \$20*6<br>Cr DCCOGS (Material) \$20*6          |  |  |  |

#### Related Topics

Receipt Cost Adjustment and Propagation

# Example of Acquisition Cost Adjustment for Partial Receipts

This example illustrates the accounting entries for an acquisition cost adjustment and the corresponding entries when the ignore invoice variances for inventory destination purchase orders feature is enabled.

## Scenario

An organization has a purchase order receipt, for which it subsequently processes an invoice price variance adjustment.

### **Transaction Details**

The details of the transactional data are listed in this table.

| Transaction Type      | Cost Component | Quantity | Price   | Comments                          |
|-----------------------|----------------|----------|---------|-----------------------------------|
| PO                    |                | 10       | \$10.00 |                                   |
| Receipt Accrual       | PO Price       | 8        | \$10.00 |                                   |
| Deliver to Inventory  | Standard Cost  | 8        | \$8.00  |                                   |
| Invoice (Match to PO) | Invoice Price  | 8        | \$12.00 | Invoice Price Variance:<br>\$2.00 |

**Note:** You haven't opted in to the Calculate Acquisition Cost for Purchase Order Transactions with Enhanced Cost Processing feature.

## Analysis

Run the cost processor to cost the initial PO receipt. After entering the receipt cost adjustment for the invoice price variance of \$2 per unit, rerun the cost processor.

# **Resulting Accounting Distributions**

The cost distribution processor creates these accounting entries.

| Application           | Transaction<br>Type | Accounting<br>Event | Item    | Line Type               | Cost Element | Dr.     | Cr. |
|-----------------------|---------------------|---------------------|---------|-------------------------|--------------|---------|-----|
| Receipt<br>Accounting | Receipt             | PO Receipt          | AS54888 | Receiving<br>Inspection | N/A          | \$80.00 |     |

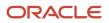

| Application           | Transaction<br>Type            | Accounting<br>Event            | Item    | Line Type                  | Cost Element               | Dr.     | Cr.     |
|-----------------------|--------------------------------|--------------------------------|---------|----------------------------|----------------------------|---------|---------|
| Receipt<br>Accounting | Receipt                        | PO Receipt                     | AS54888 | Accrual                    | N/A                        |         | \$80.00 |
| Receipt<br>Accounting | Invoice Cost<br>Adjustment     | Invoice Cost<br>Adjustment     | AS54888 | Receiving<br>Inspection    | N/A                        | \$16.00 |         |
| Receipt<br>Accounting | Invoice Cost<br>Adjustment     | Invoice Cost<br>Adjustment     | AS54888 | Invoice Price<br>Variance  | N/A                        |         | \$16.00 |
| Cost Accounting       | Delivery                       | Deliver to<br>Inventory        | AS54888 | Inventory                  | Material                   | \$64.00 |         |
| Cost Accounting       | Delivery                       | Deliver to<br>Inventory        | AS54888 | Purchase Price<br>Variance | Purchase Price<br>Variance | \$16.00 |         |
| Cost Accounting       | Delivery                       | Deliver to<br>Inventory        | AS54888 | Receiving<br>Inspection    | Material                   |         | \$64.00 |
| Cost Accounting       | Delivery                       | Deliver to<br>Inventory        | AS54888 | Receiving<br>Inspection    | Purchase Price<br>Variance |         | \$16.00 |
| Cost Accounting       | Acquisition Cost<br>Adjustment | Acquisition Cost<br>Adjustment | AS54888 | Inventory                  | Material                   | \$12.80 |         |
| Cost Accounting       | Acquisition Cost<br>Adjustment | Acquisition Cost<br>Adjustment | AS54888 | Receiving<br>Inspection    | Material                   |         | \$12.80 |

However, when the ignore invoice variances for inventory destination purchase orders feature is enabled by setting the value of the ORA\_CMR\_IGNORE\_AP\_INV\_VAR\_ALL profile option to Yes, you will notice that some of the additional distributions aren't created in receipt accounting or cost accounting. These are created only when this option is set to No, which is the default behavior. This table shows the accounting distributions when the option is set to Yes.

| Application           | Transaction<br>Type | Accounting<br>Event     | Item    | Line Type                  | Cost Element               | Dr.     | Cr.     |
|-----------------------|---------------------|-------------------------|---------|----------------------------|----------------------------|---------|---------|
| Receipt<br>Accounting | Receipt             | PO Receipt              | AS54888 | Receiving<br>Inspection    | N/A                        | \$80.00 |         |
| Receipt<br>Accounting | Receipt             | PO Receipt              | AS54888 | Accrual                    | N/A                        |         | \$80.00 |
| Cost Accounting       | Delivery            | Deliver to<br>Inventory | AS54888 | Inventory                  | Material                   | \$64.00 |         |
| Cost Accounting       | Delivery            | Deliver to<br>Inventory | AS54888 | Purchase Price<br>Variance | Purchase Price<br>Variance | \$16.00 |         |

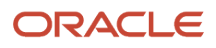

| Application     | Transaction<br>Type | Accounting<br>Event     | Item    | Line Type               | Cost Element               | Dr. | Cr.     |
|-----------------|---------------------|-------------------------|---------|-------------------------|----------------------------|-----|---------|
|                 |                     |                         |         |                         |                            |     |         |
| Cost Accounting | Delivery            | Deliver to<br>Inventory | AS54888 | Receiving<br>Inspection | Material                   |     | \$64.00 |
| Cost Accounting | Delivery            | Deliver to<br>Inventory | AS54888 | Receiving<br>Inspection | Purchase Price<br>Variance |     | \$16.00 |

#### **Related Topics**

- Acquisition Cost Adjustment
- Manage Cost Accounting Profile Options

# Example of Acquisition Cost Adjustment with Accrual Clearing

This example illustrates the accounting entries for an acquisition cost adjustment with accrual clearing.

## Scenario

An organization has a purchase order receipt, for which it subsequently processes an invoice price variance adjustment.

# **Transaction Details**

The details of the transactional data are listed in this table.

| Transaction Type      | Cost Component | Quantity | Price   | Comments                          |
|-----------------------|----------------|----------|---------|-----------------------------------|
| PO                    |                | 10       | \$10.00 |                                   |
| Receipt Accrual       | PO Price       | 8        | \$10.00 |                                   |
| Deliver to Inventory  | Standard Cost  | 8        | \$8.00  |                                   |
| Invoice (Match to PO) | Invoice Price  | 6        | \$12.00 | Invoice Price Variance:<br>\$2.00 |
| Accrual Clearing      | PO Price       | 2        | \$10.00 |                                   |

**Note:** You haven't opted in to the Calculate Acquisition Cost for Purchase Order Transactions with Enhanced Cost Processing feature.

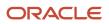

# Analysis

Run the cost processor to cost the initial PO receipt. After entering the receipt cost adjustment for the invoice price variance of \$2 per unit, rerun the cost processor.

# Resulting Accounting Distributions

The cost distribution processor creates these accounting entries.

| Application           | Transaction<br>Type            | Accounting<br>Event            | Item    | Line Type                  | Cost Element | Dr.     | Cr.     |
|-----------------------|--------------------------------|--------------------------------|---------|----------------------------|--------------|---------|---------|
| Receipt<br>Accounting | Receipt                        | PO Receipt                     | AS54888 | Receiving<br>Inspection    | N/A          | \$80.00 |         |
| Receipt<br>Accounting | Receipt                        | PO Receipt                     | AS54888 | Accrual                    | N/A          |         | \$80.00 |
| Cost Accounting       | Delivery                       | Deliver to<br>Inventory        | AS54888 | Inventory                  | Material     | \$64.00 |         |
| Cost Accounting       | Delivery                       | Deliver to<br>Inventory        | AS54888 | Purchase Price<br>Variance | Material     | \$16.00 |         |
| Cost Accounting       | Delivery                       | Deliver to<br>Inventory        | AS54888 | Receiving<br>Inspection    | Material     |         | \$80.00 |
| Accounts<br>Payable   | Invoice                        | Invoice                        | AS54888 | Accrual                    |              | \$60.00 |         |
| Accounts<br>Payable   | Invoice                        | Invoice                        | AS54888 | Invoice Price<br>Variance  |              | \$12.00 |         |
| Accounts<br>Payable   | Invoice                        | Invoice                        | AS54888 | Liability                  |              |         | \$72.00 |
| Receipt<br>Accounting | Accrual Clearing               | Accrual Clearing               | AS54888 | Accrual                    |              | \$20.00 |         |
| Receipt<br>Accounting | Accrual Clearing               | Accrual Clearing               | AS54888 | Receiving<br>Inspection    |              |         | \$20.00 |
| Cost Accounting       | Acquisition Cost<br>Adjustment | Acquisition Cost<br>Adjustment | AS54888 | Receiving<br>Inspection    |              | \$20.00 |         |
| Cost Accounting       | Acquisition Cost<br>Adjustment | Acquisition Cost<br>Adjustment | AS54888 | Purchase Price<br>Variance |              |         | \$20.00 |

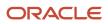

# Example of Procurement Flow using Dual Units of Measure with Partial Receipt and no Invoice

This example illustrates the accounting entries for a procurement flow with partial receipts and no invoice when using dual units of measure.

## Scenario

Let's consider a purchase order for an item A005. The details for the purchase order PO1 are listed in this table.

| Quantity | UOM | Secondary<br>Quantity | Secondary<br>UOM | Unit Price | Pricing UOM | Amount    | Invoice Match<br>Option |
|----------|-----|-----------------------|------------------|------------|-------------|-----------|-------------------------|
| 100      | Ea  | 200                   | Lbs              | \$1.000    | Lbs         | \$200.000 | Order                   |

You should note that the purchase order is priced by the secondary UOM and, therefore, the amount is calculated by using the secondary quantity. Also, the invoice match option is set to order.

For this PO, you have these receiving transactions.

| Transaction | Transaction Quantity | Transaction UOM | Secondary Quantity | Secondary UOM |
|-------------|----------------------|-----------------|--------------------|---------------|
| R1          | 4                    | Ea              | 9                  | Lbs           |
| R2          | 2                    | Ea              | 4.5                | Lbs           |

You also have an inventory put away transaction as listed in this table.

| Transaction | Transaction Quantity | Transaction UOM | Costing Quantity | Costing UOM |
|-------------|----------------------|-----------------|------------------|-------------|
| D1          | 2                    | Ea              | 4.5              | Lbs         |

Also, no invoice has been raised.

## Analysis

We know the primary UOM is Each and the secondary UOM is Lbs.

For the purchase order PO1 we have this information:

Uninvoiced PO Quantity: 100 Ea

Uninvoiced PO Amount: \$100.000

And for the put away transaction D1 we have this information:

ORACLE

Uninvoiced Delivered Quantity: 2 Ea

Uninvoiced Delivered Amount: \$2.000

Therefore, the acquisition amount is \$2.00. We arrive at this value by using this equation:

Acquisition Amount = Total Uninvoiced Delivered Quantity \* Latest PO Price + Total Invoice Amount

In this case, we have no invoice.

The total delivered quantity in the costing UOM is 4.5 Lbs. Therefore, the unit cost in the costing UOM is \$0.444.

2.000/4.5 = 0.444

The corresponding entries created in Oracle Receipt Accounting are here.

| Accounting Line Type | Source Document<br>Number | Quantity | UOM | Unit Cost | Amount  |
|----------------------|---------------------------|----------|-----|-----------|---------|
| Receiving Inspection | PO1                       | 4        | Ea  | \$1.000   | \$4.000 |
| Receiving Inspection | PO1                       | 2        | Ea  | \$1.000   | \$2.000 |

The corresponding entries created in Oracle Cost Accounting are here:

| Accounting Line<br>Type   | Reference<br>Number | Costing Quantity | Costing UOM | Unit Cost | Amount  | Document<br>Number |
|---------------------------|---------------------|------------------|-------------|-----------|---------|--------------------|
| Purchase Order<br>Receipt | PO1                 | 4.5              | Lbs         | \$0.444   | \$2.000 | D1                 |

# Example of Procurement Flow using Dual Units of Measure with Multiple Put Away and no Invoice

This example illustrates the accounting entries for a procurement flow with multiple inventory put away and no invoice when using dual units of measure.

### Scenario

Let's extend the previous example with one more delivery transaction.

So, we have the purchase order PO1 with the details listed in this table.

| Quantity | UOM | Secondary<br>Quantity | Secondary<br>UOM | Unit Price | Pricing UOM | Amount    | Invoice Match<br>Option |
|----------|-----|-----------------------|------------------|------------|-------------|-----------|-------------------------|
| 100      | Ea  | 200                   | Lbs              | \$1.000    | Lbs         | \$200.000 | Order                   |

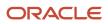

#### And, we have the receiving transactions R1 and R2.

| Transaction | Transaction Quantity | Transaction UOM | Secondary Quantity | Secondary UOM |
|-------------|----------------------|-----------------|--------------------|---------------|
| R1          | 4                    | Ea              | 9                  | Lbs           |
| R2          | 2                    | Ea              | 4.5                | Lbs           |

The put away transactions D1, which same as that in the previous example, and D2, the new transaction, are listed in this table.

| Transaction | Transaction Quantity | Transaction UOM | Costing Quantity | Costing UOM |
|-------------|----------------------|-----------------|------------------|-------------|
| D1          | 2                    | Ea              | 4.5              | Lbs         |
| D2          | 2                    | Ea              | 4.5              | Lbs         |

Also, no invoice has been raised.

### Analysis

We know the primary UOM is Each and the secondary UOM is Lbs.

For the purchase order PO1 we have this information:

Uninvoiced PO Quantity: 100 Ea

Uninvoiced PO Amount: \$100.000

And for the put away transactions D1 and D2 we have this information:

Uninvoiced Delivered Quantity: 4 Ea

Uninvoiced Delivered Amount: \$4.000

Therefore, the acquisition amount is \$4.00. We arrive at this value by using this equation:

Acquisition Amount = Total Uninvoiced Delivered Quantity \* Latest PO Price + Total Invoice Amount

In this case, we have no invoice.

The total delivered quantity in the costing UOM is 9 Lbs. Therefore, the unit cost in the costing UOM is \$0.444.

\$4.000/9 = \$0.444

The entries in Oracle Receipt Accounting are same as the previous example. The corresponding entries created in Oracle Cost Accounting are listed in this table.

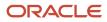

| Accounting Line<br>Type                 | Reference<br>Number | Costing Quantity | Costing UOM | Unit Cost | Amount  | Document<br>Number |
|-----------------------------------------|---------------------|------------------|-------------|-----------|---------|--------------------|
| Purchase<br>Order Receipt<br>Adjustment | PO1                 | 4.5              | Lbs         | -         | -       | D1                 |
| Purchase Order<br>Receipt               | P01                 | 4.5              | Lbs         | \$0.444   | \$2.000 | D2                 |

# Example of Procurement Flow using Dual Units of Measure with Partial Invoice

This example illustrates the accounting entries for a procurement flow with partial invoice when using dual units of measure.

# Scenario

Let's extend the previous example by including a partial invoice. So, the purchase order, receipt transactions and put away transactions are same as that in the previous example.

| Quantity | UOM | Secondary<br>Quantity | Secondary<br>UOM | Unit Price | Pricing UOM | Amount    | Invoice Match<br>Option |
|----------|-----|-----------------------|------------------|------------|-------------|-----------|-------------------------|
| 100      | Ea  | 200                   | Lbs              | \$1.000    | Lbs         | \$200.000 | Order                   |

| Transaction | Transaction Quantity | Transaction UOM | Secondary Quantity | Secondary UOM |
|-------------|----------------------|-----------------|--------------------|---------------|
| R1          | 4                    | Ea              | 9                  | Lbs           |
| R2          | 2                    | Ea              | 4.5                | Lbs           |

| Transaction | Transaction Quantity | Transaction UOM | Costing Quantity | Costing UOM |
|-------------|----------------------|-----------------|------------------|-------------|
| D1          | 2                    | Ea              | 4.5              | Lbs         |
| D2          | 2                    | Ea              | 4.5              | Lbs         |

An invoice is raised with the details listed in this table.

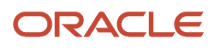

| Invoice | Invoice Quantity | Invoice UOM | Invoice Price | Invoice Amount | IPV       | Total Invoice<br>Amount |
|---------|------------------|-------------|---------------|----------------|-----------|-------------------------|
| 11      | 10               | Ea          | \$0.500       | \$10.000       | (\$5.000) | \$5.000                 |

### Analysis

We know the primary UOM is Each and the secondary UOM is Lbs.

For the purchase order PO1 we have this information:

Uninvoiced PO Quantity: 100 Ea

Uninvoiced PO Amount: \$100.000

And based on the put away transactions and invoice we have this information:

Uninvoiced Delivered Quantity: -6 Ea

Uninvoiced Delivered Amount: (\$6.000)

Therefore, the acquisition amount is (\$1.00). We arrive at this value by using this equation:

Acquisition Amount = Total Uninvoiced Delivered Quantity \* Latest PO Price + Total Invoice Amount

The total delivered quantity in the costing UOM is 9 Lbs. Therefore, the unit cost in the costing UOM is (\$0.111).

(\$1.000)/9 = (\$0.111)

The corresponding entry created in Oracle Receipt Accounting is listed in this table.

| Accounting Line Type        | Source Document<br>Number | Quantity | UOM | Unit Cost | Amount    |
|-----------------------------|---------------------------|----------|-----|-----------|-----------|
| Invoice Price<br>Adjustment | PO1                       | 10       | Ea  | (\$0.500) | (\$5.000) |

The corresponding entries created in Oracle Cost Accounting are listed in this table.

| Accounting Line<br>Type        | Reference<br>Number | Costing Quantity | Costing UOM | Unit Cost | Amount    | Document<br>Number |
|--------------------------------|---------------------|------------------|-------------|-----------|-----------|--------------------|
| Acquisition Cost<br>Adjustment | PO1                 | 4.5              | Lbs         | (\$0.556) | (\$2.500) | D1                 |
| Acquisition Cost<br>Adjustment | PO1                 | 4.5              | Lbs         | (\$0.556) | (\$2.500) | D2                 |

The unit cost for the acquisition cost adjustment is the difference between the unit cost after the invoice is raised and the unit cost before the invoice was raised, which is available in the previous example.

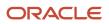

# Examples of Backdating of Transactions

By setting the cost cutoff date for a cost accounting period, you can manage which transactions are processed in that period, including backdated transactions. The following examples illustrate how the cost processor sets the accounted date for backdated transactions.

# Scenario

Assume that the current date is November 2, and the cost cutoff date is October 31.

The following costed and uncosted transactions are in process.

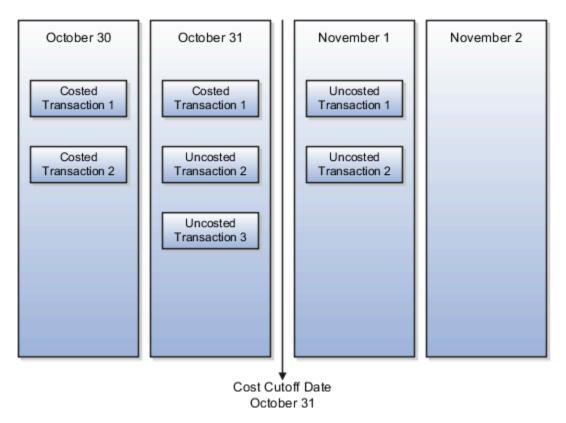

# Example 1

Transactions are backdated to a point before the latest costed transaction.

In the following figure, the inventory transaction is backdated to position A. The transaction is costed with accounting date B before transactions 2 and 3 are processed. The transaction created on November 2 and backdated to October 30 is costed with the effective date of October 31.

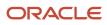

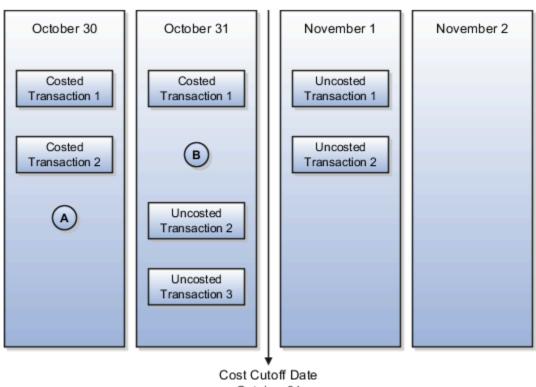

#### October 31

# Example 2

Transactions are backdated to a point between the latest costed transaction and the cost cutoff date.

In the following figure, the inventory transaction is backdated to position C. The transaction is costed with accounting date C after transactions 2 and 3 are processed. The transaction created on November 2 and backdated to October 31 is costed with the effective date of October 31.

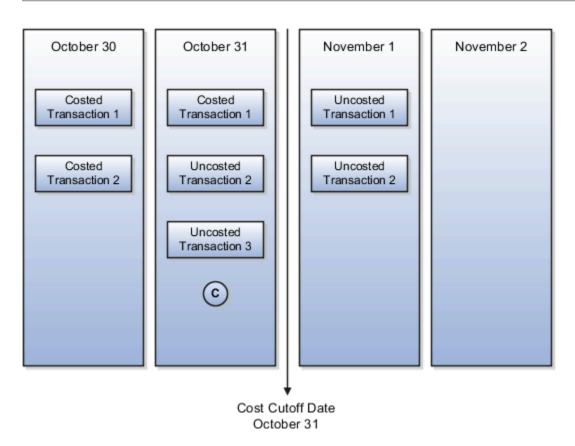

# Example 3

Transactions are backdated to a point after the cost cutoff date.

In the following figure, the inventory transaction is backdated to position D. The transaction is costed with accounting date D after the cost cutoff is moved past October 31. The transaction created on November 2 and backdated to November 1 is costed with the effective date of November 1.

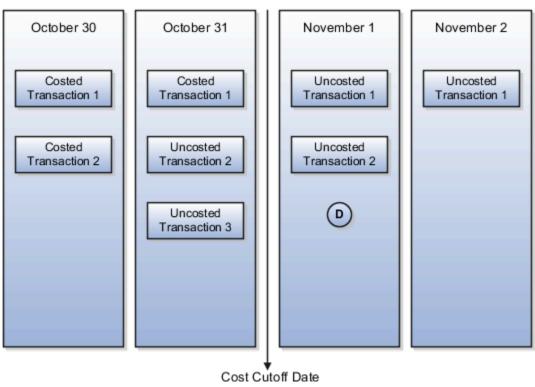

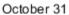

**Note:** A transaction can be backdated only to period with open or pending close status. If the transaction is backdated to a date that falls in a period which is in closed or final close status, then the the cost date of the transaction is set to the 1st day of the next open period. If no open period is available, then the transaction processing fails with an error.

# Example of Overhead Absorption for Miscellaneous Receipt or Subinventory Transfer (Receipt)

This example of overhead absorption for a standard costed item is applicable for miscellaneous receipt transaction and receipt of a subinventory transfer transaction.

Let's consider a miscellaneous receipt for a standard costed item. The cost details are shown in this table.

| Cost Element     | Standard Cost |
|------------------|---------------|
| Material         | \$100.00      |
| Freight Overhead | \$20.00       |

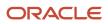

The accounting distributions for this miscellaneous receipt with overhead absorption enabled, which is the default setting, are listed in this table.

| Accounting Line Type | Cost Element     | Debit    | Credit   |
|----------------------|------------------|----------|----------|
| Inventory            | Material         | \$100.00 |          |
| Inventory            | Freight Overhead | \$20.00  |          |
| Offset               | Material         |          | \$100.00 |
| Overhead Absorption  | Freight Overhead |          | \$20.00  |

However, if you've set the transaction type to not absorb the overhead, then the accounting distributions created are listed in this table.

| Accounting Line Type | Cost Element     | Debit    | Credit   |
|----------------------|------------------|----------|----------|
| Inventory            | Material         | \$100.00 |          |
| Inventory            | Freight Overhead | \$20.00  |          |
| Offset               | Material         |          | \$100.00 |
| Offset               | Freight Overhead |          | \$20.00  |

# Example of Overhead Absorption for Interorganization Transfer Receipt

This is an example of overhead absorption for the interorganization transfer receipt of a standard costed item.

Let's consider an interorganization transfer for a standard costed item. The transfer price at the source organization and the standard cost details at the destination organization are shown in this table.

| Cost Element     | Transfer Price | Standard Cost |
|------------------|----------------|---------------|
| Material         | \$100.00       | \$110.00      |
| Freight Overhead | \$20.00        | \$30.00       |

The accounting distributions for this interorganization transfer receipt with overhead absorption enabled are listed in this table.

| Accounting Line Type       | Cost Element | Debit    | Credit   |
|----------------------------|--------------|----------|----------|
| Inventory                  | Material     | \$110.00 |          |
| Inventory                  | Overhead     | \$30.00  |          |
| Transfer Price Variance    | Material     | \$10.00  |          |
| Trade In Transit Valuation | Material     |          | \$100.00 |
| Trade In Transit Valuation | Overhead     |          | \$20.00  |
| Overhead Absorption        | Overhead     |          | \$30.00  |

However, if you've set the transaction type to not absorb the overhead, then the accounting distributions created are listed in this table.

| Accounting Line Type       | Cost Element | Debit    | Credit   |
|----------------------------|--------------|----------|----------|
| Inventory                  | Material     | \$110.00 |          |
| Inventory                  | Overhead     | \$30.00  |          |
| Trade In Transit Valuation | Material     |          | \$100.00 |
| Trade In Transit Valuation | Overhead     |          | \$20.00  |
| Transfer Price Variance    | Material     |          | \$10.00  |
| Transfer Price Variance    | Overhead     |          | \$10.00  |

The accounting distributions will be same even in the case of return to the source organization.

# Example of Overhead Absorption for Interorganization Transfer Return

This is an example of overhead absorption for the interorganization transfer return of a standard costed item.

Let's consider an interorganization transfer return for a standard costed item from the previous example. Note that the interorganization transfer return derives the overhead absorption setting from the corresponding forward flow.

The accounting distributions for this interorganization transfer return with overhead absorption enabled are listed in this table.

| Accounting Line Type       | Cost Element | Debit    | Credit   |
|----------------------------|--------------|----------|----------|
| Inventory                  | Material     |          | \$110.00 |
| Inventory                  | Overhead     |          | \$30.00  |
| Transfer Price Variance    | Material     |          | \$10.00  |
| Trade In Transit Valuation | Material     | \$100.00 |          |
| Trade In Transit Valuation | Overhead     | \$20.00  |          |
| Cost Variance              | Overhead     | \$30.00  |          |

However, if you've set the transaction type to not absorb the overhead, then the accounting distributions created are listed in this table.

| Accounting Line Type       | Cost Element | Debit    | Credit   |
|----------------------------|--------------|----------|----------|
| Inventory                  | Material     |          | \$110.00 |
| Inventory                  | Overhead     |          | \$30.00  |
| Trade In Transit Valuation | Material     | \$100.00 |          |
| Trade In Transit Valuation | Overhead     | \$20.00  |          |
| Transfer Price Variance    | Material     | \$10.00  |          |
| Transfer Price Variance    | Overhead     | \$10.00  |          |

# Example of Overhead Absorption for Purchase Order Receipt

This is an example of overhead absorption for the purchase order receipt of a standard costed item.

Let's consider a purchase order for a standard costed item. The purchase price is \$150 and quantity is 1. The standard cost details for the item are shown in this table.

| Cost Element | Standard Cost |
|--------------|---------------|
| Material     | \$100.00      |
| Overhead     | \$20.00       |

The accounting distributions for the purchase order receipt with overhead absorption enabled are listed in this table.

| Accounting Line Type    | Cost Element | Debit    | Credit   |
|-------------------------|--------------|----------|----------|
| Inventory               | Material     | \$100.00 |          |
| Purchase Price Variance | Material     | \$50.00  |          |
| Receiving Inspection    | Material     |          | \$150.00 |
| Inventory               | Overhead     | \$20.00  |          |
| Overhead Absorption     | Overhead     |          | \$20.00  |

However, if you've set the transaction type to not absorb the overhead, then the accounting distributions created are listed in this table.

| Accounting Line Type    | Cost Element | Debit    | Credit   |
|-------------------------|--------------|----------|----------|
| Inventory               | Material     | \$100.00 |          |
| Purchase Price Variance | Material     | \$50.00  |          |
| Receiving Inspection    | Material     |          | \$150.00 |
| Inventory               | Overhead     | \$20.00  |          |
| Purchase Price Variance | Overhead     |          | \$20.00  |

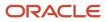

# Example of Overhead Absorption for Purchase Order Return

This is an example of overhead absorption for the purchase order return of a standard costed item.

Let's consider a return of item from the previous purchase order example. Note that the purchase order return derives the overhead absorption setting from the corresponding forward flow.

The accounting distributions for the purchase order return with overhead absorption enabled are listed in this table.

| Accounting Line Type    | Cost Element | Debit    | Credit   |
|-------------------------|--------------|----------|----------|
| Receiving Inspection    | Material     | \$150.00 |          |
| Cost Variance           | Overhead     | \$20.00  |          |
| Inventory               | Material     |          | \$100.00 |
| Inventory               | Overhead     |          | \$20.00  |
| Purchase Price Variance | Material     |          | \$50.00  |

However, if you've set the transaction type to not absorb the overhead, then the accounting distributions created are listed in this table.

| Accounting Line Type    | Cost Element | Debit    | Credit   |
|-------------------------|--------------|----------|----------|
| Receiving Inspection    | Material     | \$150.00 |          |
| Purchase Price Variance | Overhead     | \$20.00  |          |
| Inventory               | Material     |          | \$100.00 |
| Inventory               | Overhead     |          | \$20.00  |
| Purchase Price Variance | Material     |          | \$50.00  |

# Example of Overhead Absorption for Drop Ship Delivery in Receiving Business Unit

This is an example of overhead absorption for a drop ship delivery in the receiving business unit.

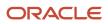

Let's consider a drop ship purchase order for a standard costed item. The purchase price is \$150 and quantity is 1. The standard cost details for the item are shown in this table.

| Cost Element | Standard Cost |
|--------------|---------------|
| Material     | \$100.00      |
| Overhead     | \$20.00       |

The accounting distributions for the drop ship delivery with overhead absorption enabled are listed in this table.

| Accounting Line Type    | Cost Element | Debit    | Credit   |
|-------------------------|--------------|----------|----------|
| Drop Ship Inventory     | Material     | \$100.00 |          |
| Purchase Price Variance | Material     | \$50.00  |          |
| Receiving Inspection    | Material     |          | \$150.00 |
| Drop Ship Inventory     | Overhead     | \$20.00  |          |
| Overhead Absorption     | Overhead     |          | \$20.00  |

However, if you've set the transaction type to not absorb the overhead, then the accounting distributions created are listed in this table.

| Accounting Line Type    | Cost Element | Debit    | Credit   |
|-------------------------|--------------|----------|----------|
| Drop Ship Inventory     | Material     | \$100.00 |          |
| Purchase Price Variance | Material     | \$50.00  |          |
| Receiving Inspection    | Material     |          | \$150.00 |
| Drop Ship Inventory     | Overhead     | \$20.00  |          |
| Purchase Price Variance | Overhead     |          | \$20.00  |

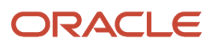

# Example of Overhead Absorption for Trade in Transit Receipt in Supplier Facing Business Unit for Global Procurement

This is an example of overhead absorption for a Trade in Transit Receipt transaction of drop ship delivery in the supplier facing business unit.

Let's consider a drop ship purchase order for a standard costed item. The purchase price is \$150 and quantity is 1. The standard cost details for the item are shown in this table.

| Cost Element | Standard Cost |
|--------------|---------------|
| Material     | \$100.00      |
| Overhead     | \$20.00       |

The accounting distributions for the drop ship delivery with overhead absorption enabled are listed in this table.

| Accounting Line Type       | Cost Element | Debit    | Credit   |
|----------------------------|--------------|----------|----------|
| Trade In-Transit Valuation | Material     | \$100.00 |          |
| Purchase Price Variance    | Material     | \$50.00  |          |
| Trade Clearing             | Material     |          | \$150.00 |
| Trade In-Transit Valuation | Overhead     | \$20.00  |          |
| Overhead Absorption        | Overhead     |          | \$20.00  |

However, if you've set the transaction type to not absorb the overhead, then the accounting distributions created are listed in this table.

| Accounting Line Type       | Cost Element | Debit    | Credit   |
|----------------------------|--------------|----------|----------|
| Trade In-Transit Valuation | Material     | \$100.00 |          |
| Purchase Price Variance    | Material     | \$50.00  |          |
| Trade Clearing             | Material     |          | \$150.00 |
| Trade In-Transit Valuation | Overhead     | \$20.00  |          |

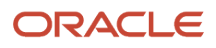

| Accounting Line Type    | Cost Element | Debit | Credit  |
|-------------------------|--------------|-------|---------|
|                         |              |       |         |
| Purchase Price Variance | Overhead     |       | \$20.00 |

# Example of Accounting of Trade Transactions in Internal Drop Shipments

An internal drop shipment is a trade transaction involving the movement of goods from an inventory organization directly to a customer, yet the business unit that sells the goods to the customer is different from the business unit to which the inventory organization belongs.

From the financial standpoint, the business unit to which the inventory organization belongs sells the goods to the other business unit who, in turn, sells the goods to the customer.

The following is an example of accounting performed by Oracle Cost Accounting and Oracle Receipt Accounting for an internal drop shipment. It illustrates:

- Transactions that are captured in Oracle Supply Chain Financial Orchestration and interfaced to Receipt Accounting and Cost Accounting.
- Accounting entries that Receipt Accounting and Cost Accounting generate for the drop shipment flow from the selling organization to the customer of the buying organization.
- Accounting entries that Receipt Accounting and Cost Accounting generate for the return flow from the customer to the seller.

### Scenario

China Ltd. drop ships the goods to the customer of US Inc.

# Transactions from Supply Chain Financial Orchestration

The trade agreement, accounting rule sets, and associated purchase orders are set up in Supply Chain Financial Orchestration, and the transactions flow into Receipt Accounting and Cost Accounting based on this setup:

- China Ltd. acquires goods locally at the cost of USD 50, plus USD 10 overhead on the receipt of goods.
- Intercompany transfer price from China Ltd. to US Inc. is USD 100.
- Intercompany invoicing is set to Yes.
- Overhead rule is configured in Cost Accounting for transaction type Trade in-Transit Receipt in Cost Organization CO1.
- US Inc. books a profit of USD 40 (USD 100 transfer price USD 50 PO price USD 10 overhead).

### Analysis

Receipt Accounting and Cost Accounting create accounting distributions for the transfer of goods.

## Accounting Entries

The following figure illustrates accounting entries for the shipment from legal entity China Ltd. to legal entity US Inc.

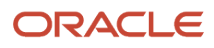

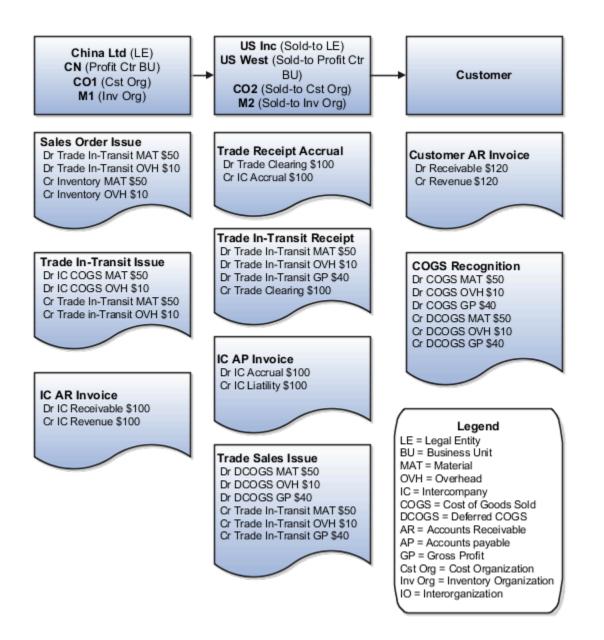

Cost Accounting generates distributions under cost organization CO1 and inventory organization M1.

The following table describes the cost accounting entries.

| Subledger       | Event Type        | Accounting Line<br>Type | Amount in<br>Functional<br>Currency +Dr/-Cr | Functional<br>Currency | Cost Element | Basis of Amount |
|-----------------|-------------------|-------------------------|---------------------------------------------|------------------------|--------------|-----------------|
| Cost Accounting | Sales Order Issue | Trade In-Transit        | 50                                          | USD                    | Material     | Current Cost    |
| Cost Accounting | Sales Order Issue | Trade In-Transit        | 10                                          | USD                    | Overhead     | Current Cost    |

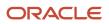

#### Oracle Fusion Cloud SCM Using Supply Chain Cost Management

| Subledger              | Event Type                                     | Accounting Line<br>Type            | Amount in<br>Functional<br>Currency +Dr/-Cr | Functional<br>Currency | Cost Element   | Basis of Amount |  |
|------------------------|------------------------------------------------|------------------------------------|---------------------------------------------|------------------------|----------------|-----------------|--|
| Cost Accounting        | Sales Order Issue                              | Inventory                          | -50                                         | USD                    | Material       | Current Cost    |  |
| Cost Accounting        | Sales Order Issue                              | Inventory                          | -10                                         | USD                    | Overhead       | Current Cost    |  |
| Cost Accounting        | Trade In-Transit<br>Issue                      | Intercompany Cost<br>of Goods Sold | 50                                          | USD                    | Material       | Current Cost    |  |
| Cost Accounting        | Trade In-Transit<br>Issue                      | Intercompany Cost<br>of Goods Sold | 10                                          | USD                    | Overhead       | Current Cost    |  |
| Cost Accounting        | Trade In-Transit<br>Issue                      | Trade In-Transit                   | -50                                         | USD                    | Material       | Current Cost    |  |
| Cost Accounting        | Trade In-Transit<br>Issue                      | Trade In-Transit                   | -10                                         | USD                    | Overhead       | Current Cost    |  |
| Accounts<br>Receivable | Intercompany<br>Accounts<br>Receivable Invoice | Intercompany<br>Receivable         | 100                                         | USD                    | Not Applicable | Transfer Price  |  |
| Accounts<br>Receivable | Intercompany<br>Accounts<br>Receivable Invoice | Intercompany<br>Revenue            | -100                                        | USD                    | Not Applicable | Transfer Price  |  |

Receipt Accounting generates distributions under business unit US West and inventory organization M2. Cost Accounting generates distributions under cost organization CO2 and inventory organization M2.

The following table describes the receipt and cost accounting entries.

| Subledger          | Event Type                  | Accounting Line<br>Type | Amount in<br>Functional<br>Currency +Dr/-Cr | Functional<br>Currency | Cost Element   | Basis of Amount              |
|--------------------|-----------------------------|-------------------------|---------------------------------------------|------------------------|----------------|------------------------------|
| Receipt Accounting | Trade Receipt<br>Accrual    | Trade Clearing          | 100                                         | USD                    | Not Applicable | Transfer Price               |
| Receipt Accounting | Trade Receipt<br>Accrual    | Intercompany<br>Accrual | -100                                        | USD                    | Not Applicable | Transfer Price               |
| Cost Accounting    | Trade In-Transit<br>Receipt | Trade In-Transit        | 50                                          | USD                    | Material       | Sending<br>Organization Cost |
| Cost Accounting    | Trade In-Transit<br>Receipt | Trade In-Transit        | 10                                          | USD                    | Overhead       | Sending<br>Organization Cost |

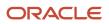

| Subledger        | Event Type                                  | Accounting Line<br>Type        | Amount in<br>Functional<br>Currency +Dr/-Cr | Functional<br>Currency | Cost Element                                      | Basis of Amount              |
|------------------|---------------------------------------------|--------------------------------|---------------------------------------------|------------------------|---------------------------------------------------|------------------------------|
| Cost Accounting  | Trade In-Transit<br>Receipt                 | Trade In-Transit               | 40                                          | USD                    | Profit in Inventory                               | Internal Markup              |
| Cost Accounting  | Trade In-Transit<br>Receipt                 | Trade Clearing                 | -100                                        | USD                    | Material,<br>Overhead, and<br>Profit in Inventory | Transfer Price               |
| Accounts Payable | Intercompany<br>Accounts Payable<br>Invoice | Intercompany<br>Accrual        | 100                                         | USD                    | Not Applicable                                    | Transfer Price               |
| Accounts Payable | Intercompany<br>Accounts Payable<br>Invoice | Intercompany<br>Liability      | -100                                        | USD                    | Not Applicable                                    | Transfer Price               |
| Cost Accounting  | Trade Sales Issue                           | Deferred Cost of<br>Goods Sold | 50                                          | USD                    | Material                                          | Sending<br>Organization Cost |
| Cost Accounting  | Trade Sales Issue                           | Deferred Cost of<br>Goods Sold | 10                                          | USD                    | Overhead                                          | Sending<br>Organization Cost |
| Cost Accounting  | Trade Sales Issue                           | Deferred Cost of<br>Goods Sold | 40                                          | USD                    | Profit in Inventory                               | Internal Markup              |
| Cost Accounting  | Trade Sales Issue                           | Trade In-Transit               | -50                                         | USD                    | Material                                          | Sending<br>Organization Cost |
| Cost Accounting  | Trade Sales Issue                           | Trade In-Transit               | -10                                         | USD                    | Overhead                                          | Sending<br>Organization Cost |
| Cost Accounting  | Trade Sales Issue                           | Trade In-Transit               | -40                                         | USD                    | Profit in Inventory                               | Internal Markup              |

The customer returns goods directly to China Ltd.

The following figure illustrates accounting entries for the return flow from US Inc (Sold-to Legal Entity) to China Ltd (Legal Entity).

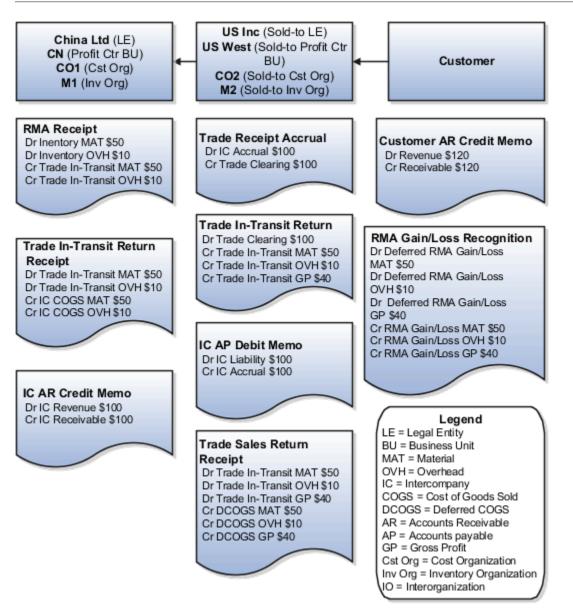

Receipt Accounting generates distributions under business unit US West and inventory organization M2. Cost Accounting generates distributions under cost organization CO2 and inventory organization M2.

The following table describes those receipt and cost accounting entries.

| Subledger          | Event Type              | Accounting Line<br>Type | Amount in<br>Functional<br>Currency +Dr/-Cr | Functional<br>Currency | Cost Element   | Basis of Amount |
|--------------------|-------------------------|-------------------------|---------------------------------------------|------------------------|----------------|-----------------|
| Receipt Accounting | Trade Return<br>Accrual | Intercompany<br>Accrual | 100                                         | USD                    | Not Applicable | Transfer Price  |
| Receipt Accounting | Trade Return<br>Accrual | Trade Clearing          | -100                                        | USD                    | Not Applicable | Transfer Price  |

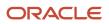

| Subledger        | Event Type                                     | Accounting Line<br>Type   | Amount in<br>Functional<br>Currency +Dr/-Cr | Functional<br>Currency | Cost Element                                                                  | Basis of Amount              |
|------------------|------------------------------------------------|---------------------------|---------------------------------------------|------------------------|-------------------------------------------------------------------------------|------------------------------|
| Cost Accounting  | Trade In-Transit<br>Return                     | Trade Clearing            | 100                                         | USD                    | Split into three<br>lines (Material,<br>Overhead, and<br>Profit in Inventory) | Transfer Price               |
| Cost Accounting  | Trade In-Transit<br>Return                     | Trade In-Transit          | -50                                         | USD                    | Material                                                                      | Sending<br>Organization Cost |
| Cost Accounting  | Trade In-Transit<br>Return                     | Trade In-Transit          | -10                                         | USD                    | Overhead                                                                      | Sending<br>Organization Cost |
| Cost Accounting  | Trade In-Transit<br>Return                     | Trade In-Transit          | -40                                         | USD                    | Profit in Inventory                                                           | Internal Markup              |
| Accounts Payable | Intercompany<br>Accounts Payable<br>Debit Memo | Intercompany<br>Liability | 100                                         | USD                    | Not Applicable                                                                | Transfer Price               |
| Accounts Payable | Intercompany<br>Accounts Payable<br>Debit Memo | Intercompany<br>Accrual   | -100                                        | USD                    | Not Applicable                                                                | Transfer Price               |
| Cost Accounting  | Trade Sales Return<br>Receipt                  | Trade In-Transit          | 50                                          | USD                    | Material                                                                      | Sending<br>Organization Cost |
| Cost Accounting  | Trade Sales Return<br>Receipt                  | Trade In-Transit          | 10                                          | USD                    | Overhead                                                                      | Sending<br>Organization Cost |
| Cost Accounting  | Trade Sales Return<br>Receipt                  | Trade In-Transit          | 40                                          | USD                    | Profit in Inventory                                                           | Internal Markup              |
| Cost Accounting  | Trade Sales Return<br>Receipt                  | Deferred RMA<br>Gain/Loss | -50                                         | USD                    | Material                                                                      | Sending<br>Organization Cost |
| Cost Accounting  | Trade Sales Return<br>Receipt                  | Deferred RMA<br>Gain/Loss | -10                                         | USD                    | Overhead                                                                      | Sending<br>Organization Cost |
| Cost Accounting  | Trade Sales Return<br>Receipt                  | Deferred RMA<br>Gain/Loss | -40                                         | USD                    | Profit in Inventory                                                           | Internal Markup              |

Receipt Accounting generates distributions under business unit CN and inventory organization M1. Cost Accounting generates distributions under cost organization CO1 and inventory organization M1.

The following table describes those accounting entries.

#### Oracle Fusion Cloud SCM Using Supply Chain Cost Management

| Subledger              | Event Type                                            | Accounting Line<br>Type            | Amount in<br>Functional<br>Currency +Dr/-Cr | Functional<br>Currency | Cost Element   | Basis of Amount |
|------------------------|-------------------------------------------------------|------------------------------------|---------------------------------------------|------------------------|----------------|-----------------|
| Cost Accounting        | RMA Receipt                                           | Inventory*                         | 50                                          | USD                    | Material       | Current Cost    |
| Cost Accounting        | RMA Receipt                                           | Inventory                          | 10                                          | USD                    | Overhead       | Current Cost    |
| Cost Accounting        | RMA Receipt                                           | Trade In-Transit                   | -50                                         | USD                    | Material       | Current Cost    |
| Cost Accounting        | RMA Receipt                                           | Trade In-Transit                   | -10                                         | USD                    | Overhead       | Current Cost    |
| Cost Accounting        | Trade In-Transit<br>Return Receipt                    | Trade In-Transit                   | 50                                          | USD                    | Material       | Current Cost    |
| Cost Accounting        | Trade In-Transit<br>Return Receipt                    | Trade In-Transit                   | 10                                          | USD                    | Overhead       | Current Cost    |
| Cost Accounting        | Trade In-Transit<br>Return Receipt                    | Intercompany Cost<br>of Goods Sold | -50                                         | USD                    | Material       | Current Cost    |
| Cost Accounting        | Trade In-Transit<br>Return Receipt                    | Intercompany Cost<br>of Goods Sold | -10                                         | USD                    | Overhead       | Current Cost    |
| Accounts<br>Receivable | Intercompany<br>Accounts<br>Receivable Credit<br>Memo | Intercompany<br>Revenue            | 100                                         | USD                    | Not Applicable | Transfer Price  |
| Accounts<br>Receivable | Intercompany<br>Accounts<br>Receivable Credit<br>Memo | Intercompany<br>Receivable         | -100                                        | USD                    | Not Applicable | Transfer Price  |

\* Inventory is received at the current cost, and the difference between transfer price and cost is booked as cost variance.

**Related Topics** 

- Overview of Global Procurement Trade Accounting
- Review Item Cost and Global Procurement Trade Transaction Accounting
- Example of Accounting of Global Procurement Trade Transactions into Inventory
- Promise Sales Orders in Your Drop Ship Flow

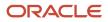

# Example of Consigned Inventory Accounting in a Simple Purchase Order

When an organization receives a shipment of goods under a consignment purchase order, the ownership of the goods remains with the supplier even after they are in the custody of the buyer. Ownership passes from the supplier to the buyer when the inventory is consumed.

When the inventory is consumed, two events occur: First there is a transfer of ownership to the buyer and the consigned goods become owned inventory for a brief period of time, then the owned inventory is depleted.

The following example illustrates:

- The physical and financial flow of consigned inventory under a consigned purchase order (PO).
- The transaction that flows from Oracle Inventory Management into Oracle Cost Accounting and Oracle Receipt Accounting.
- Accounting entries that Cost Accounting and Receipt Accounting generate for the forward flow.
- Accounting entries that Cost Accounting and Receipt Accounting generate for the return flow.

### Scenario

Supplier Advanced Network Devices (AND-Fresno) ships the goods under a consigned purchase order to inventory organization M1-Seattle.

The following diagram illustrates the flow of consigned inventory:

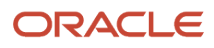

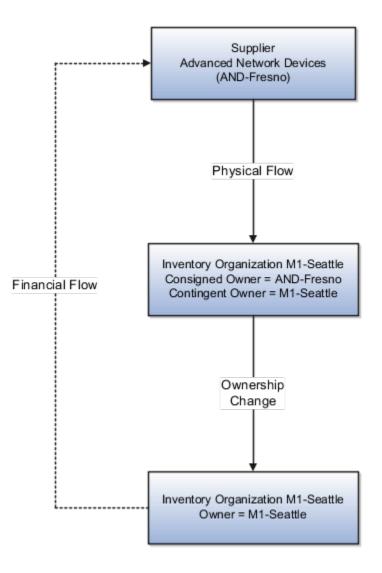

# Transaction from Inventory Management

Cost Accounting and Receipt Accounting receive the following transaction from Inventory Management:

- Supplier Advanced Network Devices (AND-Fresno).
- Consignment Purchase Order #1000.
- Purchase Order price USD 100.
- Ship-to organization is M1-Seattle which is the contingent owner. Contingent owner assumes ownership from the supplier when inventory is consumed.
- Receipt and put away transactions performed in M1-Seattle inventory organization in consigned status.

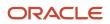

 When the goods are consumed ownership changes from supplier AND-Fresno to inventory organization M1-Seattle.

# Analysis

Receipt Accounting and Cost Accounting create accounting distributions for the forward and return shipment of goods.

# Accounting Entries

The following diagram illustrates the accounting entries for the forward flow from supplier AND-Fresno to inventory organization M1-Seattle.

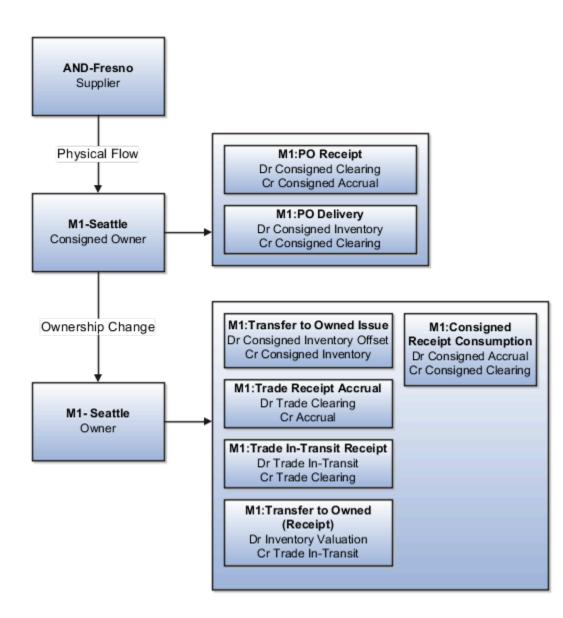

Receipt Accounting and Cost Accounting generate accounting entries under inventory organization M1-Seattle for the receipt of goods.

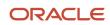

#### The following table describes those accounting entries:

| Subledger          | Event Type  | Accounting Line<br>Type | Transaction Type | Amount in<br>Functional<br>Currency | Functional<br>Currency | Basis of Amount |
|--------------------|-------------|-------------------------|------------------|-------------------------------------|------------------------|-----------------|
| Receipt Accounting | PO Receipt  | Consigned<br>Clearing   | Debit            | 100                                 | USD                    | PO Price        |
| Receipt Accounting | PO Receipt  | Consigned Accrual       | Credit           | 100                                 | USD                    | PO Price        |
| Cost Accounting    | PO Delivery | Consigned<br>Inventory  | Debit            | 100                                 | USD                    | PO Price        |
| Cost Accounting    | PO Delivery | Consigned<br>Clearing   | Credit           | 100                                 | USD                    | PO Price        |

Receipt Accounting and Cost Accounting generate accounting entries under inventory organization M1-Seattle for the change of ownership from supplier AND-Fresno to M1-Seattle.

The following table describes those accounting entries:

| Subledger             | Event Type                          | Accounting<br>Line Type       | Transaction<br>Type | Amount in<br>Functional<br>Currency | Functional<br>Currency | Cost Element   | Basis of<br>Amount |
|-----------------------|-------------------------------------|-------------------------------|---------------------|-------------------------------------|------------------------|----------------|--------------------|
| Cost Accounting       | Transfer to<br>Owned Issue          | Consigned<br>Inventory Offset | Debit               | 100                                 | USD                    | Material       | PO Price           |
| Cost Accounting       | Transfer to<br>Owned Issue          | Consigned<br>Inventory        | Credit              | 100                                 | USD                    | Material       | PO Price           |
| Receipt<br>Accounting | Consigned<br>Receipt<br>Consumption | Consigned<br>Accrual          | Debit               | 100                                 | USD                    | Not applicable | PO Price           |
| Receipt<br>Accounting | Consigned<br>Receipt<br>Consumption | Consigned<br>Clearing         | Credit              | 100                                 | USD                    | Not applicable | PO Price           |
| Receipt<br>Accounting | Trade Receipt<br>Accrual            | Trade Clearing                | Debit               | 100                                 | USD                    | Not applicable | PO Price           |
| Receipt<br>Accounting | Trade Receipt<br>Accrual            | Accrual                       | Credit              | 100                                 | USD                    | Not applicable | PO Price           |
| Cost Accounting       | Trade In-Transit<br>Receipt         | Trade In-Transit              | Debit               | 100                                 | USD                    | Material       | PO Price           |

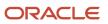

| Subledger       | Event Type                     | Accounting<br>Line Type | Transaction<br>Type | Amount in<br>Functional<br>Currency | Functional<br>Currency | Cost Element | Basis of<br>Amount |
|-----------------|--------------------------------|-------------------------|---------------------|-------------------------------------|------------------------|--------------|--------------------|
| Cost Accounting | Trade In-Transit<br>Receipt    | Trade Clearing          | Credit              | 100                                 | USD                    | Material     | PO Price           |
| Cost Accounting | Transfer to<br>Owned (Receipt) | Inventory<br>Valuation  | Debit               | 100                                 | USD                    | Material     | PO Price           |
| Cost Accounting | Transfer to<br>Owned (Receipt) | Trade In-Transit        | Credit              | 100                                 | USD                    | Material     | PO Price           |

Organization M1-Seattle returns goods to supplier AND-Fresno.

This figure illustrates the accounting entries for the return flow from M1-Seattle to AND-Fresno.

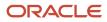

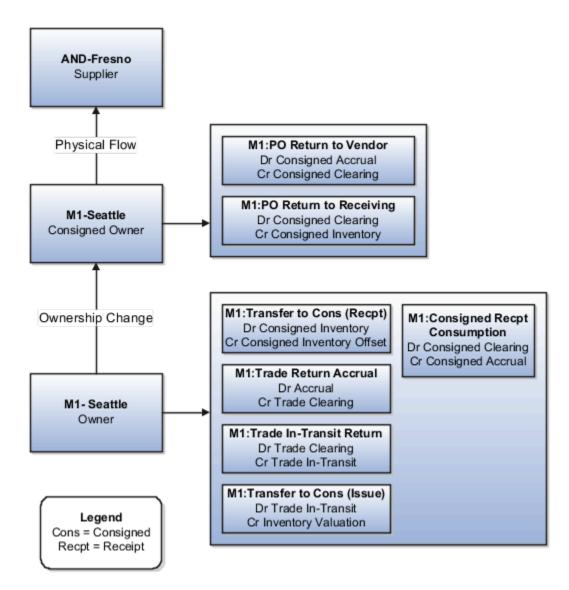

Receipt Accounting and Cost Accounting generate accounting entries under inventory organization M1-Seattle for the change of ownership from M1-Seattle to supplier AND-Fresno.

The following table describes the accounting entries for the change in ownership.

| Subledger       | Event Type                            | Accounting<br>Line Type | Transaction<br>Type | Amount in<br>Functional<br>Currency | Functional<br>Currency | Cost Element | Basis of<br>Amount |
|-----------------|---------------------------------------|-------------------------|---------------------|-------------------------------------|------------------------|--------------|--------------------|
| Cost Accounting | Transfer to<br>Consigned<br>(Receipt) | Consigned<br>Inventory  | Debit               | 100                                 | USD                    | Material     | PO Price           |

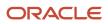

| Subledger             | Event Type                            | Accounting<br>Line Type       | Transaction<br>Type | Amount in<br>Functional<br>Currency | Functional<br>Currency | Cost Element   | Basis of<br>Amount                                                                                                    |
|-----------------------|---------------------------------------|-------------------------------|---------------------|-------------------------------------|------------------------|----------------|----------------------------------------------------------------------------------------------------|
| Cost Accounting       | Transfer to<br>Consigned<br>(Receipt) | Consigned<br>Inventory Offset | Credit              | 100                                 | USD                    | Material       | PO Price                                                                                                    |
| Receipt<br>Accounting | Consigned<br>Receipt<br>Consumption   | Consigned<br>Clearing         | Debit               | 100                                 | USD                    | Not applicable | PO Price                                                                                                    |
| Receipt<br>Accounting | Consigned<br>Receipt<br>Consumption   | Consigned<br>Accrual          | Credit              | 100                                 | USD                    | Not applicable | PO Price                                                                                                    |
| Receipt<br>Accounting | Trade Return<br>Accrual               | Accrual                       | Debit               | 100                                 | USD                    | Not applicable | PO Price                                                                                                    |
| Receipt<br>Accounting | Trade Return<br>Accrual               | Trade Clearing                | Credit              | 100                                 | USD                    | Not applicable | PO Price                                                                                                    |
| Receipt<br>Accounting | Trade In-Transit<br>Return            | Trade Clearing                | Debit               | 100                                 | USD                    | Not applicable | PO Price                                                                                                    |
| Receipt<br>Accounting | Trade In-Transit<br>Return            | Trade In-Transit              | Credit              | 100                                 | USD                    | Not applicable | PO Price                                                                                                    |
| Cost Accounting       | Transfer to<br>Consigned Issue        | Trade In-Transit              | Debit               | 100                                 | USD                    | Material       | PO Price                                                                                                    |
| Cost Accounting       | Transfer to<br>Consigned Issue        | Cost Variance*                | Debit               | 5                                   | USD                    | Not applicable | Inventory is<br>received at<br>the current<br>cost, and the<br>difference<br>between<br>transfer price<br>and cost is<br>booked as cost<br>variance. |
| Cost Accounting       | Transfer to<br>Consigned Issue        | Inventory<br>Valuation        | Credit              | 105                                 | USD                    | Material       | Current Cost                                                                                                    |

\* Inventory is received at the current cost, and the difference between transfer price and cost is booked as cost variance.

Receipt Accounting generates accounting entries under inventory organization M1-Seattle for the return of consigned goods from M1-Seattle to AND-Fresno.

The following table describes those accounting entries:

| Subledger          | Event Type                | Accounting Line Type | Amount in Functional<br>Currency +Dr/-Cr | Functional Currency | Basis of Amount |
|--------------------|---------------------------|----------------------|------------------------------------------|---------------------|-----------------|
| Receipt Accounting | PO Return to Supplier     | Consigned Accrual    | 100                                      | USD                 | PO Price        |
| Receipt Accounting | PO Return to Supplier     | Consigned Clearing   | -100                                     | USD                 | PO Price        |
| Receipt Accounting | PO Return to<br>Receiving | Consigned Clearing   | 100                                      | USD                 | PO Price        |
| Receipt Accounting | PO Return to<br>Receiving | Consigned Inventory  | -100                                     | USD                 | PO Price        |

**Related Topics** 

- What are the accounting distribution basis options for consigned inventory transactions?
- Cost Profiles, Default Cost Profiles, and Item Cost Profiles
- Consigned Inventory Lifecycle
- Consigned Inventory

# Example of Consigned Inventory Accounting in a Global Purchase Order

Most large enterprises use a global procurement approach to their purchasing needs, where a central buying organization buys goods from suppliers on behalf of the internal organizations. This includes trade transactions involving consigned inventory executed under a global purchase order.

Oracle Receipt Accounting and Oracle Cost Accounting process these consigned inventory transactions and generate subledger journal entries. The following example illustrates:

- The physical and financial flow of consigned inventory in a global purchase order.
- Transactions that flow from Oracle Inventory Management into Cost Accounting and Receipt Accounting.
- Transactions that flow from Oracle Supply Chain Financial Orchestration into Cost Accounting and Receipt Accounting.
- Accounting entries that Cost Accounting and Receipt Accounting generate for the forward flow.
- Accounting entries that Cost Accounting and Receipt Accounting generate for the return flow.

### Scenario

The supplier AND-Fresno ships the goods in consigned status to inventory organization M2-LA, through the purchasing trade organization M1-Seattle.

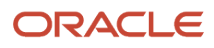

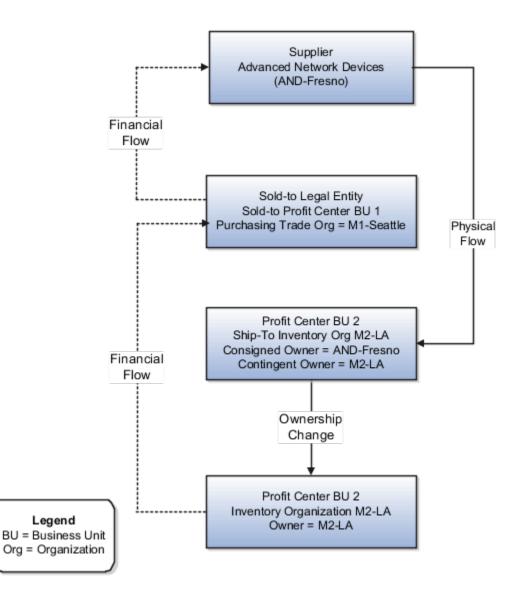

# Interfaced Transactions

Cost Accounting and Receipt Accounting receive the following transaction from Inventory Management:

- Consignment Purchase Order (PO) #1000.
- Purchase Order price USD 100.
- Sold-to Legal Entity is LE1.
- Ship-to organization is M2-LA which is also the contingent owner. Contingent owner assumes ownership from the supplier when inventory is consumed.
- Receipt and put away transactions performed in M2-LA in consigned status.
- Ownership changes from supplier AND-Fresno to M2-LA through M1-Seattle when the goods are consumed.

## ORACLE

The trade agreement, accounting rule sets, and associated purchase orders are set up in Supply Chain Financial Orchestration, and the transactions flow into Receipt Accounting and Cost Accounting. The shipment from supplier to inventory organization M2-LA is based on trade agreement GP #123 which has the following terms:

- Intercompany transfer price is USD 120.
- Intercompany invoicing is set to Yes.
- Profit tracking is set to Yes.

### Analysis

Receipt Accounting and Cost Accounting create accounting distributions for the forward and return shipment of goods.

## **Accounting Entries**

The following are accounting entries for the forward flow.

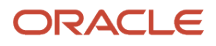

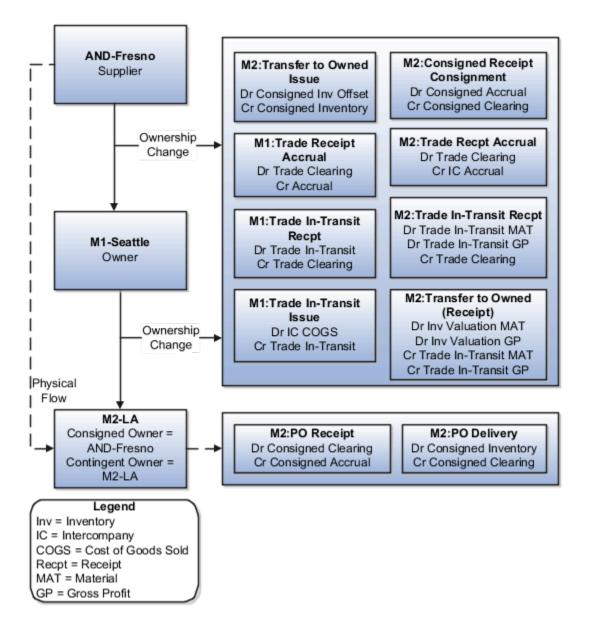

Receipt Accounting generates distributions under inventory organization M2-LA for the consigned shipment from supplier AND-Fresno to M2-LA.

| Subledger          | Event Type  | Accounting Line Type | Amount in Functional<br>Currency +Dr/-Cr | Functional Currency | Basis of Amount |
|--------------------|-------------|----------------------|------------------------------------------|---------------------|-----------------|
| Receipt Accounting | PO Receipt  | Consigned Clearing   | 100                                      | USD                 | PO Price        |
| Receipt Accounting | PO Receipt  | Consigned Accrual    | -100                                     | USD                 | PO Price        |
| Receipt Accounting | PO Delivery | Consigned Inventory  | 100                                      | USD                 | PO Price        |

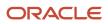

| Subledger          | Event Type  | Accounting Line Type | Amount in Functional<br>Currency +Dr/-Cr | Functional Currency | Basis of Amount |
|--------------------|-------------|----------------------|------------------------------------------|---------------------|-----------------|
| Receipt Accounting | PO Delivery | Consigned Clearing   | -100                                     | USD                 | PO Price        |

Receipt Accounting and Cost Accounting generate distributions under inventory organization M1-Seattle for the change of ownership from supplier AND-Fresno to M1-Seattle.

| Subledger          | Event Type                  | Accounting Line<br>Type            | Amount in<br>Functional<br>Currency +Dr/-Cr | Functional<br>Currency | Cost Element   | Basis of Amount |
|--------------------|-----------------------------|------------------------------------|---------------------------------------------|------------------------|----------------|-----------------|
| Receipt Accounting | Trade Receipt<br>Accrual    | Trade Clearing                     | 100                                         | USD                    | Not applicable | PO Price        |
| Receipt Accounting | Trade Receipt<br>Accrual    | Accrual                            | -100                                        | USD                    | Not applicable | PO Price        |
| Receipt Accounting | Trade In-Transit<br>Receipt | Trade In-Transit                   | 100                                         | USD                    | Not applicable | PO Price        |
| Receipt Accounting | Trade In-Transit<br>Receipt | Trade clearing                     | -100                                        | USD                    | Not applicable | PO Price        |
| Cost Accounting    | Trade In-Transit<br>Issue   | Intercompany Cost<br>of Goods Sold | 100                                         | USD                    | Material       | PO Price        |
| Cost Accounting    | Trade In-Transit<br>Issue   | Trade In-Transit                   | -100                                        | USD                    | Material       | PO Price        |

Receipt Accounting and Cost Accounting generate distributions under inventory organization M2-LA for the change of ownership from M1-Seattle to M2-LA.

| Subledger          | Event Type                       | Accounting Line<br>Type       | Amount in<br>Functional<br>Currency +Dr/-Cr | Functional<br>Currency | Cost Element   | Basis of Amount |
|--------------------|----------------------------------|-------------------------------|---------------------------------------------|------------------------|----------------|-----------------|
| Cost Accounting    | Transfer to Owned<br>Issue       | Consigned<br>Inventory Offset | 100                                         | USD                    | Material       | PO Price        |
| Cost Accounting    | Transfer to Owned<br>Issue       | Consigned<br>Inventory        | -100                                        | USD                    | Material       | PO Price        |
| Receipt Accounting | Consigned Receipt<br>Consumption | Consigned Accrual             | 100                                         | USD                    | Not applicable | PO Price        |
| Receipt Accounting | Consigned Receipt<br>Consumption | Consigned<br>Clearing         | -100                                        | USD                    | Not applicable | PO Price        |

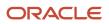

#### Oracle Fusion Cloud SCM Using Supply Chain Cost Management

| Subledger          | Event Type                     | Accounting Line<br>Type | Amount in<br>Functional<br>Currency +Dr/-Cr | Functional<br>Currency | Cost Element        | Basis of Amount |
|--------------------|--------------------------------|-------------------------|---------------------------------------------|------------------------|---------------------|-----------------|
| Receipt Accounting | Trade Receipt<br>Accrual       | Trade Clearing          | 120                                         | USD                    | Not applicable      | Transfer Price  |
| Receipt Accounting | Trade Receipt<br>Accrual       | Intercompany<br>Accrual | -120                                        | USD                    | Not applicable      | Transfer Price  |
| Cost Accounting    | Trade In-Transit<br>Receipt    | Trade In-Transit        | 100                                         | USD                    | Material            | PO Price        |
| Cost Accounting    | Trade In-Transit<br>Receipt    | Trade In-Transit        | 20                                          | USD                    | Profit in Inventory | Internal Markup |
| Cost Accounting    | Trade In-Transit<br>Receipt    | Trade Clearing          | -120                                        | USD                    | Material            | Transfer Price  |
| Cost Accounting    | Transfer to Owned<br>(Receipt) | Inventory<br>Valuation  | 100                                         | USD                    | Material            | PO Price        |
| Cost Accounting    | Transfer to Owned<br>(Receipt) | Inventory<br>Valuation  | 20                                          | USD                    | Profit in Inventory | Internal Markup |
| Cost Accounting    | Transfer to Owned<br>(Receipt) | Trade In-Transit        | -100                                        | USD                    | Material            | PO Price        |
| Cost Accounting    | Transfer to Owned<br>(Receipt) | Trade In-Transit        | -20                                         | USD                    | Profit in Inventory | Internal Markup |

Organization M2-LA returns goods to supplier AND-Fresno. The following are accounting entries for the return flow.

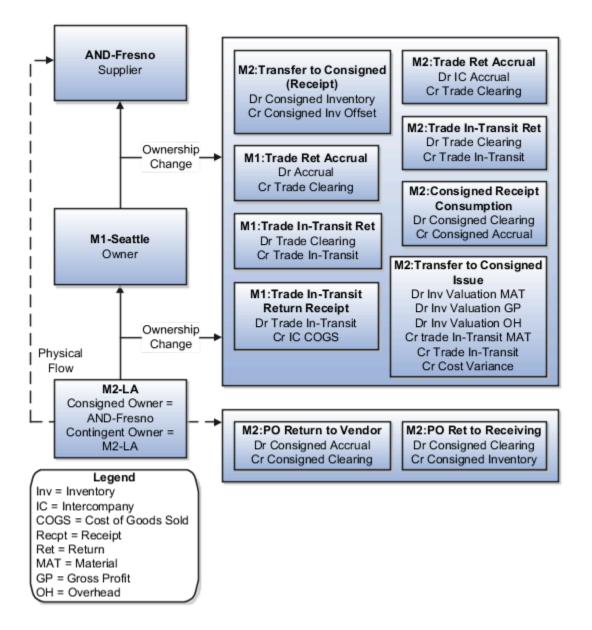

Receipt Accounting and Cost Accounting generate distributions under inventory organization M2-LA for the change of ownership from M2-LA to M1-Seattle:

| Subledger       | Event Type                       | Accounting Line<br>Type       | Amount in<br>Functional<br>Currency +Dr/-Cr | Functional<br>Currency | Cost Element | Basis of Amount |
|-----------------|----------------------------------|-------------------------------|---------------------------------------------|------------------------|--------------|-----------------|
| Cost Accounting | Transfer to<br>Consigned Receipt | Consigned<br>Inventory        | 100                                         | USD                    | Material     | PO Price        |
| Cost Accounting | Transfer to<br>Consigned Receipt | Consigned<br>Inventory Offset | -100                                        | USD                    | Material     | PO Price        |

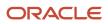

#### Oracle Fusion Cloud SCM Using Supply Chain Cost Management

| Subledger          | Event Type                       | Accounting Line<br>Type | Amount in<br>Functional<br>Currency +Dr/-Cr | Functional<br>Currency | Cost Element        | Basis of Amount |
|--------------------|----------------------------------|-------------------------|---------------------------------------------|------------------------|---------------------|-----------------|
| Receipt Accounting | Trade Return<br>Accrual          | Intercompany<br>Accrual | 120                                         | USD                    | Not applicable      | Transfer Price  |
| Receipt Accounting | Trade Return<br>Accrual          | Trade Clearing          | -120                                        | USD                    | Not applicable      | Transfer Price  |
| Cost Accounting    | Trade In-Transit<br>Return       | Trade Clearing          | 120                                         | USD                    | Material            | Transfer Price  |
| Cost Accounting    | Trade In-Transit<br>Return       | Trade In-Transit        | -100                                        | USD                    | Material            | PO Price        |
| Cost Accounting    | Trade In-Transit<br>Return       | Trade In-Transit        | -20                                         | USD                    | Profit in Inventory | Internal Markup |
| Cost Accounting    | Consigned Receipt<br>Consumption | Consigned<br>Clearing   | 100                                         | USD                    | Material            | PO Price        |
| Cost Accounting    | Consigned Receipt<br>Consumption | Consigned Accrual       | -100                                        | USD                    | Material            | PO Price        |
| Cost Accounting    | Transfer to<br>Consigned Issue   | Inventory<br>Valuation  | 100                                         | USD                    | Material            | PO Price        |
| Cost Accounting    | Transfer to<br>Consigned Issue   | Inventory<br>Valuation  | 20                                          | USD                    | Profit in Inventory | Internal Markup |
| Cost Accounting    | Transfer to<br>Consigned Issue   | Inventory<br>Valuation  | 10                                          | USD                    | Overhead            | Not applicable  |
| Cost Accounting    | Transfer to<br>Consigned Issue   | Trade In-Transit        | -100                                        | USD                    | Material            | PO Price        |
| Cost Accounting    | Transfer to<br>Consigned Issue   | Trade In-Transit        | -20                                         | USD                    | Profit in Inventory | Internal Markup |
| Cost Accounting    | Transfer to<br>Consigned Issue   | Cost Variance*          | -10                                         | USD                    | Material            | Not applicable  |

\*Inventory is depleted at the current cost, and the difference between transfer price and cost is booked as cost variance.

Receipt Accounting and Cost Accounting generate distributions under inventory organization M1-LA for the change of ownership from M1-LA to supplier AND-Fresno:

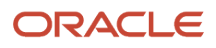

| Subledger          | Event Type                         | Accounting Line<br>Type            | Amount in<br>Functional<br>Currency +Dr/-Cr | Functional<br>Currency | Cost Element   | Basis of Amount |
|--------------------|------------------------------------|------------------------------------|---------------------------------------------|------------------------|----------------|-----------------|
| Receipt Accounting | Trade Return<br>Accrual            | Accrual                            | 100                                         | USD                    | Not applicable | PO Price        |
| Receipt Accounting | Trade Return<br>Accrual            | Trade Clearing                     | -100                                        | USD                    | Not applicable | PO Price        |
| Cost Accounting    | Trade In-Transit<br>Return         | Trade Clearing                     | 100                                         | USD                    | Material       | PO Price        |
| Cost Accounting    | Trade In-Transit<br>Return         | Trade In-Transit                   | -100                                        | USD                    | Material       | PO Price        |
| Cost Accounting    | Trade In-Transit<br>Return Receipt | Trade In-Transit                   | 100                                         | USD                    | Material       | PO Price        |
| Cost Accounting    | Trade In-Transit<br>Return Receipt | Intercompany Cost<br>of Goods Sold | -100                                        | USD                    | Material       | PO Price        |

Receipt Accounting generates distributions under inventory organization M2-LA for the return shipment from M2-LA to supplier AND-Fresno:

| Subledger          | Event Type                | Accounting Line Type | Amount in Functional<br>Currency +Dr/-Cr | Functional Currency | Basis of Amount |
|--------------------|---------------------------|----------------------|------------------------------------------|---------------------|-----------------|
| Receipt Accounting | PO Return to Supplier     | Consigned Accrual    | 100                                      | USD                 | PO Price        |
| Receipt Accounting | PO Return to Supplier     | Consigned Clearing   | -100                                     | USD                 | PO Price        |
| Receipt Accounting | PO Return to<br>Receiving | Consigned Clearing   | 100                                      | USD                 | PO Price        |
| Receipt Accounting | PO Return to<br>Receiving | Consigned Inventory  | -100                                     | USD                 | PO Price        |

**Related Topics** 

- Overview of Global Procurement Trade Accounting
- What are the accounting distribution basis options for consigned inventory transactions?
- Consigned Inventory Lifecycle
- Consigned Inventory

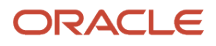

# Example of Consigned Inventory Accounting of an Interorganization Transfer Across Business Units

An interorganization transfer is a trade transaction involving the movement of goods or services between organizations in the supply chain.

The following is an example of accounting performed by Oracle Cost Accounting and Oracle Receipt Accounting in a simple purchase order with an interorganization transfer of goods across profit center business units. The goods remain in consigned status until ownership changes in the receiving organization. This example illustrates:

- Transactions captured in Oracle Inventory Management and interfaced to Cost Accounting and Receipt Accounting.
- Transactions captured in Oracle Supply Chain Financial Orchestration and interfaced to Cost Accounting and Receipt Accounting.
- Accounting entries that Cost Accounting and Receipt Accounting generate for the forward flow.
- Accounting entries that Cost Accounting and Receipt Accounting generate for the return flow.

#### Scenario

Supplier Advanced Network Devices (AND-Fresno) ships the goods in consigned status to inventory organization M1-Seattle, who in turn transfers the consigned goods to inventory organization M2-LA. Inventory organizations, M1-Seattle and M2-LA, are in different business units.

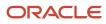

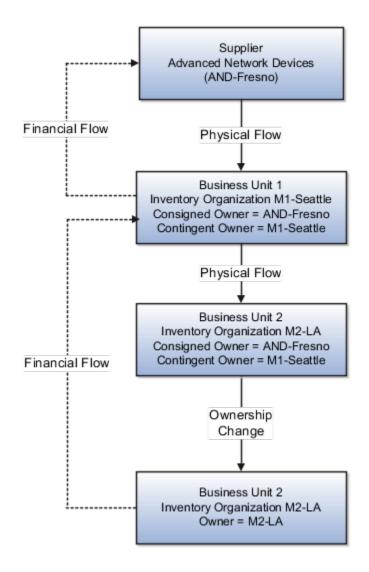

#### Interfaced Transactions

Inventory Management sends the following transactions to Receipt Accounting and Cost Accounting:

- Supplier Advanced Network Devices (AND-Fresno).
- Consignment Purchase Order #1000.
- Purchase Order price USD 100.
- Ship-to organization is M1-Seattle which is the contingent owner. Contingent owner assumes ownership from the supplier when inventory is consumed.
- Receipt and put away transactions performed in M1-Seattle inventory organization in consigned status.
- Goods transferred in consigned status from inventory organization M1-Seattle to M2-LA.

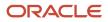

• When the goods are consumed ownership changes from supplier AND-Fresno to inventory organization M2-LA through M1-Seattle.

Supply Chain Financial Orchestration sets up the trade agreement, accounting rule sets, and associated purchase orders, and the information flows into Receipt Accounting and Cost Accounting. The transfer from M1-Seattle to M2-LA is based on trade agreement SFO #123 which has the following terms:

- Intercompany transfer price is USD 120.
- Intercompany invoicing is set to Yes.
- Profit tracking is set to Yes.

#### Analysis

Receipt Accounting and Cost Accounting create accounting distributions for the forward and return shipment of goods.

#### Accounting Entries

The following are accounting entries for the forward flow.

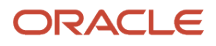

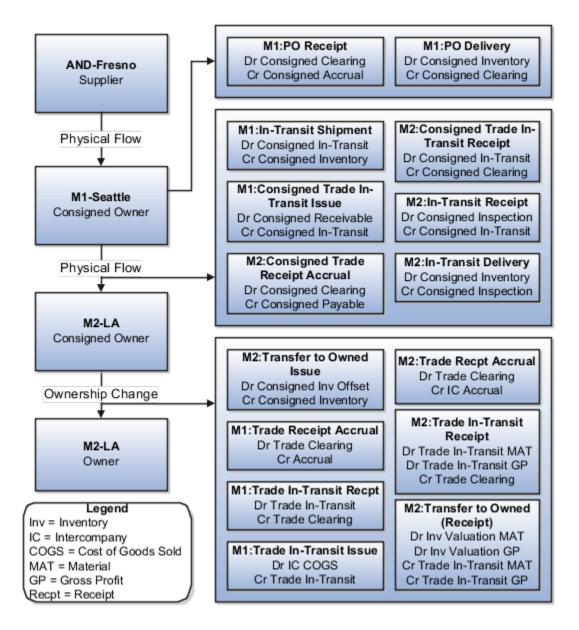

Receipt Accounting generates distributions under inventory organization M1-Seattle for the shipment from supplier AND-Fresno to M1-Seattle.

| Subledger          | Event Type  | Accounting Line Type | Amount in Functional<br>Currency +Dr/-Cr | Functional Currency | Basis of Amount |
|--------------------|-------------|----------------------|------------------------------------------|---------------------|-----------------|
| Receipt Accounting | PO Receipt  | Consigned Clearing   | 100                                      | USD                 | PO Price        |
| Receipt Accounting | PO Receipt  | Consigned Accrual    | -100                                     | USD                 | PO Price        |
| Receipt Accounting | PO Delivery | Consigned Inventory  | 100                                      | USD                 | PO Price        |

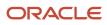

| Subledger          | Event Type  | Accounting Line Type | Amount in Functional<br>Currency +Dr/-Cr | Functional Currency | Basis of Amount |
|--------------------|-------------|----------------------|------------------------------------------|---------------------|-----------------|
| Receipt Accounting | PO Delivery | Consigned Clearing   | -100                                     | USD                 | PO Price        |

Cost Accounting generates distributions under inventory organization M1-Seattle for the interorganization transfer from M1-Seattle to M2-LA.

| Subledger       | Event Type                           | Accounting Line Type | Amount in Functional<br>Currency +Dr/-Cr | Functional Currency | Basis of Amount |
|-----------------|--------------------------------------|----------------------|------------------------------------------|---------------------|-----------------|
| Cost Accounting | In-Transit Shipment                  | Consigned In-Transit | 100                                      | USD                 | PO Price        |
| Cost Accounting | In-Transit Shipment                  | Consigned Inventory  | -100                                     | USD                 | PO Price        |
| Cost Accounting | Consigned Trade In-<br>Transit Issue | Consigned Receivable | 100                                      | USD                 | PO Price        |
| Cost Accounting | Consigned Trade In-<br>Transit Issue | Consigned In-Transit | -100                                     | USD                 | PO Price        |

Receipt Accounting and Cost Accounting generate distributions under inventory organization M2-LA for the interorganization transfer from M1-Seattle to M2-LA.

| Subledger          | Event Type                             | Accounting Line Type | Amount in Functional<br>Currency +Dr/-Cr | Functional Currency | Basis of Amount |
|--------------------|----------------------------------------|----------------------|------------------------------------------|---------------------|-----------------|
| Receipt Accounting | Consigned Trade<br>Receipt Accrual     | Trade Clearing       | 100                                      | USD                 | PO Price        |
| Receipt Accounting | Consigned Trade<br>Receipt Accrual     | Consigned In-Transit | -100                                     | USD                 | PO Price        |
| Receipt Accounting | Consigned Trade In-<br>Transit Receipt | Consigned Clearing   | 100                                      | USD                 | PO Price        |
| Receipt Accounting | Consigned Receipt<br>Consumption       | Trade Clearing       | -100                                     | USD                 | PO Price        |
| Cost Accounting    | In-Transit Receipt                     | Consigned Inspection | 100                                      | USD                 | PO Price        |
| Cost Accounting    | In-Transit Receipt                     | Consigned In-Transit | -100                                     | USD                 | PO Price        |
| Cost Accounting    | In-Transit Delivery                    | Consigned Inventory  | 100                                      | USD                 | PO Price        |
| Cost Accounting    | In-Transit Delivery                    | Consigned Inspection | -100                                     | USD                 | PO Price        |

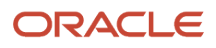

| Subledger | Event Type | Accounting Line Type | Amount in Functional<br>Currency +Dr/-Cr | Functional Currency | Basis of Amount |
|-----------|------------|----------------------|------------------------------------------|---------------------|-----------------|
|           |            |                      |                                          |                     |                 |

Receipt Accounting and Cost Accounting generate distributions under inventory organization M1-Seattle for the change of ownership from supplier AND-Fresno to M1-Seattle.

| Subledger          | Event Type                  | Accounting Line<br>Type            | Amount in<br>Functional<br>Currency +Dr/-Cr | Functional<br>Currency | Cost Element   | Basis of Amount |
|--------------------|-----------------------------|------------------------------------|---------------------------------------------|------------------------|----------------|-----------------|
| Receipt Accounting | Trade Receipt<br>Accrual    | Trade Clearing                     | 100                                         | USD                    | Not applicable | PO Price        |
| Receipt Accounting | Trade Receipt<br>Accrual    | Accrual                            | -100                                        | USD                    | Not applicable | PO Price        |
| Cost Accounting    | Trade In-Transit<br>Receipt | Trade In-Transit                   | 100                                         | USD                    | Material       | PO Price        |
| Cost Accounting    | Trade In-Transit<br>Receipt | Trade Clearing                     | -100                                        | USD                    | Material       | PO Price        |
| Cost Accounting    | Trade In-Transit<br>Issue   | Intercompany Cost<br>of Goods Sold | 100                                         | USD                    | Material       | PO Price        |
| Cost Accounting    | Trade In-Transit<br>Issue   | Trade In-Transit                   | -100                                        | USD                    | Material       | PO Price        |

Receipt Accounting and Cost Accounting generate distributions under inventory organization M1-Seattle for the change of ownership from M1-Seattle to M2-LA.

| Subledger          | Event Type                  | Accounting Line<br>Type | Amount in<br>Functional<br>Currency +Dr/-Cr | Functional<br>Currency | Cost Element   | Basis of Amount |
|--------------------|-----------------------------|-------------------------|---------------------------------------------|------------------------|----------------|-----------------|
| Receipt Accounting | Trade Receipt<br>Accrual    | Trade Clearing          | 100                                         | USD                    | Not applicable | PO Price        |
| Receipt Accounting | Trade Receipt<br>Accrual    | Accrual                 | -100                                        | USD                    | Not applicable | PO Price        |
| Cost Accounting    | Trade In-Transit<br>Receipt | Trade In-Transit        | 100                                         | USD                    | Material       | PO Price        |
| Cost Accounting    | Trade In-Transit<br>Receipt | Trade Clearing          | -100                                        | USD                    | Material       | PO Price        |

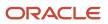

| Subledger       | Event Type                | Accounting Line<br>Type            | Amount in<br>Functional<br>Currency +Dr/-Cr | Functional<br>Currency | Cost Element | Basis of Amount |
|-----------------|---------------------------|------------------------------------|---------------------------------------------|------------------------|--------------|-----------------|
| Cost Accounting | Trade In-Transit<br>Issue | Intercompany Cost<br>of Goods Sold | 100                                         | USD                    | Material     | PO Price        |
| Cost Accounting | Trade In-Transit<br>Issue | Trade In-Transit                   | -100                                        | USD                    | Material     | PO Price        |

Receipt Accounting and Cost Accounting generate distributions under inventory organization M2-LA for the change of ownership from M1-Seattle to M2-LA.

| Subledger          | Event Type                     | Accounting Line<br>Type       | Amount in<br>Functional<br>Currency +Dr/-Cr | Functional<br>Currency | Cost Element        | Basis of Amount |
|--------------------|--------------------------------|-------------------------------|---------------------------------------------|------------------------|---------------------|-----------------|
| Cost Accounting    | Transfer to Owned<br>Issue     | Consigned<br>Inventory Offset | 100                                         | USD                    | Material            | PO Price        |
| Cost Accounting    | Transfer to Owned<br>Issue     | Consigned<br>Inventory        | -100                                        | USD                    | Material            | PO Price        |
| Receipt Accounting | Trade Receipt<br>Accrual       | Trade Clearing                | 120                                         | USD                    | Not applicable      | Transfer Price  |
| Receipt Accounting | Trade Receipt<br>Accrual       | Intercompany<br>Accrual       | -120                                        | USD                    | Not applicable      | Transfer Price  |
| Cost Accounting    | Trade In-Transit<br>Receipt    | Trade In-Transit              | 100                                         | USD                    | Material            | PO Price        |
| Cost Accounting    | Trade In-Transit<br>Receipt    | Trade In-Transit              | 20                                          | USD                    | Profit in Inventory | Internal Markup |
| Cost Accounting    | Trade In-Transit<br>Receipt    | Trade Clearing                | -120                                        | USD                    | Material            | Transfer Price  |
| Cost Accounting    | Transfer to Owned<br>(Receipt) | Inventory<br>Valuation        | 100                                         | USD                    | Material            | PO Price        |
| Cost Accounting    | Transfer to Owned<br>(Receipt) | Inventory<br>Valuation        | 20                                          | USD                    | Profit in Inventory | Internal Markup |
| Cost Accounting    | Transfer to Owned<br>(Receipt) | Trade In-Transit              | -100                                        | USD                    | Material            | PO Price        |
| Cost Accounting    | Transfer to Owned<br>(Receipt) | Trade In-Transit              | -20                                         | USD                    | Profit in Inventory | Internal Markup |

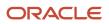

| Subledger | Event Type | Accounting Line<br>Type | Amount in<br>Functional<br>Currency +Dr/-Cr | Functional<br>Currency | Cost Element | Basis of Amount |
|-----------|------------|-------------------------|---------------------------------------------|------------------------|--------------|-----------------|
|           |            |                         |                                             |                        |              |                 |

Inventory organization M2-LA returns the goods to supplier AND-Fresno. The return of the consignment is executed in two parts:

- An interorganization transfer from M2-LA to M1-Seattle. The accounting is the same as simple purchase order return transactions.
- A consignment return from M1-Seattle to the supplier. The accounting is the same as regular return to supplier transactions.

#### Related Topics

- Example of Consigned Inventory Accounting in a Simple Purchase Order
- Example of Consigned Inventory Accounting of an Interorganization Transfer Within the Same Business Unit
- What are the accounting distribution basis options for consigned inventory transactions?
- Consigned Inventory Lifecycle
- Consigned Inventory

# Example of Consigned Inventory Accounting of an Interorganization Transfer Within the Same Business Unit

An intraorganization transfer is a trade transaction involving the movement of goods or services between organizations in the supply chain. The following is an example of accounting performed by Oracle Cost Accounting and Oracle Receipt Accounting for an interorganization transfer of goods within the same profit center business unit.

This example illustrates:

- Transactions captured in Oracle Inventory Management and interfaced to Cost Accounting and Receipt Accounting.
- Accounting entries that Cost Accounting and Receipt Accounting generate for the forward flow.
- Accounting entries that Cost Accounting and Receipt Accounting generate for the return flow.

#### Scenario

Supplier Advanced Network Devices (AND-Fresno) ships the goods in consigned status to inventory organization M3-NY, who in turn transfers the goods to inventory organization M4-NJ. Inventory organizations, M3-NY and M4-NJ, are within the same business unit.

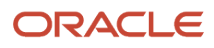

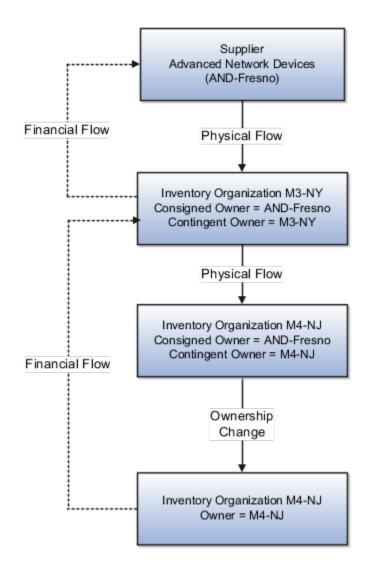

### Interfaced Transactions

Cost Accounting and Receipt Accounting receive the following transaction from Inventory Management:

- Consignment Purchase Order (PO) #1000.
- Purchase Order price USD 100.
- Ship-to organization is M3-NY which is also the contingent owner. Contingent owner assumes ownership from the supplier when inventory is consumed.
- Receipt and put away transactions are performed in M3-NY in consigned status.
- Goods are transferred in consigned status from M3-NY to M4-NJ.
- Ownership changes from supplier to M4-NJ through M3-NY when the goods are consumed.

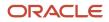

Cost Accounting generates transactions for:

- Ownership changes from supplier AND-Fresno to inventory organization M3-NY and from M3-NY to M4-NJ.
- Transfer of goods from M3-NY to M4-NJ. The transfer is at cost because the organizations are within the same profit center business unit.

#### Analysis

Receipt Accounting and Cost Accounting create accounting distributions for the forward and return shipment of goods.

#### Accounting Entries

The following are accounting entries for the forward flow.

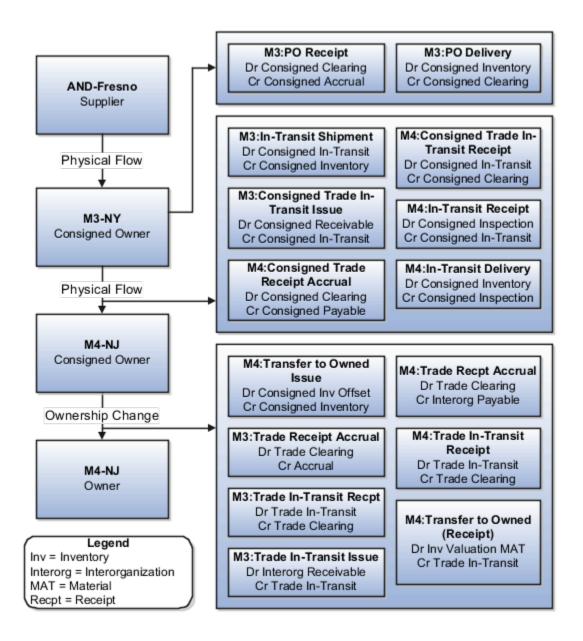

The following table lists the distributions that Receipt Accounting generates under inventory organization M3-NY for the shipment from supplier AND-Fresno to M3-NY.

| Subledger          | Event Type  | Accounting Line Type | Amount in Functional<br>Currency +Dr/-Cr | Functional Currency | Basis of Amount |
|--------------------|-------------|----------------------|------------------------------------------|---------------------|-----------------|
| Receipt Accounting | PO Receipt  | Consigned Clearing   | 100                                      | USD                 | PO Price        |
| Receipt Accounting | PO Receipt  | Consigned Accrual    | -100                                     | USD                 | PO Price        |
| Receipt Accounting | PO Delivery | Consigned Inventory  | 100                                      | USD                 | PO Price        |
| Receipt Accounting | PO Delivery | Consigned Clearing   | -100                                     | USD                 | PO Price        |

The following table lists the distributions generated by Cost Accounting under inventory organization M3-NY for the interorganization transfer from M3-NY to organization M4-NJ.

| Subledger       | Event Type                           | Accounting Line Type | Amount in Functional<br>Currency +Dr/-Cr | Functional Currency | Basis of Amount |
|-----------------|--------------------------------------|----------------------|------------------------------------------|---------------------|-----------------|
| Cost Accounting | In-Transit Shipment                  | Consigned In-Transit | 100                                      | USD                 | PO Price        |
| Cost Accounting | In-Transit Shipment                  | Consigned Inventory  | -100                                     | USD                 | PO Price        |
| Cost Accounting | Consigned Trade In-<br>Transit Issue | Consigned Receivable | 100                                      | USD                 | PO Price        |
| Cost Accounting | Consigned Trade In-<br>Transit Issue | Consigned In-Transit | -100                                     | USD                 | PO Price        |

Cost Accounting generates distributions under inventory organization M4-NJ for the interorganization transfer from M3-NY to M4-NJ.

| Subledger       | Event Type                             | Accounting Line Type | Amount in Functional<br>Currency +Dr/-Cr | Functional Currency | Basis of Amount |
|-----------------|----------------------------------------|----------------------|------------------------------------------|---------------------|-----------------|
| Cost Accounting | Consigned Trade<br>Receipt Accrual     | Consigned Clearing   | 100                                      | USD                 | PO Price        |
| Cost Accounting | Consigned Trade<br>Receipt Accrual     | Consigned Payable    | -100                                     | USD                 | PO Price        |
| Cost Accounting | Consigned Trade In-<br>Transit Receipt | Consigned In-Transit | 100                                      | USD                 | PO Price        |

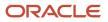

| Subledger       | Event Type                             | Accounting Line Type | Amount in Functional<br>Currency +Dr/-Cr | Functional Currency | Basis of Amount |
|-----------------|----------------------------------------|----------------------|------------------------------------------|---------------------|-----------------|
| Cost Accounting | Consigned Trade In-<br>Transit Receipt | Consigned Clearing   | -100                                     | USD                 | PO Price        |
| Cost Accounting | In-Transit Receipt                     | Consigned Inspection | 100                                      | USD                 | PO Price        |
| Cost Accounting | In-Transit Receipt                     | Consigned In-Transit | -100                                     | USD                 | PO Price        |
| Cost Accounting | In-Transit Delivery                    | Consigned Inventory  | 100                                      | USD                 | PO Price        |
| Cost Accounting | In-Transit Delivery                    | Consigned Inspection | -100                                     | USD                 | PO Price        |

Receipt Accounting and Cost Accounting generate distributions under inventory organization M3-NY for the change of ownership from supplier AND-Fresno to M3-NY.

| Subledger          | Event Type                  | Accounting Line<br>Type         | Amount in<br>Functional<br>Currency +Dr/-Cr | Functional<br>Currency | Cost Element   | Basis of Amount |
|--------------------|-----------------------------|---------------------------------|---------------------------------------------|------------------------|----------------|-----------------|
| Receipt Accounting | Trade Receipt<br>Accrual    | Trade Clearing                  | 100                                         | USD                    | Not applicable | PO Price        |
| Receipt Accounting | Trade Receipt<br>Accrual    | Accrual                         | -100                                        | USD                    | Not applicable | PO Price        |
| Cost Accounting    | Trade In-Transit<br>Receipt | Trade In-Transit                | 100                                         | USD                    | Material       | PO Price        |
| Cost Accounting    | Trade In-Transit<br>Receipt | Trade Clearing                  | -100                                        | USD                    | Material       | PO Price        |
| Cost Accounting    | Trade In-Transit<br>Issue   | Interorganization<br>Receivable | 100                                         | USD                    | Material       | PO Price        |
| Cost Accounting    | Trade In-Transit<br>Issue   | Trade In-Transit                | -100                                        | USD                    | Material       | PO Price        |

Receipt Accounting and Cost Accounting generate distributions under inventory organization M4-NJ for the change of ownership from M3-NY to M4-NJ.

| Subledger          | Event Type                     | Accounting Line<br>Type       | Amount in<br>Functional<br>Currency +Dr/-Cr | Functional<br>Currency | Cost Element   | Basis of Amount |
|--------------------|--------------------------------|-------------------------------|---------------------------------------------|------------------------|----------------|-----------------|
| Cost Accounting    | Transfer to Owned<br>Issue     | Consigned<br>Inventory Offset | 100                                         | USD                    | Material       | PO Price        |
| Cost Accounting    | Transfer to Owned<br>Issue     | Consigned<br>Inventory        | -100                                        | USD                    | Material       | PO Price        |
| Receipt Accounting | Trade Receipt<br>Accrual       | Trade Clearing                | 100                                         | USD                    | Not applicable | Transfer Price  |
| Receipt Accounting | Trade Receipt<br>Accrual       | Interorganization<br>Payable  | -100                                        | USD                    | Not applicable | Transfer Price  |
| Cost Accounting    | Trade In-Transit<br>Receipt    | Trade In-Transit              | 100                                         | USD                    | Material       | PO Price        |
| Cost Accounting    | Trade In-Transit<br>Receipt    | Trade Clearing                | -100                                        | USD                    | Material       | PO Price        |
| Cost Accounting    | Transfer to Owned<br>(Receipt) | Inventory<br>Valuation        | 100                                         | USD                    | Material       | PO Price        |
| Cost Accounting    | Transfer to Owned<br>(Receipt) | Trade In-Transit              | -100                                        | USD                    | Material       | PO Price        |

Inventory organization M4-NJ returns goods to supplier AND-Fresno. The return of the consignment is executed in two parts:

- An interorganization transfer from M4-NJ to M3-NY. The accounting is the same as simple purchase order return transactions.
- A consignment return from M3-NY to the supplier. The accounting is the same as regular return to supplier transactions.

**Related Topics** 

- Example of Consigned Inventory Accounting of an Interorganization Transfer Across Business Units
- What are the accounting distribution basis options for consigned inventory transactions?
- Consigned Inventory Lifecycle
- Consigned Inventory

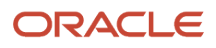

# Tax Accounting for Receipt Transactions

To comply with tax regulations, calculate taxes and generate tax distributions for all receipt transactions. You can capture item prices, inclusive and exclusive taxes on your purchases. Receipt costs are adjusted to account inclusive taxes that were included in the item purchase price. Inclusive taxes are booked to a tax liability or recovery account.

You configure the tax point basis and tax point date in Oracle Fusion Cloud Financials. Based on this configuration, taxes are calculated either on delivery or invoice generation. For more information about configuring and calculating taxes, see the Oracle Fusion Cloud Financials Using Tax guide available on the Oracle Help Center.

#### Prerequisites

You must assigned a role with the privileges listed here:

Create Tax Processing Options (ZX\_CREATE\_TAX\_PROCESSING\_OPTIONS\_PRIV)

This allows creation of configuration owner tax options to differentiate setup from the predefined event class setup.

Update Tax Processing Options (ZX\_UPDATE\_TAX\_PROCESSING\_OPTIONS\_PRIV)

This allows update of configuration owner tax options to differentiate setup from the predefined event class setup.

Verify Tax Configuration (ZX\_VERIFY\_TAX\_CONFIGURATION\_PRIV)

This allows verification of tax configuration for taxes that are enabled for transactions or for simulation by simulating real-time transactions.

Configure the following to automatically calculate and account taxes.

- In the Offerings work area, enable the Tax Calculation on Receipt Accounting Distributions feature at the Financials offering level.
- Enable delivery-based tax calculation for invoices:
  - a. In the Setup and Maintenance work area, go to the following:
    - Offering: Financials
    - Functional Area: Transaction Tax
    - Task: Manage Configuration Owner Tax
  - b. From the Configuration Owner drop-down list, select the relevant business unit.
  - c. From the Application Name drop-down list, select Payables.
  - d. From the Event Class drop-down list, select Standard Invoices.
  - e. From the Tax Point Basis drop-down list, select Invoice.
  - f. From the Tax Point Date drop-down list, select Receipt Date.

For more information about configuring and calculating taxes, see the Oracle Fusion Cloud Financials Using Tax guide available on the Oracle Help Center.

- Configure the application to automatically calculate taxes for trade receipt accrual:
  - a. In the Setup and Maintenance work area, go to the following:
    - Offering: Manufacturing and Supply Chain Materials Management

- Functional Area: Supply Chain Financial Flows
- Task: Manage Supply Chain Financial Orchestration System Options
- **b.** Select **Calculate tax for trade receipt accrual**.
- Configure the application to automatically calculate and account nonrecoverable taxes on intercompany invoices:
  - a. Navigate to the Financial Orchestration work area.
  - **b.** In the Tasks pane, click **Manage Documentation and Accounting Rules**.
  - c. Click the required documentation and accounting rule.
  - d. Under Required Tasks, select Intercompany Invoices.

#### How Taxes are Calculated and Accounted

Here's how taxes are calculated and accounted for different combinations of tax point basis and tax point dates:

| Tax Point Basis | Tax Point Date | Tax Calculation                            | Tax Accounting                                                                                                    | Variance Calculation and<br>Accounting                                                                                                    |
|-----------------|----------------|--------------------------------------------|----------------------------------------------------------------------------------------------------|----------------------------------------------------------------------------------------------------|
| Delivery        | Receipt Date   | Taxes are calculated on goods receipt      | Recoverable and<br>nonrecoverable taxes are<br>accounted on goods receipt                                                                              | Not Applicable                                                                                                    |
| Invoice         | Receipt Date   | Taxes are calculated on goods receipt      | <ul> <li>Nonrecoverable taxes<br/>are accounted on<br/>goods receipt</li> <li>Recoverable taxes are<br/>accounted on invoice<br/>generation</li> </ul> | Not Applicable                                                                                                    |
| Invoice         | Invoice Date   | Taxes are calculated on invoice generation | Recoverable and<br>nonrecoverable taxes<br>are accounted on invoice<br>generation                                                                      | Tax variance is calculated<br>and accounted for<br>difference in the taxes<br>estimated on purchase<br>order and final tax<br>calculated on invoice |

Oracle Receipt Accounting receives transactions and related tax determinants from outside sources such as Oracle Receiving, Oracle Inventory Inventory, and Oracle Accounts Payable. The following discusses:

- · Import of tax determinants into Receipt Accounting
- Tax distributions created by Receipt Accounting
- Tax distributions by Oracle Cost Accounting
- Review of tax distributions

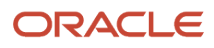

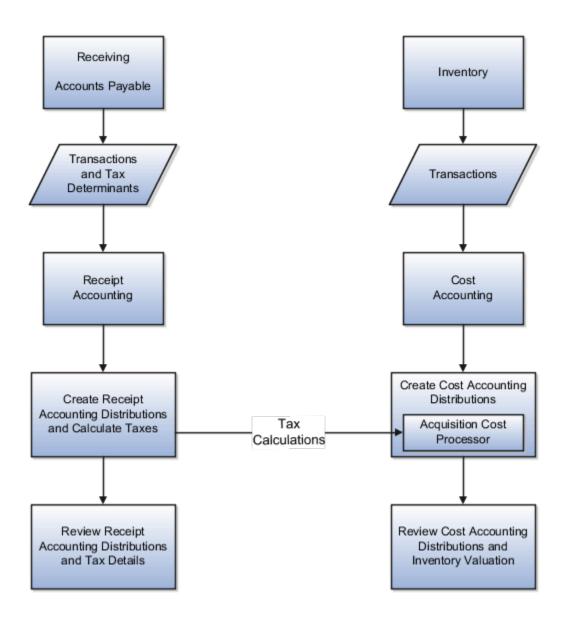

#### Import Tax Determinants

Here's how you can import transactions and related tax determinants from outside sources on the Scheduled Processes page in the Scheduled Processes work area.

- Select the Transfer Transactions from Receiving to Receipt Accounting process to import receipt transactions into Receipt Accounting.
- Select the Transfer Costs to Cost Management process to import accounts payable transactions into Receipt Accounting and Cost Accounting.

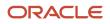

## Tax Distributions by Receipt Accounting

The Receipt Accounting Processor calls the Tax Application Programming Interface to calculate transaction taxes based on imported tax determinants. The processor also generates tax distributions for receipt transactions.

Run the Receipt Accounting Processor on the Create Receipt Accounting Distributions page in the Receipt Accounting work area.

## Tax Distributions by Cost Accounting

The Cost Accounting Processor uses tax results generated by Receipt Accounting to calculate inventory acquisition costs including nonrecoverable taxes.

Run the Cost Accounting Processor on the Create Cost Accounting Distributions page in the Cost Accounting work area.

#### **Review Tax Distributions**

On the Review Receipt Accounting Distributions page in the Receipt Accounting work area view results of the Receipt Accounting Processor:

- Distributions and journal entries for receipt transactions
- Tax determinants accessed by clicking the links in the Tax Determinants column
- Transaction taxes accessed by clicking the Transaction Unit Cost links in the Cost Information tab

On the Review Cost Accounting Distributions page in the Cost Accounting work area view results of the Cost Accounting Processor:

- Distributions and journal entries for inventory transactions
- Inventory unit costs including taxes in the Cost Information tab

**Related Topics** 

- Example of Tax Accounting for a Simple Procurement Transaction
- Example of Tax Accounting for a Consigned Inventory Transaction
- Example of Tax Accounting for a Purchase Order Retroactive Price Change
- Example of Tax Accounting for Interorganization Transfers Across Business Units
- Example of Tax Accounting for Internal Drop Shipments

## Example of Tax Accounting for a Simple Procurement Transaction

This example illustrates tax accounting performed by Oracle Receipt Accounting and Oracle Cost Accounting for a simple procurement transaction that uses a tax point basis of delivery, that is, taxes are accounted at receipt of the goods.

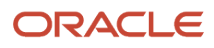

#### Scenario

The supplier makes a shipment to the inventory organization based on a purchase order (PO) for USD 1,000, with the following tax details:

- Tax A delivery basis = 10%. Recoverable and nonrecoverable portions are both 50%
- Tax B invoice basis = 20%. Recoverable and nonrecoverable portions are both 50%

#### Tax Details at Receipt and Invoice

Tax details at the time of receipt of goods are:

- Tax A delivery basis = 15%, which is changed from 10% estimated at the time of purchase order. Recoverable and nonrecoverable portions are both 50%, which is equal to USD 75 (that is, USD 1,000 \* 15% \* 50%).
- Tax B invoice basis = 25%, which is changed from 20% estimated at the time of PO. Recoverable and nonrecoverable portions are both 50%, which is equal to USD 125 (that is, USD 1,000 \* 25% \* 50%).

Tax details at the time of invoice are:

- Tax A delivery basis = 20%, which is changed from 15% reported and accounted on receipt. Recoverable and nonrecoverable portions are both 50%, however taxes are not recalculated because this transaction uses a tax point basis of delivery.
- Tax B invoice basis = 30%, which is changed from 25% estimated on receipt. Recoverable and nonrecoverable portions are both 50%, which is equal to USD 150.

#### Analysis

Receipt Accounting and Cost Accounting create accounting distributions when the goods are received and when the invoice is accounted.

### Tax Accounting Entries

Receipt Accounting and Cost Accounting generate the following accounting entries at the time of receipt:

| Subledger          | Event Type | Accounting Line<br>Type | Amount in<br>Functional<br>Currency +Dr/-Cr | Functional<br>Currency | Cost Element | Basis of Amount                                                         |
|--------------------|------------|-------------------------|---------------------------------------------|------------------------|--------------|-------------------------------------------------------------------------|
| Receipt Accounting | PO Receipt | Receiving<br>Inspection | 1,000                                       | USD                    | Material     | PO Price                                                                |
| Receipt Accounting | PO Receipt | Receiving<br>Inspection | 75                                          | USD                    | Tax          | Tax A Delivery-<br>Based<br>Nonrecoverable:<br>USD 1,000 * 15% *<br>50% |
| Receipt Accounting | PO Receipt | Tax Recoverable         | 75                                          | USD                    | Tax          | Tax A Delivery-<br>Based Recoverable:<br>USD 1,000 * 15% *<br>50%       |

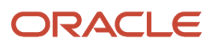

| Subledger          | Event Type  | Accounting Line<br>Type | Amount in<br>Functional<br>Currency +Dr/-Cr | Functional<br>Currency | Cost Element   | Basis of Amount                                                        |
|--------------------|-------------|-------------------------|---------------------------------------------|------------------------|----------------|------------------------------------------------------------------------|
| Receipt Accounting | PO Receipt  | Receiving<br>Inspection | 125                                         | USD                    | Tax            | Tax B Invoice-<br>Based<br>Nonrecoverable:<br>USD 1,000 * 25% *<br>50% |
| Receipt Accounting | PO Receipt  | Supplier Accrual        | -1,275                                      | USD                    | Not applicable | Not applicable                                                         |
| Cost Accounting    | PO Delivery | Inventory<br>Valuation  | 1,200*                                      | USD                    | Not applicable | Not applicable                                                         |
| Cost Accounting    | PO Delivery | Receiving<br>Inspection | -1,200*                                     | USD                    | Not applicable | Not applicable                                                         |

\*PO price plus nonrecoverable taxes A and B.

Accounts Payable generates the following accounting entries for the supplier when invoice is created:

| Subledger        | Event Type | Accounting Line<br>Type | Amount in<br>Functional<br>Currency +Dr/-Cr | Functional<br>Currency | Cost Element   | Basis of Amount                                                               |
|------------------|------------|-------------------------|---------------------------------------------|------------------------|----------------|-------------------------------------------------------------------------------|
| Accounts Payable | Invoice    | Supplier Accrual        | 1,275                                       | USD                    | Not applicable | Not applicable                                                                |
| Accounts Payable | Invoice    | Tax Recoverable         | 150                                         | USD                    | Tax            | Tax B Invoice-<br>Based Recoverable:<br>USD 1,000 * 30% *<br>50%              |
| Accounts Payable | Invoice    | Tax B Rate<br>Variance* | 25                                          | USD                    | Not applicable | Difference between<br>tax estimated at<br>25% and actual<br>calculated at 30% |
| Accounts Payable | Invoice    | Supplier Liability      | -1,450                                      | USD                    | Not applicable | Not applicable                                                                |

\*Tax variance due to the difference between rates at time of delivery versus invoice.

Receipt Accounting and Cost Accounting generate the following accounting entries when invoice is accounted:

| Subledger          | Event Type               | Accounting Line Type | Amount in Functional<br>Currency +Dr/-Cr | Functional Currency |
|--------------------|--------------------------|----------------------|------------------------------------------|---------------------|
| Receipt Accounting | Invoice Price            | Receiving Inspection | 25                                       | USD                 |
| Receipt Accounting | Invoice Price Adjustment | Tax B Rate Variance* | -25                                      | USD                 |

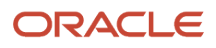

| Subledger       | Event Type                     | Accounting Line Type  | Amount in Functional<br>Currency +Dr/-Cr | Functional Currency |
|-----------------|--------------------------------|-----------------------|------------------------------------------|---------------------|
| Cost Accounting | Acquisition Cost<br>Adjustment | Inventory Valuation** | 25                                       | USD                 |
| Cost Accounting | Acquisition Cost<br>Adjustment | Receiving Inspection  | -25                                      | USD                 |

\*Tax variance due to the difference between tax rates at time of delivery versus invoice.

\*\*Inventory acquisition cost adjustment for nonrecoverable tax B.

**Related Topics** 

- Tax Accounting for Receipt Transactions
- What's a tax point basis?
- What's a tax point date?
- When are nonrecoverable taxes calculated on Intercompany transactions?

## Example of Tax Accounting for a Consigned Inventory Transaction

This example illustrates tax accounting performed by Oracle Receipt Accounting and Oracle Cost Accounting for a consigned inventory transaction in the supply chain. This transaction uses a tax point basis of delivery, that is, taxes are accounted at receipt of the goods.

#### Scenario

The supplier makes a consigned shipment to the inventory organization based on a consigned purchase order (PO) for USD 1,000 with the following tax details:

- Tax A delivery basis = 10%. Recoverable and nonrecoverable portions are both 50%
- Tax B invoice basis = 20%. Recoverable and nonrecoverable portions are both 50%

#### Tax Details at Receipt and Invoice

Tax details at the consigned receipt of goods are:

- Item value = USD 1,000
- Tax A delivery basis = 15%, which is changed from 10% estimated at the time of PO. Recoverable and nonrecoverable portions are both 50%, or USD 75, that is, USD 1,000 \* 15% \* 50%.
- Tax B invoice basis = 25%, which is changed from 20% estimated at the time of PO. Recoverable and nonrecoverable portions are both 50%, or USD 125, that is, USD 1,000 \* 25% \* 50%.

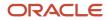

Tax details at the time of invoice are:

- Item value = USD 1,000
- Tax A delivery basis = 20%. Recoverable and nonrecoverable portions are both both 50%, however taxes are not recalculated because this transaction uses a tax point basis of delivery.
- Tax B invoice basis = 30%, which is changed from 25% estimated at the time of receipt. Recoverable and nonrecoverable portions are both 50%, or USD 150.

#### Analysis

Receipt Accounting and Cost Accounting create accounting distributions when the consigned good are received, when the status changes from consigned to owned, and when the invoice is accounted.

### Tax Accounting Entries

Receipt Accounting and Cost Accounting generate the following accounting entries at the time of receipt of consigned goods:

| Subledger          | Event Type               | Accounting Line<br>Type | Amount in<br>Functional<br>Currency +Dr/-Cr | Functional<br>Currency | Cost Element   | Basis of Amount                                                         |
|--------------------|--------------------------|-------------------------|---------------------------------------------|------------------------|----------------|-------------------------------------------------------------------------|
| Receipt Accounting | Consigned PO<br>Receipt  | Consigned<br>Clearing   | 1,000                                       | USD                    | Material       | PO Price                                                                |
| Receipt Accounting | Consigned PO<br>Receipt  | Consigned<br>Clearing   | 75                                          | USD                    | Tax            | Tax A Delivery-<br>Based<br>Nonrecoverable:<br>USD 1,000 * 15% *<br>50% |
| Receipt Accounting | Consigned PO<br>Receipt  | Consigned<br>Clearing   | 125                                         | USD                    | Tax            | Tax B Invoice-<br>Based<br>Nonrecoverable:<br>USD 1,000 * 25% *<br>50%  |
| Receipt Accounting | Consigned PO<br>Receipt  | Consigned Accrual       | -1,200                                      | USD                    | Not applicable | Not applicable                                                          |
| Cost Accounting    | Consigned PO<br>Delivery | Consigned<br>Inventory* | 1,200                                       | USD                    | Not applicable | Not applicable                                                          |
| Receipt Accounting | Consigned PO<br>Delivery | Consigned<br>Clearing   | -1,200                                      | USD                    | Not applicable | Not applicable                                                          |

\*PO price plus nonrecoverable taxes A and B.

Receipt Accounting and Cost Accounting generate the following accounting entries at the time of change of status from consigned to owned stock:

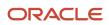

| Subledger          | Event Type                       | Accounting Line<br>Type       | Amount in<br>Functional<br>Currency +Dr/-Cr | Functional<br>Currency | Cost Element          | Basis of Amount                                                         |
|--------------------|----------------------------------|-------------------------------|---------------------------------------------|------------------------|-----------------------|-------------------------------------------------------------------------|
| Receipt Accounting | Consigned Receipt<br>Consumption | Consigned Accrual             | 1,000                                       | USD                    | Material              | PO Price                                                                |
| Receipt Accounting | Consigned Receipt<br>Consumption | Consigned Accrual             | 75                                          | USD                    | Not applicable        | Tax A Delivery-<br>Based<br>Nonrecoverable:<br>USD 1,000 * 15% *<br>50% |
| Receipt Accounting | Consigned Receipt<br>Consumption | Consigned Accrual             | 125                                         | USD                    | Not applicable        | Tax B Invoice-<br>Based<br>Nonrecoverable:<br>USD 1,000 * 15% *<br>50%  |
| Receipt Accounting | Consigned Receipt<br>Consumption | Consigned<br>Clearing         | -1,200                                      | USD                    | Not applicable        | Not applicable                                                          |
| Cost Accounting    | Transfer to Owned<br>Issue       | Consigned<br>Inventory Offset | 1,000                                       | USD                    | Material              | PO Price                                                                |
| Cost Accounting    | Transfer to Owned<br>Issue       | Consigned<br>Inventory Offset | 75                                          | USD                    | Nonrecoverable<br>Tax | Tax A Delivery-<br>Based<br>Nonrecoverable                              |
| Cost Accounting    | Transfer to Owned<br>Issue       | Consigned<br>Inventory Offset | 125                                         | USD                    | Nonrecoverable<br>Tax | Tax B Invoice-<br>Based<br>Nonrecoverable                               |
| Cost Accounting    | Transfer to Owned<br>Issue       | Consigned<br>Inventory        | -1,200                                      | USD                    | Not applicable        | PO Price                                                                |
| Receipt Accounting | Trade Receipt<br>Accrual         | Trade Clearing                | 1,000                                       | USD                    | Not applicable        | PO Price                                                                |
| Receipt Accounting | Trade Receipt<br>Accrual         | Trade Clearing                | 75                                          | USD                    | Not applicable        | Tax A Delivery-<br>Based<br>Nonrecoverable                              |
| Receipt Accounting | Trade Receipt<br>Accrual         | Trade Clearing                | 125                                         | USD                    | Not applicable        | Tax B Invoice-<br>Based<br>Nonrecoverable                               |
| Receipt Accounting | Trade Receipt<br>Accrual         | Tax Recoverable*              | 75                                          | USD                    | Not applicable        | Tax A Delivery-<br>Based Recoverable                                    |
| Receipt Accounting | Trade Receipt<br>Accrual         | Supplier Accrual              | -1,275                                      | USD                    | Not applicable        | Not applicable                                                          |

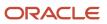

| Subledger       | Event Type                     | Accounting Line<br>Type | Amount in<br>Functional<br>Currency +Dr/-Cr | Functional<br>Currency | Cost Element          | Basis of Amount                            |
|-----------------|--------------------------------|-------------------------|---------------------------------------------|------------------------|-----------------------|--------------------------------------------|
| Cost Accounting | Trade In-Transit<br>Receipt    | Trade In-Transit        | 1,000                                       | USD                    | Not applicable        | PO Price                                   |
| Cost Accounting | Trade In-Transit<br>Receipt    | Trade In-Transit        | 75                                          | USD                    | Not applicable        | Tax A Delivery-<br>Based<br>Nonrecoverable |
| Cost Accounting | Trade In-Transit<br>Receipt    | Trade In-Transit        | 125                                         | USD                    | Not applicable        | Tax B Invoice-<br>Based<br>Nonrecoverable  |
| Cost Accounting | Trade In-Transit<br>Receipt    | Trade Clearing          | -1,200                                      | USD                    | Not applicable        | Not applicable                             |
| Cost Accounting | Transfer to Owned<br>(Receipt) | Inventory<br>Valuation  | 1,000                                       | USD                    | Material              | PO Price                                   |
| Cost Accounting | Transfer to Owned<br>(Receipt) | Inventory<br>Valuation  | 75                                          | USD                    | Nonrecoverable<br>Tax | Tax A Delivery-<br>Based<br>Nonrecoverable |
| Cost Accounting | Transfer to Owned<br>(Receipt) | Inventory<br>Valuation  | 125                                         | USD                    | Nonrecoverable<br>Tax | Tax B Invoice-<br>Based<br>Nonrecoverable  |
| Cost Accounting | Transfer to Owned<br>(Receipt) | Trade In-Transit        | -1,200                                      | USD                    | Not applicable        | Not applicable                             |

\*Delivery-based recoverable tax A is calculated on consigned receipt but will be accounted after ownership change event.

Accounts Payable generates the following accounting entries when the invoice is created:

| Subledger        | Event Type | Accounting Line Type | Amount in Functional<br>Currency +Dr/-Cr | Functional Currency | Basis of Amount                    |
|------------------|------------|----------------------|------------------------------------------|---------------------|------------------------------------|
| Accounts Payable | Invoice    | Supplier Accrual     | 1,275                                    | USD                 | Not applicable                     |
| Accounts Payable | Invoice    | Tax B Recovery       | 150                                      | USD                 | Tax B Invoice-Based<br>Recoverable |
| Accounts Payable | Invoice    | Tax B Rate Variance* | 25                                       | USD                 | Not applicable                     |
| Accounts payable | Invoice    | Supplier Liability   | -1,450                                   | USD                 | Not applicable                     |

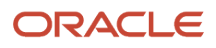

| Subledger | Event Type | Accounting Line Type | Amount in Functional<br>Currency +Dr/-Cr | Functional Currency | Basis of Amount |
|-----------|------------|----------------------|------------------------------------------|---------------------|-----------------|
|           |            |                      |                                          |                     |                 |

\*Tax variance due to the difference between tax rates at time of delivery versus invoice.

Receipt Accounting and Cost Accounting generate the following accounting entries when invoice is accounted:

| Subledger          | Event Type                     | Accounting Line Type  | Amount in Functional<br>Currency +Dr/-Cr | Functional Currency |
|--------------------|--------------------------------|-----------------------|------------------------------------------|---------------------|
| Receipt Accounting | Invoice Price Adjustment       | Trade Clearing        | 25                                       | USD                 |
| Receipt Accounting | Invoice Price Adjustment       | Tax B Rate Variance*  | -25                                      | USD                 |
| Cost Accounting    | Acquisition Cost<br>Adjustment | Inventory Valuation** | 25                                       | USD                 |
| Cost Accounting    | Acquisition Cost<br>Adjustment | Trade Clearing        | -25                                      | USD                 |

\*Tax variance due to the difference between tax rates at time of delivery versus invoice.

\*\*Inventory acquisition cost adjustment for nonrecoverable tax B.

**Related Topics** 

- Tax Accounting for Receipt Transactions
- What's a tax point basis?
- What's a tax point date?

# Example of Tax Accounting for a Purchase Order Retroactive Price Change

This example illustrates tax accounting performed by Oracle Receipt Accounting and Oracle Cost Accounting for a retroactive price change on a purchase order (PO) receipt that is partially invoiced.

#### Scenario

The supplier makes a shipment to the inventory organization based on a purchase order for 10 units, at a per unit price of USD 100. After receipt of the goods, a partial invoice is created for 2 units at USD 100 per unit.

The purchase order price changes retroactively from USD 100 to USD 120. The remaining balance of 8 units is invoiced at USD 120 per unit.

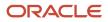

### Tax Details

This transaction uses a tax point basis of delivery, that is, taxes are accounted at the time of receipt of goods.

Taxes details are the same after the retroactive price change on the PO:

- Tax A delivery basis = 20%. Recoverable and nonrecoverable portions are both 50%.
- Tax B invoice basis = 30%. Recoverable and nonrecoverable portions are both 50%.

#### Analysis

Receipt Accounting and Cost Accounting create accounting distributions at the time of receipt of goods, after the retroactive purchase order price change, and for the differential invoice.

## Tax Accounting Entries

Receipt Accounting and Cost Accounting generate the following accounting entries at the time of receipt of goods:

| Subledger          | Event Type  | Accounting Line<br>Type    | Amount in<br>Functional<br>Currency +Dr/-Cr | Functional<br>Currency | Cost Element   | Basis of Amount                                                         |
|--------------------|-------------|----------------------------|---------------------------------------------|------------------------|----------------|-------------------------------------------------------------------------|
| Receipt Accounting | PO Receipt  | Receiving<br>Inspection    | 1,000                                       | USD                    | Material       | PO Price                                                                |
| Receipt Accounting | PO Receipt  | Receiving<br>Inspection    | 100                                         | USD                    | Tax            | Tax A Delivery-<br>Based<br>Nonrecoverable:<br>USD 1,000 * 20% *<br>50% |
| Receipt Accounting | PO Receipt  | Tax Recoverable<br>(Tax A) | 100                                         | USD                    | Tax            | Tax A Delivery-<br>Based Recoverable:<br>USD 1,000 * 20% *<br>50%       |
| Receipt Accounting | PO Receipt  | Receiving<br>Inspection    | 150                                         | USD                    | Tax            | Tax B Invoice-<br>Based<br>Nonrecoverable:<br>USD 1,000 * 30% *<br>50%  |
| Receipt Accounting | PO Receipt  | Supplier Accrual           | -1,350                                      | USD                    | Material       | Not applicable                                                          |
| Cost Accounting    | PO Delivery | Inventory<br>Valuation     | 1,250*                                      | USD                    | Not applicable | Not applicable                                                          |
| Cost Accounting    | PO Delivery | Receiving<br>Inspection    | -1,250*                                     | USD                    | Not applicable | Not applicable                                                          |

\*PO price plus nonrecoverable taxes A and B.

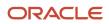

#### Accounts Payable generates the following accounting entries for the supplier when partial invoice is accounted:

| Subledger        | Event Type | Accounting Line<br>Type | Amount in<br>Functional<br>Currency +Dr/-Cr | Functional<br>Currency | Cost Element   | Basis of Amount                                                                          |
|------------------|------------|-------------------------|---------------------------------------------|------------------------|----------------|------------------------------------------------------------------------------------------|
| Accounts Payable | Invoice    | Supplier Accrual        | 270*                                        | USD                    | Not applicable | Item Price plus<br>Nonrecoverable<br>Taxes A and B for<br>2 units = USD 1,<br>350/10 * 2 |
| Accounts Payable | Invoice    | Tax Recoverable         | 30                                          | USD                    | Tax            | Tax B Invoice-<br>Based Recoverable:<br>USD 200 * 30% *<br>50%                           |
| Accounts Payable | Invoice    | Supplier Liability      | -300                                        | USD                    | Not applicable | Not applicable                                                                           |

\*Accrual is debited to the extent quantity is invoiced, which is 2 units.

Receipt Accounting and Cost Accounting generate the following accounting entries after the retroactive purchase order price change:

| Subledger          | Event Type                      | Accounting Line<br>Type    | Amount in<br>Functional<br>Currency +Dr/-Cr | Functional<br>Currency | Cost Element | Basis of Amount                                                       |
|--------------------|---------------------------------|----------------------------|---------------------------------------------|------------------------|--------------|-----------------------------------------------------------------------|
| Receipt Accounting | Retroactive Price<br>Adjustment | Receiving<br>Inspection    | 160*                                        | USD                    | Material     | USD 120 - USD<br>100 * uninvoiced<br>quantity of 8 units              |
| Receipt Accounting | Retroactive Price<br>Adjustment | Receiving<br>Inspection    | 16                                          | USD                    | Tax          | Tax A Delivery-<br>Based<br>Nonrecoverable:<br>USD 160 * 20% *<br>50% |
| Receipt Accounting | Retroactive Price<br>Adjustment | Tax Recoverable<br>(Tax A) | 16                                          | USD                    | Tax          | Tax A Delivery-<br>Based Recoverable:<br>USD 160 * 20% *<br>50%       |
| Receipt Accounting | Retroactive Price<br>Adjustment | Receiving<br>Inspection    | 24                                          | USD                    | Tax          | Tax B Invoice-<br>Based<br>Nonrecoverable:<br>USD 160 * 20% *<br>50%  |
| Receipt Accounting | Retroactive Price<br>Adjustment | Supplier Accrual           | -216                                        | USD                    | Material     | Not applicable                                                        |

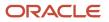

| Subledger       | Event Type                     | Accounting Line<br>Type | Amount in<br>Functional<br>Currency +Dr/-Cr | Functional<br>Currency | Cost Element   | Basis of Amount |
|-----------------|--------------------------------|-------------------------|---------------------------------------------|------------------------|----------------|-----------------|
| Cost Accounting | Acquisition Cost<br>Adjustment | Inventory<br>Valuation  | 200**                                       | USD                    | Not applicable | Not applicable  |
| Cost Accounting | Acquisition Cost<br>Adjustment | Receiving<br>Inspection | -200                                        | USD                    | Not applicable | Not applicable  |

\*Retroactive price adjustment accounted only for the uninvoiced quantity, that is, 10 units received minus 2 units invoiced = 8 units uninvoiced.

\*\* Retroactive PO price change plus nonrecoverable taxes A and B.

Accounts Payable generates the following accounting entries for the balance of 8 units:

| Subledger        | Event Type | Accounting Line Type | Amount in Functional<br>Currency +Dr/-Cr | Functional Currency | Basis of Amount                                                    |
|------------------|------------|----------------------|------------------------------------------|---------------------|--------------------------------------------------------------------|
| Accounts Payable | Invoice    | Supplier Accrual     | 960                                      | USD                 | Item Price USD 120 * 8                                             |
| Accounts Payable | Invoice    | Supplier Accrual     | 96                                       | USD                 | Tax A Delivery-Based<br>Nonrecoverable: USD<br>120 * 8 * 20% * 50% |
| Accounts Payable | Invoice    | Supplier Accrual     | 96                                       | USD                 | Tax A Delivery-Based<br>Recoverable: USD 120<br>* 8 * 20% * 50%    |
| Accounts Payable | Invoice    | Supplier Accrual     | 144                                      | USD                 | Tax B Invoice-Based<br>Nonrecoverable: USD<br>120 * 8 * 30% * 50%  |
| Accounts Payable | Invoice    | Recoverable Tax B    | 144                                      | USD                 | Tax B Invoice-Based<br>Recoverable: USD 120<br>* 8 * 30% * 50%     |
| Accounts Payable | Invoice    | Supplier Liability   | -1,440                                   | USD                 | Not applicable                                                     |

Accounts Payable generates the following accounting entries for the original invoice quantity of 2 units at the revised PO price:

| Subledger        | Event Type | Accounting Line Type   | Amount in Functional<br>Currency +Dr/-Cr | Functional Currency | Basis of Amount                           |
|------------------|------------|------------------------|------------------------------------------|---------------------|-------------------------------------------|
| Accounts Payable | Invoice    | Invoice Price Variance | 40                                       | USD                 | Difference in PO Item<br>Price USD 20 * 2 |

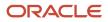

| Subledger        | Event Type | Accounting Line Type                | Amount in Functional<br>Currency +Dr/-Cr | Functional Currency | Basis of Amount                        |
|------------------|------------|-------------------------------------|------------------------------------------|---------------------|----------------------------------------|
| Accounts Payable | Invoice    | Tax Invoice Price<br>Variance Tax A | 4                                        | USD                 | Tax A Delivery-Based<br>Nonrecoverable |
| Accounts Payable | Invoice    | Tax Invoice Price<br>Variance Tax B | 6                                        | USD                 | Tax B Invoice-Based<br>Nonrecoverable  |
| Accounts Payable | Invoice    | Recoverable Tax A                   | 4                                        | USD                 | Tax A Delivery-Based<br>Recoverable    |
| Accounts Payable | Invoice    | Recoverable Tax B                   | 6                                        | USD                 | Tax B Invoice-Based<br>Recoverable     |
| Accounts Payable | Invoice    | Supplier Liability                  | -60                                      | USD                 | Not applicable                         |

Cost Accounting and Receipt Accounting generate the following accounting entries for the differential invoice:

| Subledger          | Event Type                     | Accounting Line Type            | Amount in Functional<br>Currency +Dr/-Cr | Functional Currency |
|--------------------|--------------------------------|---------------------------------|------------------------------------------|---------------------|
| Receipt Accounting | Invoice Price Adjustment       | Receiving Inspection            | 50                                       | USD                 |
| Receipt Accounting | Invoice Price Adjustment       | Invoice Price Adjustment        | -40                                      | USD                 |
| Receipt Accounting | Invoice Price Adjustment       | Tax Invoice Price<br>Adjustment | -10*                                     | USD                 |
| Cost Accounting    | Acquisition Cost<br>Adjustment | Inventory Valuation             | 50**                                     | USD                 |
| Cost Accounting    | Acquisition Cost<br>Adjustment | Receiving Inspection            | -50                                      | USD                 |

\*Nonrecoverable taxes A and B on the differential invoice price.

\*\*Difference between invoice price and nonrecoverable taxes A and B.

**Related Topics** 

- Tax Accounting for Receipt Transactions
- What's a tax point basis?
- What's a tax point date?

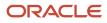

# Cost Management for Project Driven Supply Chain

## Overview of Project-Driven Supply Chain Management

Project-Driven Supply Chain is an end-to-end, integrated solution across the Oracle Supply Chain and Project Management Cloud applications. This solution is designed to support various business processes of manufacturing and asset-intensive companies.

You can use the Project-Driven Supply Chain solution to manage your supply chain processes in the context of projects without creating separate organizations for each project. You can also capture supply chain costs as project expenditures.

The integrated supply chain and project management cloud solution enables you to:

- Plan project-specific supply
- Segregate and manage project-specific inventory
- Receive project-specific supply
- Pick project-specific inventory
- Ship project-specific inventory
- Transfer project-specific inventory
- Purchase project-specific inventory
- Accept project-specific customer returns
- Execute project-specific manufacturing
- Perform project-specific maintenance
- Execute project-striped supply chain without Oracle Project Financials

#### Project-Driven Supply Chain for Manufacturing Companies

Manufacturing companies use project-driven processes to provide turn-key solutions, or bundle sale of products with an on-going service, or execute contract manufacturing services on multiple contracts from one plant. In turn-key and service-based supply chain, one or more services such as product design and development, installation, and ongoing service are bundled with the sale of a product.

Here is an illustration that explains the project-driven supply chain process for manufacturing companies.

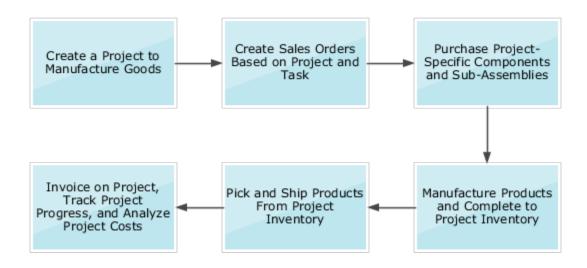

#### Project-Driven Supply Chain for Asset-Intensive Companies

Asset-intensive companies build assets for internal use. These assets are typically capitalized when put in service.

Projects to build assets usually start with a corporate plan that outlines what assets will be built, their location and schedule, and a budget. The corporate plan is converted into an engineering and construction plan that contains a bill of materials. Based on these plans, project tasks and their budgets are defined. Materials and services are procured and the asset is constructed. Upon construction, the asset is capitalized for financial management and also interfaced with the installed base for maintenance.

Here is an illustration that explains the project-driven supply chain process for asset-intensive companies, such as utilities and communications.

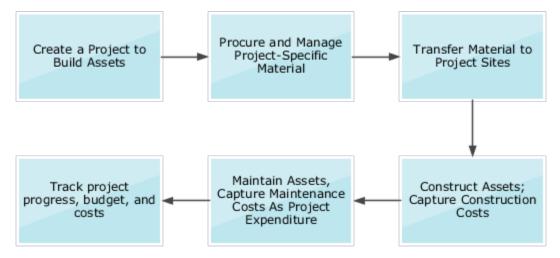

# Project Costs in Supply Chain Flows

The Project-Driven Supply Chain solution integrates several products of Oracle Supply Chain and Oracle Project Management.

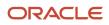

Here is an illustration that explains how the project-driven supply chain solution works.

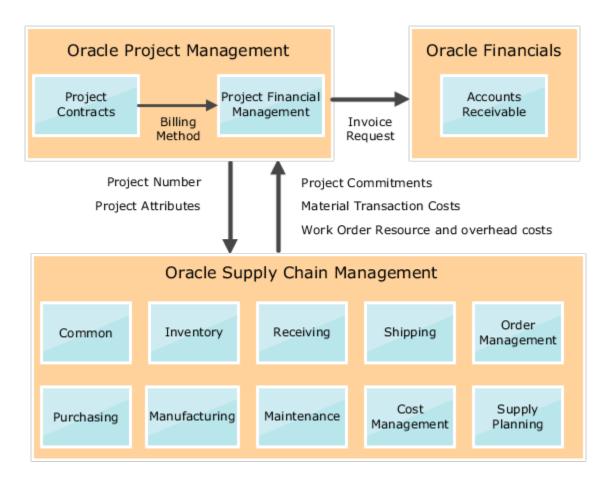

Project-Driven Supply Chain begins with the creation of a project in Oracle Project Management. The integration of Oracle Project Management and Oracle Supply Chain enables supply chain products to support project attributes. Information such as project numbers and project cost attributes are available in the supply chain products to execute activities in the context of a project.

Project Number and Task Number are added as inventory attributes. These are used to segregate and value the inventory, and support project-specific transactions that are based on rules in the Inventory, Shipping, and Receiving applications.

Project attributes are also added to supply chain execution documents such as purchase requisition, purchase order, sales order, manufacturing work order, and maintenance order. The processes driven by these execution documents are also enhanced with project-specific business rules. Life cycle of these project-specific execution documents follows the business rules that are defined for the project. Any transactions associated with these documents that create a commitment or actual cost to the project are captured with project attributes to ensure that these costs are posted as expenditures to the project.

#### ORACLE

### Oracle Project Portfolio Management Cloud Integration

Oracle Cost Management integrates with Oracle Project Management to capture and interface expenditure information across various supply chain flows.

You can view the integration attributes on the Review Cost Accounting Distributions page. These are examples of the project attributes that are captured:

- Project name
- Task name
- Expenditure type
- Expenditure item date
- Expenditure organization

Project Financial Management maintains the financial work breakdown structure, budgets, commitments, and actual costs. Finally, the invoicing is done based on your settings in Project Contracts.

### Capture Expenditure Information in Project Costing for Sales Order Shipments

You can capture expenditure information in Project Costing for shipments of material from Inventory. You will continue to bill your customers from Oracle Project Management. The Sales Order Issue Inventory transaction is processed and accounted in Costing. The costs are then interfaced to Oracle Project Portfolio Management (PPM).

#### Sales Order Shipments from Common Inventory

Let's see how the sales orders are accounted for shipments from a common inventory.

In the case of an intracompany shipment (the shipping organization and the selling organization are same), these accounting distributions are created for Sales Order Issue.

| Event Type        | Accounting Line Type | Transaction Type | Project Expenditure |
|-------------------|----------------------|------------------|---------------------|
| Sales Order Issue | Project Clearing     | Debit            | Yes (positive)      |
| Sales Order Issue | Inventory            | Credit           | Yes                 |

In the case of an intercompany shipment (the shipping organization and the selling organization are different), these accounting distributions are created for Sales Order Issue.

| Event Type        | Organization          | Accounting Line Type | Transaction Type | Project Expenditure |
|-------------------|-----------------------|----------------------|------------------|---------------------|
| Sales Order Issue | Shipping Organization | Trade in Transit     | Debit            | No                  |

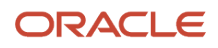

| Event Type        | Organization          | Accounting Line Type | Transaction Type | Project Expenditure |
|-------------------|-----------------------|----------------------|------------------|---------------------|
| Sales Order Issue | Shipping Organization | Inventory            | Credit           | No                  |
| Trade Sale Issue  | Selling Organization  | Project Clearing     | Debit            | Yes (positive)      |
| Trade Sale Issue  | Selling Organization  | Trade in Transit     | Credit           | Yes                 |

If the costs aren't interfaced to PPM, then these accounting distribution are created for intracompany shipment.

| Event Type        | Accounting Line Type        | Transaction Type |
|-------------------|-----------------------------|------------------|
| Sales Order Issue | Deferred Cost of Goods Sold | Debit            |
| Sales Order Issue | Inventory                   | Credit           |

If the costs aren't interfaced to PPM, then these accounting distribution are created for intercompany shipment.

| Event Type        | Organization          | Accounting Line Type        | Transaction Type |
|-------------------|-----------------------|-----------------------------|------------------|
| Sales Order Issue | Shipping Organization | Trade in Transit            | Debit            |
| Sales Order Issue | Shipping Organization | Inventory                   | Credit           |
| Trade Sale Issue  | Selling Organization  | Deferred Cost of Goods Sold | Debit            |
| Trade Sale Issue  | Selling Organization  | Trade in Transit            | Credit           |

#### Sales Order Shipments from Project Striped Inventory

Let's see how the sales orders are accounted for shipments from a project striped inventory.

In the case of an intracompany shipment, these accounting distributions are created for Sales Order Issue.

| Event Type        | Accounting Line Type | Transaction Type | Project Expenditure |
|-------------------|----------------------|------------------|---------------------|
| Sales Order Issue | Project Clearing     | Debit            | No                  |
| Sales Order Issue | Inventory            | Credit           | No                  |

In the case of an intercompany shipment, these accounting distributions are created for Sales Order Issue.

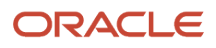

| Event Type        | Organization          | Accounting Line Type | Transaction Type | Project Expenditure |
|-------------------|-----------------------|----------------------|------------------|---------------------|
| Sales Order Issue | Shipping Organization | Trade in Transit     | Debit            | Yes                 |
| Sales Order Issue | Shipping Organization | Inventory            | Credit           | Yes (negative)      |
| Trade Sale Issue  | Selling Organization  | Project Clearing     | Debit            | Yes (negative)      |
| Trade Sale Issue  | Selling Organization  | Trade in Transit     | Credit           | Yes                 |

If the costs aren't interfaced to PPM, then the accounting distribution for intracompany and intercompany shipment are same as that created for shipments from common inventory.

#### Drop Ship Sales Orders

In the case of drop ship, we can have two scenarios, one where the customer-facing organization and supplier-facing organization are same and another where they're different.

These accounting distributions are created in the case where the customer-facing organization and supplier-facing organization are same.

| Event Type       | Accounting Line Type | Transaction Type | Project Expenditure |
|------------------|----------------------|------------------|---------------------|
| Trade Sale Issue | Project Clearing     | Debit            | Yes (positive)      |
| Trade Sale Issue | Drop Ship Inventory  | Credit           | Yes                 |

In the case where the customer-facing organization and supplier-facing organization are different these accounting distributions are created.

| Event Type             | Organization                    | Accounting Line Type               | Transaction Type | Project Expenditure |
|------------------------|---------------------------------|------------------------------------|------------------|---------------------|
| Trade in Transit Issue | Customer Facing<br>Organization | Intercompany Cost of<br>Goods Sold | Debit            | No                  |
| Trade in Transit Issue | Customer Facing<br>Organization | Drop Ship Inventory                | Credit           | No                  |
| Trade Sale Issue       | Supplier Facing<br>Organization | Project Clearing                   | Debit            | Yes (positive)      |
| Trade Sale Issue       | Supplier Facing<br>Organization | Trade in Transit                   | Credit           | Yes                 |

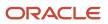

If the costs aren't interfaced to PPM, then these accounting distribution are created when the customer-facing organization and supplier-facing organization are same.

| Event Type        | Accounting Line Type        | Transaction Type |
|-------------------|-----------------------------|------------------|
| Trade Sales Issue | Deferred Cost of Goods Sold | Debit            |
| Trade Sale Issue  | Drop Ship Inventory         | Credit           |

### If the costs aren't interfaced to PPM, then these accounting distribution are created when the organizations are different.

| Event Type             | Organization                 | Accounting Line Type            | Transaction Type |
|------------------------|------------------------------|---------------------------------|------------------|
| Trade in Transit Issue | Customer Facing Organization | Intercompany Cost of Goods Sold | Debit            |
| Trade in Transit Issue | Customer Facing Organization | Drop Ship Inventory             | Credit           |
| Trade Sale Issue       | Supplier Facing Organization | Deferred Cost of Goods Sold     | Debit            |
| Trade Sale Issue       | Supplier Facing Organization | Trade in Transit                | Credit           |

### Capture Expenditure Information in Project Costing for Sales Returns

You can capture expenditure information in Project Costing for sales returns. You will continue to bill your customers from Oracle Project Management. The RMA Receipt transactions are processed and accounted in Costing. The costs are then interfaced to Oracle Project Portfolio Management (PPM).

Sales returns can be referenced RMA or unreferenced RMA. Referenced RMA is costed using the original sales order issue cost. Unreferenced RMA is costed based on the value set for the Unreferenced RMA Receipt Cost option set in the cost profile associated with the item cost profile.

#### Original Sales Order Shipments from Common Inventory

Let's see how the sales returns into a project striped inventory are accounted where the original shipments are from a common inventory.

In the case of an intracompany shipment (the shipping organization and the selling organization are same), these accounting distributions are created for RMA Receipt.

| Event Type  | Account Line Type | Transaction Type | Project Expenditure |
|-------------|-------------------|------------------|---------------------|
| RMA Receipt | Inventory         | Debit            | No                  |

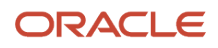

| Event Type  | Account Line Type | Transaction Type | Project Expenditure |
|-------------|-------------------|------------------|---------------------|
|             |                   |                  |                     |
| RMA Receipt | Project Clearing  | Credit           | No                  |

In the case of an intercompany shipment (the shipping organization and the selling organization are different), these accounting distributions are created for RMA Receipt.

| Event Type         | Organization                      | Account Line Type | Transaction Type | Project Expenditure |
|--------------------|-----------------------------------|-------------------|------------------|---------------------|
| RMA Receipt        | Original Shipping<br>Organization | Inventory         | Debit            | No (positive)       |
| RMA Receipt        | Original Shipping<br>Organization | Trade In Transit  | Credit           | No                  |
| Trade Sales Return | Original Selling<br>Organization  | Trade In Transit  | Debit            | Yes                 |
| Trade Sales Return | Original Selling<br>Organization  | Project Clearing  | Credit           | Yes (negative)      |

However, in both cases, overheads on the RMA Receipt event and the Trade Sales Return event are sent as additional cost to PPM.

If the costs aren't interfaced to PPM, then these accounting distribution are created for RMA Receipt from intracompany shipment.

| Event Type  | Account Line Type      | Transaction Type |
|-------------|------------------------|------------------|
| RMA Receipt | Inventory              | Debit            |
| RMA Receipt | Deferred RMA Gain/Loss | Credit           |

If the costs aren't interfaced to PPM, then these accounting distribution are created for RMA Receipt from intercompany shipment.

| Event Type         | Organization                   | Account Line Type | Transaction Type |
|--------------------|--------------------------------|-------------------|------------------|
| RMA Receipt        | Original Shipping Organization | Inventory         | Debit            |
| RMA Receipt        | Original Shipping Organization | Trade In Transit  | Credit           |
| Trade Sales Return | Original Selling Organization  | Trade In Transit  | Debit            |

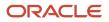

| Event Type         | Organization                  | Account Line Type      | Transaction Type |
|--------------------|-------------------------------|------------------------|------------------|
| Trade Sales Return | Original Selling Organization | Deferred RMA Gain/Loss | Credit           |

Also, in both cases, overheads aren't sent to PPM.

#### Original Sales Order Shipments from Project Inventory

Let's see how the sales returns into a project striped inventory are accounted where the original shipments are from a project inventory.

In the case of an intracompany shipment, these accounting distributions are created for RMA Receipt.

| Event Type  | Account Line Type | Transaction Type | Project Expenditure |
|-------------|-------------------|------------------|---------------------|
| RMA Receipt | Inventory         | Debit            | No                  |
| RMA Receipt | Project Clearing  | Credit           | No                  |

In the case of an intercompany shipment, these accounting distributions are created for RMA Receipt.

| Event Type         | Organization                      | Account Line Type | Transaction Type | Project Expenditure |
|--------------------|-----------------------------------|-------------------|------------------|---------------------|
| RMA Receipt        | Original Shipping<br>Organization | Inventory         | Debit            | Yes (positive)      |
| RMA Receipt        | Original Shipping<br>Organization | Trade In Transit  | Credit           | Yes                 |
| Trade Sales Return | Original Selling<br>Organization  | Trade In Transit  | Debit            | Yes                 |
| Trade Sales Return | Original Selling<br>Organization  | Project Clearing  | Credit           | Yes (negative)      |

However, in both cases, overheads on the RMA Receipt event and the Trade Sales Return event are sent as additional cost to PPM.

If the costs aren't interfaced to PPM, then these accounting distribution are created for RMA Receipt from intracompany shipment.

| Event Type  | Account Line Type      | Transaction Type |
|-------------|------------------------|------------------|
| RMA Receipt | Inventory              | Debit            |
| RMA Receipt | Deferred RMA Gain/Loss | Credit           |

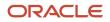

| Event Type | Account Line Type | Transaction Type |
|------------|-------------------|------------------|
|            |                   |                  |

If the costs aren't interfaced to PPM, then these accounting distribution are created for RMA Receipt from intercompany shipment.

| Event Type         | Organization                   | Account Line Type      | Transaction Type |
|--------------------|--------------------------------|------------------------|------------------|
| RMA Receipt        | Original Shipping Organization | Inventory              | Debit            |
| RMA Receipt        | Original Shipping Organization | Trade In Transit       | Credit           |
| Trade Sales Return | Original Selling Organization  | Trade In Transit       | Debit            |
| Trade Sales Return | Original Selling Organization  | Deferred RMA Gain/Loss | Credit           |

Also, in both cases, overheads aren't sent to PPM.

#### Sales Return of Drop Ship Sales Order

In the case of drop ship, we can have two scenarios, one where the customer-facing organization and supplier-facing organization are same and another where they're different.

These accounting distributions are created in the case of a sales return into a project striped inventory where the customer-facing organization and supplier-facing organization are same.

| Event Type  | Account Line Type | Transaction Type | Project Expenditure |
|-------------|-------------------|------------------|---------------------|
| RMA Receipt | Inventory         | Debit            | No                  |
| RMA Receipt | Project Clearing  | Credit           | No                  |

In the case where the customer-facing organization and supplier-facing organization are different these accounting distributions are created for a sales return into a project striped inventory.

| Event Type         | Organization                      | Account Line Type | Transaction Type | Project Expenditure |
|--------------------|-----------------------------------|-------------------|------------------|---------------------|
| RMA Receipt        | Original Shipping<br>Organization | Inventory         | Debit            | Yes (positive)      |
| RMA Receipt        | Original Shipping<br>Organization | Trade In Transit  | Credit           | Yes                 |
| Trade Sales Return | Original Selling<br>Organization  | Trade In Transit  | Debit            | Yes                 |

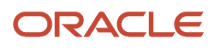

| Event Type         | Organization                     | Account Line Type | Transaction Type | Project Expenditure |
|--------------------|----------------------------------|-------------------|------------------|---------------------|
| Trade Sales Return | Original Selling<br>Organization | Project Clearing  | Credit           | Yes (negative)      |

However, in both cases, overheads on the RMA Receipt event and the Trade Sales Return event are sent as additional cost to PPM.

If the costs aren't interfaced to PPM, then these accounting distribution are created when the customer-facing organization and supplier-facing organization are same.

| Event Type  | Account Line Type      | Transaction Type |
|-------------|------------------------|------------------|
| RMA Receipt | Inventory              | Debit            |
| RMA Receipt | Deferred RMA Gain/Loss | Credit           |

If the costs aren't interfaced to PPM, then these accounting distribution are created when the organizations are different.

| Event Type         | Organization                   | Account Line Type      | Transaction Type |
|--------------------|--------------------------------|------------------------|------------------|
| RMA Receipt        | Original Shipping Organization | Inventory              | Debit            |
| RMA Receipt        | Original Shipping Organization | Trade In Transit       | Credit           |
| Trade Sales Return | Original Selling Organization  | Trade In Transit       | Debit            |
| Trade Sales Return | Original Selling Organization  | Deferred RMA Gain/Loss | Credit           |

Also, in both cases, overheads aren't sent to PPM.

#### Sales Returns not Interfaced to PPM

Sales returns aren't interfaced to PPM for the cases listed here:

- Sales returns are received into a common inventory instead of a project striped inventory. These returns aren't considered as part of the project and, therefore, not interfaced to PPM.
- Sales returns are received into an organization that's different from the original shipping organization and the receiving organization isn't PDSC enabled.
- Sales returns are received into an organization that's different from the original shipping organization and the project isn't valid in the receiving organization.

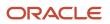

#### **Related Topics**

- Purchase Order Return and Sales Return Flows
- Set Up a Cost Profile

#### Capture Expenditure Information in Project Costing for Work Order Transactions

You can capture the expenditure information for work order transactions in Project Costing. The Work in Process transactions are processed and accounted in Costing and then interfaced to Oracle Project Portfolio Management (PPM).

For work order material transactions, these costs are interfaced to PPM:

- Cost of the materials issued from and returned to the common inventory.
- · Cost variance for the material issues and returns.
- All overheads attached to the product.

Difference, if any, between the estimated overheads at product completion and work order close.

#### Work Order Material Transaction

This table summarizes the accounting distribution that are created and interfaced to PPM for work order material transactions.

| Event Type                   | Accounting Line Type         | Transaction Type |
|------------------------------|------------------------------|------------------|
| Material Issue               | WIP Valuation                | Debit            |
| Material Return              | WIP Valuation                | Credit           |
| Product Completion           | Material Overhead Absorption | Credit           |
| Scrap                        | WIP Valuation                | Credit           |
| Scrap Return                 | WIP Valuation                | Debit            |
| Maintenance Material Issue   | Maintenance Expense          | Debit            |
| Maintenance Material Return  | Maintenance Expense          | Credit           |
| WIP Negative Material Issue  | WIP Valuation                | Credit           |
| WIP Negative Material Return | Material Overhead Account    | Debit            |

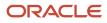

#### Work Order Resource Transaction

This table summarizes the accounting distribution that are created and interfaced to PPM for work order resource transactions.

| Event Type                      | Accounting Line Type | Transaction Type |
|---------------------------------|----------------------|------------------|
| Resource Charging               | WIP Valuation        | Debit            |
| Resource Charge Reversal        | WIP Valuation        | Credit           |
| Maintenance Resource Absorption | Maintenance Expense  | Debit            |
| Maintenance Resource Reversal   | Maintenance Expense  | Credit           |

# Capture Expenditure Information in Project Costing for Interorganization Transactions

You can capture project attributes on transfer orders, and fulfill these transfer orders from a common or pooled inventory to track costs against a project.

You can capture expenditure information for these material shipment.

- · From common inventory to a project striped inventory
- From common inventory to a project location (expense destination)
- Interorganization transfers within a project

The project details associated with the transfer order are listed on the Review Cost Accounting Distributions page.

#### Interorganization and Intraorganization Transfers

For an interorganization transfer, the shipping organization and receiving organization must be project enabled. In this case, transfer from a project striped inventory to a project striped inventory is supported and the costs are interfaced to PPM.

In the case of an intraorganization transfer, transfer from a common inventory to a project-striped inventory or from a project-striped inventory to a common inventory is supported.

A negative charge is sent for the source or sending organization and a positive charge is sent for the destination organization.

This table lists the accounting events interfaced to PPM for the source and destination organizations.

| Source Organization  | Destination Organization               |
|----------------------|----------------------------------------|
| Transfer Order Issue | Transfer Order Receipt from In-Transit |

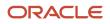

| Source Organization                                | Destination Organization                 |
|----------------------------------------------------|------------------------------------------|
| Transfer Order Issue to Expense with Receipt       | Receipt from In-Transit                  |
| Transfer Order Issue to Expense without<br>Receipt | Transfer Order Direct Transfer Receipt   |
| Transfer Order Shipment to In-Transit              | Transfer Order Return Shipment           |
| Shipment to In-Transit                             | Transfer Order Return with Scrap         |
| Transfer Order Direct Transfer Shipment            | Direct Transfer Receipt                  |
| Transfer Order Return Receipt                      | Transfer Order Intraorganization Receipt |
| Direct Transfer Shipment                           |                                          |
| Transfer Order Subinventory Transfer               |                                          |
| Transfer Order Intraorganization Shipment          |                                          |

The corresponding accounting lines that are interfaced to PPM are listed here:

- Cost Variance
- Expense
- Freight Expense
- Inventory Valuation
- Inventory Write Off
- Transfer Price Variance
- Valuation Unit Transfer Variance

#### Capture Expenditure Information in Project Costing for Miscellaneous Inventory Transactions

You can capture the information for miscellaneous inventory transactions in Project Costing. The miscellaneous inventory transactions are processed and accounted in Costing and then interfaced to Oracle Project Portfolio Management (PPM).

For miscellaneous inventory transactions, the accounting line type Offset is sent to projects.

This table lists the accounting events and the corresponding conditions when they're interfaced to PPM.

| Event Type            | Flow                                       | Project Striped Inventory | Capture Project Details on<br>Transactions | Project Expenditure |
|-----------------------|--------------------------------------------|---------------------------|--------------------------------------------|---------------------|
| Miscellaneous Receipt | Receipt into common inventory from project | Yes                       | No                                         | Yes (Credit)        |
| Miscellaneous Receipt | Receipt into project from common inventory | No                        | Yes                                        | Yes (Debit)         |
| Miscellaneous Issue   | Issue from common inventory to project     | No                        | Yes                                        | Yes (Debit)         |
| Miscellaneous Issue   | lssue from project to common inventory     | Yes                       | No                                         | Yes (Credit)        |

Let's consider a simple example to see how the project cost changes as the transactions are costed and sent to PPM. The values for Project Striped Inventory and Capture Project Details on Transactions are same as listed in the previous table.

| Transaction # | Event Type               | Flow                                             | Project<br>Expenditure | Project Cost | Transaction Cost | Updated Project<br>Cost |
|---------------|--------------------------|--------------------------------------------------|------------------------|--------------|------------------|-------------------------|
| 1             | Miscellaneous<br>Receipt | Receipt into<br>common inventory<br>from project | Yes (Credit)           | \$10         | (\$10)           | \$0                     |
| 2             | Miscellaneous<br>Receipt | Receipt into project<br>from common<br>inventory | Yes (Debit)            | \$0          | \$10             | \$10                    |
| 3             | Miscellaneous<br>Issue   | lssue from<br>common inventory<br>to project     | Yes (Debit)            | \$10         | \$10             | \$20                    |
| 4             | Miscellaneous<br>Issue   | lssue from project<br>to common<br>inventory     | Yes (Credit)           | \$20         | (\$10)           | \$10                    |

### Execute Project-Striped Supply Chain Without Project Financials

When you perform supply chain operations across multiple contracts, you might need to segregate your supply chain inventory and activities by project simply to avoid commingling of materials and other costs.

In these cases, you don't need to maintain budgets, commitments, costs, and revenue in a project entity. You manage your supply chain cost within supply chain and invoice from order management upon shipment.

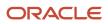

#### You get these benefits:

- Segregate and value inventory by project and task.
- Perform inventory and warehouse operations by project and task.
- Procure material by project and task.
- Manufacture by project and task.
- Maintain assets by project and task.
- Manage all supply chain costs in supply chain without sending them to projects.
- Generate invoices from supply chain.

You can compartmentalize your supply chain operations to serve multiple projects from a common set of resources in an organization. Also, you can set up project types for exclusion from cost collection. By using project types that are excluded from cost collection, you can ensure that:

- Project expenditure isn't interfaced to Oracle Project Management Cloud from Oracle Cost Management Cloud.
- Commitment isn't recorded in Oracle Project Management Cloud.
- Accounting of cost of goods sold happens within Cost Management and isn't issued to the project.

**Note:** For expense destination transactions accounted in Receipt Accounting, Cost Management doesn't consider project types exclusion and these transactions must be interfaced to Oracle Project Management Cloud by running the Import Cost process.

### Reports and Analytics for Cost Accounting

You can use the Reports and Analytics work area to access predefined reports and analytics that are related to your role.

The reports available for Oracle Cost Accounting are listed here. You can generate these reports for a cost organization and cost book combination. You can optionally specify an item range or item category range to filter the information in the reports.

Costing Balances Report

The Costing Balances Report provides information for reviewing and reconciling account balances, typically at period end. You must specify the account type and the starting and ending period for which you want to generate this report.

• Period In-transit Valuation Report

The Period In-transit Inventory Valuation Report provides information to reconcile end of period in-transit inventory balances. You can use this report to review the costed or accounted inventory balance in transit for a prior period or for the most current value of in-transit inventory in the current period.

You must specify the valuation type as Asset, Expense, Consigned, or Asset and Expense. Also, you must specify whether to include zero cost items in the report and whether to summarize the total cost or show costs at the cost element level in the report.

You can optionally specify the flow type for which the report must be generated.

。 In Transit Interorganization transfer

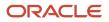

- Transfer Order In Transit Interorganization transfer
- o Transfer Order In Transit Intraorganization transfer
- Interorganization Transfer Order Issue to Expense with Receipt
- o All

This report uses the data generated by the Cost Reports Processor. You can download the report to a spreadsheet for a flattened view of the data and leverage native spreadsheet capabilities.

You can summarize the information in the report by selecting the required layout from the advanced options when generating the report. The layout options available for this report are listed here:

- <sup>o</sup> By Inventory Organization, Category, Item, Shipment Detailed
- By Inventory Organization, Item Summary
- No Summarization
- Period Inventory Valuation Report

The Period Inventory Valuation Report provides information to reconcile end of period inventory balances. You can review the costed or accounted inventory balance for a prior period or for the most current value of inventory in the current period. This report is useful for reporting inventory balances when you have a high volume of transactions.

You must specify the valuation type as Asset, Expense, or Consigned. Additionally, you can specify whether to include zero cost items and negative inventory quantity in the report. You can also generate the report to display inventory value only for transactions that are yet to be accounted. Lastly, you can specify whether to summarize the total cost or show costs at the cost element level in the report.

This report uses the data generated by the Cost Reports Processor.

You can summarize the information in the report by selecting the required layout from the advanced options when generating the report. The layout options available for this report are listed here:

- <sup>o</sup> By Item Category, Inventory Organization, Subinventory
- By Inventory Organization, Subinventory
- By Valuation Unit, Item

The inventory organization and subinventory parameters will be considered only if you select a layout with inventory organization and subinventory. If you are running this report from the Scheduled Processes work area, you must select the layout option in the Output tab in Advanced options.

• Period Layer Inventory Valuation Report

The Period Layer Inventory Valuation Report provides information to review end of period and current inventory FIFO layer values. The report considers all receipt layers with quantity remaining that make up the inventory balance.

You must specify the valuation type as Asset, Expense, or Consigned. Additionally, you can specify whether to include zero cost items and negative inventory quantity in the report. Lastly, you can specify whether to summarize the total cost or show costs at the cost element level in the report.

This report uses the data generated by the Cost Reports Processor. You can download the report to a spreadsheet for a flattened view of the data and leverage native spreadsheet capabilities.

You can summarize the information in the report by selecting the required layout from the advanced options when generating the report. The layout options available for this report are listed here:

- By Item, Valuation Unit, Deliveries
- No Summarization
- Periodic Average Cost Details Report

The report provides transaction details for periodic average costed items in a given period. You can view the information for a selected cost organization, cost book, period, item, and valuation unit. You can optionally specify the valuation type. You can also summarize the information in the report by cost element type.

Periodic Average Cost Report

The report provides summarized periodic average cost information for a given cost organization, cost book, and period. You can optionally provide the category name, item, and valuation type. You can also choose to include items with no change in cost from the previous period in the report. The information in the report can be summarized by cost element type.

Work in Process Inventory Valuation Report

The Work in Process Inventory Valuation Report provides information for reviewing and reconciling Work-in-Process Inventory Value. You can review this information at period end to analyze work orders that are released, completed, or cancelled status. You can review the costed or accounted value as of a given date.

You can optionally specify the work method, work order type and subtype, and the work order scope. You can also specify whether the information in the report must be sorted in the ascending or descending order.

You can summarize the information in the report by selecting the required layout from the advanced options when generating the report. The layout options available for this report are listed here:

- By Plant, Item
- <sup>o</sup> By Work Order Type, Work Order Subtype, Work Order
- o By Plant, Item, Work Order
- By Item Category, Item, Work Order

**Note:** The In-Transit Valuation Report, Inventory Valuation Report, and Layer Inventory Valuation Report are deprecated. You can instead use the Period In-Transit Valuation Report, Period Inventory Valuation Report, and Period Layer Inventory Valuation Report respectively. These period reports use the data generated by the enhanced Cost Reports Processor.

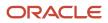

You can also manually generate these reports or schedule automatic generation of these reports from the Scheduled Processes work area.

**Note:** The reports listed here are obsolete:

- Analyze Product Gross Margin Report
- Revenue and COGS Matching Report

You can instead use the Analyze Product Gross Margin page or the pre-defined OTBI report, Gross Margin Report, from **Shared Folders/Supply Chain Management/Cost Management/Transactional Analysis Samples**.

#### Tips and Considerations

You must make a note of these points with reference to the reports and analytics:

- The cost reports processor builds the snapshot of information for faster performance of the reports. Therefore, as a best practice, you should consider submitting the Cost Reports Processor with a separate run control. Preferably, schedule the Cost Reports Processor to build your snapshot information periodically before you generate the report.
- When you run the reports processor for the first time, it might take more time as the snapshot is built for each costing period since the first period.
- In the case of very high-volume transactions, you can generate the period valuation reports in the CSV format for faster performance.
- You can generate the period valuation reports to provide a snapshot of prior period information or the valuation as-of-today. But you can't generate the report for a specific date.
- Intravaluation unit transfers aren't shown in the report if the Account Intravaluation Unit Transfers option isn't selected in the corresponding cost profile. This is applicable for the Period In-transit Valuation Report and Period Layer Inventory Valuation Report.
- The Period In-transit Valuation Report considers the quantities put away into inventory for relieving the value from the in-transit account. Therefore, the report shows the in-transit value in the receiving organization for items received but not put away.
- In the case of a transfer between an Expense valuation unit and an Asset valuation unit, the in-transit is
  recorded for the sending organization until physical receipt isn't recorded in the receiving organization.
  Therefore, the Period In-transit Inventory Valuation Report shows the in-transit amounts in negative for
  the receiving organization valuation unit and positive for the sending organization valuation unit in the
  No Summarization layout. However, in the summarized and detailed layouts of the report the amounts are
  summed up and the net value is shown.
- When generating the Period In-transit Valuation Report you can set the Valuation Basis parameter as costed or accounted. The costed and accounted amounts might differ in these cases:
  - You haven't run the final accounting for shipment transactions.
  - The in-transit is relieved but you haven't run accounting in the receiving organization.
- After you generate the Period Inventory Valuation Report with a specific set of columns in the output, you can't republish the report with a different set of columns. If you want a new template layout for this report then you must generate this report again with the required set of columns.
- The Period Inventory Valuation Report and Period Layer Inventory Valuation Report can only be compared at the valuation unit level. The inventory control attribute level values from the period inventory valuation

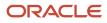

cannot be compared with the period layer inventory valuation because layer inventory valuation does not have summary at the subinventory level.

• All period reports work in the context of periods. You can view data for the current date or for any past date in the current period. Reporting for a specific valuation as-of date in prior period isn't supported, except the corresponding period end date.

#### Predefined OTBI Reports

You can also use the various predefined OTBI reports to generate, review, and analyze the relevant information. These reports can be accessed from **Shared Folders/Supply Chain Management/Cost Management/Transactional Analysis Samples**.

- Cost Comparison : This report helps you to compare the rolled-up costs of your make items between two cost scenarios. This is applicable only for standard costs. The available parameters are Cost Organization, Cost Book, Valuation Unit, Root Assembly, Current Cost Scenario, and Base Cost Scenario.
- Cost Scenario Exceptions : This report lists the exceptions or errors encountered by a cost scenario across different events such as rollup, publish, and so on. The available parameters are Scenario, Event Number, Type, and Start Date.
- Cost Transaction Report : The report provides a listing of costing transactions that can be viewed by transaction type or a period. The available parameters are Cost Organization, Cost Book, Effective Start Date, Effective End Date, Transaction Type, and Transaction Reference.
- Costed BOM : The report provides an indented view of the rolled up cost of a bill of material. The available
  parameters are Cost Organization, Cost Book, Valuation Unit, Scenario, Root Assembly, Scenario Effective From,
  and BOM Level.
- Costed BOM with Cost Element : The available parameters are Cost Organization, Cost Book, Valuation Unit, Scenario, Root Assembly, Scenario Effective From, and BOM Level.
- Costing On Hand Balances : This report provides the inventory value along with costed quantity and unit cost for each item for the specified cost organization, cost book, and valuation unit combination. The available parameters are Cost Organization, Cost Book, and Valuation Unit.
- Compare Standard Cost (Different Books): This report provides the comparison of standard cost at the cost element level between two different cost books.
- Compare Standard Cost (Scenario to Published Cost): This report provides the standard cost comparison between a cost scenario and the published cost.
- Compare Standard Cost (Scenario to Scenario): This report provides the comparison of standard cost at cost element level between two different cost scenarios.
- Cost Accounting Period End Validation Error Interface Transactions : This report is available under the Period End folder. The available parameters are Period, Cost Organization, Cost Book, Error Code, and Error Message.
- Cost Accounting Period End Validation Error Transactions : This report is available under the Period End folder. The available parameters are Period, Cost Organization, Cost Book, Error Code, Error Message, Inventory Organization, Reference Document Type, and Transaction Type.
- Cost Accounting Period End Validation Summary : This report is available under the Period End folder. The available parameters are Period, Cost Organization, and Cost Book.
- Distribution Details by Account : This report is available under the Cost Accounting Distribution folder. The available parameters are General Ledger Account, Legal Entity, Cost Organization, Cost Book, Fiscal Period, Item, Transaction Type, Cost Status, Accounting Status, General Ledger Transfer Status, Item Catalog, Item Category, Resource, Transaction Number, Reference Number, and General Ledger Batch.

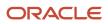

- Distribution Summary by Period : This report is available under the Cost Accounting Distribution folder. The available parameters are Legal Entity, Cost Organization, Cost Book, General Ledger Account, and Period.
- Gross Margin Report : The available parameters are Business Unit, Cost Organization, Start Date, and End Date.
- Inventory Turns : This report is available under the On hand and Margin report. The available parameters are Cost Organization, Cost Book, Inventory Organization, User Item Type, Item, Start Date, and End Date.
- Periodic Average Cost Details : This report provides the item cost at the cost element level based on the periodic average cost method. The available parameters are cost organization, cost book, valuation unit, item, and period name.
- Perpetual Average Cost Details : This report provides the item cost at the cost element level based on the perpetual average cost method. The available parameters are cost organization, cost book, valuation unit, item, inventory organization, reference document, reference type, transaction number, transaction type, and from and to cost date.
- Period Intransit Onhand Valuation Details : The report provide the value of goods that are in transit at the cost element level for a specific period. The available parameters are cost organization, cost book, inventory organization, as of date, consigned flag, expense flag, flow type, reference type and document, and document type and number.
- Period Intransit Onhand Valuation Summary : This report provides the value of goods that are in transit at the item element level for a specific period. The available parameters are cost organization, cost book, inventory organization, as of date, consigned flag, expense flag, and flow type.
- Standard Cost Details : The report provides the item cost at cost element level based on the standard cost method. The available parameters are cost organization, cost book, valuation unit, item, as of date, item user item type, item lifecycle phase, scenario number, cost status, and base model.
- Standard Cost Details (Estimated PPV Impact) : The report provides item valuation along with the purchase price variance based on the standard cost. The available parameters are cost organization, cost book, valuation unit, item, as of date, item user item type, item lifecycle phase, scenario number, cost status, and base model.
- Standard Cost Details (Estimated PPV Impact with PO Details) : The report provides item valuation along with the purchase price variance and purchase order details based on the standard cost. The available parameters are cost organization, cost book, valuation unit, item, as of date, item user item type, item lifecycle phase, scenario number, cost status, and base model.
- Standard Cost Details (Onhand Impact) : The report provides item valuation based on the standard cost. The available parameters are cost organization, cost book, valuation unit, item, as of date, item user item type, item lifecycle phase, scenario number, cost status, and base model.
- Transaction Cost Details : The report provides the break-up of item cost by cost element at the transaction level. This is useful when using the actual cost method but you can also use it to review transaction costs for other cost methods.
- Where Used : The available parameters are Cost Organization, Cost Book, Scenario, Valuation Unit, Root Component, and BOM Level.
- Work Order Job Summary : This report is available under the Work Order Costs folder. The available parameters
  are Cost Organization, Cost Book, Inventory Organization, Work Order Status, Work Order, Product, Completion
  Age, Release Age, and WIP Balance.
- Work Order Variance Details : This report is available under the Work Order Costs folder. The available
  parameters are Cost Organization, Cost Book, Inventory Organization, Work Order Status, Work Order, Product,
  and Variance Amount.

Few of the predefined OTBI reports are now obsolete and shouldn't be used because they may contain stale data. The table here lists the corresponding equivalent predefined OTBI reports:

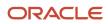

| Obsolete Reports                                         | Alternate New Reports                                        |  |
|----------------------------------------------------------|--------------------------------------------------------------|--|
| Costing On Hand Balances                                 | Costing On Hand Balances                                     |  |
| Compare Item Cost (Different Books)                      | Compare Standard Cost (Different Books)                      |  |
| Compare Item Cost (Scenario to Published<br>Cost)        | Compare Standard Cost (Scenario to Published Cost)           |  |
| Compare Item Cost (Scenario to Scenario)                 | Compare Standard Cost (Scenario to Scenario)                 |  |
| Intransit Onhand Valuation Details                       | Period Intransit Onhand Valuation Details                    |  |
| Intransit Onhand Valuation Summary                       | Period Intransit Onhand Valuation Summary                    |  |
| Item Cost Details                                        | Periodic Average Cost Details                                |  |
|                                                          | Perpetual Average Cost Details                               |  |
|                                                          | Transaction Cost Details                                     |  |
|                                                          | Standard Cost Details                                        |  |
| Item Cost Details (Estimated PPV Impact)                 | Standard Cost Details (Estimated PPV Impact)                 |  |
| Item Cost Details (Estimated PPV Impact with PO Details) | Standard Cost Details (Estimated PPV Impact with PO Details) |  |
| Item Cost Details (Onhand Impact)                        | Standard Cost Details (Onhand Impact)                        |  |
| Onhand and Margin – Inventory Turns                      | Onhand and Margin – Inventory Turns                          |  |
|                                                          |                                                              |  |

#### **OTBI** Subject Areas

In addition to the predefined reports, you can generate custom reports and analytics by using the subject areas listed here:

- Cost Accounting Real Time
- Cost Accounting Period Close Real Time
- Cost Rollup Details Real Time
- Landed Costs Real Time
- New COGS and Gross Margin Real Time
- Overhead Rates Real Time
- Period Inventory Valuation Real Time

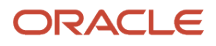

- Period Intransit Inventory Valuation Real Time
- Periodic Average Cost Real Time
- Perpetual Average Cost Real Time
- Resource Rates Real Time
- Standard Cost Real Time
- Transaction Cost Real Time
- Where Used Details Real Time
- Work Order Costs Real Time

**Note:** The Inventory Valuation Real Time, Intransit Valuation Real Time, COGS and Gross Margin Details Real Time, and Item Cost Real Time subject areas are deprecated. You can instead use the Period Inventory Valuation Real Time, Period Intransit Inventory Valuation Real Time, New COGS and Gross Margin Real Time, Standard Cost Real Time, Transaction Cost Real Time, Perpetual Average Cost Real Time, and Periodic Average Cost Real Time subject areas.

For more information on accessing and modifying reports and analytics, refer to the guide Creating and Administering Analytics and Reports.

#### **Related Topics**

- Reconciling Inventory Value in Costing Subledger with General Ledger
- Overview of Creation and Administration of SCM Analytics and Reports
- Oracle Supply Chain Management Cloud: View Supply Chain Management Reports and Analyses
- Business Intelligence Catalog
- SCM Subject Areas in Oracle Transactional Business Intelligence

### FAQs for Cost Accounting Reports

### Why do I see negative amounts in the Period In-transit Valuation Report?

In the case of a transfer between an Expense valuation unit and an Asset Valuation Unit, the in-transit is recorded for the sending organization valuation unit until physical receipt isn't recorded in the receiving organization.

Therefore, the Period In-transit Inventory Valuation Report shows the in-transit amounts in negative for the receiving organization valuation unit and positive for the sending organization valuation unit in the No Summarization layout. However, in the summarized and detailed layouts of the report the amounts are summed up and the net value is shown.

#### Why do I see a difference in the costed and accounted amount in the Period In-transit Valuation Report when all other parameters are same?

When generating the Period In-transit Valuation Report you can set the Valuation Basis parameter as costed or accounted. The costed and accounted amounts might differ in these cases:

- You haven't run the final accounting for shipment transactions.
- The in-transit is relieved but you haven't run accounting in the receiving organization.

### Why do I see a difference in the Period In-transit Valuation Report and the in-transit account?

A debit balance is created for the receiving valuation unit in the case of a trade in transit transaction. This is reversed on transfer order receipt irrespective of whether the items are put away into inventory or not.

However, the Period In-transit Valuation Report considers the quantities put away into inventory for relieving the intransit account value and therefore shows the in-transit value in the receiving organization for items received but not put away.

# Why are the quantities in the Inventory Valuation Reports different from that in the inventory?

You must run the Transfer Transactions from Inventory to Costing process so that the latest information is available in Cost Management. Ensure that you run this process before you generate the report.

Also, do note that the costs and inventory balances are typically stored at the valuation unit level. But the Period Inventory Valuation Report uses the inventory control attributes to show the inventory organization, sub-inventory level balances.

So let's consider the valuation unit is at the cost organization - inventory organization level. In this case, the quantity balances at the sub-inventory level might be different from that shown in Inventory Management because Cost Accounting uses a FIFO depletion logic to identify receipts to be depleted. You can use the valuation level balances, in this case the inventory organization, for reconciliation purposes.

### Why is an item missing from the Inventory Valuation Report?

When generating the report if you have specified an item range or an item category range by providing values for the From Item, To Item, From Item Category and To Item Category parameters, check whether missing item falls within this range.

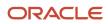

Also, check whether you have specified the correct value for the Valuation Type parameter.

# Why do adjustments not attribute to a specific subinventory but instead show as \* when viewing by subinventory for reporting purposes?

When viewing reports by subinventory for reporting purposes, we display values for each subinventory. This is because the standard or average cost adjustments are created at the valuation unit level and not at the subinventory level. Therefore the adjustment value created does not have a subinventory associated to it and is shown in a separate row.

#### How is the quantity remaining computed for each receipt layer?

The receipt layer quantity is calculated on a FIFO basis and all issue transaction quantities deplete the receipt layer quantity in this order within the context of a valuation unit.

The quantity in the Period Layer Inventory Valuation report at the inventory organization level cannot be compared with the Period Inventory Valuation report because it reflects the quantity based on how the quantity is depleted in Inventory, which can be different if the valuation unit is at a level different than inventory organization.

### **Review Inventory Valuation**

### Analyze Inventory Valuation

As you processes various transactions the inventory value keeps changing. The Review Inventory Valuation page helps you analyze and understand the inventoiry valuation at various levels like cost organization, inventory organization, subinventory and valuation unit.

To analyze the inventory valuation, complete the steps listed here. This redesigned page is available only if you opt-in for the Use Enhanced Period Inventory Valuation and Gross Margin Reporting feature.

- 1. In the Cost Accounting work area, select Review Inventory Valuation from the task panel.
- 2. On the Review Inventory Valuation page, query the inventory valuation by cost organization, cost book, period, and valuation structure type.

You can query separately for the valuation structure types asset, consigned, and expense.

The inventory valuation information for the selected cost organization, cost book, and period displayed on the Review Inventory Valuation page is described in this table.

| Column          | Description                                        |
|-----------------|----------------------------------------------------|
| Inventory Value | The total inventory value for the selected period. |

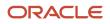

| Column                       | Description                                                                                         |
|------------------------------|----------------------------------------------------------------------------------------------------|
| Prior Inventory Value        | The total inventory value at the end of the prior period.                                           |
| Period Activity              | The difference in inventory value between the two periods.                                          |
| Period Costed Value          | The sum of all costed receipt and issue transactions for the selected period.                       |
| Period Accounted Value       | The costed value that's final accounted.                                                            |
| Last Summarized Date         | The date and time when the cost reports processor was last run.                                     |
| Last Cost Processor Run Date | The date and time when the cost processor was last run to create the cost accounting distributions. |

The inventory valuation is further summarized by valuation unit, inventory organization, and subinventory. By default, the inventory valuation summary by valuation unit is displayed on the page. You can choose the other summarization options by selecting the appropriate value from the **View By** drop-down list.

When you set **View By** to **Valuation Unit**, the inventory valuation information for each valuation unit is displayed in the table on the Review Inventory Valuation page.

- Inventory Value
- Prior Inventory Value
- Period Activity
- Period Costed Value
- Period Accounted Value

When you set View By to Inventory Organization, the inventory valuation information for each inventory organization is displayed in the table on the Review Inventory Valuation page. When you set View By to Subinventory, the inventory valuation information for each subinventory in each inventory organization is displayed in the table on the Review Inventory Valuation page. The information displayed for both these options are listed here:

- Total Costed Value: Sum of all costed receipt and issue transactions from the first open period till the Last Summarized Date, if you're viewing the data for the current open period. If you are viewing the data for a past period then the transactions till the period end date are considered.
- Prior Total Costed Value: Sum of all costed receipt and issue transactions from the first open period till the prior period end date.
- Period Costed Value
- Period Accounted Value

The summarized inventory valuation information can be exported to a spreadsheet by using the **Export to Excel** icon above the summary table.

To view the inventory value by item, you can click the Item Details in the summary table. The Inventory Value by Item page provides the inventory valuation information for each item along with quantity for the current period and at prior period end date. You can filter the information displayed on the page based on any of the columns. For example, you can filter the information based on value or quantity.

The UI also displays a warning icon wherever the Period Accounted Value is not same as the Period Costed Value. On the Inventory Value by Item page, when you click this warning icon, the Transaction Details dialog box is displayed. This

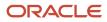

dialog box lists all the unaccounted transactions for the item and valuation unit and the transactions that are costed and accounted in different periods, if any.

#### Note:

• Period inventory valuation and period layer inventory valuation can only be compared at the valuation unit level. The inventory control attribute level values from the period inventory valuation cannot be compared with the period layer inventory valuation because layer inventory valuation does not have summary at the subinventory level.

#### **Related Topics**

- Example of Accounting of Global Procurement Trade Transactions into Inventory
- How Cost Organizations, Inventory Organizations, and Cost Books Fit Together

# Reconciling Inventory Value in Costing Subledger with General Ledger

You must reconcile the inventory value in the costing subledger with General Ledger on a periodic basis after the period is closed. This helps in load balancing because each month only the incremental data and balances need to be substantiated and reconciled.

The Review Inventory Valuation page and the period valuation reports match the period activity with the period costed value and period accounted value to certify the amounts. By using the General Ledger reports, you must validate the period accounted value with the corresponding value in the General Ledger.

- If the period activity doesn't match the period costed value, then resolve all negative inventory at the item valuation unit level, resolve intravaluation unit in-transit transfers, and ensure that all the transactions are costed.
- Identify the exact items, if any, on the Inventory Value by Item page of the Review Inventory Valuation UI where period Activity doesn't match the period costed value and take corrective action.
- If the period costed value doesn't match the period accounted value, make sure that all transactions are
  accounted. On the Inventory Value by Item page, when you click the warning icon next to the mismatched
  period accounted value, the Transaction Details dialog box is displayed. This dialog box lists all the unaccounted
  transactions for the item and valuation unit and the transactions that are costed and accounted in different
  periods, if any.
- If the period costed value matches the period accounted value but the period accounted value doesn't match the balance in General Ledger, ensure that:
  - Subledger accounting setup is configured to use inventory valuation account only for inventory items and only receipt and issue events hit inventory valuation account.
  - No manual journal entries are created in inventory valuation account without documentation and approval. Such manual journal entries, if any, should be treated as reconciling items.
  - Use inventory valuation account only for entries from costing subledger to ensure a hassle free reconciliation.
  - Use General Ledger tools such as Account Analysis report to flag activity not coming from cost accounting journal source and take corrective action.

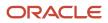

### FAQs for Cost Accounting

# When should I run the Period End Validation report for Cost Accounting?

You should run the Period End Validation report for Oracle Cost Accounting and Oracle Receipt Accounting at regular intervals, and well in advance of period close, so that any errors and exceptions in the reports can be resolved before period close.

You can access these reports in the Reports and Analytics work area.

#### What happens if an item in a cost organization book has both a perpetual average item cost adjustment and a receipt cost adjustment pending?

The perpetual average item cost adjustment is always processed after the receipt cost adjustment, regardless of the order in which you create the adjustments.

# What happens if the cost processors are running transactions for several cost organization books involving interorganization transfers?

The cost processor can run the transactions for several cost organization books concurrently and iteratively, until all dependencies caused by interorganization transfers are resolved.

For example, assume that there is an interorganization transfer from cost organization book B to cost organization book A. The cost processor runs the transactions for cost organization book B first, and cost organization book A second. This process is reiterated until all interorganization transfers are accounted for.

## Why a standard cost doesn't exist error shown even if item cost is published without errors?

Check the valuation unit of the published standard cost and ensure that it matches the valuation unit associated with the transactions processed with this error.

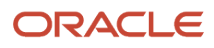

### Why is the cost processor logging a standard cost missing error?

The cost processor shows a standard cost missing error if any of the cases listed here is true:

- In the item cost profile, you have set the cost method Standard but you haven't defined a standard cost for the item in cost accounting.
- The cost allocation basis is set to Fixed for an item in the manufacturing work order but you haven't defined a standard cost for this item. In this case, you must define a standard cost for the item even if the cost method is set to Actual or Perpetual Average in the item cost profile.

## How can I post cost distributions and journal entries to the general ledger?

First run the cost distribution processor to generate distributions for inventory transactions on the Create Cost Accounting Distributions page. Then create the related subledger journal entries on the Create Entries for Cost Accounting page.

Execute these processes one at a time, or set them up to execute automatically on a prescheduled basis.

# What happens during cost processing when an inventory organization is missing setup information?

If the setup information is incomplete for an inventory organization that is directly tied to the cost organization in the process run, the missing information is flagged as an error on the Review Cost Accounting Processes page, and the process fails.

If the setup information is incomplete for an inventory organization that is not directly tied to the cost organization in the process run, the missing information is flagged as a warning, but the process is completed.

Examples of setup information that may be missing are the association of the inventory organization with a cost organization, the assignment of a cost book to the cost organization, the assignment of a cost profile to the item, or the assignment of a valuation unit to the cost organization.

### How can I diagnose problems with item cost data that is missing or incorrect?

After interfacing the inventory transaction data, you can run the Item Cost Data Collection Test from the Help Supportability menu.

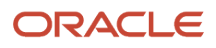

#### Why is the Unit Cost of the item disproportionate to the Transaction Quantity or Amount for the Miscellaneous Receipt transaction?

When you create a miscellaneous receipt transaction, the unit cost defined is based on the transaction UOM. Even if you provide a secondary UOM and quantity, the unit cost is applicable for the transaction UOM.

After you transfer the transactions to costing and create the cost accounting distributions, Oracle Cost Accounting calculates the unit cost based on the UOM defined in the cost profile associated with the item.

If the transaction UOM is different from the costing UOM defined in the cost profile, then the Review Cost Accounting Distributions page shows the **Transaction Quantity or Amount** and **Transaction UOM** as per what you specified when creating the miscellaneous receipt transaction. But the **Unit Cost** in the **Cost Information** tab under the Details section of the page shows the unit cost calculated by Cost Accounting based on the UOM defined in the cost profile, which can be different from the transaction UOM.

# What are the accounting distribution basis options for consigned inventory transactions?

You can perform cost accounting of consigned inventory transactions using zero value or actual cost. Typically, the valuation on the balance sheet for supplier-owned consigned inventory is zero. But you may sometimes want to perform accounting using actual cost.

In either case, the inventory valuation reports always display the pro forma value of consigned goods. Select the accounting distribution basis for consigned inventory on the Manage Cost Profiles page in the Setup and Maintenance work area.

### Can I revise a cost adjustment?

You can modify a cost adjustment that has not yet been processed by the cost processor. If you need to make changes after a cost adjustment has been processed, you can create another adjustment for the additional changes.

### How do I clear the Work in Process balances after all the product completions?

The WIP balances are cleared after the work order is closed. If you're using the standard cost method, the balances in WIP will be cleared by creating different variances. If you're using actual, average, or periodic average cost method, product cost adjustments will be created.

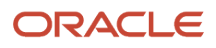

In the case of periodic average cost, if the product completion and word order close are in different periods, then the adjustments will be created to clear the balances. If the product completion and word order close are in the same period, the completion costs are recalculated.

#### How do standard cost updates impact open work orders?

A standard cost adjustment affects the on-hand inventory and the quantities in Work in Process. For the on-hand inventory, costing creates a standard cost adjustment. For the quantities that are already issued to a work order and if the work order is open, costing creates a WIP Standard Cost Adjustment.

If the cost of the finished product changes, it's considered during the product completion or work order close. If the resource cost is changed, then Work in Process Resource Cost Adjustment transactions are created for open work orders.

#### Why is the work order close transaction not costed?

Before a work order can be closed, all the corresponding product completions, material and resource transactions, scrap transactions, and so on need to be costed. Therefore, you must verify whether all other transactions for the work order are costed.

- In the Review Cost Accounting Distributions page, check whether the cost distributions have been created for the work order completion and work order close transactions.
- If the distributions haven't been created, check the Error tab of the page for any errors corresponding to the work order transactions. If there are errors, resolve them and run the cost processor again.

You can also check the Period Close Exceptions report for errors.

- Check whether all the items used in the work order (inputs and outputs) are cost enabled. If any of them aren't cost enabled, then enable costing for the respective items and rerun the required scheduled processes.
- If the report shows the error "Pending transactions exist" for the work order close transaction but no error for the work order completion transaction, then any of these could be a probable cause.
  - If the work order material issue transactions aren't costed, it could be due to a negative inventory. Ensure that there is sufficient on-hand quantity. If required, create a miscellaneous receipt with the proper cost.
  - If WIP material return or WIP product return isn't costed, it could be because the returned quantity is more than the issue quantity. Ensure that the issue quantity is always greater than or equal to the returned quantity.
  - If all the other transactions for the work order are posted and costed, and only the work order completion transaction isn't costed, then it's most likely due to partial completions. For partial completions, check whether the **Provisional Completions** option in the item cost profile is appropriately set. Do note that if this option is set to **At Work Order Close**, then the product completions will be costed along with the work order close.
- Also, check whether the Enforce processing of costs by transaction date option is enabled in the item cost
  profile. If this option is enabled, then identify the first transaction for the item and valuation unit combination
  that wasn't costed and resolve the issue. Only then the subsequent transaction for this item and valuation unit
  combination will be processed.

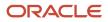

# How can I clear the Work in Process balance for a cancelled work order?

In the case of a cancelled work order, no accounting entries are created for Work Order Cancel. If the cancelled work order has any product completions, then the Work in Process balances are used to cost the product completions. However, if there are no product completions, then the Work in Process balances are expensed. You need to mark the work order as Close for this accounting to take place.

# What should I do if cost records aren't processed due to missing inventory transactions?

If an inventory transaction isn't transferred to costing then the costing information for such a transaction won't be processed. This issue is likely to happen if you have uploaded the inventory transactions and cost records by using FBDI or REST API, and there's a mismatch between the uploaded information for inventory and costing.

Check whether the inventory transactions are processed successfully without any errors and transfer these transactions to costing by running the Transfer Transactions from Inventory to Costing process. After the missing inventory transactions are transferred, the corresponding cost records will be processed when you run the Create Cost Accounting Distributions process.

# What should I do if transactions aren't costed because perpetual average cost is unavailable?

The perpetual average cost won't be available in the cases listed here:

- The first receipt transaction for the item is without a cost. Therefore, the average cost can't be calculated.
- The issue transaction for an item is processed even before any receipt transaction for the item processed.

You can define a cost component mapping to the default cost element so that such transactions are costed at \$0. After you map to the default cost element, run the Create Cost Accounting Distributions process so that such transactions are costed.

#### Why are the journal entries for Trade Receipt Accrual missing?

If you have transfers across organizations belonging to different business units, you must perform the tasks listed here in the correct sequence to ensure that the journal entries are correctly created.

- 1. Run these processes:
  - Transfer Transactions from Inventory to Costing
  - Transfer Transactions from Receiving to Costing

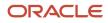

- 2. Process the Financial Orchestration events wherever applicable.
- **3.** For the sending business unit, run these processes:
  - Create Cost Accounting Distributions
  - Create Receipt Accounting Distributions
- 4. For the receiving business unit, run these processes:
  - Create Receipt Accounting Distributions
  - Create Cost Accounting Distributions
- 5. Run the Create Accounting process for the sending and receiving business units.

# Why does the Trade Clearing Account have a residual balance for my return transactions?

When using dual units of measure, the returned quantity in the case of an RMA could be greater than the receipt quantity. This will create a residual imbalance in the trade clearing account of the receiving business unit.

In such cases, you must manually offset the balance.

#### What's a tax point basis?

A point in the receipt transaction process where taxes are accounted and reported to the tax authorities. These can be classified into two categories: delivery-based and invoice-based tax points.

Delivery-based taxes are accounted and reported on the receipt transaction. Invoice-based taxes are accounted and reported when the supplier invoice is created, accounted, or paid.

### What's the difference between inclusive basis and exclusive basis in tax calculations?

Inclusive taxes are included in the assessable value or purchase price. For example:

- PO amount: USD 100
- Inclusive tax rate: 10%
- Tax: 100/1.10 = USD 9.09 (distribution amount divided by (1 + tax rate))

Exclusive taxes are added to the purchase price or assessable value. For example:

- PO amount: USD 100
- Exclusive tax rate: 10%
- Tax: 100\*0.10 = USD 10.00 (distribution amount multiplied by tax rate)

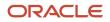

# Is the accounting date of a transaction always the same as the costing date?

The accounting date of a transaction is generally the same as the costing date, but there may be exceptions; for example, if the costing period is already closed, then the distribution processor sets the accounting date to the next open period.

The accounting transaction is submitted to the general ledger application through the subledger accounting application. If the general ledger period for the accounting date is closed when the accounting transaction is submitted, then the transaction is rejected and returned with an error. The cost processor then automatically proposes a new accounting date in the next open period, and resubmits the revised accounting transaction to the general ledger through subledger accounting.

# Why are transfer orders within an inventory organization not reflecting in Cost Accounting

Intraorganization transfers can be direct or in transit. Depending on the valuation structure setup for an item, a transfer can be across valuation units or within a valuation unit.

When the valuation unit includes subinventory or the receipt of the transfer is in an expense subinventory, the transfer is considered to be across valuation units. However, if the valuation unit is defined at the inventory organization level or higher, the transfer is considered to be within a valuation unit.

Transfers across valuation units are always costed. However, if the transfer is within a valuation unit, then it will be costed or excluded based on the Account Intravaluation Unit Transfers option set in the Cost Profile. In the case of an in transit transfer, the shipment and receipt are costed or excluded only after the receipt event so that it can be determined whether the transfer was within or across valuation units.

### What cost method can I use for drop ship sales orders?

You can use the Standard and Actual cost methods for drop ship sales orders.

# Why is the cost of goods sold recognition transaction for a given sales order not costed?

The cost of goods sold recognition is dependent on the sales order issue and can't be processed until the sales order issue is fully costed.

Check the status of the sales order issue to see if it isn't costed or is partially costed due to insufficient on-hand inventory.

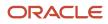

# How does cost accounting handle the input costs for a maintenance work order?

Material and resource costs are accounted for as an expense as they are incurred. The expense account rules for maintenance work order costs are defined using the work order type, subtype, and the maintenance expense accounting class.

# How are the periods in General Ledger synchronized to Cost Accounting?

The accounting periods defined in General Ledger are automatically copied to Cost Accounting when you click Open Target Period on the Manage Cost Accounting Periods page. It also synchronizes changes made to already copied periods that are in the Never Opened status.

If the newly defined periods or changes made to existing Never Opened periods aren't copied from General Ledger to Cost Accounting, then you can use an alternate method to synchronize the changes. For a cost organization and cost book combination, select **Copy Periods from General Ledger** from the Actions menu. This will copy the newly defined periods and the changed periods in General Ledger into Cost Accounting. Do note that the changed periods will be synchronized in Cost Accounting only if they're in the Never Opened status.

### Why can't I open the cost period?

Before you open a cost period, check whether the prior period is open in Cost Accounting. You can't open a period if the prior period is in the Never Opened status.

Also, check the value for Maximum Open Periods for a cost organization and cost book combination in the Manage Cost Organization Relationships page.

# What should I do if the scheduled process is in the Running status?

A scheduled process could be in the Running status for a longer duration for various reasons:

- An unusually high volume of transactions are being processed. This can happen if the process isn't run regularly.
- The process status isn't updated in the Scheduled Processes UI. Refresh the page and check the status.

Monitor the process status regularly. You can also configure the notification options when running or scheduling a process, so that you're informed when the process is completed. If the process remains in the Running status for an unusually long duration, check the logs to see the progress and whether the process is stuck. If required, cancel the process so that the subsequent processes can run.

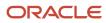

### What should I do if the scheduled process is in the Blocked status?

A scheduled process will be in the Blocked status if another process for the same cost organization and cost book combination was initiated earlier and hasn't yet completed.

Check the status of the earlier process. If this process is in the Running or Canceling status, check the logs to see the progress and whether the process is stuck.

When a process is stuck in the Running status for an extended period of time, you can cancel the process so that the blocked scheduled process can run. If a process is stuck in the Canceling status, you can Force Cancel the process.

# What should I do if the scheduled process is in the Canceling status?

When you cancel a process, the application will revert to the original state when the process was initiated. This could take time because the transactions performed until you canceled the process have to be rolled back.

After the process is successfully canceled the status is changed to Canceled. If the process is in the Canceling status for some time, the Force Cancel option is enabled in the Actions menu. Check the logs and Force Cancel the process, if required.

**Related Topics** 

Cancel or Make Changes to Scheduled Processes

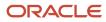

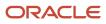

### **5** Landed Cost Management

### **Overview of Landed Cost Management**

Landed Cost Management gives your organization financial visibility into your supply chain costs, including transportation and handling fees, insurance, duties, and taxes. These types of charges can compose a significant portion of the cost of an item.

Landed Cost Management enables you to incorporate the charges accurately into overall financial processes and decision-making activities. Landed Cost Management initially estimates these costs and later updates them with actual amounts as they become known, allocating them to shipments, orders, and products. This enables you to maximize profits, improve visibility into outstanding liabilities, enhance competitiveness, and ensure that complex trade activities are compliant with regulatory mandates.

Landed Cost Management performs three main tasks:

- Capture Charges: Landed Cost Management provides the capability to capture charges such as freight, insurance, and so on. These charges are captured and grouped under an entity called trade operation. A trade operation is a logical entity that denotes a single instance of a business transaction or process in which you would like to capture all the charges. An example of this is a single shipment or container.
- Perform Allocations: Material PO schedules are associated to charges. This denotes the PO schedules that are part of the trade operation or that are impacted by this trade operation. After the PO schedules are referenced to charges on the trade operation, the charge amount is distributed and allocated to the respective PO schedules and further on to the receipts that are performed on those schedules.
- Create Accounting: The final step is to account for all the charges that were incurred. This is done by transferring all the charge information to Receipt Accounting and Cost Accounting.

Landed Cost Management interfaces with the following applications:

- Oracle Purchasing: Landed Cost Management receives the material purchase order (PO) information. The trade
  operation charges are associated with the PO schedules and allocated proportionately to the PO schedules and
  receipts.
- Oracle Receipt Accounting: Tasks performed when managing landed costs use data from Receipt Accounting, and Receipt Accounting will create the accounting entries to accrue landed cost charges.
- Oracle Cost Accounting: Charges from Landed Cost Management are absorbed as part of the item cost in Cost Accounting. After the goods are delivered to inventory, the landed cost charges are absorbed into inventory valuation.
- Oracle Tax: Taxes may be applicable on the charges coming from Landed Cost Management. The charges are
  defined in Landed Cost Management. Taxes are automatically calculated, when applicable, by calling the Tax
  application.
- Oracle Payables: In most cases, suppliers send invoices for the services they provide (particularly for freight). When these invoices relate to charges defined in a landed cost Trade Operation, it is possible to automatically associate an invoice amount to a landed cost charge applied to a receipt. For example, when a receipt of items is performed, the bill of lading number from the freight supplier is specified in the receipt. Then when the freight supplier invoice is processed, the invoice line references that bill of lading number. When the freight supplier invoice is interfaced to the landed cost application, the bill of lading number that is common to the receipt and invoice lines is automatically associated. As a result, the landed cost application compares the

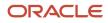

estimated amount of freight charge in the receipt to the actual amount of freight charge billed in the invoice, and adjusts the cost of the receipt for any calculated cost variance.

• Oracle Receiving: Associate advance shipment notices (ASNs) with the trade operation so that corresponding purchase order schedules are automatically associated with trade operations and charges are estimated based on shipment quantity. The receipt information is automatically copied to the trade operation based on ASNs. Also, the allocation process prorates the estimated amount to receipt based on shipment quantity.

Implementing Oracle Receipt Accounting is a prerequisite for Landed Cost Management. Implementing Oracle Cost Accounting is optional. If you implement Cost Accounting, the landed cost charges are also visible in Cost Accounting. Several options are available for implementing Landed Cost Management, based on the source of these landed cost charges. You can implement a combination of one or more of these options where the source of the landed cost charges can be:

- A payable invoice from a service provider or supplier
- A supplier purchase order for the service
- An estimate provided by a supplier or any other source

#### **Related Topics**

- Create Estimate Landed Costs
- Analyze Landed Costs

### Landed Cost Management Tasks

The following table describes the tasks and processes to support landed cost management. You can access these tasks and processes in the Receipt Accounting work area.

| Task                                   | Description                                                                                                    |
|----------------------------------------|----------------------------------------------------------------------------------------------------|
| Manage Trade Operations                | Create and edit trade operations to capture landed cost charges associated with purchase order receipts of material. You can manually add the purchase order schedules to the trade operations or you can associate the advance shipment notices (ASNs) with the trade operations. |
| Review Purchase Orders for Landed Cost | View material purchase orders from Purchasing and associated charges, and create trade operations for the purchase orders.                                                                                                    |
| Manage Charge Invoice Associations     | View invoices that are automatically associated with trade operation charge lines, identify and correct mismatched invoices, create trade operations, and associate them with invoices.                                                                                            |
| Manage Landed Cost Processes           | Schedule the processes to associate and allocate third-party charges to trade operations.                                                                                                    |
| Review Landed Cost Processes           | Review landed cost processing details, parameters, and errors.                                                                                                    |
| Manage Trade Operation Templates       | Create and edit templates of trade operations and the associated charges.                                                                                                    |
| Reconcile Landed Cost Charges          | View PO schedules and receipts where the related third-party charges are over or under-allocated and absorbed, and run the process to adjust the discrepancies.                                                                                                    |

| Task                        | Description                                                                                                    |
|-----------------------------|----------------------------------------------------------------------------------------------------|
|                             |                                                                                                    |
| View Item Landed Cost       | Review purchase order receipts of goods, related third-party charges, total landed costs, and the variances between estimated and actual landed costs. |
| Analyze Landed Cost Charges | Compare and evaluate landed cost trends, including material costs and third-party charges, across business units, inventory organizations, and routes. |

#### **Related Topics**

Overview of Landed Cost Management

### Trade Operations

Create trade operations to capture landed cost charges associated with purchase order receipts of material. A trade operation is an entity that is used to group landed cost charges expected to be incurred for material shipments.

You can create a trade operation for a shipment to capture the landed cost charges incurred for that shipment. You can then add purchase order schedules to the trade operation or associate advance shipment notices (ASNs) to the trade operation so that the corresponding purchase order schedules are automatically added. Trade operations are created on the Manage Trade Operations page of the Receipt Accounting work area.

Create a Trade Operation Template to pre-populate the charge lines in trade operations for repeat purchases. Templates define the structure for the trade operation, such as charges, reference types, routes, currency, and taxes. Both inclusive and exclusive taxes are supported for landed costs. If you've a determined set of charges that you incur on regular shipments, you can define a trade operation template to automatically create the charge lines corresponding to these charges.

To create a trade operation, perform the following steps.

- 1. In the Receipt Accounting work area, select the Manage Trade Operations task.
- **2.** Select Create from Scratch under the Create Trade Operation menu.
- **3.** Enter appropriate values for the required fields and click **Save and Close**.

| Field             | Description                                    |
|-------------------|------------------------------------------------|
| Procurement BU    | The procurement business unit for the charge.  |
| Name              | Name for the trade operation.                  |
| Description       | An optional description of the trade operation |
| Document Currency | Select the required currency.                  |

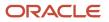

| Field                         | Description                                                                                                    |
|-------------------------------|----------------------------------------------------------------------------------------------------|
| Currency Conversion Rate Type | Select the defined currency conversion rate type.                                                                                                    |
| Allocation Quantity Type      | <ul> <li>The applicable options are listed here:</li> <li>Purchase Order Schedule Quantity: This is the default value and the landed costs are calculated based on the quantity mentioned in the purchase order schedule.</li> <li>Shipment Quantity: The quantity mentioned in the advance shipment notices (ASNs) associated with the trade operation is used to calculate the landed costs. This option is useful when the purchase order schedule quantity is fully received across multiple partial shipments. Also, you must have an ASN-based receiving process to utilize this setting.</li> </ul> |
| Route                         | Optionally you can select a route for the trade operation.                                                                                                    |

**Note:** The Allocation Quantity Type parameter is available only if you've opted in to the Allocate Landed Cost Charges Using ASN Quantity feature.

If you are using the Shipment Quantity as the Allocation Quantity Type, then here's a recommended process flow. You must have an ASN-based receiving process to utilize this setting.

- 1. Approve Purchase Orders: Purchase orders are published by the buyer to the suppliers.
- 2. Create ASNs: ASNs are created by suppliers for the purchase orders getting shipped.
- **3.** Create Trade Operations: Trade operation is created with Allocation Quantity Type set to Shipment Quantity for the purchase orders shipped together to capture all charges incurred on the shipment.
- 4. Add ASNs to Trade Operation: This ensure that purchase orders corresponding to the ASNs are automatically associated with trade operations and charges are estimated based on shipment quantity. If you're using the Shipment Quantity option, you can't manually add the purchase order schedules.
- 5. Receipts: The receipt information is automatically copied to the trade operation based on ASNs. Also, the allocation process prorates the estimated amount to receipt based on shipment quantity.
- 6. Invoices: The invoice is automatically associated to the charge lines based on the charge references. The invoice amount is fully absorbed into receipt quantities based on the ASNs.

Depending on your use case, you must set the Allocation Quantity Type parameter. If the purchase order schedule quantity is fully received in partial shipments across multiple periods or if the purchase order schedule quantity might not be fully received, then set the parameter value to Shipment Quantity. By using Shipment Quantity as the Allocation Quantity Type, you get these benefits:

- More accurate landed cost for inventory valuation and COGS, because the landed cost charges are captured only when the shipment information is available and allocated based on the shipment quantity.
- Full absorption of the invoice amount to the receipt quantity.
- By adding ASNs to trade operation, purchase order schedule and shipment quantity is automatically added to charges.

#### Add Shipment Information to Trade Operation

For trade operations created with Allocation Quantity Type set to Shipment Quantity, you can associate the ASNs with the trade operation.

1. Edit the trade operation and click **Manage Shipment Information**.

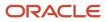

2. On the Search and Add: Shipment Information dialog, search and select the required ASNs and click **Save and Close**.

After the ASNs are associated with the trade operation, the corresponding purchase order schedules are automatically associated with the charge line. You can also see the shipment quantity from the ASN and the ordered quantity from the purchase order schedule.

**Note:** To ensure that charges are correctly applied to receipt quantity, all receipts must be created through ASNs when Allocation Quantity Type is set to Shipment Quantity.

#### Example of Landed Cost Absorption

Here's a simple example explaining how the landed costs are absorbed based on the Allocation Quantity Type setting in the trade operation. Here are the charge line details:

- Charge Name: Freight
- Charge Basis: Aggregate
- Charge Amount: 1000.00
- Allocation Basis: Equally

This table shows the landed cost absorption when the Allocation Quantity Type is set to Purchase Order Schedule Quantity.

| PO Schedule | Allocated Charge | Shipment<br>Quantity | PO Schedule<br>Quantity | Per Unit Charge | Receipt Quantity | Charge Absorbed |
|-------------|------------------|----------------------|-------------------------|-----------------|------------------|-----------------|
| 1005379/1/1 | 500.00           | 10                   | 20                      | 25.00           | 10               | 250.00          |
| 1005380/1/1 | 500.00           | 20                   | 40                      | 12.50           | 20               | 250.00          |

In this case, you'll notice that for the first PO schedule the charge absorbed in 10 (receipt quantity) \* 25.00 (per unit charge computed based on purchase order schedule quantity), which is 250.00. The same is true for the second PO schedule. The total freight charge of 1000.00 is partially absorbed across the two purchase order schedules.

This table shows the landed cost absorption when the Allocation Quantity Type is set to Shipment Quantity.

| PO Schedule | Allocated Charge | Shipment<br>Quantity | PO Schedule<br>Quantity | Per Unit Charge | Receipt Quantity | Charge Absorbed |
|-------------|------------------|----------------------|-------------------------|-----------------|------------------|-----------------|
| 1005379/1/1 | 500.00           | 10                   | 20                      | 50.00           | 10               | 500.00          |
| 1005380/1/1 | 500.00           | 20                   | 40                      | 25.00           | 20               | 500.00          |

In this case, you'll notice that for the first PO schedule the entire charge is absorbed. That's 10 (receipt quantity) \* 50.00 (per unit charge computed based on shipment quantity), which is 500.00. The same is true for the second PO schedule. The total freight charge of 1000.00 is fully absorbed across the two purchase order schedules.

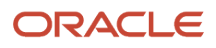

#### Landed Cost Charge Lines

Trade operation charge is an estimated or actual landed cost charge for allocation to purchase order schedules, and subsequently to receipts. Landed cost charges are additional material supplier charges and third party charges.

These charges are incurred in the process of receiving material into ownership or possession. To create charge lines for a trade operation, edit the trade operation and click **Add** under Landed Cost Charges. The table lists the options available on the Create Charge Line dialog.

| Field                  | Description                                                                                                    |
|------------------------|----------------------------------------------------------------------------------------------------|
| Charge BU              | The requisitioning business unit for the trade operation.                                                                                                    |
| Charge Name            | Name of the landed cost charge.                                                                                                    |
| Charge Basis           | <ul> <li>The level where the charge is captured. This criteria used to determine how charges are calculated and distributed among the different purchase order. The charge basis options are as follows: <ul> <li>Aggregate - If the charge is the total amount, use Allocation Basis to specify allocation.</li> <li>Per Unit - Fixed rate per unit of items. The charge is entered in the Rate field.</li> <li>Percentage of Item Price - A percentage of the full item price. The charge is entered in the Rate field.</li> <li>Percentage of Other Charges - Percentage of another charge in the trade operation. This is a good way to model tax applying to another charge. The charge is entered in the Related Charges lines as follows:</li> <li>Item Value of the source charge</li> <li>Percentage of charge amount</li> </ul> </li> <li>Variable Per Unit - Similar to Per Unit but specified against a specific purchase order line schedule. There may be different rates in a charge for different schedules. The Rate is defined directly at the purchase order schedule level associated with the charge line.</li> </ul> |
|                        | Variable Percentage of Item Price - Similar to Percentage of Item Price but specified against a specific purchase order line schedule. There may be different percentages in a charge for different schedules. The Rate is defined directly at the purchase order schedule level associated with the charge line.                                                                                                    |
| Related Charges        | If you've set Charge Basis to Percentage of Other Charges, then click the icon next to Related Charges to add the related charge lines.                                                                                                    |
| Charge Basis UOM       | Unit of measure used to calculate the charges.                                                                                                    |
| Service PO             | Enable this to derive the charge amount from a service PO line.                                                                                                    |
| PO Number              | PO number to derive the charge amount from.                                                                                                    |
| Service PO Line Number | Service PO line schedule to derive the charge amount from.                                                                                                    |
| Service PO Schedule    | Service PO line number to derive the charge amount from.                                                                                                    |
| Supplier               | Select the supplier for which the landed cost charge is applicable.                                                                                                    |

| Field                         | Description                                                                                                    |
|-------------------------------|----------------------------------------------------------------------------------------------------|
| Supplier Site                 | Select the supplier site for which the landed cost charge is applicable.                                                                                                    |
| Charge Currency               | Select the currency for calculating and allocating charges.                                                                                                    |
| Rate                          | Provide the percentage value to calculate and allocate charges. You can enter a value only when charge basis is per unit or percentage of item price.                                                                        |
| Amount                        | Provide the total charge amount. You can eneter a value only when charge basis is aggregate or in the case of service PO, where amount is derived from PO line.                                                              |
| Nonrecoverable Tax            | This field is populated automatically from the taxation system if the Enable automatic tax calculation option is selected for the charge line. If this option disabled, user can manually add the amount.                    |
| Track Missing Invoices        | Select this option to identify invoices that are missing or not yet received for the associated charges.                                                                                                    |
| Currency Conversion Rate Type | Type of currency conversion rate applicable for the charge line.                                                                                                    |
| Currency Conversion Date      | Date for which currency conversion rate must be considered.                                                                                                    |
| Allocation Basis              | The basis used to allocate the charge to purchase order schedules. The allocation basis options are as follows:                                                                                                    |
|                               | <ul> <li>Equally. The aggregate charge value is allocated equally across purchase order schedules<br/>associated with a charge line.</li> </ul>                                                                              |
|                               | <ul> <li>Quantity. The aggregate charge value is allocated in the ratio of quantities present on each of the<br/>purchase order schedules.</li> </ul>                                                                        |
|                               | <ul> <li>Volume. The aggregate charge value is allocated in the ratio of volumes (represented in terms of<br/>the Base UOM) present on each of the purchase order schedules.</li> </ul>                                      |
|                               | <ul> <li>Weight. The aggregate charge value is allocated in the ratio of weights (represented in terms of<br/>the Base UOM) present on each of the purchase order schedules.</li> </ul>                                      |
|                               | <ul> <li>Item Value. The aggregate charge is allocated in the ratio of item value (purchase order price<br/>multiplied by quantity) present on purchase order schedules.</li> </ul>                                          |
|                               | <ul> <li>Manual Allocation Factor. The aggregate charge is allocated to the purchase order schedules<br/>based on the manual factor provided by the user at purchase order schedule level on the charge<br/>line.</li> </ul> |
| Allocation Basis Base UOM     | Unit of measure used to allocate the charges to PO schedules.                                                                                                    |

Additionally, add charge references to a charge line. Charge references are utilized to align AP invoices with charge lines, enabling the automatic linking of the charge lines. The values present on a charge line need to be accurately replicated on the invoice for landed cost. This allows the system to identify a match based on these parameters and establish a connection between the charge line and the corresponding invoice.

Various unique identifiers related to the shipment, such as ASN number, bill of lading number, or shipment date, can be employed as reference values. The applicable options are listed here.

- Name: Select the name of charge reference
- Value: Unique value for the reference
- Automatically Associate on Match: Select to allow automatic association of invoices.

The details regarding the allocation of charges are captured in the charge line Status field. The charge line Status values are described in the following table.

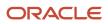

| Charge Line Status              | Description                                                                                                    |
|---------------------------------|----------------------------------------------------------------------------------------------------|
| New                             | This is the initial status assigned to a new charge line.                                                                                                    |
| Pending PO Schedule Association | The charge line has been successfully saved, but no purchase order schedules have been associated with the charge.                                                                                                    |
| Ready for Allocation            | <ul> <li>The charge line has been successfully saved and the following conditions have been met:</li> <li>The purchase order schedules have been associated with the charge line.</li> <li>Any applicable per unit and percentage values have been entered in the Rate field.</li> <li>A warning message will be displayed if the applicable per unit and percentage values haven't been entered on a charge line.</li> </ul> |

## Trade Operation Statuses

The trade operation status help you determine the actions that can be performed on the trade operation.

You can update the status of a trade operation by clicking Update Status on the Manage Trade Operations page. The flexibility of transitioning a trade operation from one status to another without any restriction on the limit allows for easy management and adjustment of trade operations to accommodate changing circumstances or requirements. The applicable statuses are listed here:

- Draft: A trade operation in the draft status is excluded from the allocation process. Such a trade operation is awaiting for all the necessary information, such as charge lines and purchase order schedules.
- Open: Trade operations in the open status are eligible for charge allocation. When you run the allocation
  processor using the Manage Landed Costs process, trade operations in the open status are considered for
  allocation.
- On-Hold: The on-hold status can be used to temporarily exclude the trade operation from the allocation processor. You can set the trade operation status to on-hold, if you want to edit the trade operation, and later reset the status to open so that the corresponding charges can be allocated.
- Inactive: When a trade operation is set to the inactive status, it's excluded from the allocation processor.
   However, you can't edit such a trade operation any further. Any charges that were allocated prior to the status change will remain unchanged. In essence, the inactive status serves to prevent further modifications to the trade operation while preserving the integrity of previously allocated charges.
- Closed: Trade operations in the closed status will still be considered by the allocation processor. If any new
  receipts are received for the purchase order schedules assocaited with a closed trade operation, charges can
  be applied to those receipts. However, you can't edit a trade operation after it has been closed. The previously
  allocated charges that were assigned before the status change will remain unchanged. The purpose of the
  closed status is to prevent further editing while allowing for the application of charges to new receipts for the
  existing purchase order schedules.

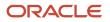

#### Trade Operation Templates

You can create a trade operation from a trade operation template to streamline the process. Trade operation templates can be used for repeat purchases.

Create a template if you need to create a similar trade operation multiple times. This helps to ensure consistency. Trade operation templates contain information about the supplier, charge lines, reference types, routes, and other related information.

Whenever a trade operation is created by using a template, all this information is copied to the trade operation. The user can modify the copied information where required. Trade operation templates are managed in the Landed Cost Management work area on the Manage Trade Operation Templates page.

#### **Related Topics**

- Overview of Landed Cost Management
- Create Estimate Landed Costs

#### **Create Estimate Landed Costs**

You can use a Trade Operation to simulate and estimate landed cost charges associated with purchase order receipts of material. You can create a trade operation for an upcoming shipment to capture the landed cost charges incurred for that shipment.

The landed cost features provide financial visibility into the supply chain costs, including transportation and handling fees, insurance, duties, and taxes. A significant portion of an item's cost can be comprised of landed costs, and it's important to accurately incorporate them into financial processes and decision making. Trade operations are created in the Landed Costs work area on the Manage Trade Operations page. You can associate a purchase order to a Trade Operation based on various identifiers, including purchase order number or advance shipment notice (ASN).

To create estimate landed costs, complete the following steps.

- 1. From the Navigator menu, select Receipt Accounting.
- 2. From the Tasks panel, select Manage Landed Cost Processes.
- **3.** Query for and run the process Prepare Material Purchase Order Data. This process updates the list of approved purchase orders that can be selected for landed costs.
- **4.** From the Tasks panel, select Manage Trade Operation Templates.
- **5.** Search for the required template and click the Create from Template button. Enter the Trade Operation Name and save the Trade Operation.
- 6. (Optional). Enable the Tentative option for any charge lines that you don't want to be included in receipt accounting distributions. This option is only applicable for estimate costs.
- 7. Click on the Associate Default Material Purchase Orders button.
- 8. Click on the Select and Add button and search for and select the required purchase order. You can associate a purchase order to a Trade Operation based on various identifiers, including the Purchase Order number or the Shipment Number (ASN). This associates all of the Trade Operation charges to the material Purchase Order specified in the Trade Operation header.
- **9.** Click Save. When the application has associated the purchase order to the Trade Operation charge lines, the Charge Line Status displays a Ready for Allocation message when you hover over it.

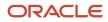

- **10.** Click on a charge. The Charge Details area of the page shows the purchase order line schedules associated with the charge.
- **11.** From the Actions menu in the Trade Operation header, select Allocate Charges. The Charge line status is automatically updated, and the message Successfully Allocated is displayed when you hover over the icon. The total amount of each charge is displayed in the Landed Cost Charges area. This is the estimated charge amount that's anticipated to be applied when the items in a Purchase Order are fully received.
- **12.** From the Actions menu in the Trade Operation header, select Update Status.
- **13.** Set the Trade Operation status to Open. This informs Receipt Accounting that the charges in this Trade Operation are to be added to the material cost of the items received against the Purchase Orders referenced in the Trade Operation. Create and submit the receipt in the Receiving application.
- 14. From the Navigator menu, select Tools, then Scheduled Processes, then run the Transfer Transactions from Receiving to Costing process.
- **15.** In the Landed Costs work area navigate to the Manage Landed Cost Processes page from the Tasks menu. Select the Allocate Landed Cost Charges process and set the Apply Charges to Receipts option to Yes in the Define Parameters region. Submit the process.
- **16.** (Optional). From the Navigator menu, select Receipt Accounting. From the Tasks menu select Create Receipt Accounting Distributions.
- **17.** Select View Item Landed Cost from the Tasks menu. Select the PO number and receipt. The item landed costs displayed include the material and landed cost charges.

**Note:** To create a charge from a service PO, you must select charge basis as Aggregate and select Service PO. The PO Number lists only the Fixed Price Services type of POs. Specify the PO Number, Service PO Number, and Service PO Schedule. After creating the charge from a service PO, the charge line is automatically associated with the invoice line without the need for charge references, because the PO number becomes the reference for charge association.

#### **Related Topics**

- Overview of Landed Cost Management
- Trade Operation Templates

### How You Enable an Invoice for Landed Cost Processing

Reference Types are used to automatically match landed cost charge invoices to trade operation charges.

These are typically the document names that would be used in the business process, and are visible on the Invoice and in landed cost management. For example, Bill of lading or Shipment number.

Invoices are designated for landed cost processing in the Payables work area. To designate an invoice line as a landed cost, enable the Landed Cost option in the Invoice lines section on the Create or Edit Invoice pages. You can then enter the charge details on the Charge References dialog box. After the invoice lines are accounted, submit the Transfer Costs to Cost Management process to transfer the invoice distributions form Payables to Cost Management for further processing.

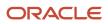

#### **Create Actual Landed Costs**

You can use a Trade Operation to create landed cost charges associated with purchase order receipts of material. You can create a trade operation for an upcoming shipment to capture the landed cost charges incurred for that shipment.

Trade operations are created in the Landed Costs work area on the Manage Trade Operations page. You can associate a purchase order to a Trade Operation based on various identifiers, including purchase order number or advance shipment notice (ASN).

To create actual landed costs, complete the following steps.

- 1. Navigate to the Payables work area and create an invoice. Enable an invoice line for landed cost processing by selecting the Enable option on the Landed Costs tab.
- 2. Select the References plus icon and add the Charge Name, Reference Type, and Reference Value. These fields will be used to match the invoice line to the Trade Operation charge line. Save the changes.
- **3.** Select Validate from the Invoice Actions menu. Ensure that the Validation status updates to Validated on the Invoice Summary tab.
- **4.** Select Post to Ledger from the Invoice Actions menu. Ensure that the Accounting status updates to Accounted on the Invoice Summary tab. Save and close the invoice.
- 5. From the Navigator menu, select Tools, and then Scheduled Processes. Search for and select the Transfer Costs to Cost Management process and set the required parameters. The Cutoff Date must be greater than or equal to Invoice creation date. Submit the process.
- 6. From the Navigator menu, select Receipt Accounting.
- **7.** From the Tasks panel, select Manage Trade Operations. Create a Trade Operation and complete the required fields. Save your changes.
- 8. Add a charge line to the Trade Operation and complete the Charge References fields. Enable the Automatically Associate on Match option.

The Charge References information will be used to automatically associate an invoice that has matching reference data.

- **9.** Select the Enable Automatic Tax Calculation option if you want to use the Tax application to automatically calculate the tax.
- **10.** Click on the Associate Default Material Purchase Orders button.
- **11.** Click on the Select and Add button and search for and select the required purchase order. You can associate a purchase order to a Trade Operation based on various identifiers, including the Purchase Order number or the Shipment Number (ASN). This associates all of the Trade Operation charges to the material Purchase Order specified in the Trade Operation header.
- **12.** Click Save. When the application has associated the purchase order to the Trade Operation charge lines, the Charge Line Status displays a Ready for Allocation message when you hover over it.
- **13.** Click on a charge. The Charge Details area of the page shows the purchase order line schedules associated with the charge.
- 14. From the Actions menu in the Trade Operation header, select Update Status, and set the status to Open.

This informs Receipt Accounting that the charges in this Trade Operation are to be added to the material cost of the items received against the Purchase Orders referenced in the Trade Operation. Create and submit the receipt in the Receiving application.

**15.** From the Actions menu in the Trade Operation header, select Allocate Charges. The Charge line status is updated and displays Successfully Allocated when you hover over the icon. The total amount of each charge is displayed in the Landed Cost Charges area. This is the estimated charge amount that's anticipated to be applied when the items in a Purchase Order are fully received.

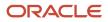

- **16.** In the Landed Costs work area navigate to the Manage Landed Cost Processes page from the Tasks menu. Select and run the Prepare Invoice Data process.
- **17.** On the Manage Landed Cost Processes page select and run the Associate Invoices to Trade Operation Charges process.
- **18.** In the Landed Costs work area navigate to the Manage Charge Invoice Associations page from the Tasks menu, and select the required invoice. Set the Association Status to All. The invoice association status is displayed in the Association Details region, including the association attributes, charge line details, corresponding invoice line details, and match status for each charge line.
- **19.** In the Landed Costs work area navigate to the Manage Trade Operations page. Search for and open the required Trade Operation for editing. The Charge Line Status will be set to Requires Reallocation.
- **20.** Click on the Allocate Charges button. The actual charges are added to the Trade Operation.

### **Charge Invoice Association Status**

When you run the Associate Invoices to Trade Operation Charges process from the Manage Landed Cost Processes page, the Manage Charge Invoice Associations page is updated. The details regarding charge invoice associations are captured in the Association Status field.

The Association Status values are describled in the table.

| Association Status  | Description                                                                                                    |
|---------------------|----------------------------------------------------------------------------------------------------|
| New                 | This is the initial default status.                                                                                                    |
| Associated          | The invoice line has been automatically associated to the Trade Operation Charge line.                                                                                  |
| Manually Associated | The invoice line has been manually associated to the Trade Operation Charge line.                                                                                       |
| Needs Review        | The invoice line has a matching Trade Operation charge line, but you need to review and confirm the association.                                                        |
| Good Match          | There are multiple matches between the Trade Operation charge line and the invoice line. The user needs to select the correct match and confirm the association.        |
| Potential Match     | Only the Procurement BU, Supplier, and Supplier Site on the Trade Operation Charge line and invoice line match. There are no matches found using the charge references. |
| No Match            | The Associate Invoices to Trade Operation Charges process has been run on the invoice line but a match has not been found.                                              |
| Canceled            | The invoice line has been canceled in Accounts Payable.                                                                                                    |

### Upload Trade Operation Charges in a Spreadsheet

You can use a spreadsheet for bulk data updates to an existing Trade Operation. Add, edit, and delete operations can be performed to update the charge information. You can use a spreadsheet to complete bulk updates for the following:

- Landed cost charges
- Landed cost charge references
- Landed cost related charges

The ADF Desktop Integrator is a prerequisite for capturing charges in a spreadsheet, and can be installed from the Tools section of the Navigator menu.

To capture Trade Operation charges in a spreadsheet, complete the following steps.

- 1. From the Navigator menu, select Receipt Accounting.
- 2. From the Landed Costs tasks list, select Capture Trade Operation Charges in Spreadsheet.
- 3. Download the Capture Charges spreadsheet.
- 4. Open the spreadsheet. A pop-up message asks if you want to connect to an application. Click Yes, and enter your sign-on credentials.
- 5. Search on the Capture Charges tab for the Trade Operation to be updated. The spreadsheet is populated with the charge lines and corresponding Trade Operation data from the result set.
- 6. Perform the required edit, add, or delete operations. The Changed column is automatically updated with a change indicator icon to confirm which rows have been modified.
- **7.** Click Upload to apply your changes.
- 8. Repeat the above steps for any changes required on the Capture Charge References tab and the Capture Related Charges tab.

#### Analyze Landed Costs

Compare and evaluate landed cost trends and variances, including material costs and third-party charges, across business units, inventory organizations, and routes.

You can view landed cost variances and charge analyses in the Landed Cost Management work area on the Analyze Landed Cost Charges page and on the Analyze Landed Cost Variances page. You can analyze landed cost charges and variances based on key dimensions, such as the following:

- Item Category
- Item Name
- Charge Name
- Supplier

To analyze landed cost variances, complete the following steps.

- 1. From the Navigator menu, select Receipt Accounting.
- 2. From the Tasks panel, select Manage Landed Cost Processes.
- Run the process Summarize Landed Cost Data. This process prepares landed cost data for multidimensional analysis.
- 4. From the Tasks panel, select Analyze Landed Cost Variances, and complete the required search fields.

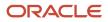

5. In the View Landed Cost Charges By list select Business Unit.

The page displays the landed cost charge data, including the accounted amount, estimate amount, and actual amount in an expandable tree table.

6. Click on the Trends icon to display the data in graph format.

#### **Related Topics**

- Overview of Landed Cost Management
- Set Up Landed Cost Management
- Considerations for Setting Up Landed Cost Management

#### FAQs for Landed Cost Management

#### What are landed costs?

Landed cost refers to the total cost of acquiring goods in a particular location. It includes the cost of the product along with all additional expenses incurred during the procurement and transportation process.

#### What's a landed cost charge?

Landed cost charges are additional material supplier charges and third party charges that are incurred in the process of receiving material into ownership or possession, including consigned scenarios where custody may be with another party.

#### What's a trade operation?

A trade operation is an entity that's used to group landed cost charges expected to be incurred for material shipments. You can create a trade operation for an upcoming shipment to capture the landed cost charges incurred for that shipment.

You can also create the trade operation after the actual shipment.

#### What's a landed cost reference type?

Reference types are business documents, such as bills of lading, that are associated with landed cost charges in trade operations to provide an audit trail of the charges. Reference types are also matched with invoices to capture actual charge amounts.

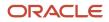

# Can I create a trade operation with multiple charge amounts in multiple currencies?

Yes, a trade operation can contain charges from one or more service providers in multiple currencies.

# What are the criteria to enable a charge invoice for the Associate Charge Invoice task?

The following criteria apply to enable a Charge Invoice for the Associate Charge Invoice task:

- The invoice line type must be Item, Freight, or Miscellaneous.
- The Enable option must be selected on the Landed Cost section of the invoice line.
- Complete the Validate and Post to Ledger invoice actions. The invoice status must be Validated and Accounted.
- Run the following process from the Tools > Scheduled Processes page: Transfer Costs to Cost Management.
   This will make the invoices available for processing in Landed Cost Management.
- Run the following process from the Manage Landed Cost Processes page: Prepare Invoice Data.
- Run the following process from the Manage Landed Cost Processes page: Associate Invoices to Trade Operation Charges.

# Why can't I delete the trade operation when the associated PO schedule is deleted?

A trade operation can't be deleted if a receipt level per unit charge is already derived. This ensures data integrity and preserves the historical record of charges associated with the trade operation.

However, you can set the trade operation status to Inactive and ensure that the trade operation can't be edited and allocation can't be run for the trade operation.

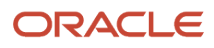

# **6** Appendix: Events and Cost Accounting Distributions

### **Overview of Cost Accounting Distributions**

For every inventory and manufacturing transaction, there is an accounting entry in cost accounting. This appendix explains the transaction events and their corresponding accounting entries in detail.

Note: You will notice either a single asterisk (\*) or double asterisks (\*\*) for some entries in the tables.

- Single asterisk (\*): You can track inventory in an asset subinventory location or in an expense subinventory location. An asterisk (\*) in the table indicates that the accounting line type differs depending on whether you track the inventory as an asset or expense. When you track inventory as an asset, you must define an inventory valuation account in your accounting rules. Similarly, when you track inventory as an expense, you must define an expense account in your accounting rules.
- Two asterisks (\*\*): Indicates accounting distributions that are applicable only to standard cost.

#### **Inventory Transaction Events**

#### **Miscellaneous Transaction Events**

The following transaction event types follow the pattern shown in the table.

- Account Alias Issue
- Account Issue
- Miscellaneous Issue
- Move Order Issue
- Cycle Count Adjustment for a Negative Adjustment
- Physical Inventory Adjustment for a Negative Adjustment

| Accounting Line Type             | Transaction Type |
|----------------------------------|------------------|
| Offset                           | Debit            |
| Inventory Valuation or Expense * | Credit           |
| Expense                          | Debit            |

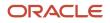

| Accounting Line Type            | Transaction Type |
|---------------------------------|------------------|
| Material Overhead Absorption    | Credit           |
| Offset                          | Debit            |
| Miscellaneous Issue Variance ** | Credit           |
| Offset                          | Debit            |
| Cost Variance                   | Credit           |

#### Intraorganization Transfer Events

The following transaction event types follow the pattern shown in the table.

- Cycle Count Transfer for Issue (that is, a material issued out of the inventory)
- Lot Grade Change for Issue
- Movement Request Transfer for Issue
- Physical Inventory Transfer for Issue
- Planning Transfer for Issue
- Sales Order Pick for Issue
- Subinventory Transfer for Issue

The following table lists the accounting line types and their accounting entries.

| Accounting Line Type              | Transaction Type |
|-----------------------------------|------------------|
| Valuation Unit Transfer Gain Loss | Debit            |
| Inventory Valuation or Expense *  | Credit           |
| Expense                           | Debit            |
| Material Overhead Absorption      | Credit           |

The following transaction event types follow the pattern shown in the table below.

- Cycle Count Transfer for Receipt (that is, a material received into inventory)
- Lot Grade Change for Receipt
- Movement Request Transfer for Receipt

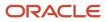

- Physical Inventory Transfer for Receipt
- Planning Transfer for Receipt
- Sales Order Pick for Receipt
- Subinventory Transfer for Receipt

The following table lists the accounting line types and their accounting entries.

| Accounting Line Type                | Transaction Type |
|-------------------------------------|------------------|
| Inventory Valuation or Expense *    | Debit            |
| Valuation Unit Transfer Gain Loss   | Credit           |
| Inventory Valuation or Expense *    | Debit            |
| Material Overhead Absorption        | Credit           |
| Valuation Unit Transfer Variance ** | Debit            |
| Valuation Unit Transfer Gain Loss   | Credit           |

#### Direct Organization Transfer Events

The following table lists the direct organization events and their accounting entries.

| Event Type Name                                               | Accounting Line Type             | Transaction Type |
|---------------------------------------------------------------|----------------------------------|------------------|
| Shipment                                                      | Trade In-Transit Valuation       | Debit            |
| Shipment                                                      | Inventory Valuation or Expense * | Credit           |
| Shipment                                                      | Expense                          | Debit            |
| Shipment                                                      | Material Overhead Absorption     | Credit           |
| Shipment                                                      | Offset                           | Debit            |
| Shipment                                                      | Cost Variance                    | Credit           |
| Trade In-Transit Issue (Intercompany Invoicing<br>Option = Y) | Inter Company Cost of Goods Sold | Debit            |

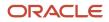

| Event Type Name                                                    | Accounting Line Type                    | Transaction Type |
|--------------------------------------------------------------------|-----------------------------------------|------------------|
| Trade In-Transit Issue (Intercompany Invoicing<br>Option = Y)      | Trade In-Transit Valuation              | Credit           |
| Trade In-Transit Issue (Intercompany Invoicing<br>Option = Y)      | Expense                                 | Debit            |
| Trade In-Transit Issue (Intercompany Invoicing<br>Option = Y)      | Overhead Absorption                     | Credit           |
| Trade In-Transit Issue (Intercompany Invoicing<br>Option = N)      | Interorganization Receivables           | Debit            |
| Trade In-Transit Issue (Intercompany Invoicing<br>Option = N)      | Trade In-Transit Valuation              | Credit           |
| Trade In-Transit Issue (Intercompany Invoicing<br>Option = N)      | Expense                                 | Debit            |
| Trade In-Transit Issue (Intercompany Invoicing<br>Option = N)      | Overhead Absorption                     | Credit           |
| Trade In-Transit Issue (Intercompany Invoicing<br>Option = N)      | Interorganization Receivables           | Debit            |
| Trade In-Transit Issue (Intercompany Invoicing<br>Option = N)      | Interorganization Gain or Loss          | Credit           |
| Trade In-Transit Issue (Intercompany Invoicing<br>Option = Y or N) | Trade In-Transit Valuation              | Debit            |
| Trade In-Transit Issue (Intercompany Invoicing<br>Option = Y or N) | Trade Clearing                          | Credit           |
| Trade In-Transit Issue (Intercompany Invoicing<br>Option = Y or N) | Trade In-Transit Valuation or Expense * | Debit            |
| Trade In-Transit Issue (Intercompany Invoicing<br>Option = Y or N) | Overhead Absorption                     | Credit           |
| Trade In-Transit Issue (Intercompany Invoicing<br>Option = Y or N) | Trade In-Transit Valuation              | Debit            |
| Trade In-Transit Issue (Intercompany Invoicing<br>Option = Y or N) | Trade Clearing                          | Credit           |
| Receipt                                                            | Inventory Valuation or Expense *        | Debit            |

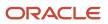

| Event Type Name                                                        | Accounting Line Type                    | Transaction Type |
|------------------------------------------------------------------------|-----------------------------------------|------------------|
| Receipt                                                                | Trade In-Transit Valuation              | Credit           |
| Receipt                                                                | Inventory Valuation or Expense *        | Debit            |
| Receipt                                                                | Material Overhead Absorption            | Credit           |
| Receipt                                                                | Transfer Price Variance **              | Debit            |
| Receipt                                                                | Trade In-Transit Valuation              | Credit           |
| Trade In-Transit Return (Intercompany Invoicing<br>Option = Y or N)    | Trade Clearing                          | Debit            |
| Trade In-Transit Return (Intercompany Invoicing<br>Option = Y or N)    | Trade In-Transit Valuation              | Credit           |
| Trade In-Transit Return (Intercompany Invoicing<br>Option = Y or N)    | Expense                                 | Debit            |
| Trade In-Transit Return (Intercompany Invoicing<br>Option = Y or N)    | Overhead Absorption                     | Credit           |
| Trade In-Transit Return (Intercompany Invoicing<br>Option = Y or N)    | Trade Clearing                          | Debit            |
| Trade In-Transit Return (Intercompany Invoicing<br>Option = Y or N)    | Trade In-Transit Valuation              | Credit           |
| Trade In-Transit Return Receipt (Intercompany<br>Invoicing Option = Y) | Trade In-Transit Valuation              | Debit            |
| Trade In-Transit Return Receipt (Intercompany<br>Invoicing Option = Y) | Inter Company COGS                      | Credit           |
| Trade In-Transit Return Receipt (Intercompany<br>Invoicing Option = Y) | Trade In-Transit Valuation or Expense * | Debit            |
| Trade In-Transit Return Receipt (Intercompany<br>Invoicing Option = Y) | Overhead Absorption                     | Credit           |
| Trade In-Transit Return Receipt (Intercompany<br>Invoicing Option = N) | Trade In-Transit Valuation              | Debit            |
| Trade In-Transit Return Receipt (Intercompany<br>Invoicing Option = N) | Interorganization Receivables           | Credit           |

| Event Type Name                                                        | Accounting Line Type                    | Transaction Type |
|------------------------------------------------------------------------|-----------------------------------------|------------------|
| Trade In-Transit Return Receipt (Intercompany<br>Invoicing Option = N) | Trade In-Transit Valuation or Expense * | Debit            |
| Trade In-Transit Return Receipt (Intercompany<br>Invoicing Option = N) | Overhead Absorption                     | Credit           |
| Trade In-Transit Return Receipt (Intercompany<br>Invoicing Option = N) | Interorganization Gain Loss             | Debit            |
| Trade In-Transit Return Receipt (Intercompany<br>Invoicing Option = N) | Interorganization Receivables           | Credit           |

#### Interorganization Transfer Events

The following table lists the interorganization transfer events and the corresponding accounting entries.

| Event Type Name                                               | Accounting Line Type             | Transaction Type |
|---------------------------------------------------------------|----------------------------------|------------------|
| Shipment to In-Transit                                        | Trade In-Transit Valuation       | Debit            |
| Shipment to In-Transit                                        | Inventory Valuation or Expense * | Credit           |
| Shipment to In-Transit                                        | Expense                          | Debit            |
| Shipment to In-Transit                                        | Material Overhead Absorption     | Credit           |
| Shipment to In-Transit                                        | Offset                           | Debit            |
| Shipment to In-Transit                                        | Cost Variance                    | Credit           |
| Trade In-Transit Issue (Intercompany Invoicing<br>Option = Y) | Intercompany Cost of Goods Sold  | Debit            |
| Trade In-Transit Issue (Intercompany Invoicing<br>Option = Y) | Trade In-Transit Valuation       | Credit           |
| Trade In-Transit Issue (Intercompany Invoicing<br>Option = Y) | Expense                          | Debit            |
| Trade In-Transit Issue (Intercompany Invoicing<br>Option = Y) | Overhead Absorption              | Credit           |

| Event Type Name                                                      | Accounting Line Type                    | Transaction Type |
|----------------------------------------------------------------------|-----------------------------------------|------------------|
| Trade In-Transit Issue (Intercompany Invoicing<br>Option = N)        | Interorganization Receivables           | Debit            |
| Trade In-Transit Issue (Intercompany Invoicing<br>Option = N)        | Trade In-Transit Valuation              | Credit           |
| Trade In-Transit Issue (Intercompany Invoicing<br>Option = N)        | Expense                                 | Debit            |
| Trade In-Transit Issue (Intercompany Invoicing<br>Option = N)        | Overhead Absorption                     | Credit           |
| Trade In-Transit Issue (Intercompany Invoicing<br>Option = N)        | Interorganization Receivables           | Debit            |
| Trade In-Transit Issue (Intercompany Invoicing<br>Option = N)        | Interorganization Gain or Loss          | Credit           |
| Trade In-Transit Receipt (Intercompany<br>Invoicing Option = Y or N) | Trade In-Transit Valuation              | Debit            |
| Trade In-Transit Receipt (Intercompany<br>Invoicing Option = Y or N) | Trade Clearing                          | Credit           |
| Trade In-Transit Receipt (Intercompany<br>Invoicing Option = Y or N) | Trade In-Transit Valuation or Expense * | Debit            |
| Trade In-Transit Receipt (Intercompany<br>Invoicing Option = Y or N) | Overhead Absorption                     | Credit           |
| Trade In-Transit Receipt (Intercompany<br>Invoicing Option = Y or N) | Trade In-Transit Valuation              | Debit            |
| Trade In-Transit Receipt (Intercompany<br>Invoicing Option = Y or N) | Trade Clearing                          | Credit           |
| Receipt from In-Transit                                              | Inventory Valuation or Expense *        | Debit            |
| Receipt from In-Transit                                              | Receiving Inspection                    | Credit           |
| Receipt from In-Transit                                              | Inventory Valuation or Expense *        | Debit            |
| Receipt from In-Transit                                              | Material Overhead Absorption            | Credit           |
| Receipt from In-Transit                                              | Transfer Price Variance **              | Debit            |

| Event Type Name                                                        | Accounting Line Type                    | Transaction Type |
|------------------------------------------------------------------------|-----------------------------------------|------------------|
| Receipt from In-Transit                                                | Receiving Inspection                    | Credit           |
| Trade In-Transit Return (Intercompany Invoicing<br>Option = Y or N)    | Trade Clearing                          | Debit            |
| Trade In-Transit Return (Intercompany Invoicing<br>Option = Y or N)    | Trade In-Transit Valuation              | Credit           |
| Trade In-Transit Return (Intercompany Invoicing<br>Option = Y or N)    | Expense                                 | Debit            |
| Trade In-Transit Return (Intercompany Invoicing<br>Option = Y or N)    | Overhead Absorption                     | Credit           |
| Trade In-Transit Return (Intercompany Invoicing<br>Option = Y or N)    | Trade Clearing                          | Debit            |
| Trade In-Transit Return (Intercompany Invoicing<br>Option = Y or N)    | Trade In-Transit Valuation              | Credit           |
| Trade In-Transit Return Receipt (Intercompany<br>Invoicing Option = Y) | Trade In-Transit Valuation              | Debit            |
| Trade In-Transit Return Receipt (Intercompany<br>Invoicing Option = Y) | Intercompany COGS                       | Credit           |
| Trade In-Transit Return Receipt (Intercompany<br>Invoicing Option = Y) | Trade In-Transit Valuation or Expense * | Debit            |
| Trade In-Transit Return Receipt (Intercompany<br>Invoicing Option = Y) | Overhead Absorption                     | Credit           |
| Trade In-Transit Return Receipt (Intercompany<br>Invoicing Option = N) | Trade In-Transit Valuation              | Debit            |
| Trade In-Transit Return Receipt (Intercompany<br>Invoicing Option = N) | Interorganization Receivables           | Credit           |
| Trade In-Transit Return Receipt (Intercompany<br>Invoicing Option = N) | Trade In-Transit Valuation or Expense * | Debit            |
| Trade In-Transit Return Receipt (Intercompany<br>Invoicing Option = N) | Overhead Absorption                     | Credit           |
| Trade In-Transit Return Receipt (Intercompany<br>Invoicing Option = N) | Interorganization Gain Loss             | Debit            |

| Event Type Name                                                        | Accounting Line Type          | Transaction Type |
|------------------------------------------------------------------------|-------------------------------|------------------|
| Trade In-Transit Return Receipt (Intercompany<br>Invoicing Option = N) | Interorganization Receivables | Credit           |

#### Subinventory Transfer Order Events

The following table lists the subinventory transfer events and the corresponding accounting entries.

| Event Type Name                                       | Accounting Line Type                | Transaction Type |
|-------------------------------------------------------|-------------------------------------|------------------|
| Transfer Order Intraorganization Transfer<br>Shipment | Trade In-Transit Valuation          | Debit            |
| Transfer Order Intraorganization Transfer<br>Shipment | Inventory Valuation or Expense *    | Credit           |
| Transfer Order Intraorganization Transfer<br>Shipment | Expense                             | Debit            |
| Transfer Order Intraorganization Transfer<br>Shipment | Material Overhead Absorption        | Credit           |
| Transfer Order Intraorganization Transfer<br>Receipt  | Inventory Valuation or Expense *    | Debit            |
| Transfer Order Intraorganization Transfer<br>Receipt  | Trade In-Transit Valuation          | Credit           |
| Transfer Order Intraorganization Transfer<br>Receipt  | Inventory Valuation or Expense *    | Debit            |
| Transfer Order Intraorganization Transfer<br>Receipt  | Material Overhead Absorption        | Credit           |
| Transfer Order Intraorganization Transfer<br>Receipt  | Valuation Unit Transfer Variance ** | Debit            |
| Transfer Order Intraorganization Transfer<br>Receipt  | Trade In-Transit Valuation          | Credit           |
| Transfer Order Subinventory Transfer Issue            | Valuation Unit Transfer Gain Loss   | Debit            |
| Transfer Order Subinventory Transfer Issue            | Inventory Valuation or Expense *    | Credit           |

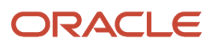

| Event Type Name                              | Accounting Line Type                    | Transaction Type |
|----------------------------------------------|-----------------------------------------|------------------|
| Transfer Order Subinventory Transfer Issue   | Expense                                 | Debit            |
| Transfer Order Subinventory Transfer Issue   | Material Overhead Absorption            | Credit           |
| Transfer Order Subinventory Transfer Issue   | Inventory Valuation or Expense *        | Debit            |
| Transfer Order Subinventory Transfer Receipt | Valuation Unit Transfer Gain or Loss    | Credit           |
| Transfer Order Subinventory Transfer Receipt | Inventory Valuation Expense *           | Debit            |
| Transfer Order Subinventory Transfer Receipt | Material Overhead Absorption            | Credit           |
| Transfer Order Subinventory Transfer Receipt | Valuation Unit Transfer Variance **     | Debit            |
| Transfer Order Subinventory Transfer Receipt | Valuation Unit Transfer Gain or Loss    | Credit           |
| Trade In-Transit Issue                       | Valuation Unit Transfer Gain or Loss    | Debit            |
| Trade In-Transit Issue                       | Trade In-Transit Valuation              | Credit           |
| Trade In-Transit Issue                       | Expense                                 | Debit            |
| Trade In-Transit Issue                       | Overhead Absorption                     | Credit           |
| Trade In-Transit Receipt                     | Trade In-Transit Valuation              | Debit            |
| Trade In-Transit Receipt                     | Valuation Unit Transfer Gain or Loss    | Credit           |
| Trade In-Transit Receipt                     | Trade In-Transit Valuation or Expense * | Debit            |
| Trade In-Transit Receipt                     | Overhead Absorption                     | Credit           |
| Transfer Order Pick Issue                    | Valuation Unit Transfer Gain Loss       | Debit            |
| Transfer Order Pick Issue                    | Inventory Valuation or Expense *        | Credit           |
| Transfer Order Pick Issue                    | Expense                                 | Debit            |
| Transfer Order Pick Issue                    | Material Overhead Absorption            | Credit           |
| Transfer Order Pick Receipt                  | Inventory Valuation or Expense *        | Debit            |

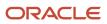

| Event Type Name                    | Accounting Line Type                 | Transaction Type |
|------------------------------------|--------------------------------------|------------------|
| Transfer Order Pick Receipt        | Valuation Unit Transfer Gain or Loss | Credit           |
| Transfer Order Pick Receipt        | Inventory Valuation or Expense *     | Debit            |
| Transfer Order Pick Receipt        | Material Overhead Absorption         | Credit           |
| Transfer Order Pick Receipt        | Valuation Unit Transfer Variance **  | Debit            |
| Transfer Order Pick Receipt        | Valuation Unit Transfer Gain or Loss | Credit           |
| Transfer Order Return Pick Issue   | Valuation Unit Transfer Gain Loss    | Debit            |
| Transfer Order Return Pick Issue   | Inventory Valuation or Expense *     | Credit           |
| Transfer Order Return Pick Issue   | Expense                              | Debit            |
| Transfer Order Return Pick Issue   | Material Overhead Absorption         | Credit           |
| Transfer Order Return Pick Receipt | Inventory Valuation or Expense *     | Debit            |
| Transfer Order Return Pick Receipt | Valuation Unit Transfer Gain or Loss | Credit           |
| Transfer Order Return Pick Receipt | Inventory Valuation or Expense *     | Debit            |
| Transfer Order Return Pick Receipt | Material Overhead Absorption         | Credit           |
| Transfer Order Return Pick Receipt | Valuation Unit Transfer Variance **  | Debit            |
| Transfer Order Return Pick Receipt | Valuation Unit Transfer Gain or Loss | Credit           |

#### Direct Organization Transfer Order Events

The following table lists the direct organization transfer events and the corresponding accounting entries.

| Event Type Name                                                              | Accounting Line Type            | Transaction Type |
|------------------------------------------------------------------------------|---------------------------------|------------------|
| Transfer Order Trade In-Transit Issue<br>(Intercompany Invoicing Option = Y) | Intercompany Cost of Goods Sold | Debit            |

| Event Type Name                                                                       | Accounting Line Type                    | Transaction Type |
|---------------------------------------------------------------------------------------|-----------------------------------------|------------------|
| Transfer Order Trade In-Transit Issue<br>(Intercompany Invoicing Option = Y)          | Trade In-Transit Valuation              | Credit           |
| Transfer Order Trade In-Transit Issue<br>(Intercompany Invoicing Option = Y)          | Expense                                 | Debit            |
| Transfer Order Trade In-Transit Issue<br>(Intercompany Invoicing Option = Y)          | Overhead Absorption                     | Credit           |
| Transfer Order Trade In-Transit Issue<br>(Intercompany Invoicing Option = N)          | Interorganization Receivables           | Debit            |
| Transfer Order Trade In-Transit Issue<br>(Intercompany Invoicing Option = N)          | Trade In-Transit Valuation              | Credit           |
| Transfer Order Trade In-Transit Issue<br>(Intercompany Invoicing Option = N)          | Expense                                 | Debit            |
| Transfer Order Trade In-Transit Issue<br>(Intercompany Invoicing Option = N)          | Overhead Absorption                     | Credit           |
| Transfer Order Trade In-Transit Issue<br>(Intercompany Invoicing Option = N)          | Interorganization Receivables           | Debit            |
| Transfer Order Trade In-Transit Issue<br>(Intercompany Invoicing Option = N)          | Interorganization Gain or Loss          | Credit           |
| Transfer Order Trade In-Transit<br>Receipt(Intercompany Invoicing Option = Y or<br>N) | Trade In-Transit Valuation              | Debit            |
| Transfer Order Trade In-Transit<br>Receipt(Intercompany Invoicing Option = Y or<br>N) | Trade Clearing                          | Credit           |
| Transfer Order Trade In-Transit<br>Receipt(Intercompany Invoicing Option = Y or<br>N) | Trade In-Transit Valuation or Expense * | Debit            |
| Transfer Order Trade In-Transit<br>Receipt(Intercompany Invoicing Option = Y or<br>N) | Overhead Absorption                     | Credit           |
| Transfer Order Trade In-Transit<br>Receipt(Intercompany Invoicing Option = Y or<br>N) | Trade In-Transit Valuation              | Debit            |

| Event Type Name                                                                       | Accounting Line Type                    | Transaction Type |
|---------------------------------------------------------------------------------------|-----------------------------------------|------------------|
| Transfer Order Trade In-Transit<br>Receipt(Intercompany Invoicing Option = Y or<br>N) | Trade Clearing                          | Credit           |
| Transfer Order Trade In-Transit Return<br>(Intercompany Invoicing Option = Y or N)    | Trade Clearing                          | Debit            |
| Transfer Order Trade In-Transit Return<br>(Intercompany Invoicing Option = Y or N)    | Trade In-Transit Valuation              | Credit           |
| Transfer Order Trade In-Transit Return<br>(Intercompany Invoicing Option = Y or N)    | Expense                                 | Debit            |
| Transfer Order Trade In-Transit Return<br>(Intercompany Invoicing Option = Y or N)    | Overhead Absorption                     | Credit           |
| Transfer Order Trade In-Transit Return<br>(Intercompany Invoicing Option = Y or N)    | Trade Clearing                          | Debit            |
| Transfer Order Trade In-Transit Return<br>(Intercompany Invoicing Option = Y or N)    | Trade In-Transit Valuation              | Credit           |
| Transfer Order Trade In-Transit Return Receipt<br>(Intercompany Invoicing Option = Y) | Trade In-Transit Valuation              | Debit            |
| Transfer Order Trade In-Transit Return Receipt<br>(Intercompany Invoicing Option = Y) | Intercompany COGS                       | Credit           |
| Transfer Order Trade In-Transit Return Receipt<br>(Intercompany Invoicing Option = Y) | Trade In-Transit Valuation or Expense * | Debit            |
| Transfer Order Trade In-Transit Return Receipt<br>(Intercompany Invoicing Option = Y) | Overhead Absorption                     | Credit           |
| Transfer Order Trade In-Transit Return Receipt<br>(Intercompany Invoicing Option = N) | Trade In-Transit Valuation              | Debit            |
| Transfer Order Trade In-Transit Return Receipt<br>(Intercompany Invoicing Option = N) | Interorganization Receivables           | Credit           |
| Transfer Order Trade In-Transit Return Receipt<br>(Intercompany Invoicing Option = N) | Trade In-Transit Valuation or Expense * | Debit            |
| Transfer Order Trade In-Transit Return Receipt<br>(Intercompany Invoicing Option = N) | Overhead Absorption                     | Credit           |

| Event Type Name                                                                       | Accounting Line Type             | Transaction Type |
|---------------------------------------------------------------------------------------|----------------------------------|------------------|
| Transfer Order Trade In-Transit Return Receipt<br>(Intercompany Invoicing Option = N) | Interorganization Gain Loss      | Debit            |
| Transfer Order Trade In-Transit Return Receipt<br>(Intercompany Invoicing Option = N) | Interorganization Receivables    | Credit           |
| Transfer Order Transfer Shipment                                                      | Trade In-Transit Valuation       | Debit            |
| Transfer Order Transfer Shipment                                                      | Inventory Valuation or Expense * | Credit           |
| Transfer Order Transfer Shipment                                                      | Expense                          | Debit            |
| Transfer Order Transfer Shipment                                                      | Material Overhead Absorption     | Credit           |
| Transfer Order Transfer Shipment                                                      | Offset                           | Debit            |
| Transfer Order Transfer Shipment                                                      | Cost Variance                    | Credit           |
| Transfer Order Transfer Receipt                                                       | Inventory Valuation or Expense * | Debit            |
| Transfer Order Transfer Receipt                                                       | Trade In-Transit Valuation       | Credit           |
| Transfer Order Transfer Receipt                                                       | Inventory Valuation or Expense * | Debit            |
| Transfer Order Transfer Receipt                                                       | Material Overhead Absorption     | Credit           |
| Transfer Order Transfer Receipt                                                       | Transfer Price Variance **       | Debit            |
| Transfer Order Transfer Receipt                                                       | Trade In-Transit Valuation       | Credit           |
| Transfer Order Trade In-Transit Return Receipt<br>(Intercompany Invoicing Option = Y) | Expense                          | Debit            |
| Transfer Order Trade In-Transit Return Receipt<br>(Intercompany Invoicing Option = Y) | Intercompany COGS                | Credit           |
| Transfer Order Return with scrap flow                                                 | Expense                          | Debit            |
| Transfer Order Return with scrap flow                                                 | Overhead Absorption              | Credit           |
| Transfer Order Trade In-Transit Return Receipt<br>(Intercompany Invoicing Option = N) | Expense                          | Debit            |

| Event Type Name                                                                       | Accounting Line Type          | Transaction Type |
|---------------------------------------------------------------------------------------|-------------------------------|------------------|
| Transfer Order Trade In-Transit Return Receipt<br>(Intercompany Invoicing Option = N) | Interorganization Receivables | Credit           |
| Transfer Order Return with scrap flow                                                 | Expense                       | Debit            |
| Transfer Order Return with scrap flow                                                 | Overhead Absorption           | Credit           |
| Transfer Order Return with scrap flow                                                 | Interorganization Gain Loss   | Debit            |
| Transfer Order Return with scrap flow                                                 | Expense                       | Credit           |

#### Interorganization Transfer Order Events

The following table lists the transfer order events and their accounting entries.

| Event Type Name                                                              | Accounting Line Type             | Transaction Type |
|------------------------------------------------------------------------------|----------------------------------|------------------|
| Transfer Order Shipment to In-Transit                                        | Trade In-Transit Valuation       | Debit            |
| Transfer Order Shipment to In-Transit                                        | Inventory Valuation or Expense * | Credit           |
| Transfer Order Shipment to In-Transit                                        | Expense                          | Debit            |
| Transfer Order Shipment to In-Transit                                        | Material Overhead Absorption     | Credit           |
| Transfer Order Shipment to In-Transit                                        | Offset                           | Debit            |
| Transfer Order Shipment to In-Transit                                        | Cost Variance                    | Credit           |
| Transfer Order Trade In-Transit Issue<br>(Intercompany Invoicing Option = Y) | Intercompany Cost of Goods Sold  | Debit            |
| Transfer Order Trade In-Transit Issue<br>(Intercompany Invoicing Option = Y) | Trade In-Transit Valuation       | Credit           |
| Transfer Order Trade In-Transit Issue<br>(Intercompany Invoicing Option = Y) | Expense                          | Debit            |
| Transfer Order Trade In-Transit Issue<br>(Intercompany Invoicing Option = Y) | Overhead Absorption              | Credit           |

| Event Type Name                                                                   | Accounting Line Type                    | Transaction Type |
|-----------------------------------------------------------------------------------|-----------------------------------------|------------------|
| Transfer Order Trade In-Transit Issue<br>(Intercompany Invoicing Option = N)      | Interorganization Receivables           | Debit            |
| Transfer Order Trade In-Transit Issue<br>(Intercompany Invoicing Option = N)      | Trade In-Transit Valuation              | Credit           |
| Transfer Order Trade In-Transit Issue<br>(Intercompany Invoicing Option = N)      | Expense                                 | Debit            |
| Transfer Order Trade In-Transit Issue<br>(Intercompany Invoicing Option = N)      | Overhead Absorption                     | Credit           |
| Transfer Order Trade In-Transit Issue<br>(Intercompany Invoicing Option = N)      | Interorganization Receivables           | Debit            |
| Transfer Order Trade In-Transit Issue<br>(Intercompany Invoicing Option = N)      | Interorganization Gain or Loss          | Credit           |
| Transfer Order Trade In-Transit Issue<br>(Intercompany Invoicing Option = Y or N) | Trade In-Transit Valuation              | Debit            |
| Transfer Order Trade In-Transit Issue<br>(Intercompany Invoicing Option = Y or N) | Trade Clearing                          | Credit           |
| Transfer Order Trade In-Transit Issue<br>(Intercompany Invoicing Option = Y or N) | Trade In-Transit Valuation or Expense * | Debit            |
| Transfer Order Trade In-Transit Issue<br>(Intercompany Invoicing Option = Y or N) | Overhead Absorption                     | Credit           |
| Transfer Order Trade In-Transit Issue<br>(Intercompany Invoicing Option = Y or N) | Trade In-Transit Valuation              | Debit            |
| Transfer Order Trade In-Transit Issue<br>(Intercompany Invoicing Option = Y or N) | Trade Clearing                          | Credit           |
| Transfer Order Receipt from In-Transit                                            | Inventory Valuation or Expense *        | Debit            |
| Transfer Order Receipt from In-Transit                                            | Receiving Inspection                    | Credit           |
| Transfer Order Receipt from In-Transit                                            | Inventory Valuation or Expense *        | Debit            |
| Transfer Order Receipt from In-Transit                                            | Material Overhead Absorption            | Credit           |
| Transfer Order Receipt from In-Transit                                            | Transfer Price Variance **              | Debit            |

| Event Type Name                                                     | Accounting Line Type             | Transaction Type |
|---------------------------------------------------------------------|----------------------------------|------------------|
| Transfer Order Receipt from In-Transit                              | Receiving Inspection             | Credit           |
| Transfer Order Issue                                                | Trade In-Transit Valuation       | Debit            |
| Transfer Order Receipt Issue                                        | Inventory Valuation or Expense * | Credit           |
| Transfer Order Receipt Issue                                        | Expense                          | Debit            |
| Transfer Order Receipt Issue                                        | Material Overhead Absorption     | Credit           |
| Transfer Order Receipt Issue                                        | Offset                           | Debit            |
| Transfer Order Receipt Issue                                        | Cost Variance                    | Credit           |
| Transfer Order Return Shipment                                      | Receiving Inspection             | Debit            |
| Transfer Order Return Shipment                                      | Inventory Valuation or Expense * | Credit           |
| Transfer Order Return Shipment                                      | Expense                          | Debit            |
| Transfer Order Return Shipment                                      | Material Overhead Absorption     | Credit           |
| Transfer Order Return Shipment                                      | Receiving Inspection             | Debit            |
| Transfer Order Return Shipment                                      | Transfer Price Variance **       | Credit           |
| Transfer Order Return Shipment                                      | Receiving Inspection             | Debit            |
| Transfer Order Return Shipment                                      | Cost Variance                    | Credit           |
| Trade In-Transit Return (Intercompany Invoicing<br>Option = Y or N) | Trade Clearing                   | Debit            |
| Trade In-Transit Return (Intercompany Invoicing<br>Option = Y or N) | Trade In-Transit Valuation       | Credit           |
| Trade In-Transit Return (Intercompany Invoicing<br>Option = Y or N) | Expense                          | Debit            |
| Trade In-Transit Return (Intercompany Invoicing<br>Option = Y or N) | Overhead Absorption              | Credit           |

| Event Type Name                                                        | Accounting Line Type                    | Transaction Type |
|------------------------------------------------------------------------|-----------------------------------------|------------------|
| Trade In-Transit Return (Intercompany Invoicing<br>Option = Y or N)    | Trade Clearing                          | Debit            |
| Trade In-Transit Return (Intercompany Invoicing<br>Option = Y or N)    | Trade In-Transit Valuation              | Credit           |
| Trade In-Transit Return Receipt (Intercompany<br>Invoicing Option = Y) | Trade In-Transit Valuation              | Debit            |
| Trade In-Transit Return Receipt (Intercompany<br>Invoicing Option = Y) | Intercompany COGS                       | Credit           |
| Trade In-Transit Return Receipt (Intercompany<br>Invoicing Option = Y) | Trade In-Transit Valuation or Expense * | Debit            |
| Trade In-Transit Return Receipt (Intercompany<br>Invoicing Option = Y) | Overhead Absorption                     | Credit           |
| Trade In-Transit Return Receipt (Intercompany<br>Invoicing Option = N) | Trade In-Transit Valuation              | Debit            |
| Trade In-Transit Return Receipt (Intercompany<br>Invoicing Option = N) | Interorganization Receivables           | Credit           |
| Trade In-Transit Return Receipt (Intercompany<br>Invoicing Option = N) | Trade In-Transit Valuation or Expense * | Debit            |
| Trade In-Transit Return Receipt (Intercompany<br>Invoicing Option = N) | Overhead Absorption                     | Credit           |
| Trade In-Transit Return Receipt (Intercompany<br>Invoicing Option = N) | Interorganization Gain Loss             | Debit            |
| Trade In-Transit Return Receipt (Intercompany<br>Invoicing Option = N) | Interorganization Receivables           | Credit           |

#### Internal Drop Ship Transfer Events

The following table lists the internal drop ship transfer events and the corresponding accounting entries.

| Event Type Name            | Accounting Line Type       | Transaction Type |
|----------------------------|----------------------------|------------------|
| Physical Sales Order Issue | Trade In-Transit Valuation | Debit            |

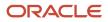

| Event Type Name                                                                    | Accounting Line Type             | Transaction Type |
|------------------------------------------------------------------------------------|----------------------------------|------------------|
| Physical Sales Order Issue                                                         | Inventory Valuation or Expense * | Credit           |
| Physical Sales Order Issue                                                         | Expense                          | Debit            |
| Physical Sales Order Issue                                                         | Material Overhead Absorption     | Credit           |
| Physical Sales Order Issue                                                         | Offset                           | Debit            |
| Physical Sales Order Issue                                                         | Cost Variance                    | Credit           |
| Drop Shipment Trade In-Transit Issue<br>(Intercompany Invoicing Option = Y)        | Intercompany COGS                | Debit            |
| Drop Shipment Trade In-Transit Issue<br>(Intercompany Invoicing Option = Y)        | Trade In-Transit Valuation       | Credit           |
| Drop Shipment Trade In-Transit Issue<br>(Intercompany Invoicing Option = Y)        | Expense                          | Debit            |
| Drop Shipment Trade In-Transit Issue<br>(Intercompany Invoicing Option = Y)        | Overhead Absorption              | Credit           |
| Drop Shipment Trade In-Transit Issue<br>(Intercompany Invoicing Option = N)        | Interorganization Receivables    | Debit            |
| Drop Shipment Trade In-Transit Issue<br>(Intercompany Invoicing Option = N)        | Trade In-Transit Valuation       | Credit           |
| Drop Shipment Trade In-Transit Issue<br>(Intercompany Invoicing Option = N)        | Expense                          | Debit            |
| Drop Shipment Trade In-Transit Issue<br>(Intercompany Invoicing Option = N)        | Overhead Absorption              | Credit           |
| Drop Shipment Trade In-Transit Issue<br>(Intercompany Invoicing Option = N)        | Interorganization Receivables    | Debit            |
| Drop Shipment Trade In-Transit Issue<br>(Intercompany Invoicing Option = N)        | Interorganization Gain Loss      | Credit           |
| Drop Shipment Trade In-Transit Receipt<br>(Intercompany Invoicing Option = Y or N) | Trade In-Transit Valuation       | Debit            |
| Drop Shipment Trade In-Transit Receipt<br>(Intercompany Invoicing Option = Y or N) | Trade Clearing                   | Credit           |

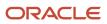

| Event Type Name                                                                    | Accounting Line Type                    | Transaction Type |
|------------------------------------------------------------------------------------|-----------------------------------------|------------------|
| Drop Shipment Trade In-Transit Receipt<br>(Intercompany Invoicing Option = Y or N) | Trade In-Transit Valuation or Expense * | Debit            |
| Drop Shipment Trade In-Transit Receipt<br>(Intercompany Invoicing Option = Y or N) | Overhead Absorption                     | Credit           |
| Drop Shipment Trade In-Transit Receipt<br>(Intercompany Invoicing Option = Y or N) | Trade In-Transit Valuation              | Debit            |
| Drop Shipment Trade In-Transit Receipt<br>(Intercompany Invoicing Option = Y or N) | Trade Clearing                          | Credit           |
| Drop Shipment Trade Sales Issue (Intercompany<br>Invoicing Option = Y or N)        | Deferred Cost of Goods Sold             | Debit            |
| Drop Shipment Trade Sales Issue (Intercompany<br>Invoicing Option = Y or N)        | Trade In-Transit Valuation              | Credit           |
| Drop Shipment Trade Sales Issue (Intercompany<br>Invoicing Option = Y or N)        | Expense                                 | Debit            |
| Drop Shipment Trade Sales Issue (Intercompany<br>Invoicing Option = Y or N)        | Overhead Absorption                     | Credit           |
| Drop Shipment Trade Sales Issue (Intercompany<br>Invoicing Option = Y or N)        | Deferred Cost of Goods Sold             | Debit            |
| Drop Shipment Trade Sales Issue (Intercompany<br>Invoicing Option = Y or N)        | Trade In-Transit Valuation              | Credit           |
| Physical RMA Receipt                                                               | Inventory Valuation or Expense *        | Debit            |
| Physical RMA Receipt                                                               | Trade In-Transit Valuation              | Credit           |
| Physical RMA Receipt                                                               | Inventory Valuation or Expense *        | Debit            |
| Physical RMA Receipt                                                               | Material Overhead Absorption            | Credit           |
| Trade Sales Return (Intercompany Invoicing<br>Option = Y or N)                     | Trade In-Transit Valuation              | Debit            |
| Trade Sales Return (Intercompany Invoicing<br>Option = Y or N)                     | Deferred RMA Gain or Loss               | Credit           |

| Event Type Name                                                        | Accounting Line Type                    | Transaction Type |
|------------------------------------------------------------------------|-----------------------------------------|------------------|
| Trade Sales Return (Intercompany Invoicing<br>Option = Y or N)         | Trade In-Transit Valuation or Expense * | Debit            |
| Trade Sales Return (Intercompany Invoicing<br>Option = Y or N)         | Overhead Absorption                     | Credit           |
| Trade In-Transit Return (Intercompany Invoicing<br>Option = Y or N)    | Trade Clearing                          | Debit            |
| Trade In-Transit Return (Intercompany Invoicing<br>Option = Y or N)    | Trade In-Transit Valuation              | Credit           |
| Trade In-Transit Return (Intercompany Invoicing<br>Option = Y or N)    | Expense                                 | Debit            |
| Trade In-Transit Return (Intercompany Invoicing<br>Option = Y or N)    | Overhead Absorption                     | Credit           |
| Trade In-Transit Return (Intercompany Invoicing<br>Option = Y or N)    | Trade Clearing                          | Debit            |
| Trade In-Transit Return (Intercompany Invoicing<br>Option = Y or N)    | Trade In-Transit Valuation              | Credit           |
| Trade In-Transit Return Receipt (Intercompany<br>Invoicing Option = Y) | Trade In-Transit Valuation              | Debit            |
| Trade In-Transit Return Receipt (Intercompany<br>Invoicing Option = Y) | Intercompany COGS                       | Credit           |
| Trade In-Transit Return Receipt (Intercompany<br>Invoicing Option = Y) | Trade In-Transit Valuation or Expense * | Debit            |
| Trade In-Transit Return Receipt (Intercompany<br>Invoicing Option = Y) | Overhead Absorption                     | Credit           |
| Trade In-Transit Return Receipt (Intercompany<br>Invoicing Option = N) | Trade In-Transit Valuation              | Debit            |
| Trade In-Transit Return Receipt (Intercompany<br>Invoicing Option = N) | Interorganization Receivables           | Credit           |
| Trade In-Transit Return Receipt (Intercompany<br>Invoicing Option = N) | Trade In-Transit Valuation or Expense * | Debit            |
| Trade In-Transit Return Receipt (Intercompany<br>Invoicing Option = N) | Overhead Absorption                     | Credit           |

| Event Type Name                                                        | Accounting Line Type          | Transaction Type |
|------------------------------------------------------------------------|-------------------------------|------------------|
|                                                                        |                               |                  |
| Trade In-Transit Return Receipt (Intercompany<br>Invoicing Option = N) | Interorganization Gain Loss   | Debit            |
| Trade In-Transit Return Receipt (Intercompany<br>Invoicing Option = N) | Interorganization Receivables | Credit           |

#### **Purchasing Events**

#### Receipt, Return, and Adjustment Events

The following table lists the receipts, returns, and adjustments events and the corresponding accounting entries.

| Event Type Name                                       | Accounting Line Type             | Transaction Type |
|-------------------------------------------------------|----------------------------------|------------------|
| PO Receipt into Inventory                             | Inventory Valuation or Expense * | Debit            |
| PO Receipt into Inventory                             | Receiving Inspection             | Credit           |
| PO Receipt into Inventory                             | Inventory Valuation or Expense * | Debit            |
| PO Receipt into Inventory                             | Material Overhead Absorption     | Credit           |
| PO Receipt into Inventory                             | Purchase Price Variance **       | Debit            |
| PO Receipt into Inventory                             | Receiving Inspection             | Credit           |
| Return to Supplier: Return to Receiving<br>Inspection | Receiving Inspection             | Debit            |
| Return to Supplier: Return to Receiving<br>Inspection | Inventory Valuation or Expense * | Credit           |
| Return to Supplier: Return to Receiving<br>Inspection | Expense                          | Debit            |
| Return to Supplier: Return to Receiving Inspection    | Material Overhead Absorption     | Credit           |

| Event Type Name                                                  | Accounting Line Type             | Transaction Type |
|------------------------------------------------------------------|----------------------------------|------------------|
| Return to Supplier: Return to Receiving<br>Inspection            | Receiving Inspection             | Debit            |
| Return to Supplier: Return to Receiving<br>Inspection            | Purchase Price Variance **       | Credit           |
| Return to Supplier: Return to Receiving<br>Inspection            | Receiving Inspection             | Debit            |
| Return to Supplier: Return to Receiving<br>Inspection            | Cost Variance                    | Credit           |
| PO Receipt Adjustment: Negative                                  | Receiving Inspection             | Debit            |
| PO Receipt Adjustment: Negative                                  | Inventory Valuation or Expense * | Credit           |
| PO Receipt Adjustment: Negative                                  | Expense                          | Debit            |
| PO Receipt Adjustment: Negative                                  | Material Overhead Absorption     | Credit           |
| PO Receipt Adjustment: Negative                                  | Receiving Inspection             | Debit            |
| PO Receipt Adjustment: Negative                                  | Purchase Price Variance **       | Credit           |
| PO Receipt Adjustment: Negative                                  | Receiving Inspection             | Debit            |
| PO Receipt Adjustment: Negative                                  | Cost Variance                    | Credit           |
| PO Receipt Adjustment: Positive                                  | Inventory Valuation or Expense * | Debit            |
| PO Receipt Adjustment: Positive                                  | Receiving Inspection             | Credit           |
| PO Receipt Adjustment: Positive                                  | Inventory Valuation or Expense * | Debit            |
| PO Receipt Adjustment: Positive                                  | Material Overhead Absorption     | Credit           |
| PO Receipt Adjustment: Positive                                  | Purchase Price Variance **       | Debit            |
| PO Receipt Adjustment: Positive                                  | Receiving Inspection             | Credit           |
| PO Receipt Adjustment: Acquisition Cost<br>Adjustment - Positive | Inventory Valuation or Expense * | Debit            |

| Event Type Name                                                  | Accounting Line Type             | Transaction Type |
|------------------------------------------------------------------|----------------------------------|------------------|
| PO Receipt Adjustment: Acquisition Cost<br>Adjustment - Positive | Receiving Inspection             | Credit           |
| PO Receipt Adjustment: Acquisition Cost<br>Adjustment - Positive | Inventory Valuation or Expense * | Debit            |
| PO Receipt Adjustment: Acquisition Cost<br>Adjustment - Positive | Material Overhead Absorption     | Credit           |
| PO Receipt Adjustment: Acquisition Cost<br>Adjustment - Positive | Purchase Price Variance **       | Debit            |
| PO Receipt Adjustment: Acquisition Cost<br>Adjustment - Positive | Receiving Inspection             | Credit           |
| PO Receipt Adjustment: Acquisition Cost<br>Adjustment - Negative | Receiving Inspection             | Debit            |
| PO Receipt Adjustment: Acquisition Cost<br>Adjustment - Negative | Inventory Valuation or Expense * | Credit           |
| PO Receipt Adjustment: Acquisition Cost<br>Adjustment - Negative | Expense                          | Debit            |
| PO Receipt Adjustment: Acquisition Cost<br>Adjustment - Negative | Material Overhead Absorption     | Credit           |
| PO Receipt Adjustment: Acquisition Cost<br>Adjustment - Negative | Receiving Inspection             | Debit            |
| PO Receipt Adjustment: Acquisition Cost<br>Adjustment - Negative | Purchase Price Variance **       | Credit           |
| PO Receipt Adjustment: Acquisition Cost Write<br>Off - Positive  | Inventory Write Off              | Debit            |
| PO Receipt Adjustment: Acquisition Cost Write<br>Off - Positive  | Receiving Inspection             | Credit           |
| PO Receipt Adjustment: Acquisition Cost Write<br>Off - Positive  | Inventory Write Off or Expense * | Debit            |
| PO Receipt Adjustment: Acquisition Cost Write<br>Off - Positive  | Material Overhead Absorption     | Credit           |
| PO Receipt Adjustment: Acquisition Cost Write<br>Off - Negative  | Receiving Inspection             | Debit            |

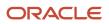

| Event Type Name                                                 | Accounting Line Type             | Transaction Type |
|-----------------------------------------------------------------|----------------------------------|------------------|
| PO Receipt Adjustment: Acquisition Cost Write<br>Off - Negative | Inventory Write Off              | Credit           |
| PO Receipt: Acquisition Cost Adjustment                         | Inventory Valuation or Expense * | Debit            |
| PO Receipt: Acquisition Cost Adjustment                         | Receiving Inspection             | Credit           |
| PO Receipt: Acquisition Cost Adjustment                         | Inventory Valuation or Expense * | Debit            |
| PO Receipt: Acquisition Cost Adjustment                         | Material Overhead Absorption     | Credit           |
| PO Receipt: Acquisition Cost Adjustment                         | Purchase Price Variance **       | Debit            |
| PO Receipt: Acquisition Cost Adjustment                         | Receiving Inspection             | Credit           |
| PO Receipt: Acquisition Cost Adjustment Write-<br>off           | Inventory Write Off              | Debit            |
| PO Receipt: Acquisition Cost Adjustment Write-<br>off           | Receiving Inspection             | Credit           |
| PO Receipt: Acquisition Cost Adjustment Write-<br>off           | Inventory Write Off or Expense * | Debit            |
| PO Receipt: Acquisition Cost Adjustment Write-<br>off           | Material Overhead Absorption     | Credit           |
| Return to Supplier: Acquisition Cost Adjustment                 | Receiving Inspection             | Debit            |
| Return to Supplier: Acquisition Cost Adjustment                 | Inventory Valuation or Expense * | Credit           |
| Return to Supplier: Acquisition Cost Adjustment                 | Expense                          | Debit            |
| Return to Supplier: Acquisition Cost Adjustment                 | Material Overhead Absorption     | Credit           |
| Return to Supplier: Acquisition Cost Adjustment                 | Receiving Inspection             | Debit            |
| Return to Supplier: Acquisition Cost Adjustment                 | Purchase Price Variance **       | Credit           |
| Return to Supplier: Acquisition Cost Write-off                  | Receiving Inspection             | Debit            |
| Return to Supplier: Acquisition Cost Write-off                  | Inventory Write-Off              | Credit           |

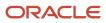

| Event Type Name                                | Accounting Line Type         | Transaction Type |
|------------------------------------------------|------------------------------|------------------|
|                                                |                              |                  |
| Return to Supplier: Acquisition Cost Write-off | Expense                      | Debit            |
| Return to Supplier: Acquisition Cost Write-off | Material Overhead Absorption | Credit           |

#### **Global Procurement Events**

The following table lists the global procurement events and the corresponding accounting entries.

| Event Type Name                                                      | Accounting Line Type                    | Transaction Type |
|----------------------------------------------------------------------|-----------------------------------------|------------------|
| Trade In-Transit Receipt (Intercompany<br>Invoicing Option = Y or N) | Trade In-Transit Valuation              | Debit            |
| Trade In-Transit Receipt (Intercompany<br>Invoicing Option = Y or N) | Trade Clearing                          | Credit           |
| Trade In-Transit Receipt (Intercompany<br>Invoicing Option = Y or N) | Trade In-Transit Valuation or Expense * | Debit            |
| Trade In-Transit Receipt (Intercompany<br>Invoicing Option = Y or N) | Overhead Absorption                     | Credit           |
| Trade In-Transit Receipt (Intercompany<br>Invoicing Option = Y or N) | Trade In-Transit Valuation              | Debit            |
| Trade In-Transit Receipt (Intercompany<br>Invoicing Option = Y or N) | Trade Clearing                          | Credit           |
| Trade In-Transit Issue (Intercompany Invoicing<br>Option = Y)        | Intercompany Cost of Goods Sold         | Debit            |
| Trade In-Transit Issue (Intercompany Invoicing<br>Option = Y)        | Trade In-Transit Valuation              | Credit           |
| Trade In-Transit Issue (Intercompany Invoicing<br>Option = Y)        | Expense                                 | Debit            |
| Trade In-Transit Issue (Intercompany Invoicing<br>Option = Y)        | Overhead Absorption                     | Credit           |
| Trade In-Transit Issue (Intercompany Invoicing<br>Option = N)        | Interorganization Receivable            | Debit            |

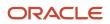

| Event Type Name                                               | Accounting Line Type             | Transaction Type |
|---------------------------------------------------------------|----------------------------------|------------------|
| Trade In-Transit Issue (Intercompany Invoicing<br>Option = N) | Trade In-Transit Valuation       | Credit           |
| Trade In-Transit Issue (Intercompany Invoicing<br>Option = N) | Expense                          | Debit            |
| Trade In-Transit Issue (Intercompany Invoicing<br>Option = N) | Overhead Absorption              | Credit           |
| Trade In-Transit Issue (Intercompany Invoicing<br>Option = N) | Interorganization Receivables    | Debit            |
| Trade In-Transit Issue (Intercompany Invoicing<br>Option = N) | Interorganization Gain or Loss   | Credit           |
| PO Delivery into Inventory                                    | Inventory Valuation or Expense * | Debit            |
| PO Delivery into Inventory                                    | Receiving Inspection             | Credit           |
| PO Delivery into Inventory                                    | Inventory Valuation or Expense * | Debit            |
| PO Delivery into Inventory                                    | Material Overhead Absorption     | Credit           |
| PO Delivery into Inventory                                    | Purchase Price Variance **       | Debit            |
| PO Delivery into Inventory                                    | Receiving Inspection             | Credit           |
| PO Receipt Adjustment: Positive                               | Inventory Valuation or Expense * | Debit            |
| PO Receipt Adjustment: Positive                               | Receiving Inspection             | Credit           |
| PO Receipt Adjustment: Positive                               | Inventory Valuation or Expense * | Debit            |
| PO Receipt Adjustment: Positive                               | Material Overhead Absorption     | Credit           |
| PO Receipt Adjustment: Positive                               | Transfer Price Variance **       | Debit            |
| PO Receipt Adjustment: Positive                               | Receiving Inspection             | Credit           |
| PO Receipt Adjustment: Negative                               | Receiving Inspection             | Debit            |
| PO Receipt Adjustment: Negative                               | Inventory Valuation or Expense * | Credit           |

| Event Type Name                                        | Accounting Line Type               | Transaction Type |
|--------------------------------------------------------|------------------------------------|------------------|
| PO Receipt Adjustment: Negative                        | Inventory Valuation or Expense *   | Debit            |
| PO Receipt Adjustment: Negative                        | Material Overhead Absorption       | Credit           |
| PO Receipt Adjustment: Negative                        | Receiving Inspection               | Debit            |
| PO Receipt Adjustment: Negative                        | Transfer Price Variance <b>*</b> * | Credit           |
| PO Receipt Adjustment: Negative                        | Receiving Inspection               | Debit            |
| PO Receipt Adjustment: Negative                        | Cost Variance                      | Credit           |
| PO Receipt Adjustment: Transfer (Issue)                | Receiving Inspection               | Debit            |
| PO Receipt Adjustment: Transfer (Issue)                | Inventory Valuation or Expense *   | Credit           |
| PO Receipt Adjustment: Transfer (Issue)                | Inventory Valuation or Expense *   | Debit            |
| PO Receipt Adjustment: Transfer (Issue)                | Material Overhead Absorption       | Credit           |
| PO Receipt Adjustment: Transfer (Issue)                | Receiving Inspection               | Debit            |
| PO Receipt Adjustment: Transfer (Issue)                | Transfer Price Variance **         | Credit           |
| PO Receipt Adjustment: Transfer (Issue)                | Receiving Inspection               | Debit            |
| PO Receipt Adjustment: Transfer (Issue)                | Cost Variance                      | Credit           |
| Return to Supplier: Return to Inspection -<br>Negative | Receiving Inspection               | Debit            |
| Return to Supplier: Return to Inspection -<br>Negative | Inventory Valuation or Expense *   | Credit           |
| Return to Supplier: Return to Inspection -<br>Negative | Expense                            | Debit            |
| Return to Supplier: Return to Inspection -<br>Negative | Material Overhead Absorption       | Credit           |
| Return to Supplier: Return to Inspection -<br>Negative | Receiving Inspection               | Debit            |

| Event Type Name                                                | Accounting Line Type             | Transaction Type |
|----------------------------------------------------------------|----------------------------------|------------------|
| Return to Supplier: Return to Inspection -<br>Negative         | Transfer Price Variance **       | Credit           |
| Return to Supplier: Return to Inspection -<br>Negative         | Receiving Inspection             | Debit            |
| Return to Supplier: Return to Inspection -<br>Negative         | Cost Variance                    | Credit           |
| Return to Supplier (Return to Inspection):<br>Transfer         | Receiving Inspection             | Debit            |
| Return to Supplier (Return to Inspection):<br>Transfer         | Inventory Valuation or Expense * | Credit           |
| Return to Supplier (Return to Inspection):<br>Transfer         | Inventory Write off or Expense * | Debit            |
| Return to Supplier (Return to Inspection):<br>Transfer         | Material Overhead Absorption     | Credit           |
| Return to Supplier (Return to Inspection):<br>Transfer         | Receiving Inspection             | Debit            |
| Return to Supplier (Return to Inspection):<br>Transfer         | Transfer Price Variance **       | Credit           |
| Return to Supplier (Return to Inspection):<br>Transfer         | Receiving Inspection             | Debit            |
| Return to Supplier (Return to Inspection):<br>Transfer         | Cost Variance                    | Credit           |
| Trade In-Transit Return (Intercompany Invoicing<br>Option = N) | Trade Clearing                   | Debit            |
| Trade In-Transit Return (Intercompany Invoicing<br>Option = N) | Trade In-Transit Valuation       | Credit           |
| Trade In-Transit Return (Intercompany Invoicing<br>Option = N) | Expense                          | Debit            |
| Trade In-Transit Return (Intercompany Invoicing<br>Option = N) | Overhead Absorption              | Credit           |

| Event Type Name                                                                                      | Accounting Line Type                    | Transaction Type |
|----------------------------------------------------------------------------------------------------|-----------------------------------------|------------------|
| Trade In-Transit Return (Intercompany Invoicing<br>Option = N)                                       | Trade Clearing                          | Debit            |
| Trade In-Transit Return (Intercompany Invoicing<br>Option = N)                                       | Trade In-Transit Valuation              | Credit           |
| Trade In-Transit Return Receipt (Intercompany<br>Invoicing Option = Y)                               | Trade In-Transit Valuation              | Debit            |
| Trade In-Transit Return Receipt (Intercompany<br>Invoicing Option = Y)                               | Intercompany COGS                       | Credit           |
| Trade In-Transit Return Receipt (Intercompany<br>Invoicing Option = Y)                               | Trade In-Transit Valuation or Expense * | Debit            |
| Trade In-Transit Return Receipt (Intercompany<br>Invoicing Option = Y)                               | Overhead Absorption                     | Credit           |
| Trade In-Transit Return Receipt (Intercompany<br>Invoicing Option = N)                               | Trade In-Transit Valuation              | Debit            |
| Trade In-Transit Return Receipt (Intercompany<br>Invoicing Option = N)                               | Interorganization Receivables           | Credit           |
| Trade In-Transit Return Receipt (Intercompany<br>Invoicing Option = N)                               | Trade In-Transit Valuation or Expense * | Debit            |
| Trade In-Transit Return Receipt (Intercompany<br>Invoicing Option = N)                               | Overhead Absorption                     | Credit           |
| Trade In-Transit Return Receipt (Intercompany<br>Invoicing Option = N)                               | Interorganization Gain Loss             | Debit            |
| Trade In-Transit Return Receipt (Intercompany<br>Invoicing Option = N)                               | Interorganization Receivables           | Credit           |
| Trade In-Transit Receipt: Acquisition Cost<br>Adjustment (Intercompany Invoicing Option = Y<br>or N) | Trade In-Transit Valuation              | Debit            |
| Trade In-Transit Receipt: Acquisition Cost<br>Adjustment (Intercompany Invoicing Option = Y<br>or N) | Trade Clearing                          | Credit           |
| Trade In-Transit Receipt: Acquisition Cost<br>Adjustment (Intercompany Invoicing Option = Y<br>or N) | Trade In-Transit Valuation or Expense * | Debit            |

| Event Type Name                                                                                      | Accounting Line Type             | Transaction Type |
|----------------------------------------------------------------------------------------------------|----------------------------------|------------------|
| Trade In-Transit Receipt: Acquisition Cost<br>Adjustment (Intercompany Invoicing Option = Y<br>or N) | Overhead Absorption              | Credit           |
| PO Receipt: Acquisition Cost Adjustment                                                              | Inventory Valuation or Expense * | Debit            |
| PO Receipt: Acquisition Cost Adjustment                                                              | Receiving Inspection             | Credit           |
| PO Receipt: Acquisition Cost Adjustment                                                              | Inventory Valuation or Expense * | Debit            |
| PO Receipt: Acquisition Cost Adjustment                                                              | Material Overhead Absorption     | Credit           |
| PO Receipt: Acquisition Cost Adjustment                                                              | Purchase Price Variance **       | Debit            |
| PO Receipt: Acquisition Cost Adjustment                                                              | Receiving Inspection             | Credit           |
| PO Receipt: Acquisition Cost Write-off                                                               | Inventory Write Off              | Debit            |
| PO Receipt: Acquisition Cost Write-off                                                               | Receiving Inspection             | Credit           |
| PO Receipt: Acquisition Cost Write-off                                                               | Inventory Write Off or Expense * | Debit            |
| PO Receipt: Acquisition Cost Write-off                                                               | Material Overhead Absorption     | Credit           |
| Return to Supplier: Acquisition Cost Adjustment                                                      | Receiving Inspection             | Debit            |
| Return to Supplier: Acquisition Cost Adjustment                                                      | Inventory Valuation or Expense * | Credit           |
| Return to Supplier: Acquisition Cost Adjustment                                                      | Expense                          | Debit            |
| Return to Supplier: Acquisition Cost Adjustment                                                      | Material Overhead Absorption     | Credit           |
| Return to Supplier: Acquisition Cost Adjustment                                                      | Receiving Inspection             | Debit            |
| Return to Supplier: Acquisition Cost Adjustment                                                      | Purchase Price Variance **       | Credit           |
| Return to Supplier: Acquisition Cost Write-off                                                       | Receiving Inspection             | Debit            |
| Return to Supplier: Acquisition Cost Write-off                                                       | Inventory Write-Off              | Credit           |
| Return to Supplier: Acquisition Cost Write-off                                                       | Expense                          | Debit            |

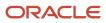

| Event Type Name                                                  | Accounting Line Type              | Transaction Type |
|------------------------------------------------------------------|-----------------------------------|------------------|
| Return to Supplier: Acquisition Cost Write-off                   | Material Overhead Absorption      | Credit           |
| PO Receipt Adjustment: Acquisition Cost<br>Adjustment - Positive | Inventory Valuation or Expense *  | Debit            |
| PO Receipt Adjustment: Acquisition Cost<br>Adjustment - Positive | Receiving Inspection              | Credit           |
| PO Receipt Adjustment: Acquisition Cost<br>Adjustment - Positive | Inventory Valuation or Expense *  | Debit            |
| PO Receipt Adjustment: Acquisition Cost<br>Adjustment - Positive | Material Overhead Absorption      | Credit           |
| PO Receipt Adjustment: Acquisition Cost<br>Adjustment - Positive | Purchase Price Variance <b>**</b> | Debit            |
| PO Receipt Adjustment: Acquisition Cost<br>Adjustment - Positive | Receiving Inspection              | Credit           |
| PO Receipt Adjustment: Acquisition Cost<br>Adjustment - Negative | Receiving Inspection              | Debit            |
| PO Receipt Adjustment: Acquisition Cost<br>Adjustment - Negative | Inventory Valuation or Expense *  | Credit           |
| PO Receipt Adjustment: Acquisition Cost<br>Adjustment - Negative | Expense                           | Debit            |
| PO Receipt Adjustment: Acquisition Cost<br>Adjustment - Negative | Material Overhead Absorption      | Credit           |
| PO Receipt Adjustment: Acquisition Cost<br>Adjustment - Negative | Receiving Inspection              | Debit            |
| PO Receipt Adjustment: Acquisition Cost<br>Adjustment - Negative | Purchase Price Variance <b>**</b> | Credit           |
| PO Receipt Adjustment: Acquisition Cost Write<br>Off - Positive  | Inventory Write Off               | Debit            |
| PO Receipt Adjustment: Acquisition Cost Write<br>Off - Positive  | Receiving Inspection              | Credit           |
| PO Receipt Adjustment: Acquisition Cost Write<br>Off - Positive  | Inventory Write Off               | Debit            |

| Event Type Name                                                 | Accounting Line Type         | Transaction Type |
|-----------------------------------------------------------------|------------------------------|------------------|
| PO Receipt Adjustment: Acquisition Cost Write<br>Off - Positive | Material Overhead Absorption | Credit           |
| PO Receipt Adjustment: Acquisition Cost Write<br>Off - Negative | Receiving Inspection         | Debit            |
| PO Receipt Adjustment: Acquisition Cost Write<br>Off - Negative | Inventory Write Off          | Credit           |
| PO Receipt Adjustment: Acquisition Cost Write<br>Off - Negative | Expense                      | Debit            |
| PO Receipt Adjustment: Acquisition Cost Write<br>Off - Negative | Material Overhead Absorption | Credit           |

### **Outside Processing Events**

The following table lists the outside processing events and the corresponding accounting entries.

| Event Type Name                        | Accounting Line Type             | Transaction Type |
|----------------------------------------|----------------------------------|------------------|
| Purchase Order Receipt Into Work Order | Work in Process                  | Debit            |
| Purchase Order Receipt Into Work Order | Receiving Inspection             | Credit           |
| Purchase Order Receipt Into Work Order | Inventory Valuation or Expense * | Debit            |
| Purchase Order Receipt Into Work Order | Material Overhead Absorption     | Credit           |
| Purchase Order Receipt Into Work Order | Purchase Price Variance **       | Debit            |
| Purchase Order Receipt Into Work Order | Receiving Inspection             | Credit           |

## Sales Events

The following table lists the sales events and the corresponding accounting entries.

| Event Type Name   | Accounting Line Type             | Transaction Type |
|-------------------|----------------------------------|------------------|
| Sales Order Issue | Deferred Cost of Goods Sold      | Debit            |
| Sales Order Issue | Inventory Valuation or Expense * | Credit           |
| Sales Order Issue | Expense                          | Debit            |
| Sales Order Issue | Material Overhead Absorption     | Credit           |
| Sales Order Issue | Offset                           | Debit            |
| Sales Order Issue | Cost Variance                    | Credit           |
| RMA Receipt       | Inventory Valuation or Expense * | Debit            |
| RMA Receipt       | Deferred RMA Gain Loss           | Credit           |
| RMA Receipt       | Inventory Valuation              | Debit            |
| RMA Receipt       | Material Overhead Absorption     | Credit           |

# Work in Process Events

### Work in Process Events

The following table lists the work in process events and the corresponding accounting entries.

| Event Type Name | Accounting Line Type             | Transaction Type |
|-----------------|----------------------------------|------------------|
| Material Issue  | WIP Valuation                    | Debit            |
| Material Issue  | Inventory Valuation or Expense * | Credit           |
| Material Issue  | Expense                          | Debit            |
| Material Issue  | Material Overhead Absorption     | Credit           |
| Material Issue  | WIP Valuation                    | Debit            |

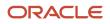

| Event Type Name          | Accounting Line Type             | Transaction Type |
|--------------------------|----------------------------------|------------------|
| Material Issue           | Cost Variance                    | Credit           |
| Resource Charging        | WIP Valuation                    | Debit            |
| Resource Charging        | Resource Absorption              | Credit           |
| Resource Charge Reversal | Resource Absorption              | Debit            |
| Resource Charge Reversal | WIP Valuation                    | Credit           |
| Product Completion       | Inventory Valuation or Expense * | Debit            |
| Product Completion       | WIP Valuation                    | Credit           |
| Product Completion       | Expense                          | Debit            |
| Product Completion       | Material Overhead Absorption     | Credit           |
| Scrap                    | Scrap Expense                    | Debit            |
| Scrap                    | WIP Valuation                    | Credit           |
| Scrap Return             | WIP Valuation                    | Debit            |
| Scrap Return             | Scrap Expense                    | Credit           |
| Material Return          | Inventory Valuation or Expense * | Debit            |
| Material Return          | WIP Valuation                    | Credit           |
| Material Return          | Expense                          | Debit            |
| Material Return          | Material Overhead Absorption     | Credit           |
| Material Return          | WIP Return Price Variance **     | Debit            |
| Material Return          | WIP Valuation                    | Credit           |
| Product Return           | WIP Valuation                    | Debit            |
| Product Return           | Inventory Valuation or Expense * | Credit           |

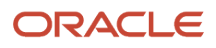

| Event Type Name               | Accounting Line Type         | Transaction Type |
|-------------------------------|------------------------------|------------------|
| Product Return                | Expense                      | Debit            |
| Product Return                | Material Overhead Absorption | Credit           |
| Job Close Variance - Negative | WIP Valuation                | Debit            |
| Job Close Variance - Negative | Batch Size Variance          | Credit           |
| Job Close Variance - Negative | Component Sub Variance       | Credit           |
| Job Close Variance - Negative | Efficiency Variance          | Credit           |
| Job Close Variance - Negative | Job Close Variance           | Credit           |
| Job Close Variance - Negative | Material Rate Variance       | Credit           |
| Job Close Variance - Negative | Resource Rate Variance       | Credit           |
| Job Close Variance - Negative | Resource Sub Variance        | Credit           |
| Job Close Variance - Negative | Usage Variance               | Credit           |
| Job Close Variance - Positive | Batch Size Variance          | Debit            |
| Job Close Variance - Positive | Component Sub Variance       | Debit            |
| Job Close Variance - Positive | Efficiency Variance          | Debit            |
| Job Close Variance - Positive | Job Close Variance           | Debit            |
| Job Close Variance - Positive | Material Rate Variance       | Debit            |
| Job Close Variance - Positive | Resource Rate Variance       | Debit            |
| Job Close Variance - Positive | Resource Sub Variance        | Debit            |
| Job Close Variance - Positive | Usage Variance               | Debit            |
| Job Close Variance - Positive | WIP Valuation                | Credit           |

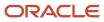

**Note:** If there is a negative balance in the work in process valuation, the Debit or Credit signs are switched during the job closure.

### Maintenance Work Order Events

The following table lists the maintenance work order events and the corresponding accounting entries.

| Event Type Name                 | Accounting Line Type      | Transaction Type |
|---------------------------------|---------------------------|------------------|
| Maintenance Material Issue      | Maintenance Expense       | Debit            |
| Maintenance Material Issue      | Inventory or Expense      | Credit           |
| Maintenance Material Issue      | Maintenance Expense       | Debit            |
| Maintenance Material Issue      | Material Overhead Account | Credit           |
| Maintenance Material Return     | Inventory or Expense      | Debit            |
| Maintenance Material Return     | Maintenance Expense       | Credit           |
| Maintenance Material Return     | Material Overhead Account | Debit            |
| Maintenance Material Return     | Maintenance Expense       | Credit           |
| Maintenance Resource Absorption | Maintenance Expense       | Debit            |
| Maintenance Resource Absorption | Resource Absorption       | Credit           |
| Maintenance Resource Reversals  | Resource Absorption       | Debit            |
| Maintenance Resource Reversals  | Maintenance Expense       | Credit           |

#### Rework or Transform Work Order Events

The following table lists the rework or transform events and the corresponding accounting entries.

| Event Type Name              | Accounting Line Type      | Transaction Type |
|------------------------------|---------------------------|------------------|
| WIP Negative Material Issue  | Inventory                 | Debit            |
| WIP Negative Material Issue  | WIP Valuation             | Credit           |
| WIP Negative Material Issue  | Inventory or Expense      | Debit            |
| WIP Negative Material Issue  | Maintenance Expense       | Credit           |
| WIP Negative Material Return | Material Overhead Account | Debit            |
| WIP Negative Material Return | Maintenance Expense       | Credit           |

# Cost Adjustment Events

The following table lists the cost adjustment events and the corresponding accounting entries.

| Event Type Name                     | Accounting Line Type             | Transaction Type |
|-------------------------------------|----------------------------------|------------------|
| Standard Cost Adjustment - Positive | Inventory Valuation or Expense * | Debit            |
| Standard Cost Adjustment - Positive | Standard Cost Adjustment **      | Credit           |
| Standard Cost Adjustment - Positive | Expense                          | Debit            |
| Standard Cost Adjustment - Positive | Material Overhead Absorption **  | Credit           |
| Standard Cost Adjustment - Negative | Standard Cost Adjustment **      | Debit            |
| Standard Cost Adjustment - Negative | Inventory Valuation or Expense * | Credit           |
| Standard Cost Adjustment - Negative | Expense                          | Debit            |
| Standard Cost Adjustment - Negative | Material Overhead Absorption **  | Credit           |
| Layer Cost Adjustment - Positive    | Inventory Valuation or Expense * | Debit            |
| Layer Cost Adjustment - Positive    | Offset                           | Credit           |

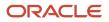

| Event Type Name                          | Accounting Line Type                          | Transaction Type |
|------------------------------------------|-----------------------------------------------|------------------|
| Layer Cost Adjustment - Positive         | Inventory Valuation or Expense *              | Debit            |
| Layer Cost Adjustment - Positive         | Material Overhead Absorption                  | Credit           |
| Layer Cost Adjustment - Negative         | Offset                                        | Debit            |
| Layer Cost Adjustment - Negative         | Inventory Valuation or Expense *              | Credit           |
| Layer Cost Adjustment - Negative         | Expense                                       | Debit            |
| Layer Cost Adjustment - Negative         | Material Overhead Absorption                  | Credit           |
| Manual Cost Adjustment - Positive        | Inventory Valuation or Expense *              | Debit            |
| Manual Cost Adjustment - Positive        | Offset                                        | Credit           |
| Manual Cost Adjustment - Positive        | Inventory Valuation or Expense *              | Debit            |
| Manual Cost Adjustment - Positive        | Material Overhead Absorption                  | Credit           |
| Manual Cost Adjustment - Negative        | Offset                                        | Debit            |
| Manual Cost Adjustment - Negative        | Inventory Valuation or Expense *              | Credit           |
| Manual Cost Adjustment - Negative        | Expense                                       | Debit            |
| Manual Cost Adjustment - Negative        | Material Overhead Absorption                  | Credit           |
| Manual Receipt Cost Adjustment -Positive | Inventory Valuation or Expense *              | Debit            |
| Manual Receipt Cost Adjustment -Positive | Offset                                        | Credit           |
| Manual Receipt Cost Adjustment -Positive | Inventory Valuation                           | Debit            |
| Manual Receipt Cost Adjustment -Positive | Material Overhead Absorption **               | Credit           |
| Manual Receipt Cost Adjustment -Positive | Receipt Cost Adjustment Variance or Expense * | Debit            |
| Manual Receipt Cost Adjustment -Positive | Offset                                        | Credit           |
| Manual Receipt Cost Adjustment -Positive | Receipt Cost Adjustment Variance or Expense * | Debit            |

| Event Type Name                           | Accounting Line Type                          | Transaction Type |
|-------------------------------------------|-----------------------------------------------|------------------|
| Manual Receipt Cost Adjustment -Positive  | Offset                                        | Credit           |
| Manual Receipt Cost Adjustment - Negative | Offset                                        | Debit            |
| Manual Receipt Cost Adjustment - Negative | Inventory Valuation or Expense *              | Credit           |
| Manual Receipt Cost Adjustment - Negative | Expense                                       | Debit            |
| Manual Receipt Cost Adjustment - Negative | Material Overhead Absorption **               | Credit           |
| Manual Receipt Cost Adjustment - Negative | Offset                                        | Debit            |
| Manual Receipt Cost Adjustment - Negative | Receipt Cost Adjustment Variance or Expense * | Credit           |
| Manual Receipt Cost Adjustment - Negative | Offset                                        | Debit            |
| Manual Receipt Cost Adjustment - Negative | Receipt Cost Adjustment Variance or Expense*  | Credit           |
| Manual Receipt Cost Write-off- Positive   | Inventory Write Off                           | Debit            |
| Manual Receipt Cost Write-off- Positive   | Offset                                        | Credit           |
| Manual Receipt Cost Write-off- Negative   | Offset                                        | Debit            |
| Manual Receipt Cost Write-off- Negative   | Inventory Write Off                           | Credit           |

# **Consigned Material Events**

### Purchasing Events

The following table lists the purchasing events and the corresponding accounting entries.

| Event Type Name | Accounting Line Type | Transaction Type |
|-----------------|----------------------|------------------|
| PO Delivery     | Consigned Inventory  | Debit            |
| PO Delivery     | Consigned Clearing   | Credit           |

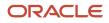

| Event Type Name                 | Accounting Line Type       | Transaction Type |
|---------------------------------|----------------------------|------------------|
| Return to Supplier              | Consigned Clearing         | Debit            |
| Return to Supplier              | Consigned Inventory        | Credit           |
| Transfer to Consigned           | Consigned Inventory        | Debit            |
| Transfer to Consigned           | Consigned Inventory Offset | Credit           |
| Transfer to Owned               | Consigned Inventory Offset | Debit            |
| Transfer to Owned               | Consigned Inventory        | Credit           |
| PO Receipt Adjustment: Positive | Consigned Inventory        | Debit            |
| PO Receipt Adjustment: Positive | Consigned Clearing         | Credit           |
| PO Receipt Adjustment: Negative | Consigned Clearing         | Debit            |
| PO Receipt Adjustment: Negative | Consigned Inventory        | Credit           |
| PO Delivery Cost Adjustment     | Consigned Inventory        | Debit            |
| PO Delivery Cost Adjustment     | Consigned Clearing         | Credit           |

## Cycle Count Events

The following table lists the cycle count events and the corresponding accounting entries.

| Event Type Name                | Accounting Line Type               | Transaction Type |
|--------------------------------|------------------------------------|------------------|
| Cycle Count Transfer - Receipt | Consigned Inventory                | Debit            |
| Cycle Count Transfer - Receipt | Consigned Valuation Unit Gain Loss | Credit           |
| Cycle Count Transfer - Issue   | Consigned Valuation Unit Gain Loss | Debit            |
| Cycle Count Transfer - Issue   | Consigned Inventory                | Credit           |

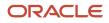

### **Direct Organization Transfer Events**

The following table lists the direct organization transfer events and the corresponding accounting entries.

| Event Type Name                                                      | Accounting Line Type                    | Transaction Type |
|----------------------------------------------------------------------|-----------------------------------------|------------------|
| Shipment                                                             | Consigned In-Transit                    | Debit            |
| Shipment                                                             | Consigned Inventory                     | Credit           |
| Trade In-Transit Issue (Intercompany Invoicing<br>Option = Y or N)   | Consigned Receivables                   | Debit            |
| Trade In-Transit Issue (Intercompany Invoicing<br>Option = Y or N)   | Consigned In-Transit                    | Credit           |
| Trade In-Transit Issue (Intercompany Invoicing<br>Option = Y or N)   | Expense                                 | Debit            |
| Trade In-Transit Issue (Intercompany Invoicing<br>Option = Y or N)   | Overhead Absorption                     | Credit           |
| Trade In-Transit Receipt (Intercompany<br>Invoicing Option = Y or N) | Consigned In-Transit                    | Debit            |
| Trade In-Transit Receipt (Intercompany<br>Invoicing Option = Y or N) | Consigned Clearing                      | Credit           |
| Trade In-Transit Receipt (Intercompany<br>Invoicing Option = Y or N) | Trade In-Transit Valuation or Expense * | Debit            |
| Trade In-Transit Receipt (Intercompany<br>Invoicing Option = Y or N) | Overhead Absorption                     | Credit           |
| Receipt                                                              | Consigned Inventory                     | Debit            |
| Receipt                                                              | Consigned Inspection                    | Credit           |
| Transfer to Owned                                                    | Inventory Valuation                     | Debit            |
| Transfer to Owned                                                    | Trade In-Transit Valuation              | Credit           |
| Transfer to Owned                                                    | Inventory Valuation or Expense *        | Debit            |

| Event Type Name       | Accounting Line Type         | Transaction Type |
|-----------------------|------------------------------|------------------|
| Transfer to Owned     | Material Overhead Absorption | Credit           |
| Transfer to Owned     | Purchase Price Variance **   | Debit            |
| Transfer to Owned     | Trade In-Transit Valuation   | Credit           |
| Transfer to Consigned | Trade In-Transit Valuation   | Debit            |
| Transfer to Consigned | Inventory Valuation          | Credit           |
| Transfer to Consigned | Expense                      | Debit            |
| Transfer to Consigned | Material Overhead Absorption | Credit           |

#### Interorganization Transfer Events

The following table lists the interorganization events and the corresponding accounting entries.

| Event Type Name                                                      | Accounting Line Type  | Transaction Type |
|----------------------------------------------------------------------|-----------------------|------------------|
| In-transit Shipment                                                  | Consigned In-Transit  | Debit            |
| In-transit Shipment                                                  | Consigned Inventory   | Credit           |
| Trade In-Transit Issue (Intercompany Invoicing<br>Option = Y or N)   | Consigned Receivables | Debit            |
| Trade In-Transit Issue (Intercompany Invoicing<br>Option = Y or N)   | Consigned In-Transit  | Credit           |
| Trade In-Transit Issue (Intercompany Invoicing<br>Option = Y or N)   | Expense               | Debit            |
| Trade In-Transit Issue (Intercompany Invoicing<br>Option = Y or N)   | Overhead Absorption   | Credit           |
| Trade In-Transit Receipt (Intercompany<br>Invoicing Option = Y or N) | Consigned In-Transit  | Debit            |
| Trade In-Transit Receipt (Intercompany<br>Invoicing Option = Y or N) | Consigned Clearing    | Credit           |

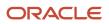

| Event Type Name                                                      | Accounting Line Type                    | Transaction Type |
|----------------------------------------------------------------------|-----------------------------------------|------------------|
| Trade In-Transit Receipt (Intercompany<br>Invoicing Option = Y or N) | Trade In-Transit Valuation or Expense * | Debit            |
| Trade In-Transit Receipt (Intercompany<br>Invoicing Option = Y or N) | Overhead Absorption                     | Credit           |
| Receipt                                                              | Consigned Inventory                     | Debit            |
| Receipt                                                              | Consigned Inspection                    | Credit           |
| Transfer to Owned                                                    | Inventory Valuation                     | Debit            |
| Transfer to Owned                                                    | Trade In-Transit Valuation              | Credit           |
| Transfer to Owned                                                    | Inventory Valuation or Expense          | Debit            |
| Transfer to Owned                                                    | Material Overhead Absorption            | Credit           |
| Transfer to Owned                                                    | Purchase Price Variance **              | Debit            |
| Transfer to Owned                                                    | Trade In-Transit Valuation              | Credit           |
| Transfer to Consigned                                                | Trade In-Transit Valuation              | Debit            |
| Transfer to Consigned                                                | Inventory Valuation                     | Credit           |
| Transfer to Consigned                                                | Expense                                 | Debit            |
| Transfer to Consigned                                                | Material Overhead Absorption            | Credit           |

### Direct Organization Transfer Order Events

The following table lists the direct organization transfer events and the corresponding accounting entries.

| Event Type Name                                                    | Accounting Line Type  | Transaction Type |
|--------------------------------------------------------------------|-----------------------|------------------|
| Trade In-Transit Issue (Intercompany Invoicing<br>Option = Y or N) | Consigned Receivables | Debit            |

| Event Type Name                                                    | Accounting Line Type             | Transaction Type |
|--------------------------------------------------------------------|----------------------------------|------------------|
| Trade In-Transit Issue (Intercompany Invoicing<br>Option = Y or N) | Consigned In-Transit             | Credit           |
| Trade In-Transit Issue (Intercompany Invoicing<br>Option = Y or N) | Expense                          | Debit            |
| Trade In-Transit Issue (Intercompany Invoicing<br>Option = Y or N) | Overhead Absorption              | Credit           |
| Transfer to Consigned                                              | Trade In-Transit Valuation       | Debit            |
| Transfer to Consigned                                              | Inventory Valuation              | Credit           |
| Transfer to Consigned                                              | Expense                          | Debit            |
| Transfer to Consigned                                              | Material Overhead Absorption     | Credit           |
| Transfer to Owned                                                  | Inventory Valuation              | Debit            |
| Transfer to Owned                                                  | Trade In-Transit Valuation       | Credit           |
| Transfer to Owned                                                  | Inventory Valuation or Expense * | Debit            |
| Transfer to Owned                                                  | Material Overhead Absorption     | Credit           |
| Transfer to Owned                                                  | Purchase Price Variance **       | Debit            |
| Transfer to Owned                                                  | Trade In-Transit Valuation       | Credit           |

## Interorganization Transfer Events

The following table lists the interorganization transfer events and the corresponding accounting entries.

| Event Type Name                                                    | Accounting Line Type  | Transaction Type |
|--------------------------------------------------------------------|-----------------------|------------------|
| Trade In-Transit Issue (Intercompany Invoicing<br>Option = Y or N) | Consigned Receivables | Debit            |
| Trade In-Transit Issue (Intercompany Invoicing<br>Option = Y or N) | Consigned In-Transit  | Credit           |

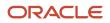

| Event Type Name                                                      | Accounting Line Type                  | Transaction Type |
|----------------------------------------------------------------------|---------------------------------------|------------------|
| Trade In-Transit Issue (Intercompany Invoicing<br>Option = Y or N)   | Expense                               | Debit            |
| Trade In-Transit Issue (Intercompany Invoicing<br>Option = Y or N)   | Overhead Absorption                   | Credit           |
| Trade In-Transit Receipt (Intercompany<br>Invoicing Option = Y or N) | Consigned In-Transit                  | Debit            |
| Trade In-Transit Receipt (Intercompany<br>Invoicing Option = Y or N) | Consigned Clearing                    | Credit           |
| Trade In-Transit Receipt (Intercompany<br>Invoicing Option = Y or N) | Trade In-Transit Valuation or Expense | Debit            |
| Trade In-Transit Receipt (Intercompany<br>Invoicing Option = Y or N) | Overhead Absorption                   | Credit           |

### **Global Procurement Events**

The following table lists the global procurement events and the corresponding accounting entries.

| Event Type Name                                                      | Accounting Line Type       | Transaction Type |
|----------------------------------------------------------------------|----------------------------|------------------|
| Trade In-Transit Receipt (Intercompany<br>Invoicing Option = Y or N) | Consigned In-Transit       | Debit            |
| Trade In-Transit Receipt (Intercompany<br>Invoicing Option = Y or N) | Consigned Clearing         | Credit           |
| Trade In-Transit Receipt (Intercompany<br>Invoicing Option = Y or N) | Trade In-Transit Valuation | Debit            |
| Trade In-Transit Receipt (Intercompany<br>Invoicing Option = Y or N) | Overhead Absorption        | Credit           |
| Trade In-Transit Issue (Intercompany Invoicing<br>Option = Y or N)   | Consigned Receivables      | Debit            |
| Trade In-Transit Issue (Intercompany Invoicing<br>Option = Y or N)   | Consigned In-Transit       | Credit           |

| Event Type Name                                                                      | Accounting Line Type | Transaction Type |
|--------------------------------------------------------------------------------------|----------------------|------------------|
| Trade In-Transit Issue (Intercompany Invoicing<br>Option = Y or N)                   | Expense              | Debit            |
| Trade In-Transit Issue (Intercompany Invoicing<br>Option = Y or N)                   | Overhead Absorption  | Credit           |
| Consigned PO Delivery                                                                | Consigned Inventory  | Debit            |
| Consigned PO Delivery                                                                | Consigned Clearing   | Credit           |
| Consigned PO Delivery Adjustment - Positive                                          | Consigned Inventory  | Debit            |
| Consigned PO Delivery Adjustment - Positive                                          | Consigned Clearing   | Credit           |
| Consigned PO Delivery Adjustment - Negative                                          | Consigned Clearing   | Debit            |
| Consigned PO Delivery Adjustment - Negative                                          | Consigned Inventory  | Credit           |
| Trade In-Transit Return (Intercompany Invoicing<br>Option = Y)                       | Consigned Clearing   | Debit            |
| Trade In-Transit Return (Intercompany Invoicing<br>Option = Y)                       | Consigned In-Transit | Credit           |
| Trade In-Transit Return (Intercompany Invoicing<br>Option = Y)                       | Expense              | Debit            |
| Trade In-Transit Return (Intercompany Invoicing<br>Option = Y)                       | Overhead Absorption  | Credit           |
| Trade In-Transit Receipt (Intercompany<br>Invoicing Option = Y or N)                 | Consigned In-Transit | Debit            |
| Trade In-Transit Receipt (Intercompany<br>Invoicing Option = Y or N)                 | Consigned Clearing   | Credit           |
| Trade In-Transit Receipt (Intercompany<br>Invoicing Option = Y or N)                 | Expense              | Debit            |
| Trade In-Transit Receipt (Intercompany<br>Invoicing Option = Y or N)                 | Overhead Absorption  | Credit           |
| Trade In-Transit Receipt Cost Adjustment<br>(Intercompany Invoicing Option = Y or N) | Consigned Inventory  | Debit            |

| Event Type Name                                                                      | Accounting Line Type                    | Transaction Type |
|--------------------------------------------------------------------------------------|-----------------------------------------|------------------|
| Trade In-Transit Receipt Cost Adjustment<br>(Intercompany Invoicing Option = Y or N) | Consigned Clearing                      | Credit           |
| Trade In-Transit Receipt Cost Adjustment<br>(Intercompany Invoicing Option = Y or N) | Consigned Inventory                     | Debit            |
| Trade In-Transit Receipt Cost Adjustment<br>(Intercompany Invoicing Option = Y or N) | Consigned Clearing                      | Credit           |
| Trade In-Transit Receipt Cost Adjustment<br>(Intercompany Invoicing Option = Y or N) | Trade In-Transit Valuation or Expense * | Debit            |
| Trade In-Transit Receipt Cost Adjustment<br>(Intercompany Invoicing Option = Y or N) | Overhead Absorption                     | Credit           |